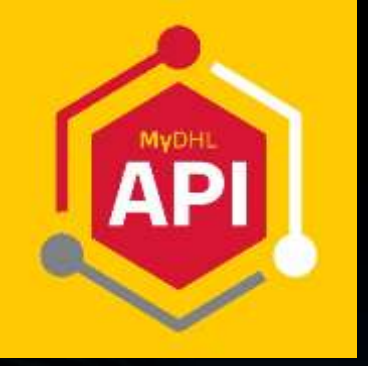

 $V<sub>2.24</sub>$ 

# **MYDHL API INTEGRATION MADE SIMPLE**

## **DHL EXPRESS - DEVELOPER GUIDE**

**DHL Express - Excellence. Simply delivered.** 

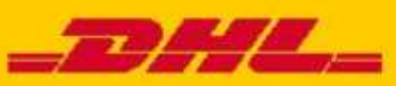

## **DOCUMENT CONTROL**

REVISION HISTORY:

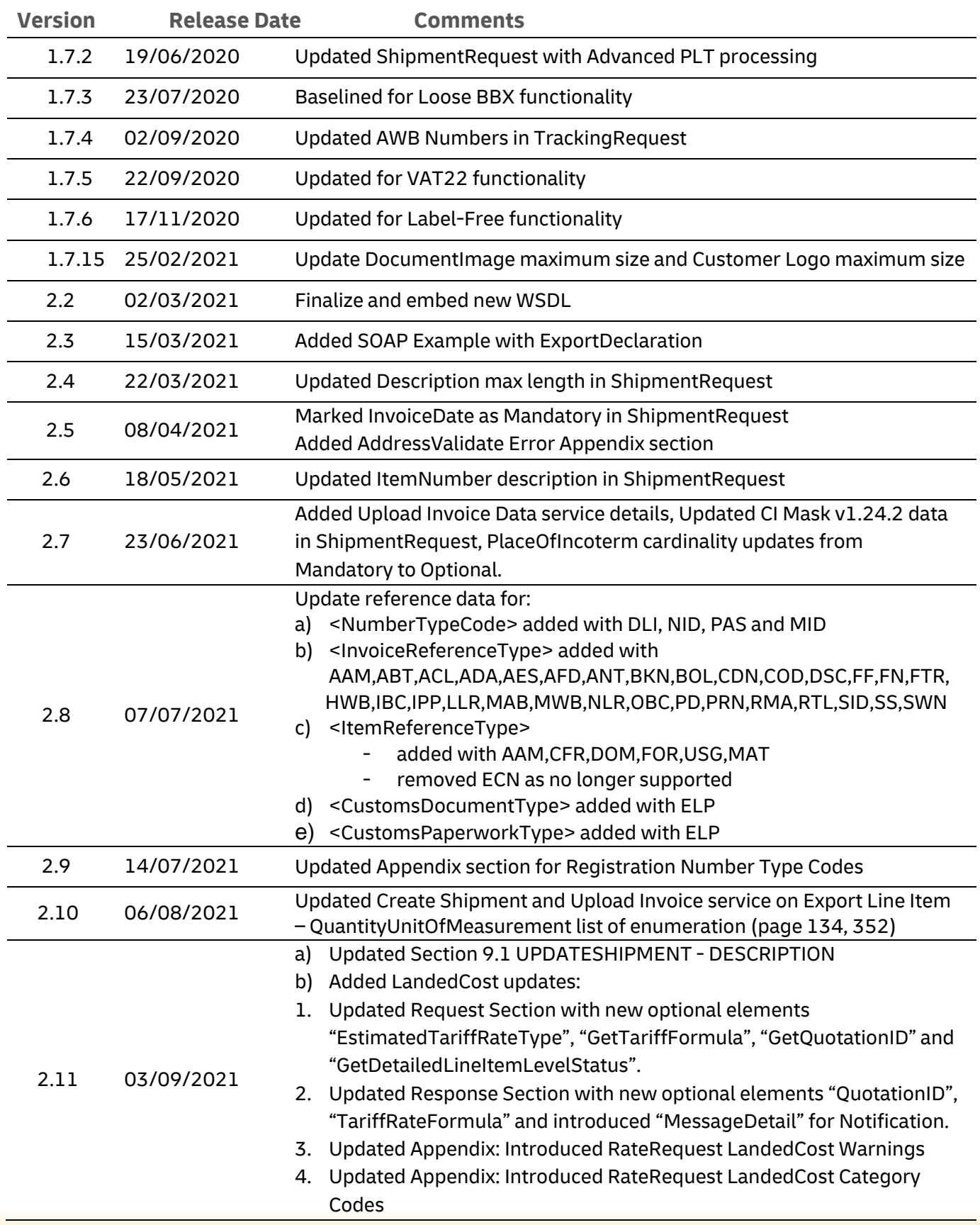

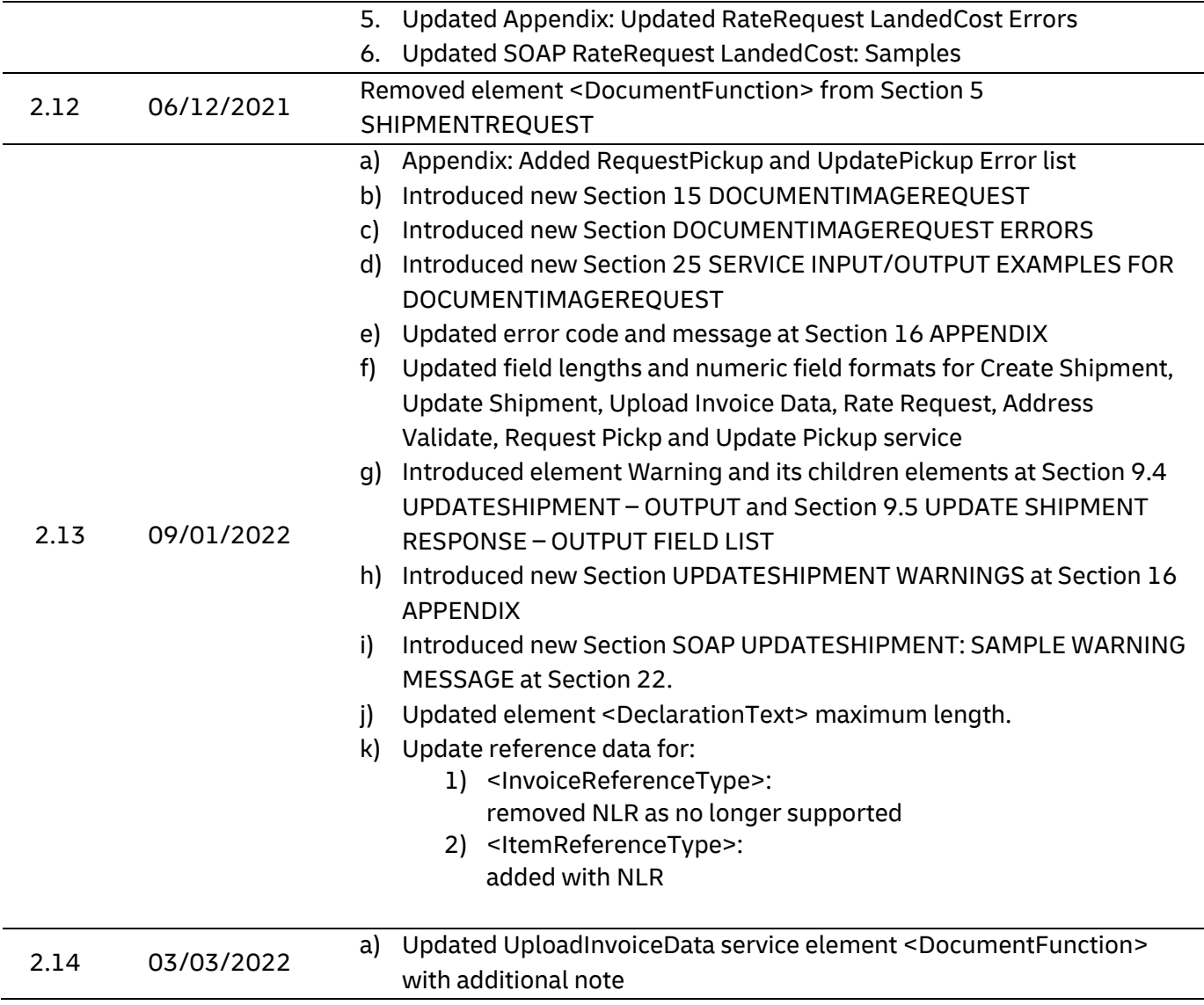

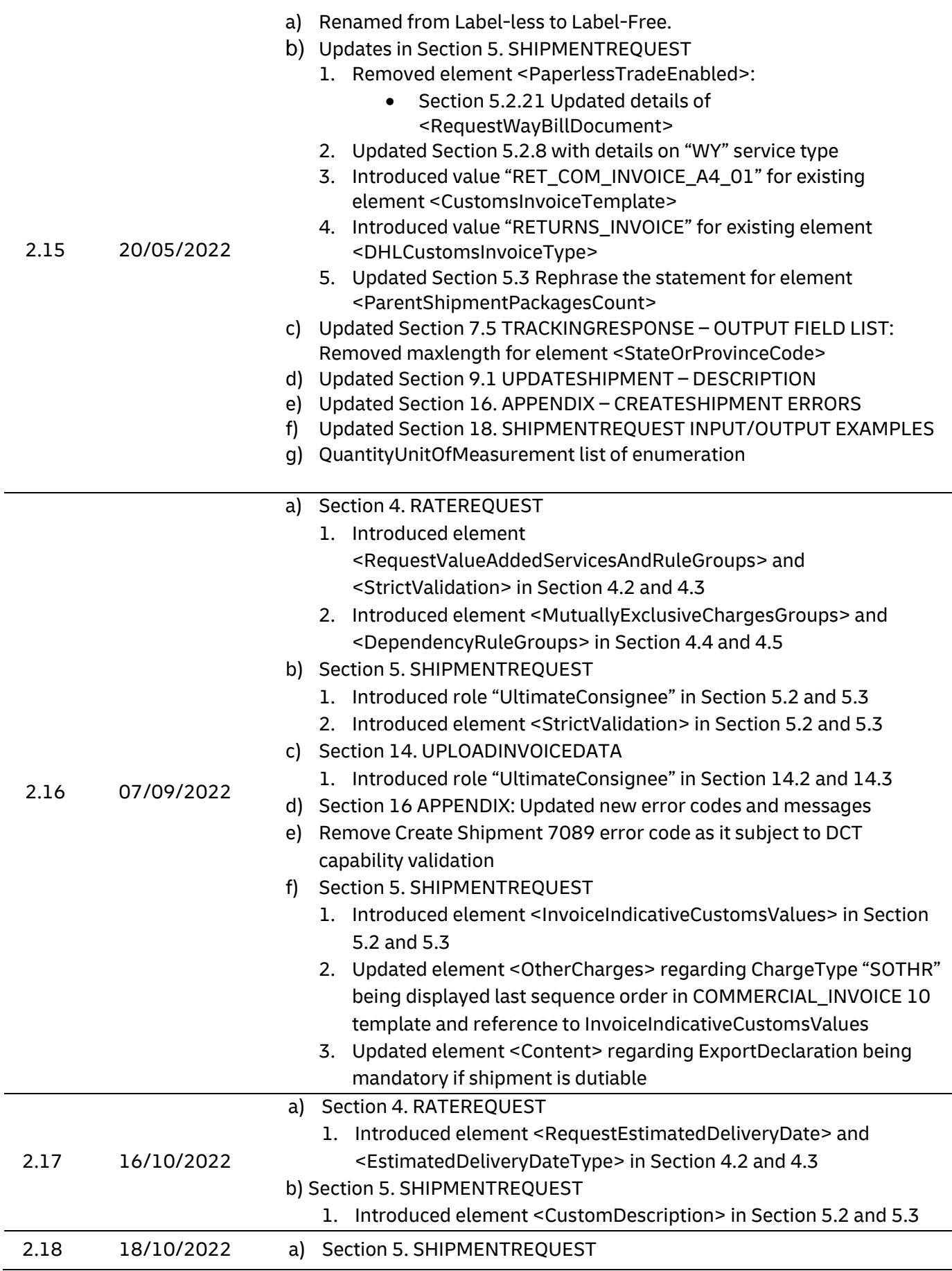

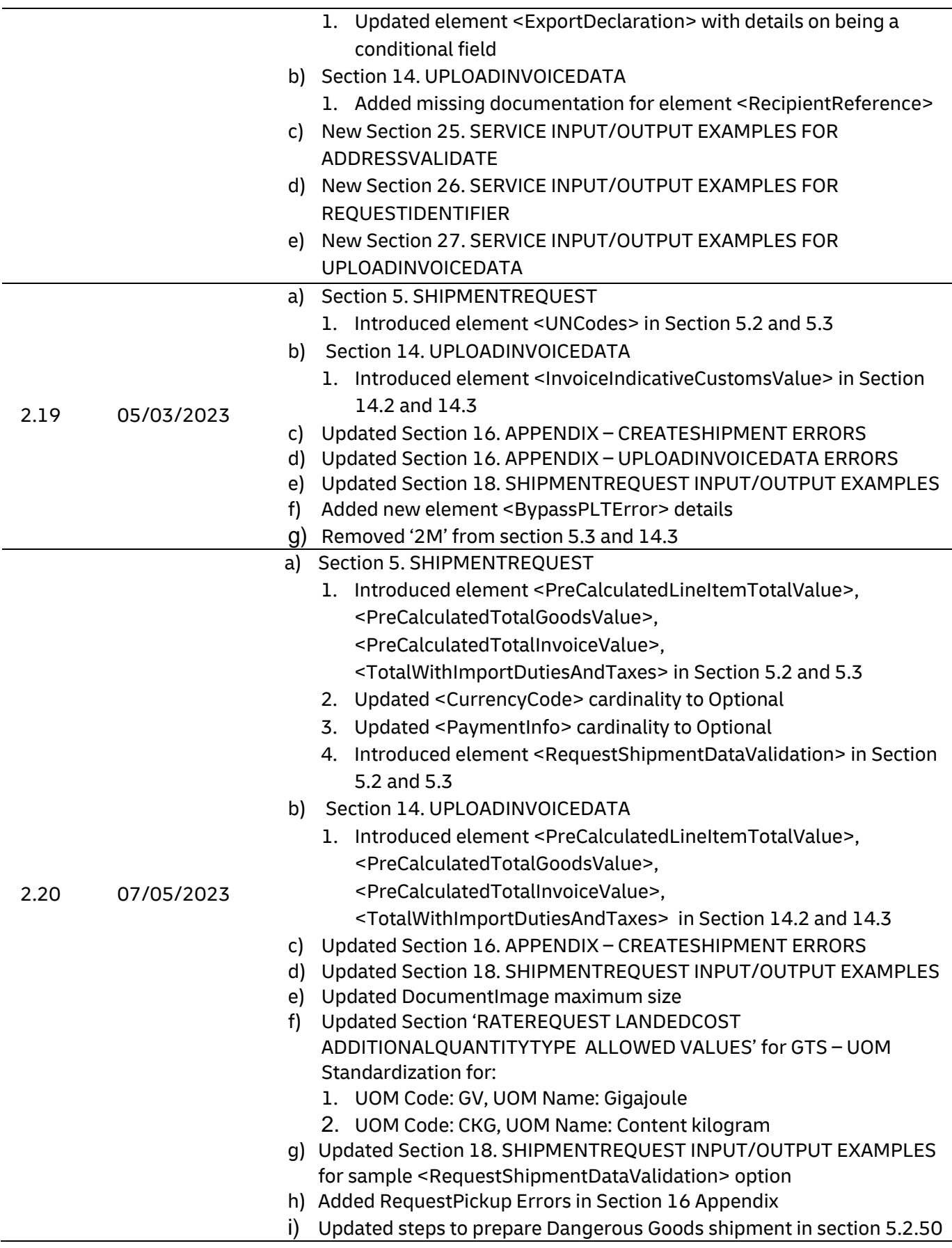

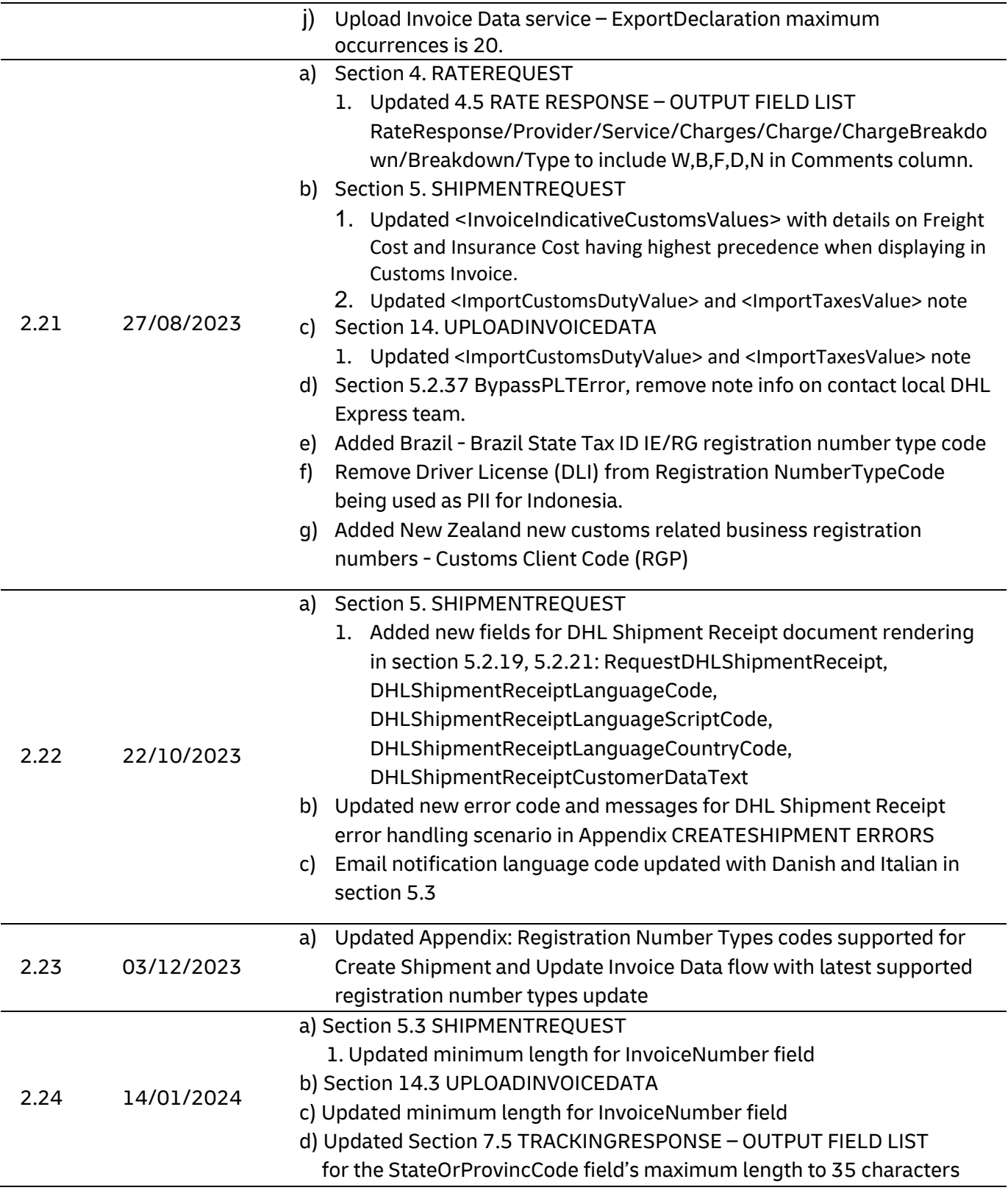

## **CONFIDENTIALITY (CONTENT IS COMMERCIALLY CONFIDENTIAL)**

The information contained in this document is the property Deutsche Post DHL.

No part of its contents may be divulged to third parties without the express written approval of DHL Express.

All rights reserved; no part of this document may be reproduced, stored in a retrieval system, or transmitted in any form or by any other means, electronic, mechanical, photocopying, recording otherwise without the prior written permission of DHL Express.

This document may not be lent, resold, hired out or otherwise disposed of by way of trade in any form, binding or cover other than that in which it is published, without the prior written permission of DHL Express.

## **DISCLAIMER (RIGHT TO MODIFY)**

This document contains (as detailed) the latest information received in time to be incorporated for publication. However, DHL Express reserves the right to modify the information contained herein without published notification.

Deutsche Post World Net offers no warranty, express or implied, regarding its accuracy, sufficiency, merchantability, or fitness for any purpose of the information contained herein. Any use made thereof is made entirely at the risk and for the account of the user.

## **TERMS AND CONDITIONS**

The requirements and specifications outlined in this manual are governed by DHL's Terms and Conditions of Carriage, found on DHL's website, [www.DHL.com.](http://www.dhl.com/)

## **AUDIENCE**

This document is intended to serve as a guide to assist DHL customers and third party developers during the integration development process. The primary audience of this document is intended to be a trading partner's technical resources and internal MyDHL API support staff.

© 2005 - 2023 DHL Express, Inc. All rights reserved.

## <span id="page-7-0"></span>**CONTENT**

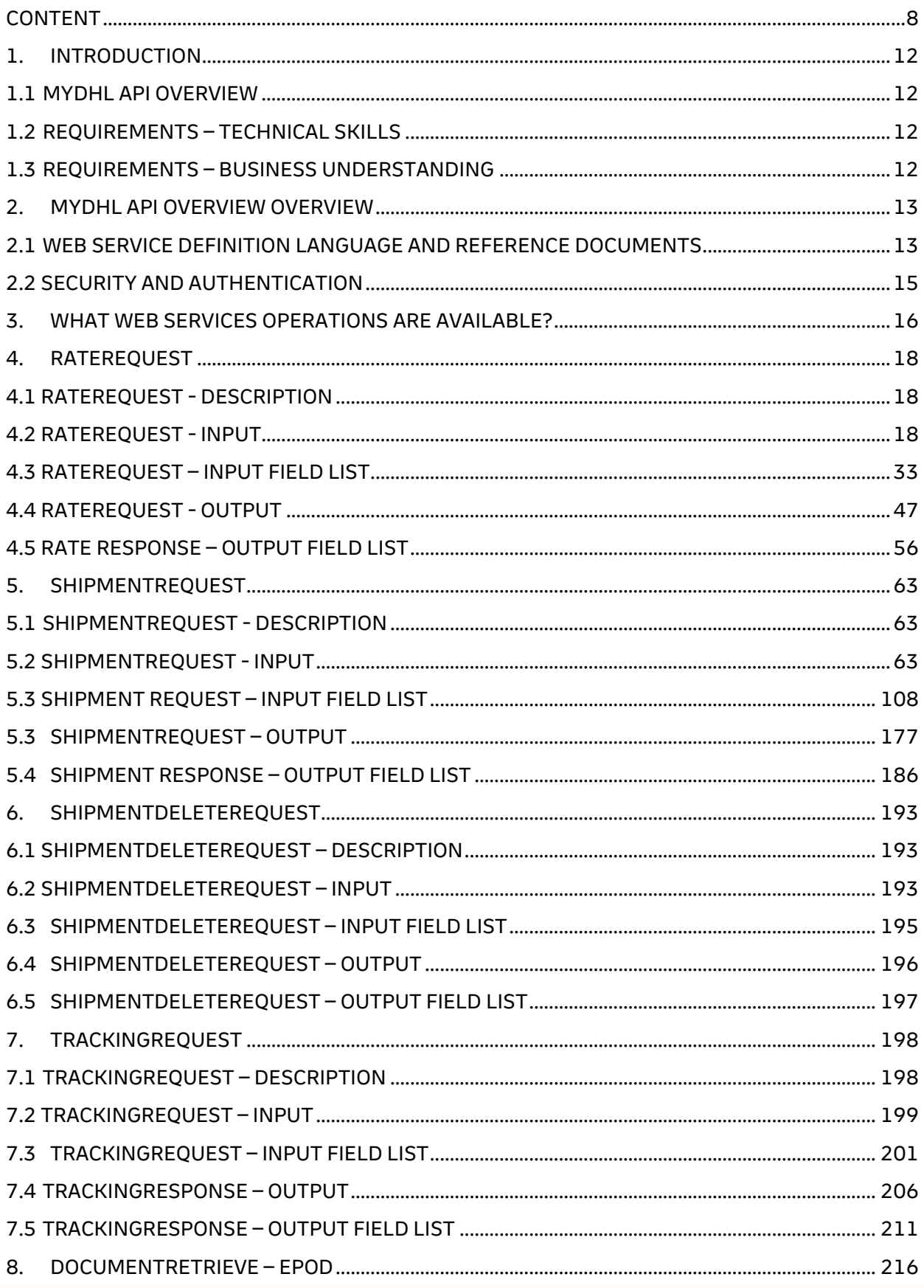

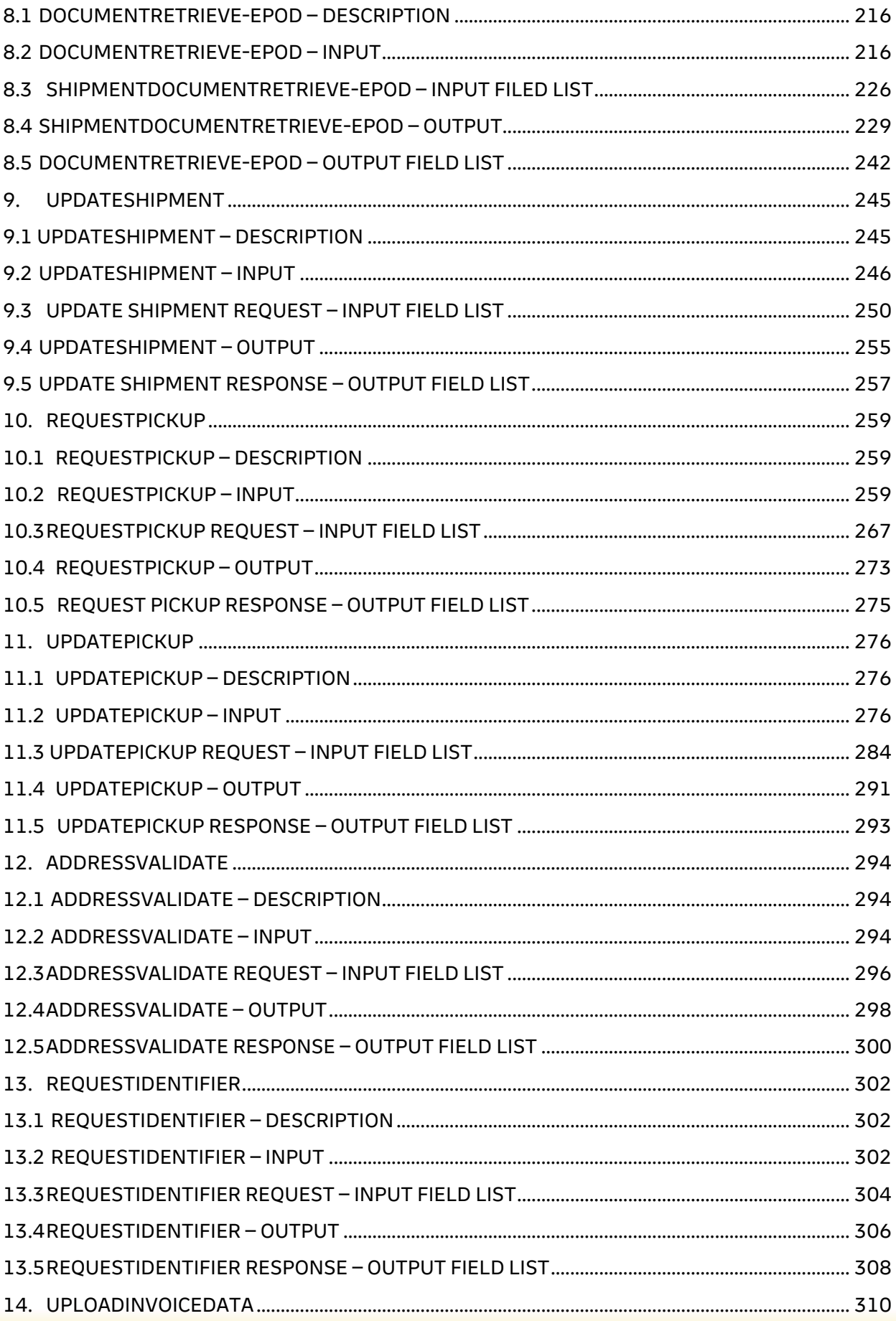

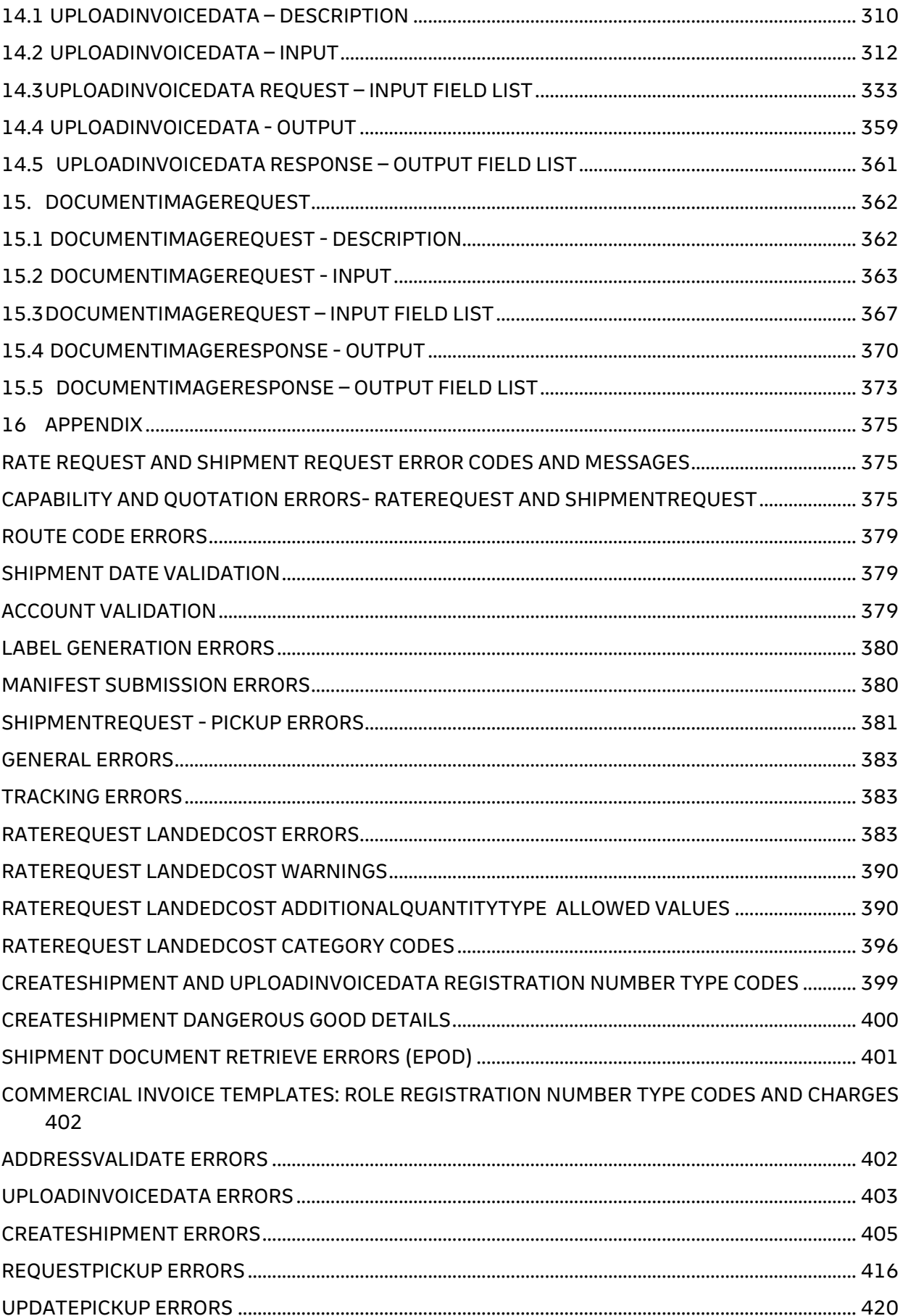

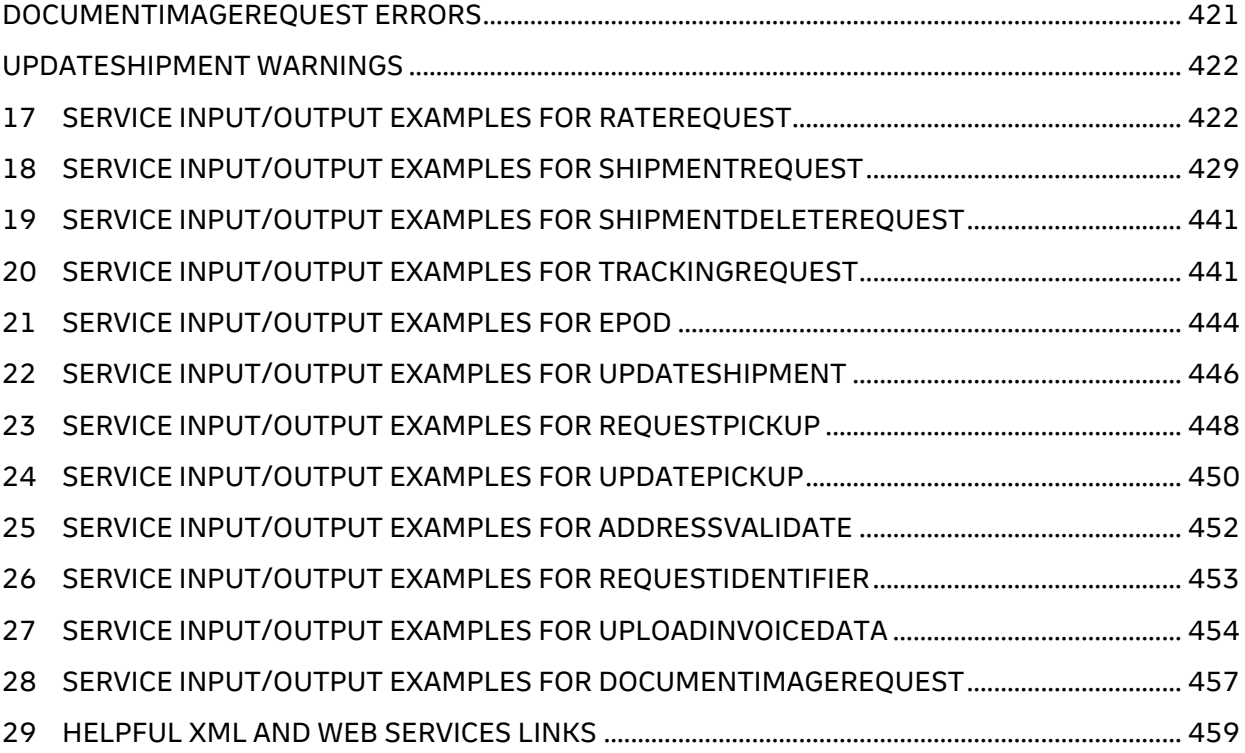

## <span id="page-11-0"></span>**1. INTRODUCTION**

## <span id="page-11-1"></span>**1.1 MYDHL API OVERVIEW**

MyDHL API are a set of operations offering DHL's core services like capability, rating or booking a pickup request to any customer. This enables the customer to integrate these services seamlessly into their own IT infrastructure. Customers can then ask for the available products and their prices (where applicable) online as well as creating a shipment together with a courier pickup.

This document describes how to integrate these services to your own applications and is intended as a user guide for developers.

## <span id="page-11-2"></span>**1.2 REQUIREMENTS – TECHNICAL SKILLS**

Technically speaking, MyDHL API is a set of Operations accessible by a standardized web protocol. Each operation can be called by a client application to request shipment capability, estimated shipping price or even book a pickup of a shipment. Client applications will request a certain operation to be executed with the application specific request data. MyDHL API then responds synchronously by sending back response data in a standard pre-defined format. The client application can then process the response data to complete the subsequent workflow.

In order to access the web service, a SOAP protocol, RESTful Services or plain XML is used and developers should be familiar with XML/JSON and have a basic understanding of web services. Please find a list of helping resources in the Appendix.

## <span id="page-11-3"></span>**1.3 REQUIREMENTS – BUSINESS UNDERSTANDING**

Developers who plan to connect their tools or services to MyDHL API should also have a closer look into DHL's product and services offering. More details about DHL products and services are available at [www.dhl.com](http://www.dhl.com/) and your DHL Sales representative.

## <span id="page-12-0"></span>**2. MYDHL API OVERVIEW OVERVIEW**

There are some main points that must be noted before getting started with MyDHL API integration -

- The DHL customer web services consist of Port types and bindings that contain information about the service operation, service endpoints and service location.
- MyDHL API can used via SOAP & REST(visit developer.dhl.com/express for the REST documentation and discard this document including the endpoints)

## <span id="page-12-1"></span>**2.1 WEB SERVICE DEFINITION LANGUAGE AND REFERENCE DOCUMENTS**

These documents will be used to integrate to MyDHL API, including WSDL and SOAP UI project. **Your DHL contact can provide the production endpoint upon completion of certification testing.** 

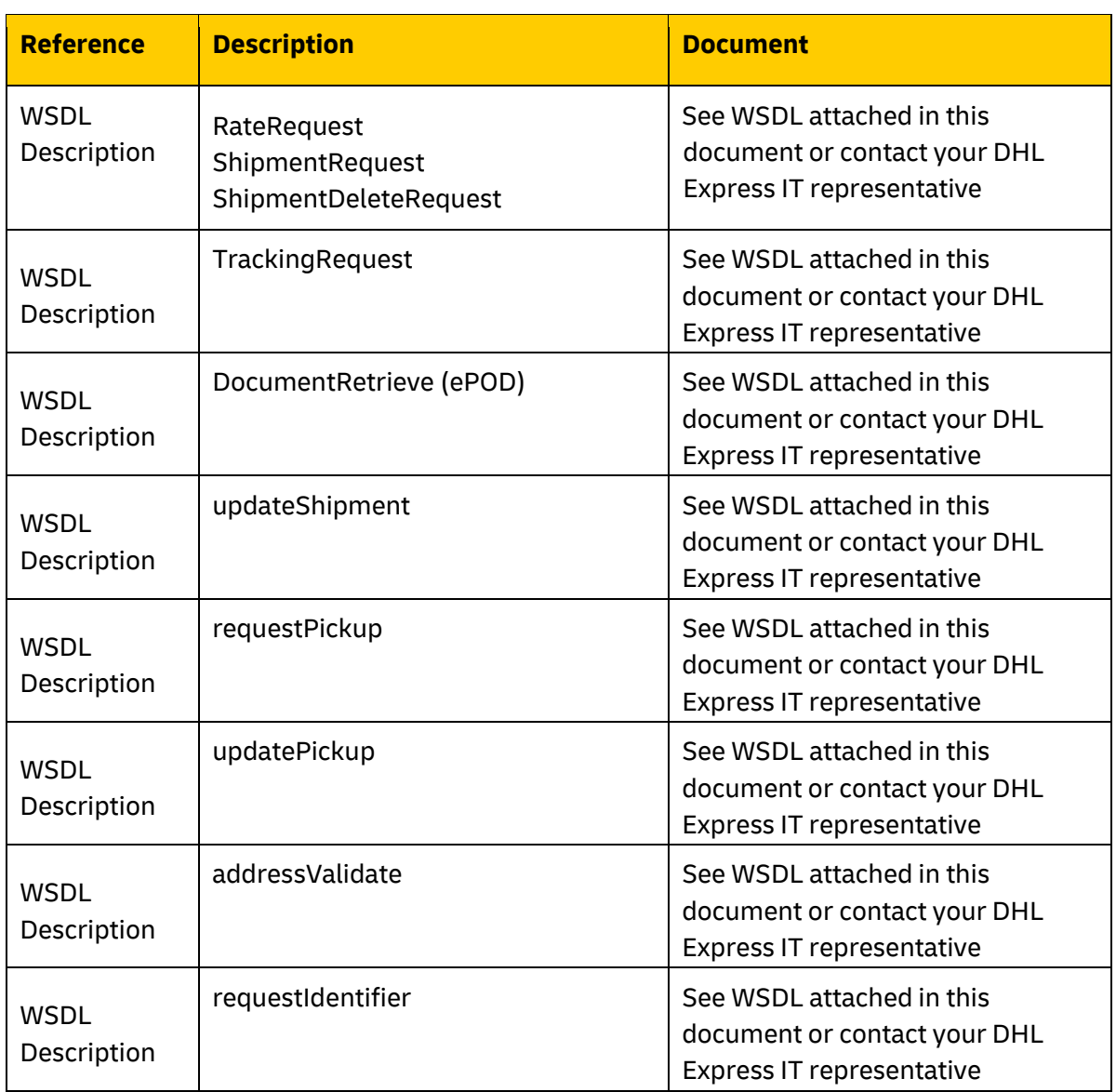

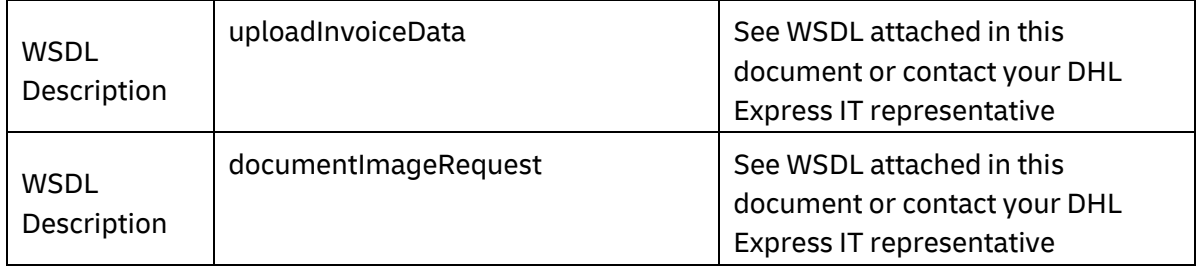

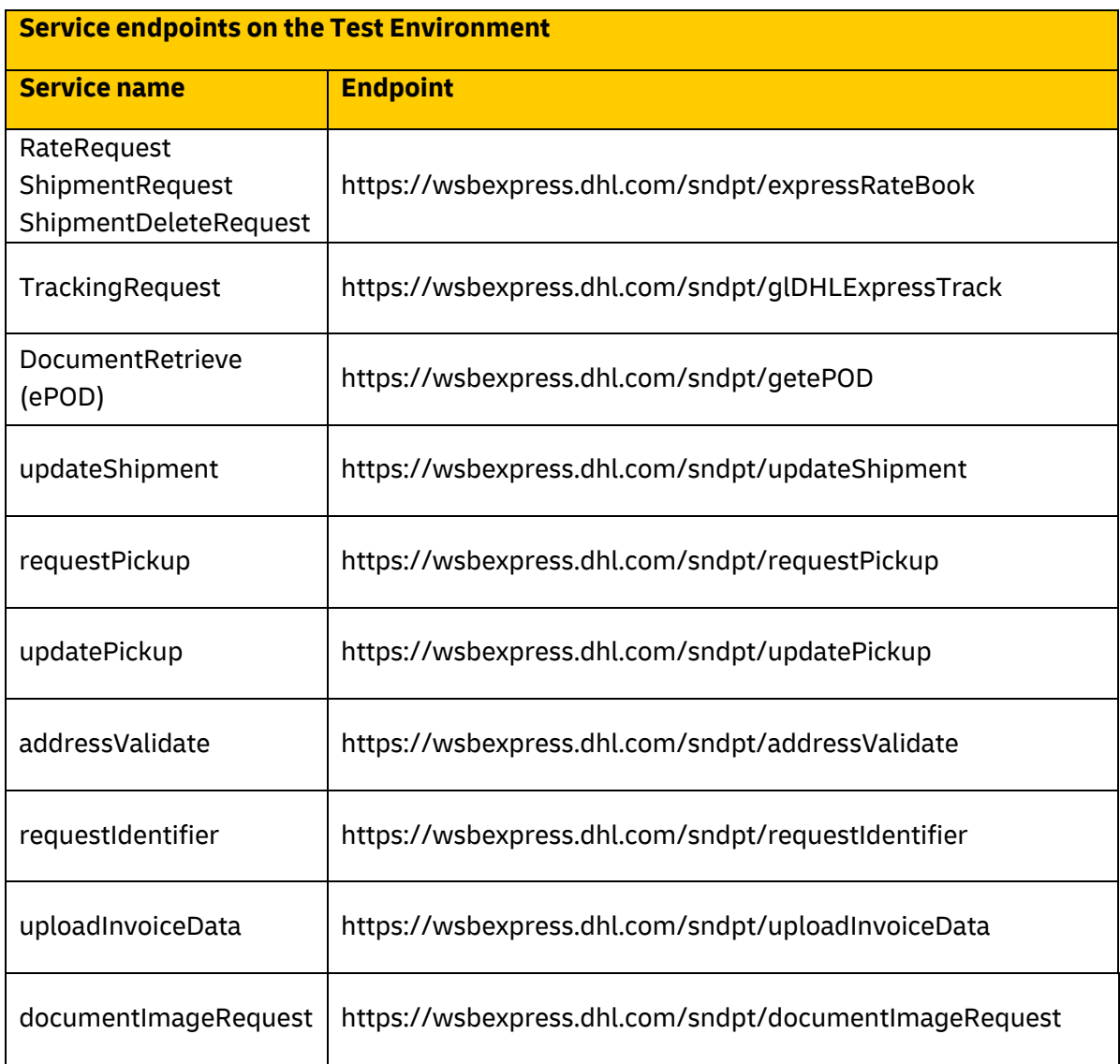

#### **Testing DHL Web Services with SOAP UI**

The product SoapUI [\(http://www.soapui.org/\)](http://www.soapui.org/) provides advanced support for testing Web Services. Prior to development cycle, this tool can be used to independently verify the DHL services in a test environment, and provide verification and context during the system development life cycle. It is also useful in providing functionality context to the consumer prior to development and independently validating security credentials.

#### **Validation of the Input Data**

The input data for MyDHL API is validated in several steps. The first step is general XML validation based on data cardinality and data content restrictions defined by the request message format (i.e. schema validation). In a second step, several business rules are applied on the passed data. The results of these validations are placed in the result message of the service operation. The service operation always delivers a result message. All errors or validation errors are stored in this result messages. Please refer to the Appendix for complete list of error codes.

#### <span id="page-14-0"></span>**2.2 SECURITY AND AUTHENTICATION**

External Web Service calls from the customer to DHL will be handled through the DHL Web Services Broker. The Web Services Broker is an XML and web services gateway used by DHL providing governance, security, virtualization, and enhanced performance for web service transactions.

The primary transport protocol for these calls is https (standard port 443). For this solution, the DHL Web Service Broker will validate that the messages are well formed and provide security and data encryption. DHL utilizes WS-Security features of the SOAP protocol.

#### **Authentication using WS-Security**

WS-Security offers a general-purpose mechanism for associating security tokens with message content. The specification defines three approved token types, but for the purposes of these services, UsernameToken will be used.

For example, the UsernameToken Profile describes how a Web service client can supply a UsernameToken as a way to identify the requestor by a username and by supplying a password. The SOAP header also requires the setting of Password Type as 'PasswordText'. The following XML snippet shows a sample WS-Security UsernameToken:

```
<wsse:UsernameToken wsu:Id="Example"> 
 <wsse:Username> ... </wsse:Username> 
 <wsse:Password Type="..."> ... </wsse:Password> 
 <wsse:Nonce EncodingType="..."> ... </wsse:Nonce> 
 <wsu:Created> ... </wsu:Created> 
</wsse:UsernameToken>
```
To authenticate using WS-Security for DHL Web Services, the consumer would need to add a SOAP header to the SOAP envelope. This header would contain the WS-Security information.

For more information about this please take a look into<http://docs.oasis-open.org/wss/>

#### **User access rights**

The applicable statement for user access relates to the authentication properties enforced at the web service broker. Authentication details will be stored on the Web Service broker as a configuration, and this solution assumes the customer will have established integration credentials at application level. Credentials will not be managed at the customer user level. *Example:*

Customer XYZ is building a web portal ABC with internal user administration. This web portal will call MyDHL API. Just the application itself will get access to MyDHL API and not each user registered in the application ABC.

#### **How to get access?**

The authentication credentials will be provided by your DHL point of contact for the integration project.

### <span id="page-15-0"></span>**3. WHAT WEB SERVICES OPERATIONS ARE AVAILABLE?**

For the orchestrated DHL web services offering, there are the following operations available for use.

- a) **RateRequest** This service allows the customer to
	- a. Input characteristics about a *prospective* shipment, and outputs the corresponding available DHL products, along with rate estimates and estimated delivery date/time.
	- b. Get Total Landed Cost calculation based on provided product characteristics.
- b) **ShipmentRequest** This service allows the customer to input characteristics about a *requested* shipment and pickup, and outputs reference information (waybill and piece ID) as well as a shipping label. If a pickup has been requested then the pickup confirmation number will also be sent back as an output.
- c) **ShipmentDeleteRequest** This service allows the customer to request the deletion of a pickup, if it was requested in the original ShipmentRequest.
- d) **TrackingRequest** This service allows the customer to input specific waybill numbers, and outputs tracking checkpoint information at the shipment or piece level.
- e) **DocumentRetrieve** This service allows the customer to input parameters indicating which ePOD or ePODs is requesting and the content of the ePODs. The operation outputs the ePOD(s) as a base64 encoded string.
- f) **updateShipment**  This service allows the customer to add pieces to a previously created shipment that has not been picked up/scanned by DHL and is for the same day.

The term used for this process is Shipment Consolidation

- g) **requestPickup**  This service allows for a stand-alone pickup request to be sent to the DHL Express Customer Services team for Export and Import bookings.
- h) **updatePickup**  This service allows for a pickup initated via MyDHL API to be modified
- i) **addressValidate** This service validates DHL's nearest service area details for a certain origin or destination address in the input data.

- j) **requestIdentifier** This service returns list of identifiers for different type of shipment usage. (authorization required by your local DHL Express IT representative to activate and forecasting of number usages)
- k) **uploadInvoiceData** This service accepts Commercial Invoice details of a given shipment that may be needed for customs clearance.
- l) **documentImageRequest** This service allows the customer to input parameters indicating the waybill number, shipper account number and the document image types to be searched from DHL Image Archive. The operation outputs the searched document image(s) as a base64 encoded string.

The services are called independently, but can also be used in concert (i.e. using output from one service as input into the next service) to meet the consumer requirements.

**REST – visit developer.dhl.com/express for full REST documentation and discard this document.**

## <span id="page-17-0"></span>**4. RATEREQUEST**

## <span id="page-17-1"></span>**4.1 RATEREQUEST - DESCRIPTION**

The Rate request will return DHL's product capabilities (products, services and estimated delivery time) and prices (where applicable) for a certain set of input data.

Using the shipper and receiver address as well as the dimension and weights of the pieces belonging to a shipment, this operation returns the available products and service including the shipping price (where applicable) and the potential delivery date considering the planned pickup date.

A shipment request can just be successfully executed (assuming the same input data) for a product and service combination which is returned by the rate request.

If the <LandedCost> segment is provided within the Request then the Service will return the Total Costs (Landed Costs) for all Items specified in the request.

## <span id="page-17-2"></span>**4.2 RATEREQUEST - INPUT**

The following diagram shows an overview of the request input structure.

Within the RateRequest, the ClientDetail and Request are optional nodes for reference use, and does not affect functionality. The critical elements are contained within the RequestedShipment node.

#### **4.2.1 RateRequest Schema Diagram**

Each of the individual sections of RequestedShipment is represented below in the schema diagram, with context, and a detailed description of each field follows in the Input Field List.

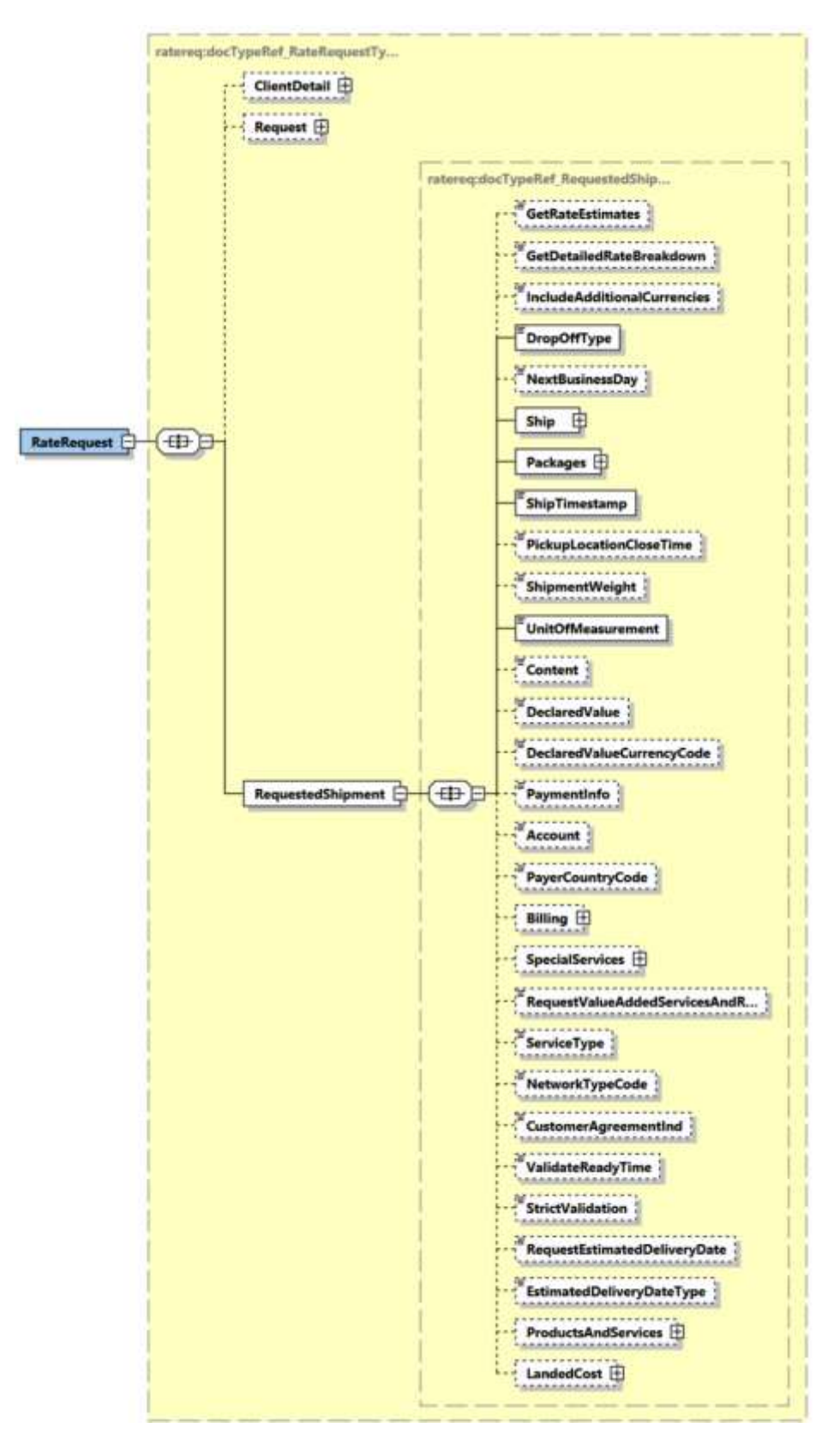

#### **4.2.2 RateRequest Input: Service Header**

Optional section to populate information used to identify customer request for troubleshooting or tracking. DHL Express **recommends** that this information is provided. For Third party vendors/ecommerce this is mandatory to provide continuous support.

For Landed Cost Request the "<MessageTime>" and "<MessageReference>" is Mandatory.

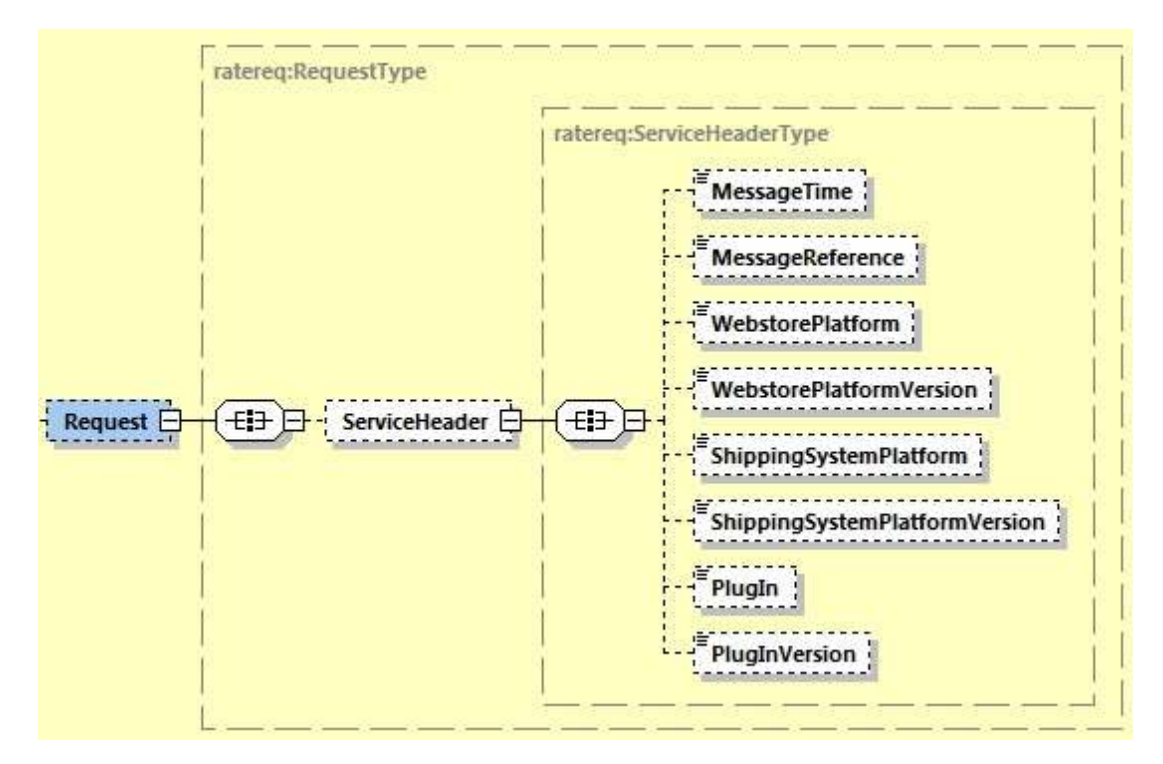

#### **4.2.3 RateRequest Input: RequestedShipment**

This section is used to populate all the required data about the prospect shipment to have rates returned.

For LandedCost details please refer to section 4.2.27

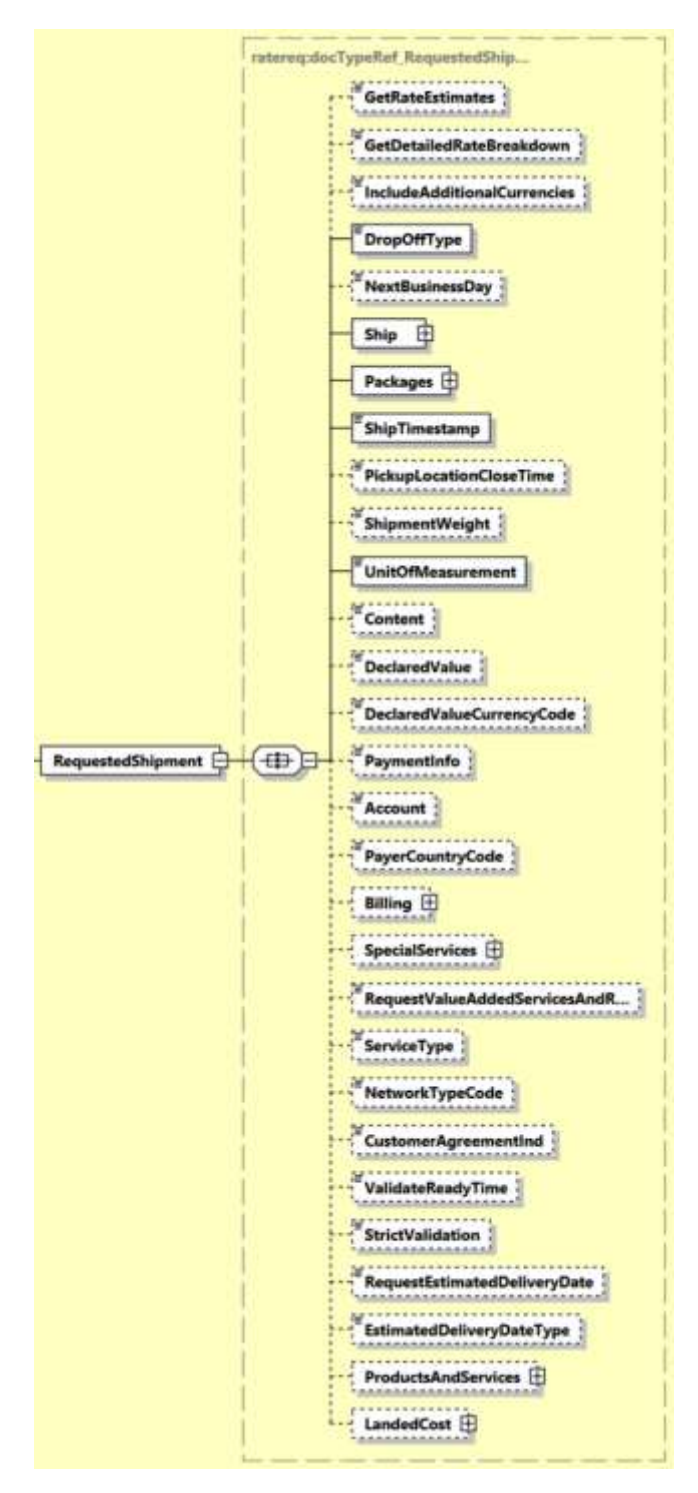

#### **4.2.4 RateRequest Input: GetRateEstimates**

The GetRateEstimates element is used to provide options to return DHL products and services without showing the price. This will further improve response times for those who simply would like to know the available products and services that DHL offer for the prospective shipments. This element is **not to be used in combination with the LandedCost element**. There are three possible cases for this field.

- GetRateEstimates =  $Y$  the response message will show all charges related to the DHL products and services
- GetRateEstimates =  $N$  the response message will show all charges related elements as empty (0.00) for the available DHL products and services
- GetRateEstimates is not provided. If value is not provided for this field, the default value is Y. Hence, the response message will show charges for the related DHL products and services.
- When <LandedCost> elements are in the request, <GetRateEstimates> shouldn't be used in the Request Message. Otherwise, an error will be returned in the response message

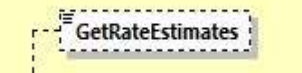

#### **4.2.5 RateRequest Input: GetDetailedRateBreakdown**

The GetDetailedBreakdown element is used to to receive a detailed breakdown of charges including taxes and discounts. This element is not to be used in combination with the LandedCost element.

The possible values for this element are as below;

- GetDetailedRateBreakdown =  $Y -$  detailed product information will be returned such as transit days, shipment weight and origin/destination service area codes.
- GetDetailedRateBreakdown =  $N a$  highlevel rate breakdown is shown with key information.
- When <LandedCost> elements are in the request, <GetDetailedBreakdown> shouldn't be used in the Request Message. Otherwise, an error will be returned in the response message.

```
Marchaeologonesisse
 GetDetailedRateBreakdown
```
#### **4.2.6 RateRequest Input: IncludeAdditionalCurrencies**

IncludeAdditionalCurrencies is used to provide options to return rates in other currencies such as provided by pickup location currency and base currency.

This element can return currencies based on 'BILLC' – billing currency, 'PULCL' – pickup location currency, 'BASEC' – base currency. The possible values for this element are as below;

- IncludeAdditionalCurrencies = Y, the response will return all the rates in Biling, PickupLocation and Base currency.
- IncludeAdditionalCurrencies = N, the response will return all the rates in Billing currency only.
- IncludeAdditionalCurrencies is not provided, the default value will be IncludeAdditionalCurrencies = N where the response will return all the rates in the Billing currency only.

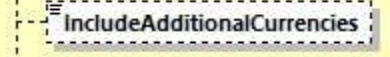

#### **4.2.7 RateRequest Input: DropOffType**

The DropoffType is used to indicate whether a scheduled pickup is required as part of the consideration for the rate request. There are two possible values to indicate whether a pickup is considered. The possible values are as follows;

- REGULAR PICKUP The pickup location is already serviced by regularly scheduled courier pickup and an additional pickup does not need to be considered for this service.
- REQUEST COURIER- The rating response returns products, for which the pickup capability is given, based on ShipmentTimeStamp.

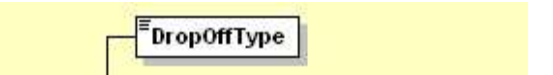

#### **4.2.8 RateRequest Input: NextBusinessDay**

The NextBusinessDay field is used to indicate that the Rate Request process should query the next business day for available services if the current request is beyond cutoff, or occurs on a weekend or holiday. There are three possible use cases for this field.

- NextBusinessDay is null (node not included) This represents the base functionality. In this case, the process will filter out any services which has a pickup date <> to the requested ship date. For example, if the requested shipment date is a Monday, but the next available pickup date is a Tuesday, this option will not present these services.
- NextBusinessDay =  $N -$  This case will behave identically to the above null case.
- NextBusinessDay =  $Y$  This case will provide services for the subsequent business day, if available.

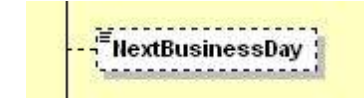

#### **4.2.9 RateRequest Input: Ship**

The Ship section outlines the shipper and receiver for the specific rate request. In the context to rate requests, the street address elements are not critical, since capability and rate are determined based on city, postal code, and country code. Please note that the Shipper and Recipient structures are identical.

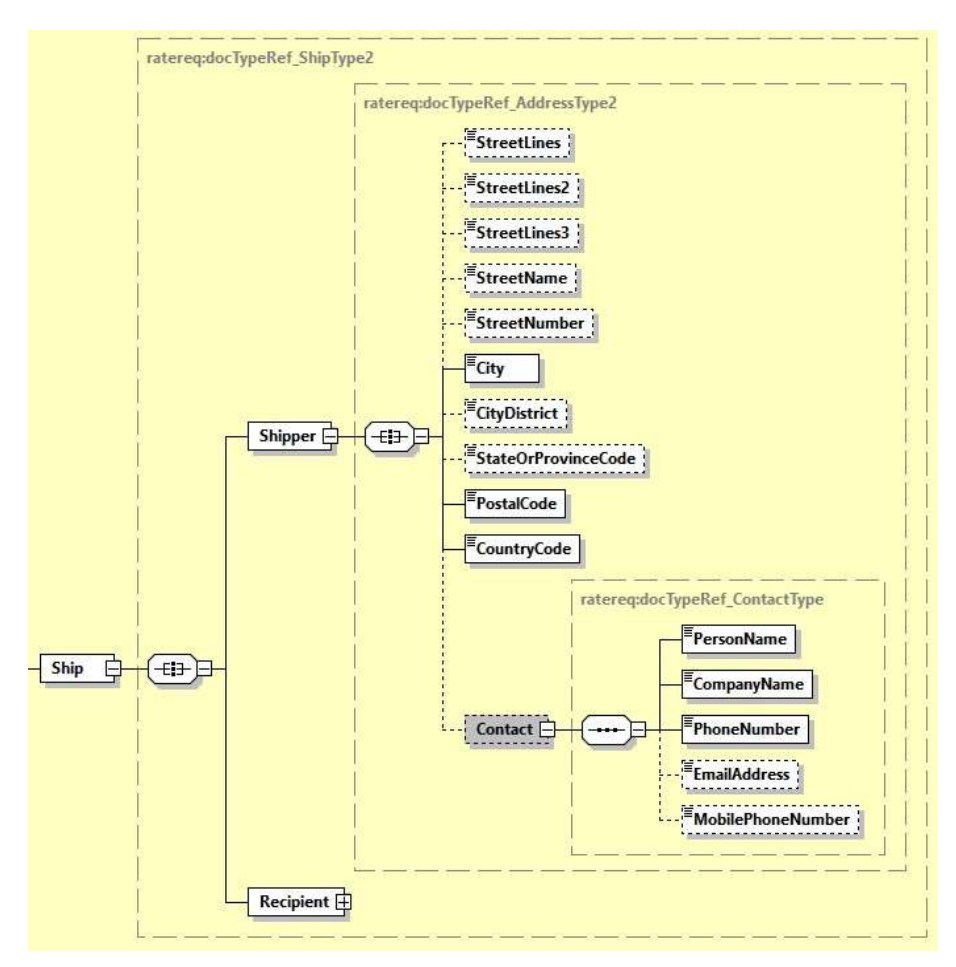

#### **4.2.10 RateRequest Input: Packages**

The Packages section details the weight and dimensions of the individual pieces of the shipment. For example, the shipper may tender a single shipment with multiple pieces, and each piece may have a distinct shipping label. In this context, a RequestedPackage node represents each individual piece, and there is a limitation of 999 RequestedPackage nodes in the request.

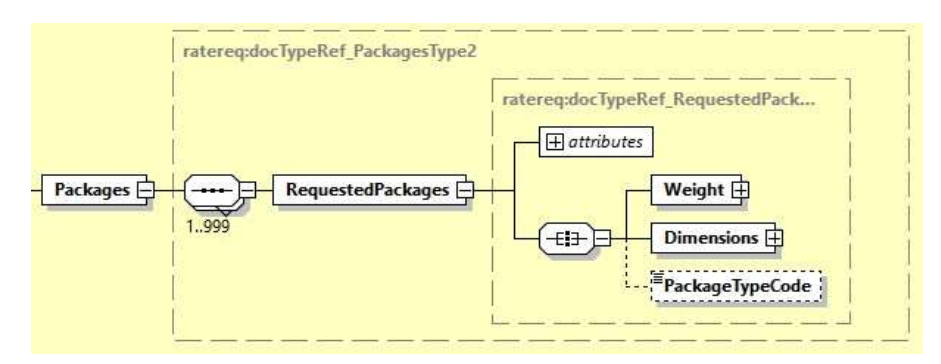

#### **4.2.11 RateRequest Input: ShipTimeStamp**

The ShipmentTimeStamp node is the date/time stamp (including GMT offset) when the shipment will be ready for shipping and tendered to the carrier, either as part of a scheduled pickup, regular

pickup, station dropoff, etc. Please note that the timestamp for this event does not represent the time of the execution of the service, and should not be considered a system event.

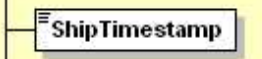

#### **4.2.12 RateRequest Input: UnitOfMeasurement**

The UnitOfMeasurement node conveys the unit of measurements used in the operation. This single value corresponds to the units of weight and measurement which are used throughout the message processing. The value of 'SI' corresponds to KG and CM, respectively, while the value of 'SU' corresponds to LB and IN, respectively.

.<br>UnitOfMeasurement

#### **4.2.13 RateRequest Input: Contents**

The Contents node details whether a shipment is non-dutiable (value DOCUMENTS) or dutiable (NON\_DOCUMENTS). Depending on the nature of the contents of the shipment, if customs duties are applicable, different products may be offered by the DHL web services.

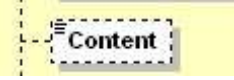

#### **4.2.14 RateRequest Input: DeclaredValue**

The DeclaredValue contains the value of the shipment. The field is optional decimal with a total length of 18 characters 3 corresponding to the fraction part.

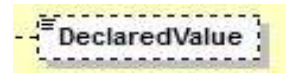

#### **4.2.15 RateRequest Input: DeclaredValueCurrencyCode**

This is to specify the currency code for the declared value. It is an optional field with a length of 3 characters.

- PeclaredValueCurrencyCode

#### **4.2.16 RateRequest Input: PaymentInfo**

The PaymentInfo node details the potential terms of trade for this specific shipment, and the possible enumerated values for this field are;

- CFR Cost And Freight
- CIF Cost, Insurance and Freight
- CIP Carriage And Insurance Paid To
- CPT Carriage Paid To
- DAF Delivered At Frontier
- DDP Delivery Duty Paid
- DDU Delivery Duty Unpaid
- DAP Delivered At Place
- DEQ Delivered Ex Quay (Duty Paid)
- DES Delivered Ex Ship
- EXW Ex Works
- FAS Free Alongside Ship
- FCA Free Carrier
- FOB Free On Board

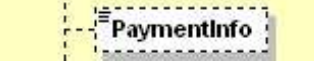

#### **4.2.17 RateRequest Input: Account**

The Account field details the DHL account number used for the rate request. When the account number is in this field, this account number serves as both the shipper account as well as payer account. DHL recommends to use the more robust "Billing" structure (detailed further below)

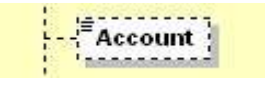

#### **4.2.18 RateRequest Input: PayerCountryCode**

This field (when enabled by DHL Express) is to allow rate requests with no account number to be provided. If you need this function to enabled, please contact your DHL Express IT Consultant. DHL customers will receive the rate response if the request complies as below;

• Customer is enabled AND Account number is not provided AND PayerCountryCode is provided – the charges will be calculated by using country-default account number (standard country rates)

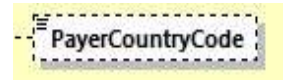

#### **4.2.19 RateRequest Input: Billing**

The Billing structure functions as a more robust alternative to the single Account field, and allows for using a payer account different than the shipper account (to allow for bill-to receiver or bill-to third party). The web service requestor should use either the Account field or the Billing structure to communicate account information, and DHL recommends this Billing structure.

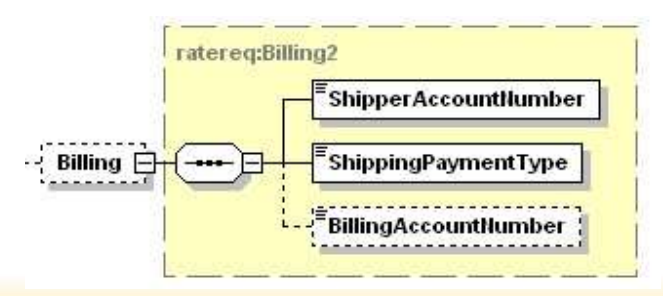

#### **4.2.20 RateRequest Input: SpecialServices**

The SpecialServices section communicates additional shipping services, such as Insurance (or Shipment Value Protection).

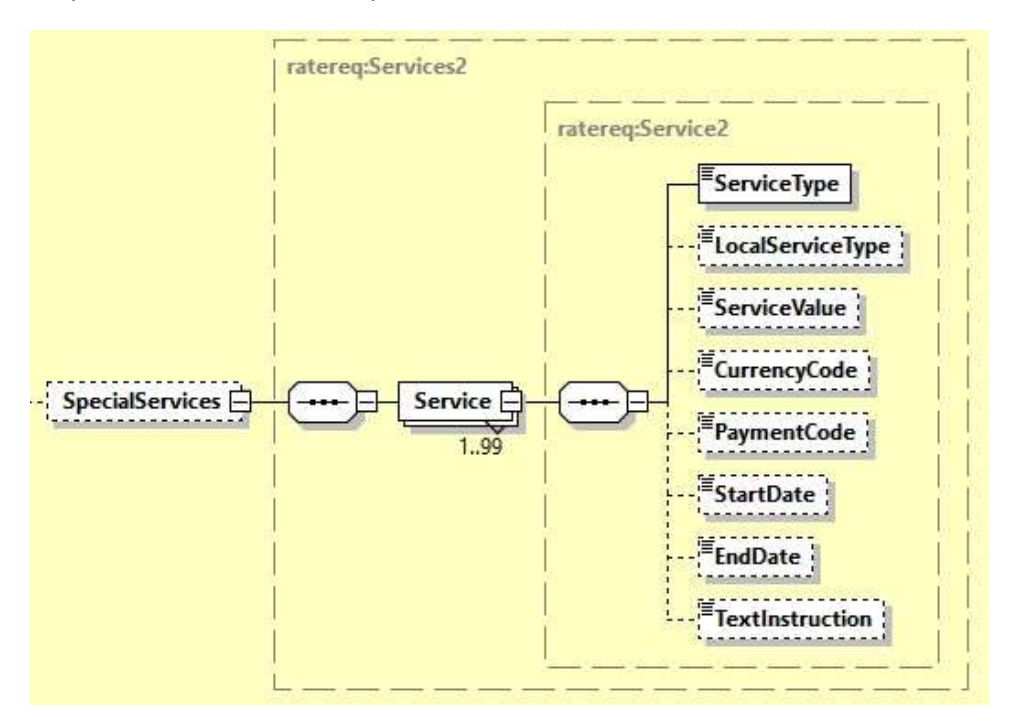

#### **4.2.21 RateRequest Input: RequestValueAddedServicesAndRuleGroups**

When the flag value is "Y" all the additional services available for the product selected will be returned plus all the additional services rule groups to be adhered to for the product selected will be returned.

Accepted values are **Y, N**:

- **Y** to return list of all value added services plus rule groups
- **N** to not return list of value added services and rule groups

The default value is "N".

```
<u>gitti illi samon para serialisti suo</u>
 RequestValueAddedServicesAndR...
```
#### **4.2.22 RateRequest Input: ServiceType**

If you wish to retrieve the rates and capability for a specific DHL product then provide this in the ServiceType element. Only the product provided will be validated.

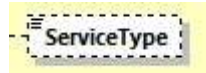

#### **4.2.23 RateRequest Input: NetworkTypeCode**

The NetworkTypeCode field is used to filter the facility network type code. The default value is "AL" (return all products)."DD" for Economy Select products and "TD" for Time Definite products

<u> Service Service Service</u> 眉 NetworkTypeCode

#### **4.2.24 RateRequest Input: CustomerAgreementInd**

This element is used for filtering standard and non-standard products. If the value is "N", the response message will return the standard products only. The default value for this field is "Y".

```
Expressional contracts of the contracts of the contracts of the contracts of the contracts of the contracts of the contracts of the contracts of the contracts of the contracts of the contracts of the contracts of the contr
```
#### **4.2.25 RateRequest Input: ValidateReadyTime**

ValidateReadyTime is used to validate the ready time for the shipment to be picked up from the customer against the pickup window start on Economy Select products. The default value is "N", where MyDHL API will NOT validate the shipment to be picked up from customer against pickup window start.

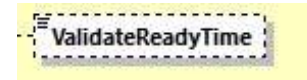

#### **4.2.26 RateRequest Input: StrictValidation**

StrictValidation indicates strict validation of address details, and any products and services provided in request.

Accepted Values are **Y** or **N**. Default if not provided is **N**.

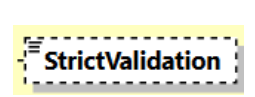

#### **5.2.32 RateRequest Input: ShipmentInfo RequestEstimatedDeliveryDate**

The RequestEstimatedDeliveryDate node is an optional field to have Estimated Delivery Date (EDD) details in the shipment response. The default value is Y, where additional fields related to Estimated Delivery Date is included in response.

RequestEstimatedDeliveryDate " <u>" ------------------------</u>

#### **5.2.33 ShipmentRequest Input: ShipmentInfo EstimatedDeliveryDateType**

There are two options of EDD type – QDDF or QDDC. The default is QDDF.

**QDDC** - constitutes DHL's service commitment as quoted at booking/shipment creation. QDDC builds in clearance time, and potentially other special operational non-transport component(s), when relevant.

**QDDF** - is the fastest ("docs") transit time as quoted to the customer at booking or shipment creation. When clearance or any other non-transport operational component is expected to impact transit time, QDDF does not constitute DHL's service commitment.

<u>gittiministissiisiisi</u> EstimatedDeliveryDateType " ESUMERCUPCHYC

#### **4.2.27 RateRequest Input: ProductAndServices**

ProductsAndServices section is used to query multiple products and combination of special services. This element cannot be use in combination of <SpecialServices> section and <LandedCost> section in the request message. The web service request should use either the ServiceType and

SpecialServices field or the ProductsAndServices structure to retrieve rates and capability for a specific DHL product, and DHL recommends the ProductsAndServices structure.

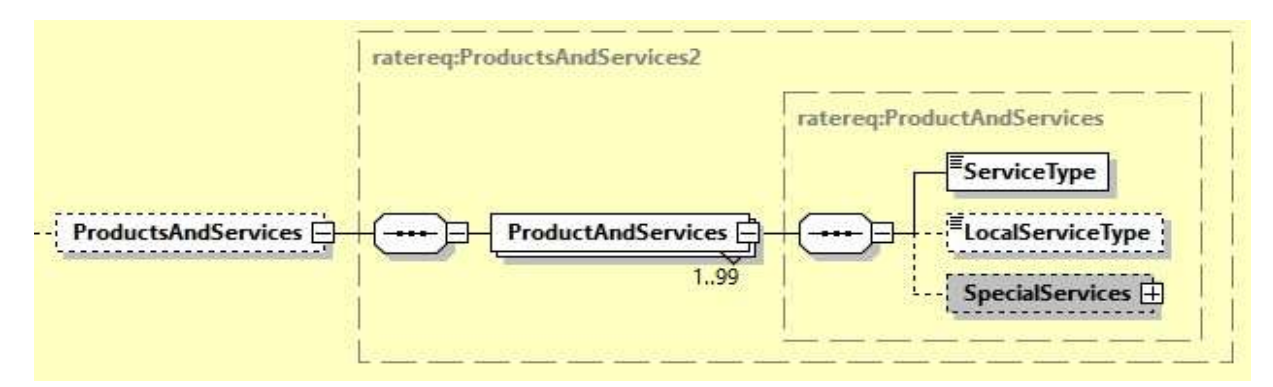

#### **4.2.28 RateRequest Input: LandedCost**

The Landed Cost section allows further information around products being sold to be provided. In return the duty, tax and shipping charges are calculated in real time and provides transparency about any extra costs the buyer may have to pay before they reach them.

If Freight charges are not provided in the request then the ServiceType (DHL Express Product Code) has to be provided.

GetItemCostBreakdown – if set to "Y" the service returns the Landed Cost quotation with all breakdowns for all Items.

ShipmentCurrencyCode - currency code for the item price (the product being sold) and freight charge. The Landed Cost calculation result will be returned in this defined currency.

ShipmentPurpose - Purpose of the shipment. PERSONAL, COMMERCIAL.

ShipmentTransportationMode - Mode of transportation – "AIR", "OCEAN" and "GROUND".

MerchantSelectedCarrierName – Name of the carrier being shipped with (DHL, UPS, FEDEX, TNT, POST or OTHERS).

GetTariffFormula – if set to "Y", the service returns the Tariff Rate Formula for the duty/tax/fee calculation on Line Item Level and/or Shipment Level. To receive the Line Item and/or Shipment Level Tariff Formula it is also mandatory to provide the <GetItemCostBreakdown> element value "Y".

GetQuotationID – if set to "Y", the service returns the unique quotation id for successful landed cost estimation which may be used internally to correlate the estimated landed cost and actual cost charged.

GetDetailedLineItemLevelStatus - if set to "Y", the service returns error details with line item number which helps to identify the respective Item Number segment caused issue.

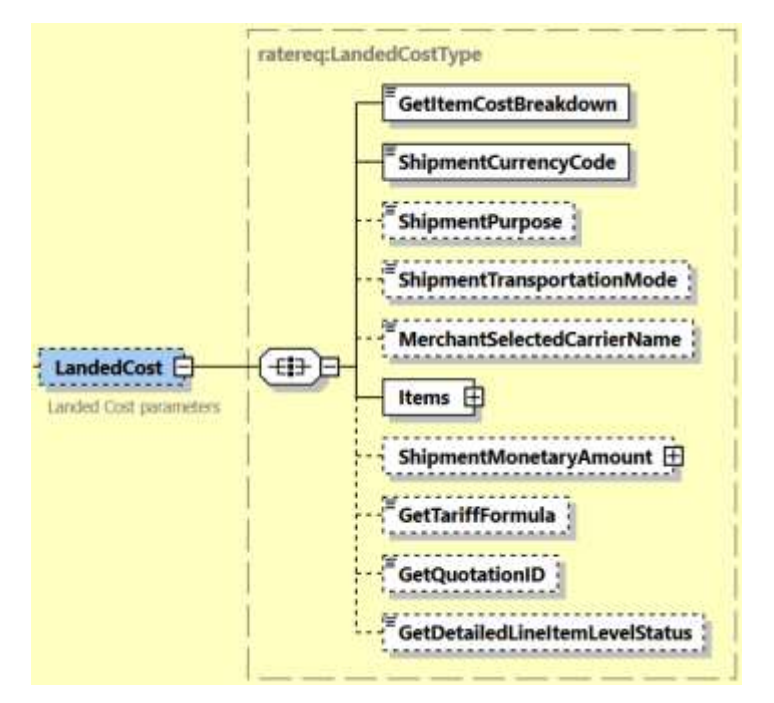

**Duty and Tax is billed outside destination (DTP)** 

In this case the request for the LandedCost requires Special Services segment – the Service Code for DTP service is "DD" (please refer to section 4.2.20).

```
<SpecialServices>
  <Service>
      <ServiceType>DD</ServiceType>
   </Service>
</SpecialServices>
```
If the duties and taxes are billed at destination then the Special Services segment with Service Code "DD" is not required.

#### **4.2.28 Rate Request Input: LandedCost – Items**

This section describes all Items to get the Total Landed Costs. As an example this information could be found on your Commercial invoice.

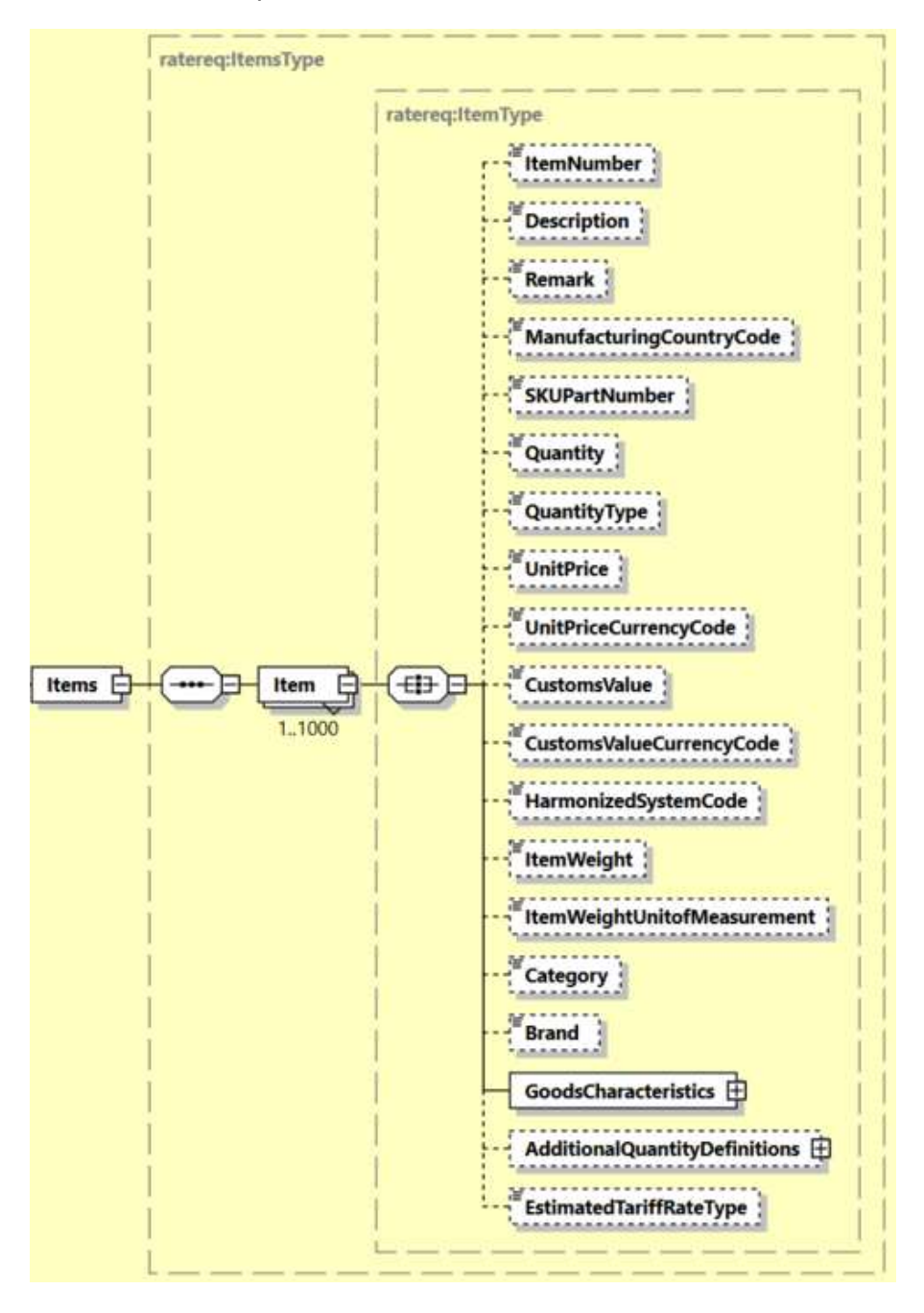

#### **4.2.29 Rate Request Input: LandedCost – Items/Item/GoodsCharacteristics**

Regulatory bodies in some countries may apply additional fees based on the characteristics of the goods being sold. We recommend to provide this information.

For example:

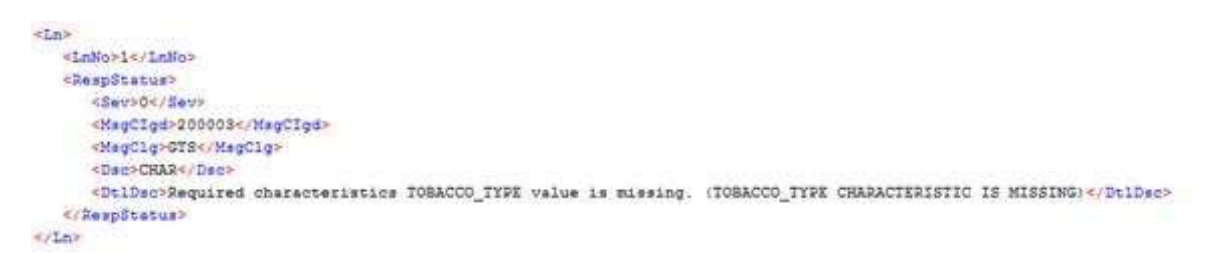

GoodsCharacteristic Codes are stored within Trade system and directly related to HS Codes.

This section is **mandatory**; and therefore at least one characteristic is required (even with EMPTY Code and Value).

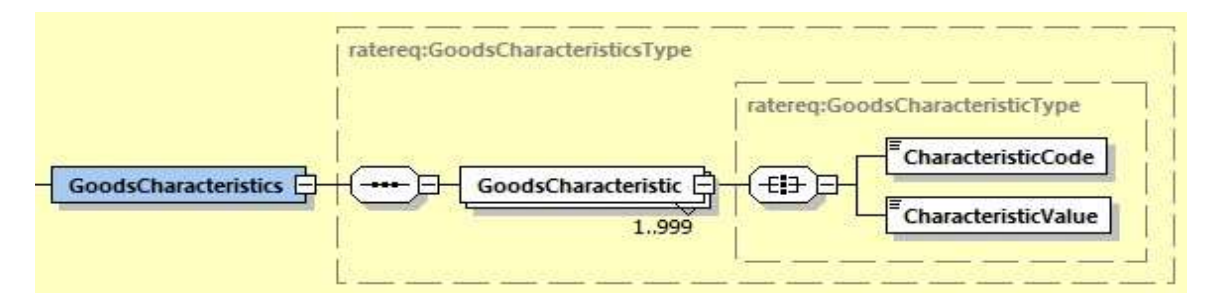

#### **4.2.30 Rate Request Input: LandedCost – Items/Item/AdditionalQuantityDefinitions**

For some Items additional quantity type has to be provided on top of specified under QuantityType.

Please refer t[o RateRequest LandedCost AdditionalQuantityType allowed values](#page-389-1)

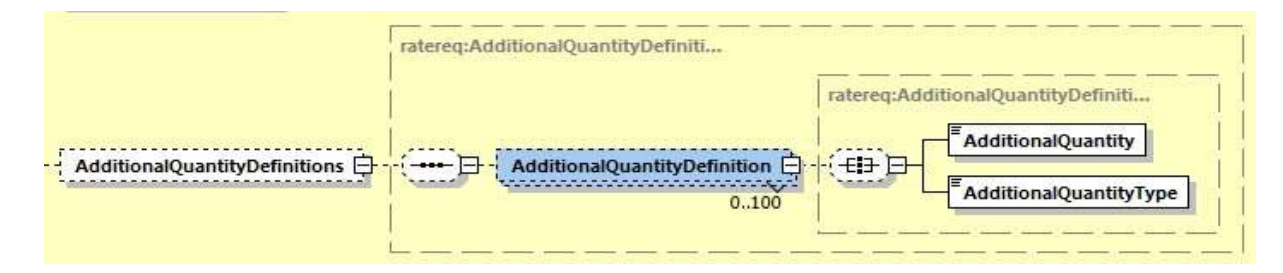

#### **4.2.31 Rate Request Input: LandedCost – ShipmentMonetaryAmount**

Should you wish to aggregate additional charges such as Insurance or Freight the please provide this here and then total sum including the additional charges will be provided in the Total Landed Cost. Allowed types are:

"FREIGHT"

"ADDITIONAL\_CHARGE"

"INSURANCE"

If the "FREIGHT" charge is not provided then the ServiceType has to be populated.

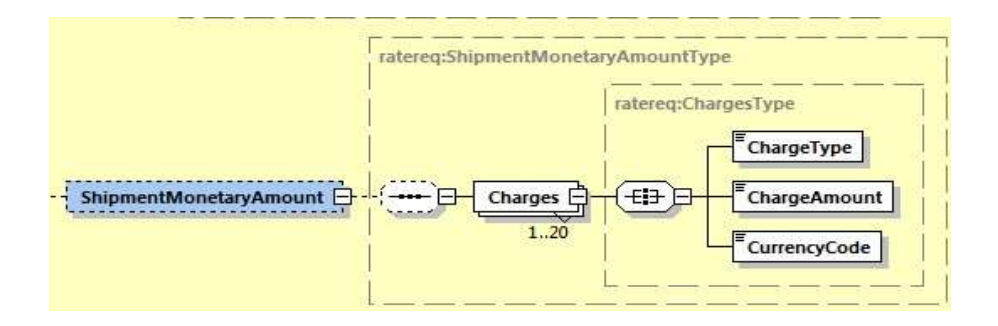

## <span id="page-32-0"></span>**4.3 RATEREQUEST – INPUT FIELD LIST**

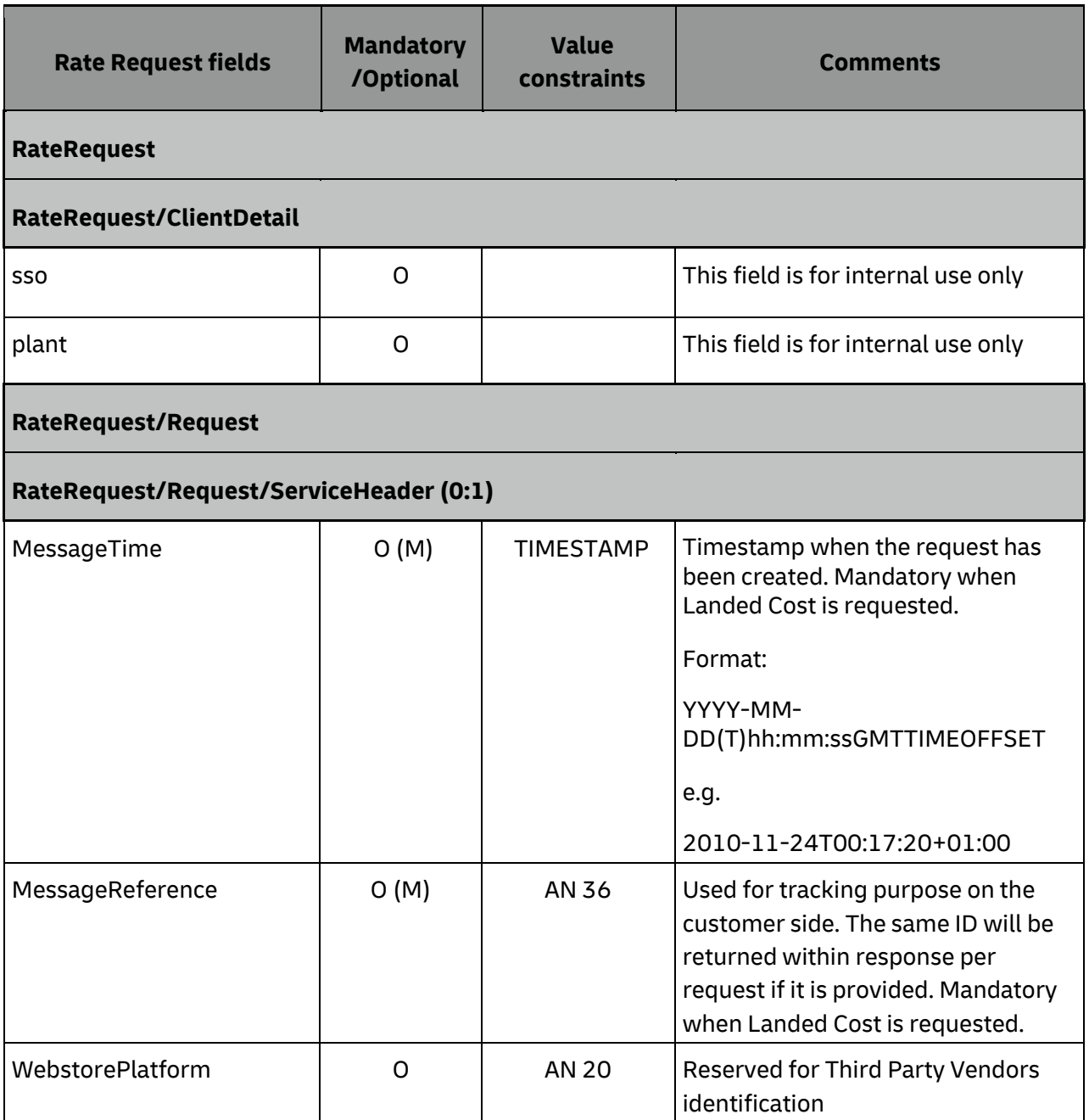

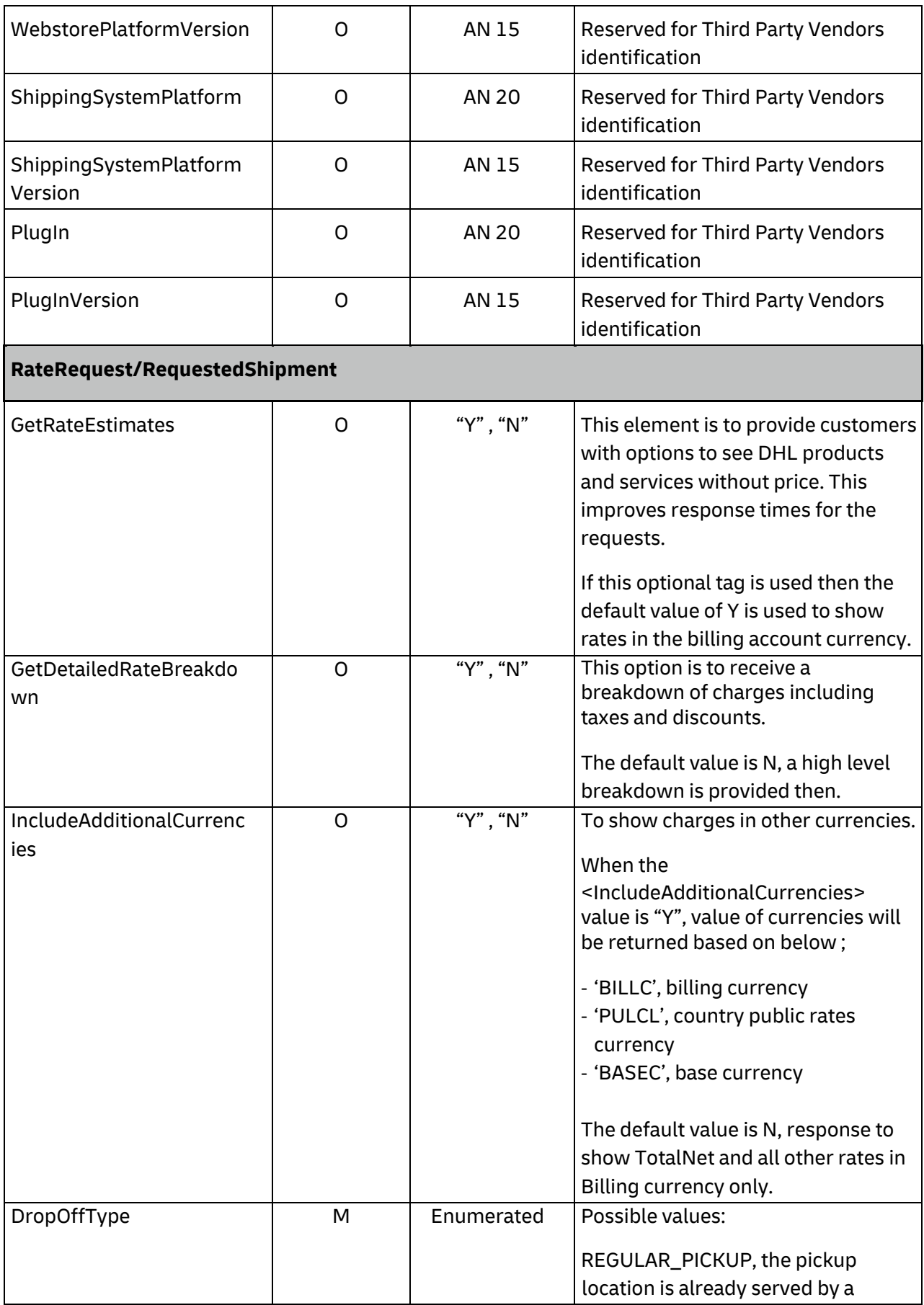

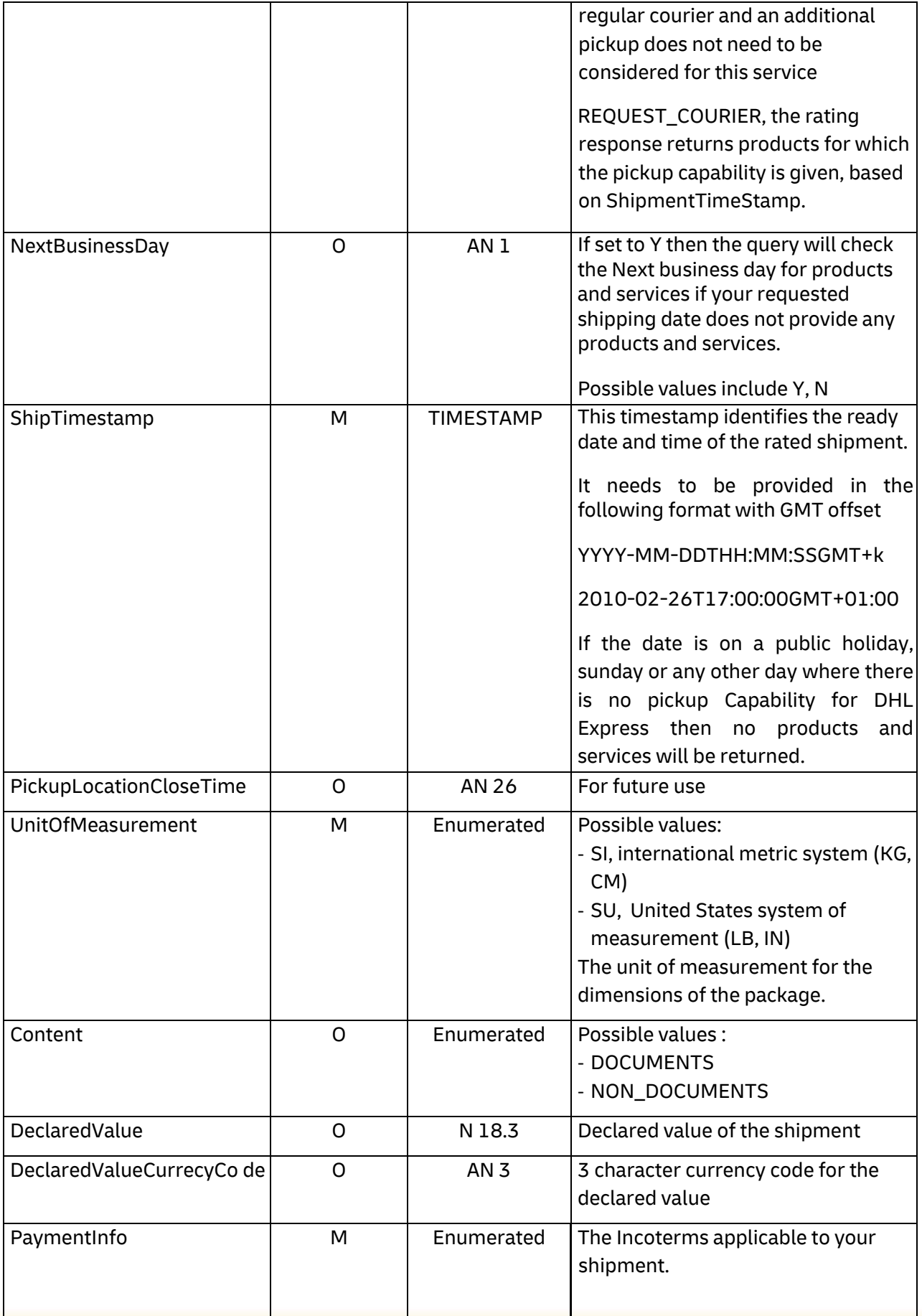

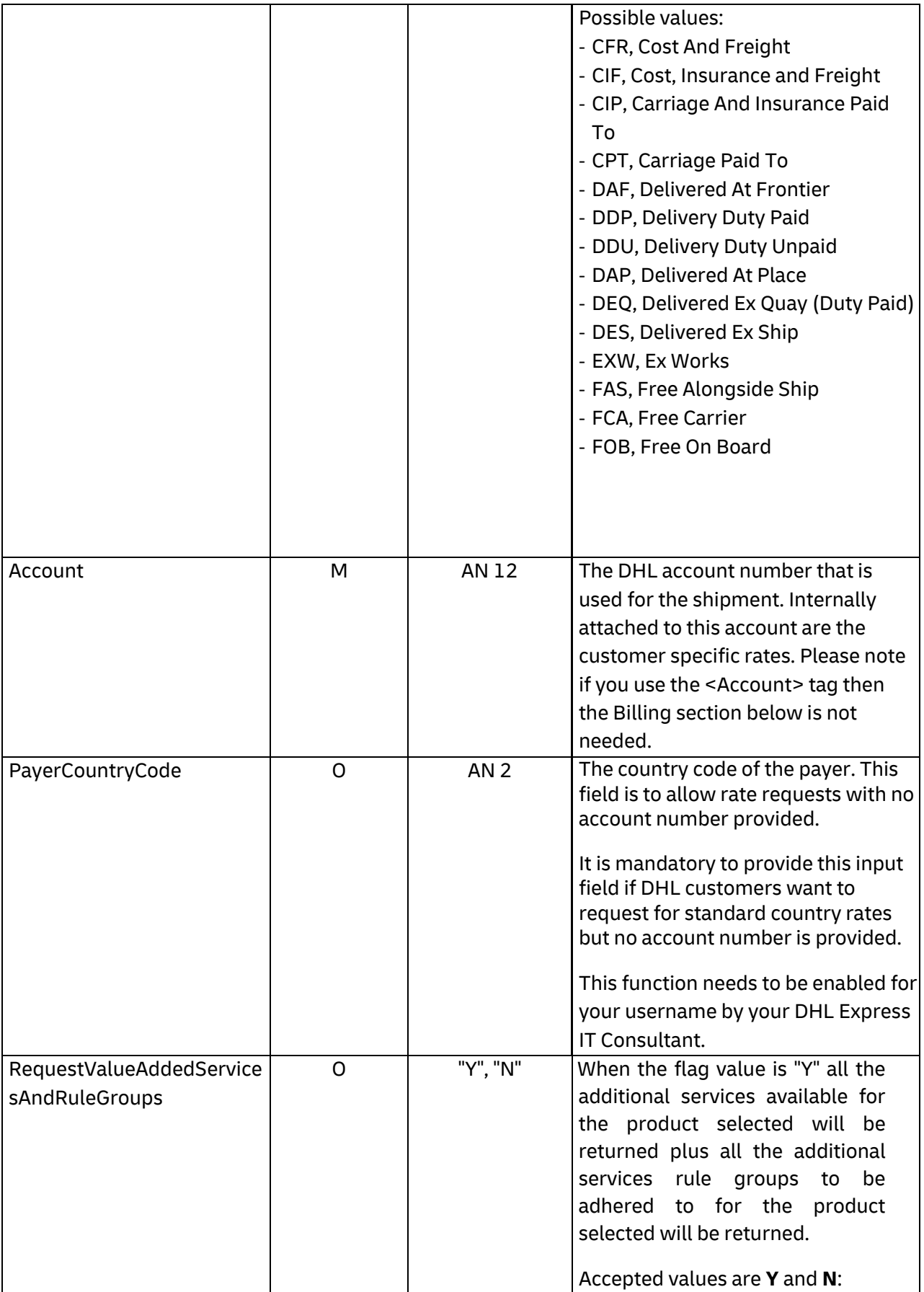
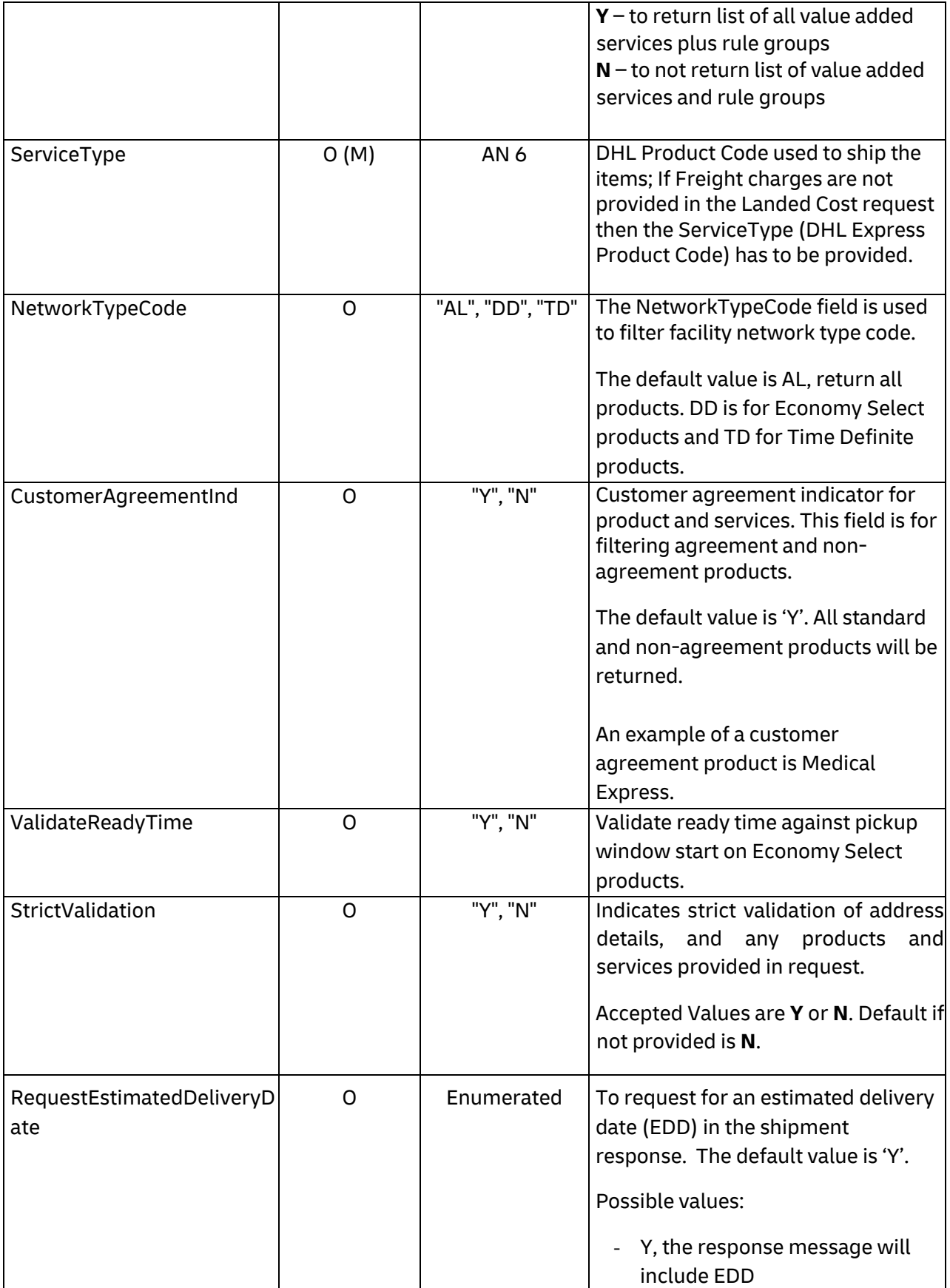

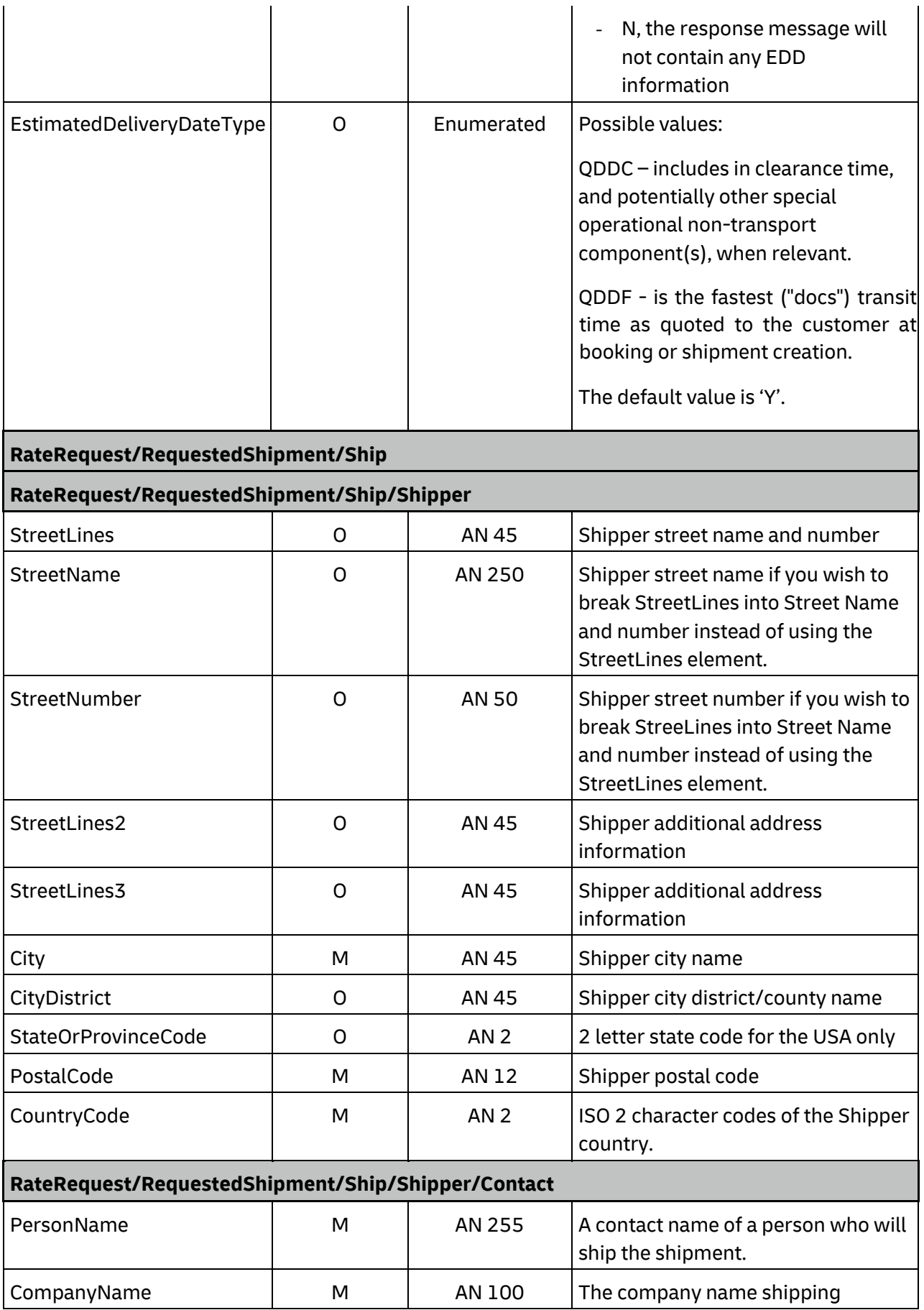

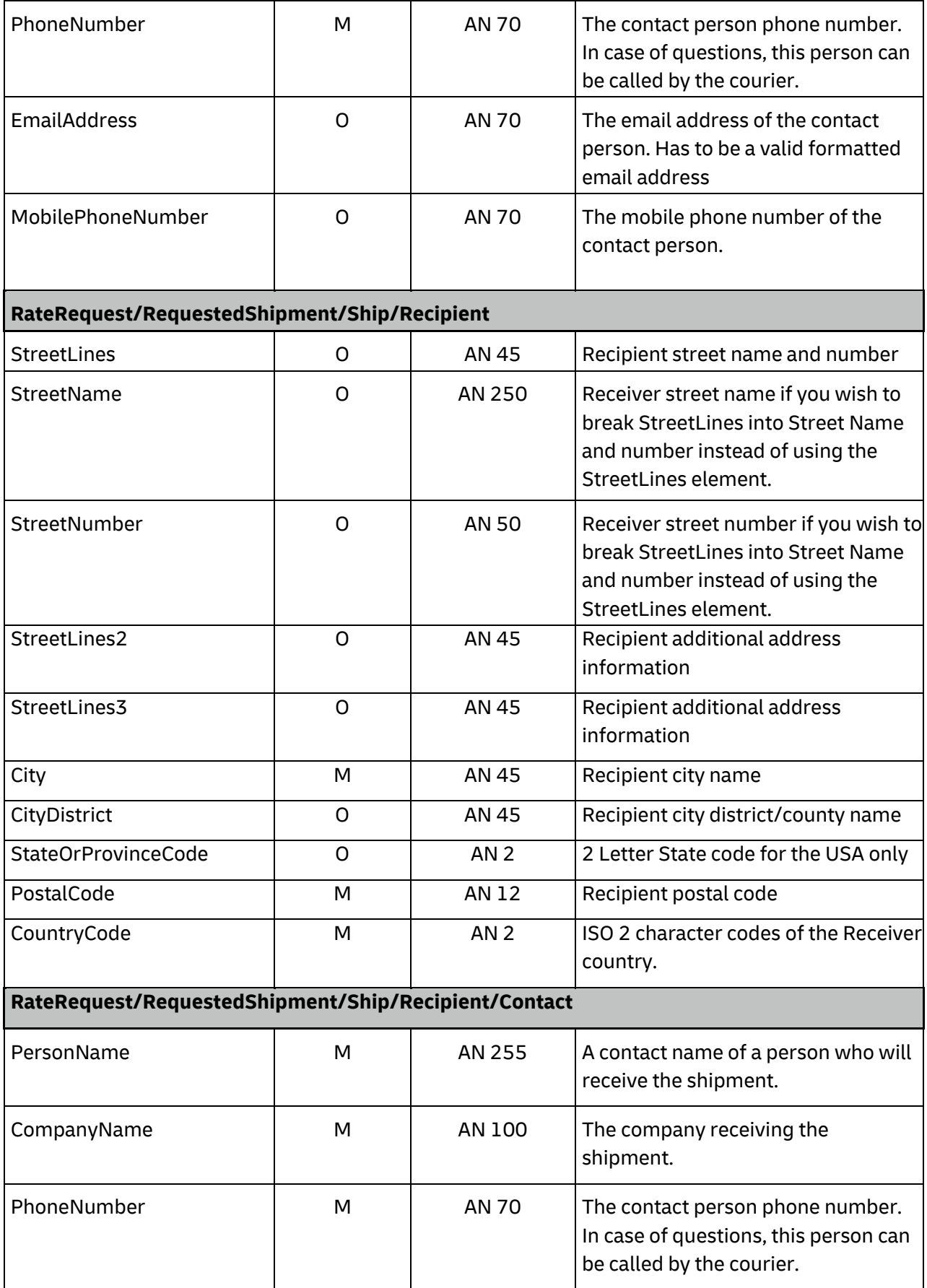

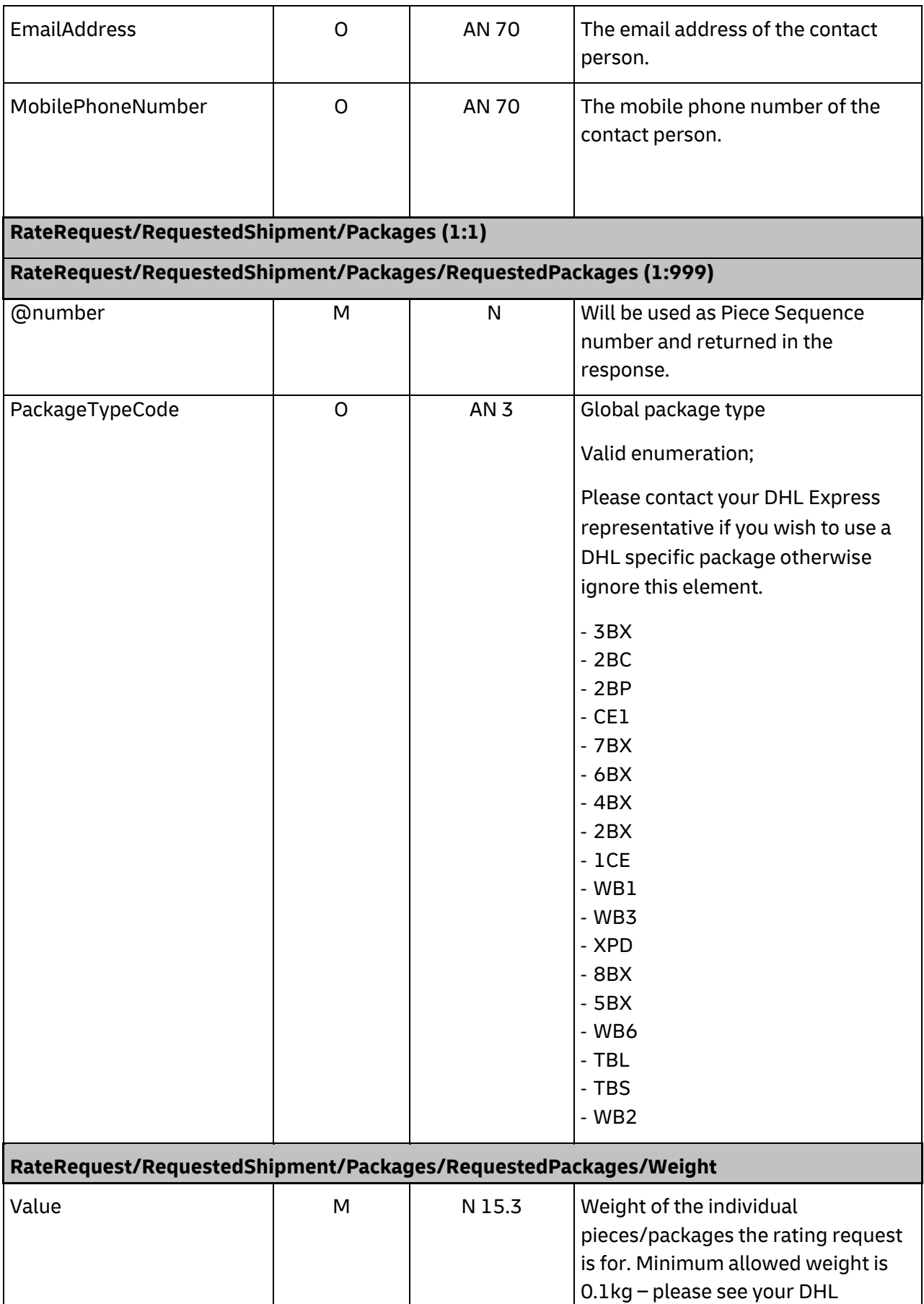

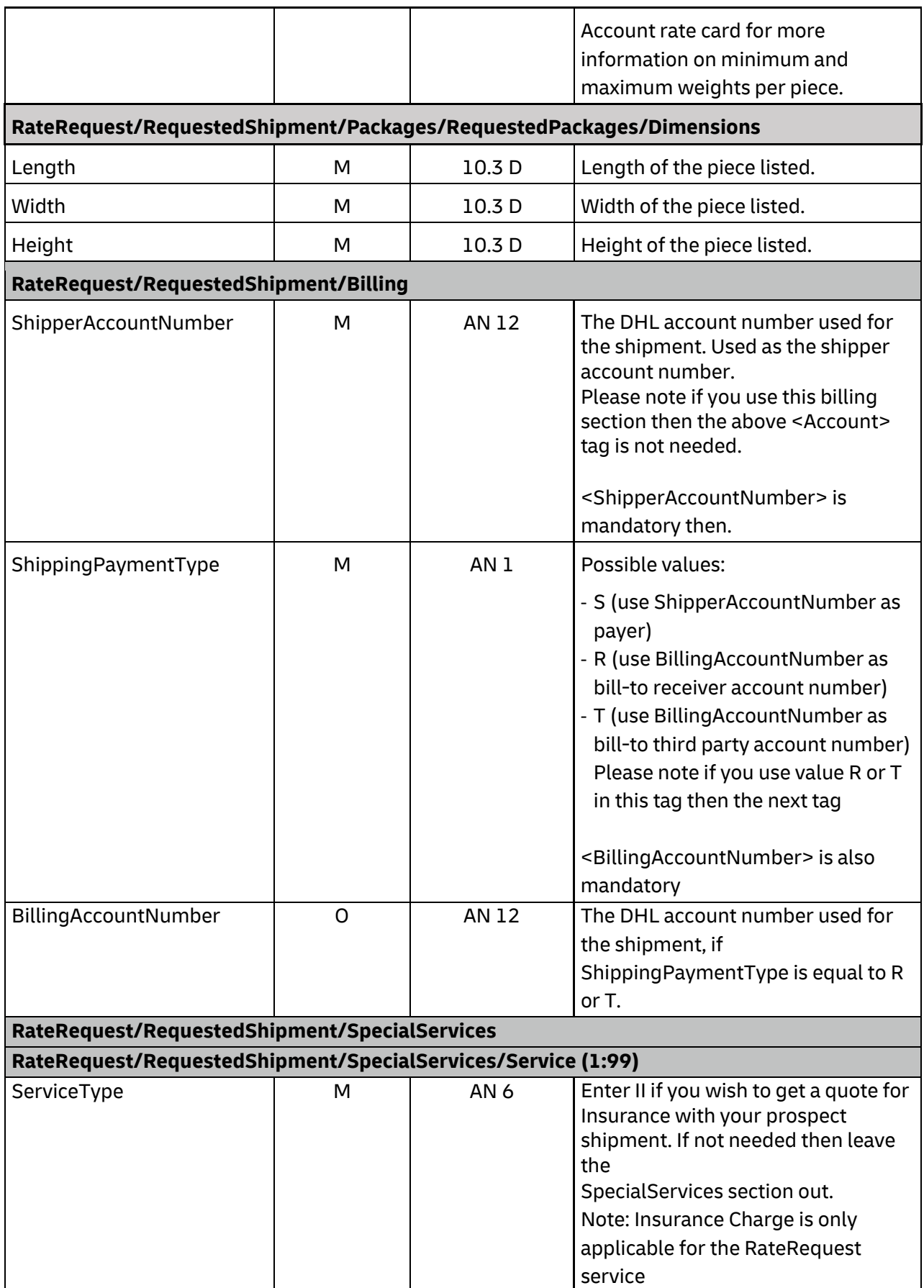

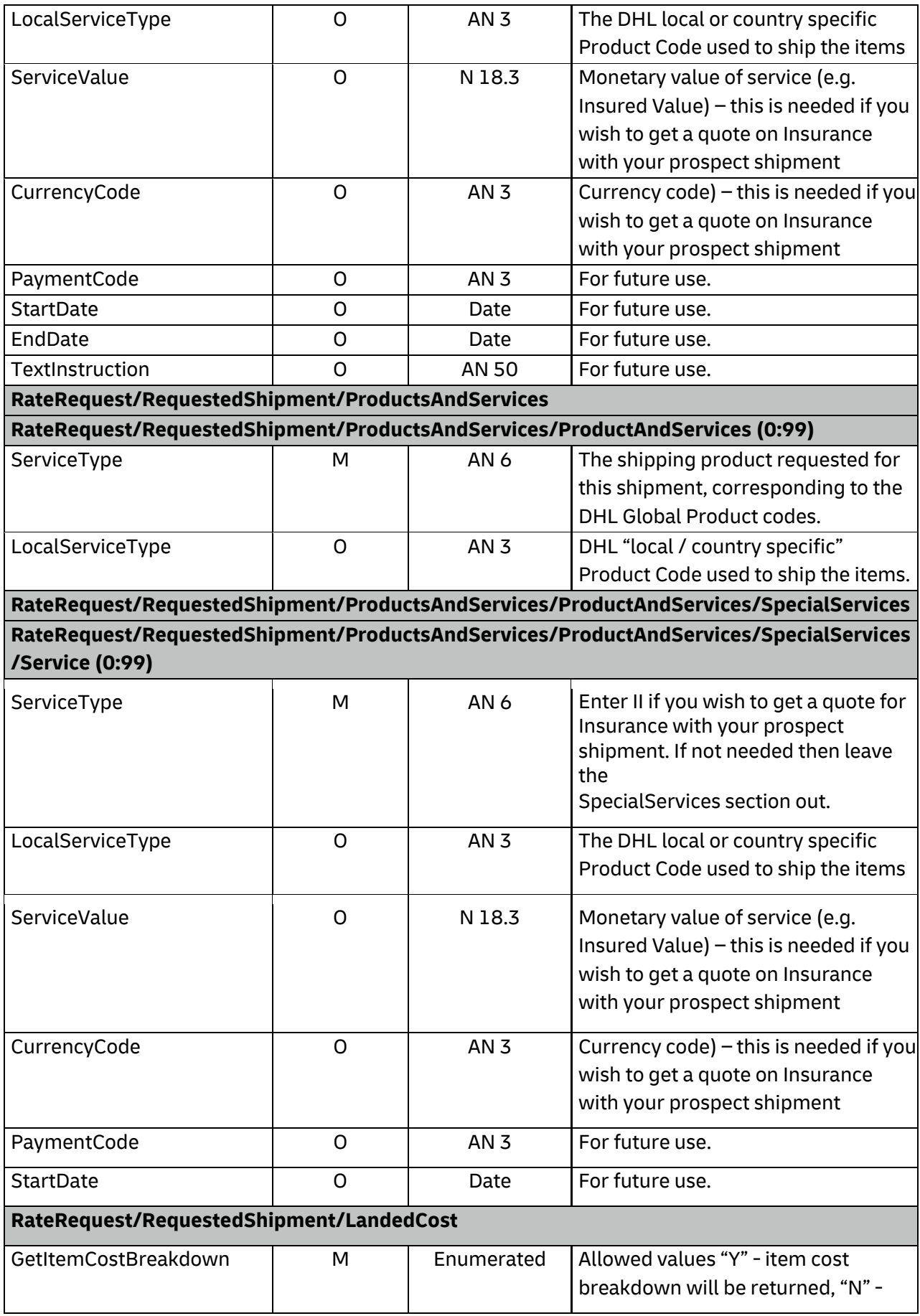

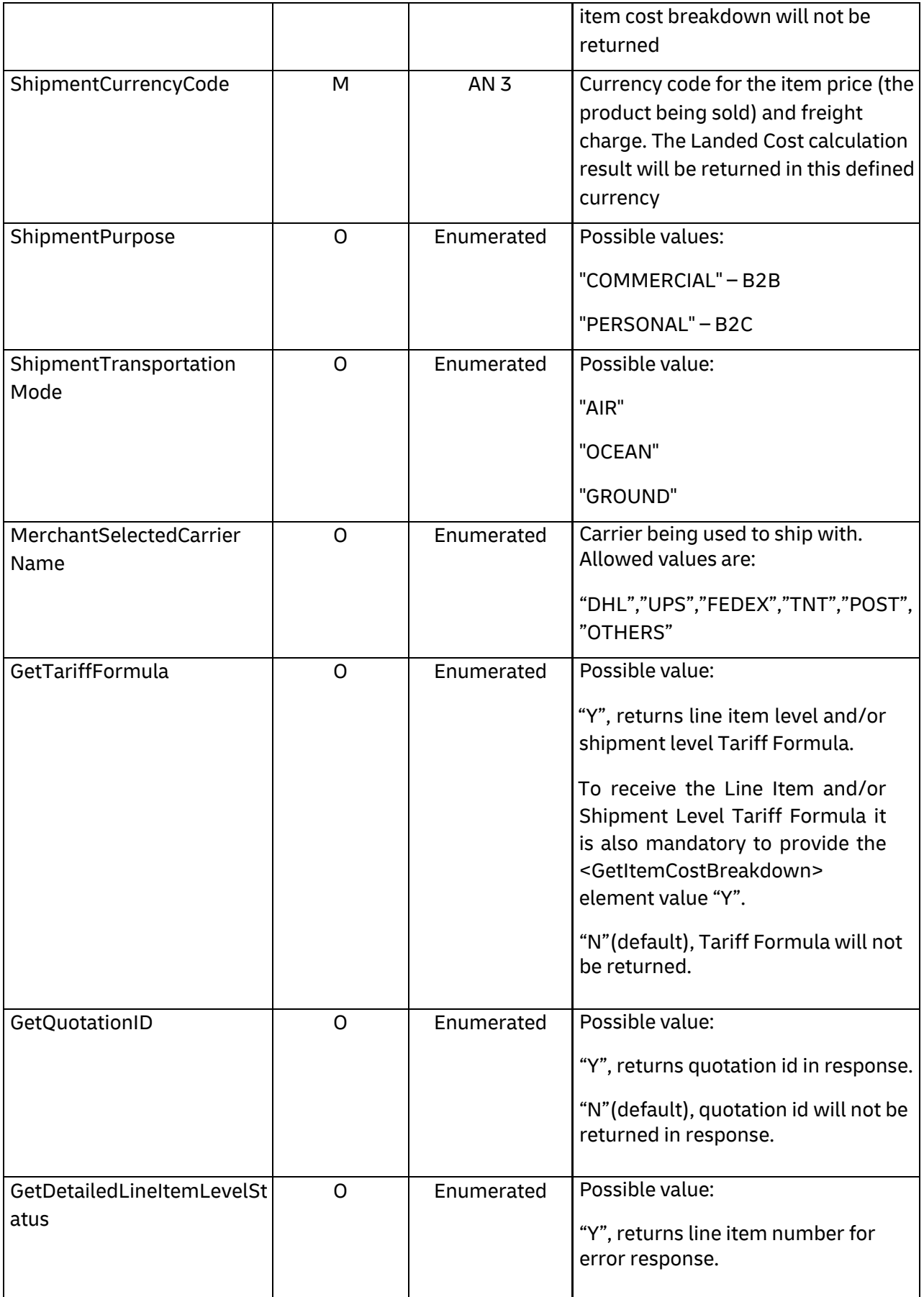

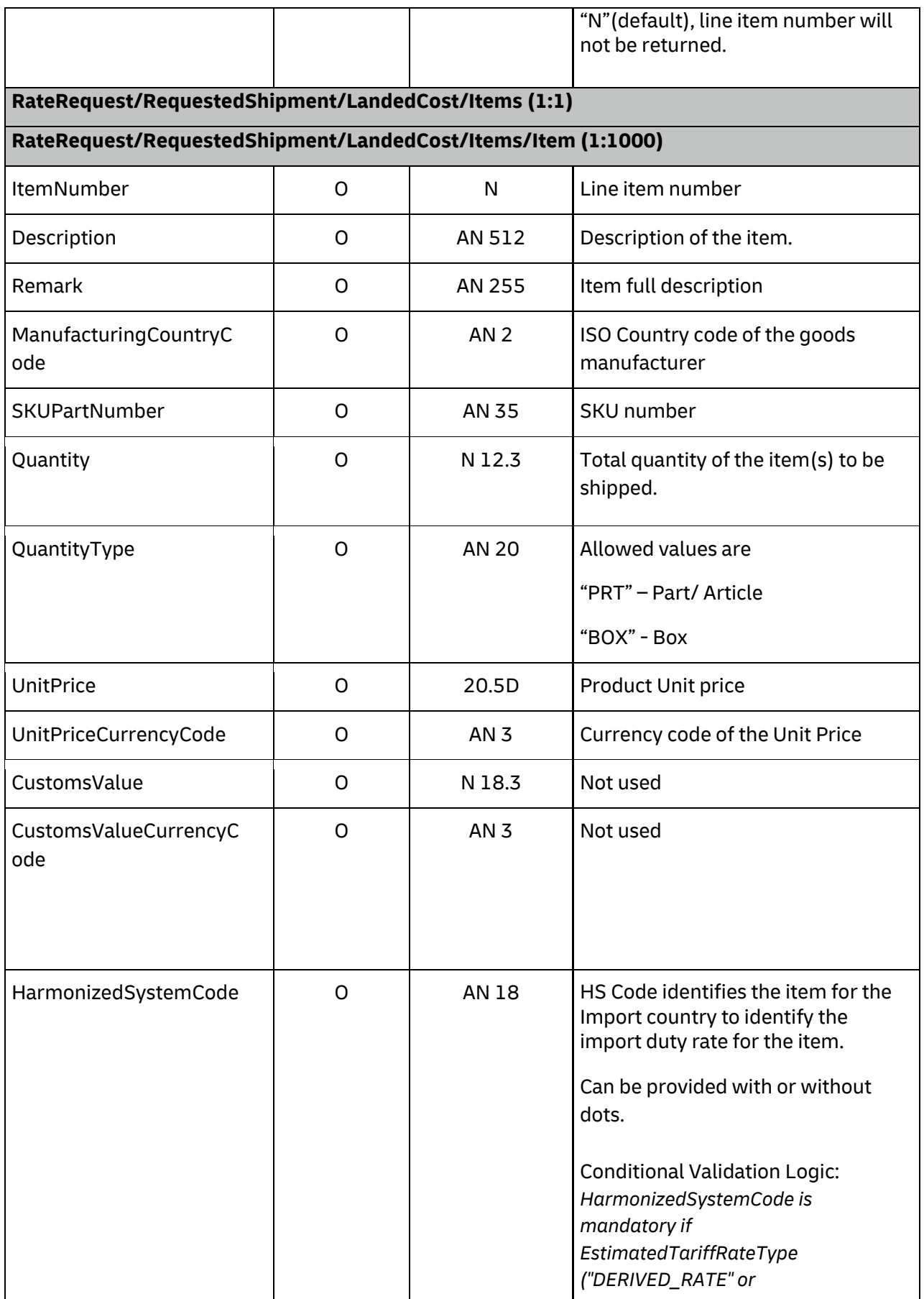

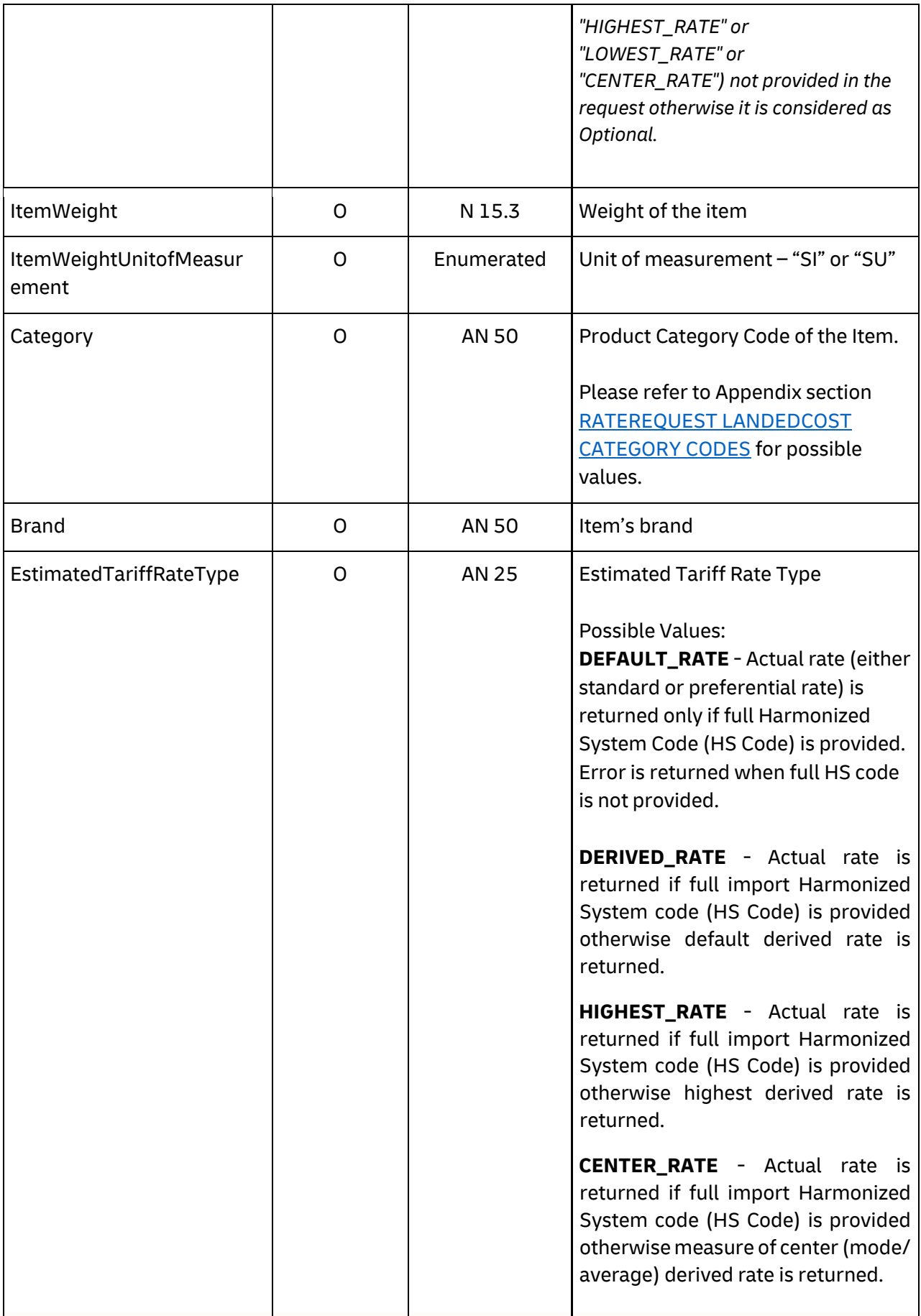

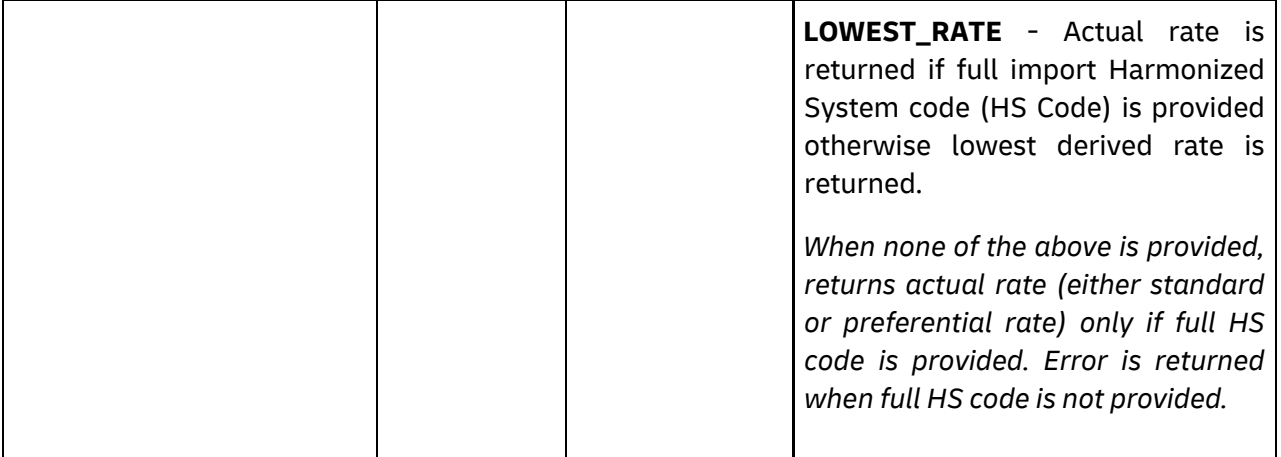

### **RateRequest/RequestedShipment/LandedCost/Items/Item/GoodsCharacteristics (1:1)**

### **RateRequest/RequestedShipment/LandedCost/Items/Item/GoodsCharacteristics/GoodsCh aracteristic (1:999)**

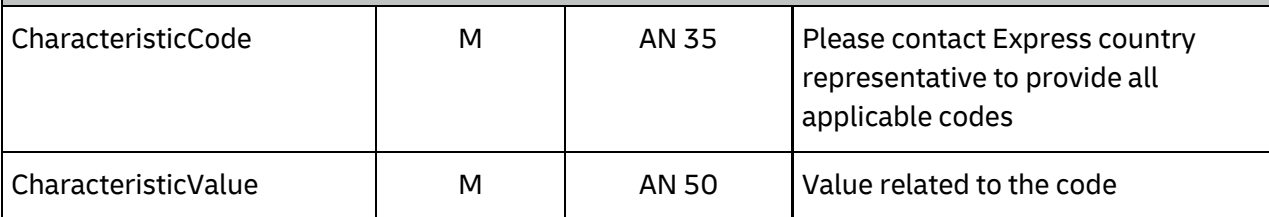

### **RateRequest/RequestedShipment/LandedCost/Items/Item/AdditionalQuantityDefinitions**

## **RateRequest/RequestedShipment/LandedCost/Items/Item/AdditionalQuantityDefinitions /AdditionalQuantityDefinition (0:100)**

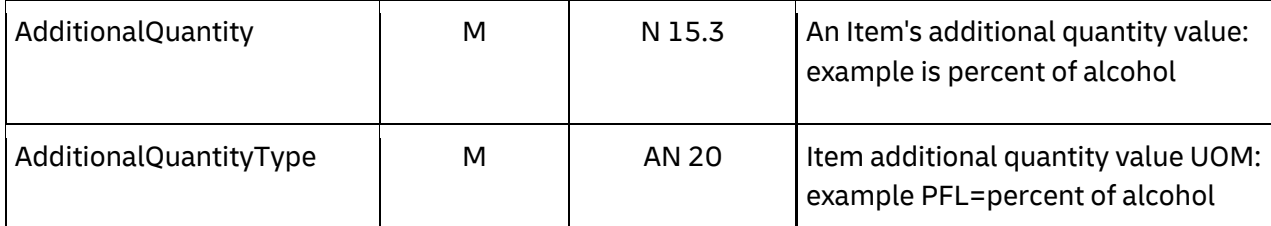

### **RateRequest/RequestedShipment/LandedCost/ShipmentMonetaryAmount**

### **RateRequest/RequestedShipment/LandedCost/ShipmentMonetaryAmount/Charges (1:20)**

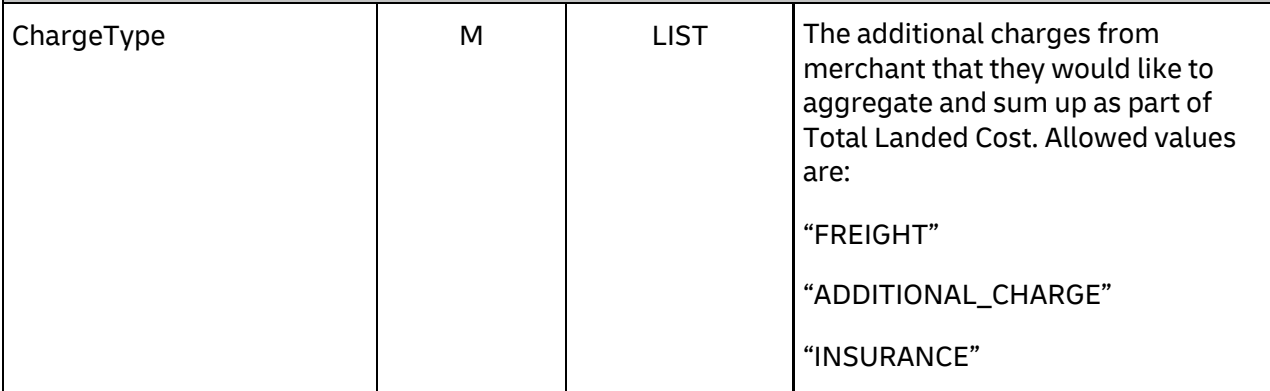

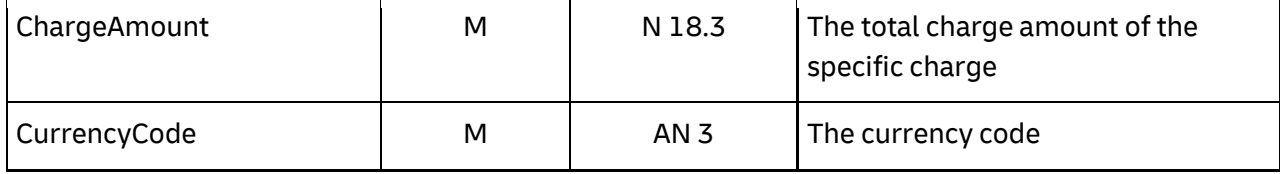

# **4.4 RATEREQUEST - OUTPUT**

The following diagram shows an overview of the rate response structure. The critical information to derive from this response are the notification codes for the response, the products returned, the estimated charges, and the expected delivery time for the shipment.

### **4.4.1 RateResponse Schema Diagram**

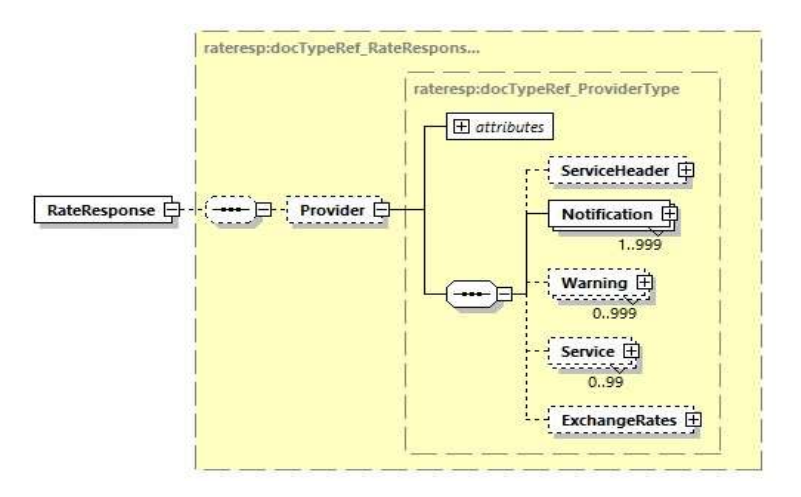

Each of the individual sections of Rate Response is represented below in schema diagram, with context, and a detailed description of each field follows in the Output Field List.

### **4.4.2 RateResponse Output: ServiceHeader**

The ServiceHeader structure includes MessageReference which is taken from the request as well as MessageTime showing when the request has been processed on DHL side. The ServiceInvocationID is DHL internal Service invoation ID to expedite support. The QuotationID returns for every successful landed cost estimation only when it is requested in LandedCost segment of request message(<GetQuotationID>Y<GetQuotationID>).

This is only available when the LandedCost segment is part of the request.

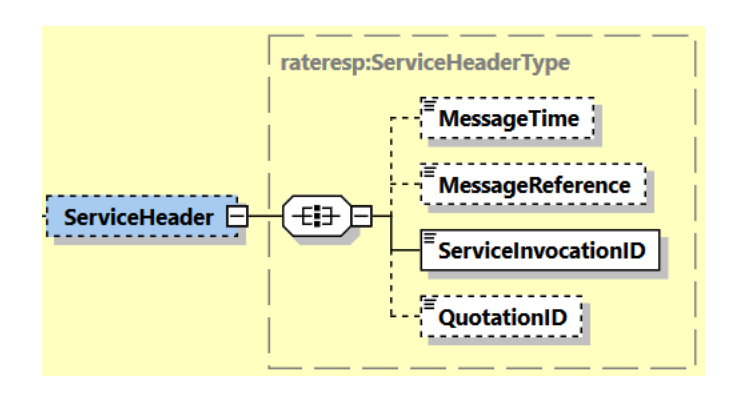

### **4.4.3 RateResponse Output: Notification**

The Notification structure includes the result code and message, based on the results of the processing. Successful messages will include a zero error code and no corresponding message, while exceptions will be noted with both code and message. MessageDetail will return line item number with error details for LandedCost. MessageDetail returns only when line item level error is requested in LandedCost segment of request message (<GetDetailedLineItemLevelStatus>Y< GetDetailedLineItemLevelStatus>).

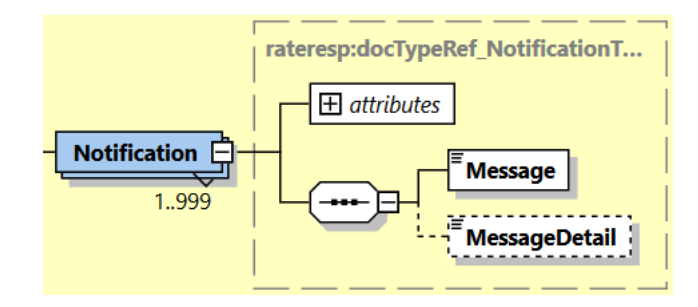

### **4.4.4 RateResponse Output: Service**

For successful responses, there will be 1-to-M Service nodes returned, which will include all of the information about the DHL product returned. A critical element of the Service structure is the @type attribute, which designates the DHL global product code that corresponds to that service quotation. The charges and delivery times for that product are in the subsequent nodes within Service.

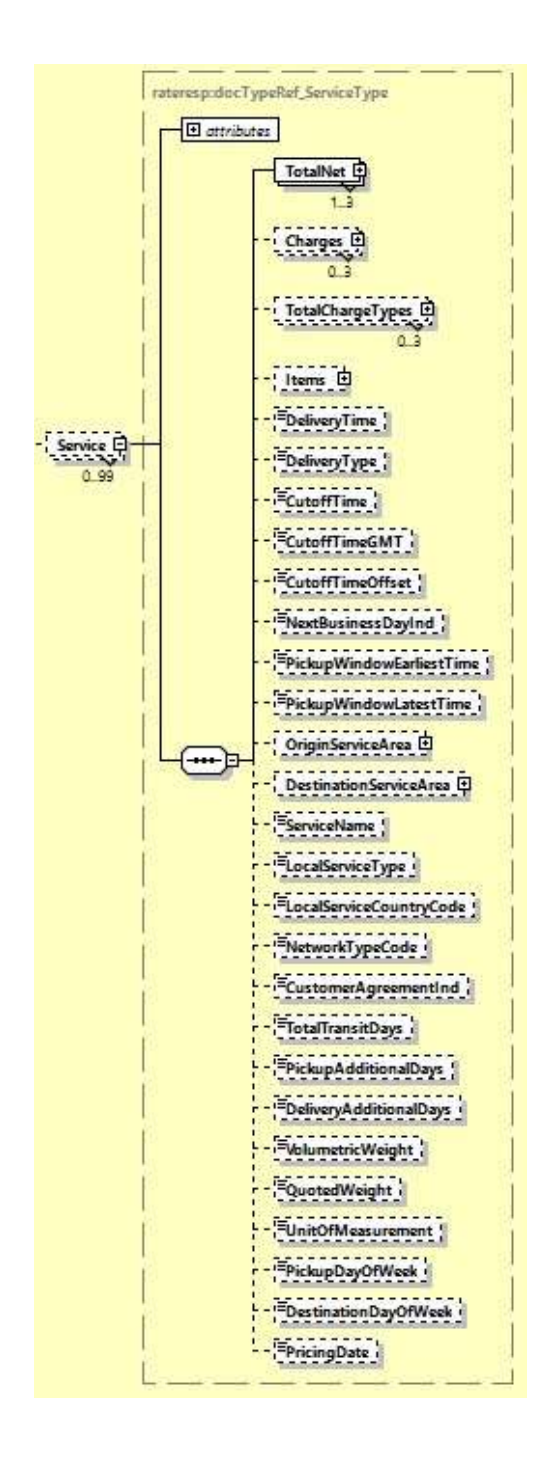

### **4.4.5 RateResponse Output: TotalNet**

For successful responses, the total net structure shows the summary of the net estimated charges (plus currency) for a given Service. Please note that the subsequent nodes, under Charges, provides line item detail of the estimated charge. Nevertheless, for consumers only interested in the total estimate, these nodes will have the summary estimates.

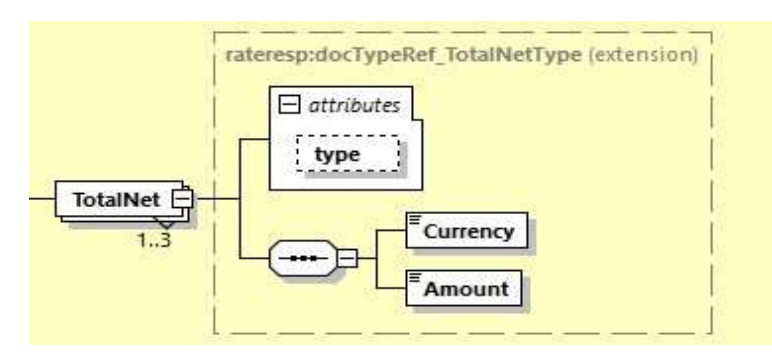

### **4.4.6 RateResponse Output: TotalChargeTypes**

TotalChargeTypes pertains to the type of charges returned. This element will only show when GetRateEstimates = Y and GetDetailedRateBreakdown = Y.

Different types of total charges will be returned in Breakdown/Type element with possible values

as:

**STTXA** – Total tax for the shipment

**STDIS** – Total discount for the shipment

#### **SPRQT** – Net shipment / weight charge

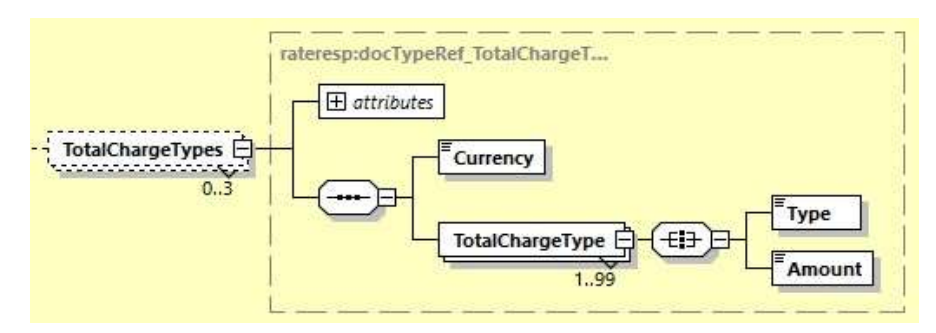

### **4.4.7 RateResponse Output: Items**

Items in the response contain one or many charge details (if explicitly requested providing <GetItemCostBreakdown>Y</GetItemCostBreakdown>) for all Landed Cost Items.

TariffRateFormula returns formula used for charges (duty/tax/fee) calculation only when requested in LandedCost segment of request message(<GetTariffFormula>Y</GetTariffFormula>) for one or many charge details for all Landed Cost Items.

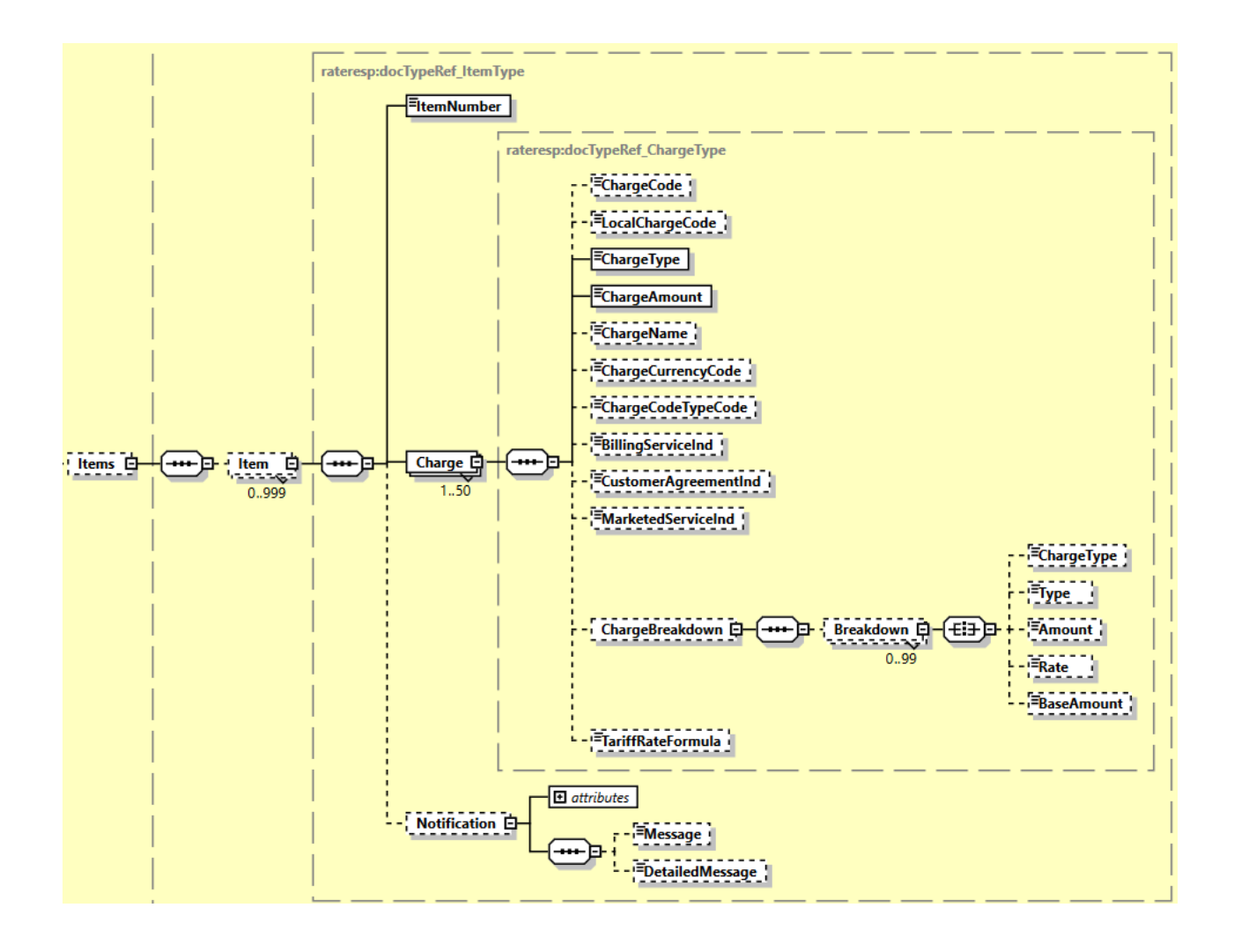

#### **4.4.8 RateResponse Output: Charges**

This section provides line item visibility into the components of that charge and value added service codes that are available for the prospect shipment. In this context, the sum of the charges communicated in this structure will be equal to the charge in TotalNet. The Currency field will apply for all of the subsequent charges, and the ChargeType is a description of the local charge code description for that charge. The text in the ChargeType may vary, depending on locale.

Important: The <ChargeCode> field is the Value Added Service code you can use in your prospect shipment when using ShipmentRequest. Please note that FF (Fuel Surcharge) should not be used as this is automatically added during billing.

<ChargeType> is the name of the service i.e. Shipment Insurance or Dangerous Goods.

<TariffRateFormula> returns formula used for charges (duty/tax/fee) calculation in shipment only when requested in LandedCost segment of request message (GetTariffFormula=Y and GetItemCostBreakdown=Y) for one or many charge details.

<MutuallyExclusiveChargesGroups> returns service codes where only one among the list must be provided for the shipment request.

<DependencyRuleGroups> returns conditional rules for a particular service code. The logic will be grouped by <DependentChargeCode>.

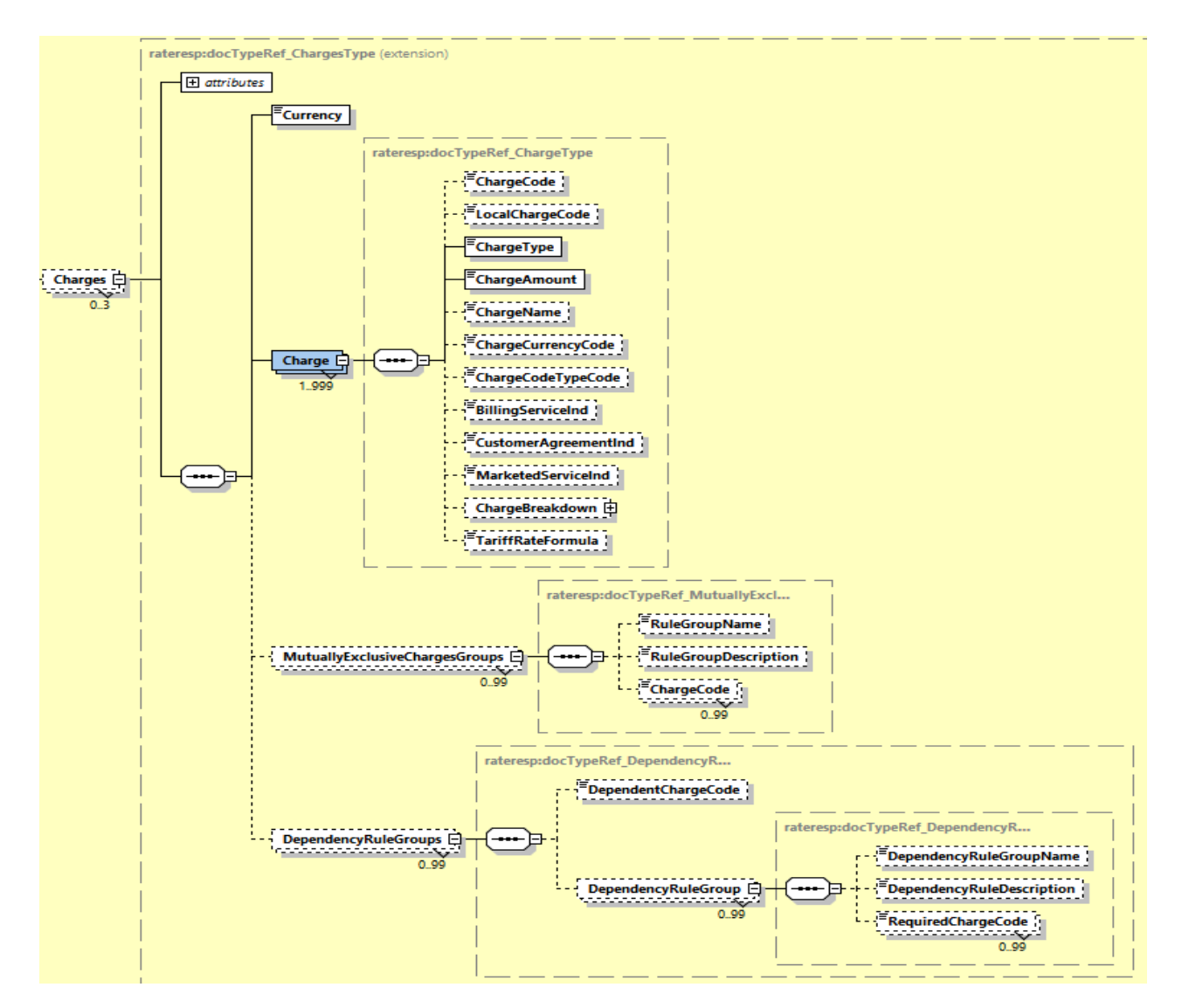

### When **LandedCost** is requested then following Charge Types might be returned

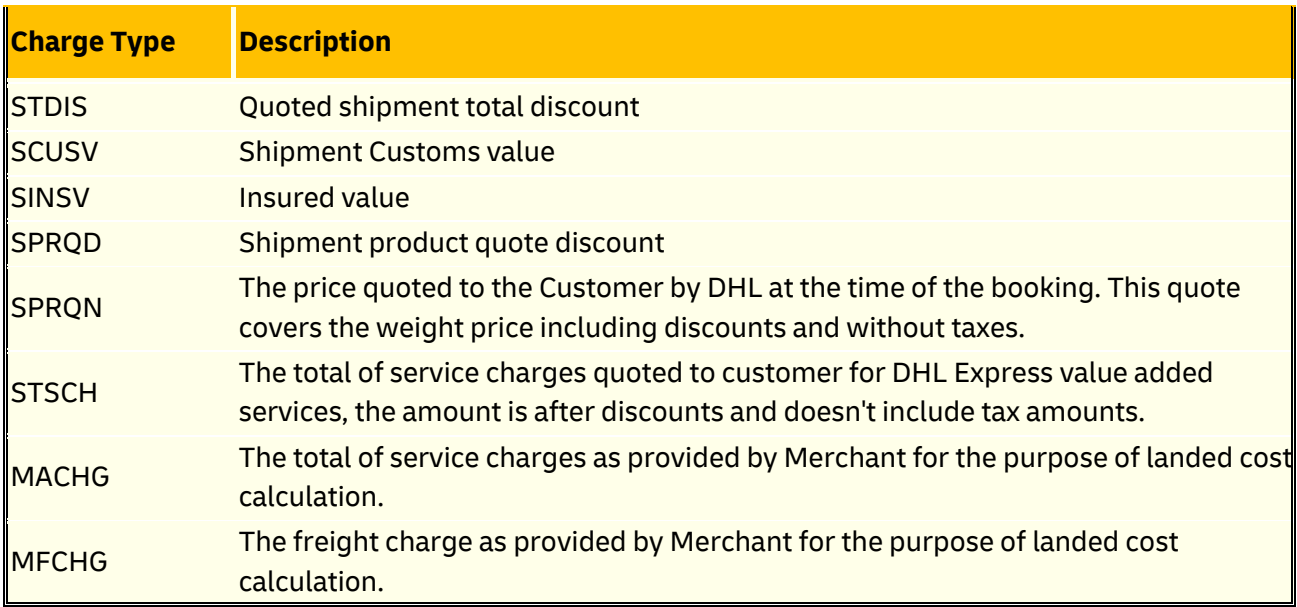

### **4.4.9 RateResponse Output: DeliveryTime**

The DeliveryTime field is provided for each Service, and details the local timestamp (based on delivery location) when the shipment will be *delivered by*.

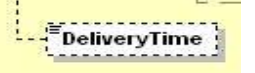

### **4.4.10 RateResponse Output: DeliveryType**

The DeliveryType field is a delivery date capabilities considering customs clearance days. The possible value of this field is as below;

- QDDF is the fastest ("docs") transit time as quoted to the customer at booking or shipment creation. No custom clearance is considered.
- QDDC constitutes DHL's service commitment as quoted at booking/shipment creation. QDDc builds in clearance time, and potentially other special operational non-transport component(s), when relevant.

<u>-----------</u> 度 DeliveryType :

#### **4.4.11 RateResponse Output: CutoffTime**

The CutoffTime field is optionally provided for each Service, and details the local timestamp (based on origin location) when the service offered in the response has its operational cutoff. This is the timestamp when the shipment needs to be tendered to the courier in order to meet the cutoff for that day's shipping. When the GetDetailedBreakdown = Y, the CutOffTime will be returned in GMT format and respective offset in the CutoffTimeGMT and CutoffTimeOffset field.

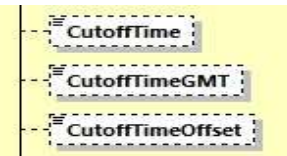

### **4.4.12 RateResponse Output: NextBusinessDayInd**

The NextBusinessDayInd field is optionally provided for each Service, and is a Y/N indicator to alert the consumer that the next available pickup date is beyond the requested shipment date. When the Request NextBusinessDay flag is not used (or N), this value will always be N. Otherwise, this value may have a value of Y or N, depending on how the next available pickup date relates to the requested shipment date/time.

**Executive Services**<br> **Executive Services** 

#### **4.4.13 RateResponse Output: OriginServiceArea**

This complex element contains the Service Area code and Service Area description for the origin of the shipment.

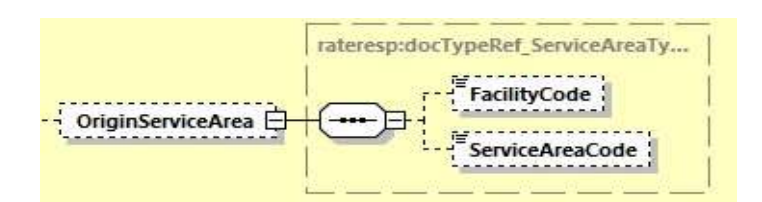

### **4.4.14 RateResponse Output: DestinationServiceArea**

This complex element contains the Service Area Code and Service Area Description for the destination of the shipment.

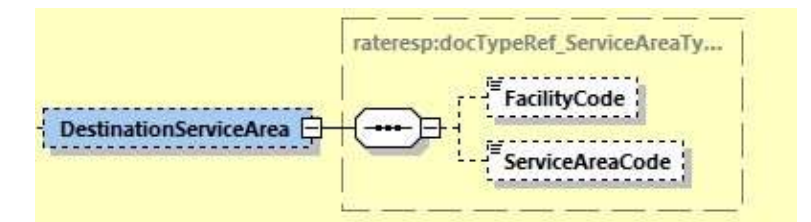

### **4.4.15 RateResponse Output: ExchangeRates**

The ExchangeRates is used to show exchange of Billing vs Base Currency and Origin/Pickup Local vs Base Currency. This element will only show in the response when the IncludeAllCurriences = Y.

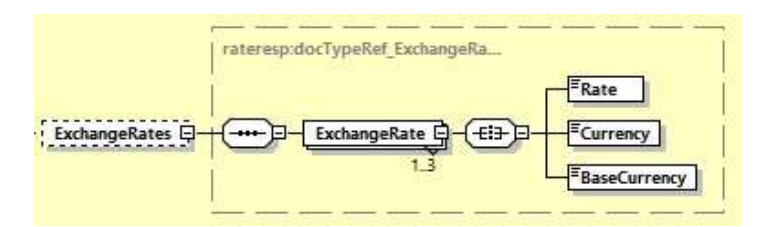

# **4.5 RATE RESPONSE – OUTPUT FIELD LIST**

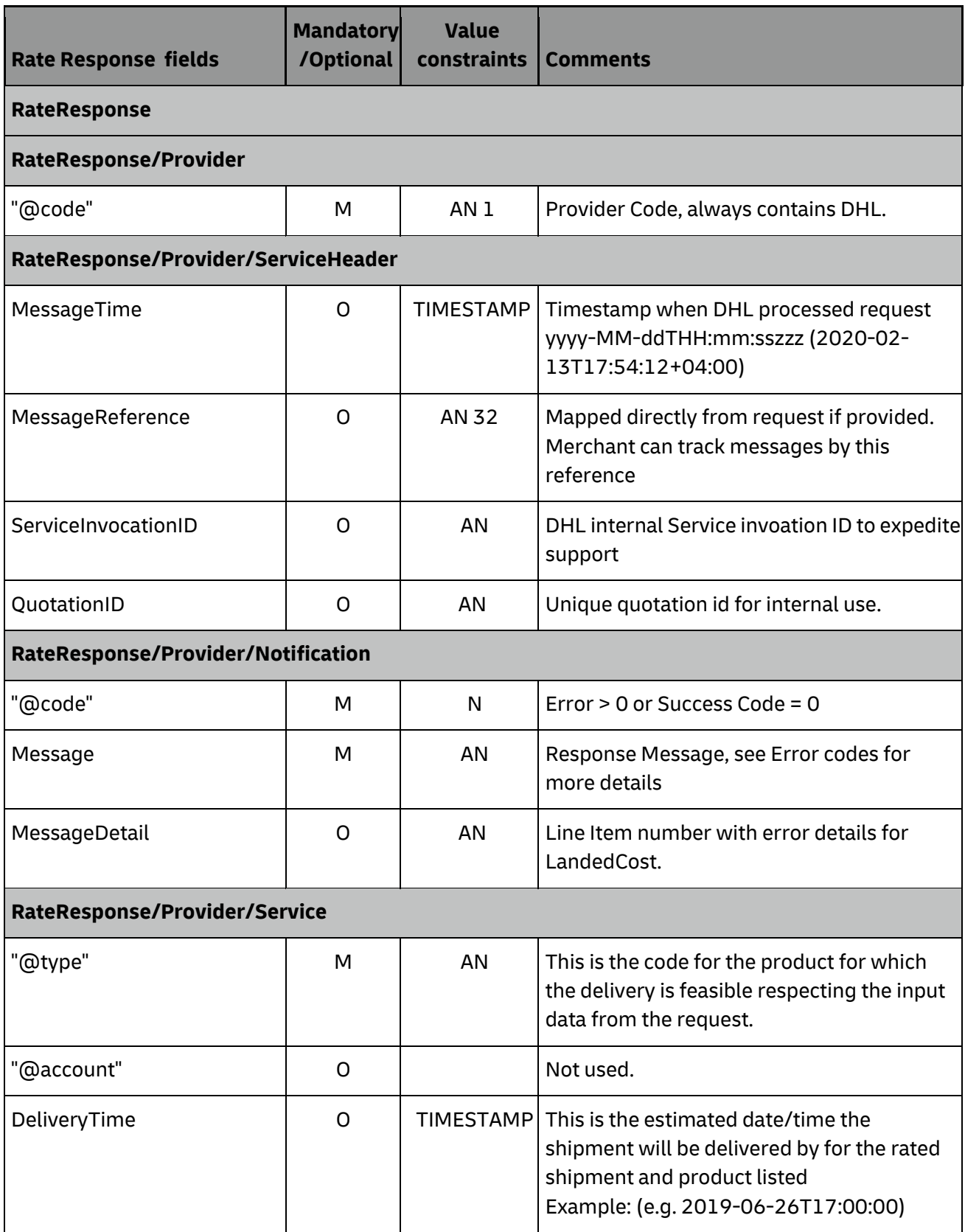

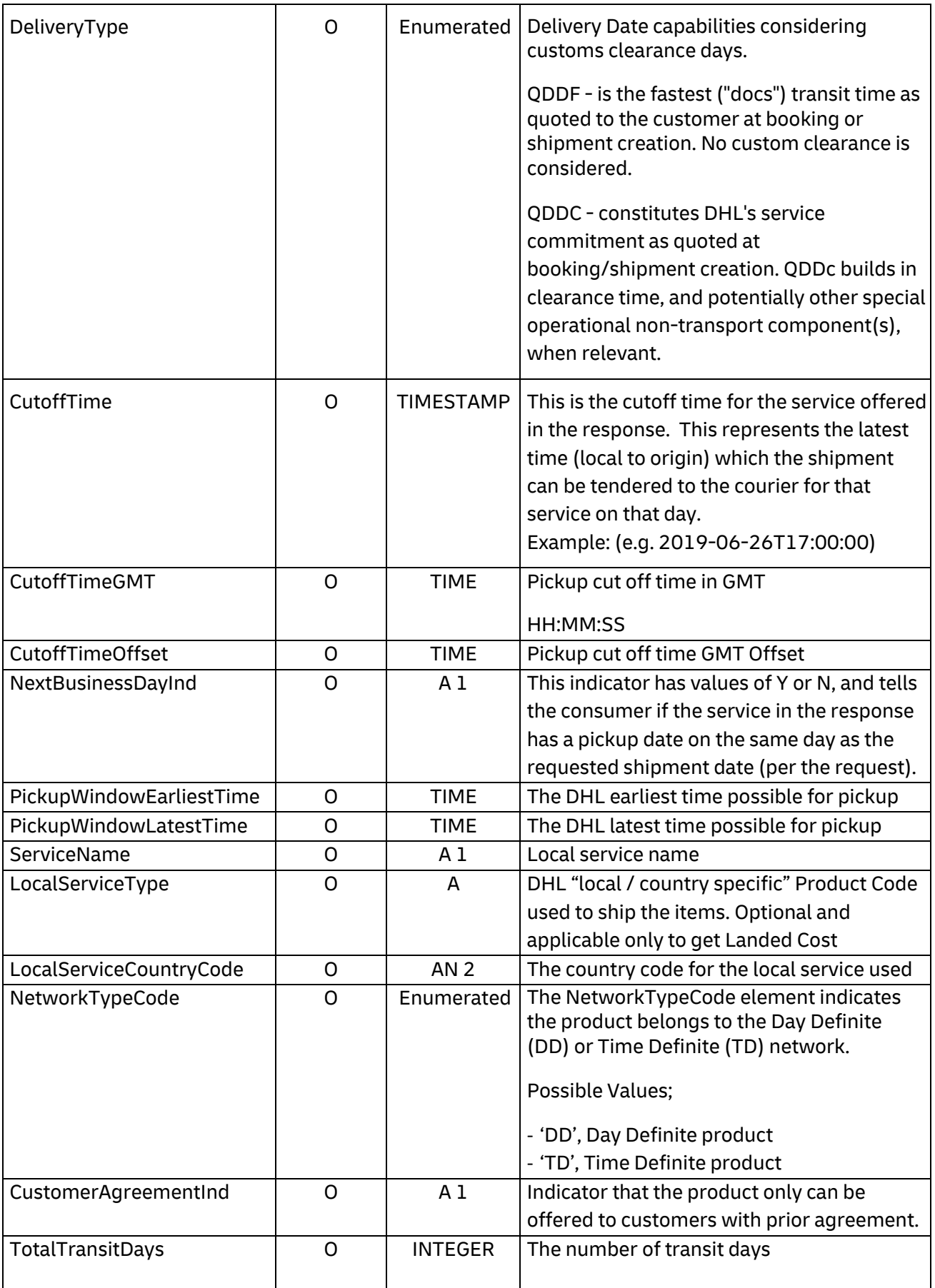

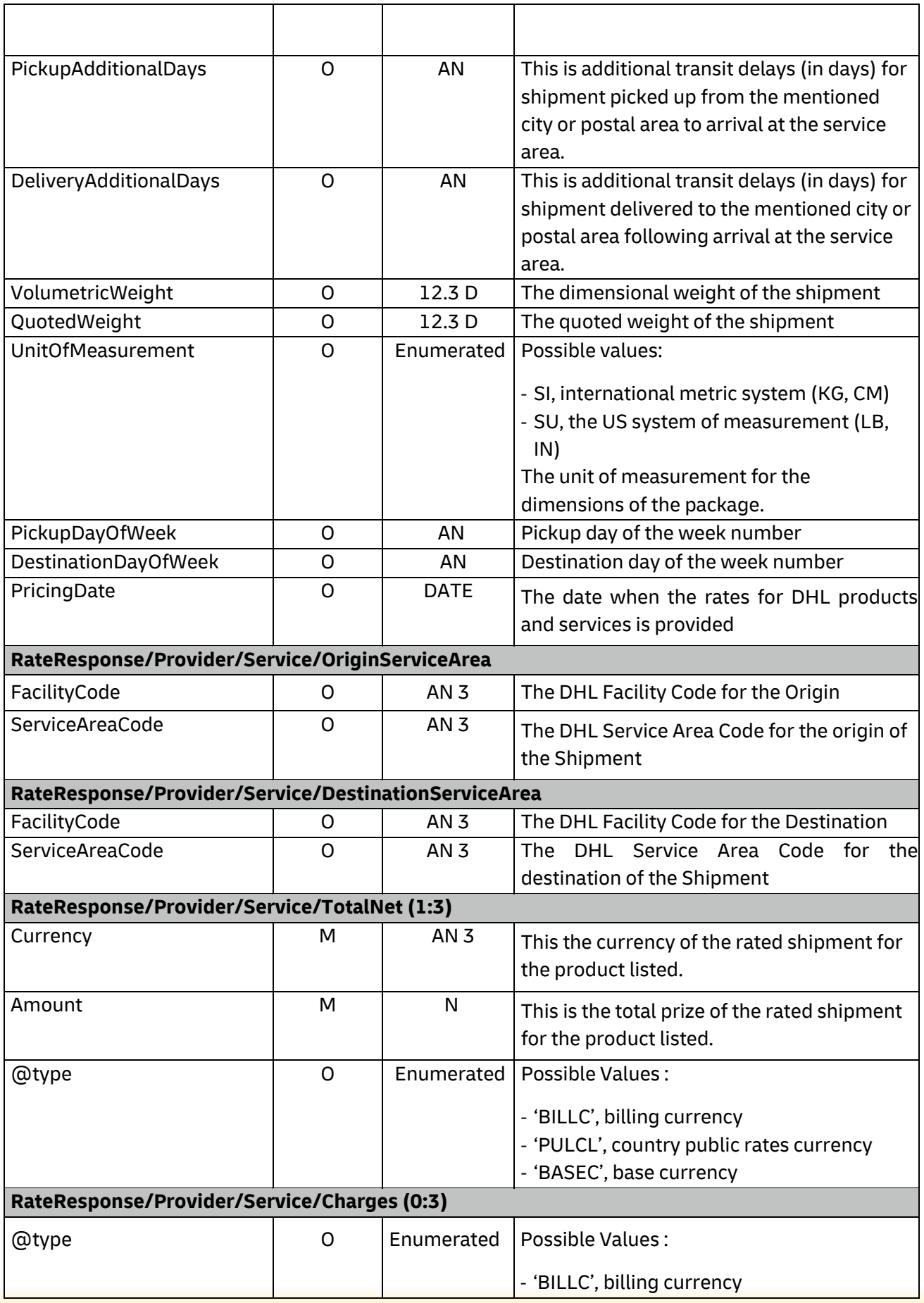

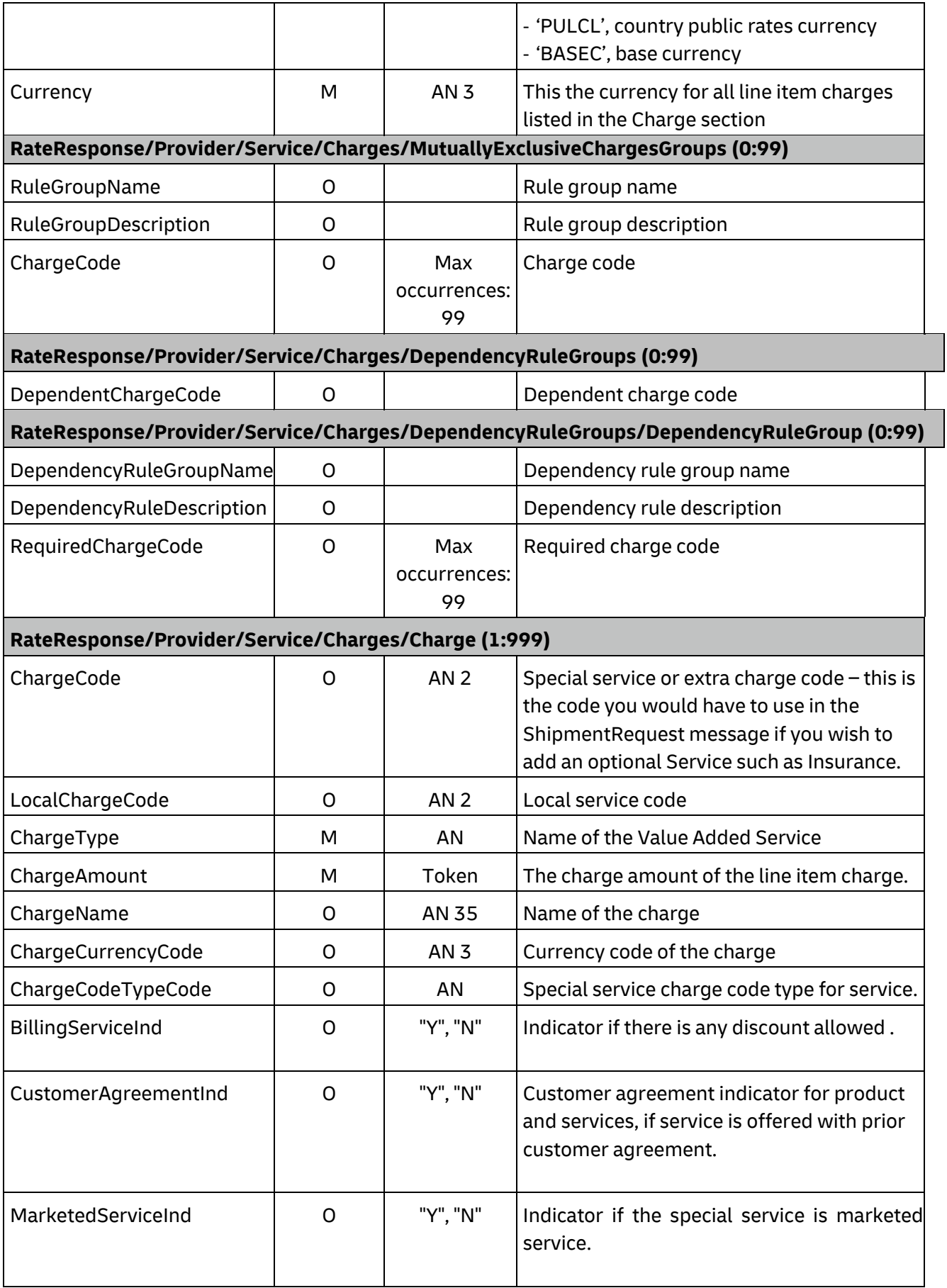

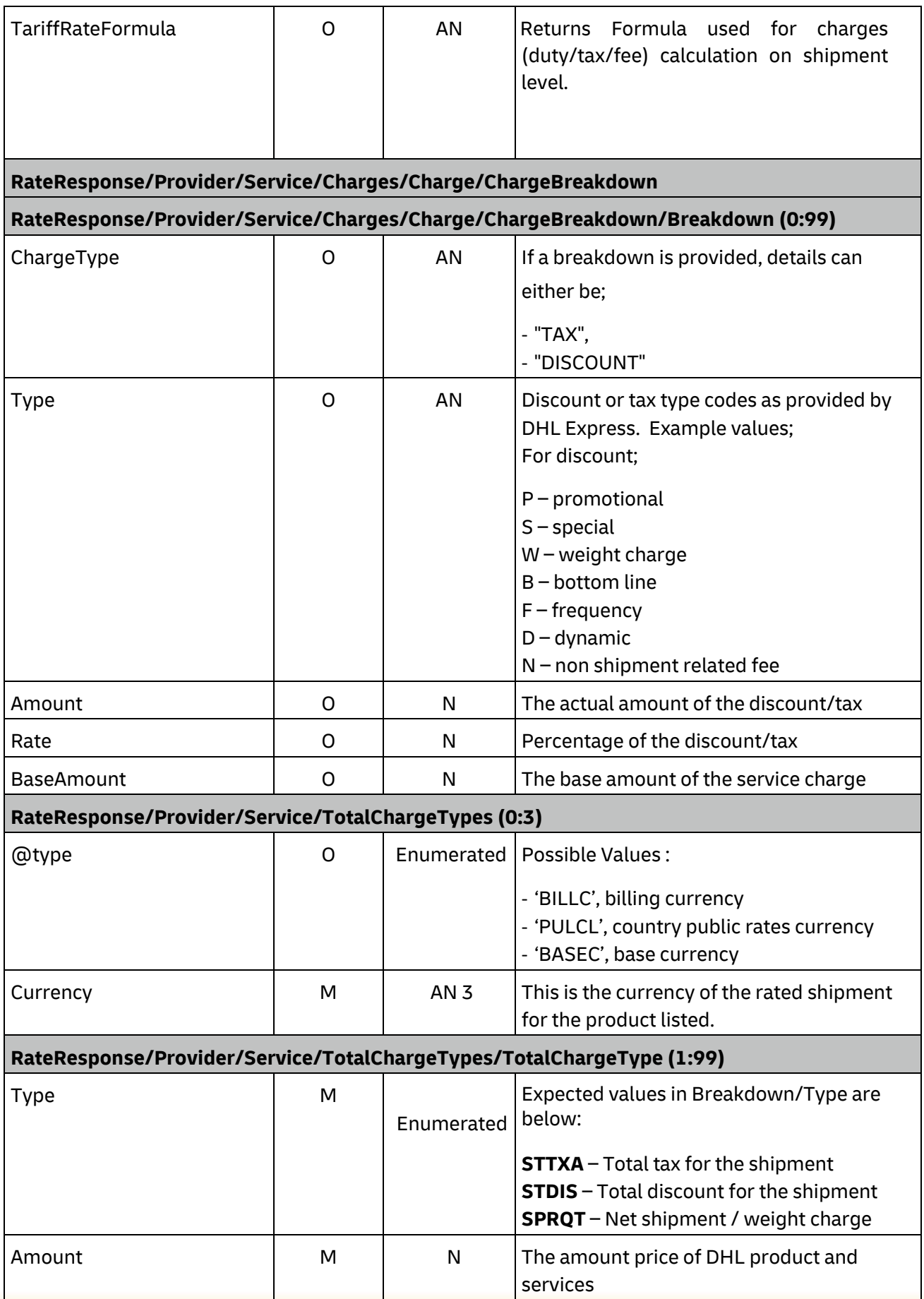

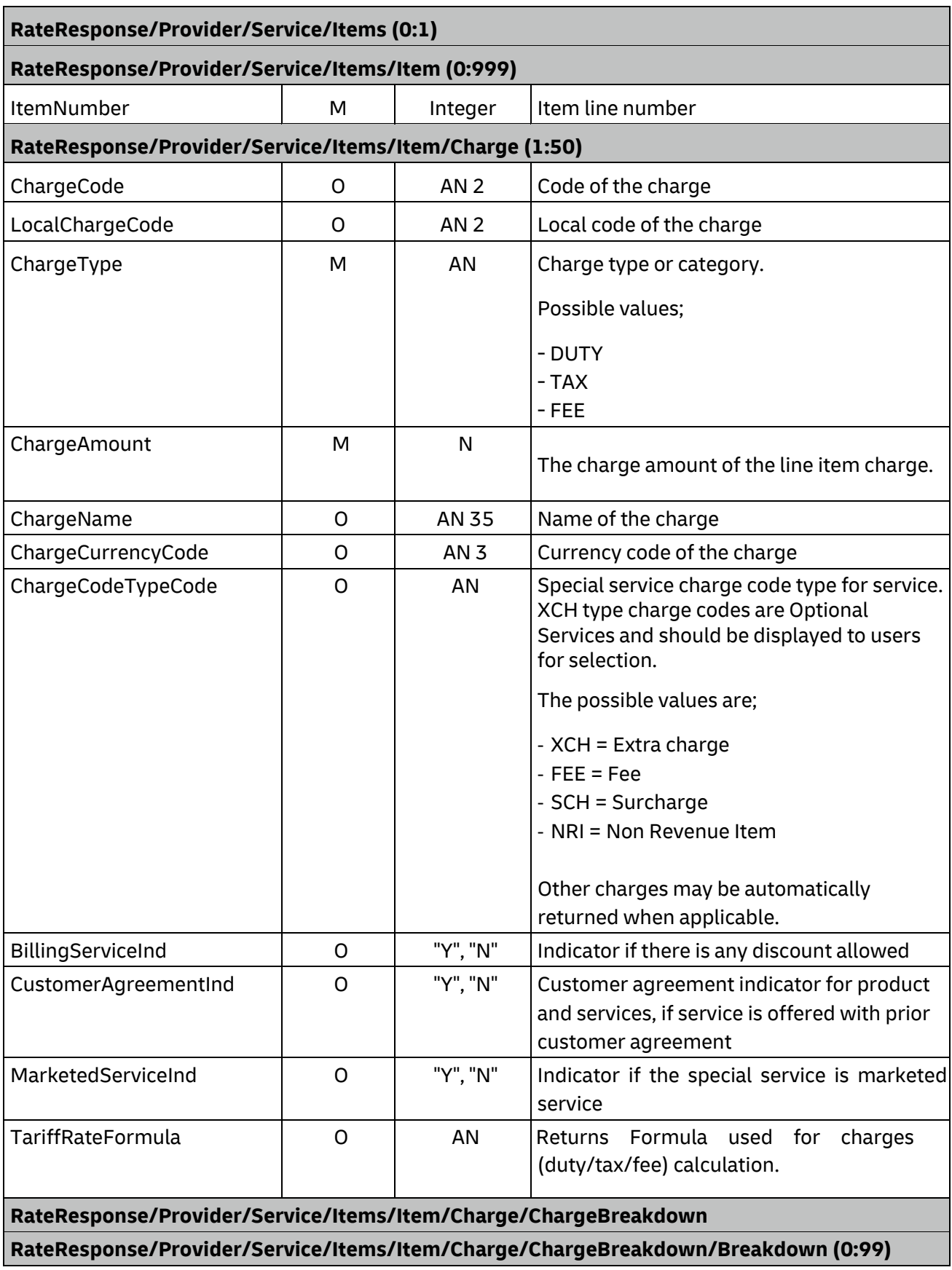

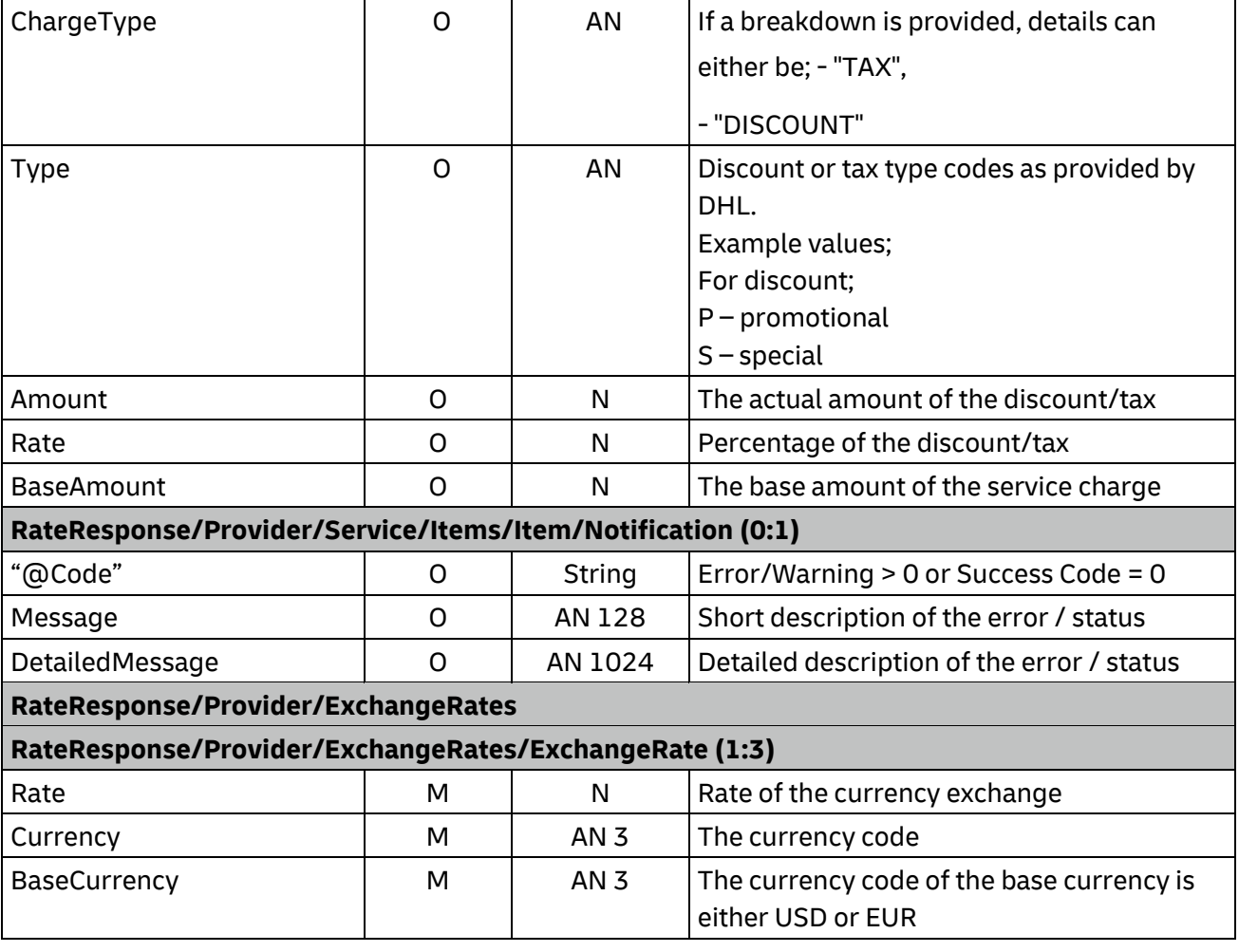

# **5. SHIPMENTREQUEST**

### **5.1 SHIPMENTREQUEST - DESCRIPTION**

The ShipmentRequest Operation will allow you to generate an AWB number and piece IDs, generate a shipping label, transmit manifest shipment detail to DHL, and optionally book a courier for the pickup of a shipment. The key elements in the response of the Shipment Request will be a base64 encoded PDF label and the Shipment and Piece identification numbers, which you can use for tracking on the DHL web site.

While the RateRequest and ShipmentRequest services can be used independently, DHL recommends the use of RateRequest to first validate the products available for the shipper/receiver. The global product codes which are output during the RateResponse can be used directly as input into the Shipment Request, as both perform similar validations in terms of service capability.

### **5.2 SHIPMENTREQUEST - INPUT**

The following diagram shows an overview of the request input stru

cture.

Within the ShipmentRequest, the ClientDetail is an optional node for reference use, and does not affect functionality. The critical elements are contained within the RequestedShipment node.

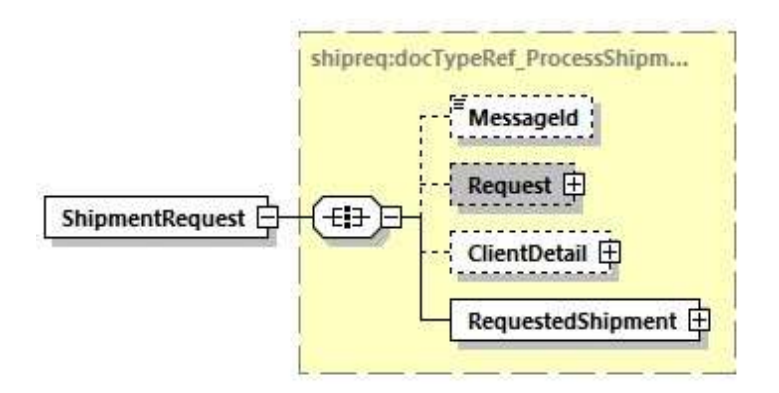

### **5.2.1 ShipmentRequest Schema Diagram**

Each of the individual sections of RequestedShipment is shown below in schema diagram, with context, and a detailed description of each field follows in the Input Field List.

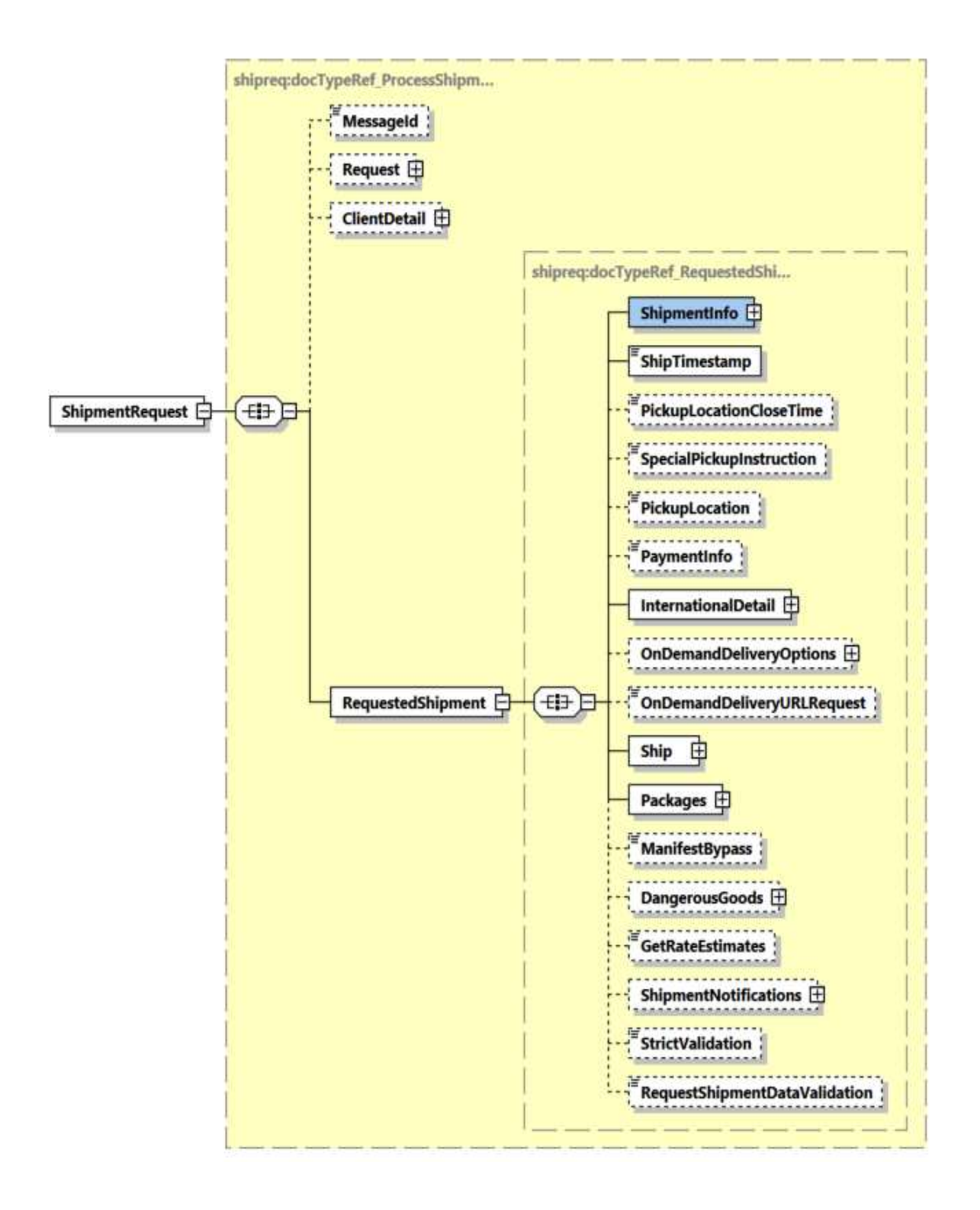

### **5.2.2 ShipmentRequest Input: Request**

Optional section to populate information used to identify customer request for troubleshooting or tracking. DHL Express recommends that this information is provided.

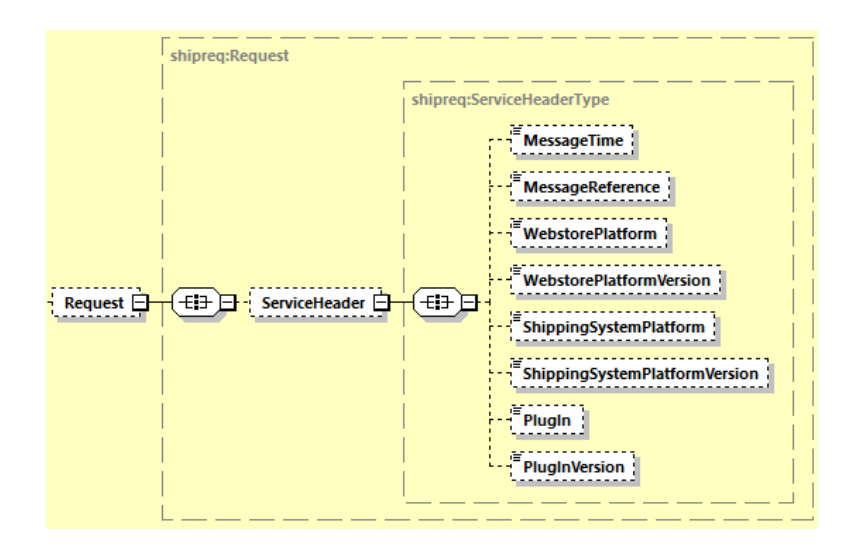

### **5.2.3 ShipmentRequest Input: ShipmentInfo**

The ShipmentInfo section provides general shipment detail, pertaining to operational and billing features. The Billing, Special Services, Document Images, Label Option and Shipment Reference substructures are detailed in below sections.

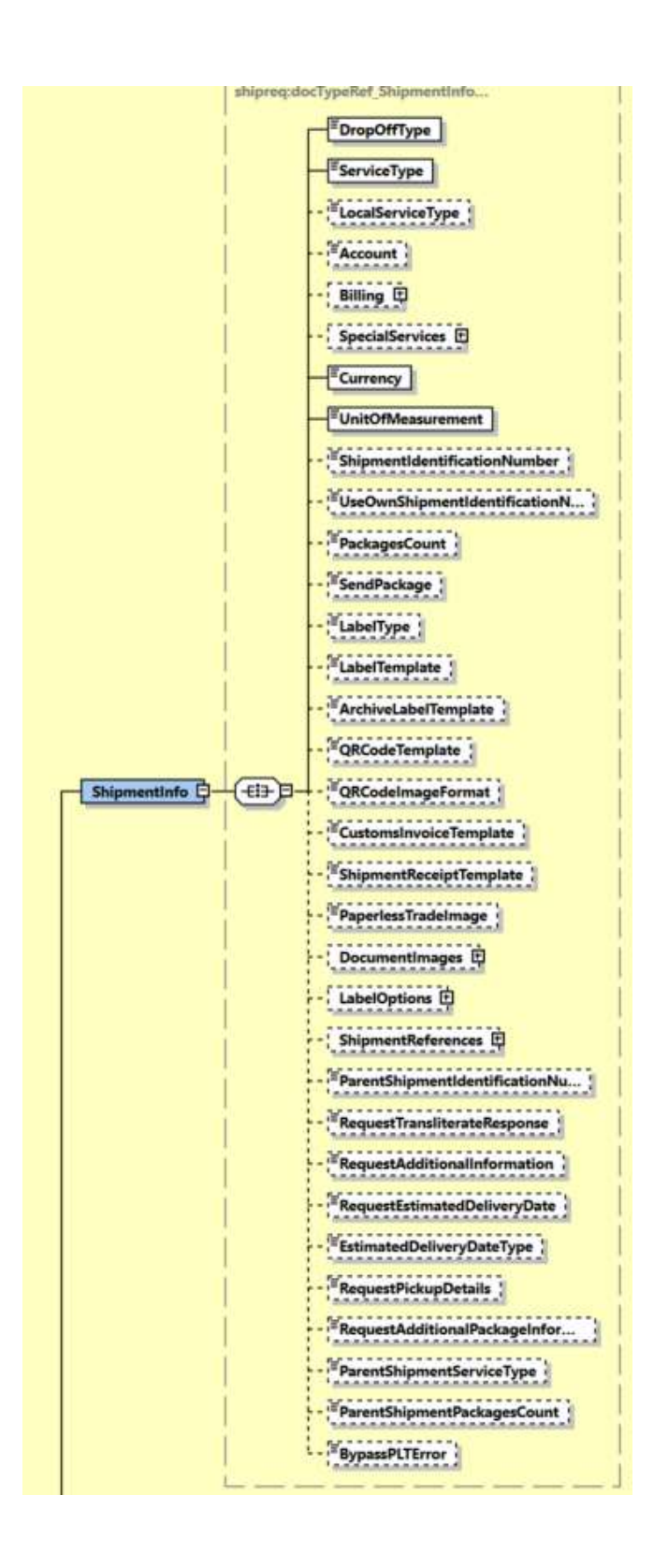

#### **5.2.4 ShipmentRequest Input: ShipmentInfo DropOffType**

The DropOffType is a required field with two possible values, and these values are used to determine whether a driver pickup will be scheduled as part of this orchestrated service. If a pickup is requested (REQUEST\_COURIER), the web service consumer can expect the optional DispatchConfirmationNumber to be populated in the response. Otherwise, no pickup will be scheduled, and no pickup reference information will be provided in the response.

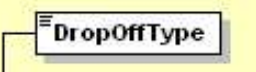

#### **5.2.5 ShipmentRequest Input: ShipmentInfo ServiceType**

The ServiceType is a required field which corresponds to the DHL global product code, which describes the product requested for this shipment. These product codes are available as output from Rate Request, and the product codes provided will be validated against the origindestination requested in the Shipment Request.

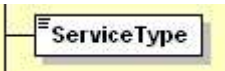

### **5.2.6 ShipmentRequest Input: ShipmentInfo Account**

The Account field is a required business field, but is optional within the schema as this information can be provided in one of two structures. It must either be provided in this field or within the Billing structure (see below). DHL recommends use of more robust Billing structure. This field corresponds to the Shipper account number and usage of this field presumes that the account will also be used as the Payer account. This field is validated as a valid account for usage within this process. For dutiable shipment, account will be assumed as the DutyAndTaxPayerAccountNumber if the

DutyAndTaxPyerAccountNumber is not provided under Billing section.

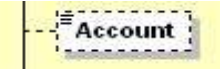

### **5.2.7 ShipmentRequest Input: ShipmentInfo Billing**

If the Billing structure is included, the first two fields are required. This schema structure conveys the Shipper Account Number, as well as extensibility to convey receiver or third party account number as payer. The DutyAndTaxPayerAccountNumber field indicates the DHL account number used for duties payment.

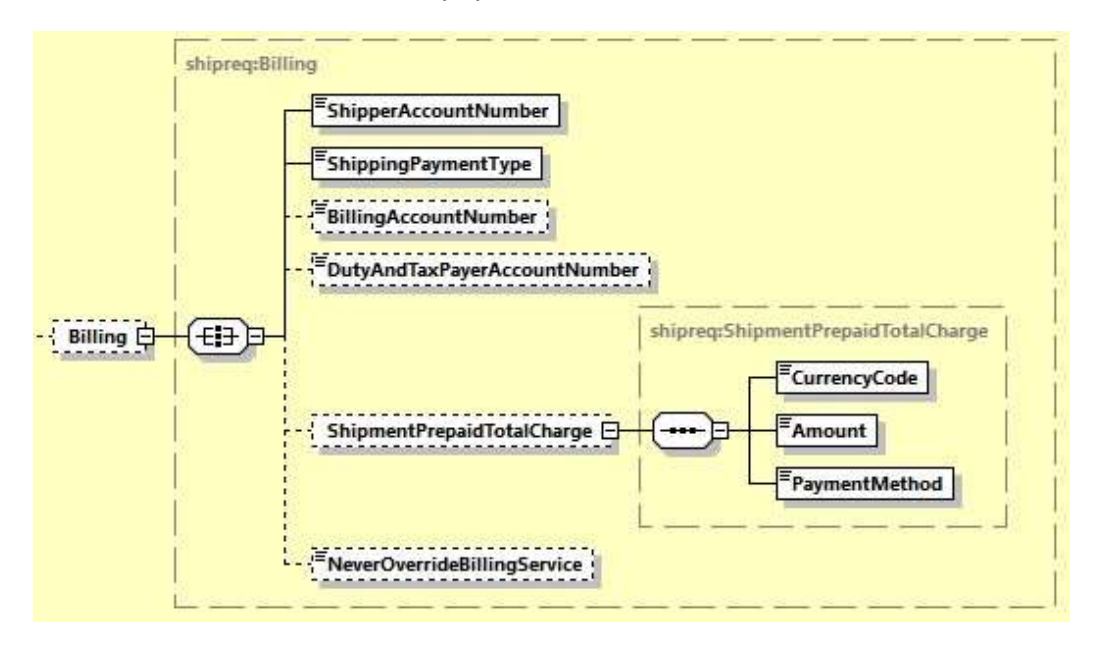

The ShipmentPrepaidTotalCharge is an optional field used to support Cash Shipments where agreed with DHL Express. Cash shipments will only work if the DHL Express Account number used is a valid account with account type of "C" – Cash account in the DHL systems, the ShippingPaymentType value is 'S' - shipper and this feature is enabled within the customer profile.

The NeverOverrideBillingServices is an optional flag to indicate whether to override the DHL Billing Service should it be incorrectly provided. This is automatically derived based on the Shipper/Receiver Address, Shipper/Payer Account number and type of shipment.

N (No) - overwrite with derived DHL Billing Service via Account Validation - Create Shipment service - default behavior

Y (Yes) - use customers provided billing special service code to derive the DHL Billing service **(not recommended)** 

#### **5.2.8 ShipmentRequest Input: ShipmentInfo SpecialServices**

The SpecialServices section communicates additional shipping services, such as Insurance (or Shipment Value Protection). For example, to support Insurance, the ServiceType would have a value of 'II, which the ServiceValue and CurrencyCode containing the insured value and currency, respectively. Please note that for all other Value Added Service like Saturday Delivery, Dangerous goods etc you do not need to declare the service charge and currency.

For indicating Cash on Delivery service (ServiceType value of 'KB'), details of amount to be collected needs to be provided in fields ServiceValue, CurrencyCode and PaymentMethods/PaymentMethod to indicate the mode of payment.

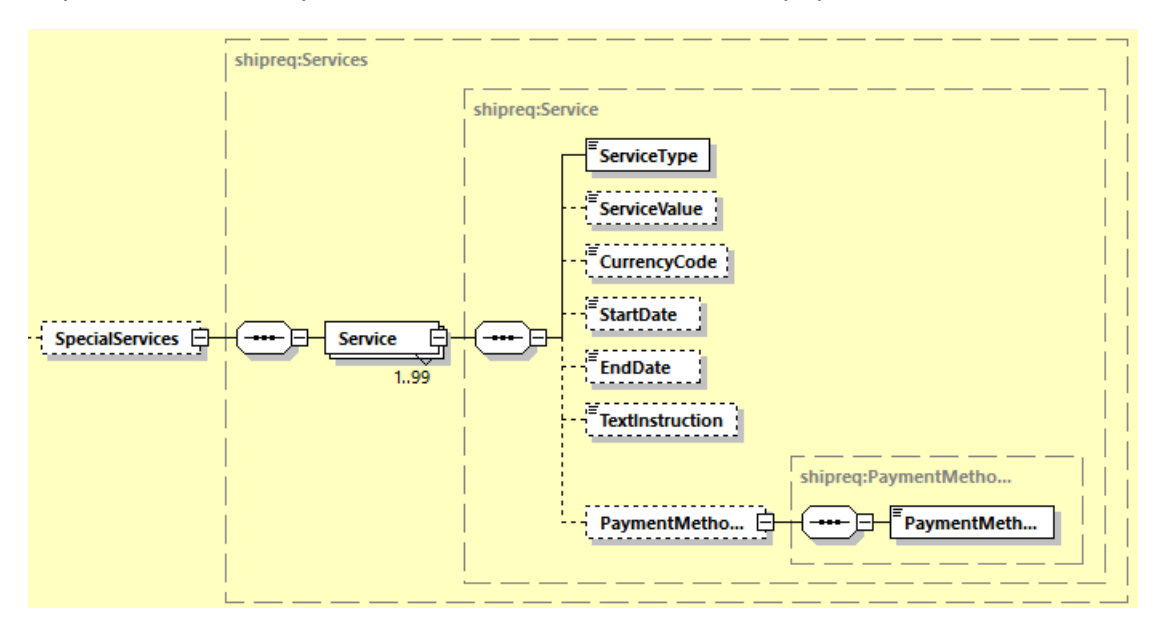

### **A. Steps to create PLT Shipments using Service Type "WY" or "PK"** Below steps describe two possible options of creating a PLT Shipment Request:

#### **a. <ServiceType> value as 'WY':**

Customer sends the CreateShipment request with relevant shipment information and below mandatory fields:

- 1. <SpecialServices/Service[n]/ServiceType> element must contain value of 'WY.
- 2. <DocumentImages> element must contain the commercial invoice or other supporting document images required for Customs clearance, encoded in base64, and the image file type which has been encoded can also be defined here.
- 3. Request for customs invoice rendering using <RequestDHLCustomsInvoice> option and provide the sufficient <ExportDeclaration> element details. *Note: If providing this element, it does not require providing <DocumentImages> element with customs invoice images.*

### **b. <ServiceType> value as 'PK':**

Customers who wish to create the shipments without providing commercial invoice image or any other supporting document images, and later wants to upload using Update Shipment service can do so by providing the

*<SpecialServices/Service[n]/ServiceType> "PK*" with relevant shipment information.

Note: Approval to use the "PK" service code must be obtained from DHL Representative.

### **B. CreateShipment with UploadInvoiceData request shipment processing** – **requires approval from your local DHL Express IT representative and DHL Express Operations.**

Usage of <ServiceType> value of 'PM' in CreateShipment Request message indicates that the shipment has a commercial invoice data coming in separately. This is an indicator for DHL backend application that a subsequent data merging process is expected of the Shipment Detail and Commercial Invoice Detail.

Below steps describes two possible options of submitting a CreateShipment together with a UploadInvoiceData request:

#### **a) Customer submits the Shipment Request followed by Commercial Invoice data**

1. Customer sends the CreateShipment request with relevant shipment information and below mandatory fields:

<SpecialServices/Service[n]/ServiceType> element must contain value of 'PM'.

- 2. CreateShipment request is not expected to contain the ExportDeclaration element and its child nodes. However, if request message does contain the ExportDeclaration element this section is ignored during the data merge process. Instead, the ExportDeclaration data from UploadInvoiceData service will be taken as part of the data merging process.
- 3. It is customer's responsibility to declare the shipments with accurate amount in <CustomsValue> node that will be printed in the Waybill document.
- 4. Customer receives CreateShipment response message with <ShipmentIdentificationNumber>.
- 5. Customer sends the UploadInvoiceData request message with commercial invoice data to complete the process. Refer to [Section 14 UploadInvoiceData](#page-309-0) Service for detailed information on Request and Response structure.
	- <ShipmentInfo/ShipmentIdentificationNumber> in request message must be the value from CreateShipment response in step 3.

#### **b) Customer submits the Commercial Invoice data followed by the Shipment Request**

1. Customer sends the UploadInvoiceData request message with commercial invoice data. Refer to [Section 14 UploadInvoiceData](#page-309-0) Service for detailed information on Request and Response structure.

Request message must contain the below mandatory fields:

- Shipment reference must be provided in <InvoiceReferences/InvoiceReference/InvoiceReferenceNumber> where <InvoiceReferences/InvoiceReference/InvoiceReferenceType> value of 'CU'
- <Billing/ShipperAccountNumber> must contain the payer account number

Note: If submitting multiple <ExportDeclaration> in the request message, each <ExportDeclaration> must contain the same value of InvoiceReferenceNumber with InvoiceReferenceType value of 'CU'.

- 2. Customer receives UploadInvoiceData response message with success notification code.
- 3. Customer sends the CreateShipment request with relevant shipment information and below mandatory fields:
	- a. <SpecialServices/Service[n]/ServiceType> element must contain value of 'PM'.
	- b. <ShipmentReferences/ShipmentReference/ShipmentReference> where
		- <ShipmentReferences/ShipmentReference/ShipmentReferenceType> element must contain value of 'CU' with Shipment Reference number from step 1.
	- c. <Billing/ShipperAccountNumber> must contain the same payer account number provided in step 1.
		- Note: To effectively merge the Shipment Details and Commercial Invoice, values provided in Shipment Reference and ShipperAccountNumber in step 1 and step 3 must be the same.
- 4. Customer receives CreateShipment response message with <ShipmentIdentificationNumber>.

#### **5.2.9 ShipmentRequest Input: ShipmentInfo Currency**

The Currency field is a required field which details the currency for the Customs Value.

It is optional for all non-declarable shipments.

It is mandatory for declarable shipments.

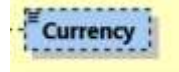

#### **5.2.10 ShipmentRequest Input: ShipmentInfo UnitOfMeasurement**

The UnitOfMeasurement node conveys the unit of measurements used in the operation. This single value corresponds to the units of weight and measurement used throughout the message processing. The value of 'SI' corresponds to KG and CM, respectively, while the value of 'SU' corresponds to LB and IN, respectively.

UnitOfMeasurement

### **5.2.11 ShipmentRequest Input: ShipmentInfo ShipmentIdentificationNumber**

The ShipmentIdentificationNumber should only be used if discussed with your DHL Express IT Consultant. This field (when enabled by DHL Express) allows you to use your own DHL Express allocated Waybill number range to be used – please note that the norm is to not use this field and each shipment will automatically have its own Waybill number assigned when creating the shipment.

,,,,,,,,,,,,,,,,,,,,,,,,, 店 ShipmentIdentificationNumber

#### **5.2.12 ShipmentRequest Input: ShipmentInfo UseOwnShipmentIdentificationNumber**

The UseOwnShipmentIdentificationNumber should only be used if discussed with your DHL Express IT Consultant. This field (when enabled by DHL Express) allows you to use your own DHL Express allocated Waybill number range to be used and tells MyDHL API that you wish to provide your own Waybill number for each shipment – please note that the norm is to not use this field and each shipment will automatically have its own Waybill number assigned when creating the shipment.

唁 UseOwnShipmentIdentificationN...

### **5.2.13 ShipmentRequest Input: ShipmentInfo LabelType**

The LabelType node conveys the label type used in the operation. It is an optional field. This single value corresponds to the label type returned to customer. Customer can send one of the four values in this field (PDF, ZPL, EPL, LP2). If customer didn't include this tag, the default is PDF.

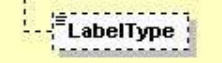

#### **5.2.14 ShipmentRequest Input: ShipmentInfo LabelTemplate**

The LabelTemplate node conveys the label template used in the operation. It is an optional field. This single value corresponds to the label template used to generate labels. – Please check with your DHL Express IT representative which templates meets your requirements. If this tag is not included, then the default of ECOM26\_84\_001 will be used

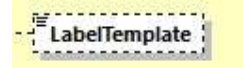

#### **5.2.15 ShipmentRequest Input: ShipmentInfo ArchiveLabelTemplate**

The ArchiveLabelTemplate node conveys the label template used in the operation. It is an optional field. This single value corresponds to the label template used to generate the Archive labels (Waybill Document). Please check with your DHL Express IT representative which templates meets your requirements. If this tag is not included, then the default of ARCH\_8x4 will be used

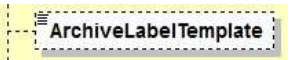

#### **5.2.16 ShipmentRequest Input: ShipmentInfo QRCodeTemplate**

The QRCodeTemplate node conveys the QRCode template used in the operation. It is an optional field. This single value corresponds to the QR template used to generate the QR code image. Please check with your DHL Express IT representative which template meets your requirements. If this tag is not included, then the default of QR\_1\_00\_LL\_PNG\_001 will be used.

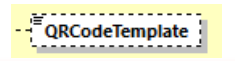
### **5.2.17 ShipmentRequest Input: ShipmentInfo QRCodeImageFormat**

The QRCodeImageFormat node conveys the QRCode image type used in the operation. It is an optional field. If this tag is not included, then the default of PNG image format will be used.

QRCodelmageFormat

### **5.2.18 ShipmentRequest Input: ShipmentInfo CustomsInvoiceTemplate**

The CustomsInvoiceTemplate node conveys the Customs Invoice template used in the operation. It is an optional field. This single value corresponds to the customs invoice template used to generate customs invoice only when the RequestDHLCustomsInvoice= Y. The default template is 'COMMERCIAL\_INVOICE\_P\_10'.

There are several template options to choose from. Below are the possible template values and their description:

# - COMMERCIAL\_INVOICE\_04

 This template can print the Shipper, Recipient, Buyer and Importer address details and is on portrait orientation. This template is for exclusive use for preparing Loose BBX (LBBX) shipment.

- COMMERCIAL\_INVOICE\_L\_10

 This template can print the Shipper, Recipient, Seller, Buyer, Importer and Exporter address details and is on landscape orientation.

### - COMMERCIAL\_INVOICE\_P\_10 (default)

This template can print the Shipper, Recipient and upto two more additional address details, as this template can print upto four address details. This template is on portrait orientation. Note: If customer provided more than four address roles in the request message and this template is selected, the rendered invoice will only contain four address roles based on order of priority: Shipper, Recipient, Seller, Importer, Exporter, Buyer - and a warning message will be included in shipment response. Payer role is not printed in any customs invoice template.

### - RET\_COM\_INVOICE\_A4\_01

This template can print the Shipper, Recipient and Importer of Record address details and is on landscape orientation. This template is for exclusive use for those shipments where the goods are actual 'returns'. The Shipper is the party that earlier has received the goods, but now wishes to return the goods to its originating party. The Recipient in this shipment scenario will receive the 'returned goods'. Therefore such request of shipment with an invoice rendering may utilize the specific invoice template for 'Returns Invoice'.

Refer t[o Appendix: Commercial Invoice Template Guide](#page-401-0) on what

RegistrationNumber/NumberTypeCode and OtherCharge/ChargeType values that can be printed across different Commercial Invoice templates.

<u>......................</u> CustomsInvoiceTemplate

### **5.2.19 ShipmentRequest Input: ShipmentInfo ShipmentReceiptTemplate**

The ShipmentReceiptTemplate node conveys the Shipment Receipt template used in the operation. It is an optional field and request to generate DHL Shipment Receipt only the RequestDHLShipmentReceipt = Y. The default and valid template for this field is 'SHIPRCPT\_EN\_001'.

the contract of the contract of the contract of the contract of the contract of ShipmentReceiptTemplate

### **5.2.20 ShipmentRequest Input: ShipmentInfo DocumentImages**

The DocumentImages node is to support multiple base64 encoded string with the image of export documentation for Paperless Trade images. When an invalid base64 encoded string is provided, an error message will be returned.

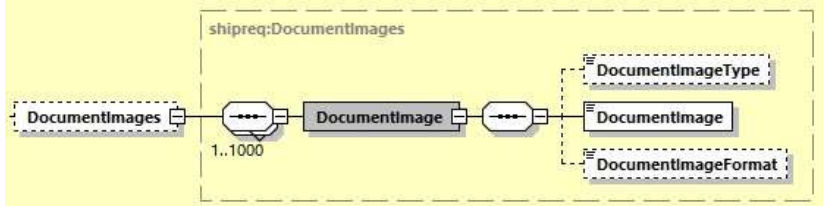

### **5.2.21 ShipmentRequest Input: ShipmentInfo LabelOptions**

The LabelOptions section give customer options to generate the Transport documents in several configurable options. The options are as follow;

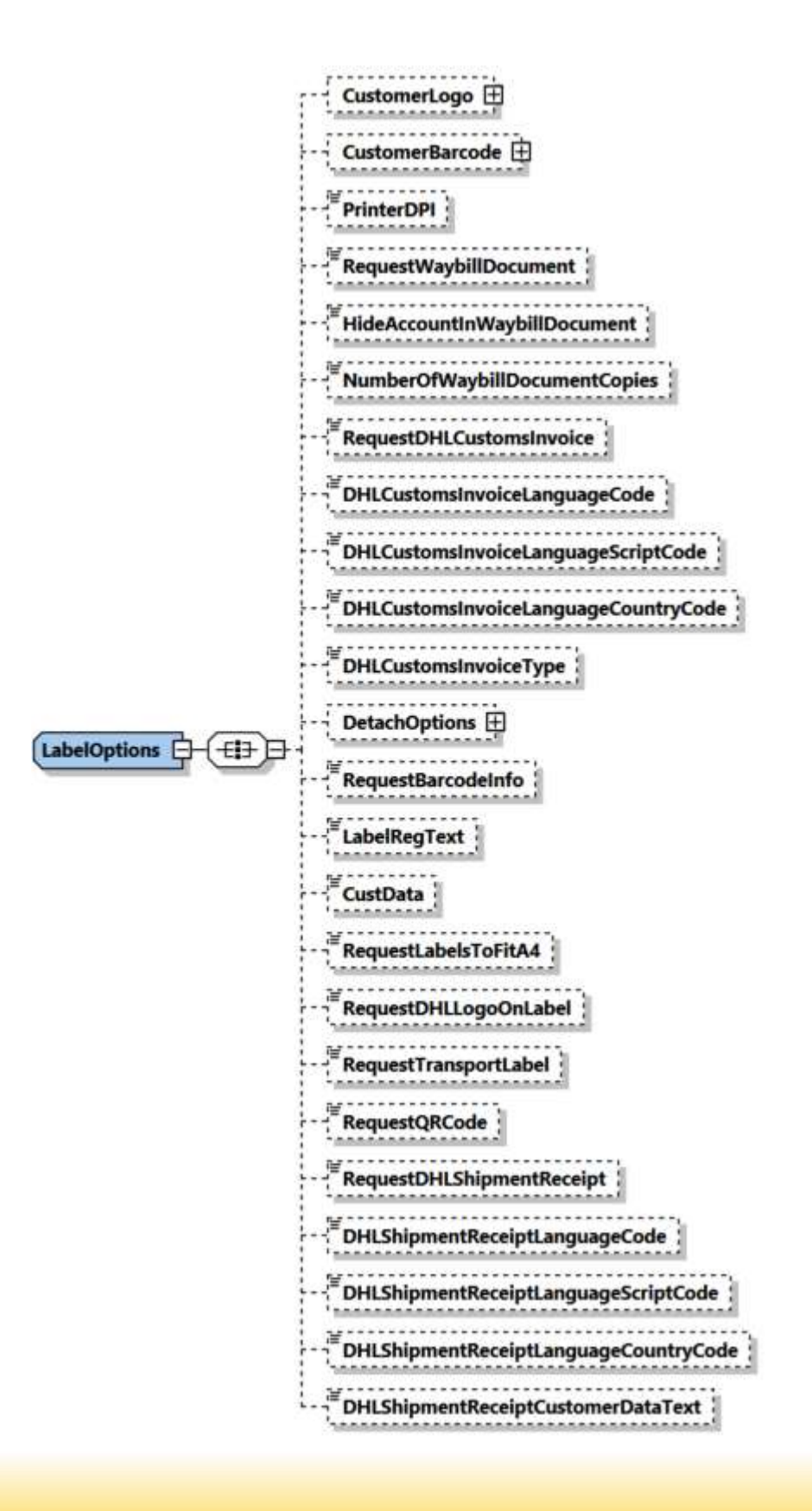

- CustomerLogo: The customer company logo. This will enable the customer to generate the Transport label using their own company logo. The children elements are;
	- LogoImage: The customer logo image. Supported image file format are RGB and B&W
	- LogoImageFormat : Format of the logo image
- CustomerBarcode: Customer can print their barcode content as well as the text below barcode. Can only be used if the following label template is used: 'ECOM26\_84CI\_002'

The children element are:

- BarcodeType: Type of barcode (39.93.128)
- BarcodeContent: The content in the barcode
- TextBelowBarcode: Thext below barcode
- PrinterDPI: The value will be passed as input parameter of resolution on the barcode quality on the shipping labels. The default is 200.
- RequestWaybillDocument: For all dutiable shipment (except PLT shipment), waybill document will be rendered in the response message. If the value provided is Y, waybill document is printed for all shipments including the non-dutiable and dutiable shipments.
	- If the shipment is dutiable, PLT Shipment (SpecialService = WY), and the RequestWaybillDocument = N or not provided, the Waybill Document will NOT be printed
	- If the shipment is dutiable, Non-PLT Shipment (SpecialService is not equal to WY), and the RequestWaybillDocument = N or not provided, the Waybill Document will be printed
	- If the shipment is Non-dutiable, PLT Shipment (SpecialService = WY), and the RequestWaybillDocument = N or not provided, the Waybill Document will NOT be printed
	- If the shipement is Non-dutiable, Non-PLT Shipment (SpecialService = WY), and the RequestWaybillDocument = N or not provided, the Waybill Document will NOT be printed.
- HideAccountInWaybillDocument: The flag used to not print the account number on the waybill document for within the freight and duty tax account field. The default value is N. If the value is set to Y, account number will NOT be printed on the waybill document for both freight and duty tax account field.
- NumberOfWaybillDocumentCopies: You can optionally request up to 2 Waybill documents to be generated automatically.
- RequestDHLCustomsInvoice: This flag is used to generate Customs Invoice using a DHL Express invoice template. The default is N, customers using their own invoice and MyDHL API will not generate the invoice. If the flag is set to Y, and CustomsInvoiceTemplate is not provided, the Customs Invoice is generated using the "COMMERCIAL\_INVOICE\_P\_10" template.
- DHLCustomsInvoiceLanguageCode: The language code input that will be used to generate the Customs Invoice and language used in it. The default value is 'eng' (English). The supported languages for this field is stated in section 5.3.
- DHLCustomsInvoiceLanguageCountryCode: The language country code used to generate the Customs Invoice.
- DHLCustomsInvoiceType: The type of customs invoice to be generated. The possible value is COMMERCIAL\_INVOICE (default), PROFORMA\_INVOICE and RETURNS\_INVOICE.
- RequestDHLShipmentReceipt: The flag to generate Shipment Receipt document. The default value is N, Shipment Receipt document will not be rendered in the response message. If the flag is set to Y, and ShipmentReceiptTemplate is not provided, the Customs Invoice is generated using the "SHIPRCPT\_EN\_001" template.
- DHLShipmentReceiptLanguageCode: The language code input that will be used to generate the DHL Shipment Receipt and language used in it. The default value is 'eng' (English).
- DHLShipmentReceiptLanguageScriptCode: The language script code input that will be used to generate the DHL Shipment Receipt and language script code used in it.
- DHLShipmentReceiptLanguageCountryCode: The language country code used to generate the DHL Shipment Receipt.
- DHLShipmentReceiptCustomerDataText: The additionald declaration text that can be provided as part of DHL Shipment Receipt document rendering.

### **5.2.22 ShipmentRequest Input: LabelOptions DetachOptions**

The detach options section will determine the label and/or document image output in the Create Shipment response for Transport Label, Waybill Document, Shipment Receipt and Customs Invoice document image depending on the options. The children element for this section are as below;

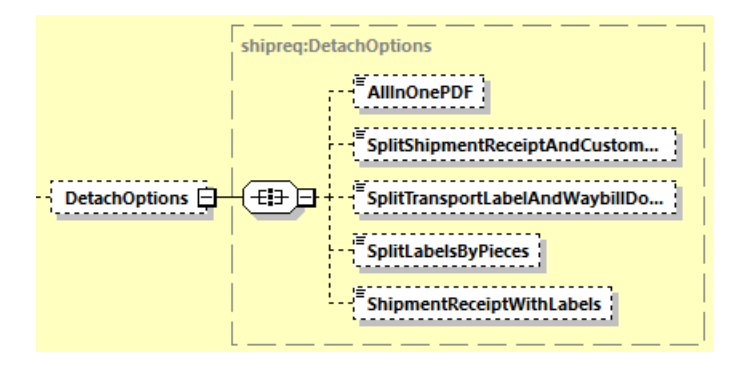

- AllInOnePDF: Flag used to generate a single PDF consisting of Transport Label, Waybill Document, Shipment Receipt and Commercial Invoice. The default value is N, a single PDF or thermal output image file consists of Transport Label + Waybill Document and single PDF or thermal output image file for Shipment Receipt and Customs Invoice will be returned in create shipment response.
- SplitShipmentReceiptAndCustomsInvoice: Flag to generate a single PDF or thermal output image file consisting of Transport Label + Waybill Document, a single file consist of Commercial Invoice and a single file consist of Shipment Receipt. The default value is N, a single PDF or thermal output image file consists of Transport Label + Waybill Document and single PDF or thermal output image file for Shipment Receipt and Customs Invoice will be returned in create shipment response.
- SplitTransportLabelAndWaybillDocument: Flag to generate a single PDF or thermal output file for the Transport Label, a single PDF or thermal output file for the Waybill document and a single PDF file consisting of Commercial Invoice and Shipment Receipt. The default value is N, a single PDF or thermal output image file consists of Transport Label and single PDF or thermal output image file for Waybill Document will be returned in create shipment response.
- SplitLabelsByPieces: This field provide the option to generate a single PDF or thermal output image file for each pieces for the Transport Label and single PDF or thermal output image file for Waybill Document will be returned in the create shipment response. The default value is N, a single PDF or thermal output image file for each pieces for Transport Label and single PDF or thermal output image file for Waybill Document will be returned in create shipment response
- ShipmentReceiptWithLabels: This field provide the option to generate a single PDF consisting of Transport Label, Waybill Document and Shipment Receipt. The default value is N, a single PDF or thermal output image file consists of Transport Label + Waybill Document and single PDF or thermal output image file for Shipment Receipt will be returned in create shipment response.

#### **5.2.23 ShipmentRequest Input: LabelOptions RequestBarcodeInfo**

The RequestBarcodeInfo element is an optional value to include response fields such as waybill number, license plate(s) for each piece(s), origin and destination service area code, DHL routing and Client ID barcode in base64 image format.

N (No) – response will not include additional barcode information - default behavior

Y (Yes) – response will include aforementioned additional barcode fields

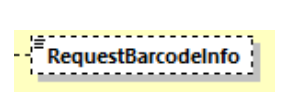

### **5.2.24 ShipmentRequest Input: LabelOptions RequestLabelsToFitA4**

The RequestLabelsToFitA4 element is an optional value to print the Transport Label and Waybill document into A4 margin PDF. Note: Applicable to ECOM26\_A6\_002, ECOM26\_84CI\_001, ECOM26\_84CI\_002, ARCH\_6X4, ARCH\_8X4 templates. This option is applicable only for PDF LabelType selection.

N (No) – Transport Label and Waybill document will use default margin settings - default behavior

Y (Yes) – Transport Label and Waybill document will print into A4 margin PDF

RequestLabelsToFitA4

### **5.2.25 ShipmentRequest Input: LabelOptions RequestDHLLogoOnLabel**

The RequestDHLLogoOnLabel element is an optional value to include DHL Logo on Transport Label and Waybill document. Default value is Y, DHL Logo will be printed in the Label and Waybill document.

N (No) – Transport Label and Waybill document will not print DHL Logo

Y (Yes) – Transport Label and Waybill document will print DHL Logo

RequestDHLLogoOnLabel

### **5.2.26 ShipmentRequest Input: LabelOptions RequestTransportLabel**

The RequestTransportLabel element is an optional value to request for Transport Label. This element can be set as N only when requesting for a QRCode in the Shipment response (RequestQRCode = Y ).

N (No) – Transport Label is not returned in response

Y (Yes) – Transport Label is returned in response

. . . . . . . . . . . . . . RequestTransportLabel

# **5.2.27 ShipmentRequest Input: LabelOptions RequestQRCode**

# **MYDHLAPI – DEVELOPER GUIDE**

The RequestQRCode element is an optional value to request for QR Code image in replacement of a printable Transport Label. Default value is N, QRCode is not returned in Shipment response message.

N (No) – QRCode is not returned in response

Y (Yes) – QRCode is returned in response

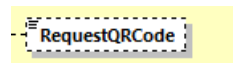

**Label-Free shipment processing** – **requires approval from your local DHL Express IT representative and DHL Express Operations.**

### **A. Steps to prepare a Label-Free shipment to receive QR Code image in Response:**

- 1. Customer sends the CreateShipment request with mandatory fields
	- a. The <RequestQRCode> element must contain value 'Y'
	- b. <SpecialServices/Service[n]/ServiceType> element must contain value of 'PZ'
	- c. <SpecialServices/Service[n]/ServiceType> element must contain any one advance shipment special service type PT / PU / PV / PW. Providing more than one advance shipment special service code will result to error in response.
	- d. <SpecialServices/Service[n]/ServiceType> element must contain the Paperless Trade service value of 'WY' (note: Paperless Trade service may not be available everywhere).
- 2. There will be no Transport Label image and Waybill doc image returned in response by default. <RequestTransportLabel> element value must be 'Y' if requiring a Transport Label image returned in response, together with the QR code image. <RequestWaybillDoc> element value must be 'Y' if requiring a Waybill doc image returned in response.
- 3. <QRCodeImageFormat> element must contain value 'PNG'.
- 4. <QRCodeTemplate> element must contain value 'QR\_1\_00\_LL\_PNG\_001'.
- 5. Customer receives CreateShipment response message containing QR Code image in ShipmentResponse/PackagesResult/PackageResult/QRCode/Image element. Customer may use the QR Code to be scanned upon courier pickup or dropoff at Service Point.

# **5.2.28 ShipmentRequest Input: ShipmentInfo ShipmentReferences**

The ShipmentReferences is an optional value that supported for maximum 999 occurrences. The first reference will be printed on the transport label. If this field is not provided in the request message, the 1<sup>st</sup> entry of PackageReferences will be used and printed on the transport label. If the shipment reference is provided more than 1 in the request message, only the first ShipmentReference will be printed in the transport label. There are 2 children element under this field, ShipmentReferences and ShipmentReferenceType.

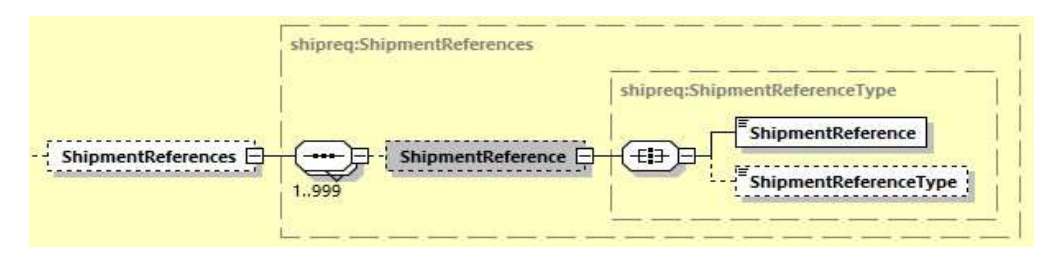

#### **5.2.29 ShipmentRequest Input: ShipmentInfo ParentShipmentIdentificationNumber**

The ParentShipmentIdentificationNumber is the Parent (Mother) Shipment ID and the ParentPieceIdentificationNumber is the Parent (Mother) Piece ID number. This field will be used for linkage purposes when the customer is using the conventional BreakBulk Express (BBX) service.

ParentShipmentIdentificationNu... ParentPieceIdentificationNumber

# **BBX shipment processing – requires approval from your local DHL Express IT representative and DHL Express Operations.**

### **Steps to prepare a conventional BBX shipment:**

- 1) Customer sends the create shipment request message for Mother Shipment with relevant shipment information and the below information:
	- a. The <RequestedPackages> element should declare the relevant package's piece details.
	- b. <SpecialServices/Service[n]/ServiceType> element must contain value of 'YW'
	- c. <ShipmentInfo/ServiceType> element must contain value of 'P' or 'H'
- 2) Customer receives create shipment response message for Mother Shipment with the Pieces IDs (<TrackingNumber> in MyDHL API create shipment response). The successful response is used to create the Mother shipment label.
- 3) Customer sends the create shipment request message for Baby Shipment with relevant shipment information and the below information:
	- a. At the baby shipment level,
		- <ParentShipmentIdentificationNumber> element must contain the Mother Shipment ID
		- <ShipmentInfo/ServiceType> element must contain value of 'B'
	- b. For each baby piece id
- <ParentPieceIdentificationNumber> element must contain the corresponding Mother Shipment's piece ID
- 4) Customer receives shipment validation response message for Baby Shipment. The successful response can be used to create the Baby shipment label.

# **Steps to prepare BBX shipment for Unknown Pallets scenario:**

- 1) Customer to invoke MyDHL API RequestIdentifier service (refer section #13) to retrieve the Parent Shipment ID and Parent Pallet ID.
- 2) Customer sends the Create Shipment request message for Baby Shipment with relevant shipment information and the below information:
	- a. At the baby shipment level,
		- <ParentShipmentIdentificationNumber> element must contain the Parent Shipment ID from Step 1.
		- <ShipmentInfo/ServiceType> element must contain value of 'B'
	- b. For each baby piece ID,
		- <ParentPieceIdentificationNumber> element must contain the corresponding Parent Pallet ID from Step 1.
- 3) Customer receives Create Shipment response message for Baby Shipment. The successful Create Shipment response can be used to create the Baby shipment label.
- 4) Customer to decide if required additional pallet (Parent Pallet ID) or ready to complete the BBX process by creating the Parent Shipment.
- 5) If customer requires additional pallet, customer to invoke MyDHL API RequestIdentifier service to retrieve the Parent Pallet ID. Customer to request only the PID in this step.
- 6) Repeat steps 2, 3, and 4 to create Baby Shipment for additional pallet.
- 7) Customer to invoke MyDHL API CreateShipment service to create the Parent Shipment. In this step, customer to use the "UseOwnShipmentIdentificationNumber" and "UseOwnPieceIdentifierNumber" elements and provide the Parent Shipment ID and Piece ID retrieved in Step 1 and Step 5 (if applicable).
	- a. <ShipmentIdentificationNumber> element must contain the Parent Shipment ID from Step 1.
	- b. < PieceIdentifierNumber> element must contain the Parent Piece ID from Step 1 and Step 5 (if applicable)
	- c. <UseOwnShipmentIdentificationNumber> element contain value of 'Y'
	- d. SpecialServices/Service/ServiceType element must contain value of 'YW'
	- e. ShipmentInfo/ServiceType element must contain value of 'P' or 'H'
	- f. Parent Shipment's related information must contain correct total weight, customs value and piece details of all baby shipments created in Step 2.
- 8) Customer receives CreateShipment response message for Parent Shipment. The successful response can be used to create the Parent's shipment label.

# **Steps to prepare Loose BBX Customer Controlled shipment:**

- 1) Customer to invoke MyDHL API RequestIdentifier service (refe[r Section 13. RequestIdentifier\)](#page-301-0) to retrieve the Parent Shipment ID.
- 2) Customer sends the Create Shipment request message for Baby Shipment with relevant shipment information below:
- a. <ParentShipmentIdentificationNumber> element must contain the Parent Shipment ID from Step 1.
- b. ShipmentInfo/ServiceType element must contain value of 'B'
- c. SpecialServices/Service/ServiceType element must contain value of 'YZ'
- d. Baby Shipment's Shipper, Recipient and its children fields to contain contact and address details
	- i. ShipmentRequest/RequestedShipment/Ship/Shipper
	- ii. ShipmentRequest/RequestedShipment/Ship/Recipient
- e. Importer of Records (IOR) details such as Importer's contact and address details
	- i. ShipmentRequest/RequestedShipment/Ship/Importer
- f. ShipmentInfo/ParentShipmentServiceType element must contain Parent Shipment's Global Product Code
- g. ShipmentInfo/ParentShipmentPackagesCount element to contain Parent Shipment total number of Packages if available.
- h. LabelTemplate must contain value of 'ECOM26\_84\_LBBX\_001'
- 3) Customer receives Create Shipment response message for Baby Shipment. The successful Create Shipment response can be used to create the Baby shipment Transport label and Waybill document.
- 4) Repeat Step 2 and 3 for additional Baby Shipment
- 5) Complete Loose BBX process by creating the Parent Shipment. Provide relevant Parent shipment details below:
	- a. Parent shipment must include correct Weight, Customs Value, and Piece details of all Baby Shipments' Piece Identification Number (PID) created in Step 2 and 4.
	- b. <ShipmentIdentificationNumber> element must contain the Parent's Shipment ID from Step 1.
	- c. <UseOwnShipmentIdentificationNumber> element contain value of 'Y'
	- d. SpecialServices/Service/ServiceType element must contain value of 'YM'
	- e. ShipmentInfo/ServiceType element must contain value of 'P', the Parent Shipment's Global Product Code
	- f. RequestedPackages/UseOwnPieceIdentificationNumber must contain value of 'Y'
	- g. RequestedPackages/PieceIdentificationNumber must contain the Baby Shipment's Piece Identification Number, repeated for all Baby Shipments' pieces.

Additional notes for Loose BBX Parent shipment:

- It is customer's responsibility to declare the shipments with accurate shipment weight from each baby shipment pieces in RequestedShipment/Packages/RequestedPackages/Weight and total customs value in RequestedShipment/InternationalDetail/ /CustomsValue in the Create Shipment request message. Note that there is no auto-calculate functionality available currently for all baby shipments linked to their respective mother shipment.
- Customer may prepare PLT shipment, upload own Customs Invoice or request for DHL Customs Invoice by declaring all the export declaration line items in the request message.
- To request for DHL Customs Invoice, customer must use customs invoice template 'COMMERCIAL\_INVOICE\_04'.
- 6) Customer receives Create Shipment response message for Parent Shipment. The successful response can be used to create the Parent Shipment's Customs Invoice document if RequestDHLCustomsInvoice option is selected. **Note:** Response message for Parent Shipment will always return Transport Label. It is not necessary for customer to print the Transport Label as Parent Shipment is a virtual shipment.

### **5.2.30 ShipmentRequest Input: ShipmentInfo RequestTransliterateResponse**

The RequestTransliterateResponse is the flag to request transliteration text in response. The default value is N, the create shipment response will be returned as it is without any transliteration texts. If the value is set to Y, the response message will returned transliteration texts for all fields in Create Shipment request message of international shipments except \*\_BASE64 AND \*\_SYMBOLOGY fields. The language to be translated will be based on the shipper country code. The only supported language is Russian currently.

RequestTransliterateResponse

### **5.2.31 ShipmentRequest Input: Shipmentnfo RequestAdditionalInformation**

The RequestAdditionalInformation node is an optional field to have additional information in the shipment response. The default value is N, where the response message is return as it is. If the value is set as Y, the response message will include the AdditionalInformation field in the response message.

RequestAdditionalInformation

### **5.2.32 ShipmentRequest Input: ShipmentInfo RequestEstimatedDeliveryDate**

The RequestEstimatedDeliveryDate node is an optional field to have Estimated Delivery Date (EDD) details in the shipment response. The default value is N, where no additional fields related to Estimated Delivery Date is included in response.

FRequestEstimatedDeliveryDate

#### **5.2.33 ShipmentRequest Input: ShipmentInfo EstimatedDeliveryDateType**

This node comes in pair with RequestEstimatedDeliveryDate field. There are two options of EDD type – QDDF or QDDC.

**QDDC** - constitutes DHL's service commitment as quoted at booking/shipment creation. QDDC builds in clearance time, and potentially other special operational non-transport component(s), when relevant.

**QDDF** - is the fastest ("docs") transit time as quoted to the customer at booking or shipment creation. When clearance or any other non-transport operational component is expected to impact transit time, QDDF does not constitute DHL's service commitment.

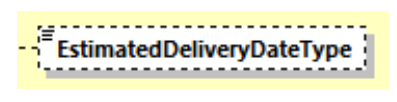

# **5.2.34 ShipmentRequest Input: ShipmentInfo RequestPickupDetails**

The RequestPickupDetails node is an optional field to have pickup related details such as ReadyByTime, CallInTime, Pickup Location Additional Day to be returned in shipment response

RequestPickupDetails i ve

### **5.2.35 ShipmentRequest Input: ShipmentInfo ParentShipmentServiceType**

The ParentShipmentServiceType node is an optional field to indicate the global product code of a Loose BBX parent shipment.

<u>---------------</u> ParentShipmentServiceType

### **5.2.36 ShipmentRequest Input: ShipmentInfo ParentShipmentPackagesCount**

The ParentShipmentPackagesCount node is an optional field to indicate the total pieces count of a Loose BBX parent shipment.

ParentShipmentPackagesCount

### **5.2.37 ShipmentRequest Input: ShipmentInfo BypassPLTError**

The BypassPLTError node is an optional field to request for bypassing the PLT validation when PLT service is not supported for the provided lane. This node must be used along with ServiceType=WY.

Default value is N, PLT validation will not be bypassed.

N (No) – Indicates to not bypass the PLT Validation

Y (Yes) – Indicates to bypass PLT Validation

BypassPLTError

# **5.2.37 ShipmentRequest Input: ShipTimeStamp**

The ShipmentTimeStamp node is the date/time stamp (including GMT offset) when the shipment will be ready for shipping and tendered to the carrier, either as part of a scheduled pickup, regular pickup, station dropoff, etc. Please note that the timestamp for this event does not represent the time of the execution of the service, and should not be considered a system event.

**ShipTimestamp** 

÷.

# **5.2.38 ShipmentRequest Input: PickupLocationCloseTime**

The PickupLocationCloseTime node identifies the pickup location close time (i.e. what time do the premises where the collection is supposed to happen close). The value must be in local time. The value component must be HH:MM (using a 24-hours clock format, e.g. 14:00). This node is optional and must be used with DropOffType = 'REQUEST\_COURIER'.

PickupLocationCloseTime

#### **5.2.39 ShipmentRequest Input: SpecialPickupInstruction**

The SpecialPickupInstruction node details any special instructions you wish to send to the courier for the order pick-up. This node is optional and must be used with DropOffType = 'REQUEST\_COURIER'.

SpecialPickupInstruction

#### **5.2.40 ShipmentRequest Input: PickupLocation**

The PickupLocation node provides information on where the package should be picked up by DHL courier. This node is optional and must be used with DropOffType = 'REQUEST\_COURIER'.

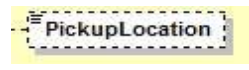

#### **5.2.41 ShipmentRequest Input: PaymentInfo**

The PaymentInfo node details the potential terms of trade for this specific shipment, and the schema itself defines the possible enumerated values for this field.

It is optional for all non-declarable shipments.

It is mandatory for declarable shipments.

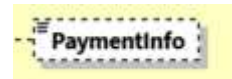

#### **5.2.42 ShipmentRequest Input: International Detail**

The InternationalDetail section conveys data elements for international shipping.

The Description field is used as a description of goods for the label and manifest.

The CustomsValue field communicates the customs value of the shipment, used for manifesting.

The USFilingTypeValue is used for the US AES4, FTR and ITN numbers to be printed on the Transport Label

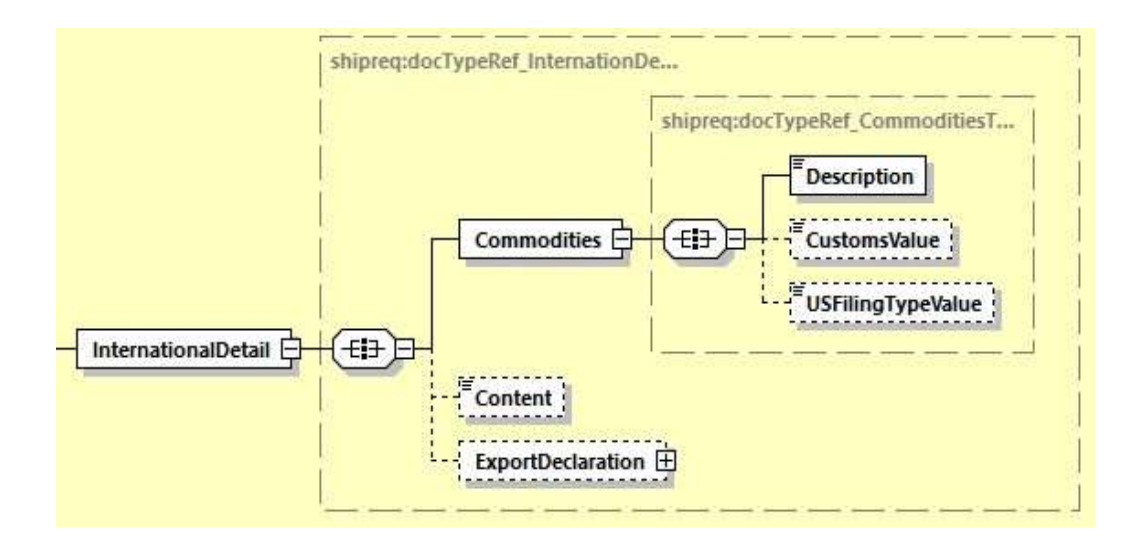

# **5.2.43 ShipmentRequest Input: Content**

The Content node details whether a shipment is non-dutiable (value DOCUMENTS) or dutiable (NON\_DOCUMENTS). Depending on the nature of the contents of the shipment, is customs duties are applicable, different products may be offered by the DHL web services.

Note: If the shipment is dutiable, ExportDeclaration section (5.2.44) must be provided.

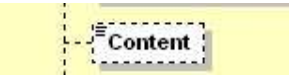

# **5.2.44 ShipmentRequest Input: ExportDeclaration**

The ExportDeclaration section is for DHL Customer to declare dutiable shipment.

If requesting to render a Commercial Invoice PDF, optional elements may be provided in request such as InvoiceDeclarationTexts, InvoiceSignatureDetails, OtherCharges, Remarks, InvoiceInstructions and CustomerDataTextEntries.

If the shipment is dutiable, ExportDeclaration section must be provided.

ExportDeclaration section is optional field when shipment request has Service Type value of 'PM'.

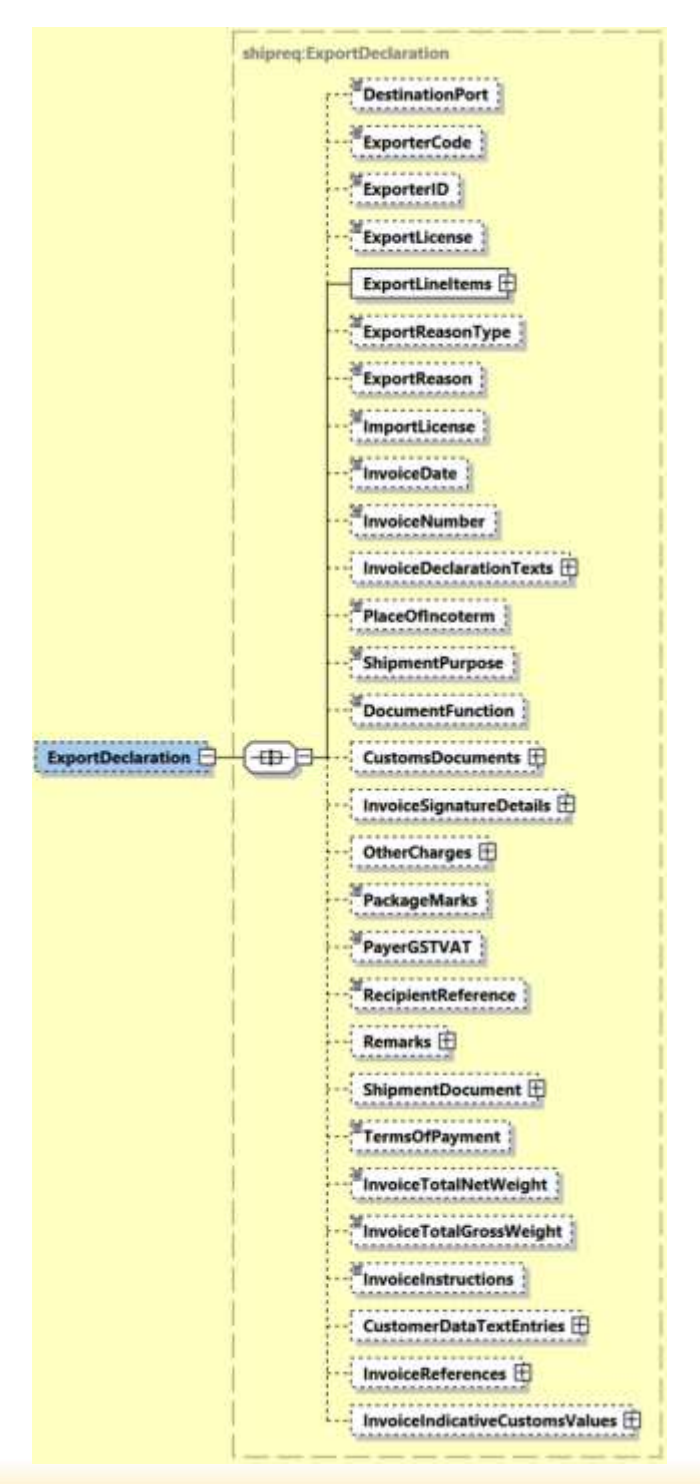

# **5.2.44.1 ShipmentRequest Input: CustomsDocuments (0:1)**

CustomsDocuments will contain child node CustomsDocument and used to indicate the document type code and document ID that corresponds to one ore more associated document(s) for customs declaration purposes.

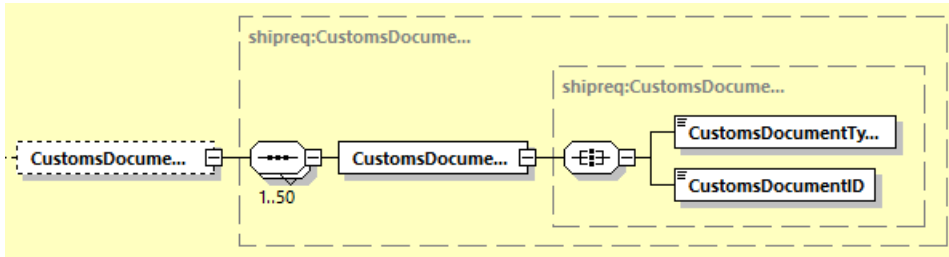

Listed below are allowed Customs document type codes:

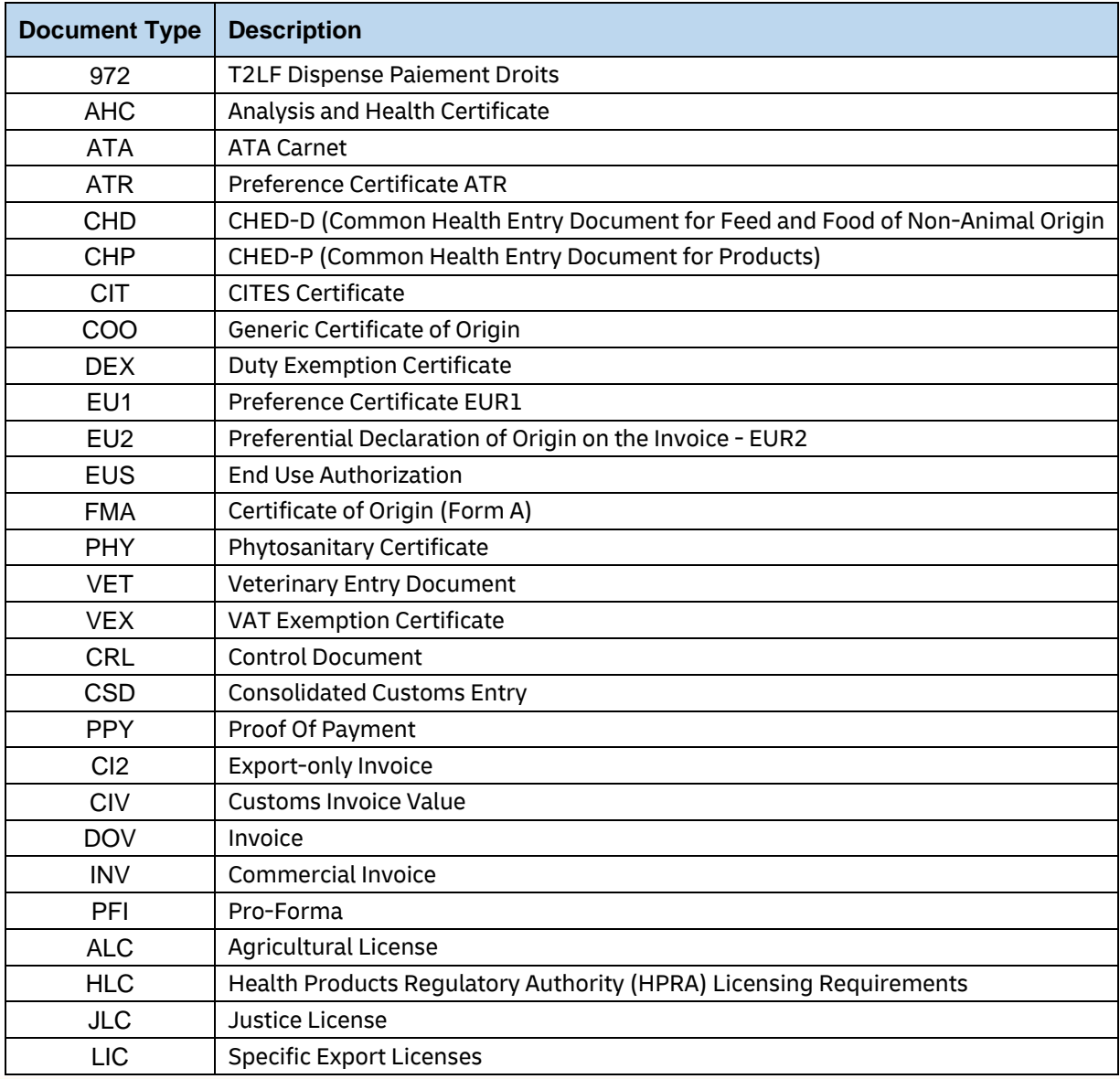

# **MYDHLAPI – DEVELOPER GUIDE**

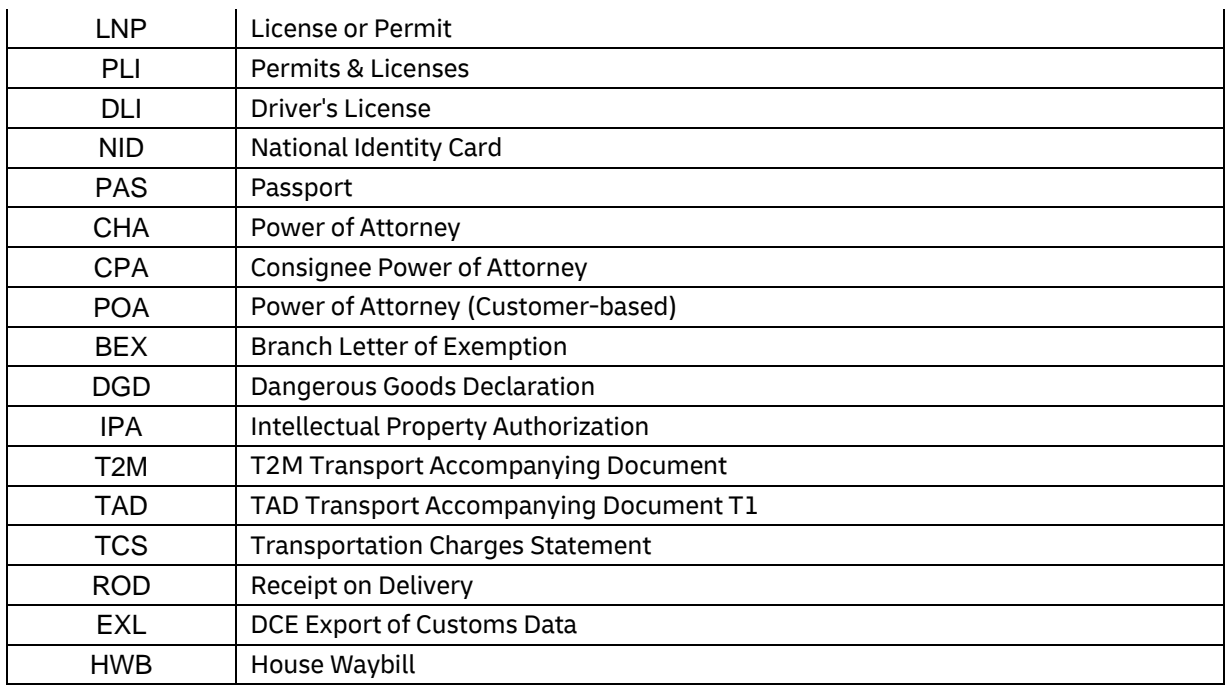

# **5.2.44.2 ShipmentRequest Input: InvoiceReferences (0:1)**

InvoiceReferences section contains child node InvoiceReference that can be repeated up to max 100 occurences. Data provided in this section is passed on to the manifest data.

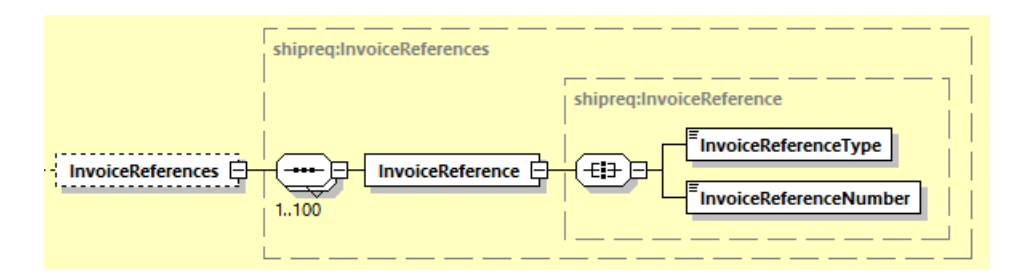

Listed below are allowed invoice level reference type codes:

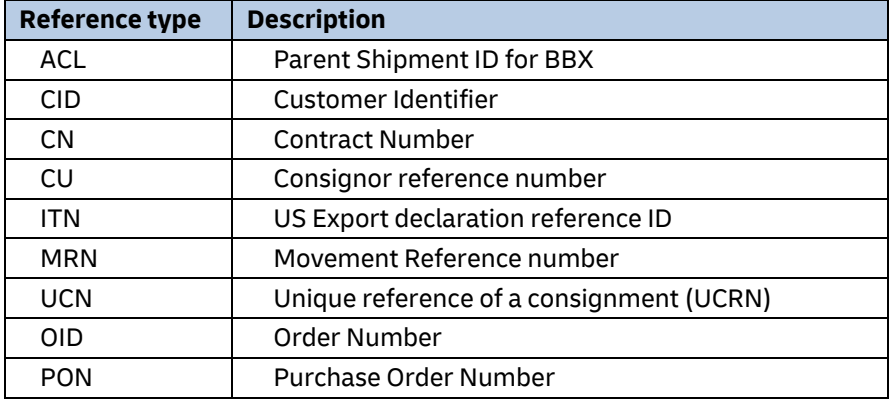

Note:

Multiple unique reference number of 'MRN' reference type is allowed at Invoice Reference Type level.

It is recommended to provide less than 20 InvoiceReferences child nodes of 'MRN' invoice reference type.

# **5.2.44.3 ShipmentRequest Input: Remarks (0:1)**

Remarks will contain repeating child node Remark of up to max 3 occurences. This element will be printed to the commercial invoice PDF.

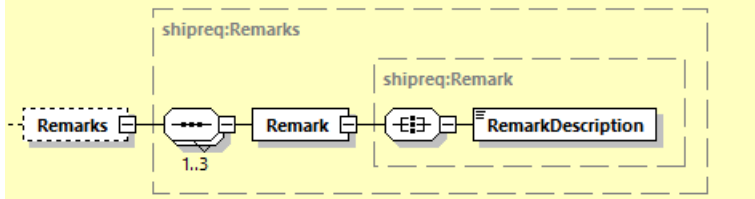

### **5.2.44.4 ShipmentRequest Input: OtherCharges (0:1)**

OtherCharges will contain repeating child node OtherCharge. This section can be used to input any other monetary charges associated with the shipment such as Freight, Insurance, Fuel Surchage etc.

ChargeValue is mandatory element and are included in calculation of Shipment Total Declared Amount.

ChargeType is mandatory element together with ChargeValue and provides more detail as to categorize the charge being provided. Refer to below tables for list of charge type codes and descriptions.

For printing charges in commercial invoice, refer t[o Appendix: Commercial Invoice Template Guide](#page-401-0) on what ChargeType codes can be printed across different Commercial Invoice templates.

OtherCharges with ChargeType "SOTHR" will always be displayed in last sequence order in Commercial Invoice template: COMMERCIAL\_INVOICE\_P\_10 and COMMERCIAL\_INVOICE\_L\_10.

For printing charges in Commercial Invoice with InvoiceIndicativeCustomsValues, refer to 5.2.44.12 ShipmentRequest Input: InvoiceIndicativeCustomsValues (0:1) section for more details.

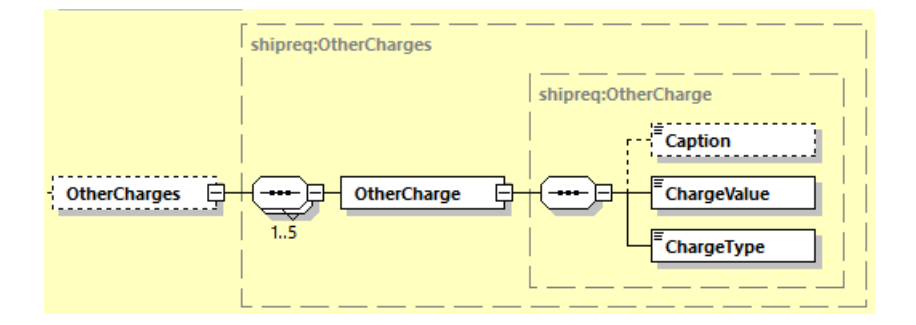

Listed below are allowed charge type codes:

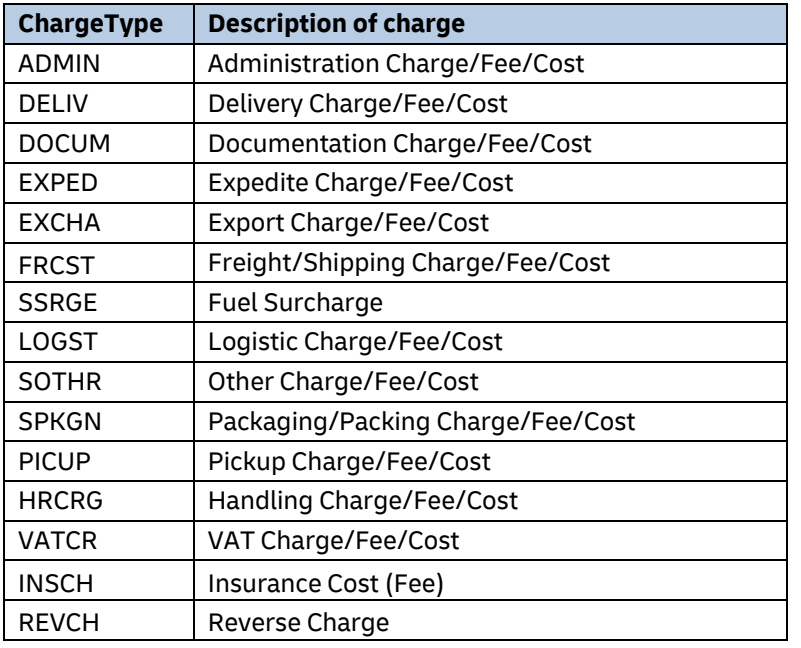

# **5.2.44.5 ShipmentRequest Input: InvoiceSignatureDetails (0:1)**

InvoiceSignatureDetails is used if requested commercial invoice PDF will contain client-specified signature information such as SignatureName, SignatureTitle and SignatureImage.

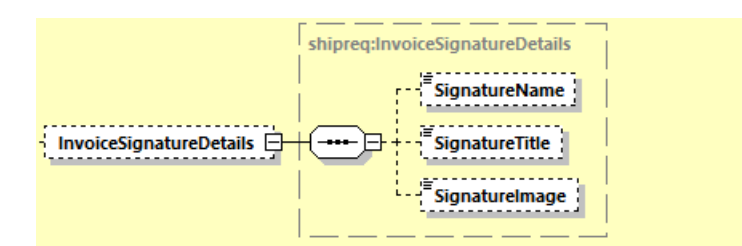

# **5.2.44.6 ShipmentRequest Input: InvoiceDeclarationTexts (0:1)**

InvoiceDeclarationTexts contains child node InvoiceDeclarationText. This element can be used to input the shipper's declaration statement and will be printed in commercial invoice PDF.

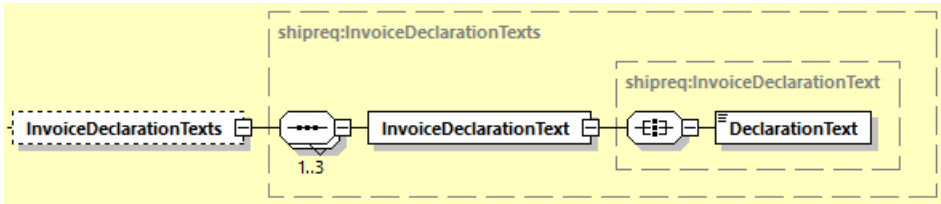

# **5.2.44.7 ShipmentRequest Input: CustomerDataTextEntries (0:1)**

CustomerDataTextEntries contain child node CustomsDataTextEntry that repeats up to max 6 occurrences.

This section is used exclusively for Loose BBX template COMMERCIAL\_INVOICE\_04.

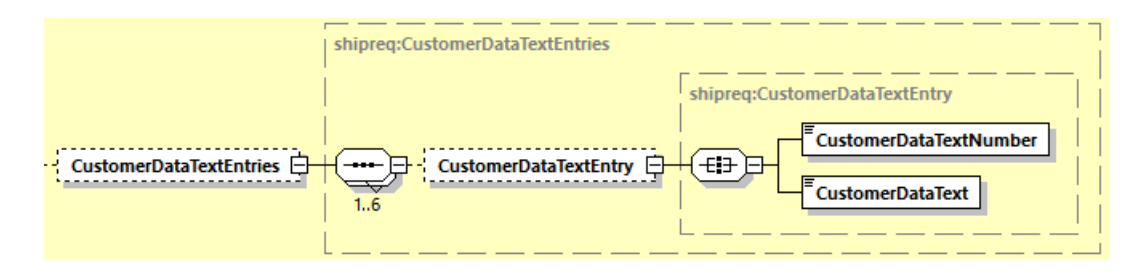

# **5.2.44.8 ShipmentRequest Input: ExportLineItems (1:1)**

ExportLineItems contains a child node ExportLineItem which can repeat up to 999 occurences. This section is used to provide details of invididual items to be listed in the commercial invoice.

ExportLineItem requires several mandatory fields – ItemNumber, Quantity, QuantityUnitOfMeasurement, ItemDescription, UnitPrice, NetWeight, GrossWeight and ManufacturingCountryCode.

If requesting to render a Commercial Invoice PDF, optional elements may be provided in request such as CommodityCode, LicenseNumber, AdditionalInformation and PreCalculatedLineItemTotalValue.

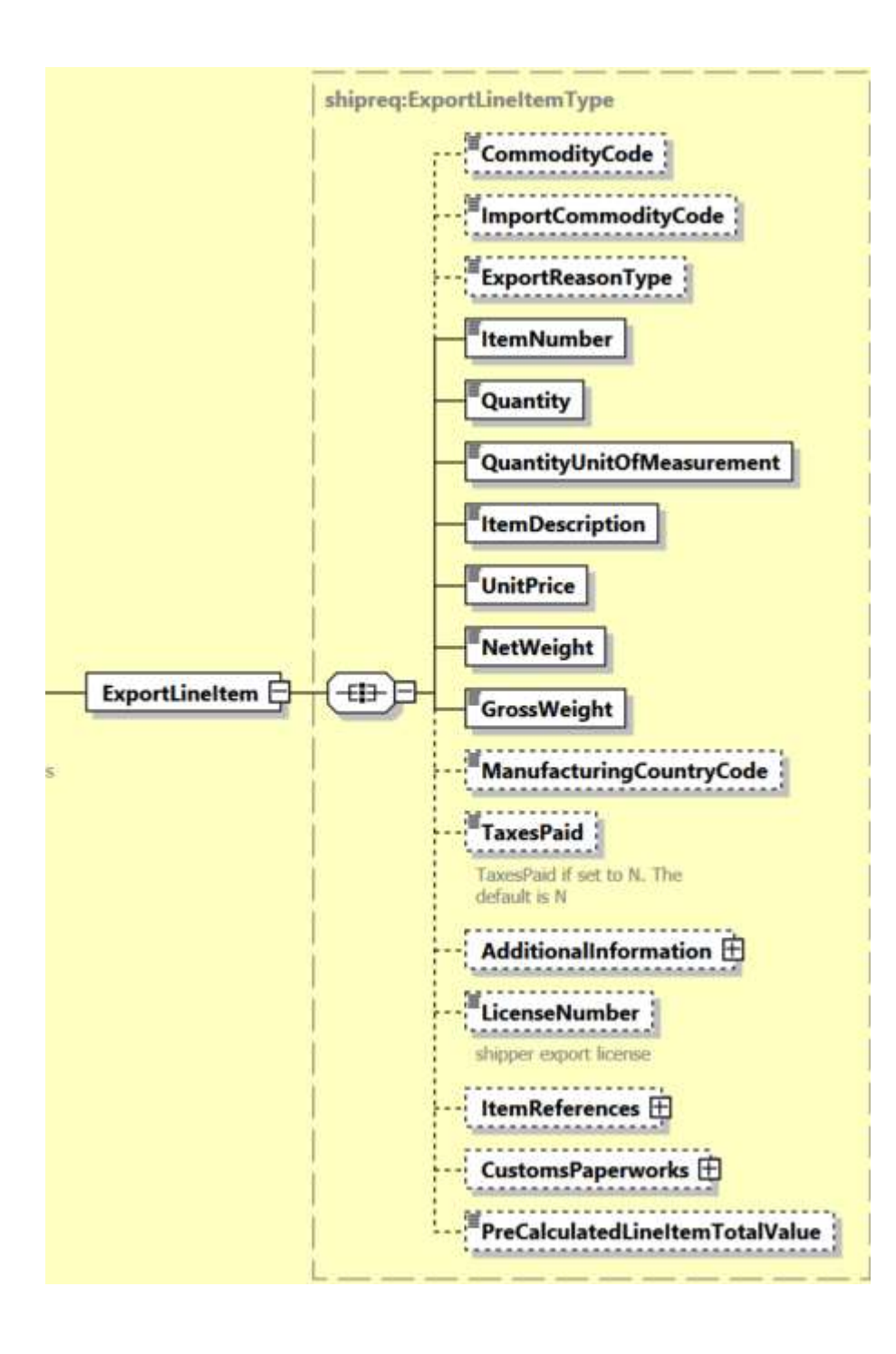

# **5.2.44.9 ShipmentRequest Input: ExportLineItem/AdditionalInformation (0:1)**

AdditionalInformation contains child node AdditionalInformationText that can repeat up to 8 times. This field contain the item's additional packaging information that will be printed to the invoice PDF. This section is used for Loose BBX template COMMERCIAL\_INVOICE\_04, COMMERCIAL\_INVOICE\_P\_10 and COMMERCIAL\_INVOICE\_L\_10.

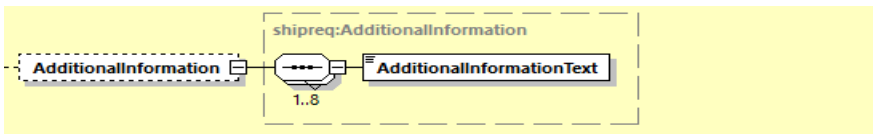

# **5.2.44.10 ShipmentRequest Input: ExportLineItem/ItemReferences (0:1)**

ItemReferences section contains child node ItemReference that can be repeated up to max 100 occurences. Data provided in this section is passed on to the manifest data. First five ItemReference in request message can be printed in templates COMMERCIAL\_INVOICE\_P\_10 and COMMERCIAL\_INVOICE\_L\_10.

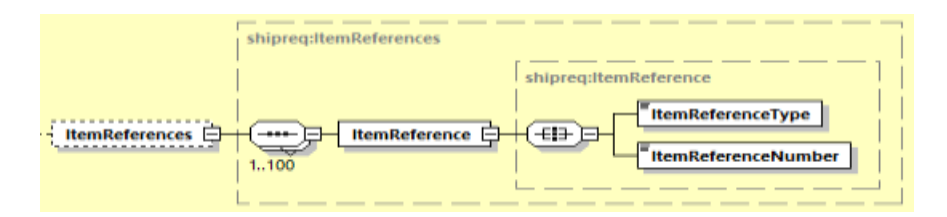

Listed below are allowed item level reference type codes:

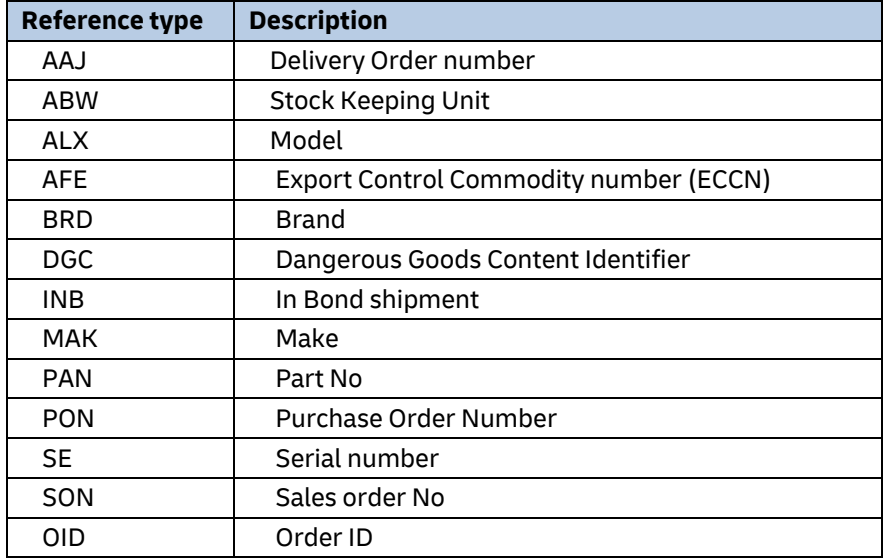

# **5.2.44.11 ShipmentRequest Input: ExportLineItem/CustomsPaperworks (0:1)**

CustomsPaperworks will contain child node CustomsPaperwork and used to indicate the document type code and document ID that corresponds to one ore more associated document(s) for customs declaration purposes.

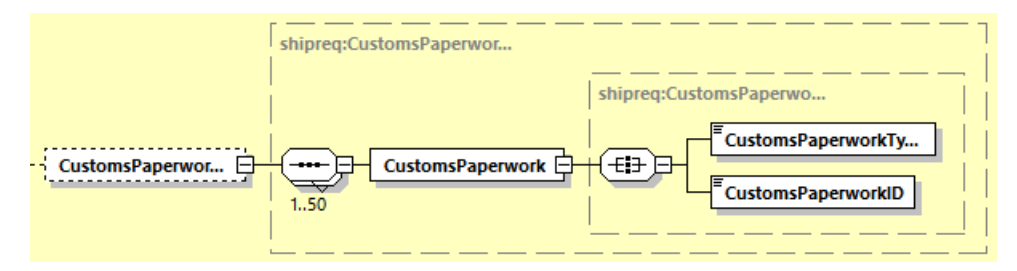

Listed below are allowed Customs document type codes:

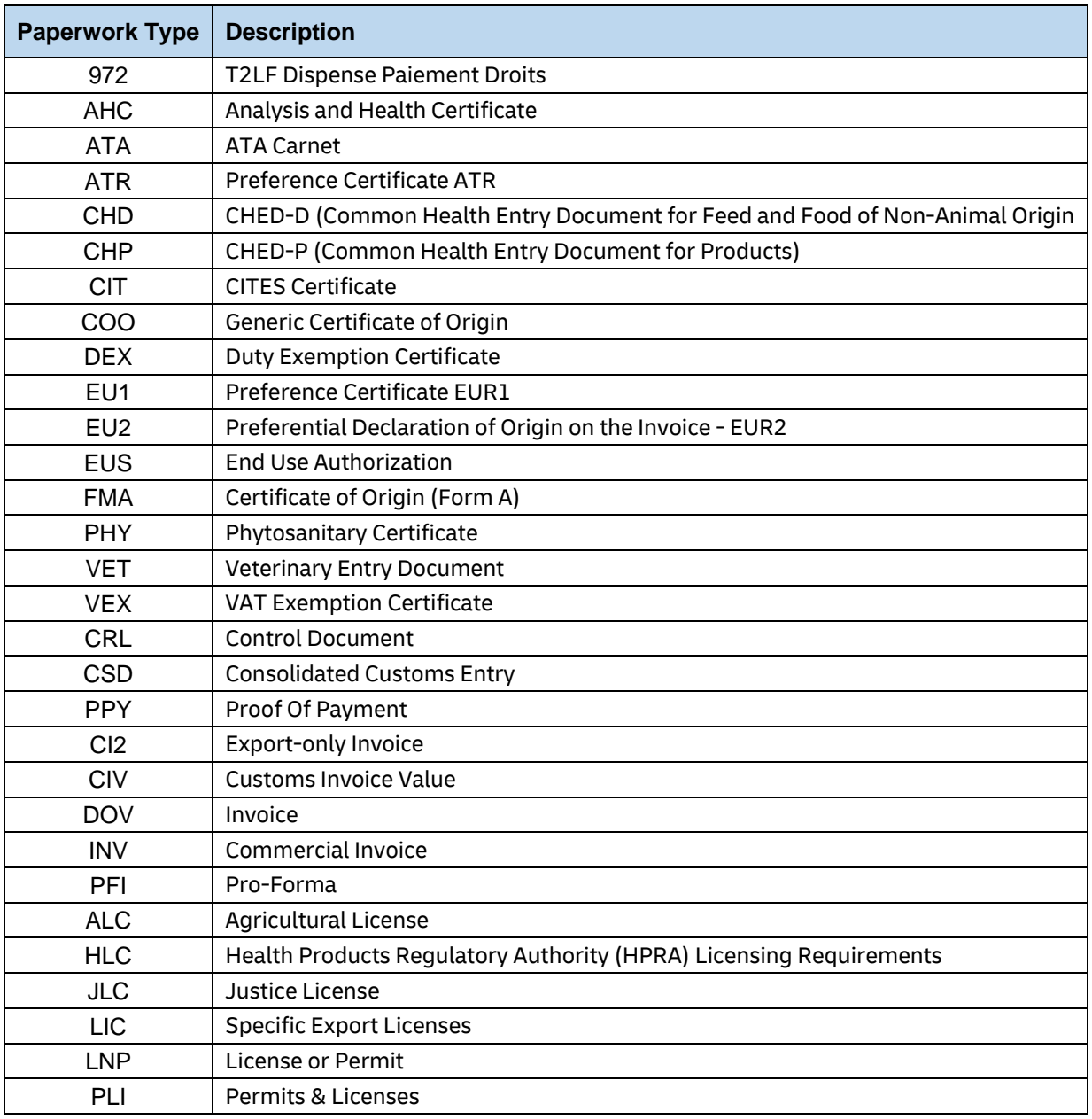

# **MYDHLAPI – DEVELOPER GUIDE**

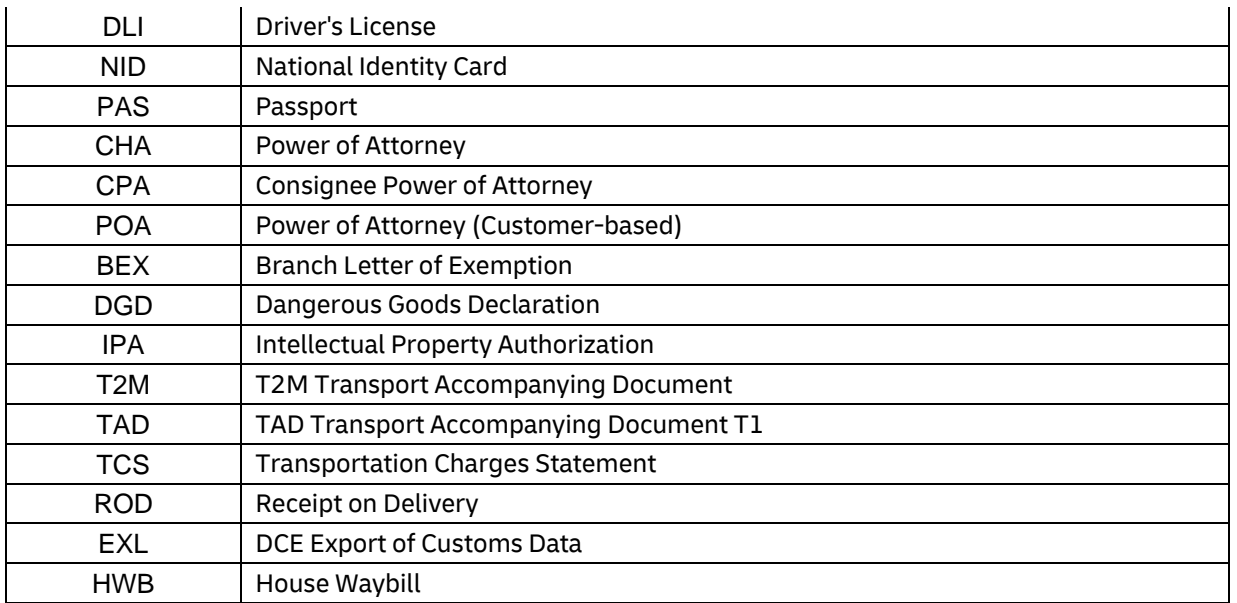

# **5.2.44.12 ShipmentRequest Input: ExportLineItem/PreCalculatedLineItemTotalValue (0:1)**

PreCalculatedLineItemTotalValue indicates pre-calculated sum of all Export Line Items' Subtotal value in Export Declaration segment. This field value will be rendered in Commercial Invoice output and manifest message.

Note: Value must be greater than 0 (zero) to be provided in this field.

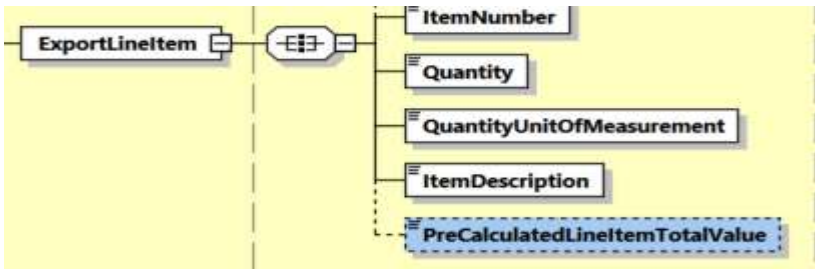

# **5.2.44.13 ShipmentRequest Input: InvoiceIndicativeCustomsValues (0:1)**

InvoiceIndicativeCustomsValues contains child nodes ImportCustomsDutyValue and ImportTaxesValue.

ImportCustomsDutyValue indicates pre-calculated Import Customs Duties value. ImportTaxesValue indicates pre-calculated Import Taxes value. Note: Value must be equal or greater than 0 (zero) to be provided in these field.

TotalWithImportDutiesAndTaxes field is applicable only for Perfect invoice scenario. It is pre-calculated as the sum of all Export Line Item Subtotal, plus all Other Charges amount, plus ImportCustomsDutyValue and ImportTaxesValue. Note: Value must be greater than 0 (zero) to be provided in this field.

These 3 elements are only applicable for Commercial Invoice printing purpose in Customs Invoice template\*: COMMERCIAL\_INVOICE\_P\_10 and COMMERCIAL\_INVOICE\_L\_10.

If any of this child nodes are present, it will only be able to display up to three OtherCharges. Nonetheless, the ShipmentRequest can still contain up to five OtherCharges.

Freight Cost (OtherCharges with ChargeType "FRCST") will have highest precedence when displaying in above mentioned Customs Invoice templates, followed by Insurance Cost (OtherCharges with ChargeType "INSCH").

If there are more than three Other Charges, the third Other Charges onwards will be combined and displayed under one single caption of "Other Charges".

Note: If either first or second OtherCharges has ChargeType of "SOTHR", and there are more than three OtherCharges provided in the request, the OtherCharges with ChargeType of "SOTHR" will be consolidated under the combined "Other Charges" caption as well.

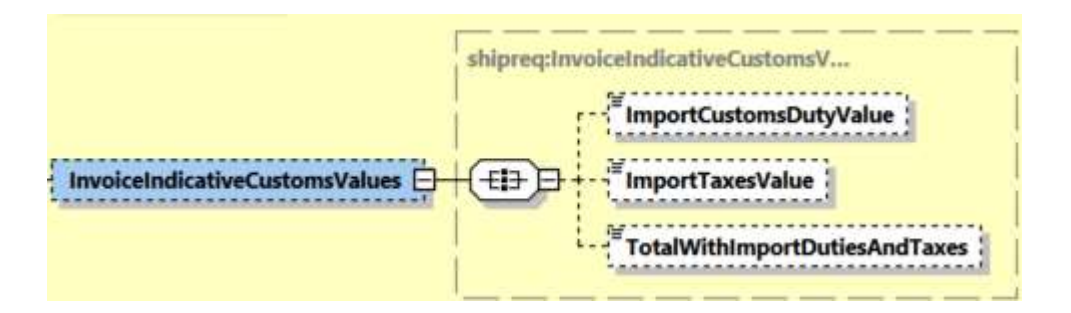

# **5.2.44.14 ShipmentRequest Input: PreCalculatedTotalValues (0:1)**

PreCalculatedTotalValues contains child nodes PreCalculatedTotalGoodsValue and PreCalculatedTotalInvoiceValue.

PreCalculatedTotalGoodsValue indicates pre-calculated sum of all Export Line Items' Subtotal in Export Declaration. This field value will be rendered in Commercial Invoice output and manifest message.

PreCalculatedTotalInvoiceValue indicates pre-calculated sum of all Export Line Items' Subtotal amount plus all Other Charges amount. This field value will be used in rendered Commercial Invoice output, Waybill document and manifest message.

Note: Value must be greater than 0 (zero) to be provided in this field.

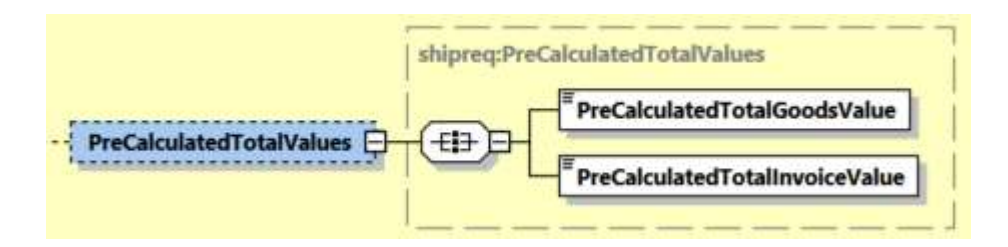

# **5.2.45 ShipmentRequest Input: OnDemandDeliveryOptions (0:1)**

The OnDemandDeliveryOptions section conveys data elements for On Demand Delivery (ODD) service.

The Delivery option is to define which on demand delivery option you wish to choose optionally when your shipment is to be delivered. The options are:

- TV (Deliver to a DHL Express Servicepoint)
- SW (Leave with neighbour)
- SX (Signature release)

The Location is mandatory if the above delivery option is SX and should advise DHL where exactly to leave the shipment (ie.front door etc)

The instructions is optional – additional information that is useful for the DHL Express courier

The GateCode is optional – is the entry code to gain access to an apartment complex or gate

The LWNTypeCode is mandatory if the above delivery option is SW. The possible values are

- $N$  Leave with neighbour
- $C$  Leave with concierge

The NeighbourName Is mandatory if the delivery option is SW and the LWNTypeCode is N (Neighbour) – this is where the name of the neighbour is required

The NeighbourHouseNumber Is mandatory if the delivery option is SW and the LWNTypeCode is N (Neighbour) – this is the house number of the neighbour

The AuthorizerName is mandatory if delivery option is SX – this is the person that this authorised to sign and receive the DHL Express shipment.

The SelectedServicePointID is mandatory if delivery option is TV – this is the unique DHL Express Service point location ID of where the parcel should be delieverd (please contact your local DHL Express Account Manager to obtain the list of the servicepoint IDs)

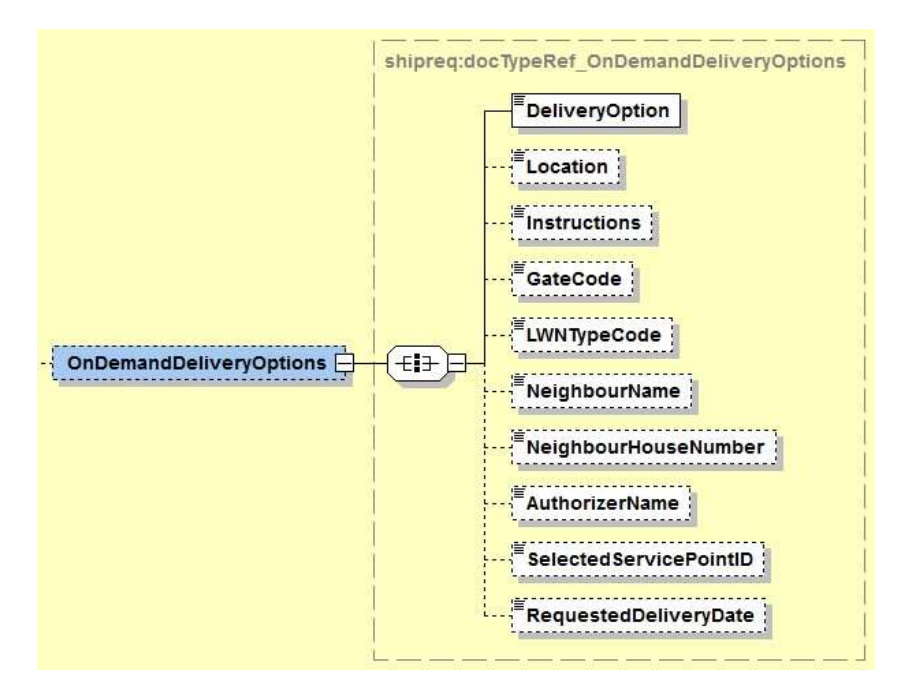

# **5.2.46 ShipmentRequest Input: OnDemandDeliveryURLRequest**

The OnDemandDeliveryURLRequest is an optional field to request the On Demand Delivery (ODD) link. It will provide an URL link for the specified Waybill Number, Shipper Account Number. The default value is N, no ODD link URL is provided in the response message.

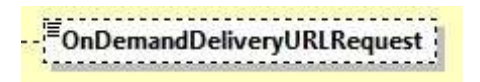

# **5.2.47 ShipmentRequest Input: Ship**

The Ship section outlines the shipper, receiver and optional buyer, importer, exporter, seller, payer, pickup and ultimate consignee address for the specific shipment request. In the context to rate requests, the street address elements are not critical, since capability and rate are determined based on city, postal code, and country code.

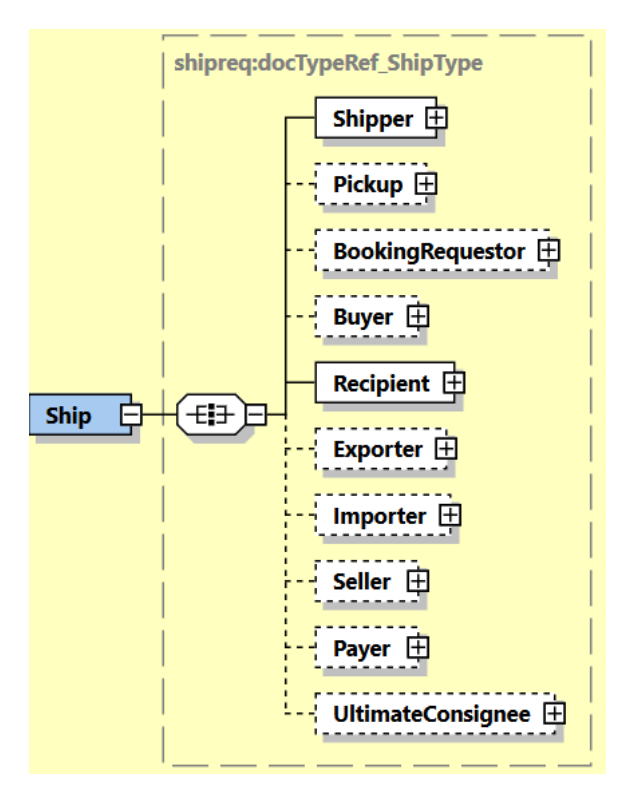

Please note that the Shipper, Pickup, BookingRequestor, Buyer, Recipient, Exporter, Importer, Seller, Payer and UltimateConsignee structures are identical.

If included in the message, this optional Pickup structure will be used as precedence over the Shipper address when the Pickup service is invoked. The Pickup address will not be used in manifesting.

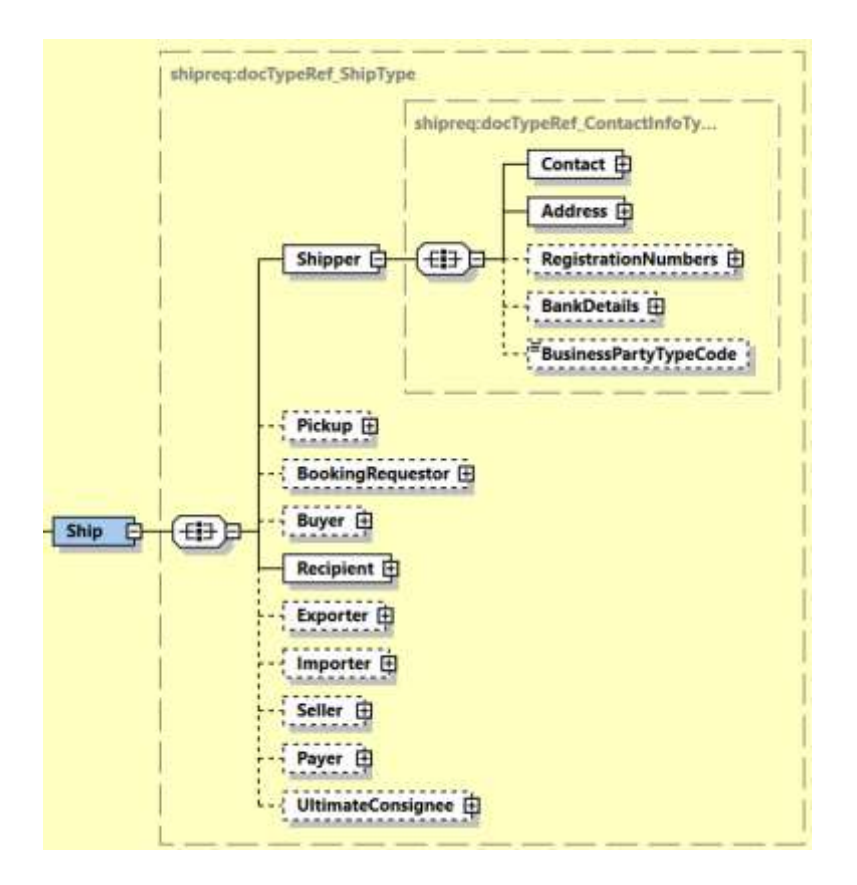

# **5.2.48 RegistrationNumbers**

Is used to provide Registration Number(s) of the Shipper and/ or Recipient issued by any country regulatory office. This is applicable for Shipper, Buyer, Recipient, Exporter, Importer, Seller, Payer and UltimateConsignee segments.

Refer t[o Appendix: Registration Number Type Codes](#page-398-0) attached in this document for full list of codes, their description and applicable issuing country and shipping roles.

For printing registration numbers in commercial invoice, refer to Appendix: Commercial Invoice [Template Guide](#page-401-0) on what NumberTypeCode values can be printed across different Commercial Invoice templates.

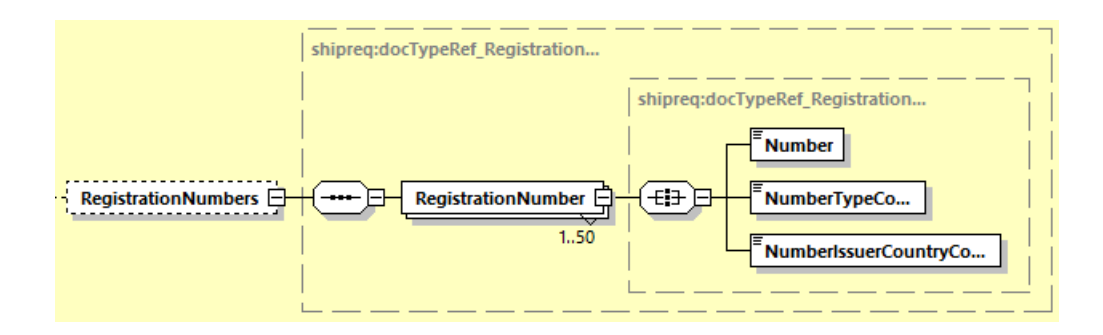

### **5.2.49 ShipmentRequest Input: Packages**

The Packages section details the contents of individual pieces (or discrete shipping containers) within the shipment. The minimum number of packages or pieces in a shipment is one and the upper limit is 999.

The InsuredValue field is an optional field in the Packages section which will be deprecated from the interface, as the SpecialServices section should be used to convey Insured Value.

The Weight and Dimensions fields represent the weight and dims of the individual pieces.

The PackageReference field is used as the Piece Reference and the first instance is also used as the Shipment Reference. Currently only the Shipment Reference appears on the label.

The ParentPieceIdentificationNumber is the Parent (Mother) Piece ID number. This field will be used to indicate the Mother Shipment's Piece ID for linkage purposes when the customer is using the conventional BreakBulk Express (BBX) service.

The BespokeLabelData is to print additional customer information in the Transport Label. This segment is required when the LabelTemplate value is ECOM26\_84CI\_003.

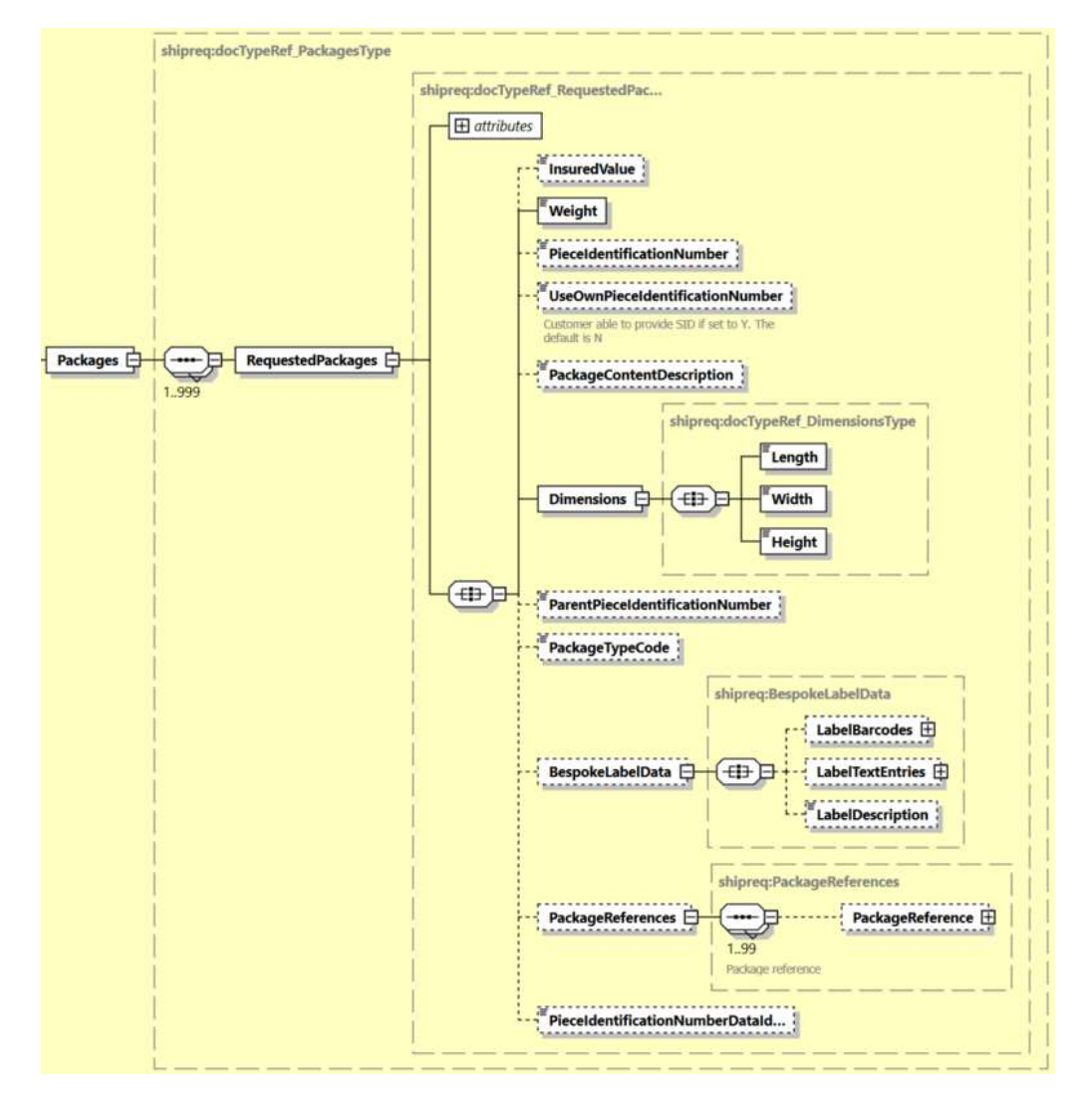

# **5.2.50 ShipmentRequest Input: DangerousGoods**

The DangerousGoods section indicates if there is dangerous good content within the shipment.

The ContentID node contains the Content ID for Dangerous Good classification.

It is required to provide the dangerous good Content ID for every dangerous good special service provided, and vice versa.

For the complete list of dangerous goods Content IDs and dangerous goods special services combinations, refer to [Appendix: CREATESHIPMENT DANGEROUS GOOD DETAILS.](#page-399-0) Note: Please contact your DHL Express IT representative if additional assistance is required.

For dangerous goods shipment with Dry Ice example: UN1845 (Content ID – 901), additional node must be populated – "DryIceTotalNetWeight."

For dangerous goods shipment with "Excepted Quantities", additional node must be populated – "UNCodes".

Few scenarios guideline to prepare a Dangerous Goods shipment for:

A) Dry Ice:

- 1. <SpecialServices/Service[n]/ServiceType> element must contain value of 'HC'
- 2. <DangerousGoods/Content/ContentID> element consists of '901'
- 3. <DangerousGoods/Content/DryIceTotalNetWeight> element consists of the total net weight of the dry ice in <ShipmentInfo/UnitOfMeasurement> unit of measurement

B) Lithium Battery:

- 1. <SpecialServices/Service[n]/ServiceType> element must contain value of 'HD', 'HM', 'HV' or 'HW'
- 2. <DangerousGoods/Content/ContentID> element consists of '966', '969', '967', '970' respectively

C) Excepted Quantities:

- 1. <SpecialServices/Service[n]/ServiceType> element must contain value of 'HH'
- 2. <DangerousGoods/Content/ContentID> element consists of 'E01'
- 3. <DangerousGoods/Content/UNCodes/UNCode> element consists of the UN code associate with it

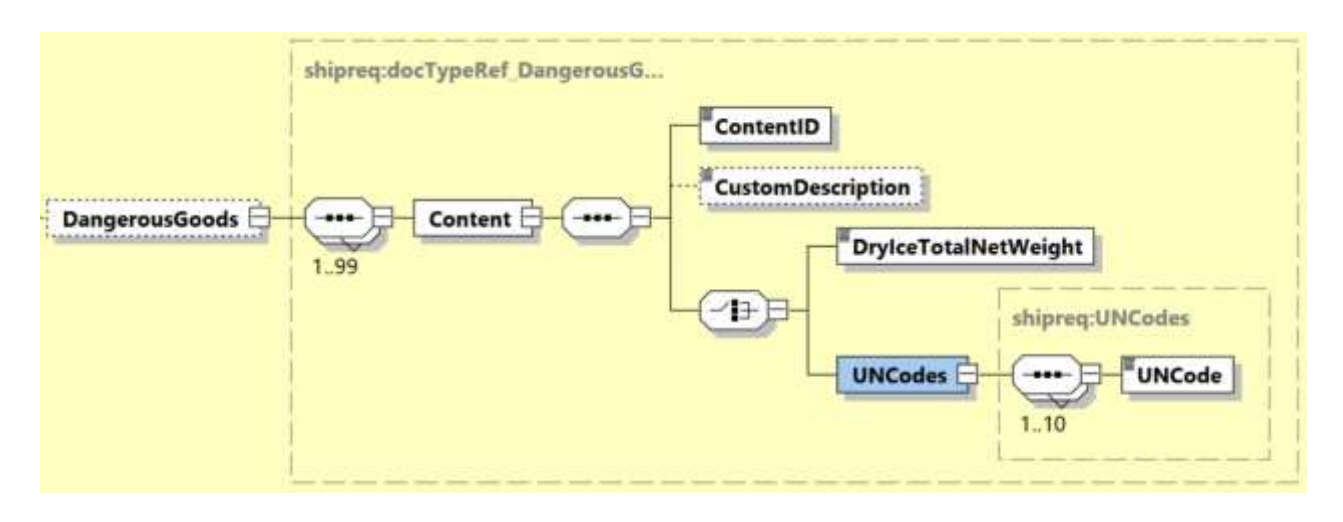

The CustomDescription node contains the customized Dangerous Goods statement to declare contents accurately. The CustomDescription node value will be displayed in the Transport Label and Waybill Document, replacing the default IATA Dangerous Goods statement constructed based on ContentID node.

Multiple CustomDescription nodes from multiple DangerousGoods Content nodes will be concatenated using comma separator with combined maximum limit of 200 characters.

It is recommended to use CustomDescription for entire shipment for each DangerousGoods Content to fully utilize CustomDescription printout in Transport Label and Waybill Document.

### **Notes:**

For <CustomDescription> usage, ensure all <Content> segments are including the <CustomDescription> field value.

Any of the DangerousGoods Content does not provide with CustomDescription field value will be ignored from printing in Transport Label and Waybill Document.

# **5.2.51 ShipmentRequest Input: GetRateEstimates**

The GetRateEstimates node is a flag that will provide customers the option to receive total shipping charges and special services charges in the response. The default value for this flag is N. If the value is set to Y, the shipping charge will be returned in the response message if applicable.Please note that this may increase the response times of the service.

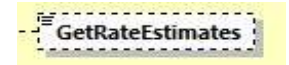

# **5.2.52 ShipmentRequest Input: ShipmentNotifications**

This ShipmentNotifications section is to support sending email notification once the shipment is created. The email will contain the basic information on the shipper, recipient, waybill number, and shipment information. The minimum number of shipment email notification to be sent is one and the upper limit is 5.

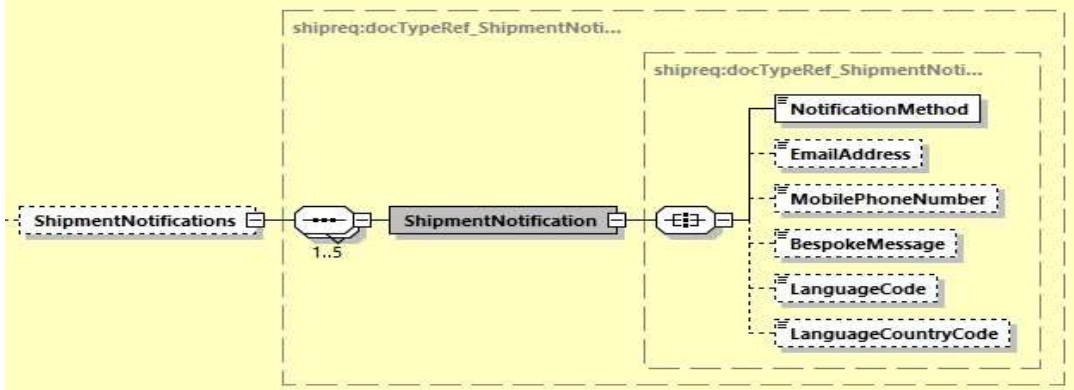

- NotificationMethod: Mandatory field for method of notification to be sent. The valid value is 'EMAIL'
- EmailAddress: Email address to receive the notification mail.
- BespokeMessage: Any additional message from the shipper to be added to the body of the mail
- LanguageCode: Email content language. Please refer to the input field table for list of supported language in this field.
- LanguageCountryCode: Email notification language country code.

# **5.2.53 ShipmentRequest Input: StrictValidation**

The StrictValidation node accepts values **Y** or **N**. This element will be used to indicate strict validation of shipper and recipient address details, and validation of product and service(s) combination provided in request. Default if not provided is **N**.

StrictValidation :

# **5.2.54 ShipmentRequest Input: RequestShipmentDataValidation**

The RequestShipmentDataValidation node accepts values **Y** or **N**. This element will be used to indicate to perform shipment data compliant validation prior to create a genuine shipment. Default if not provided is **N**.

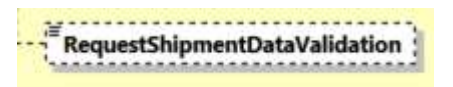

# **5.3 SHIPMENT REQUEST – INPUT FIELD LIST**

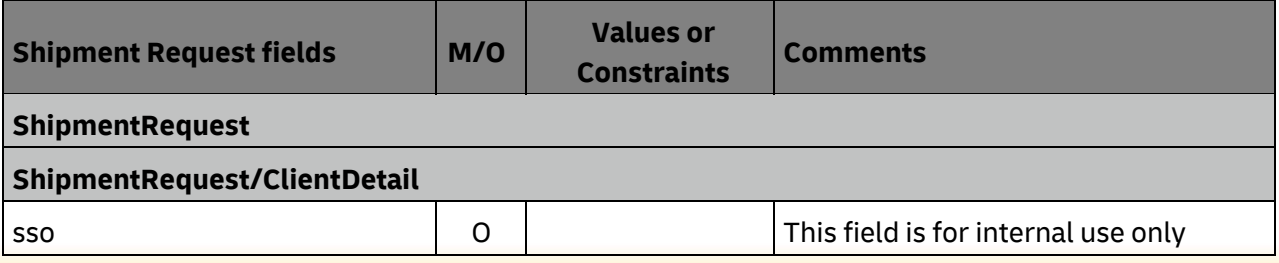
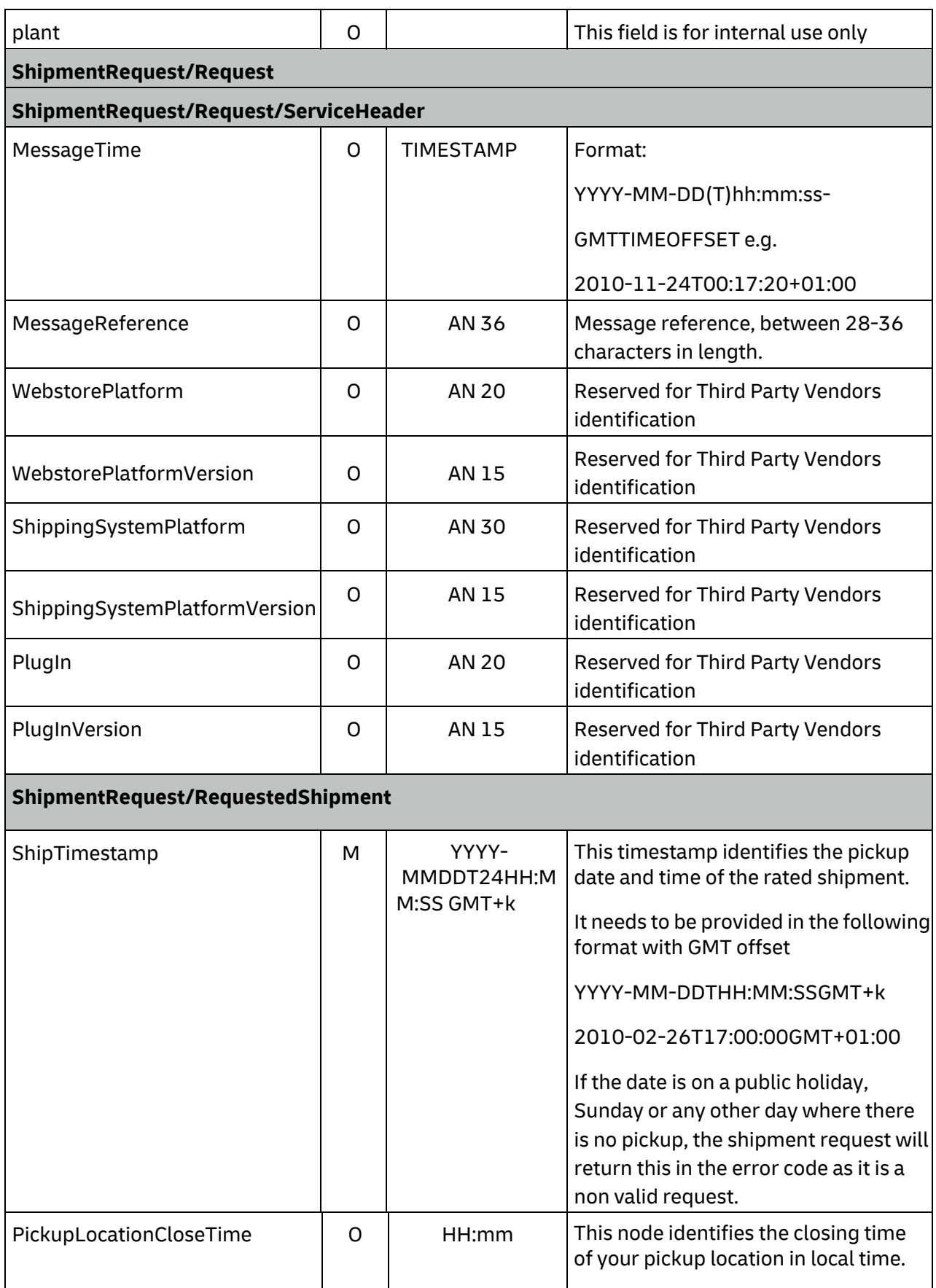

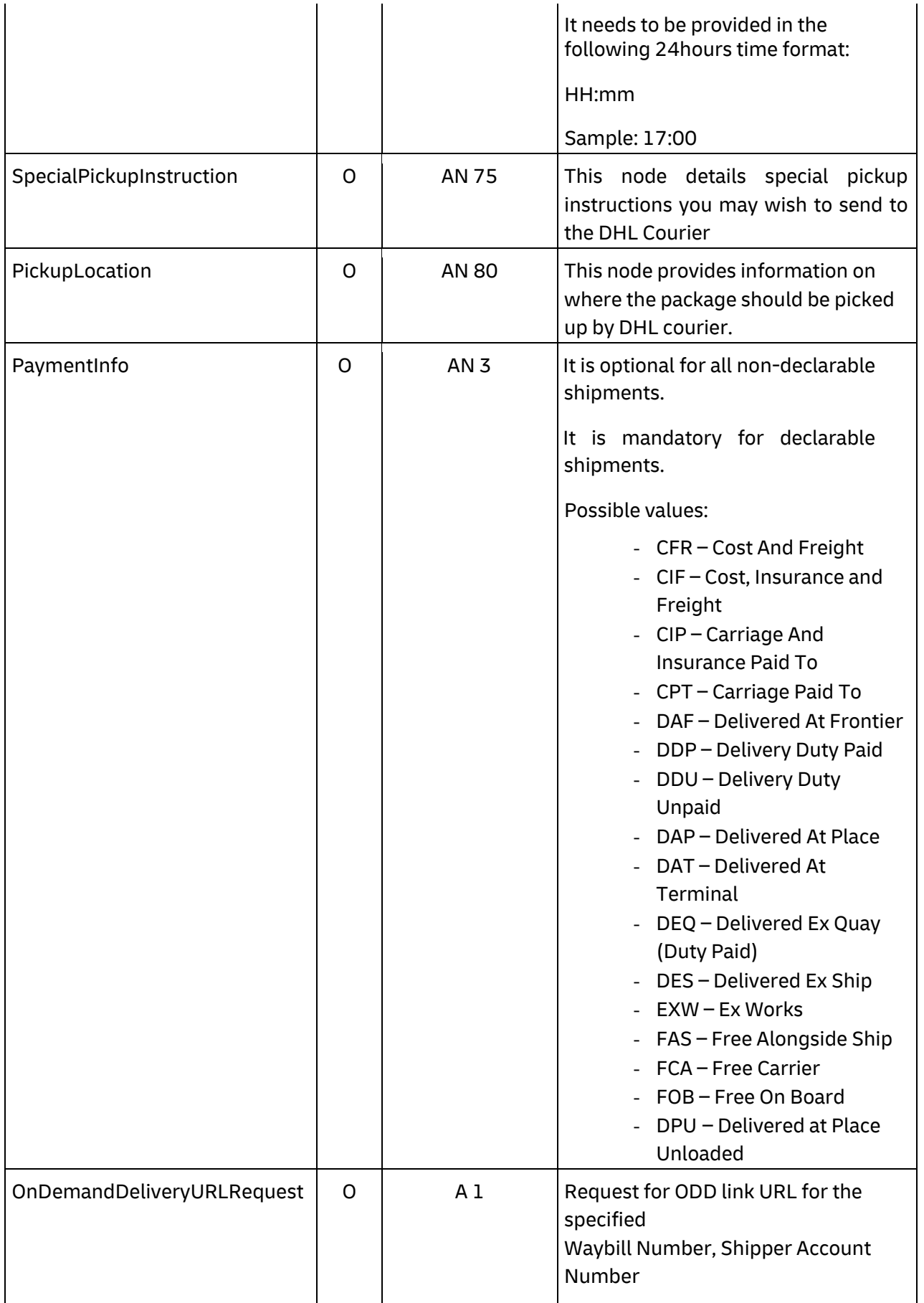

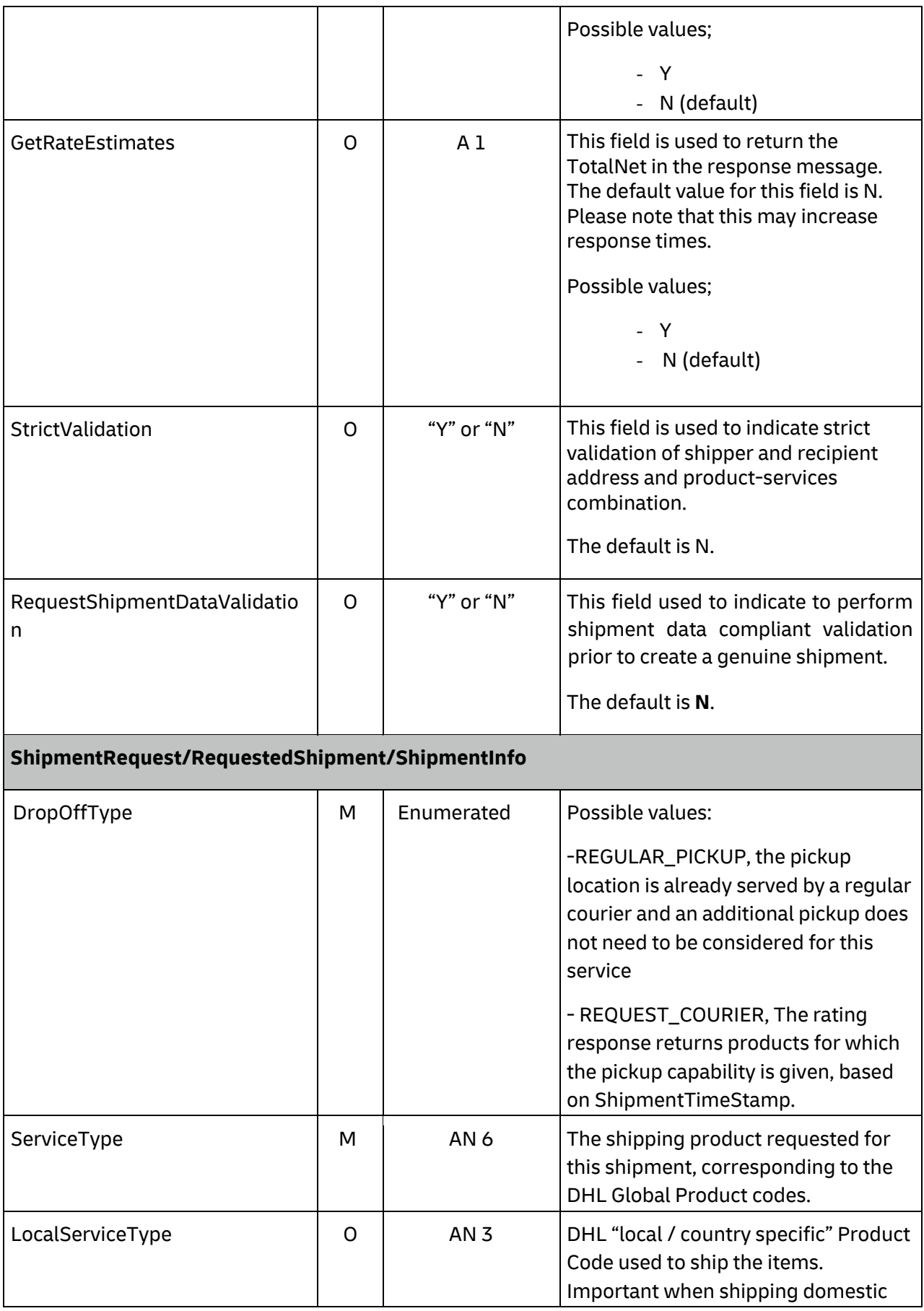

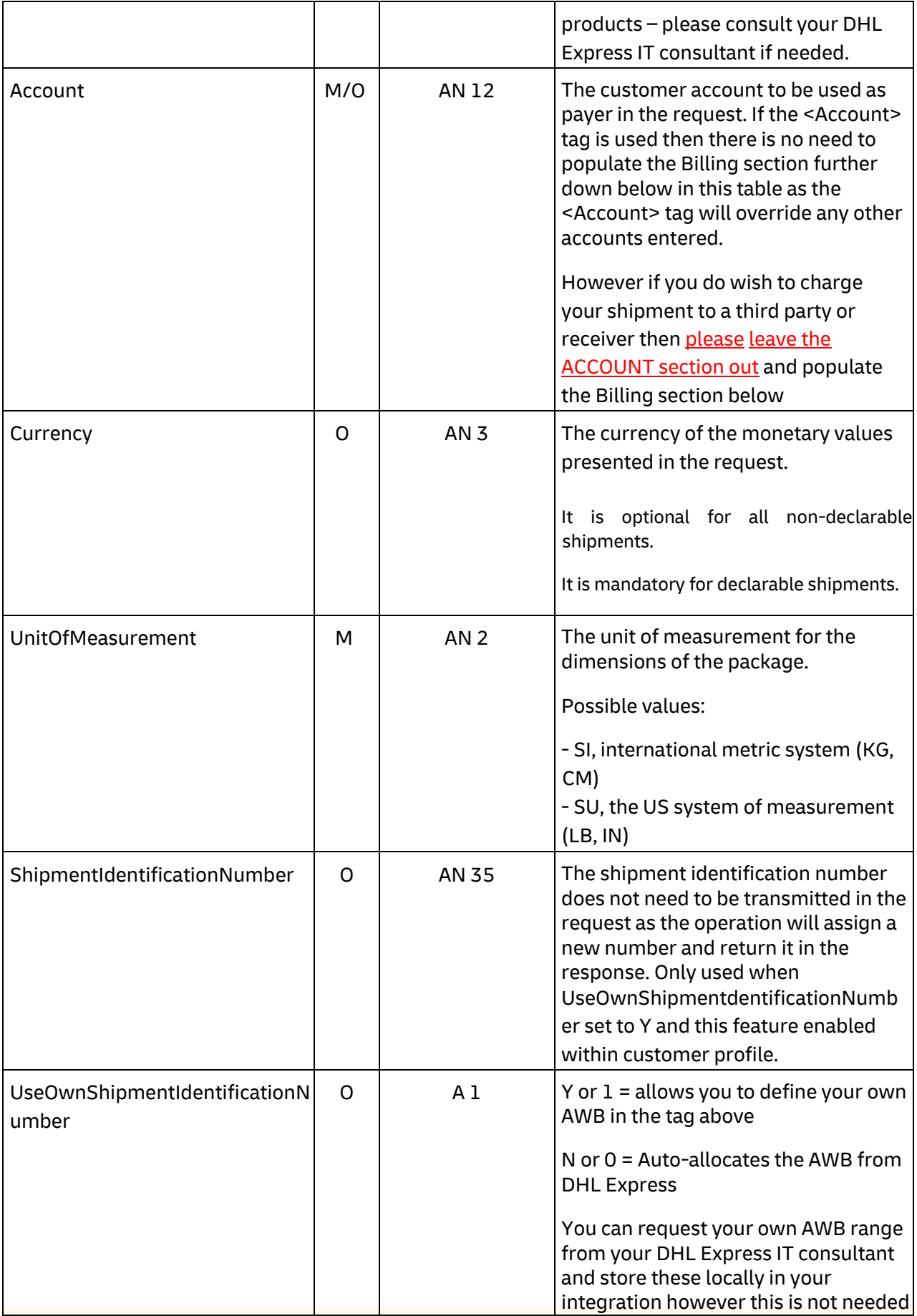

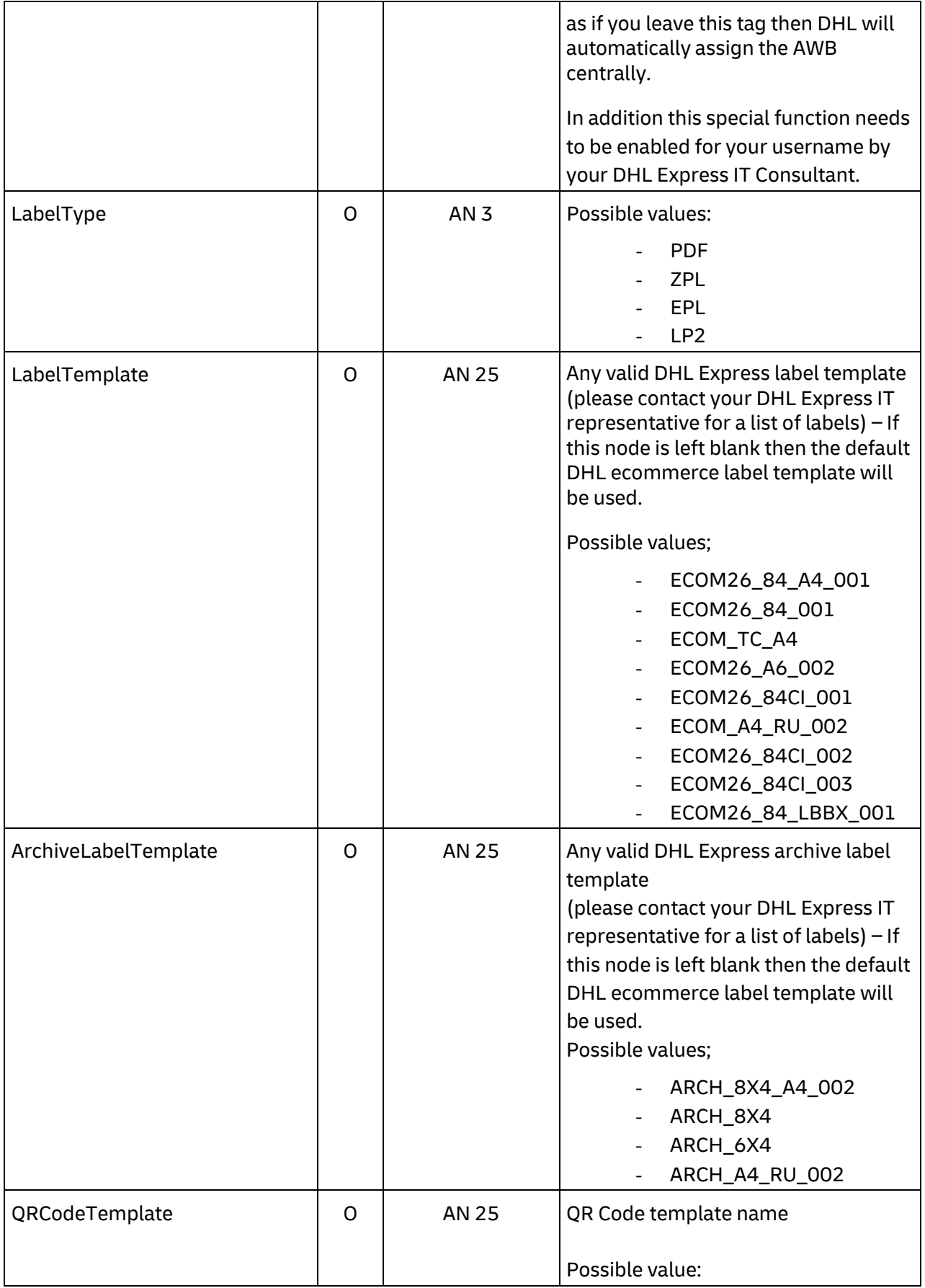

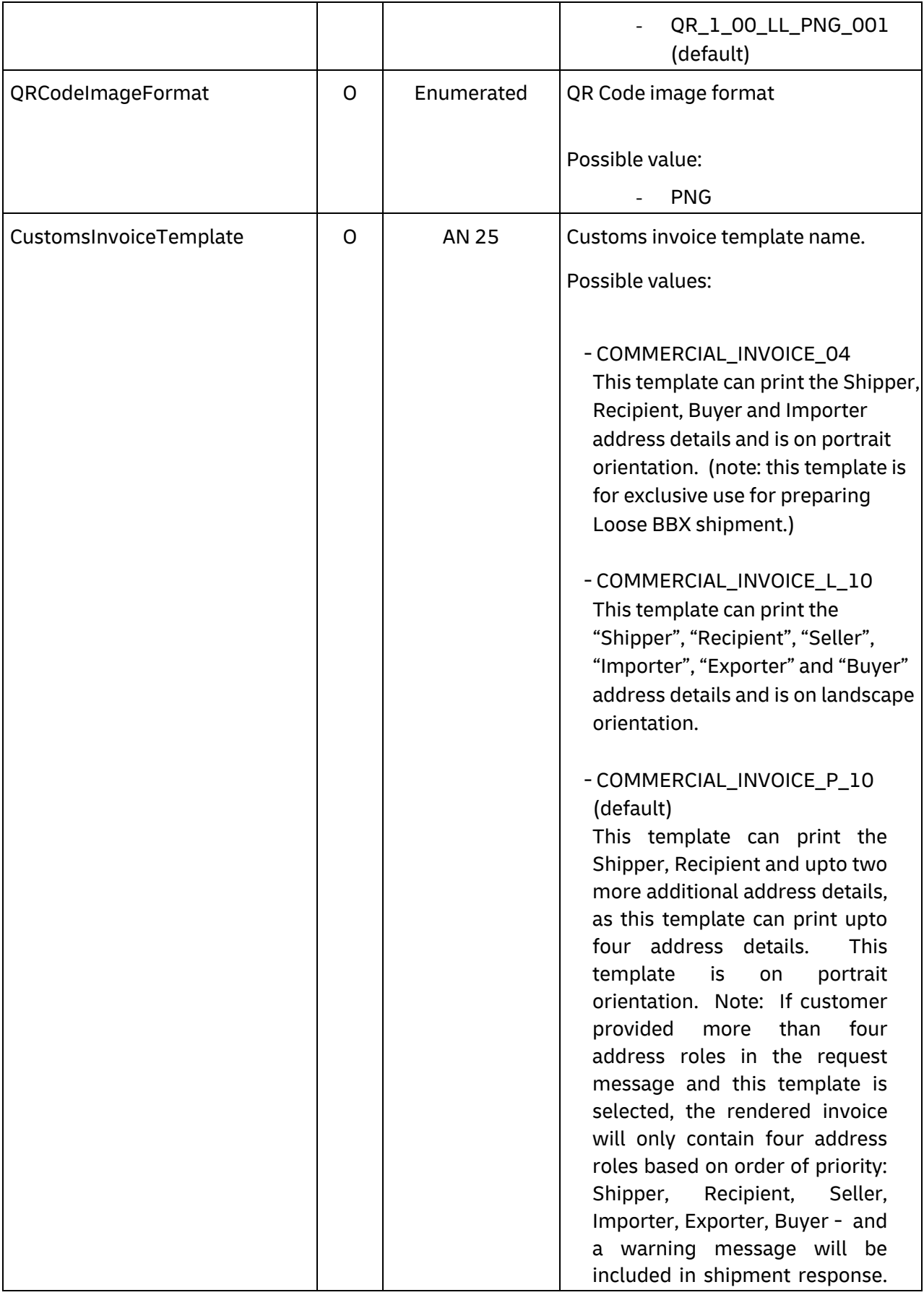

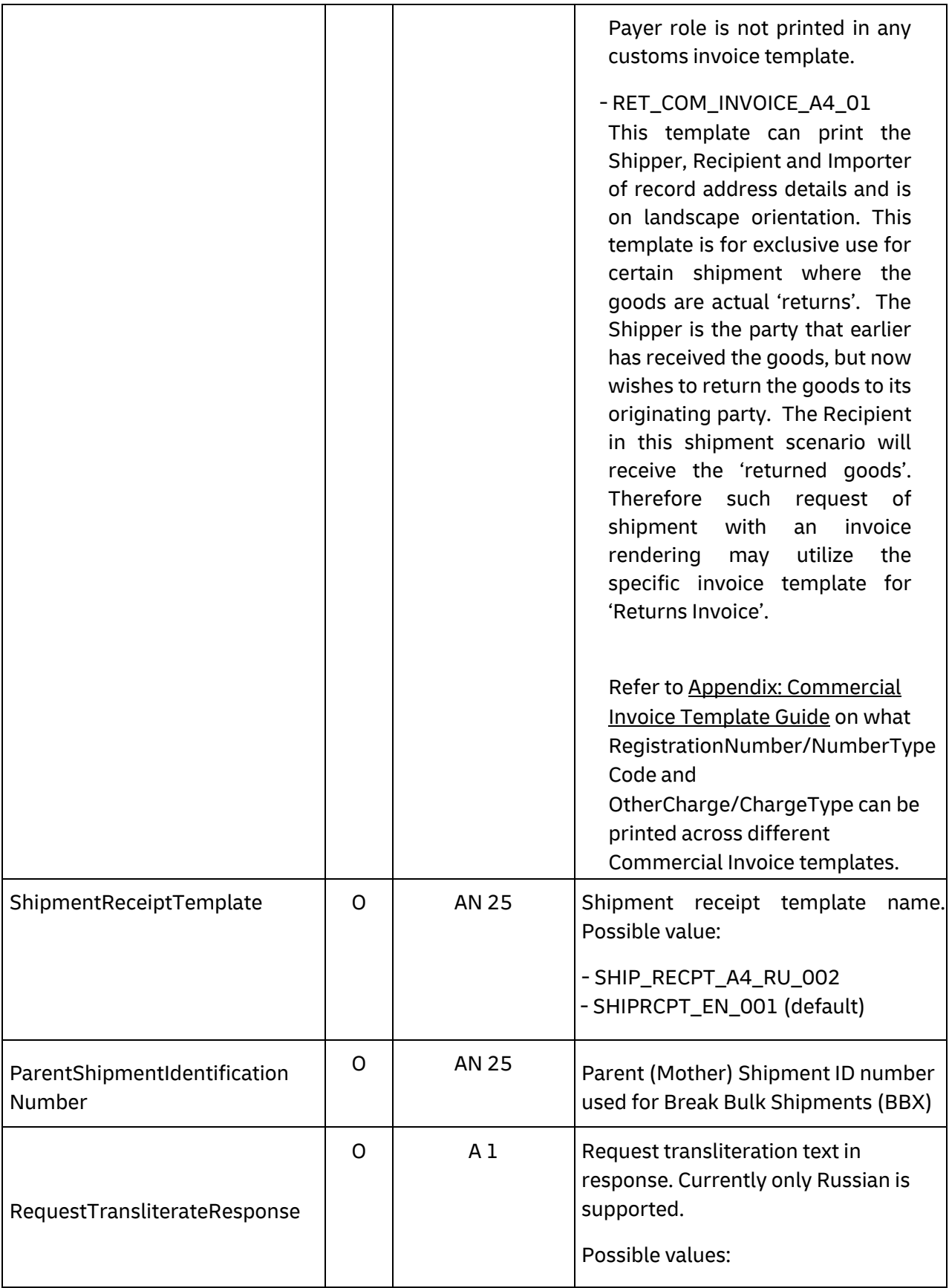

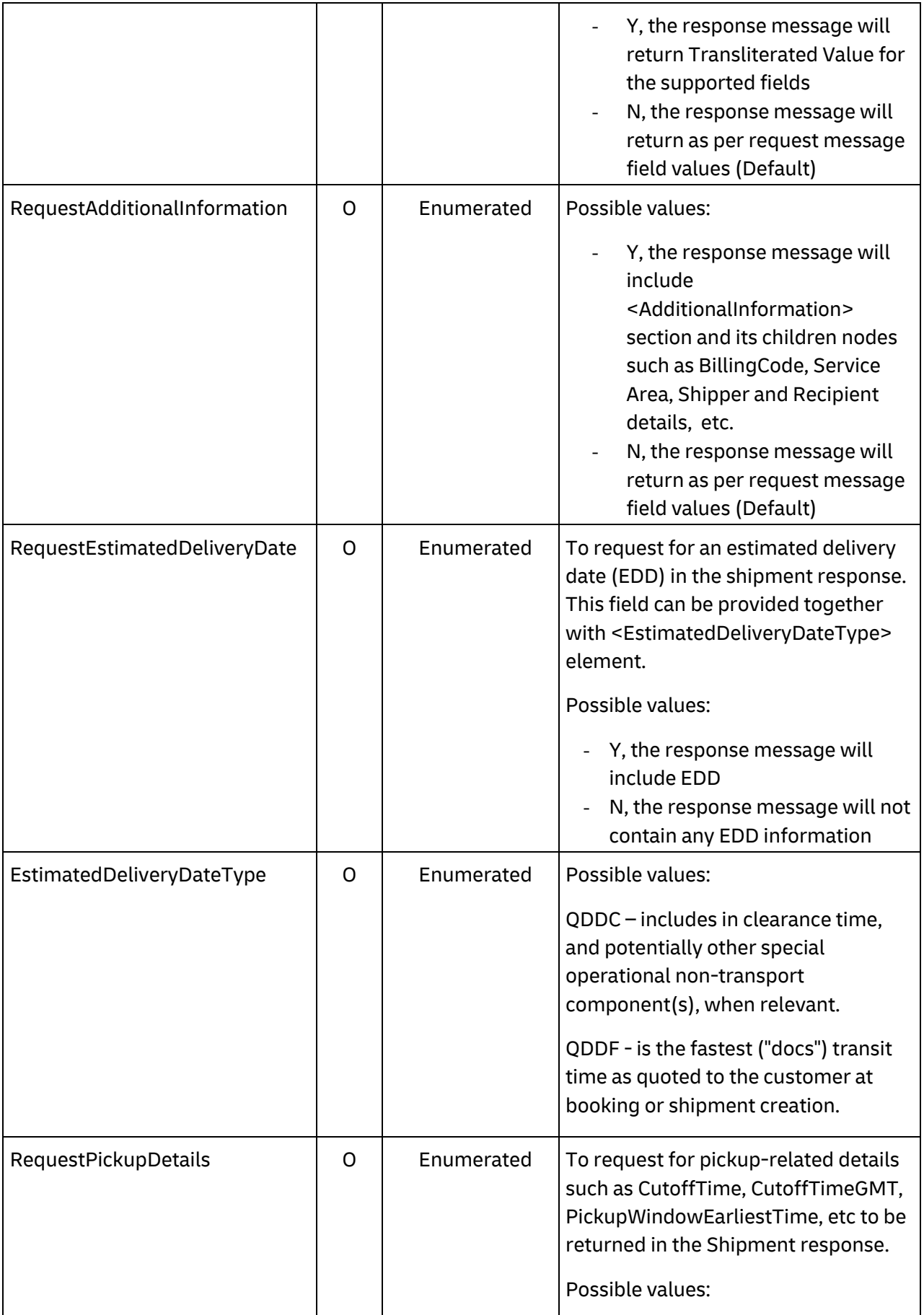

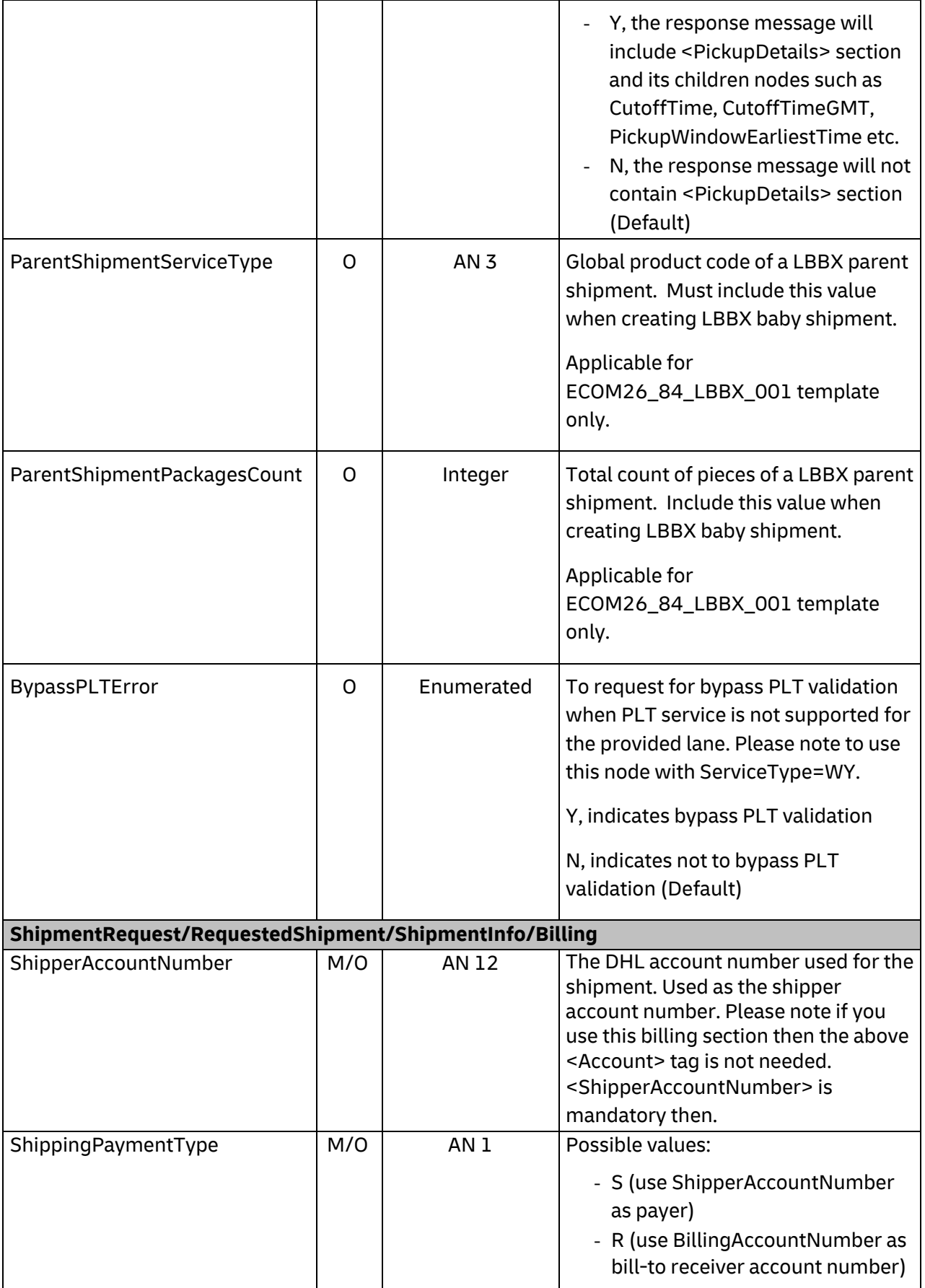

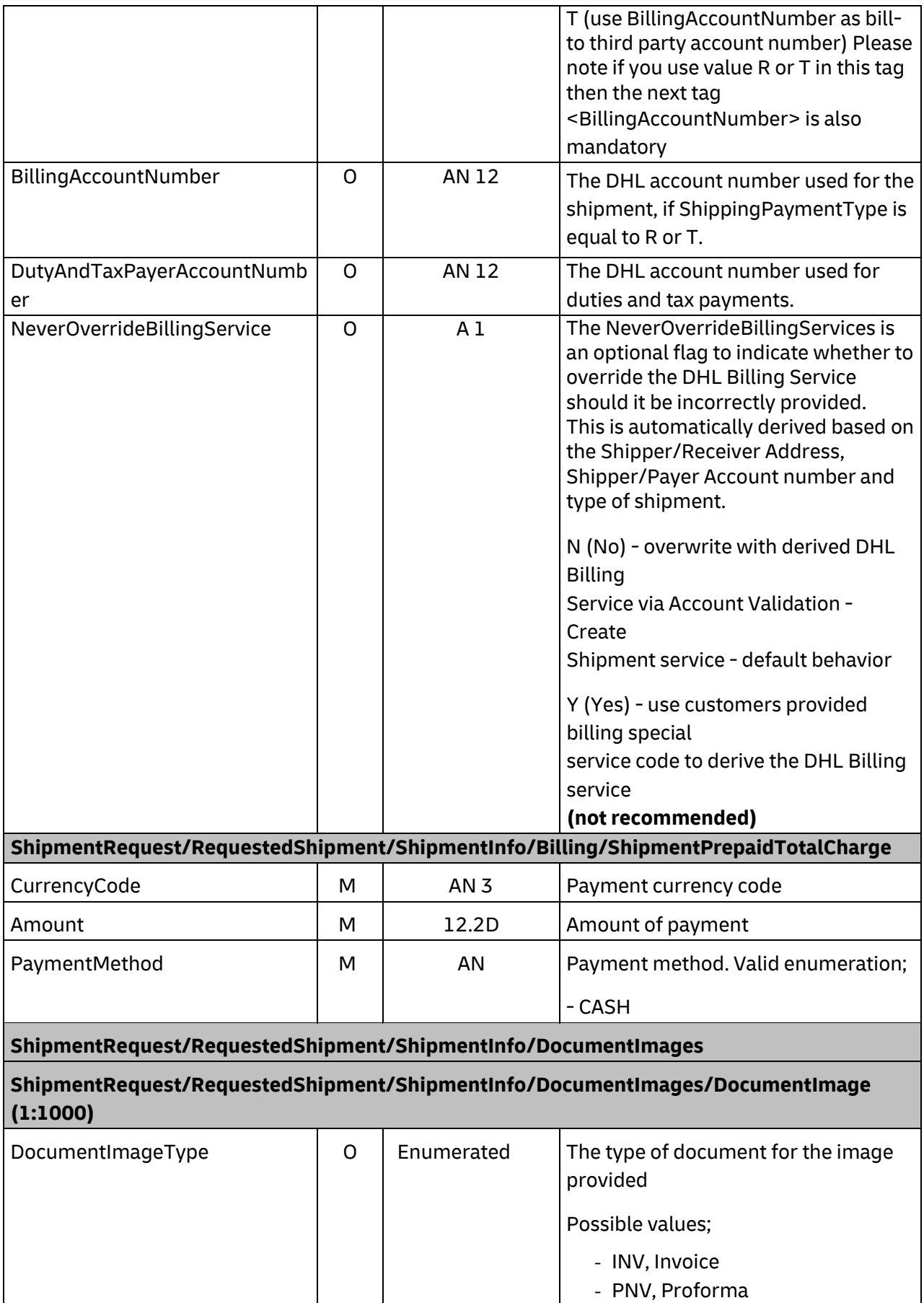

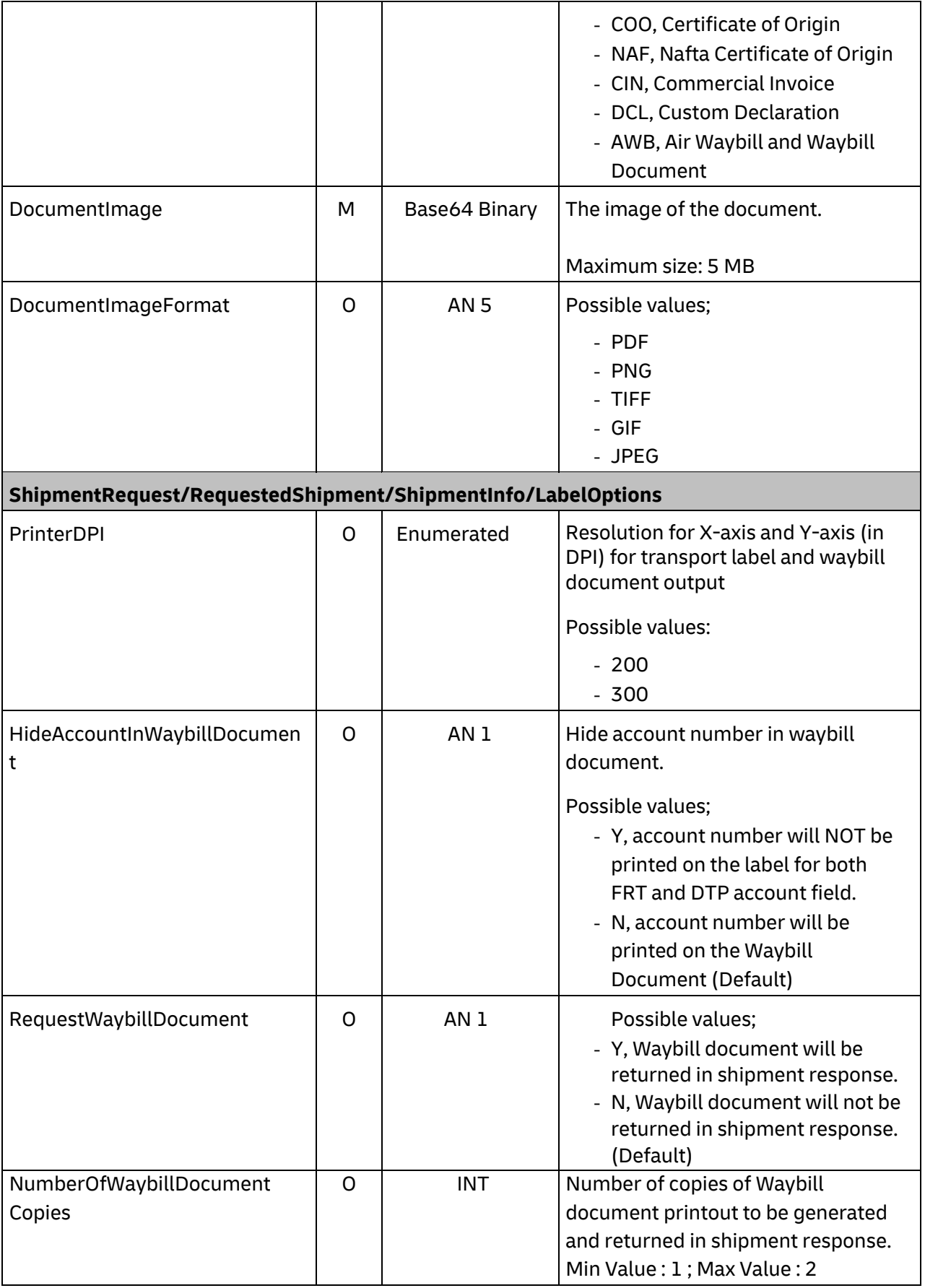

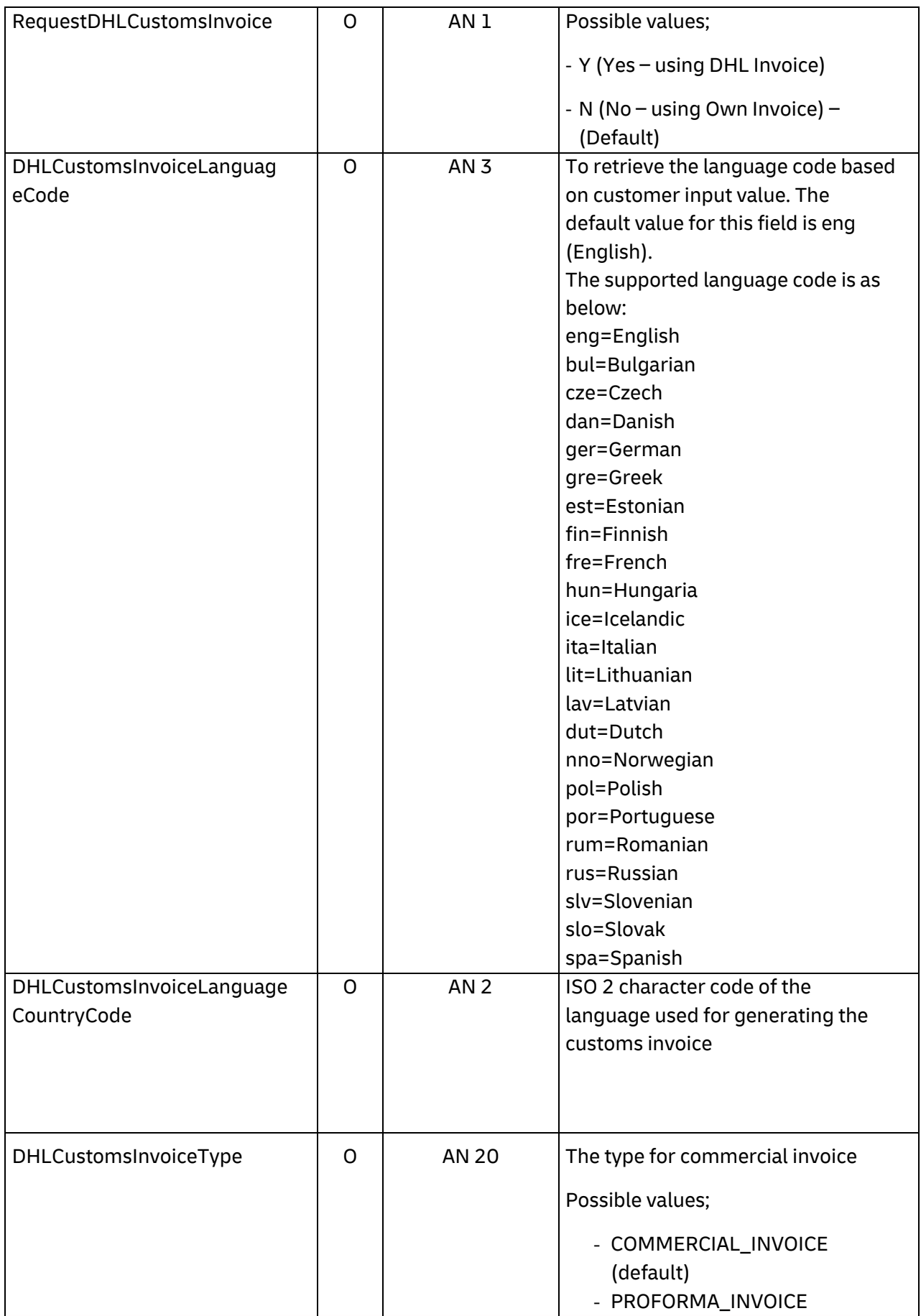

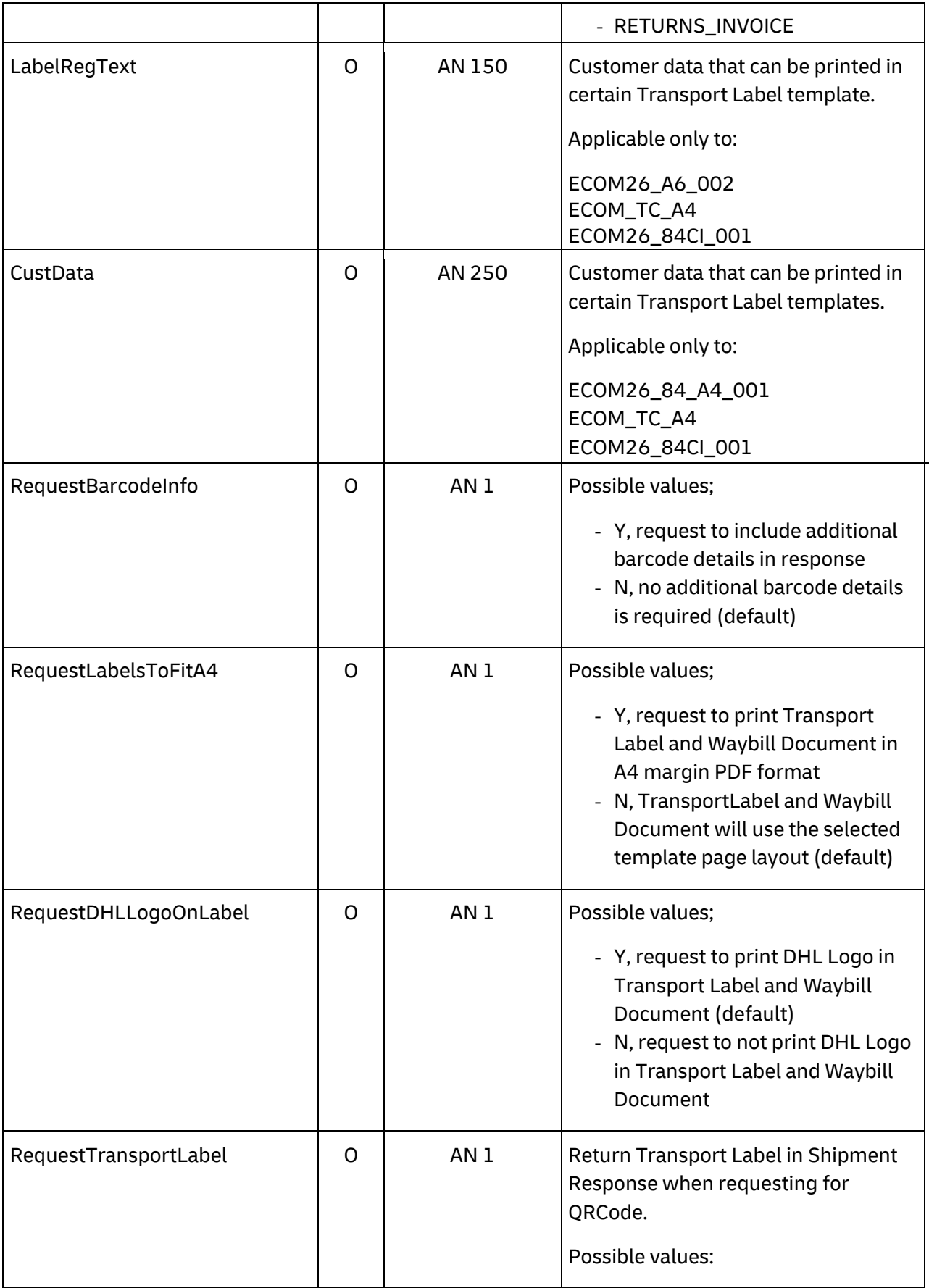

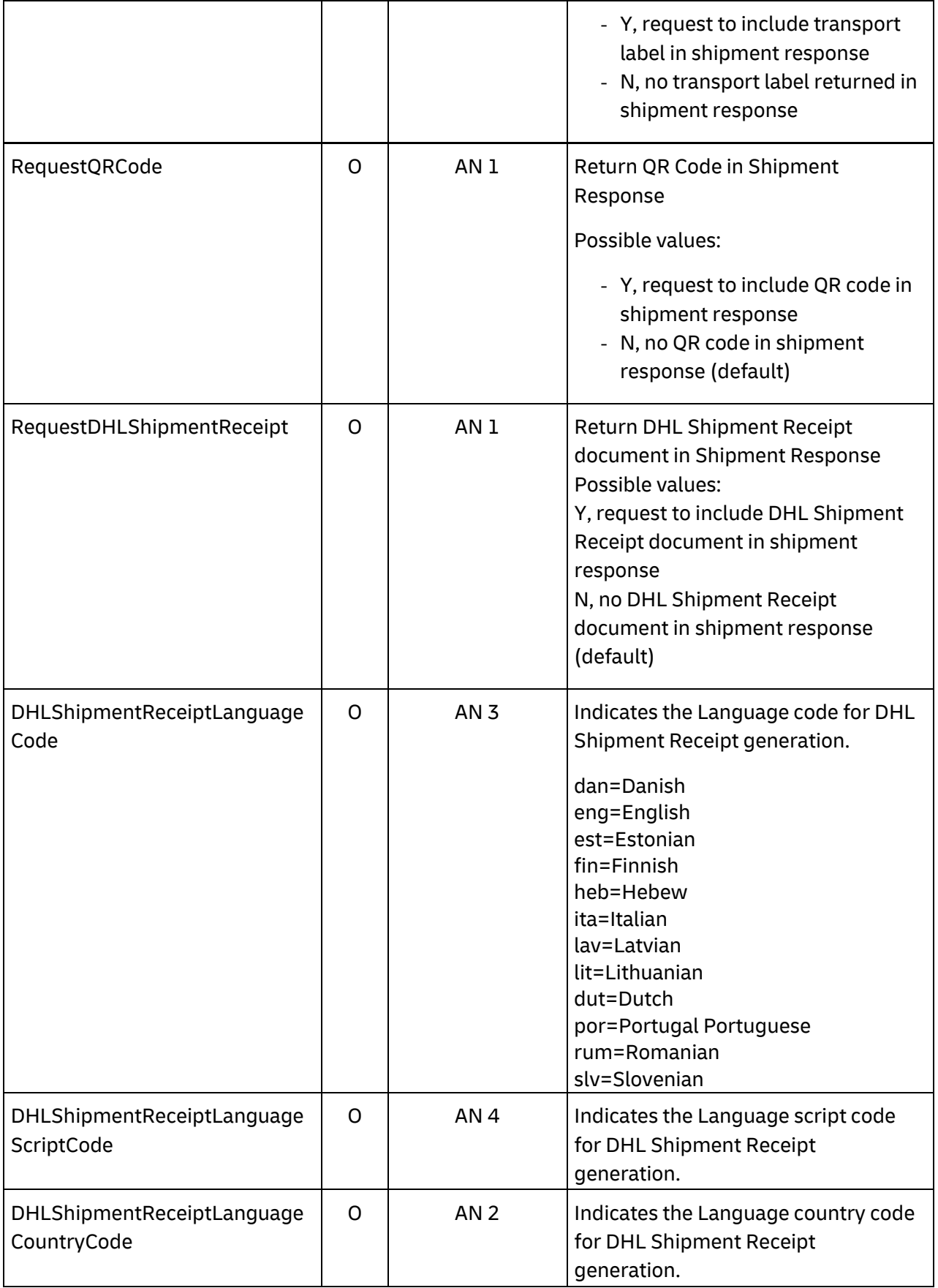

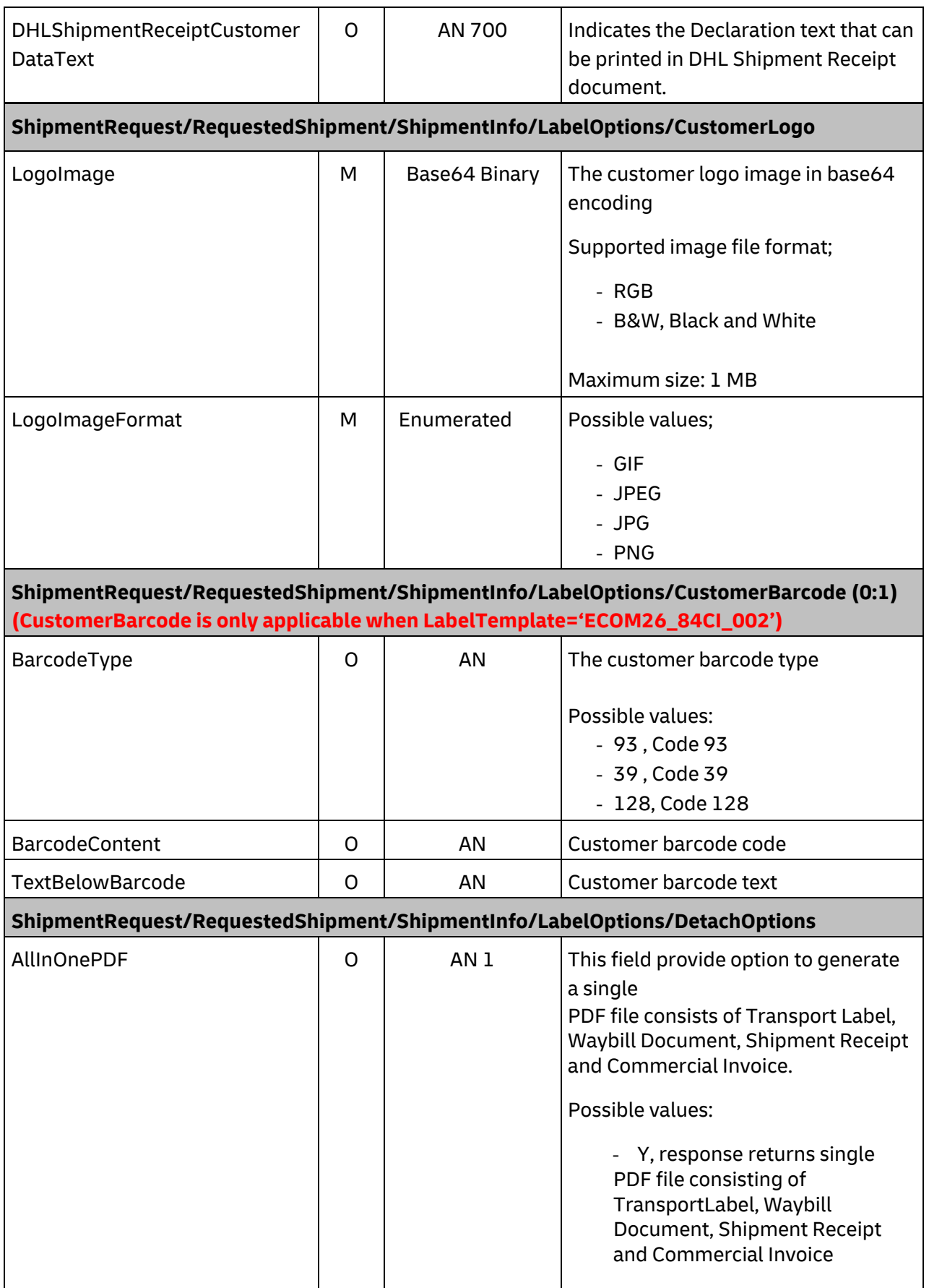

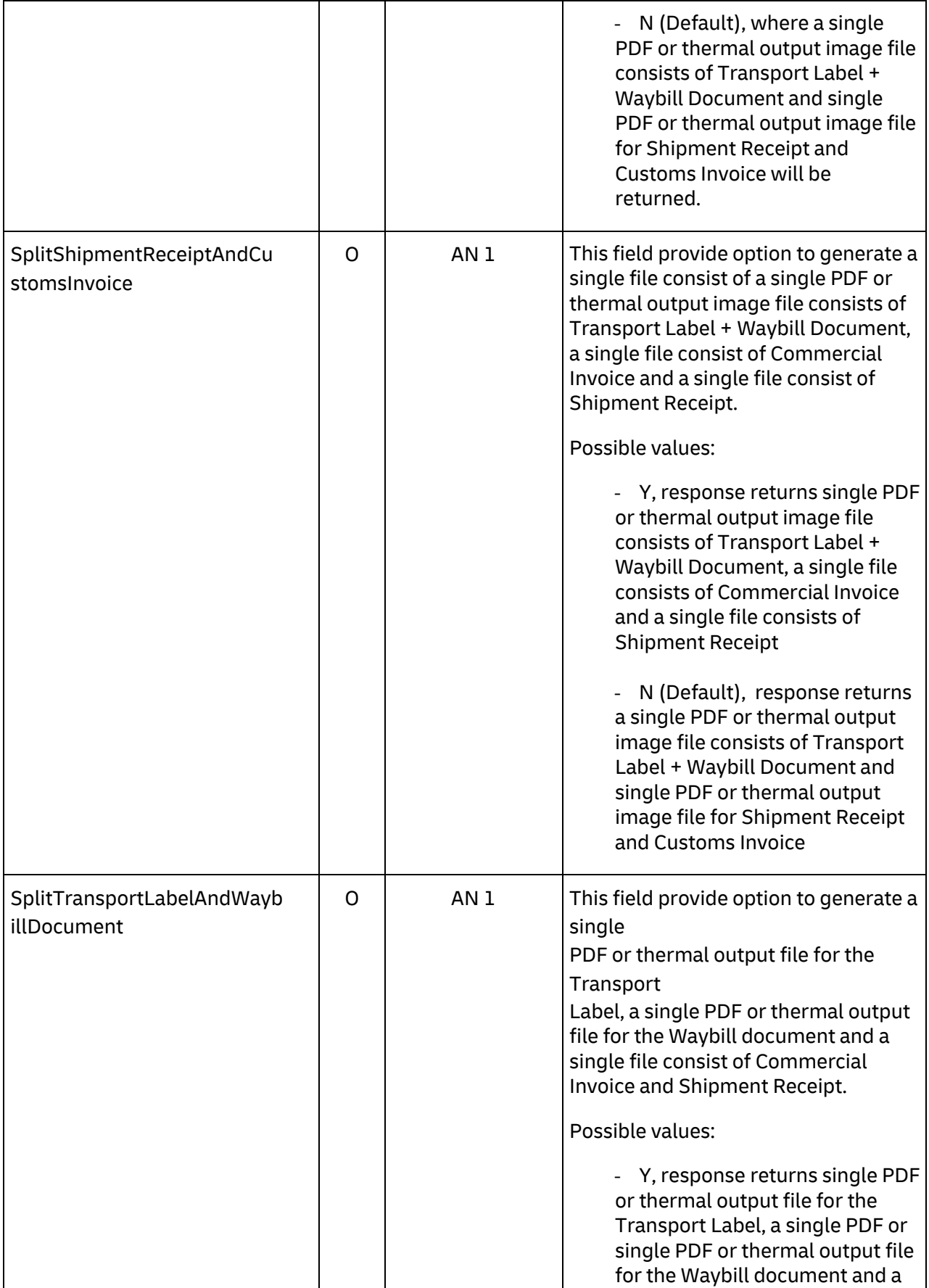

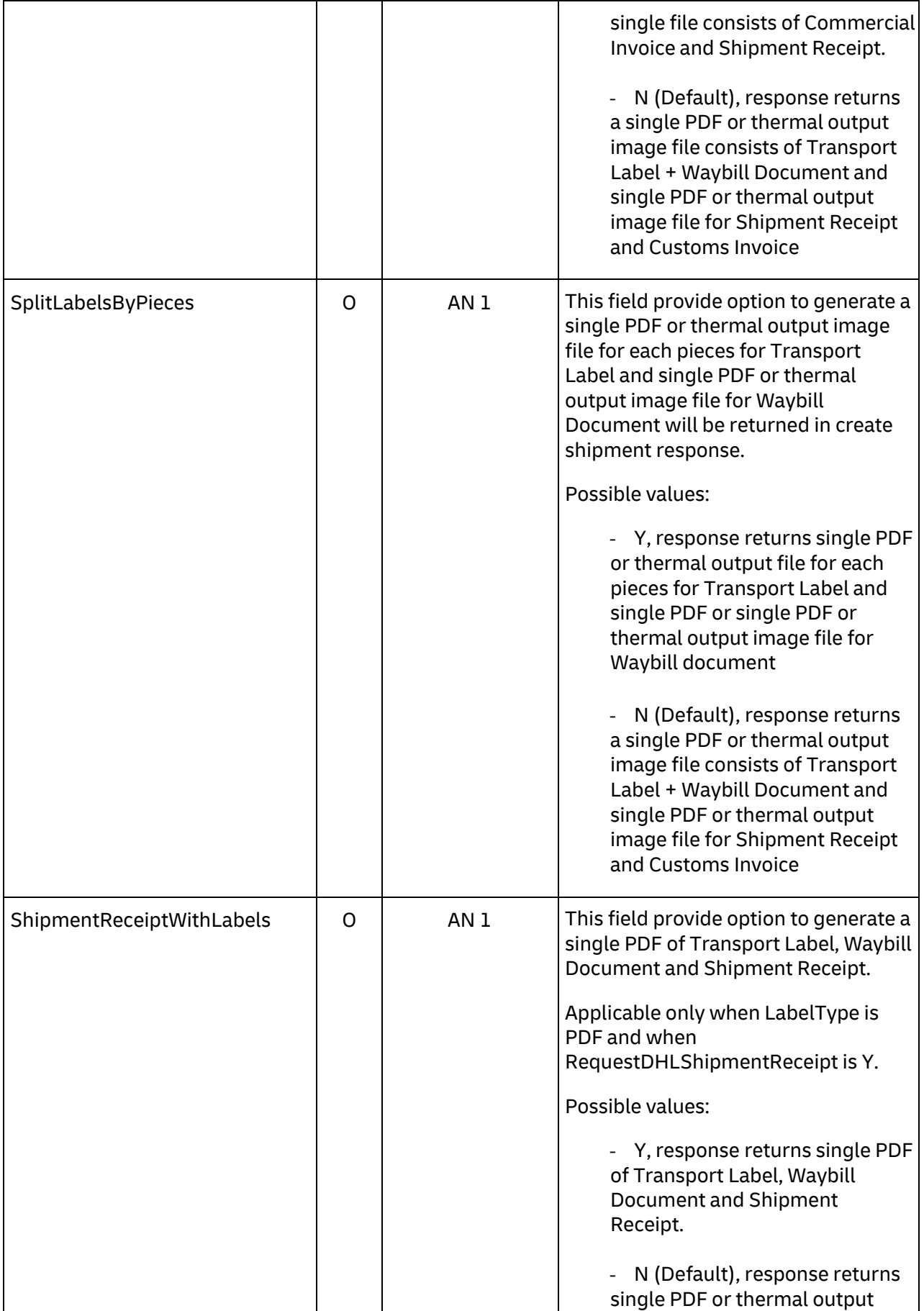

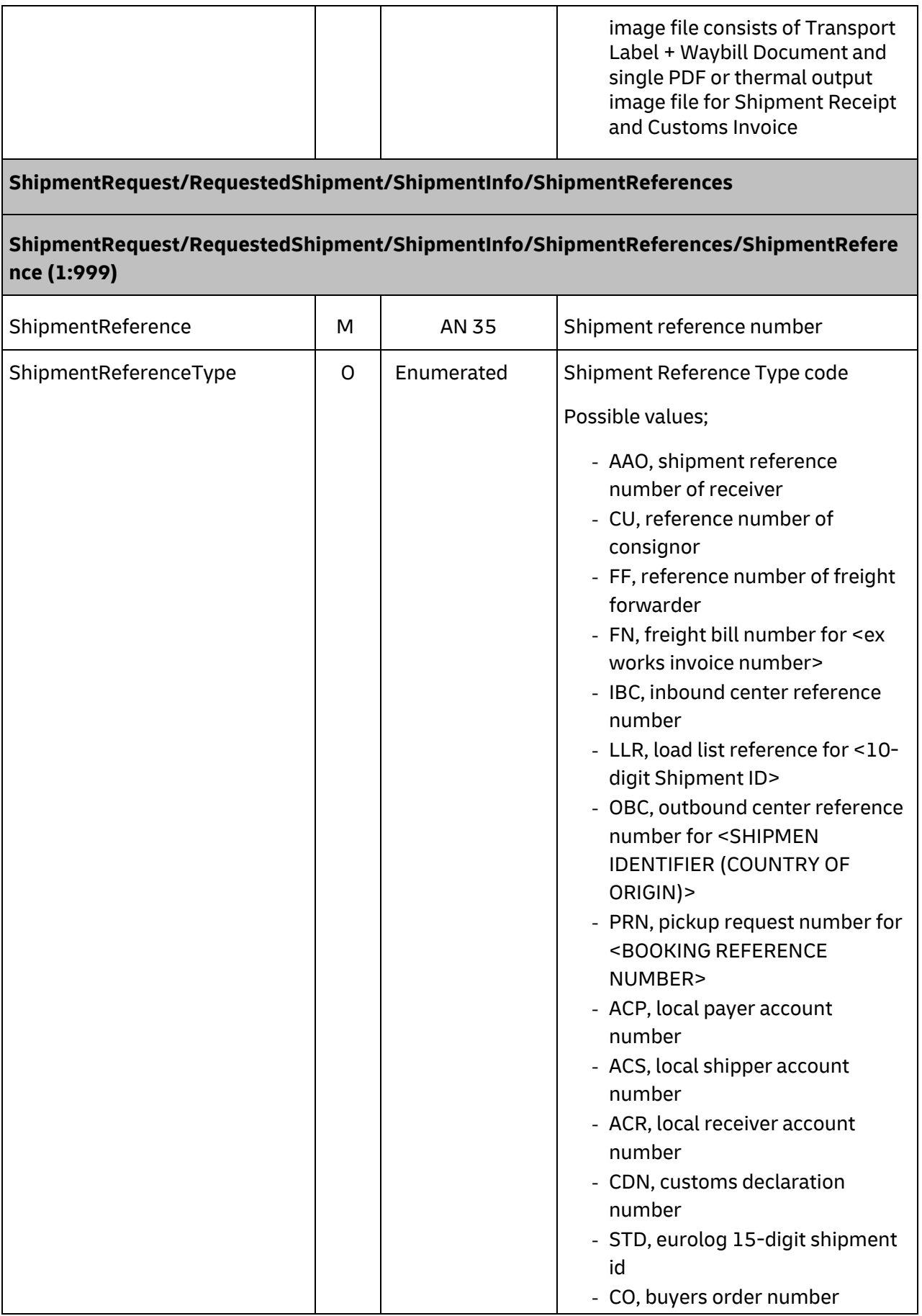

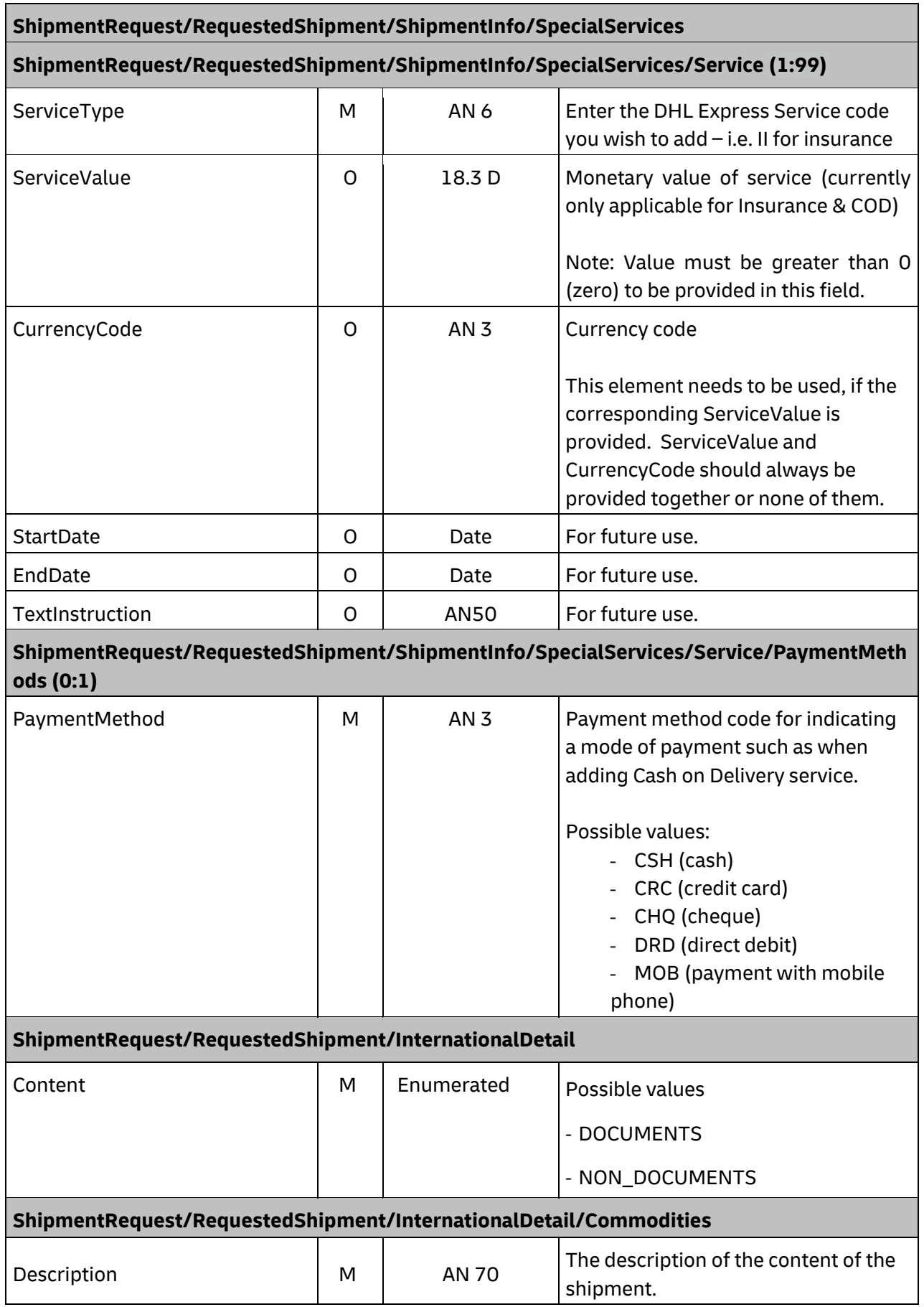

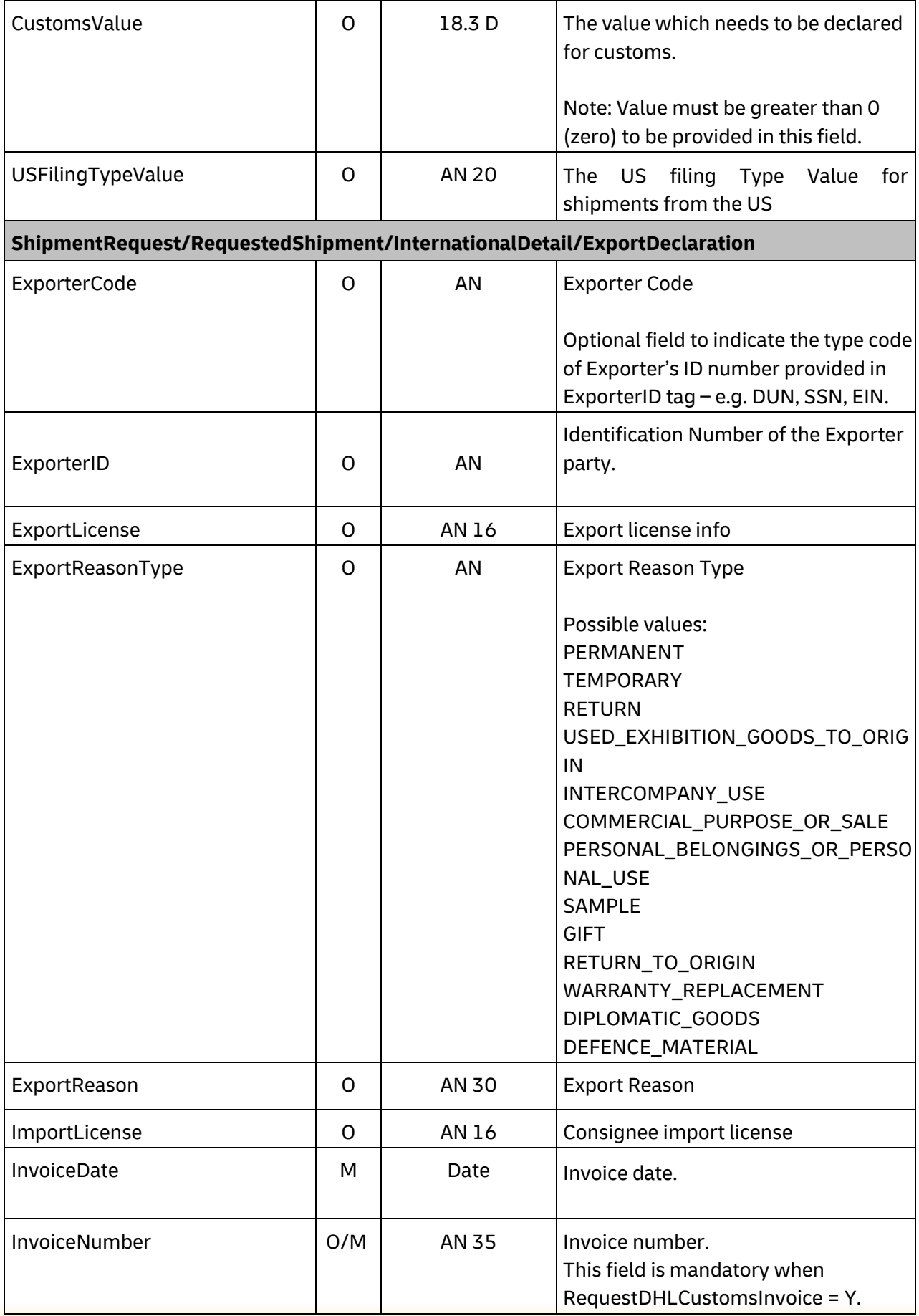

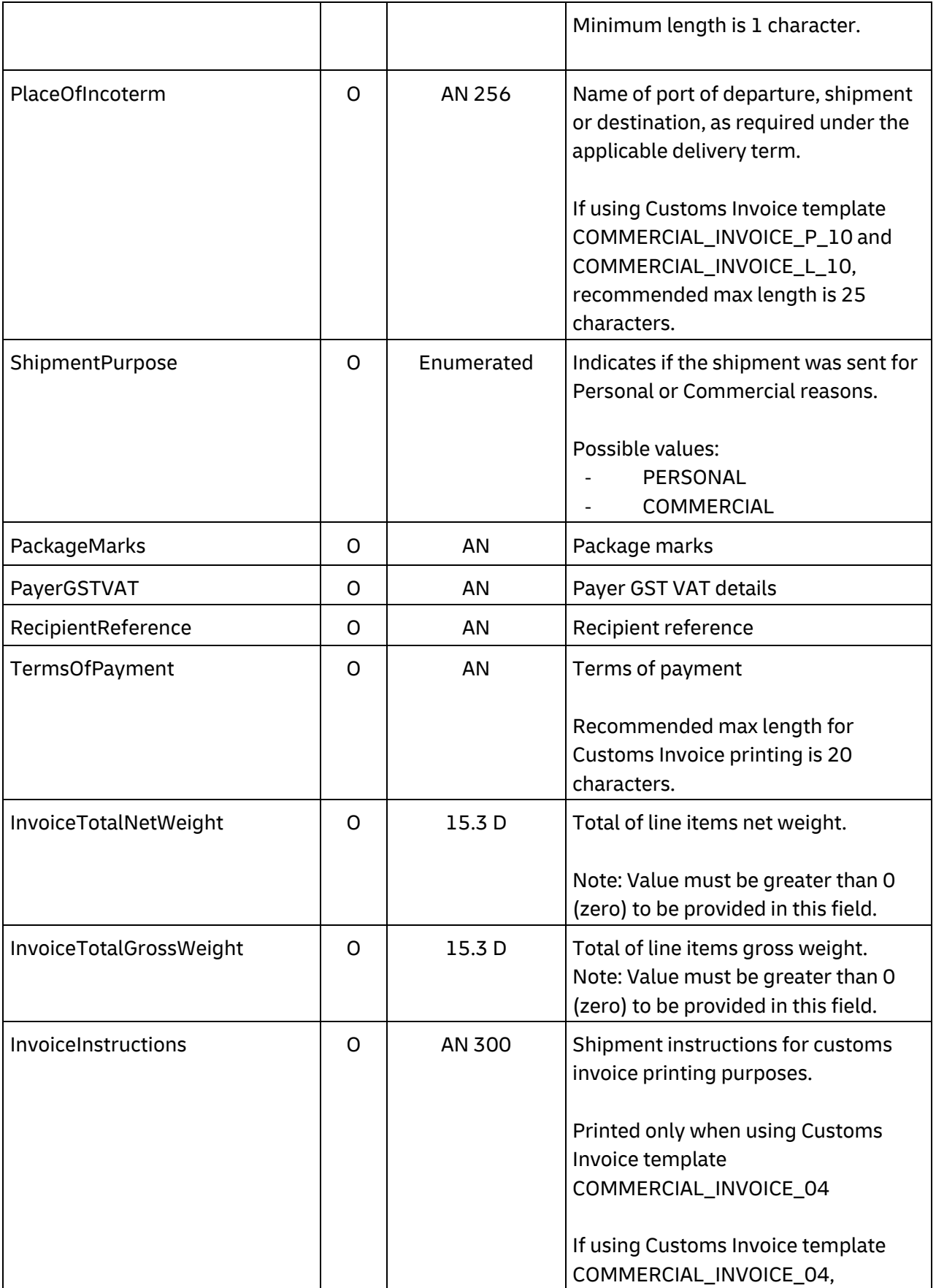

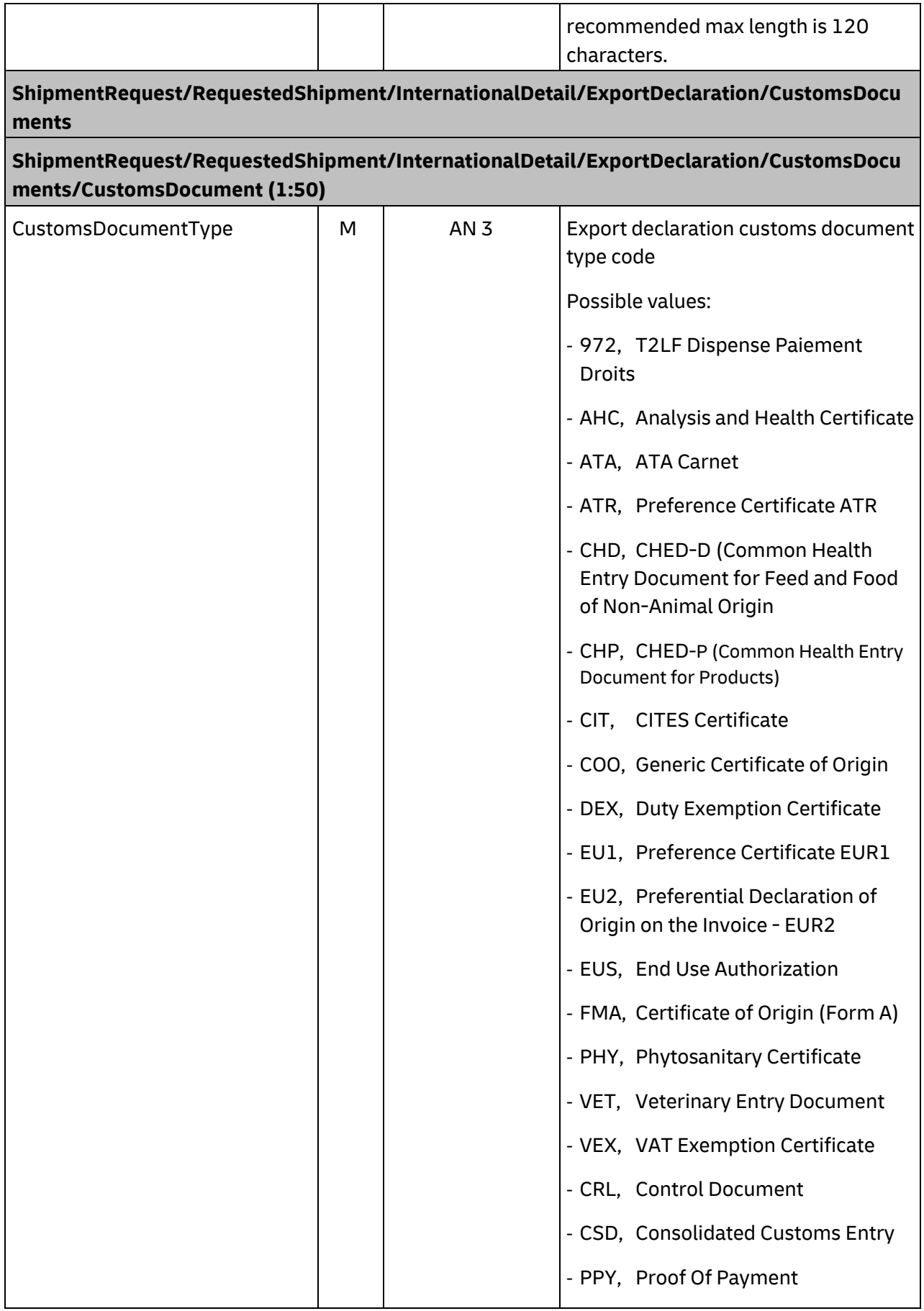

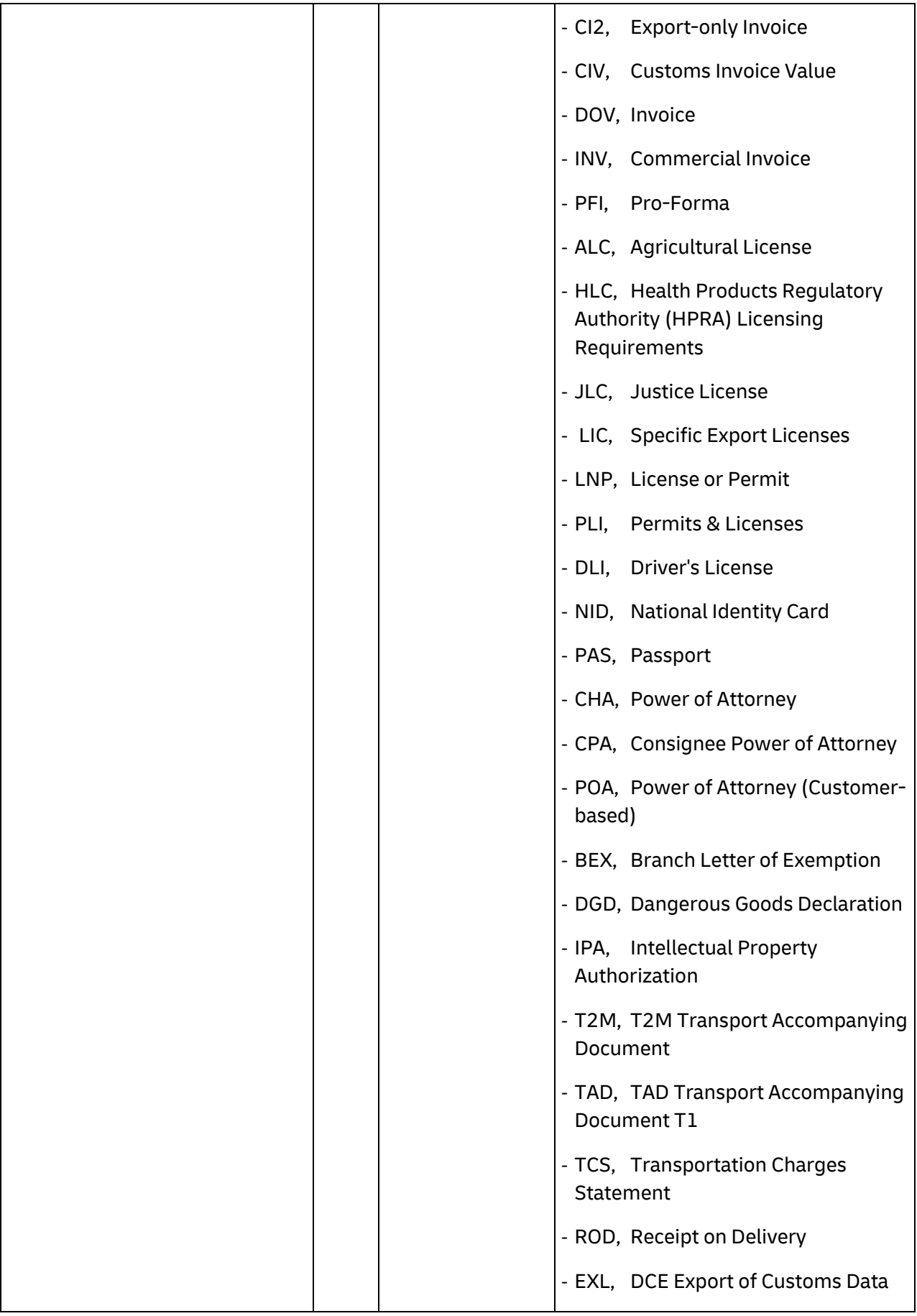

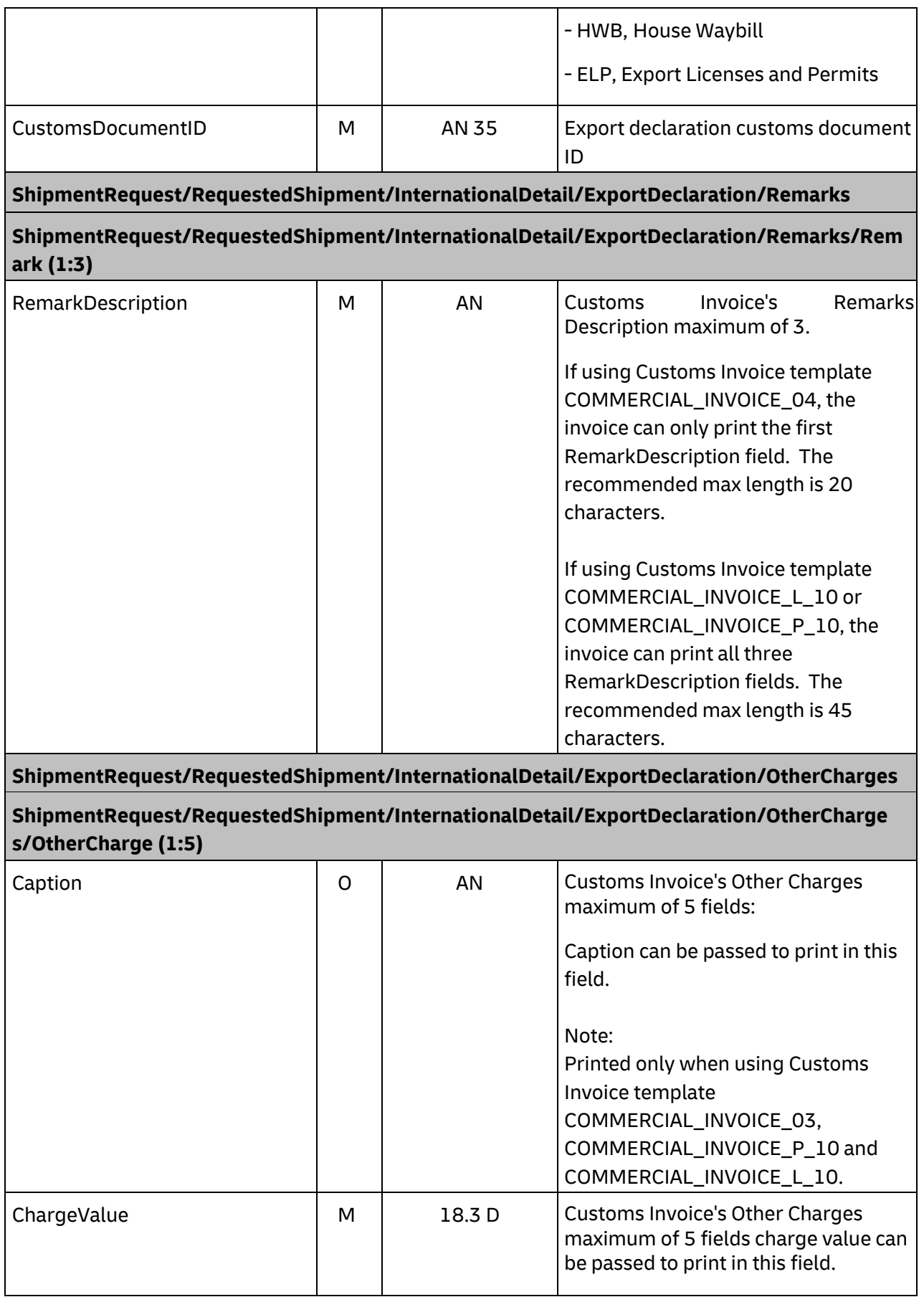

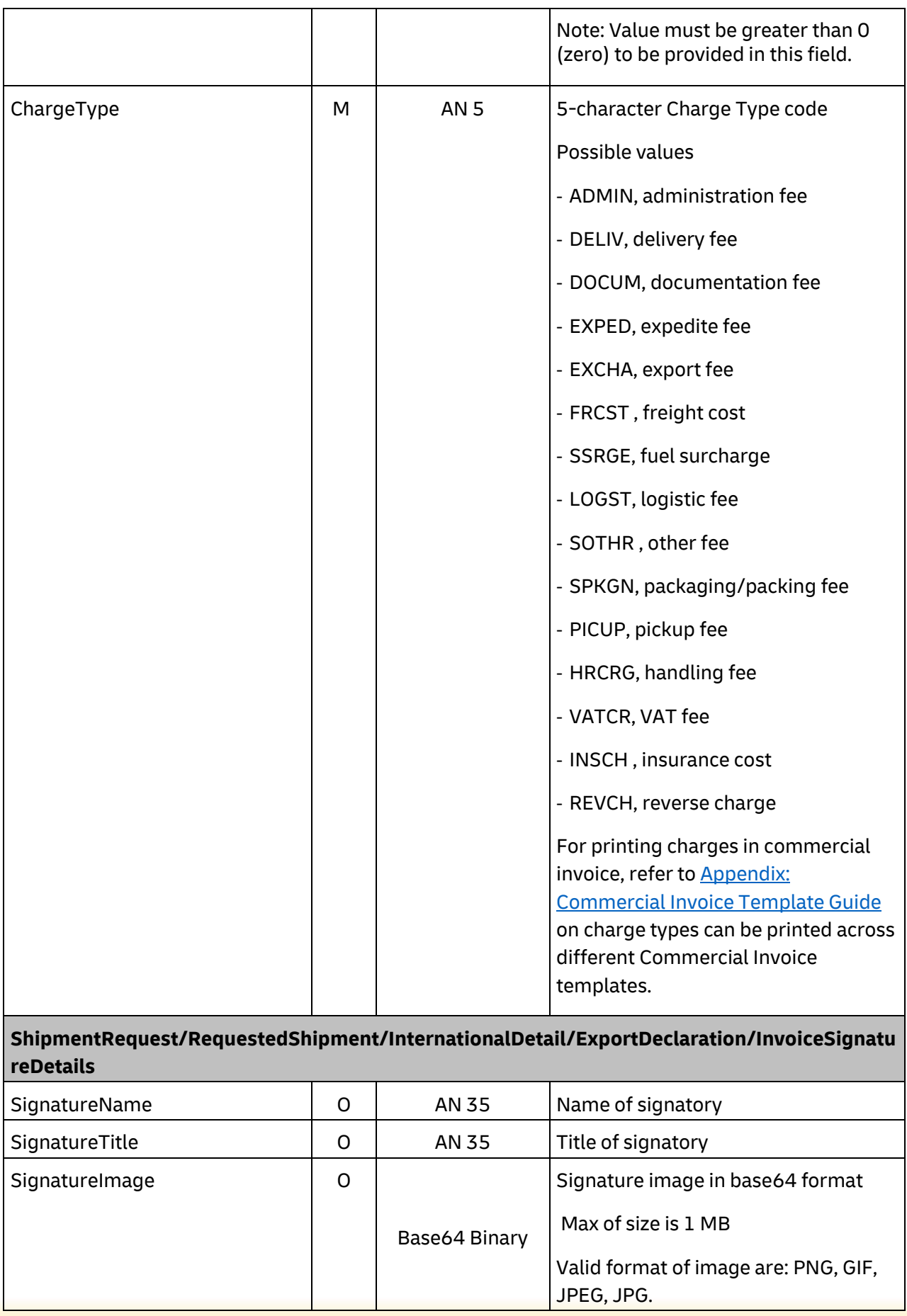

**ShipmentRequest/RequestedShipment/InternationalDetail/ExportDeclaration/InvoiceDeclar ationTexts**

**ShipmentRequest/RequestedShipment/InternationalDetail/ExportDeclaration/InvoiceDeclar ationTexts/InvoiceDeclarationText (1:3)** 

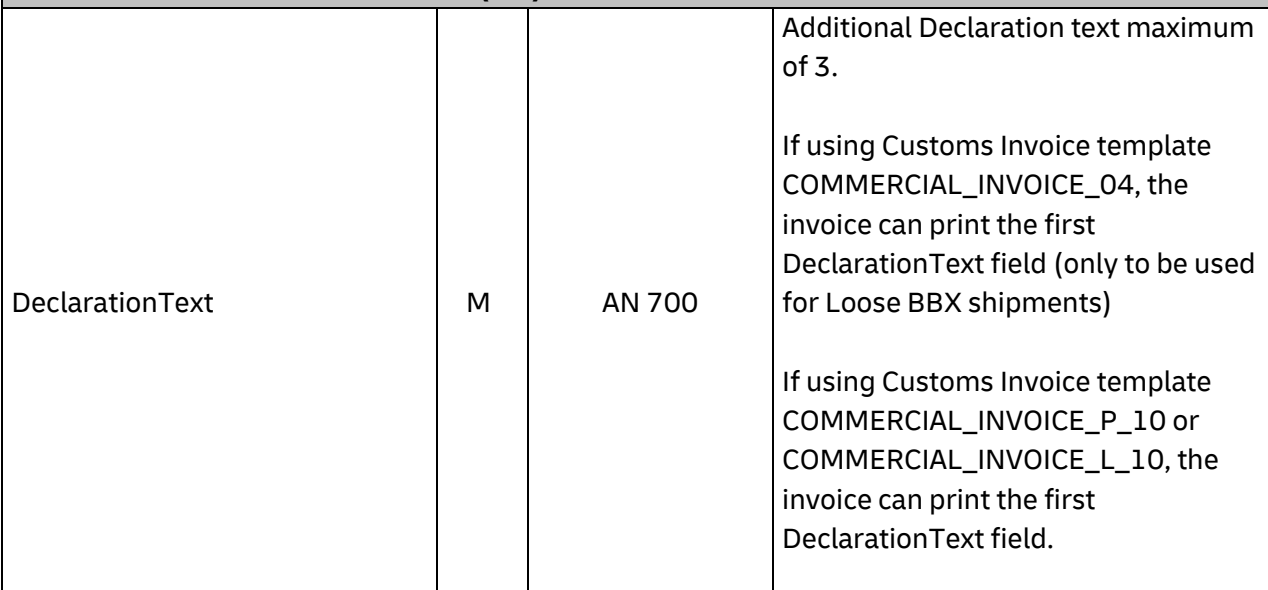

**ShipmentRequest/RequestedShipment/InternationalDetail/ExportDeclaration/CustomerData TextEntries**

**(CustomerDataTextEntries is only applicable when CustomsInvoiceTemplate='COMMERCIAL\_INVOICE\_04')** 

**ShipmentRequest/RequestedShipment/InternationalDetail/ExportDeclaration/CustomerData TextEntries/CustomerDataTextEntry (1:6)**

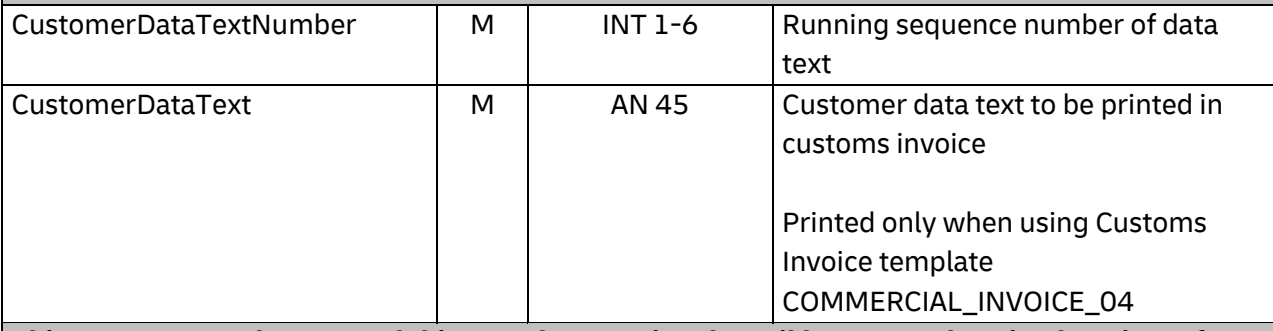

**ShipmentRequest/RequestedShipment/InternationalDetail/ExportDeclaration/InvoiceRefere nces**

**ShipmentRequest/RequestedShipment/InternationalDetail/ExportDeclaration/InvoiceRefere nces/InvoiceReference (1:100)**

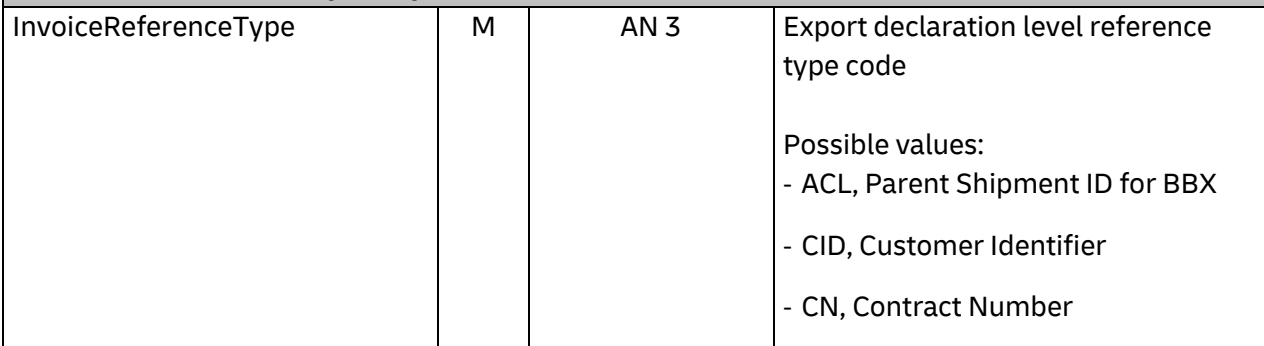

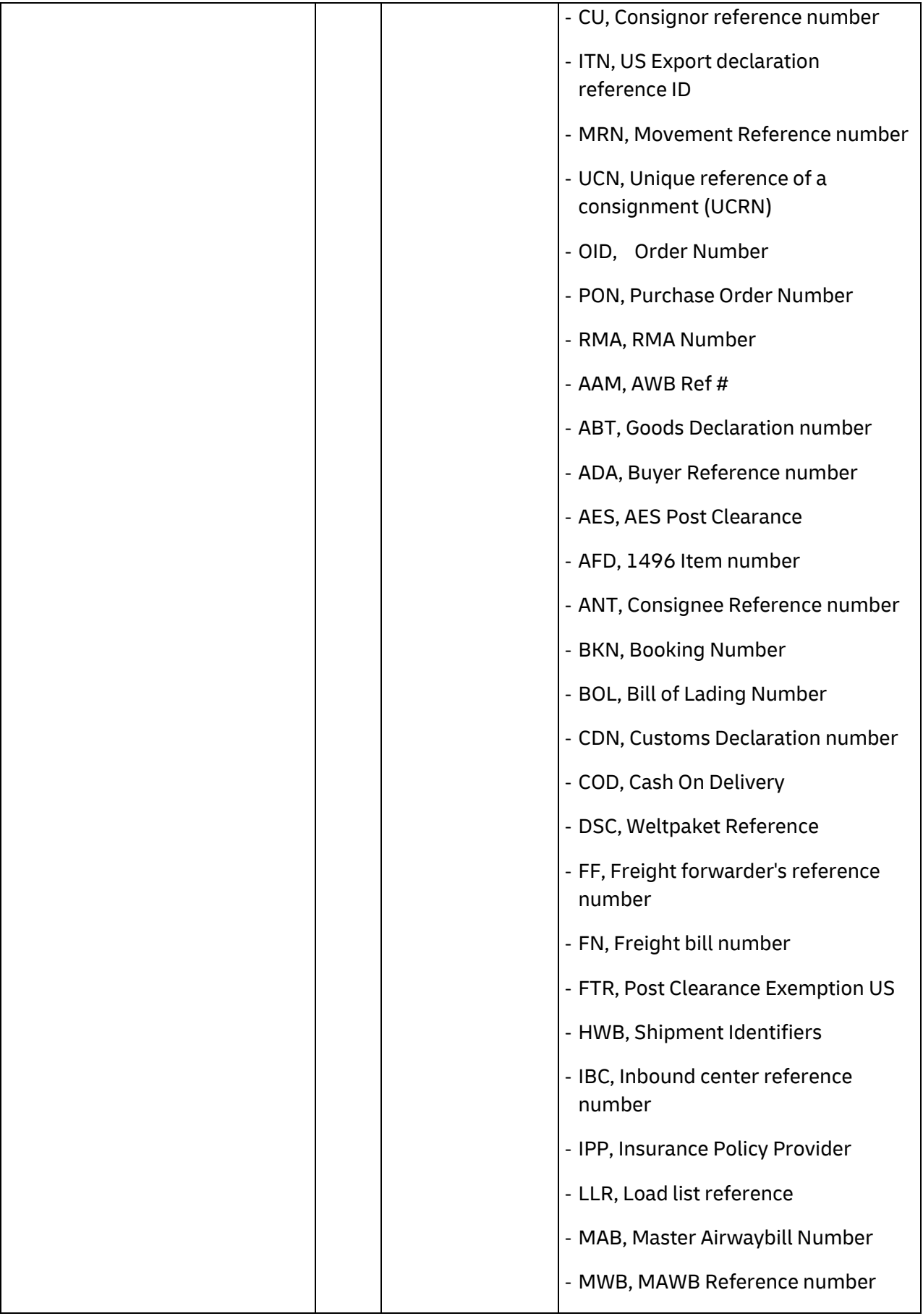

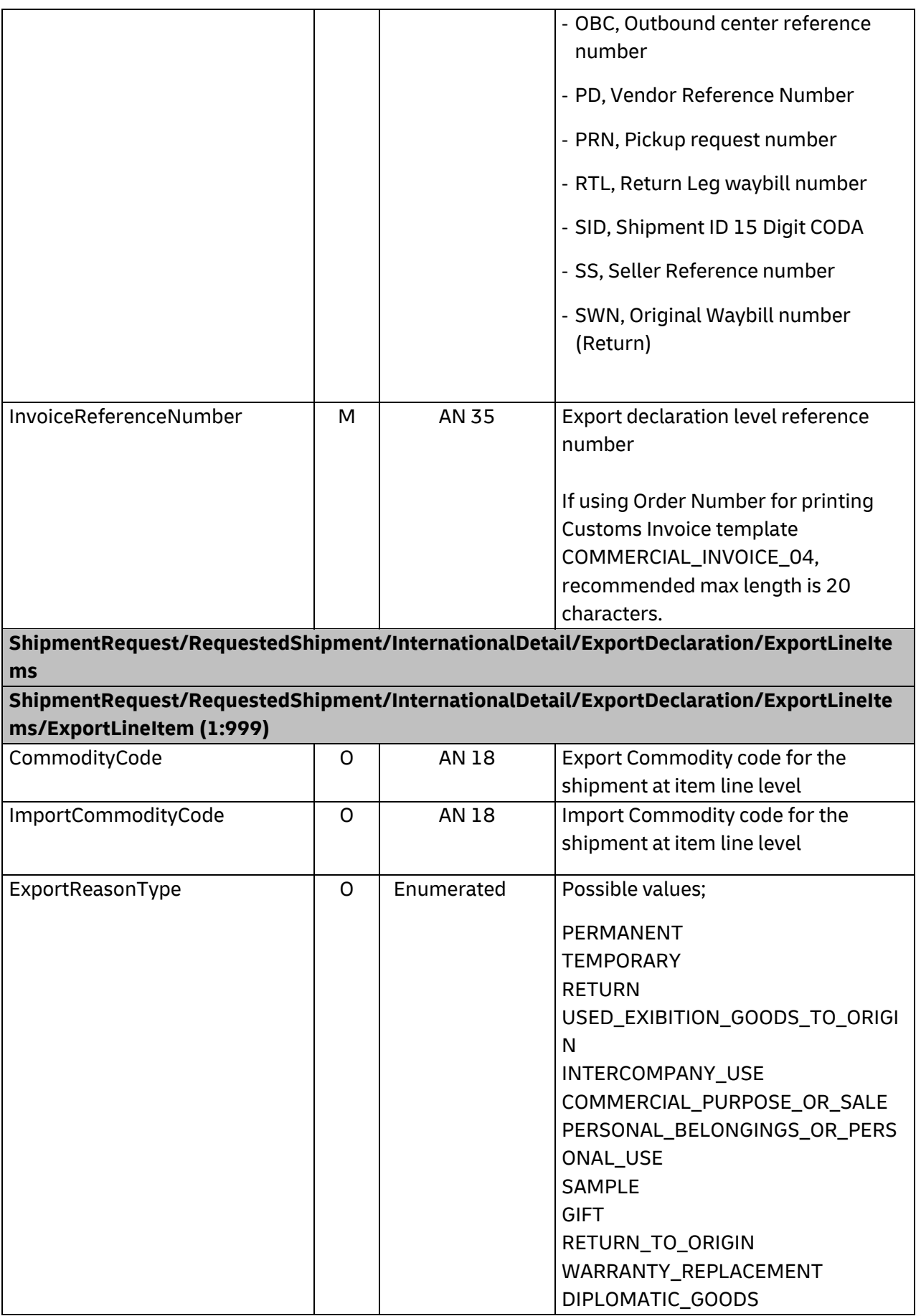

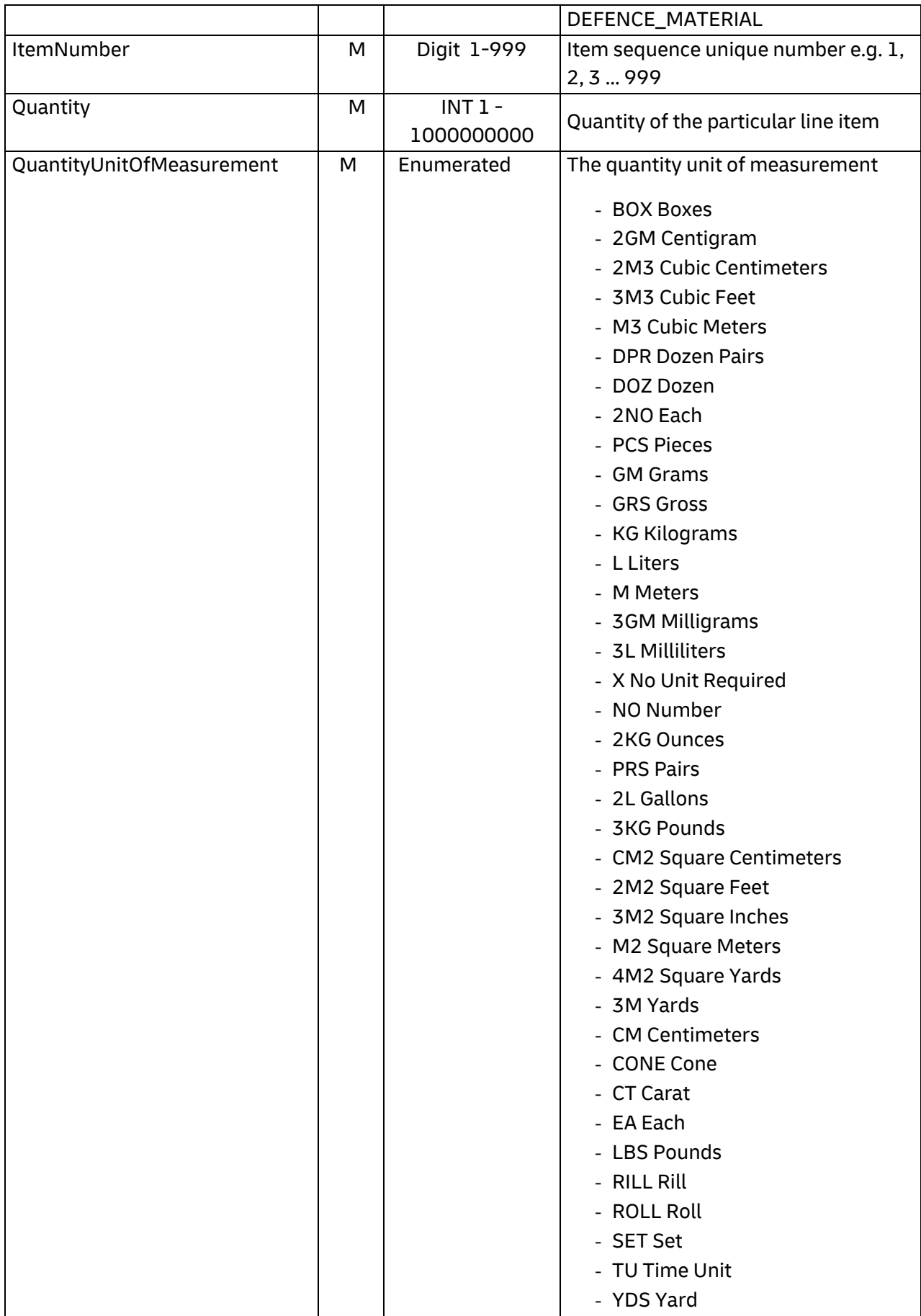

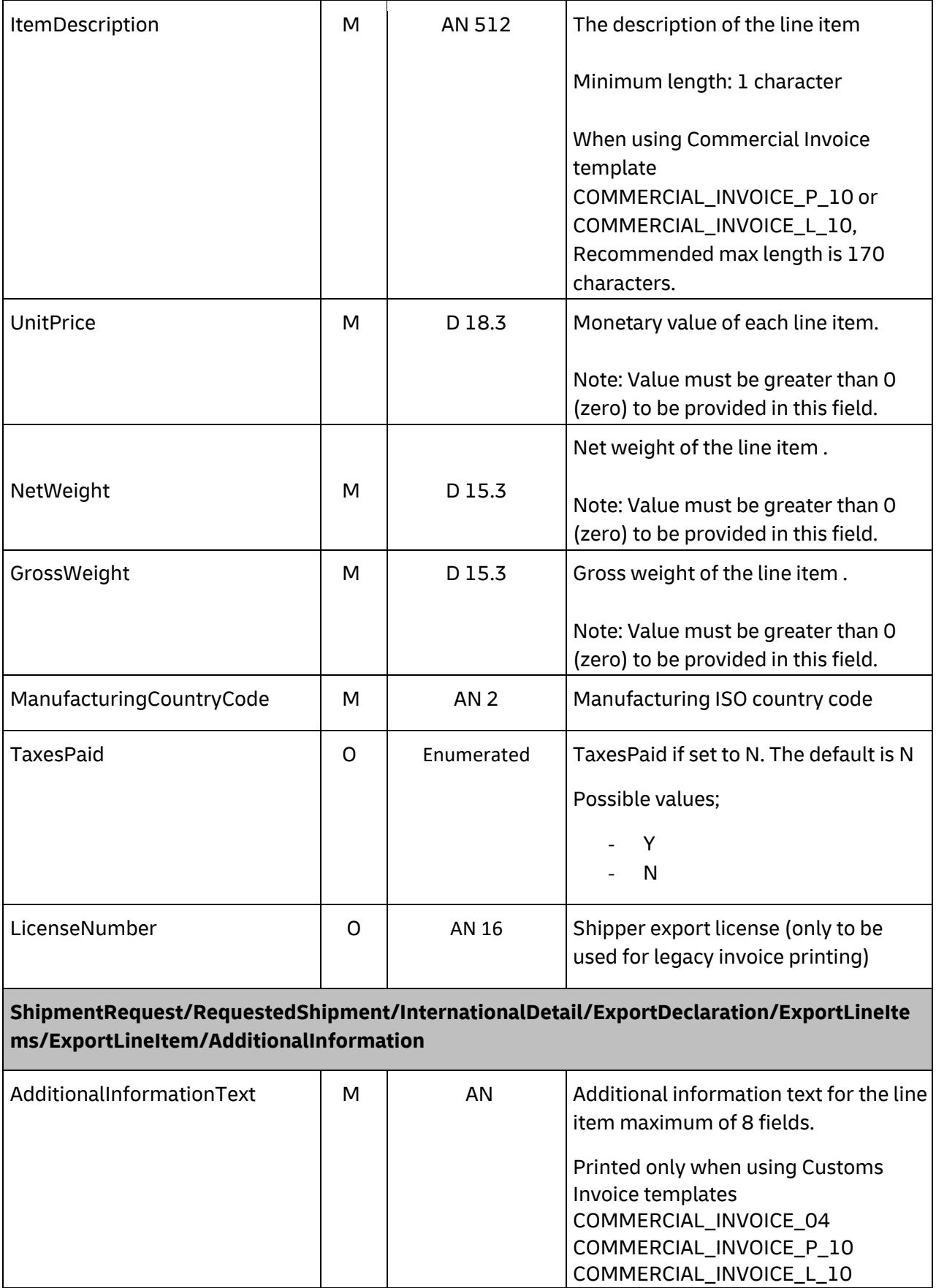

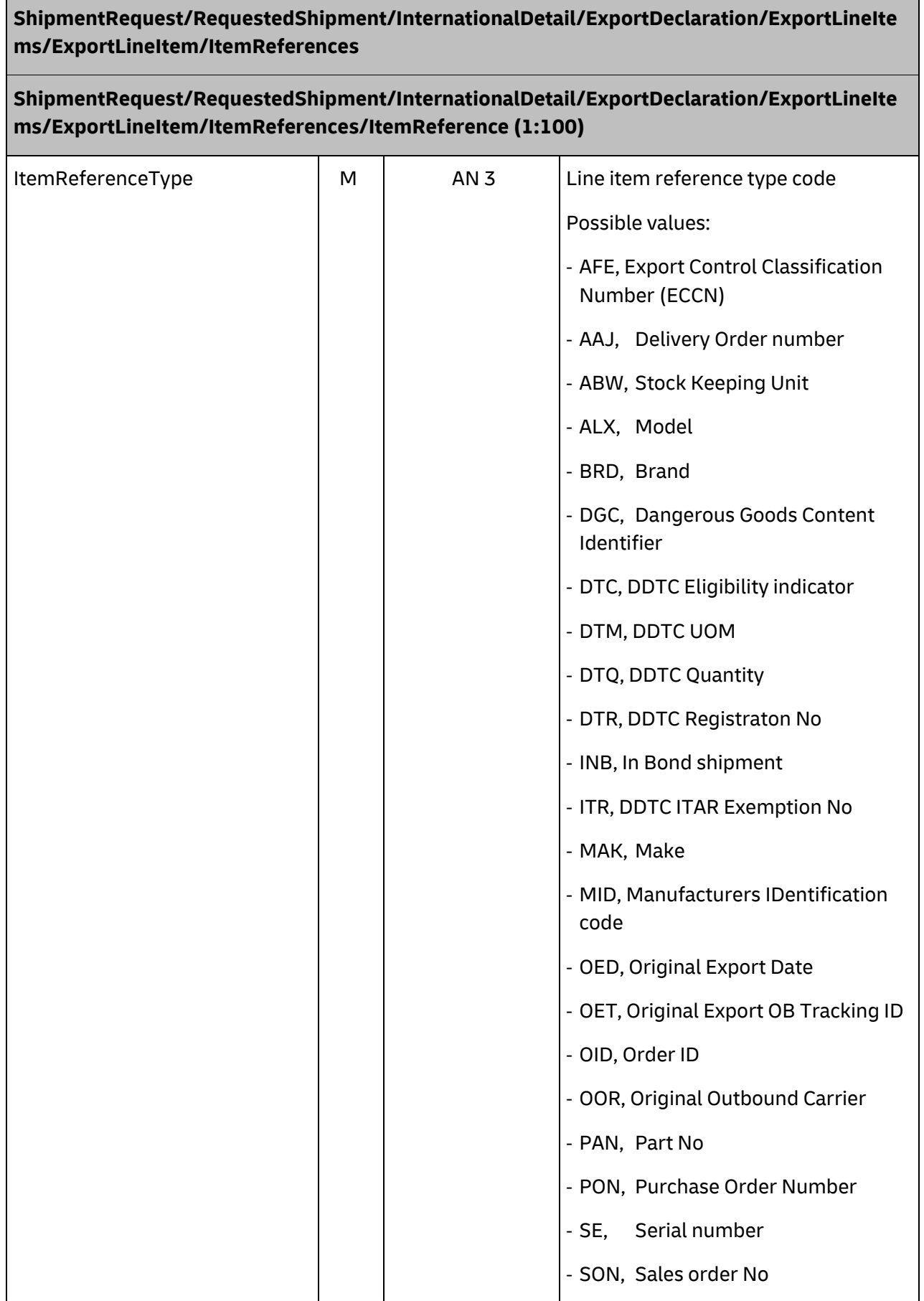

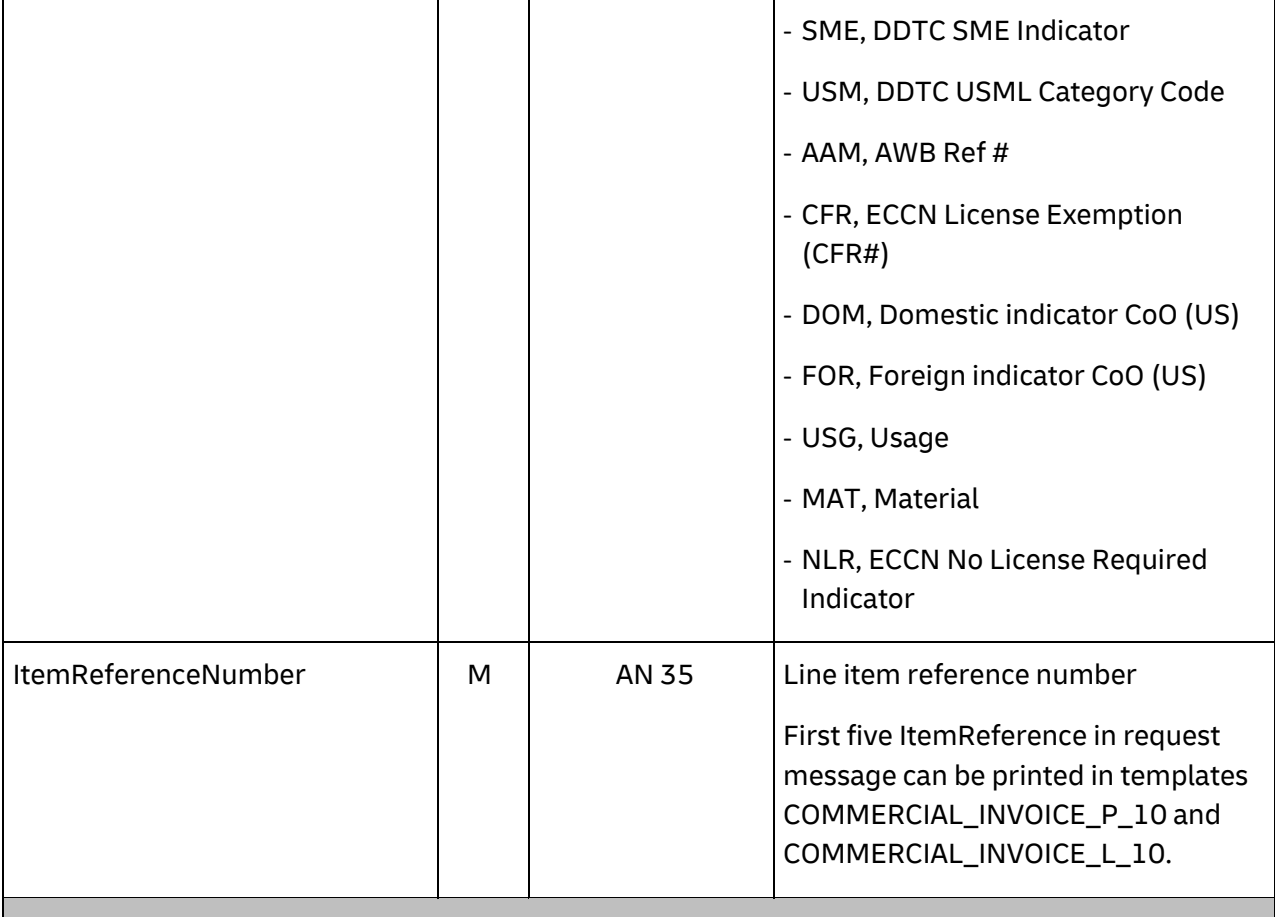

# **ShipmentRequest/RequestedShipment/InternationalDetail/ExportDeclaration/ExportLineIte ms/ExportLineItem/CustomPaperworks**

**ShipmentRequest/RequestedShipment/InternationalDetail/ExportDeclaration/ExportLineIte ms/ExportLineItem/CustomPaperworks/CustomPaperwork (1:50)**

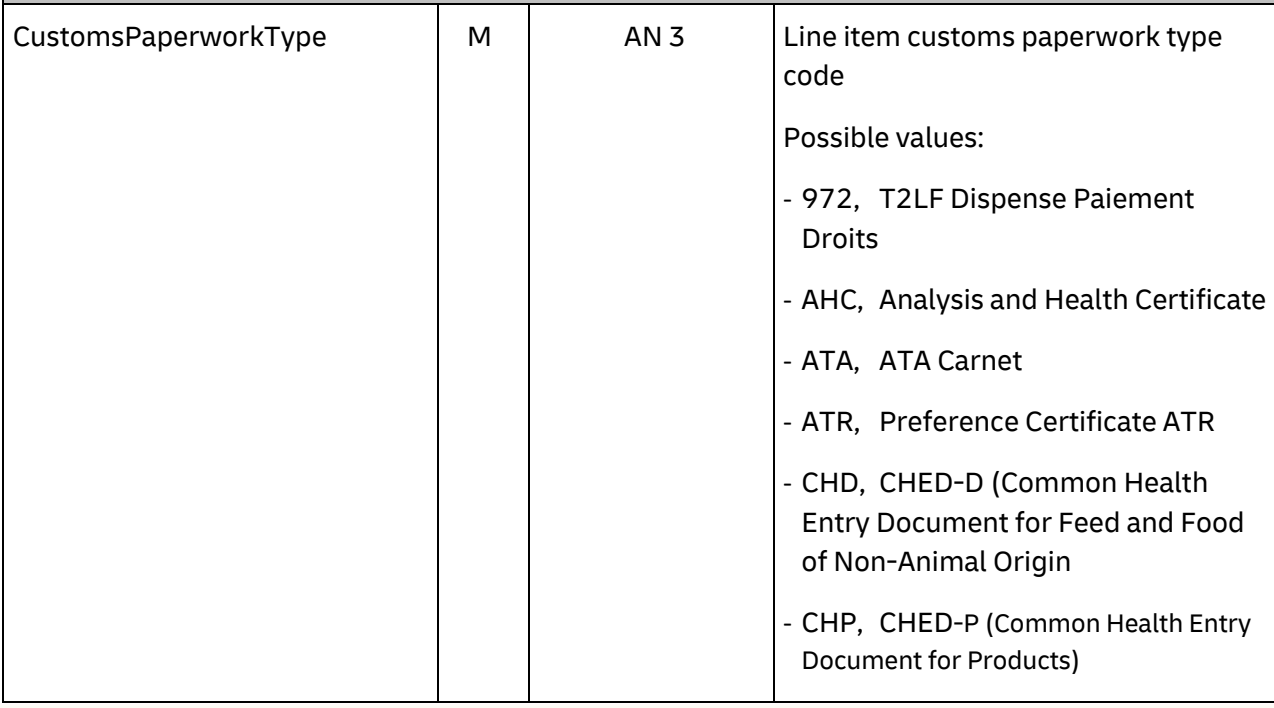

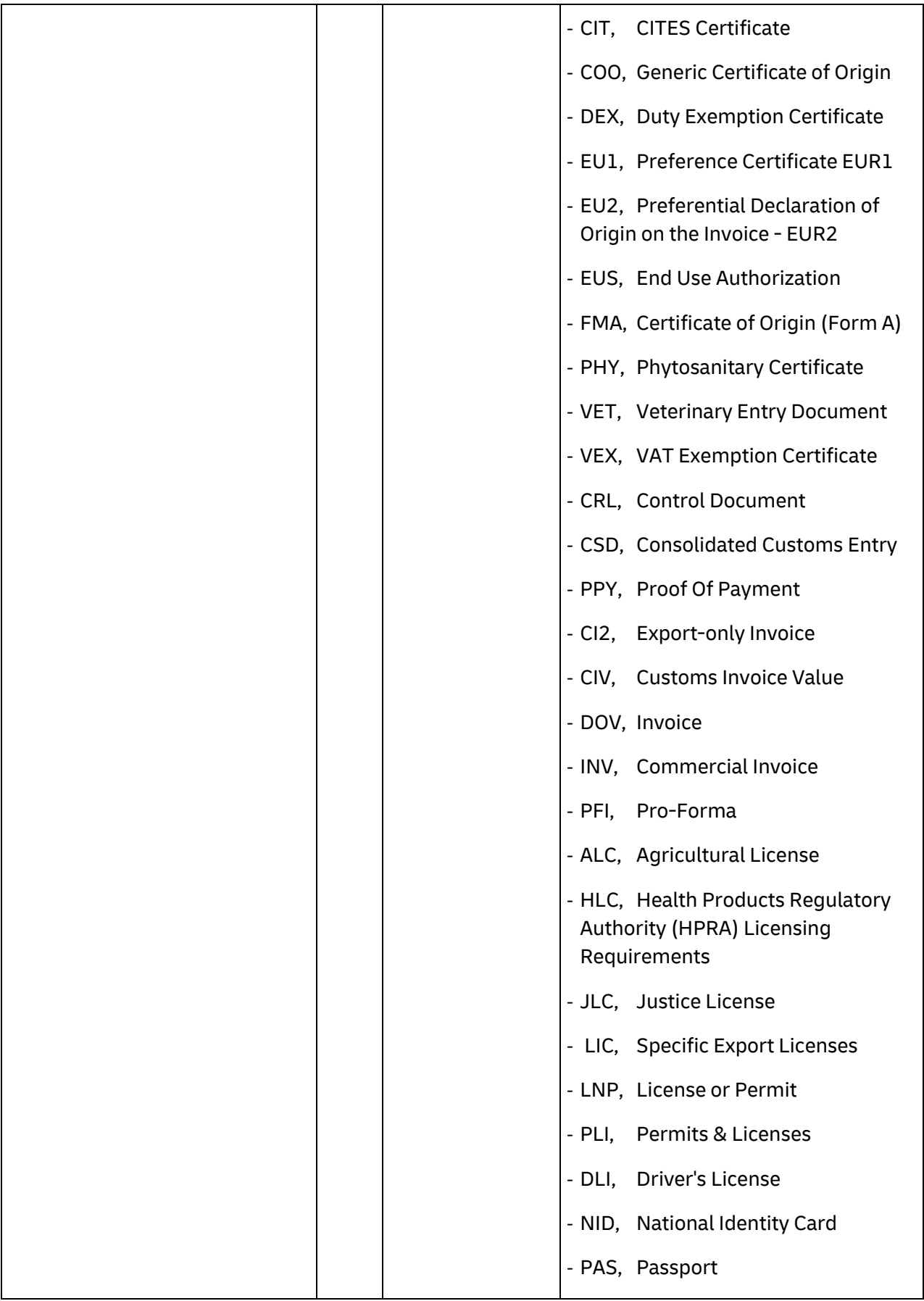

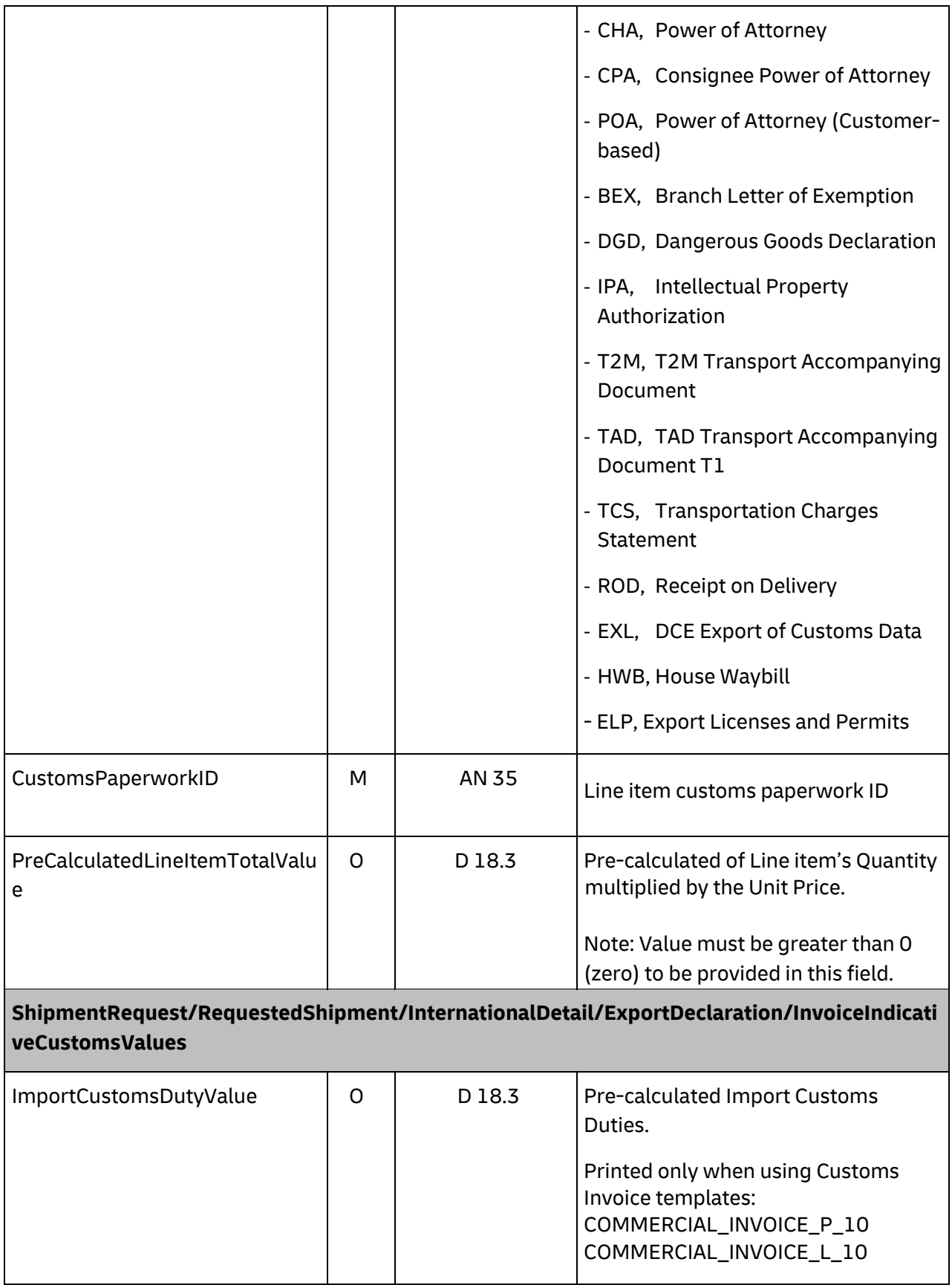

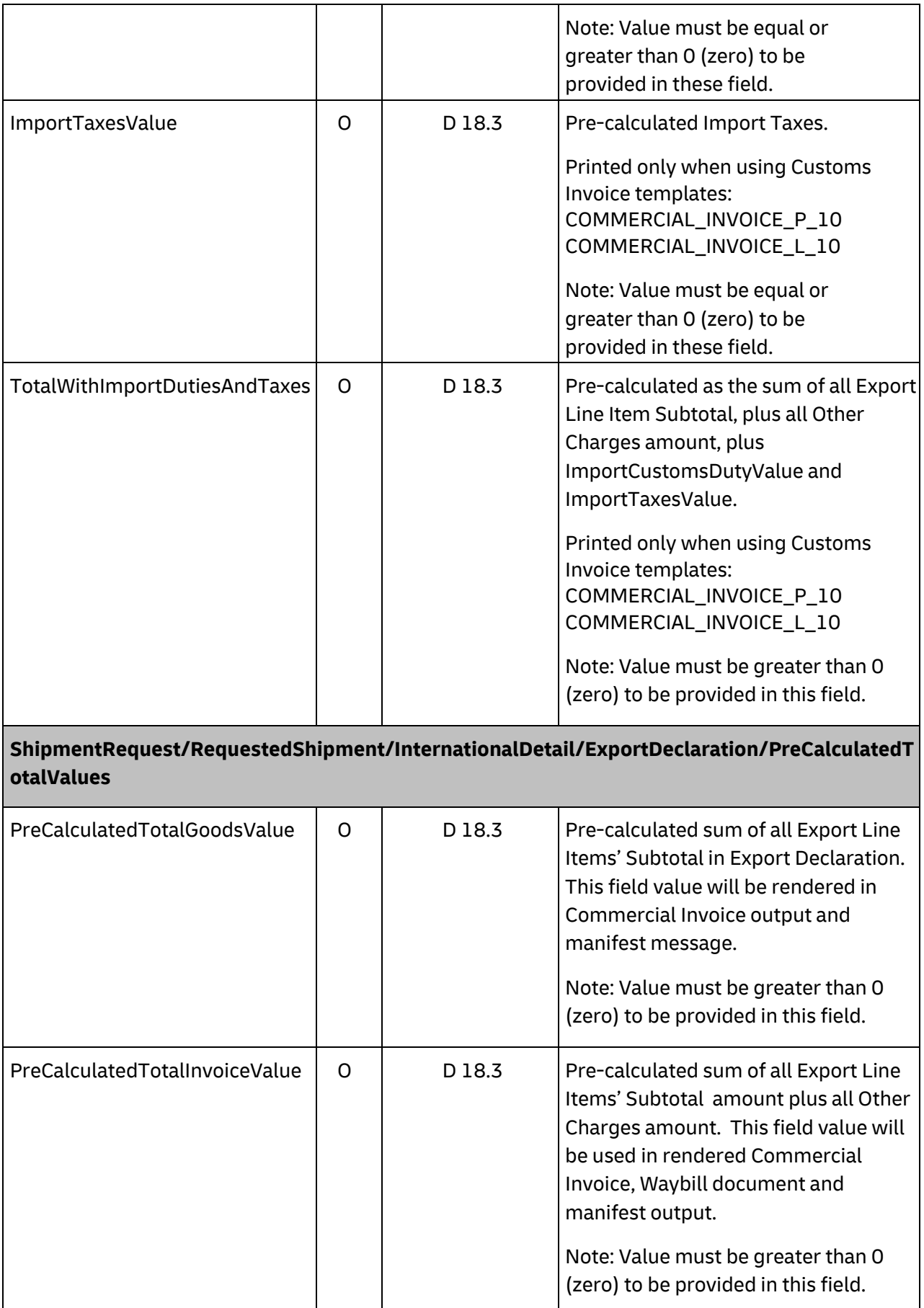

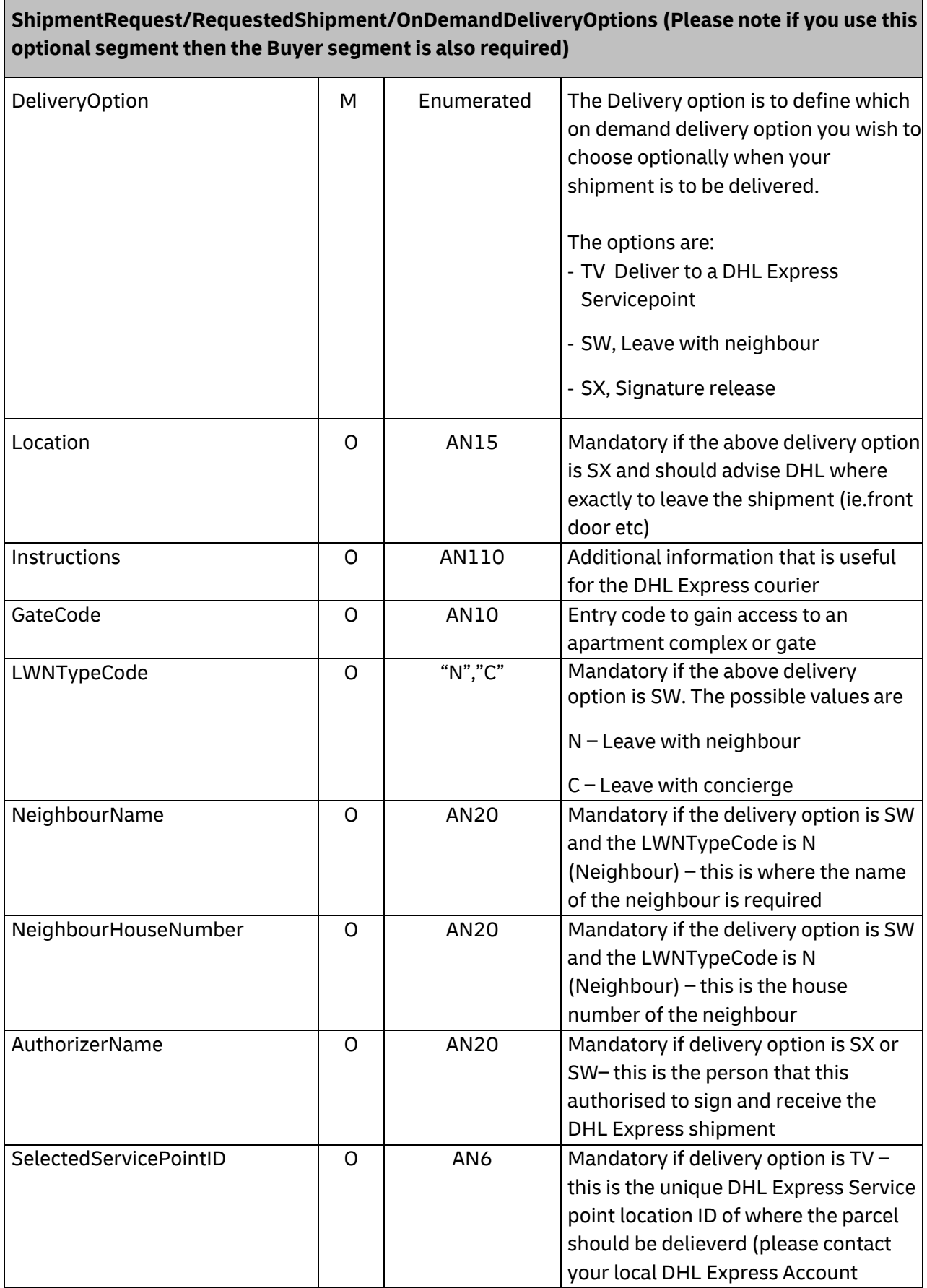
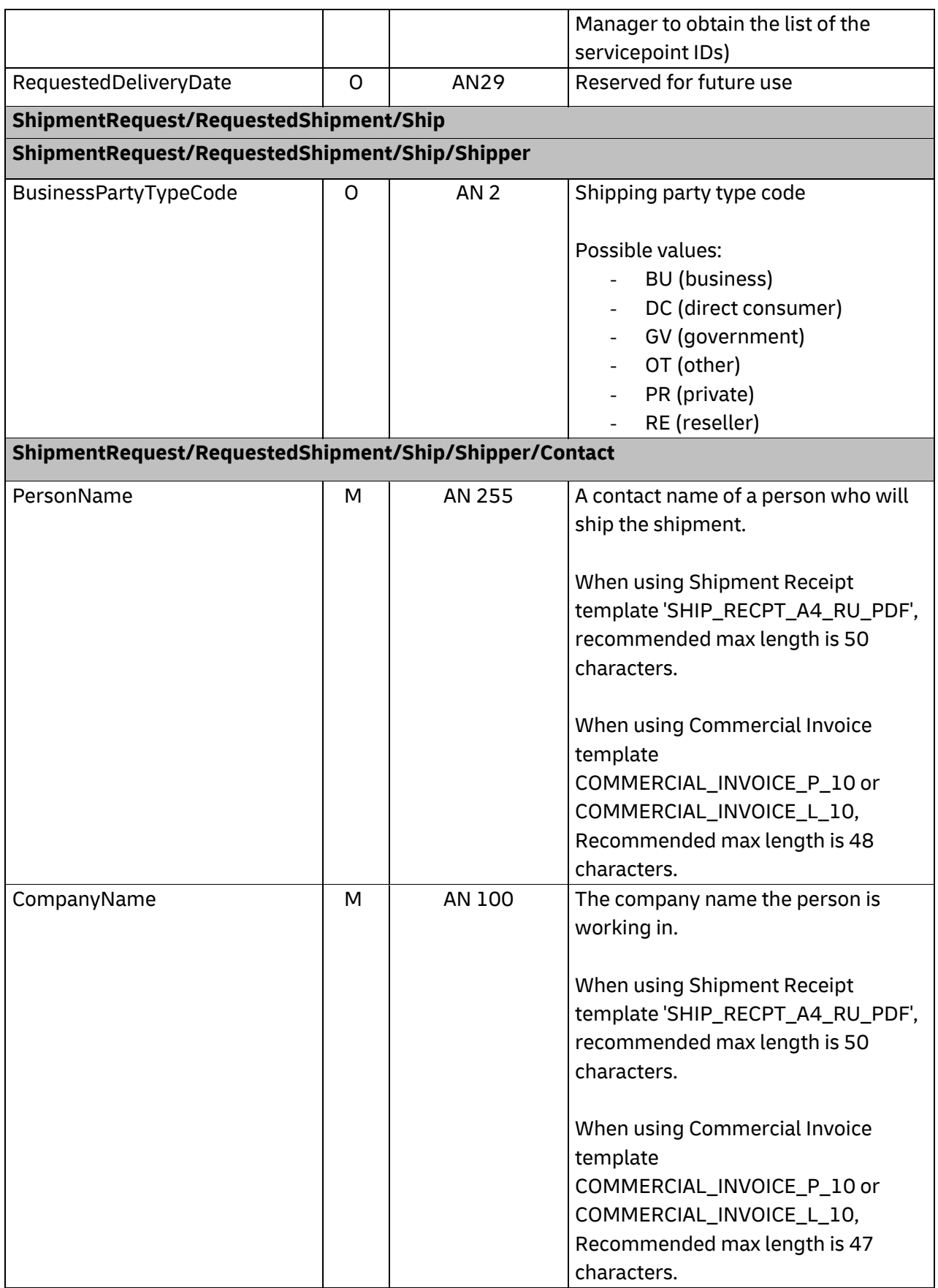

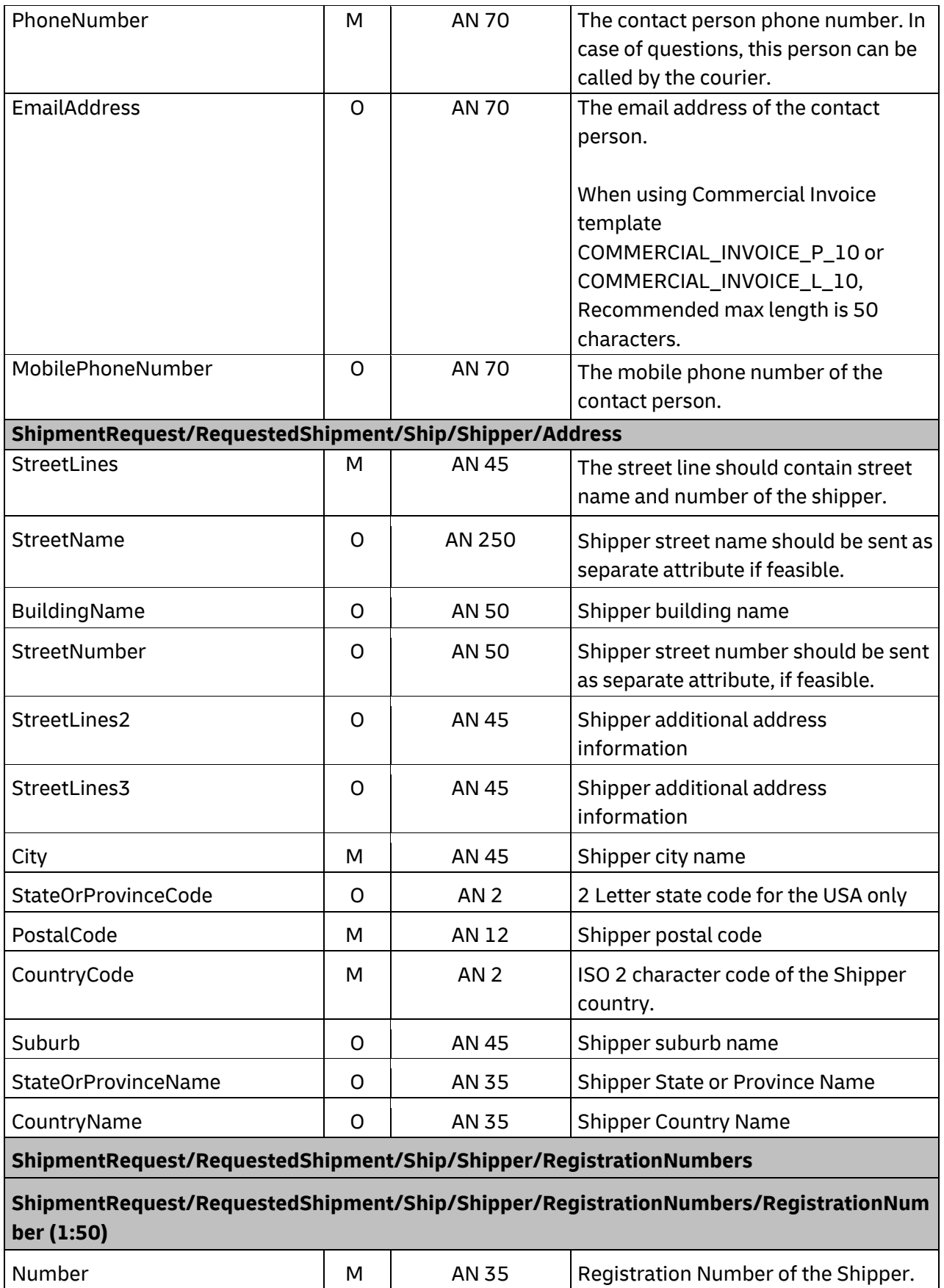

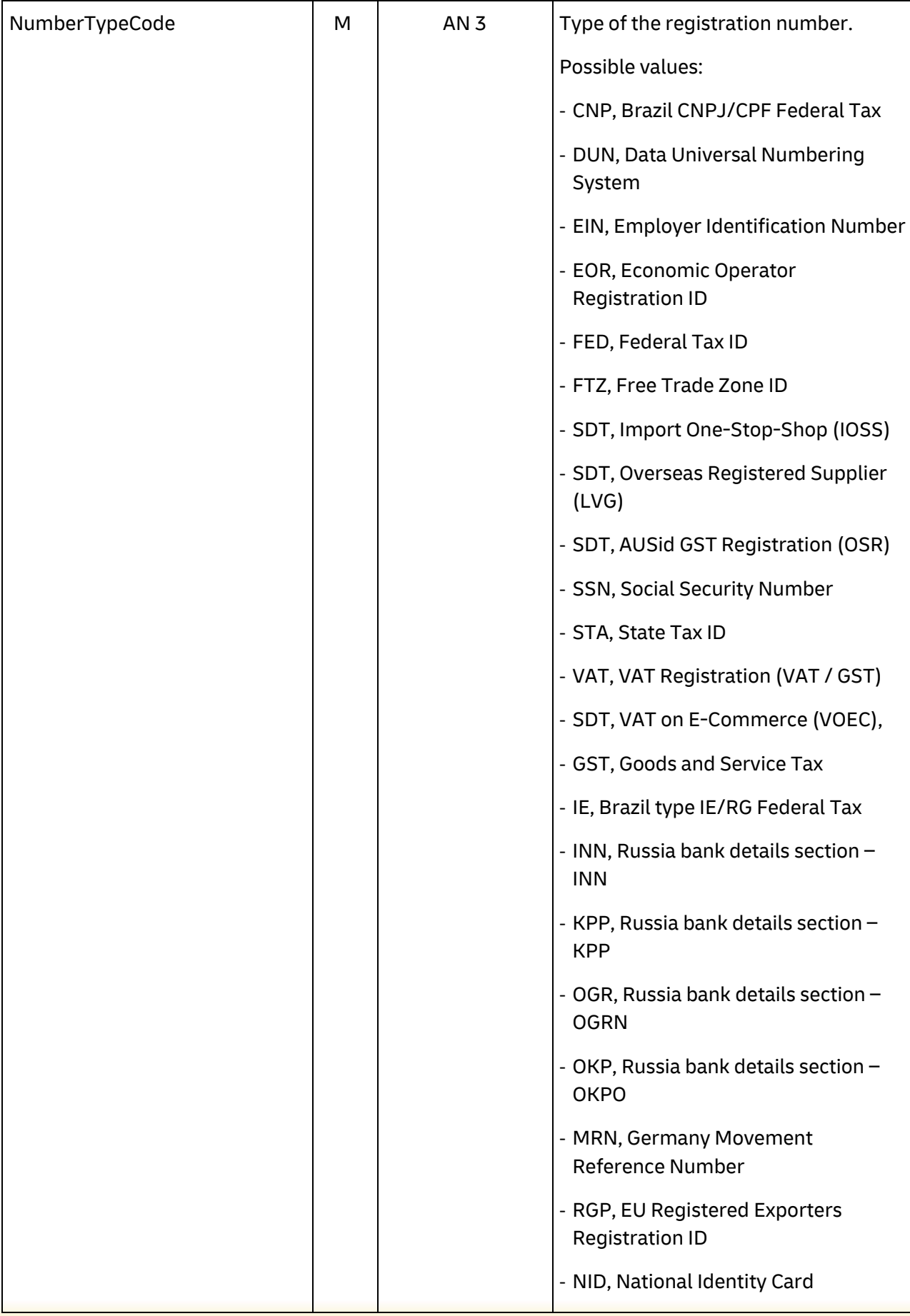

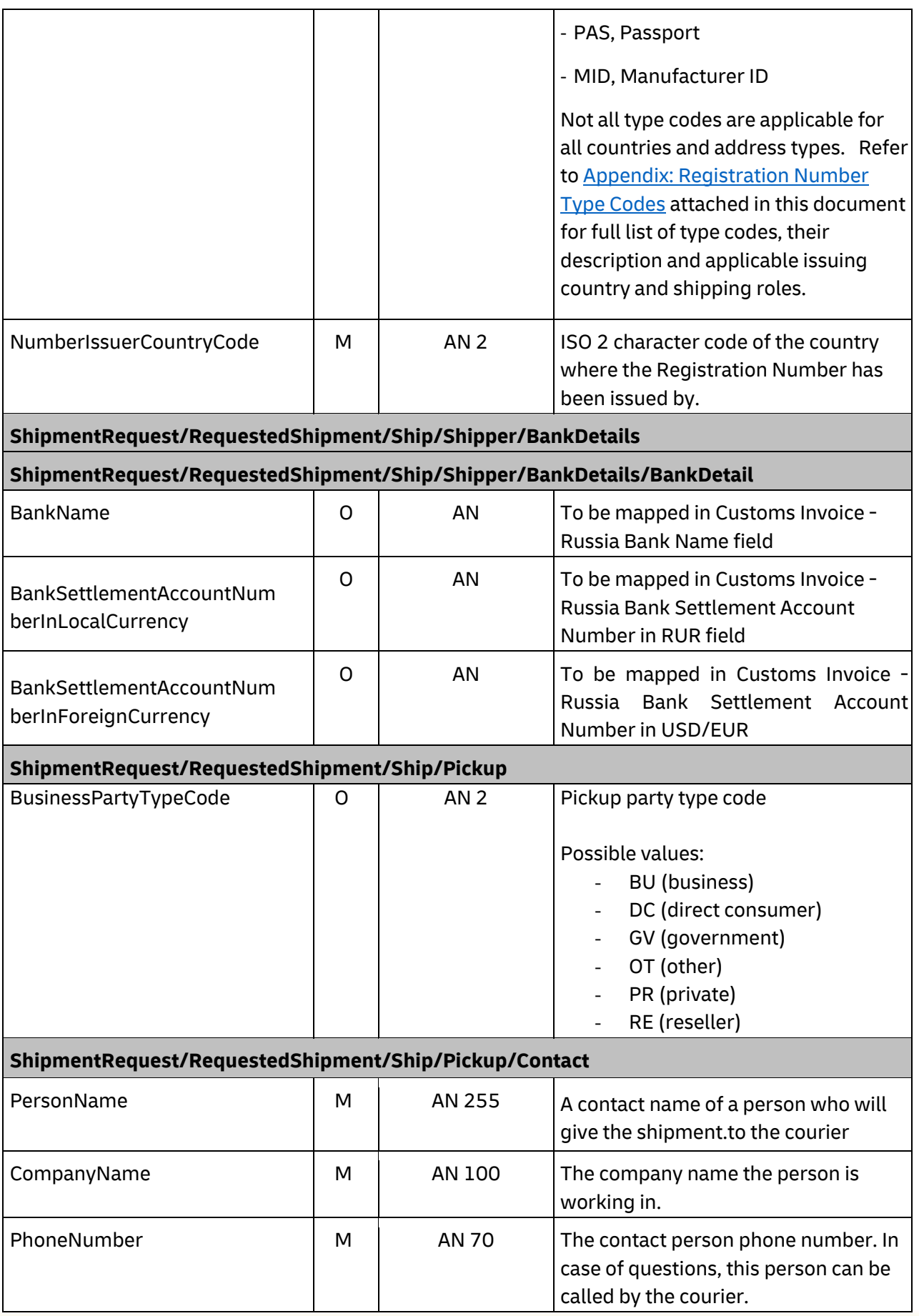

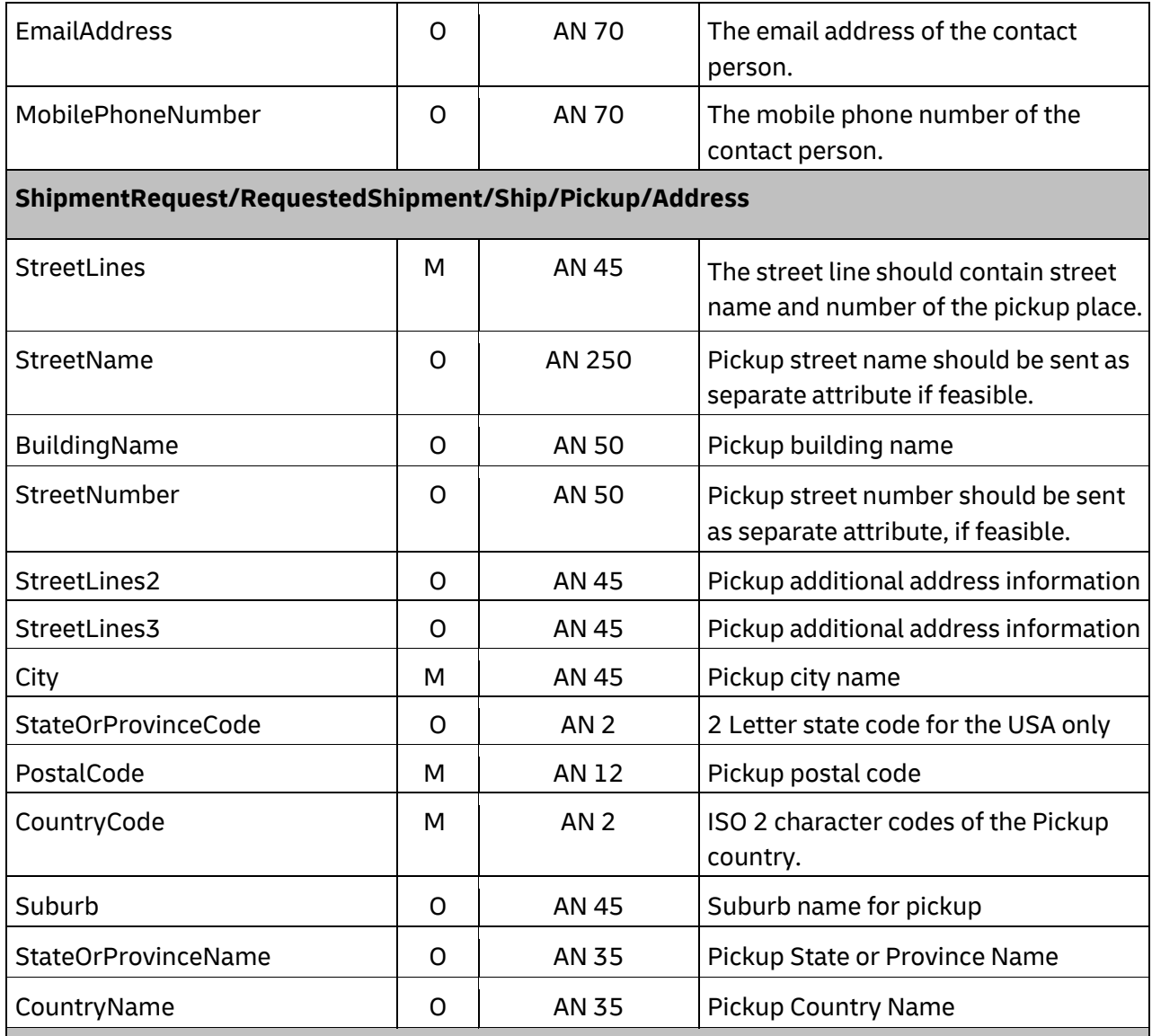

# **ShipmentRequest/RequestedShipment/Ship/Pickup/RegistrationNumbers**

**ShipmentRequest/RequestedShipment/Ship/Pickup/RegistrationNumbers/RegistrationNumb er (1:50)** 

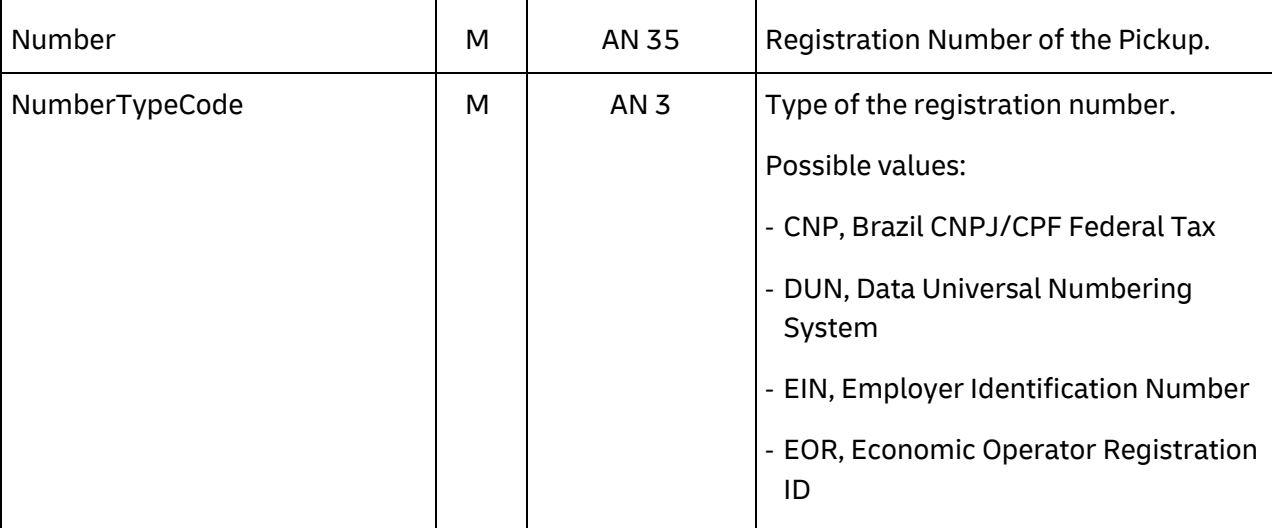

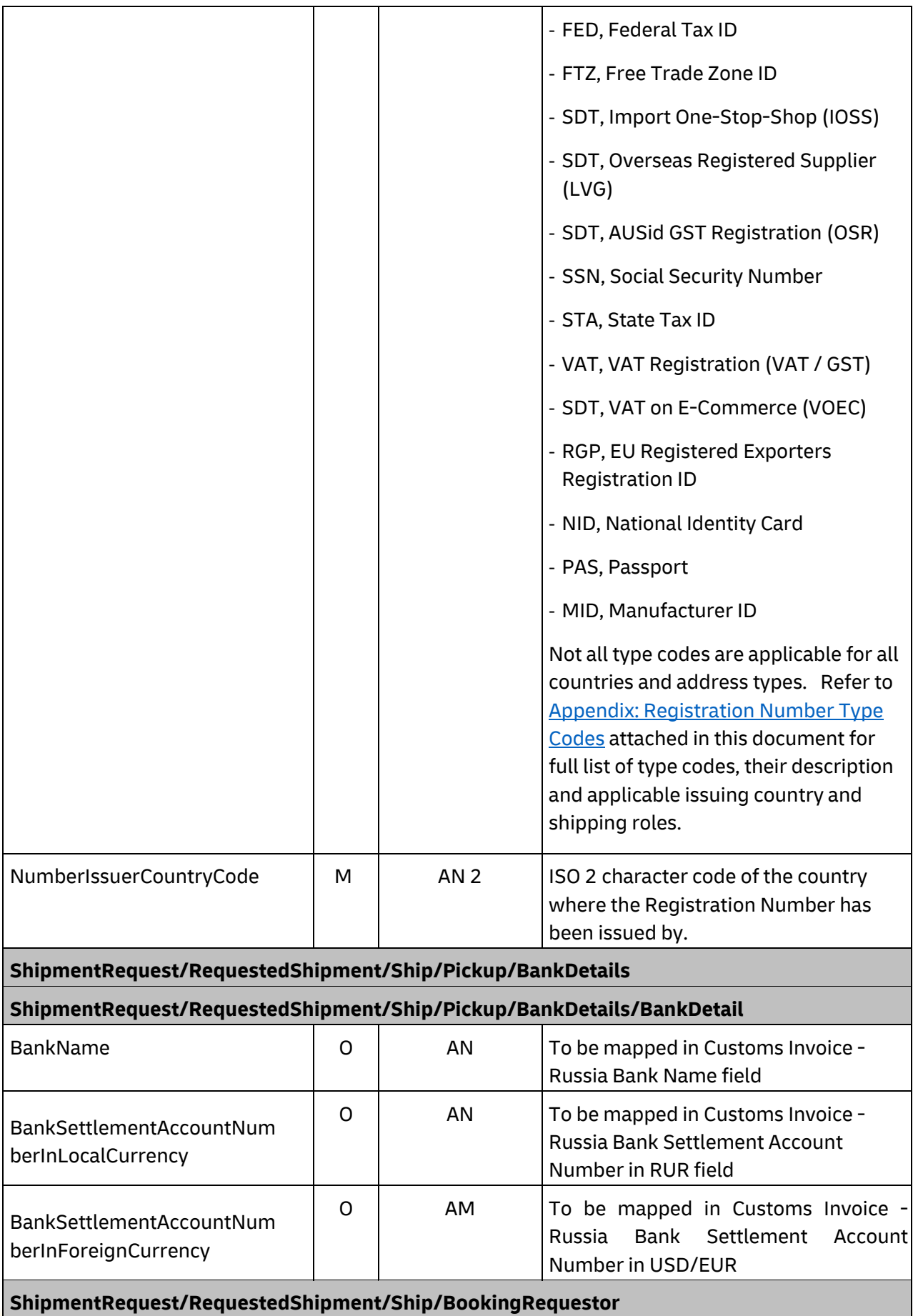

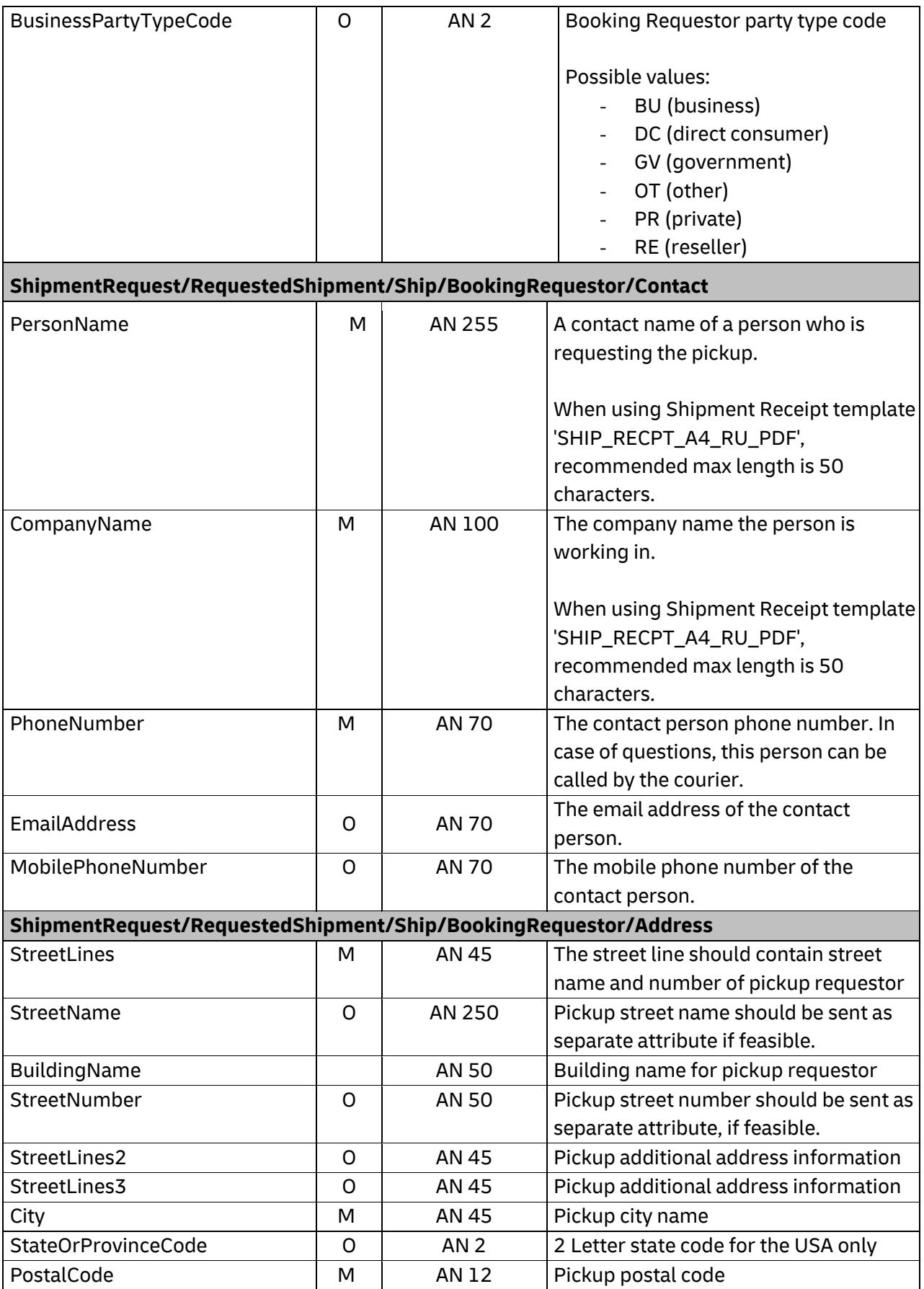

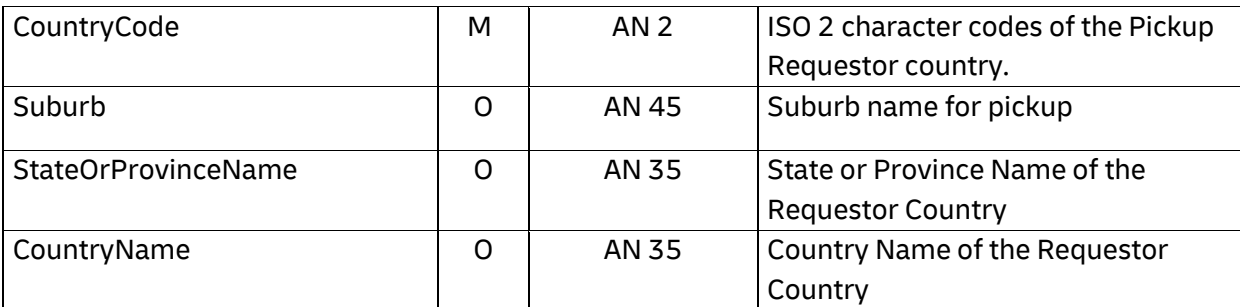

## **ShipmentRequest/RequestedShipment/Ship/BookingRequestor/RegistrationNumbers ShipmentRequest/RequestedShipment/Ship/BookingRequestor/RegistrationNumbers/Regist rationNumber (1:50)**

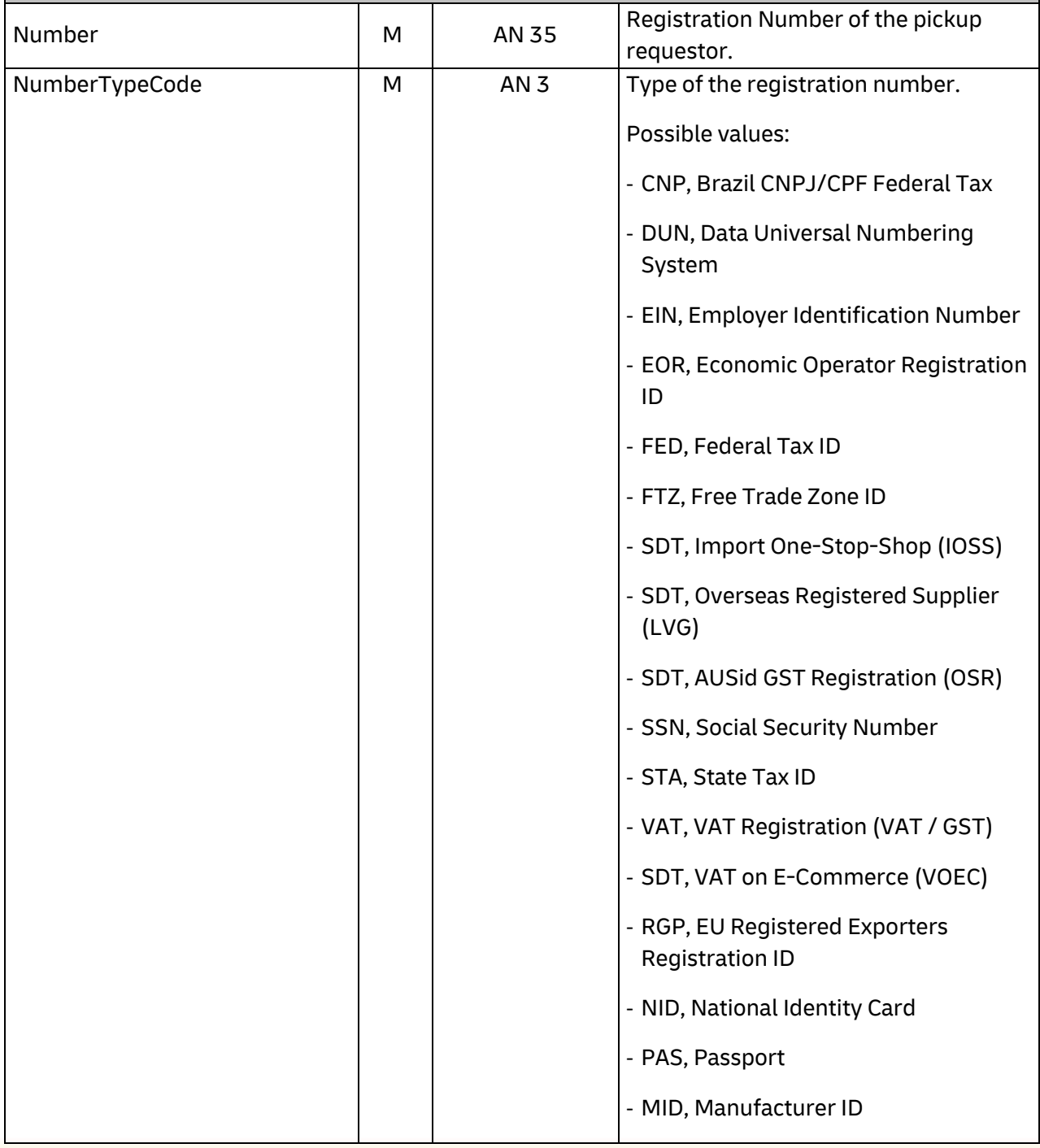

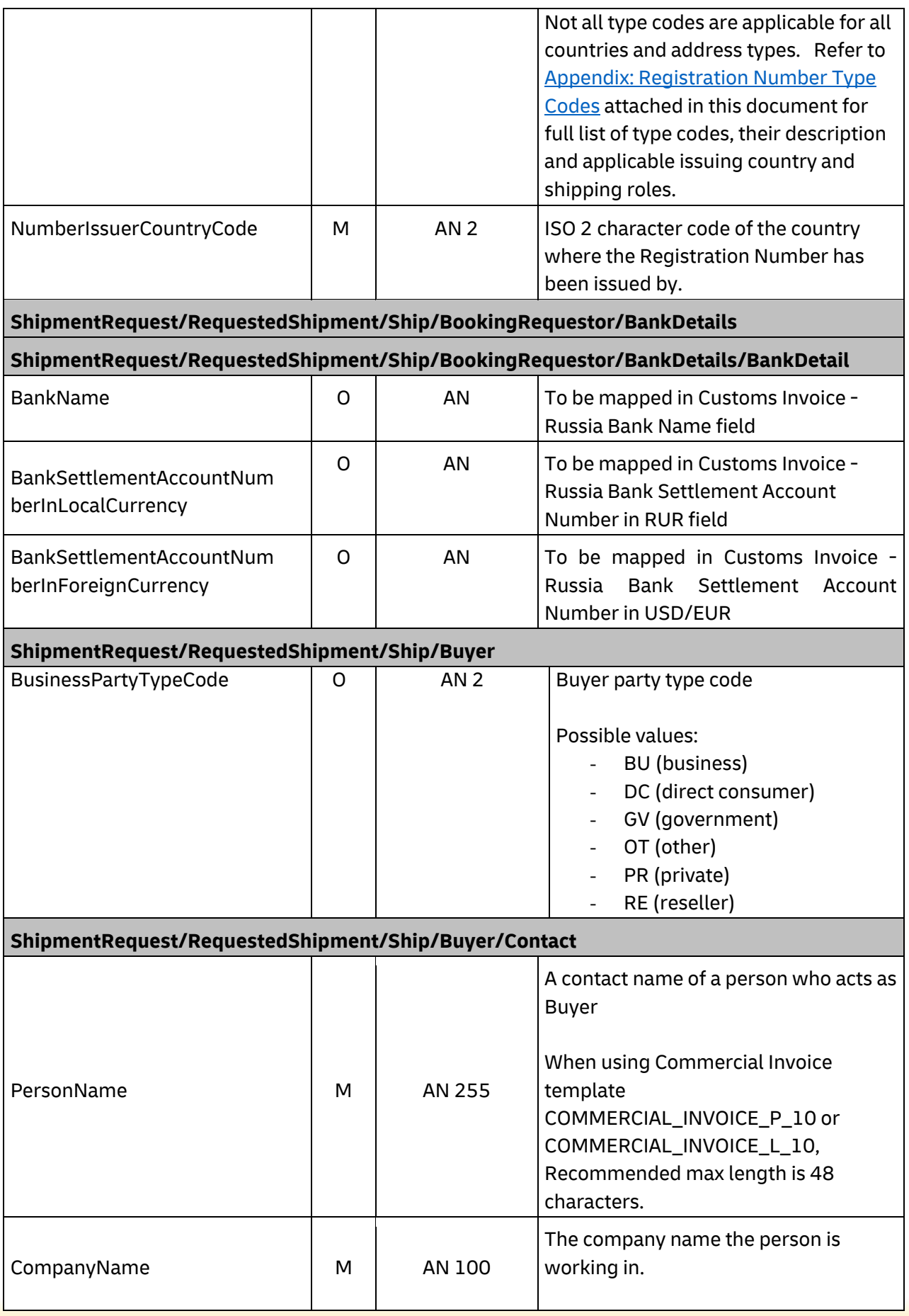

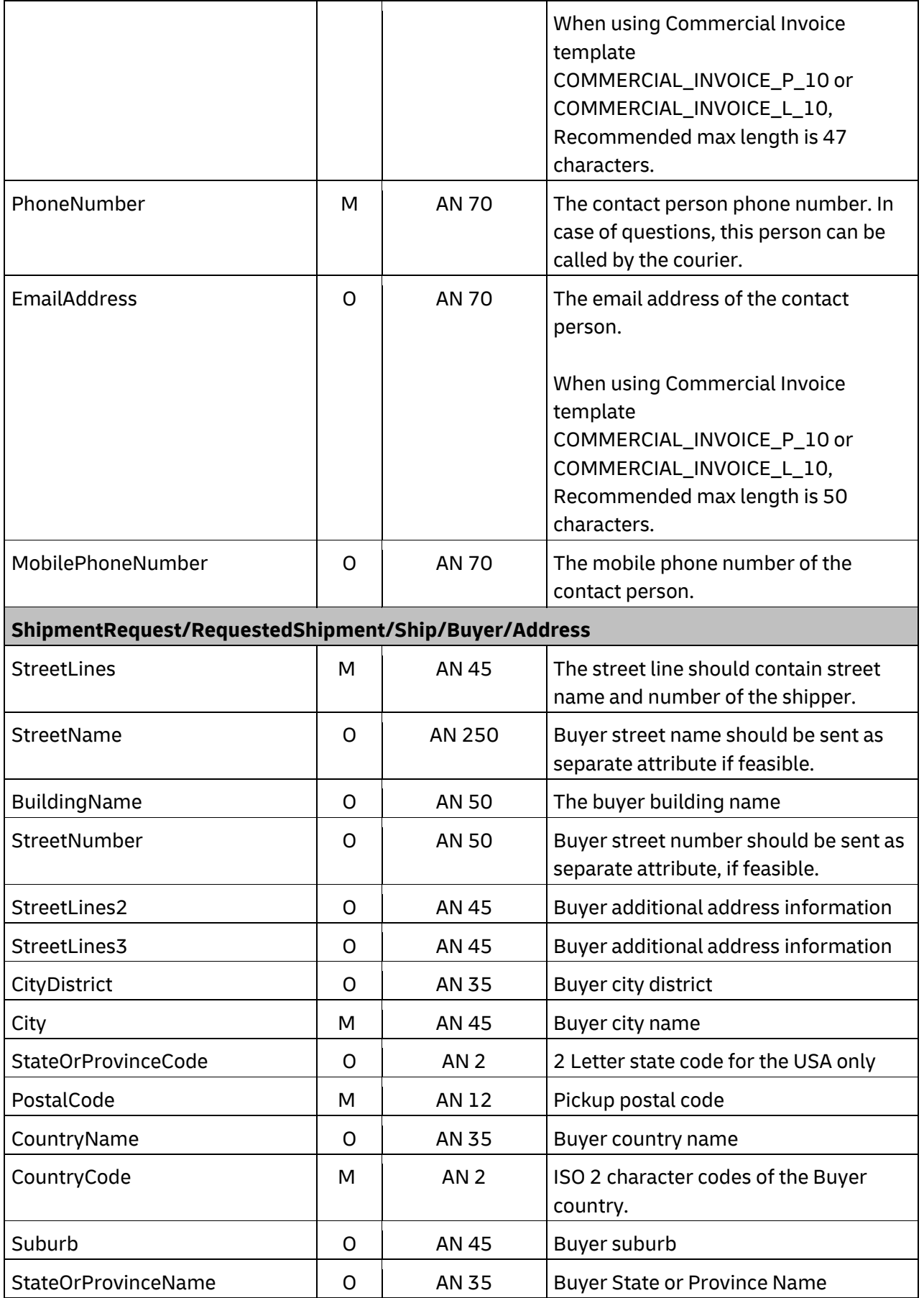

# **ShipmentRequest/RequestedShipment/Ship/Buyer/RegistrationNumbers**

### **ShipmentRequest/RequestedShipment/Ship/Buyer/RegistrationNumbers/RegistrationNumbe r (1:50)**

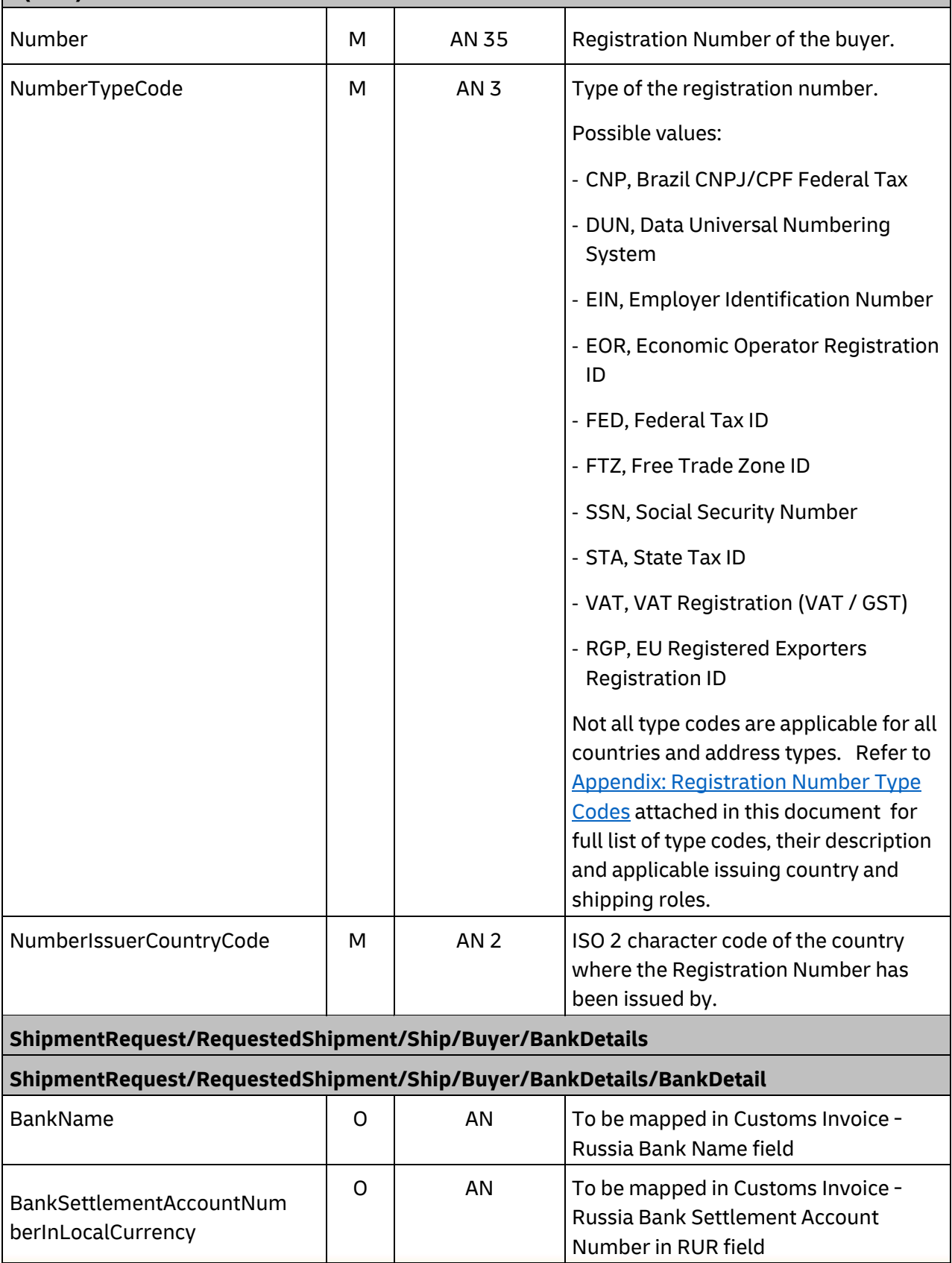

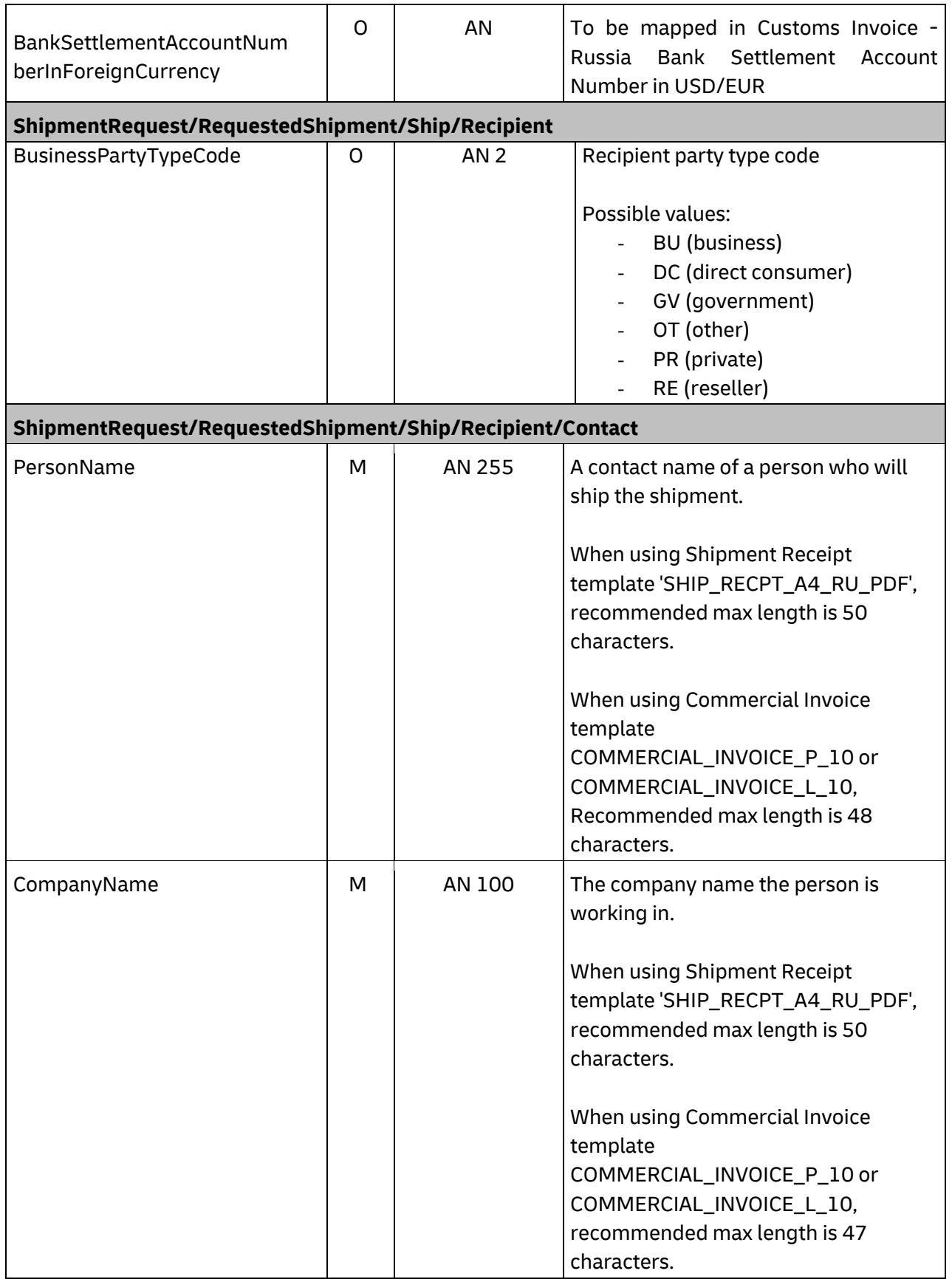

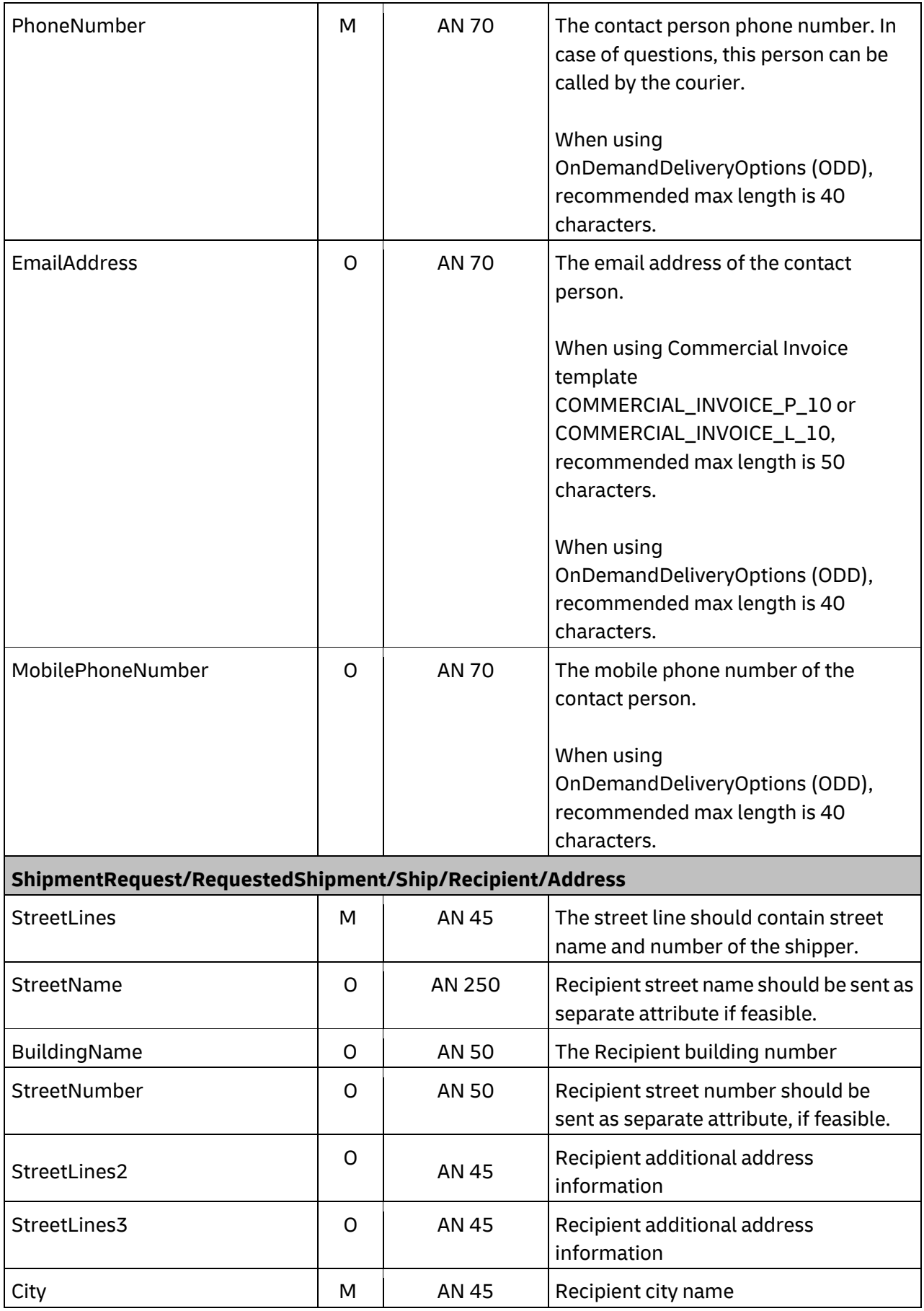

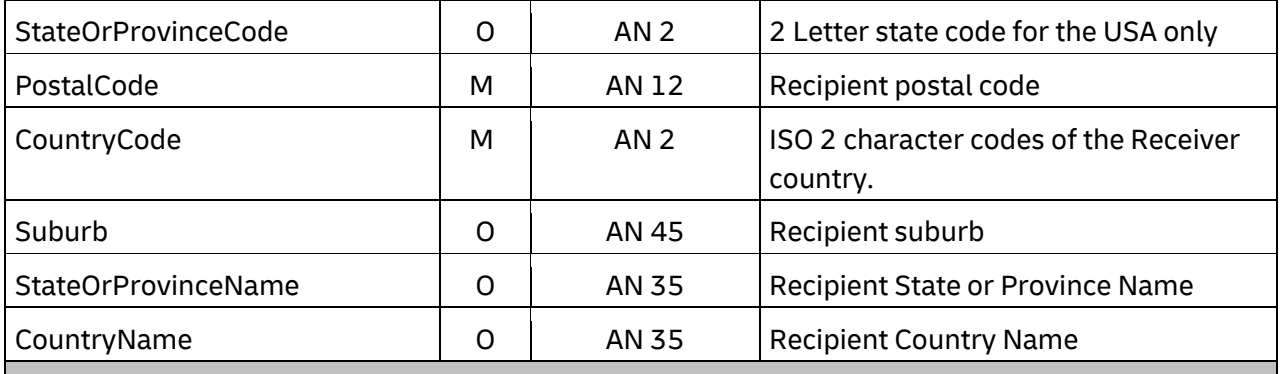

## **ShipmentRequest/RequestedShipment/Ship/Recipient/RegistrationNumbers**

#### **ShipmentRequest/RequestedShipment/Ship/Recipient/RegistrationNumbers/RegistrationNu mber (1:50)**

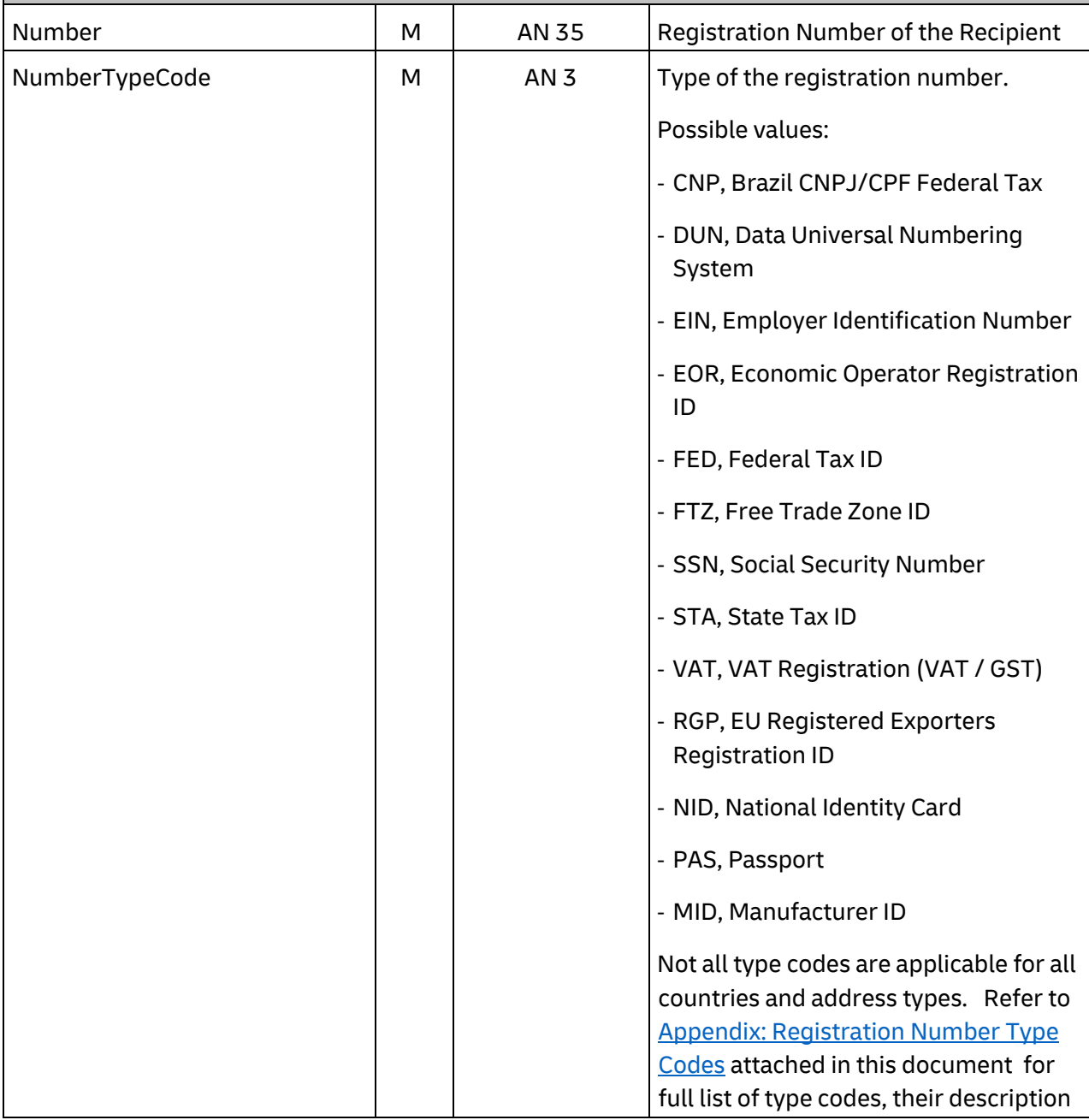

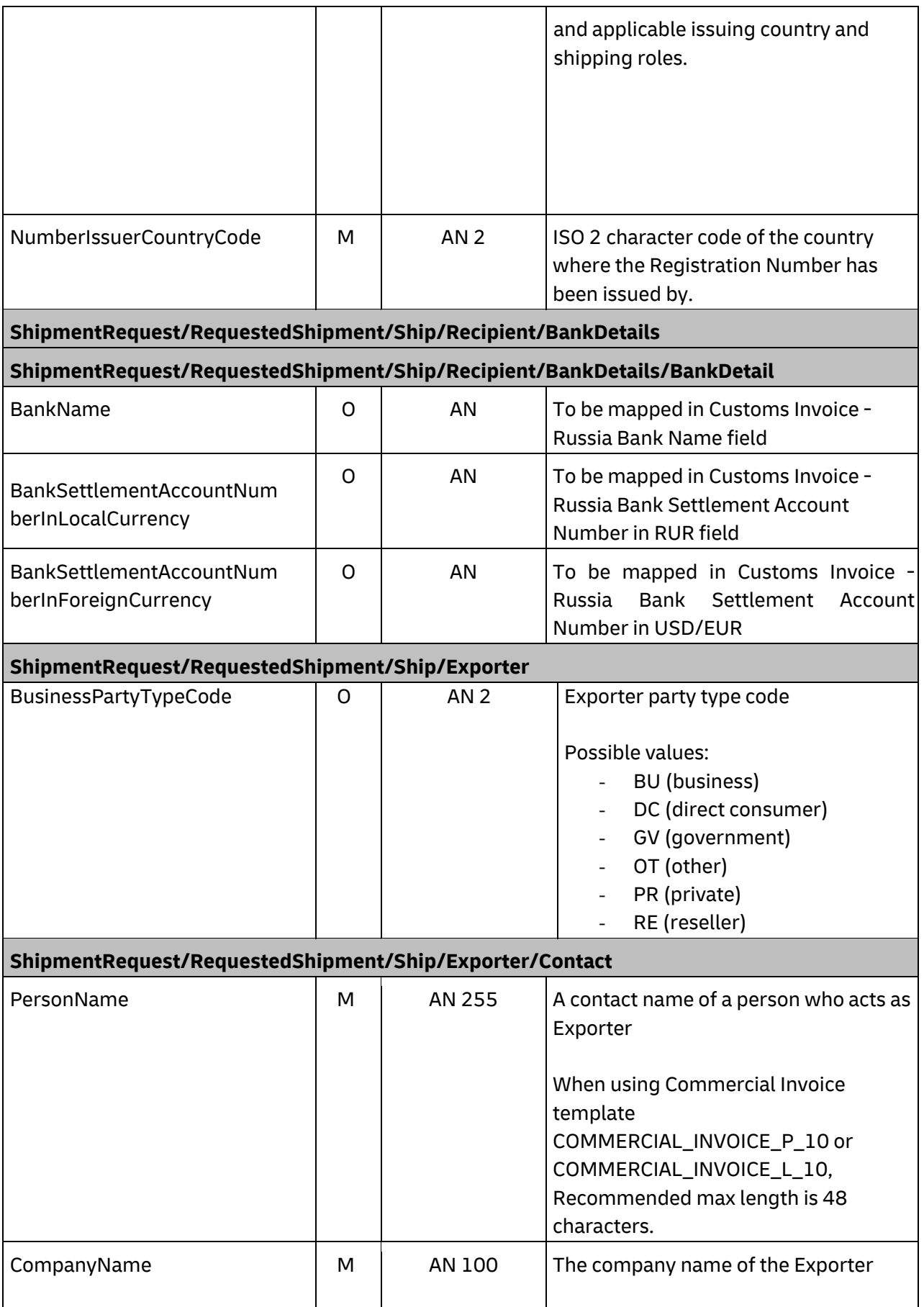

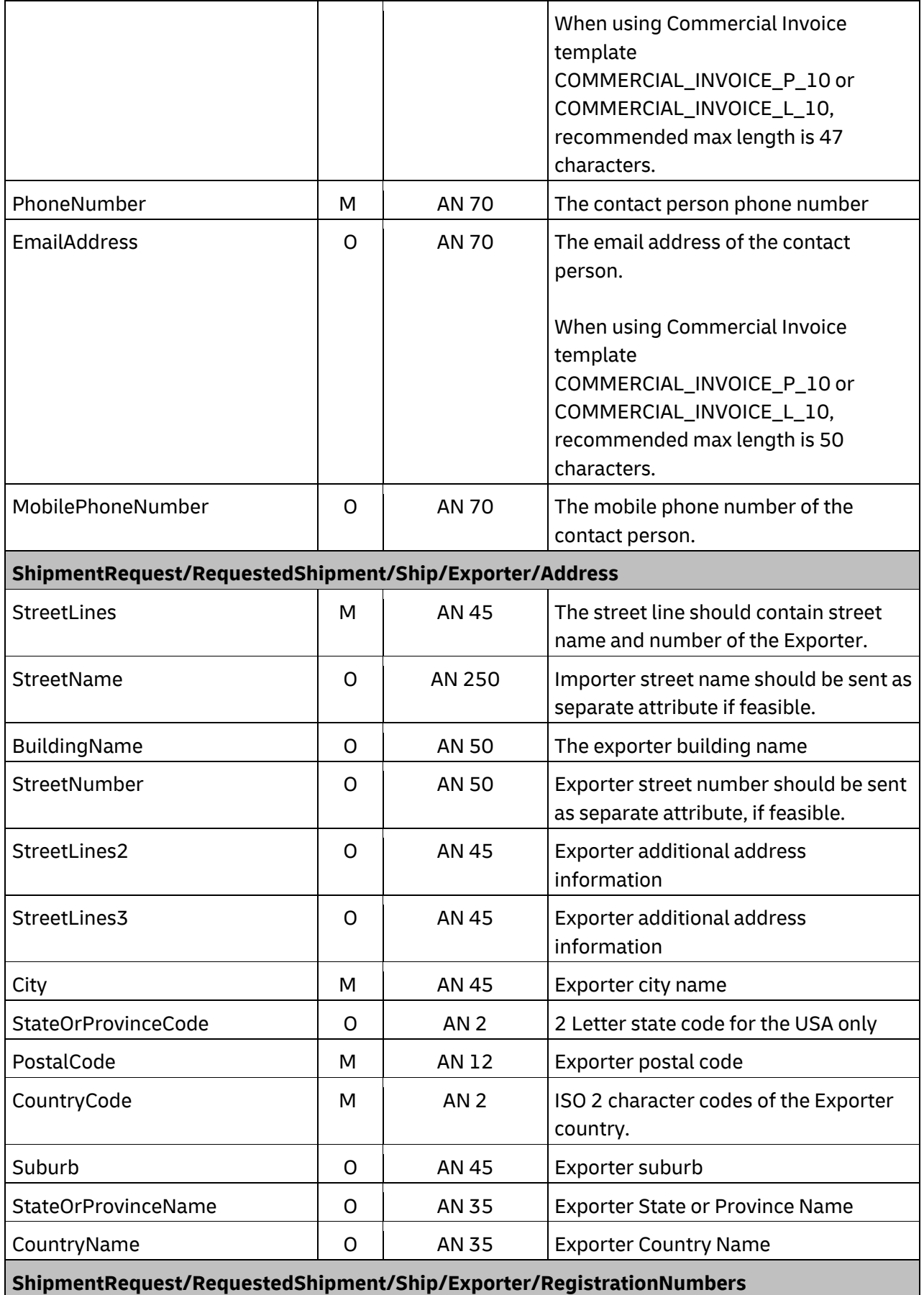

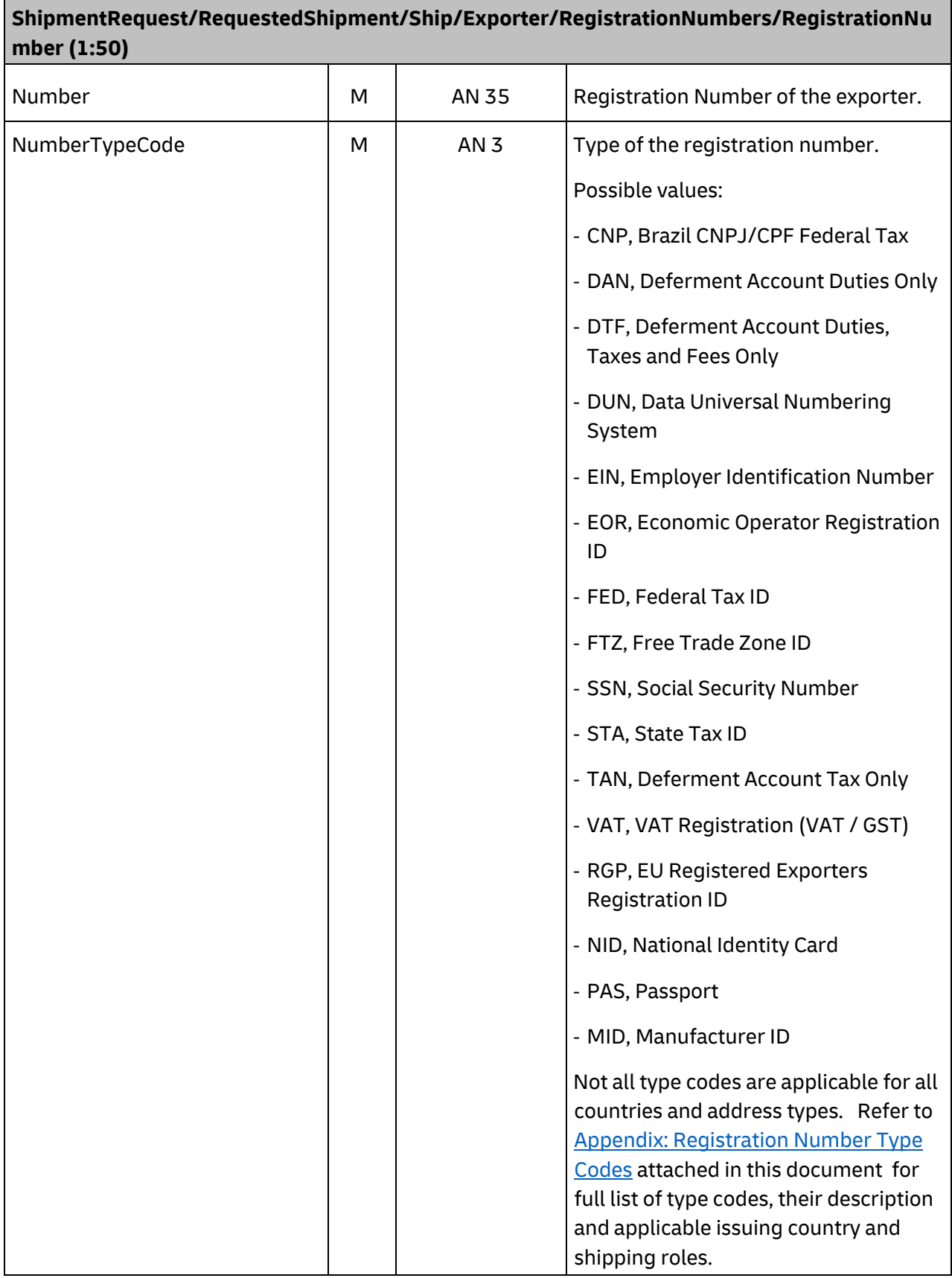

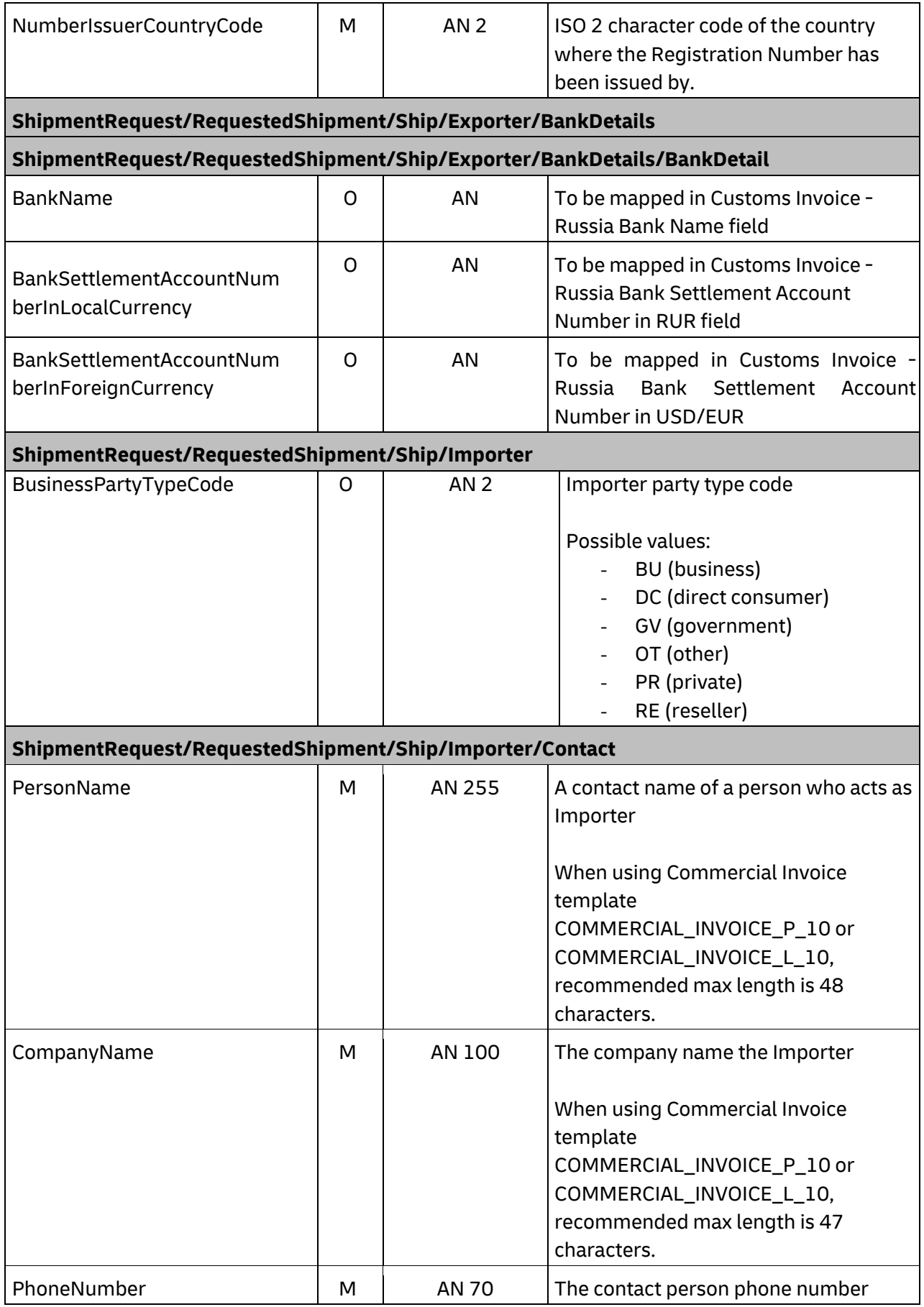

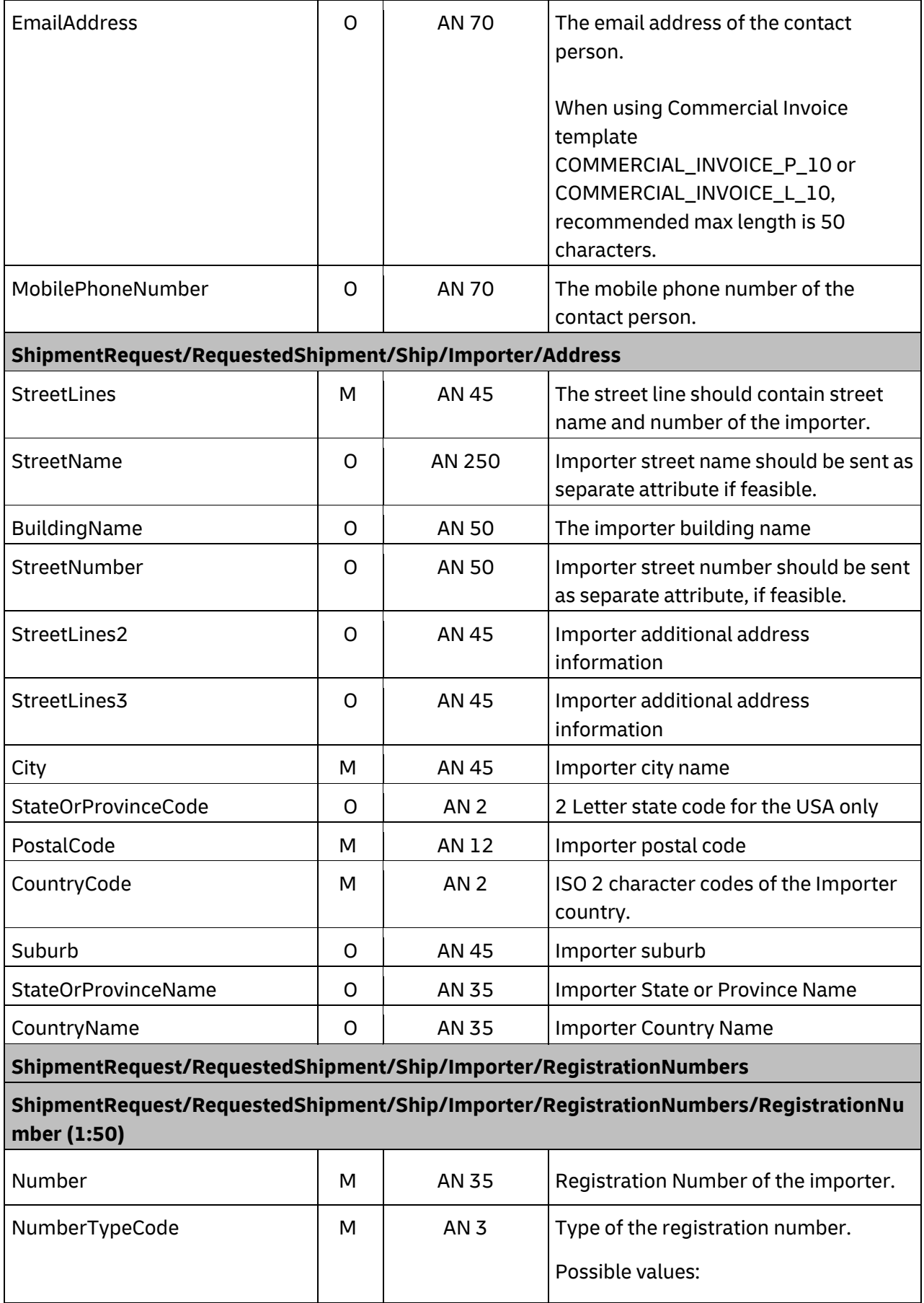

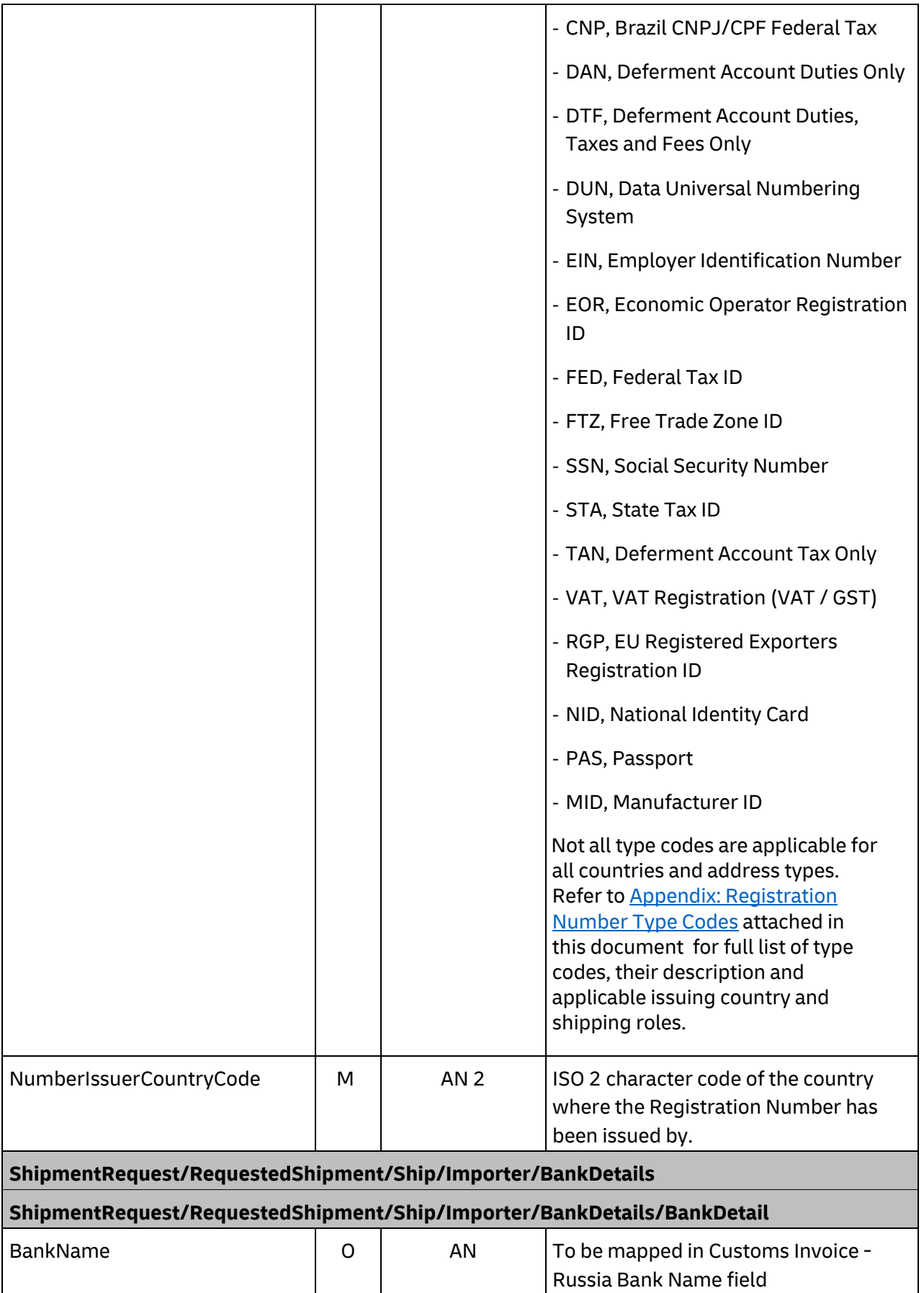

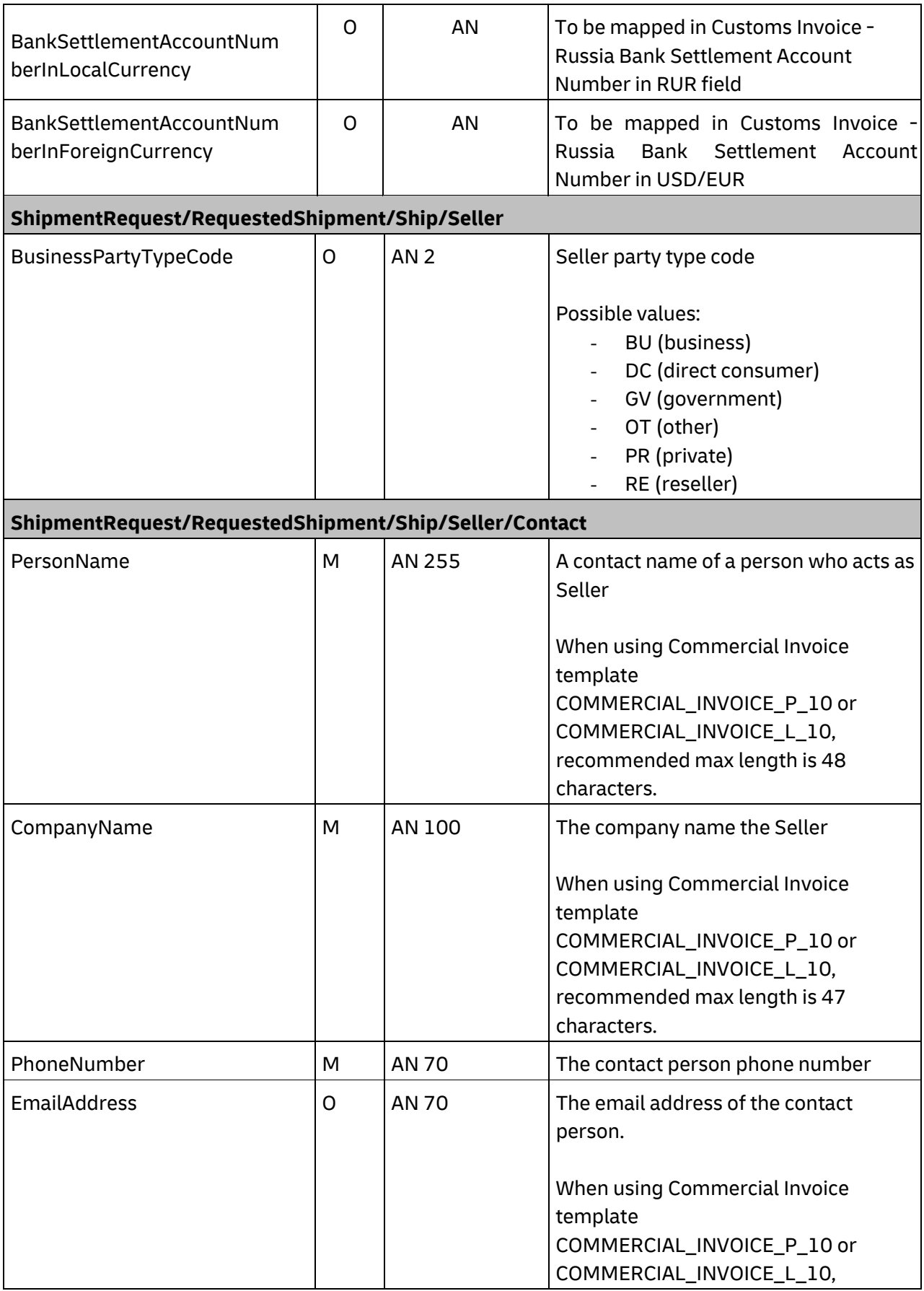

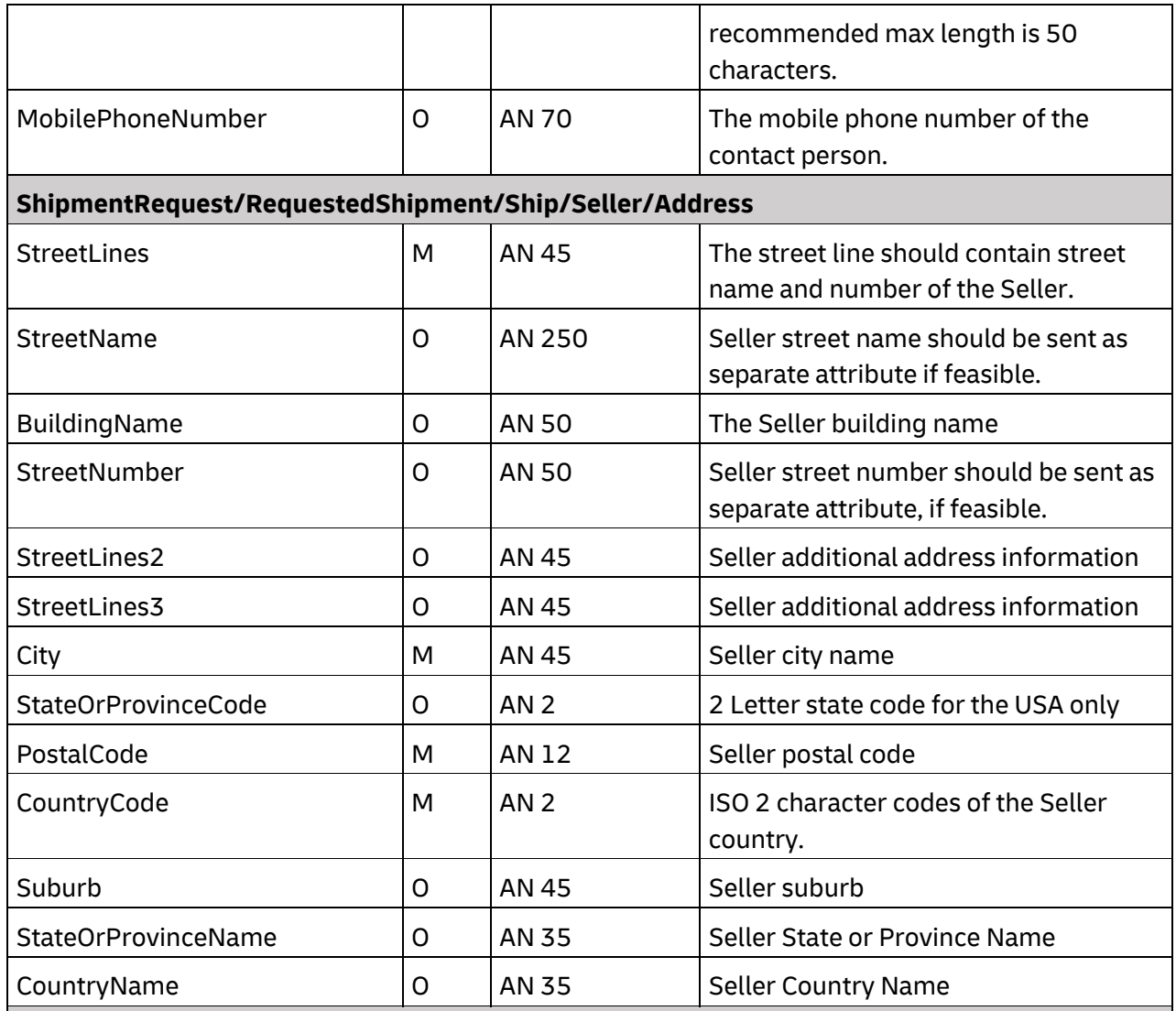

#### **ShipmentRequest/RequestedShipment/Ship/Seller/RegistrationNumbers**

**ShipmentRequest/RequestedShipment/Ship/Seller/RegistrationNumbers/RegistrationNumbe r (1:50)** 

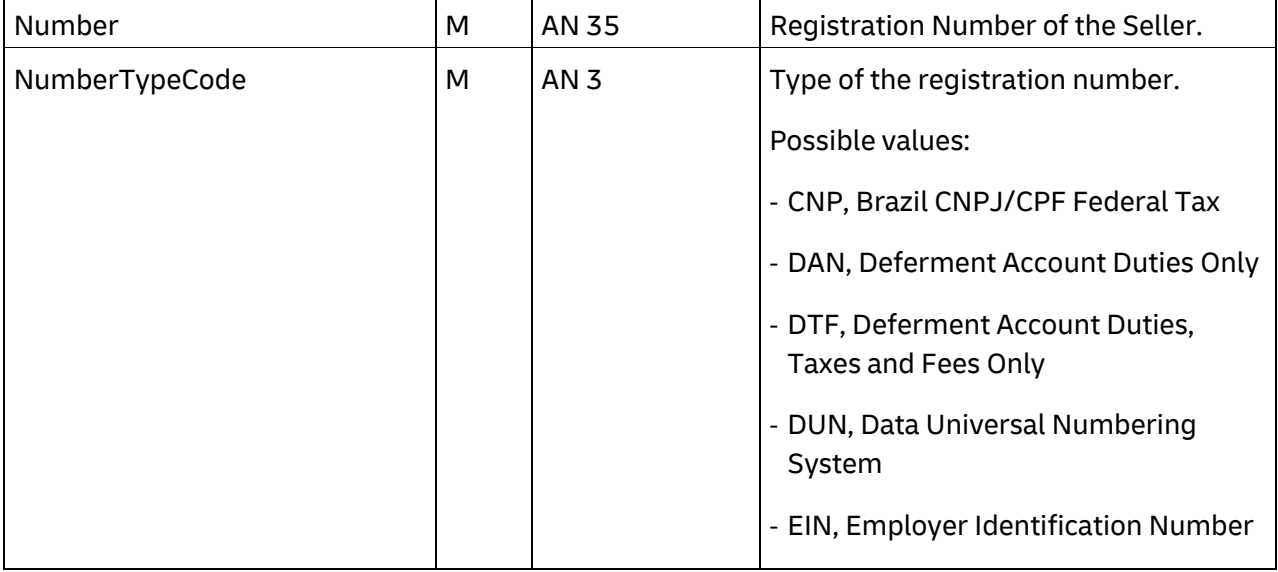

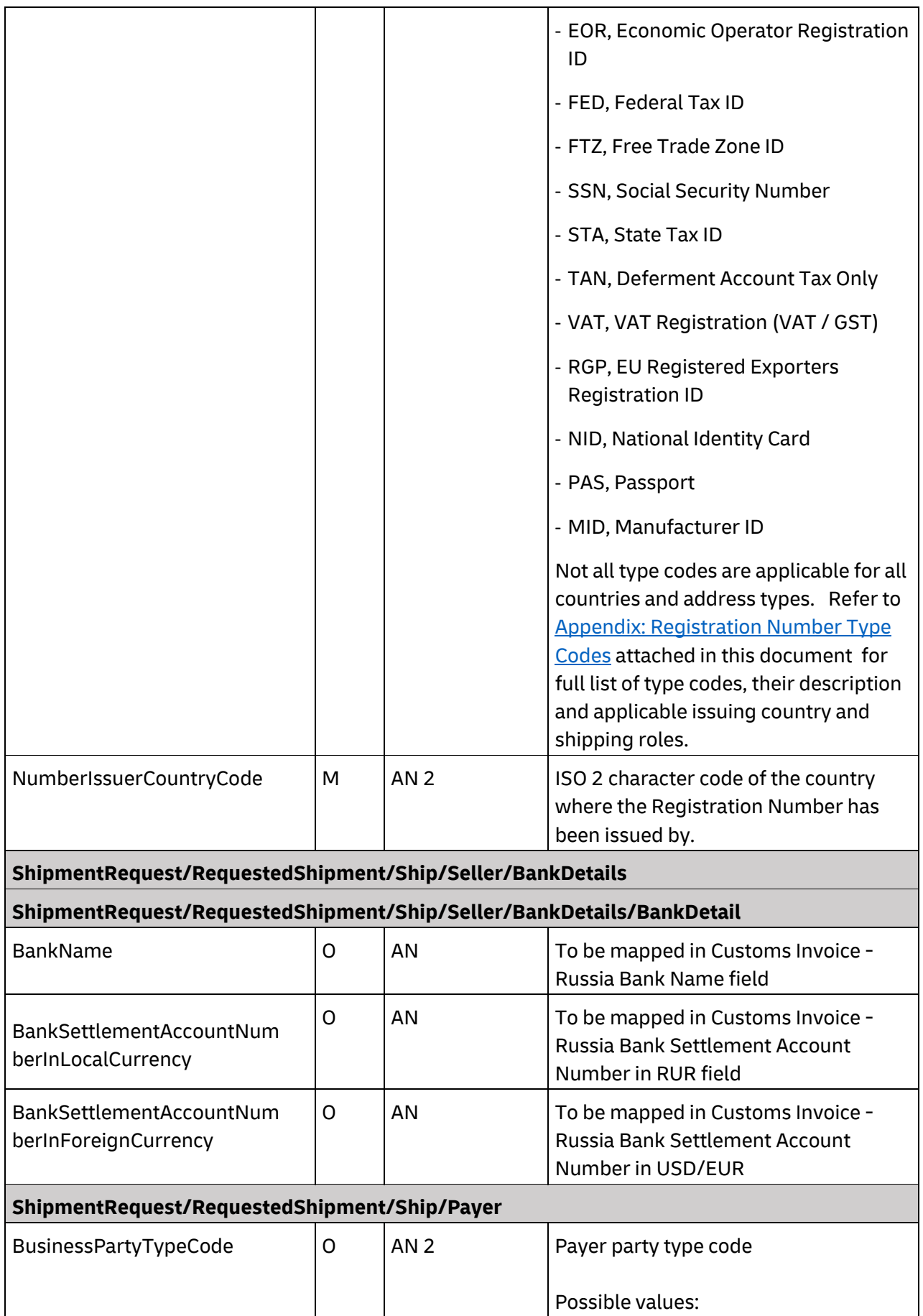

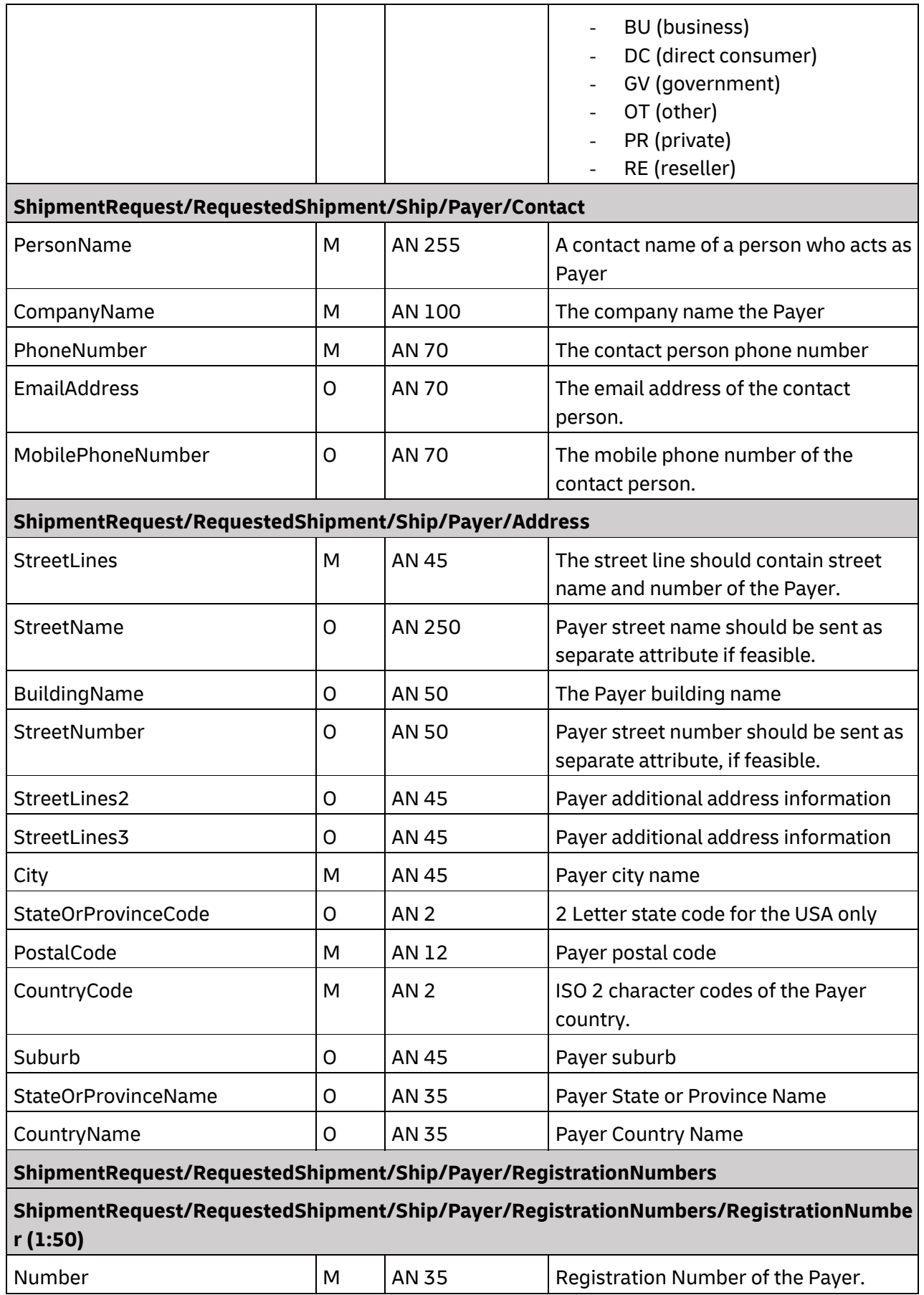

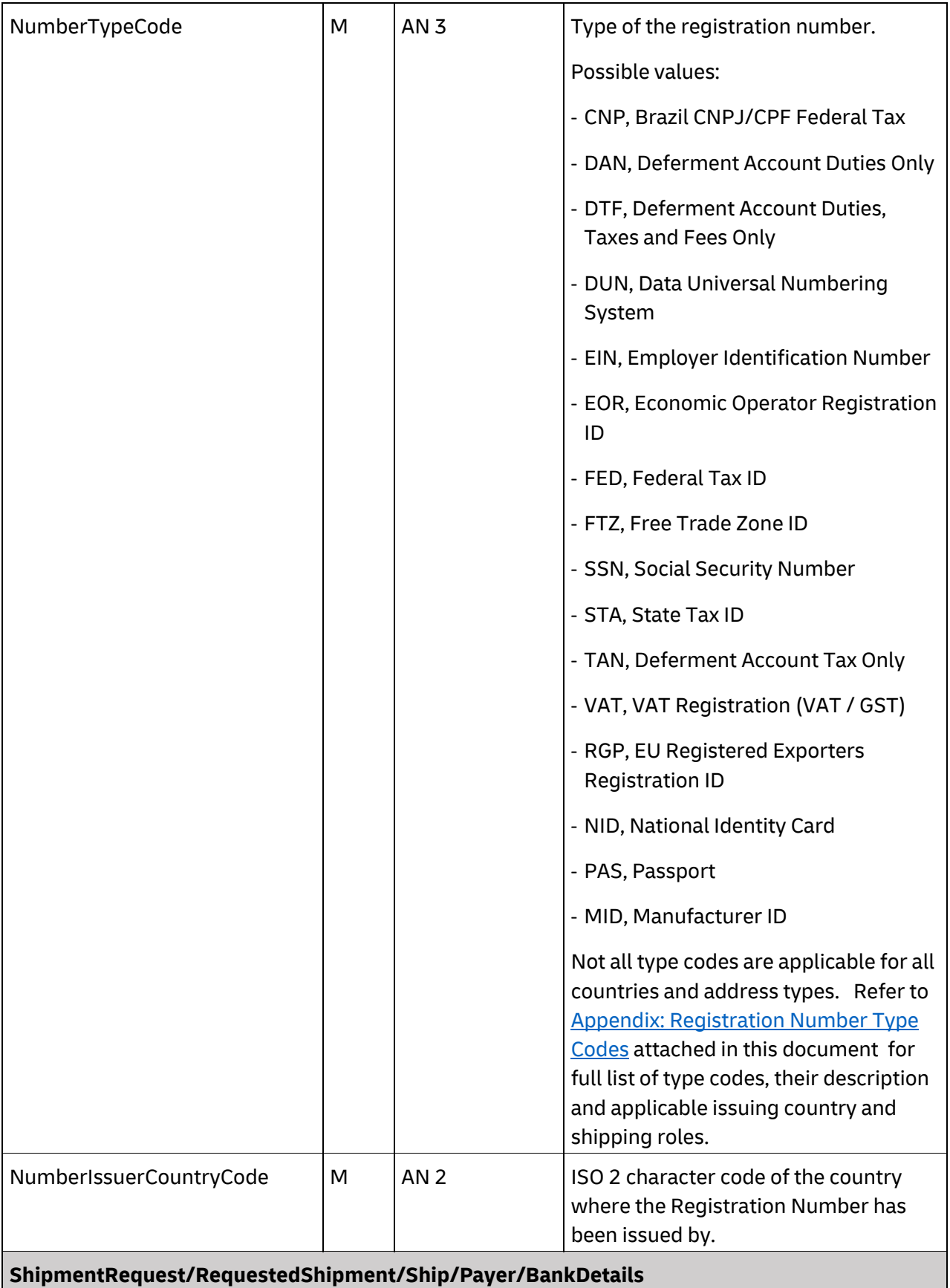

**ShipmentRequest/RequestedShipment/Ship/Payer/BankDetails/BankDetail** 

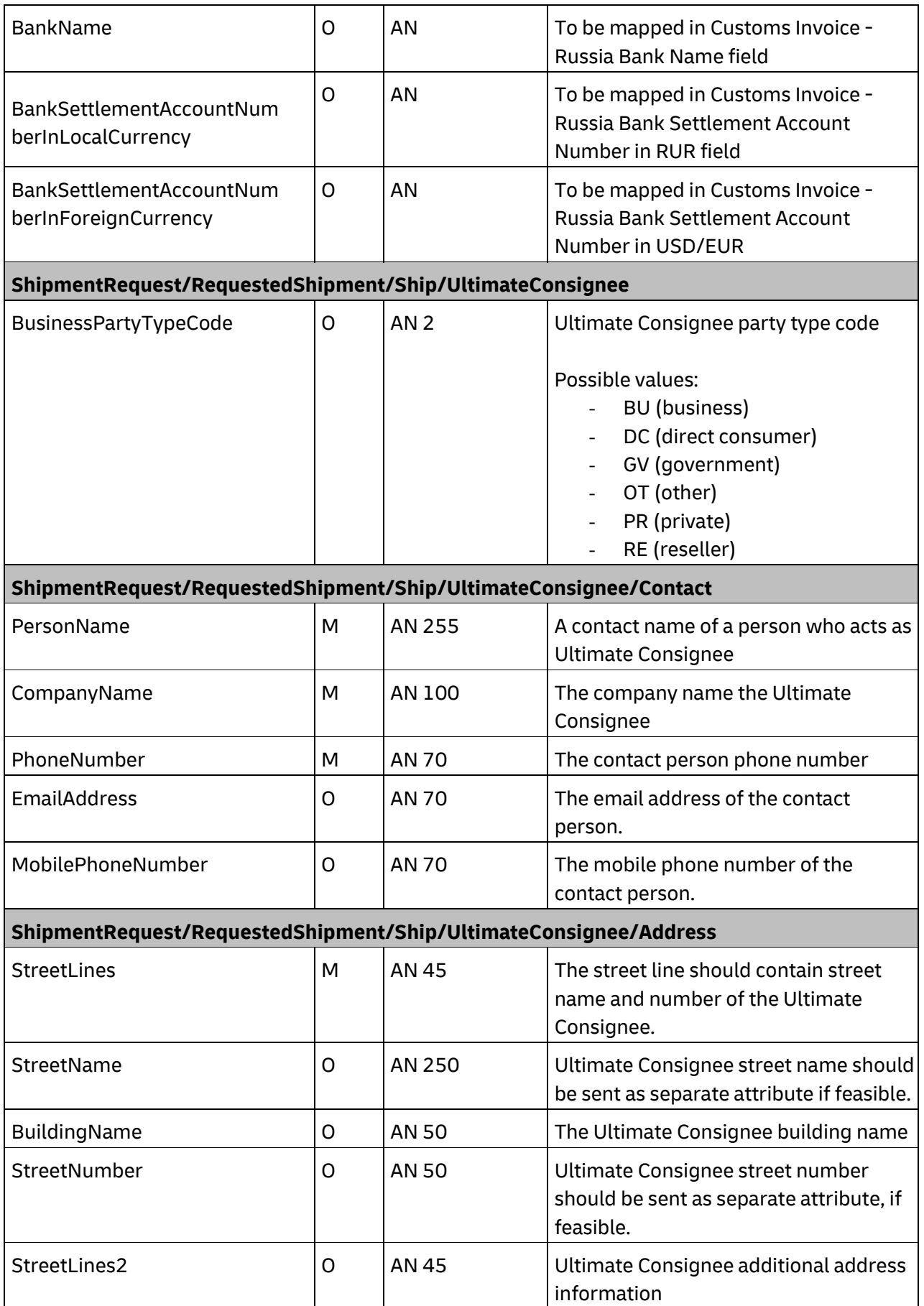

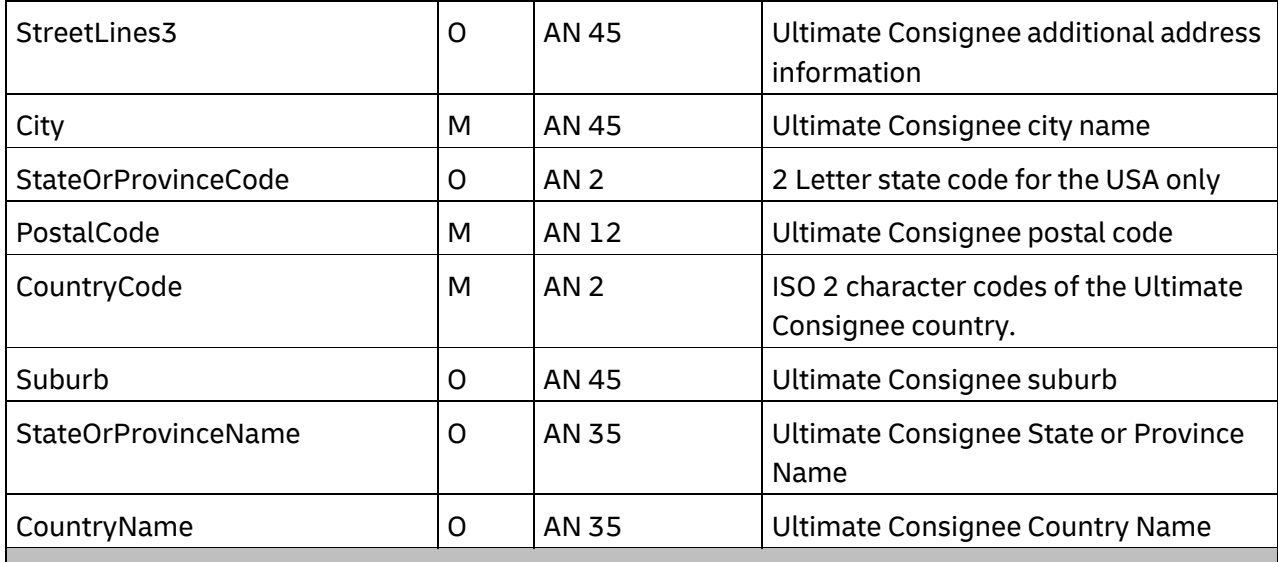

# **ShipmentRequest/RequestedShipment/Ship/UltimateConsignee/RegistrationNumbers**

## **ShipmentRequest/RequestedShipment/Ship/UltimateConsignee/RegistrationNumbers/Regist rationNumber (1:50)**

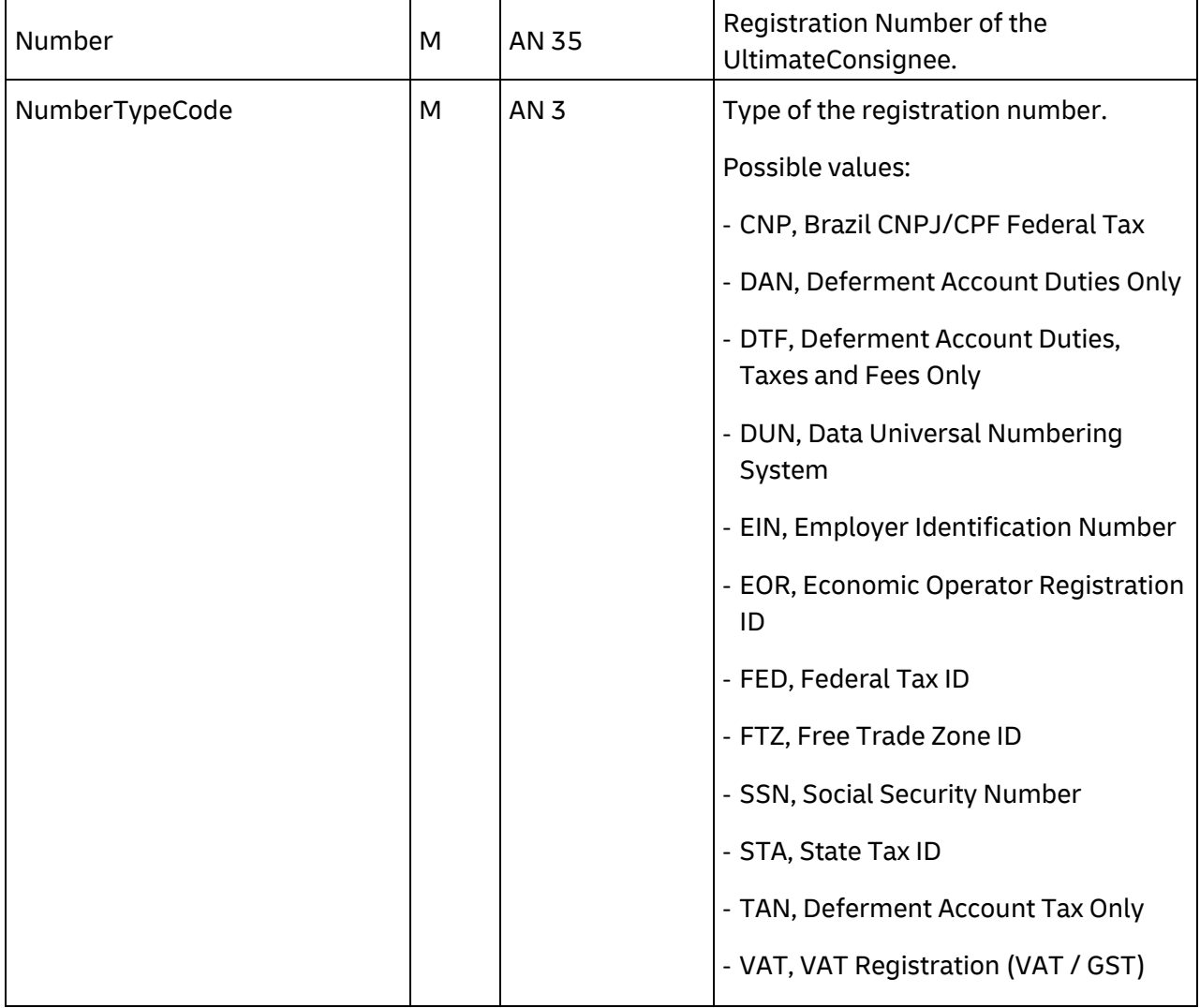

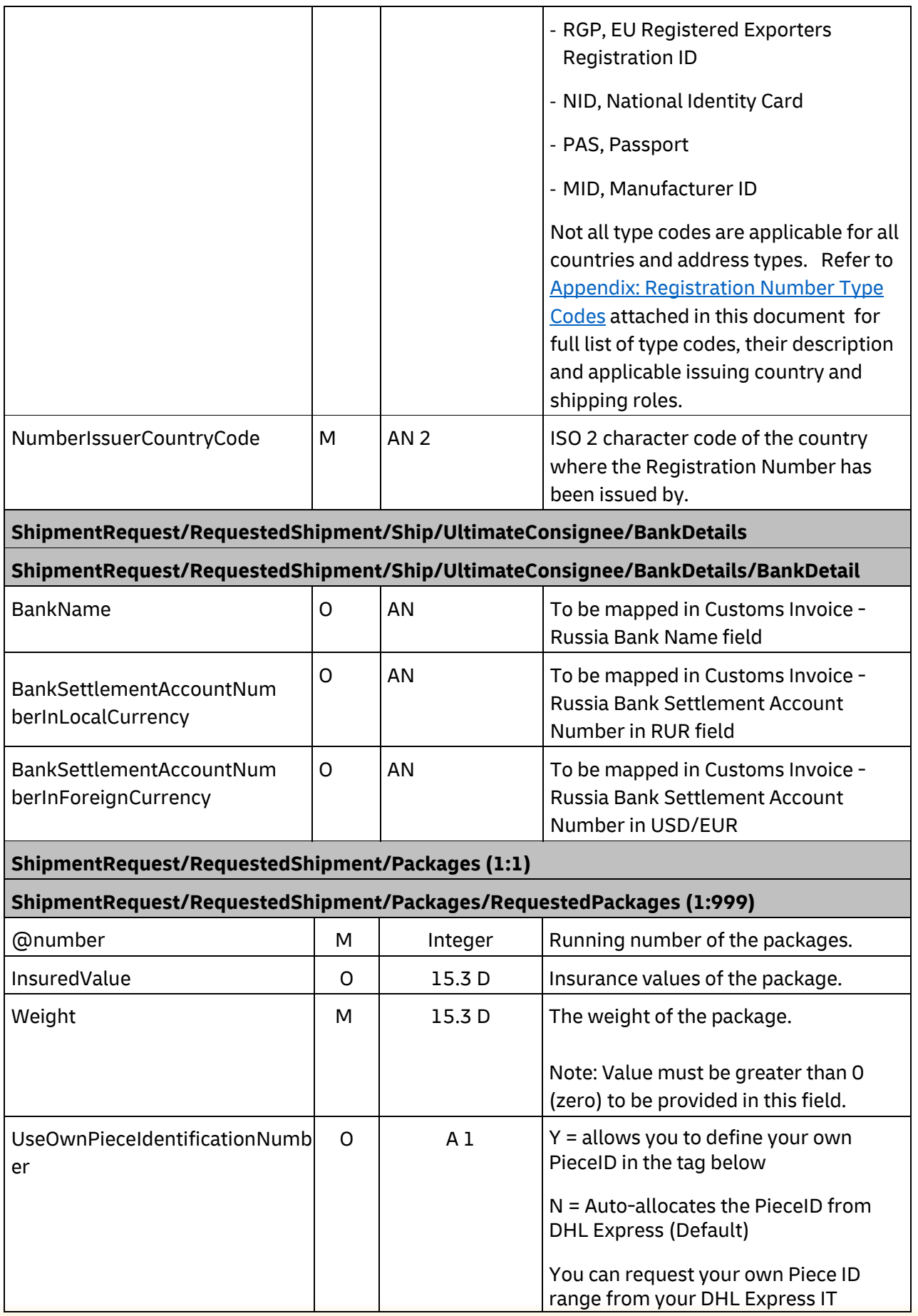

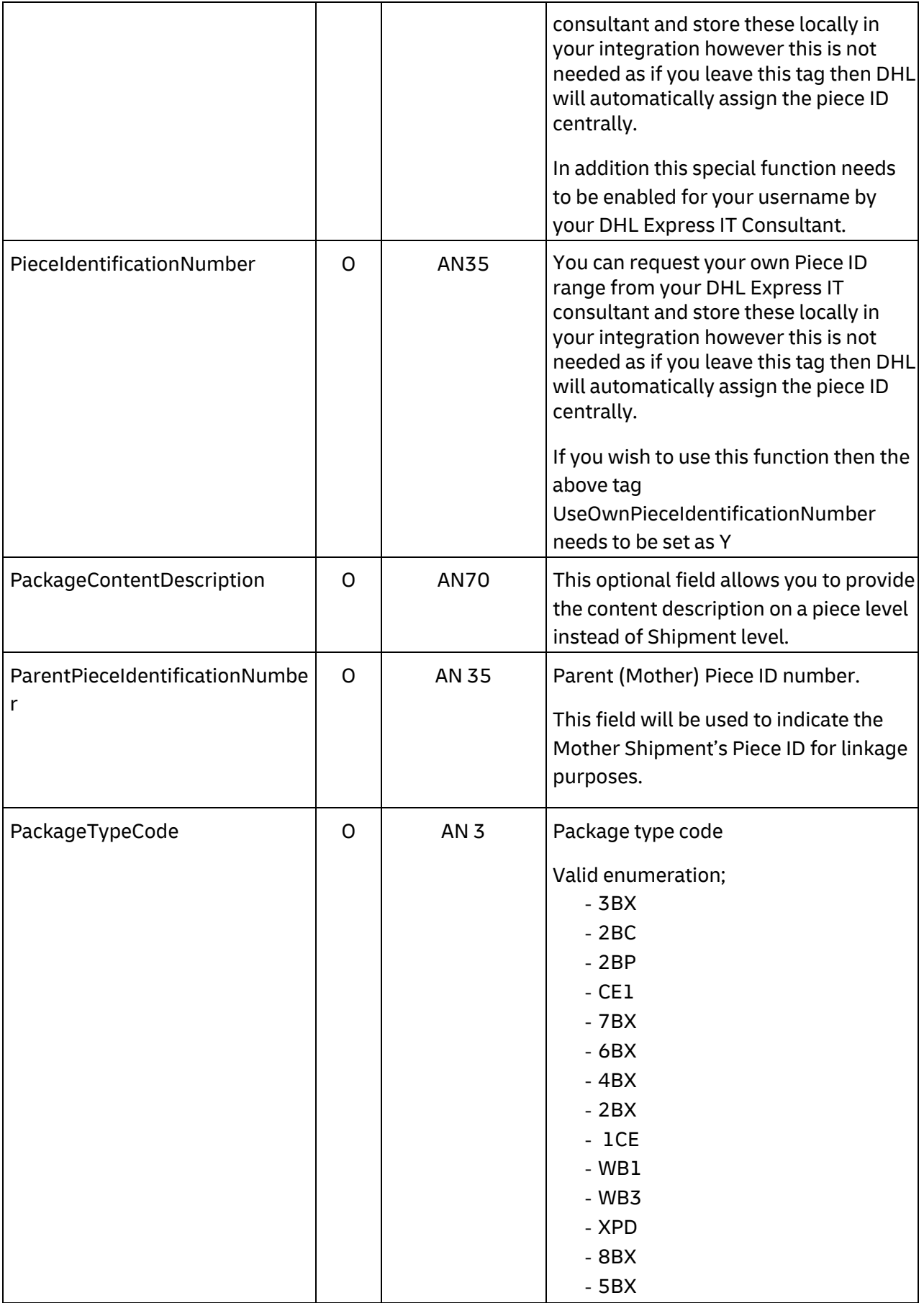

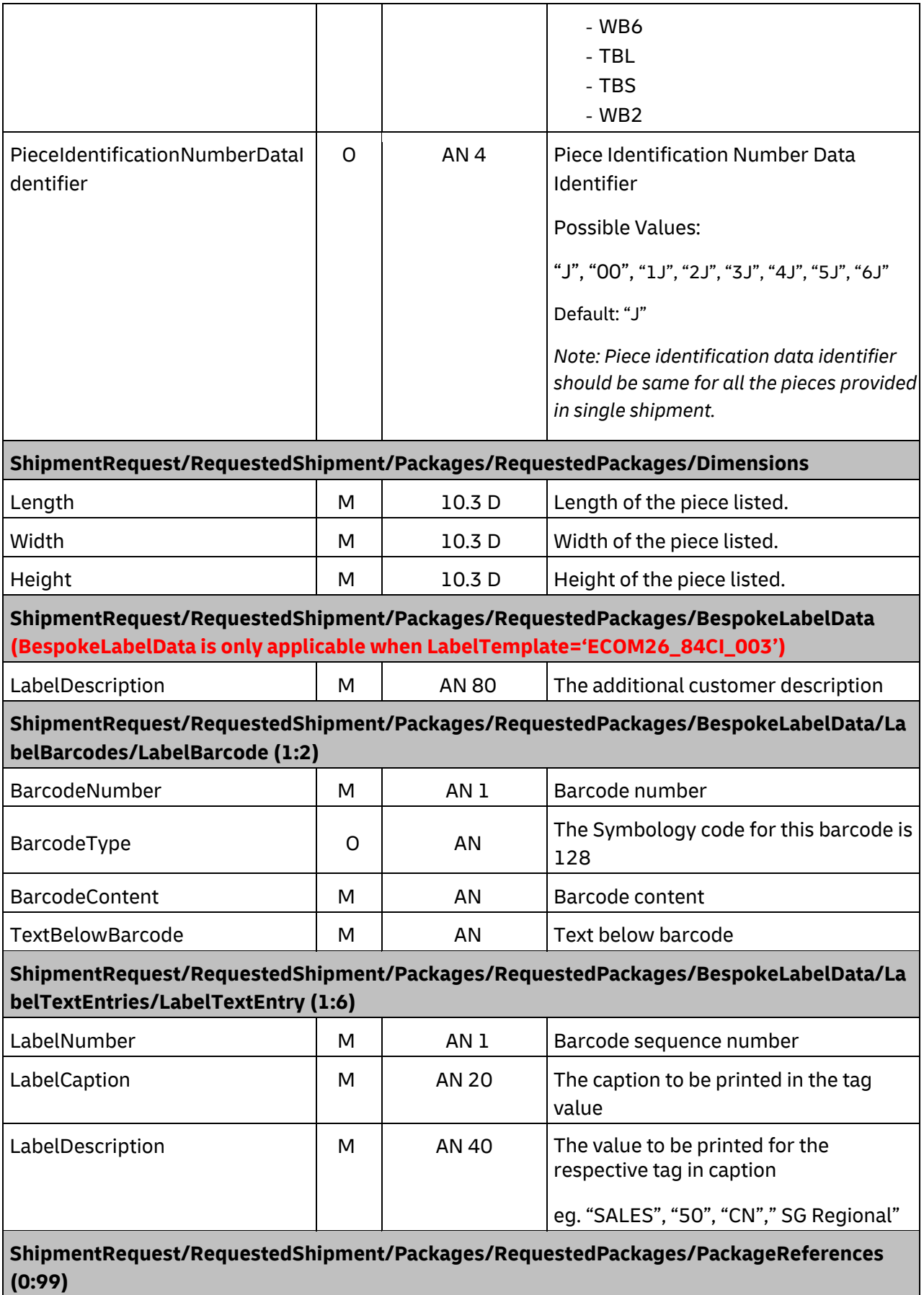

г

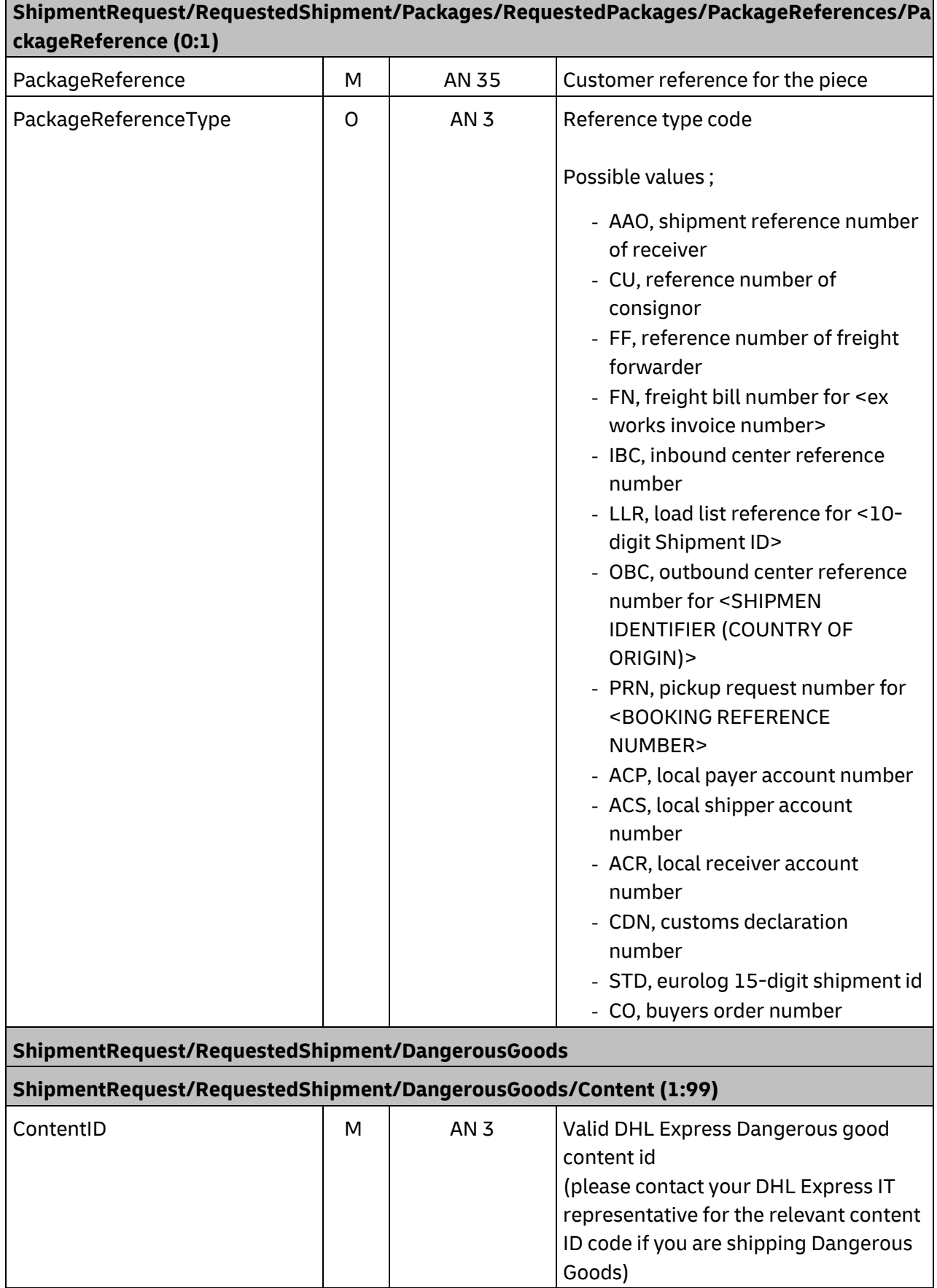

┓

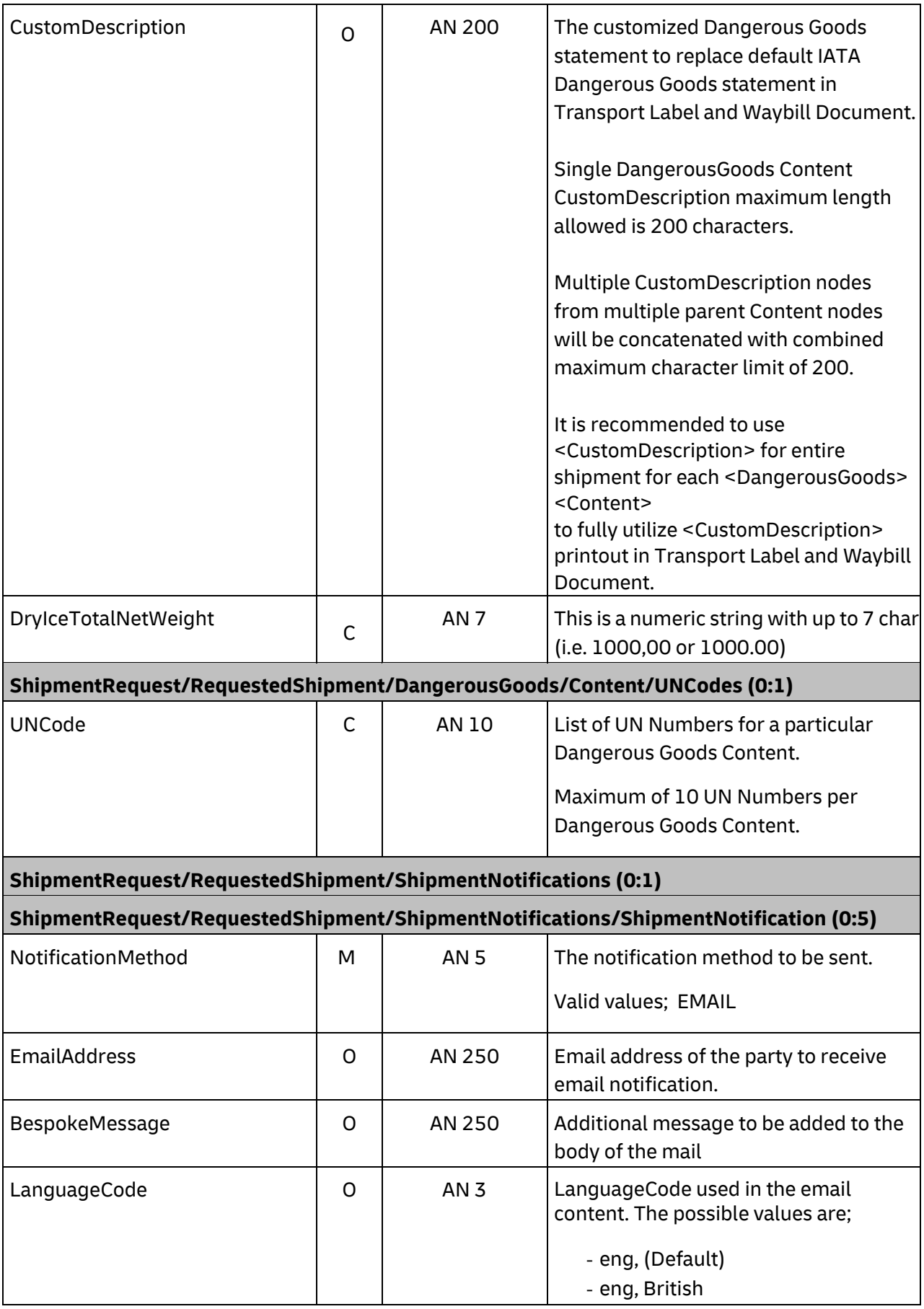

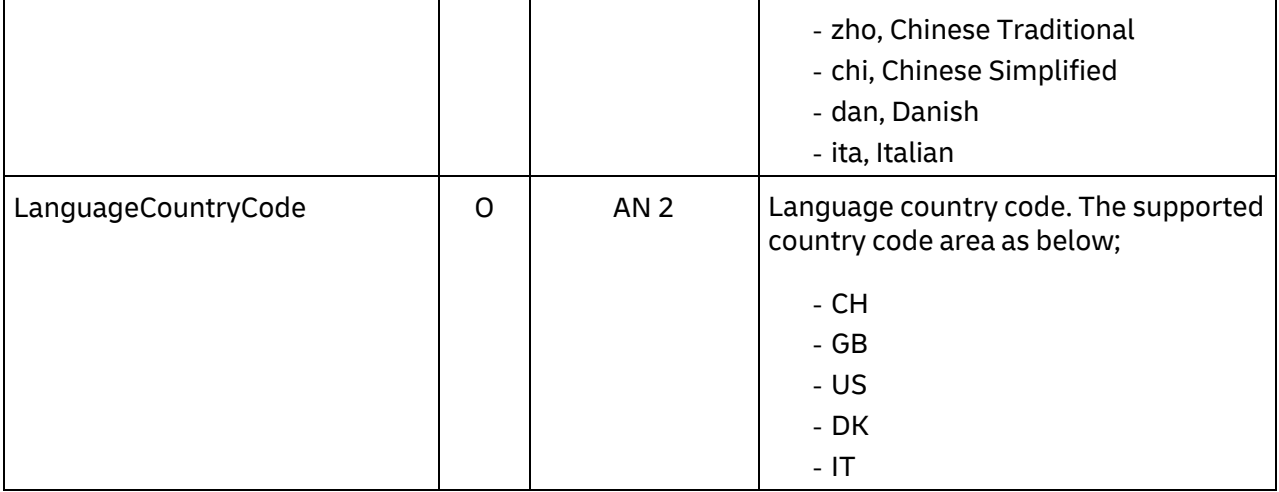

## **5.3 SHIPMENTREQUEST – OUTPUT**

The following diagram shows an overview of the shipment response structure. The critical information to derive from this response are the notification codes for the response, the shipment and piece identifiers returned, the encoded label image, and the optional pickup confirmation reference.

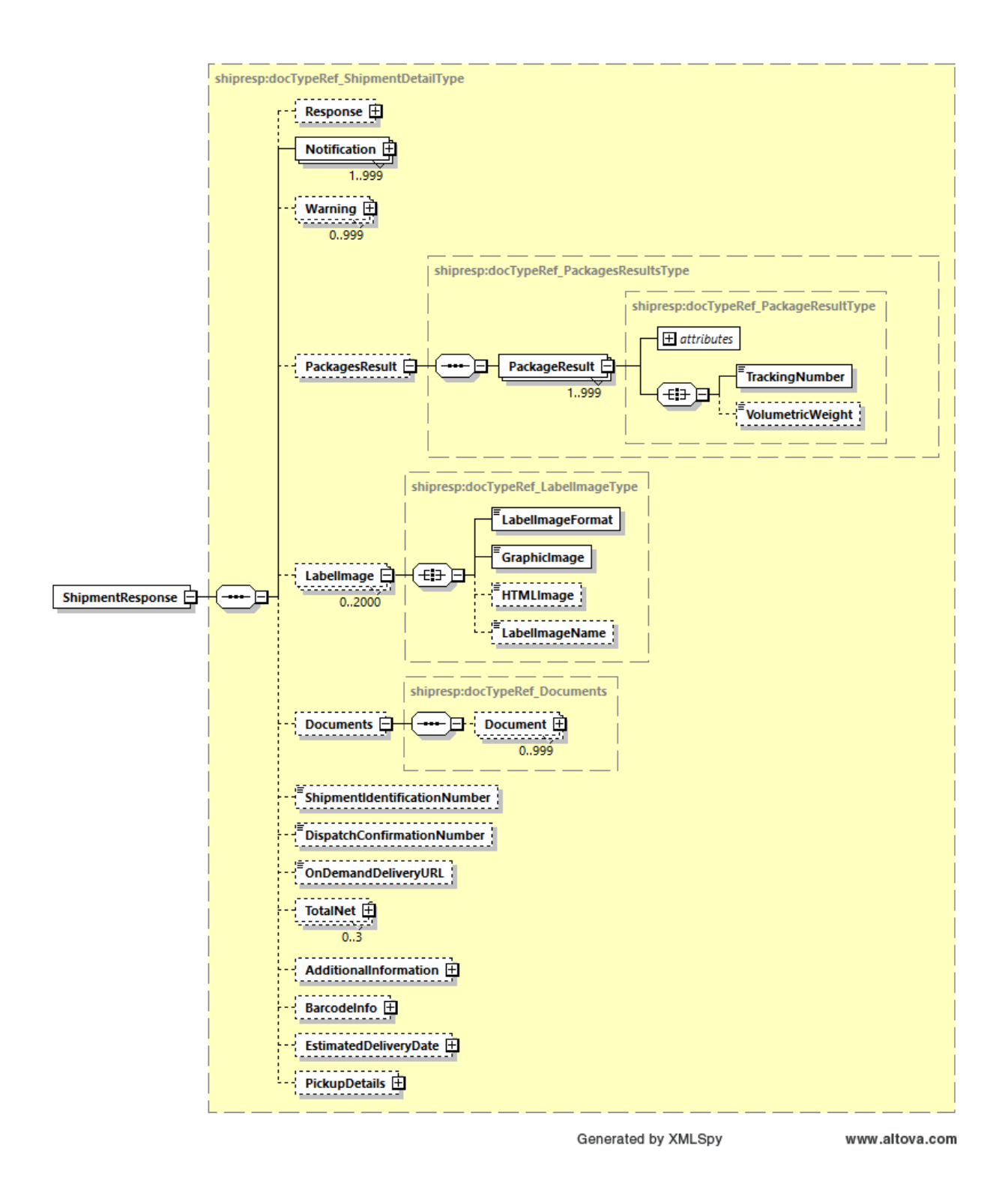

#### 14.2.4.2 **ShipmentResponse Schema Diagram**

Each of the individual sections of ShipmentResponse is shown above in schema diagram, with context, and a detailed description of each field follows in the Output Field List.

#### 14.2.4.3 **ShipmentResponse Output: Notification**

The Notification structure includes the result code and message, based on the results of the processing. Successful messages will include a zero error code and no corresponding message, while exceptions have both code and message.

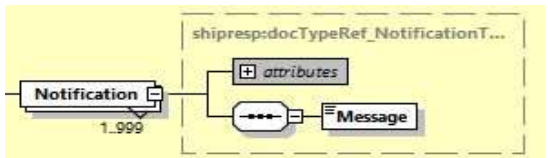

14.2.4.4 **ShipmentResponse Output: PackagesResult** 

The PackagesResult provides the DHL piece ID associated to each RequestedPackage from the ShipmentRequest. In this case, the TrackingNumber is the Piece ID returned from the service. In order to tie the RequestedPackages from the ShipmentRequest with the PackageResult in the response, the @number attribute is used to referentially link the request and result packages.

The TrackingNumber field is the identifier for that specific piece of the shipment, of which there can be many.

The QRCode field contains children elements ImageFormat and Image in which contains the QR code image in base64 binary.

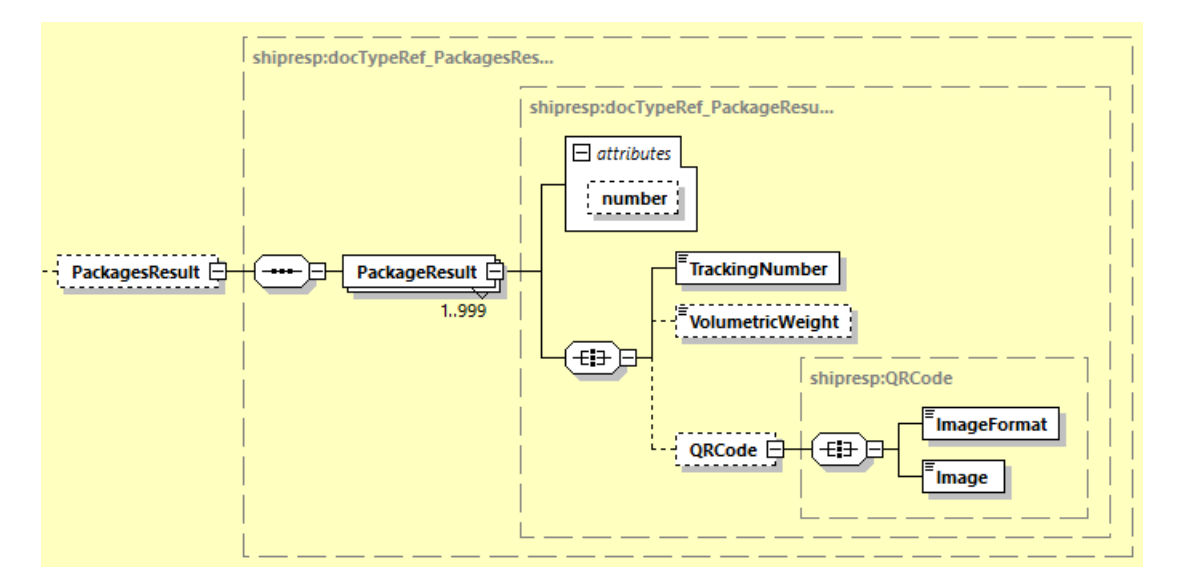

#### 14.2.4.5 **ShipmentResponse Output: LabelImage**

The Label Image section of the response provides the label format in the LabelImageFormat field (i.e. PDF), as well as the base64 encoded label image in the GraphicImage field. The HTML Image is not used.

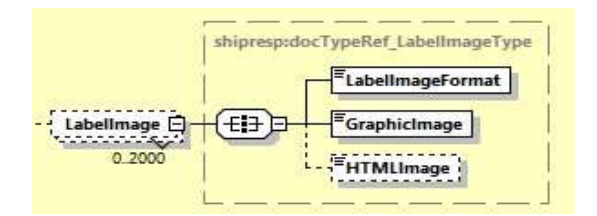
#### 14.2.4.6 **ShipmentResponse Output: Documents**

The Documents section will return additional paperwork with its sub-element such as Customs Invoice and 181ndividu Receipt document. This section can return multiple documents in the response message based on the customer input provided in the request message.

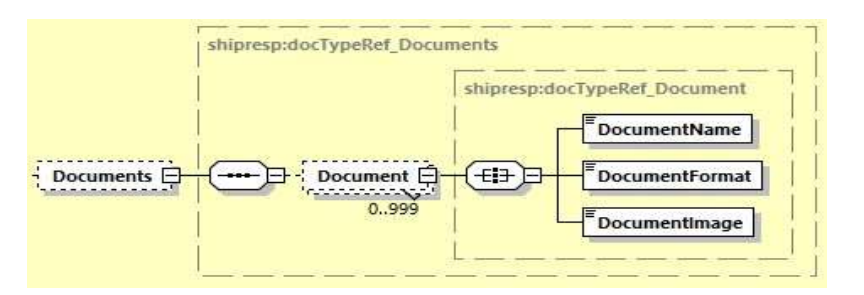

- DocumentName: The name of the document generated
- DocumentFormat: The format of the document returned. This value will be base on the customer input provided in the request message.
- DocumentImge: The base64 image of the document.

#### 14.2.4.7 **ShipmentResponse Output: ShipmentIdentificationNumber**

This field corresponds to the airbill number associated to this shipment. This is the primary tracking identifier within DHL, and is the DHL primary reference field in calling application.

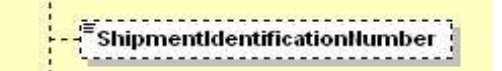

#### 14.2.4.8 **ShipmentResponse Output: DispatchConfirmationNumber**

This field is the confirmation number generated by the creation of a pickup, if requested. This data will need to be persisted if the web service consumer intends to utilize the DeleteShipment functionality, as it is a required field.

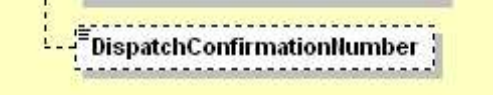

#### 14.2.4.9 **ShipmentResponse Output: OnDemandDeliveryURL**

This field will provide the On Demand Delivery (ODD) URL link.

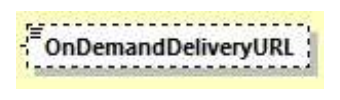

#### 14.2.4.10 **ShipmentResponse Output: TotalNet**

The TotalNet section will show total shipping charges in three currencies, BILLC, PULCL, and BASEC. There are 3 children element under this section.

- Currency: The currency of the total charges
- Amount: The amount of the charges
- Charges: This element will breakdown the charges of the special services if customer provides it in the request message.

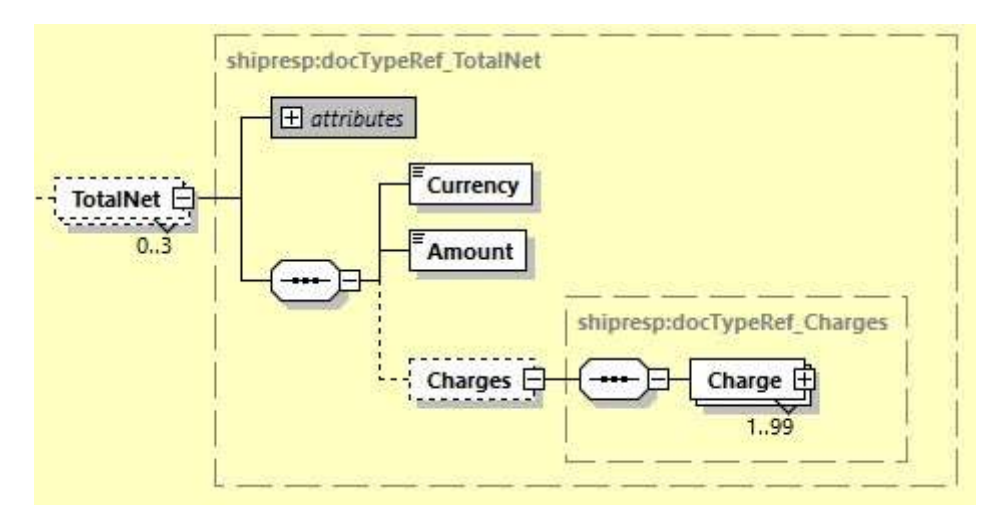

#### 14.2.4.11 **ShipmentResponse Output: AdditionalInformation**

The AdditionalInformation section is to return additional information in the create shipment response message. MyDHL API will return this field when the request message have below input;

- RequestAdditionalInformation = Y, all additional response field will be returned in the response message
- RequestAdditionalInformation = Y AND RequestTransliterateResponse = Y, all additional response field will be returned and the ship field will be returned with transliterated characters.

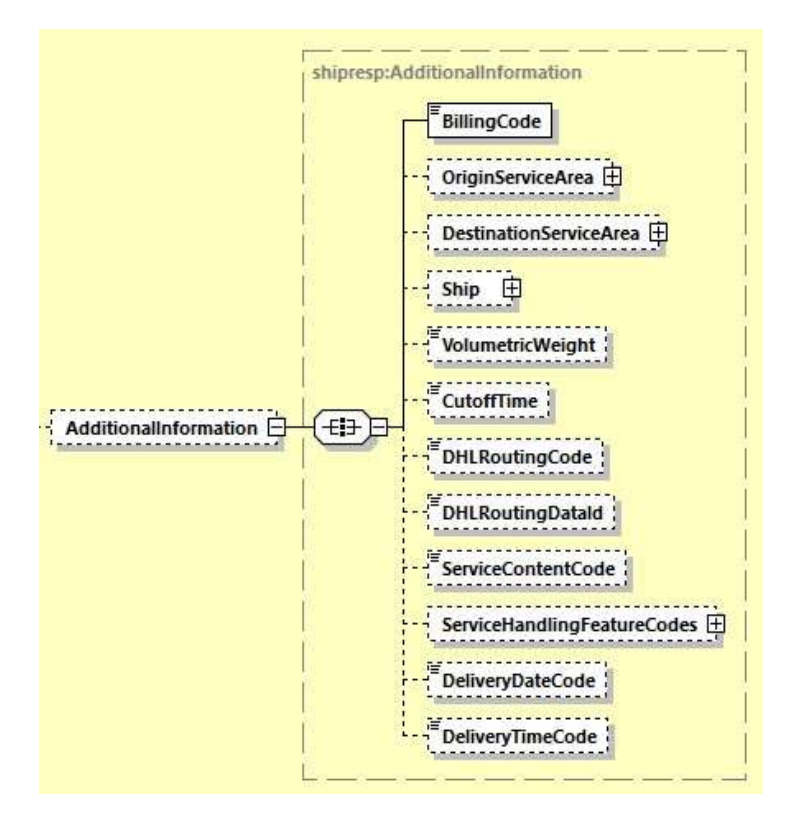

# **14.2.4.12 ShipmentResponse Output: BarcodeInfo**

The BarcodeInfo section will be included in response when RequestBarcodeInfo = Y in request message. This section includes several barcode fields such as the airwaybill number barcode, DHL piece ID barcode(s), origin and destination service area code with global product code barcode, and the DHL routing barcode.

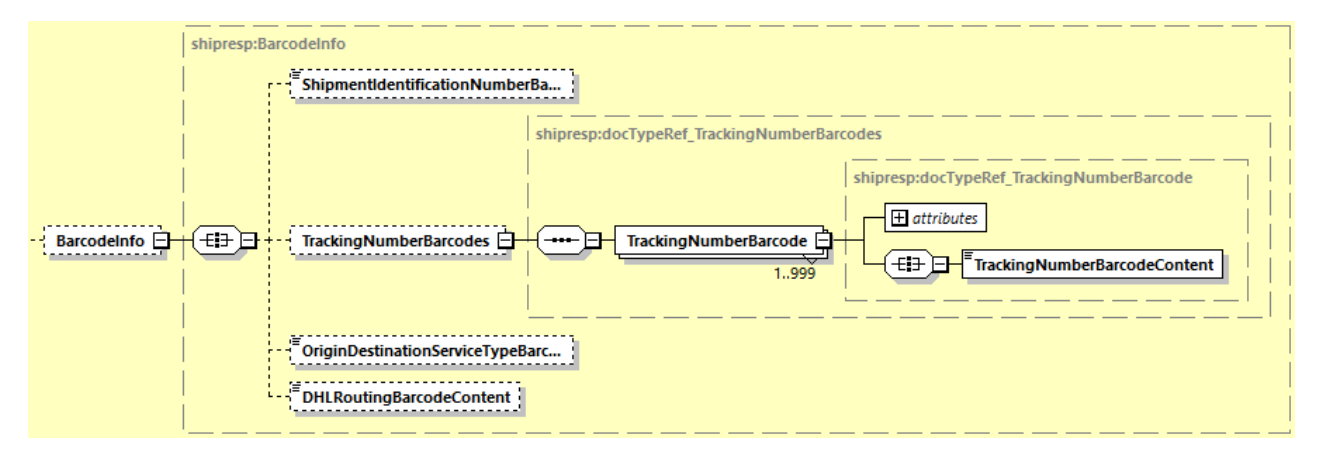

# **14.2.4.13 ShipmentResponse Output: EstimatedDeliveryDate**

The EstimatedDeliveryDate section will be included in response when RequestEstimatedDeliveryDate = Y in request message. This section contains two fields – **EstimatedDeliveryDate** and **EstimatedDeliveryType**. EstimatedDeliveryType can either be QDDC or QDDF.

**QDDC** – constitutes DHL's service commitment as quoted at booking/shipment creation. QDDC builds in clearance time, and potentially other special operational non-transport component(s), when relevant.

**QDDF** – is the fastest ("docs") transit time as quoted to the customer at booking or shipment creation. When clearance or any other non-transport operational component is expected to impact transit time, QDDF does not constitute DHL's service commitment **.**

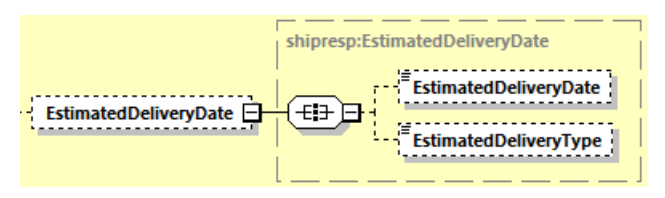

#### **14.2.4.14 ShipmentResponse Output: PickupDetails**

The PickupDetails section will include fields related to pickup capabilities. This section will include the origin service area's cutoff time for pickup and the pickup window hours for the given shipment date.

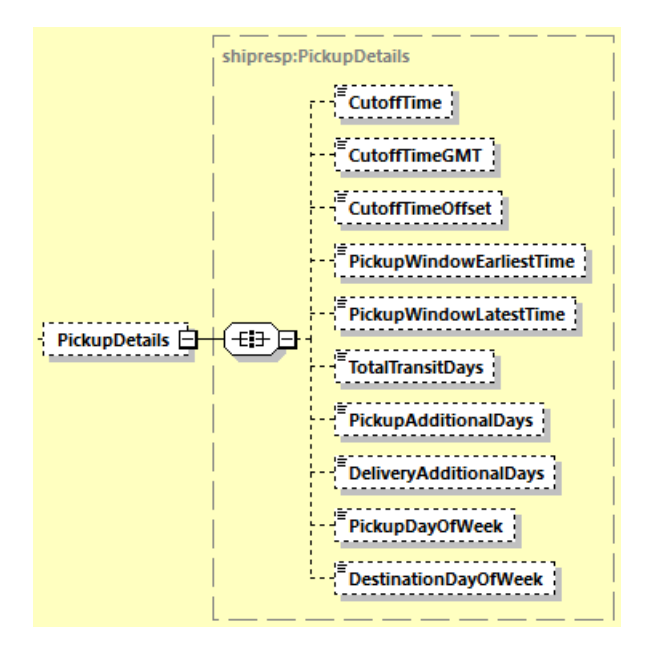

# **5.4 SHIPMENT RESPONSE – OUTPUT FIELD LIST**

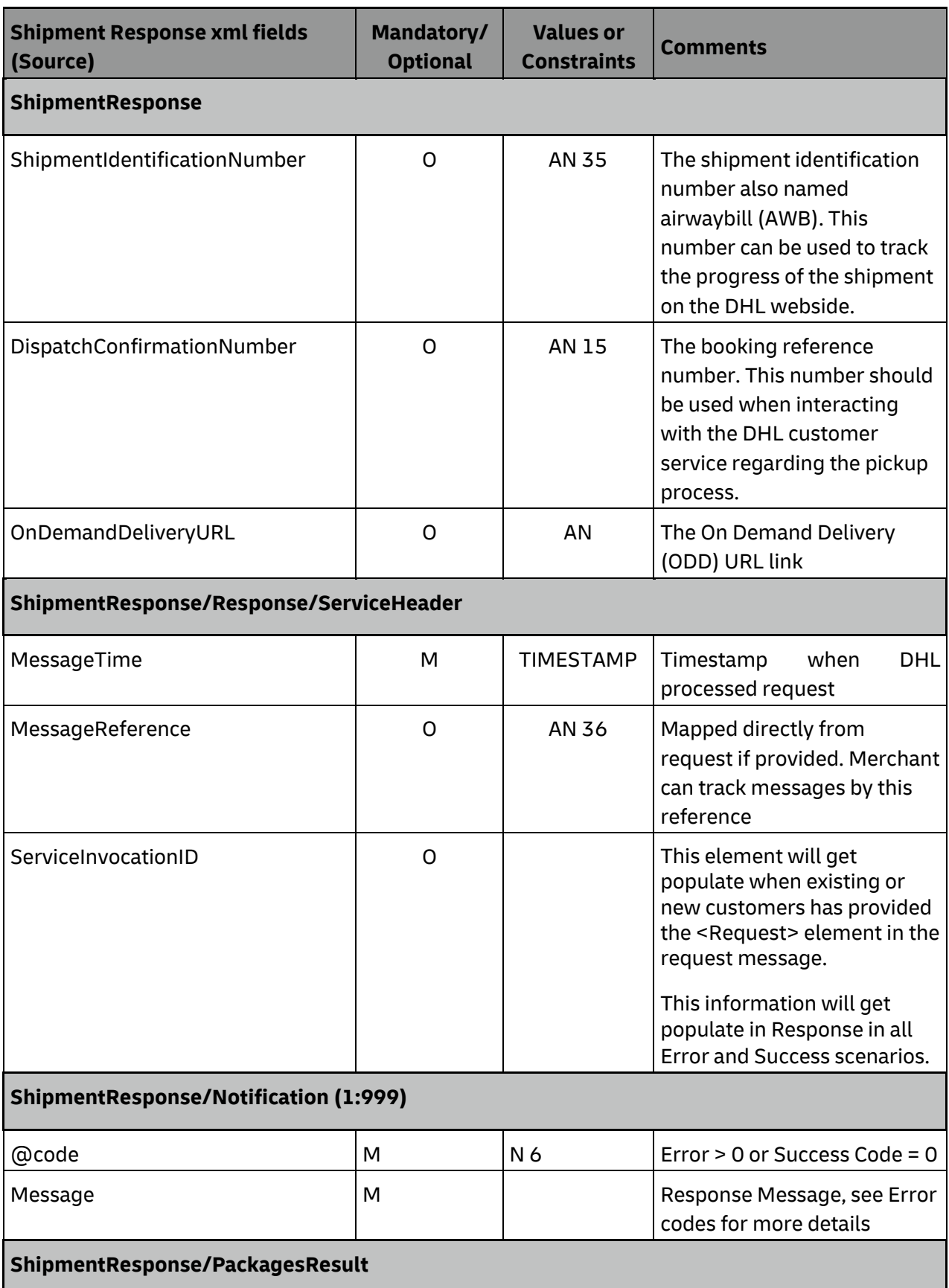

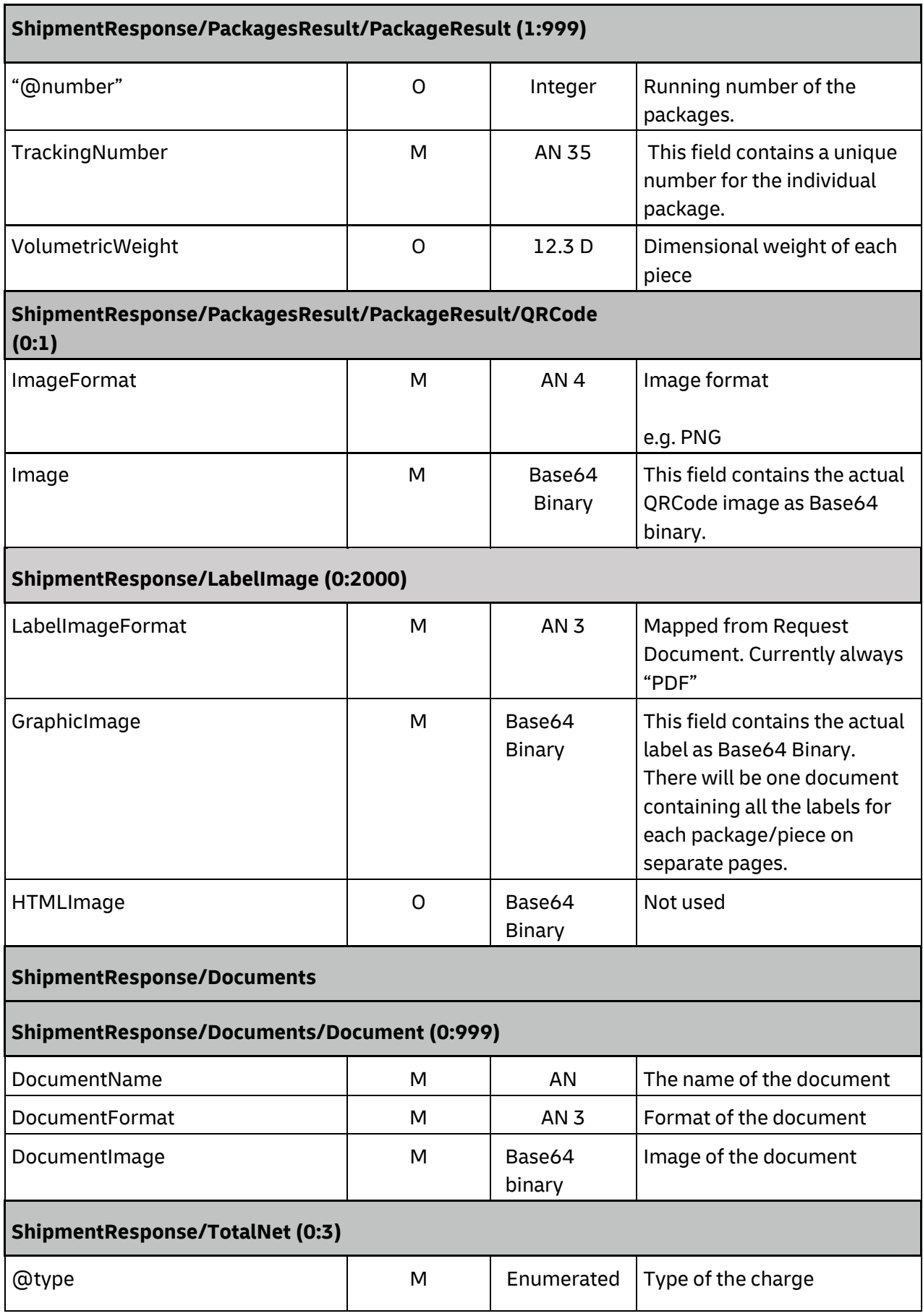

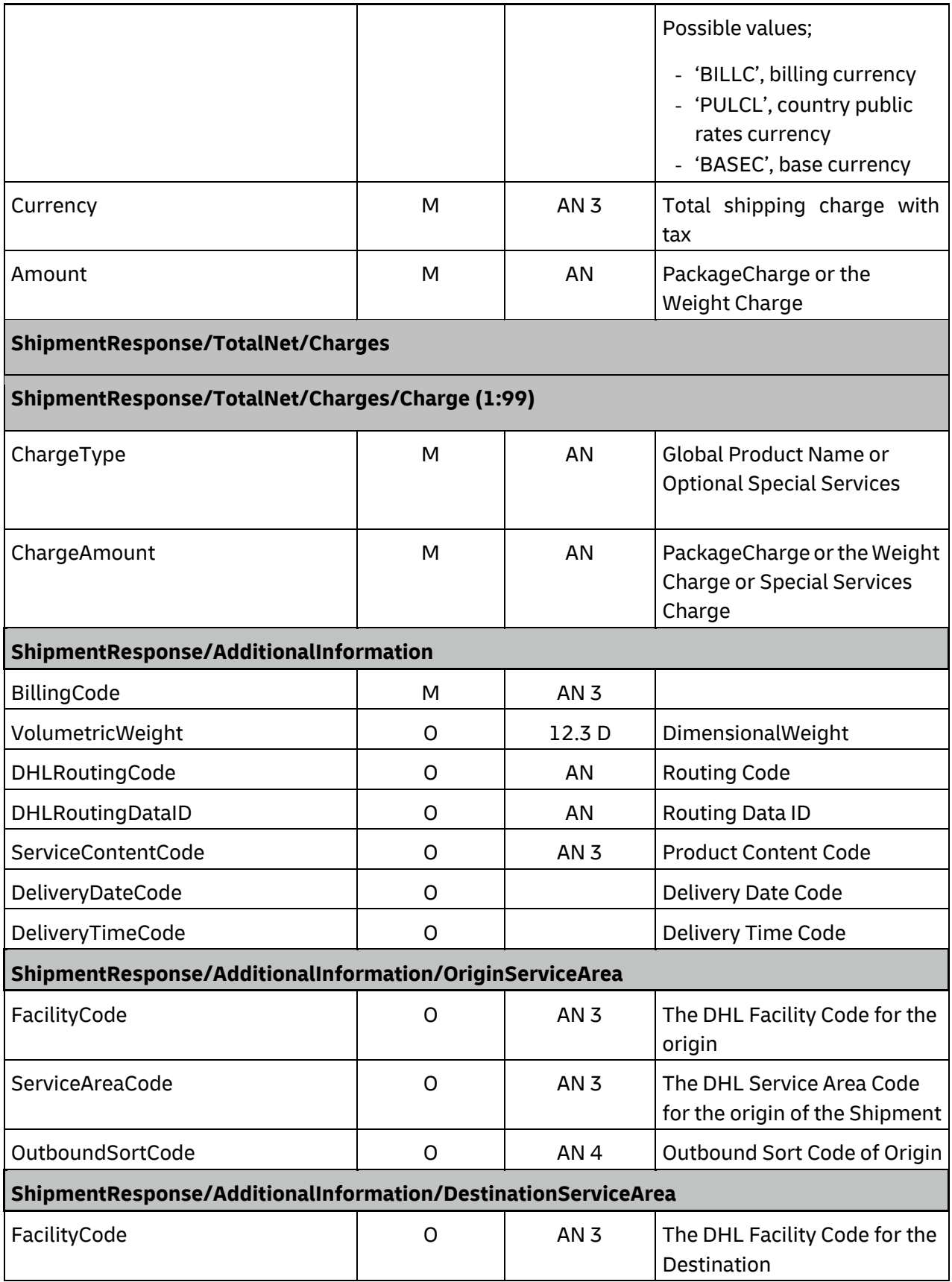

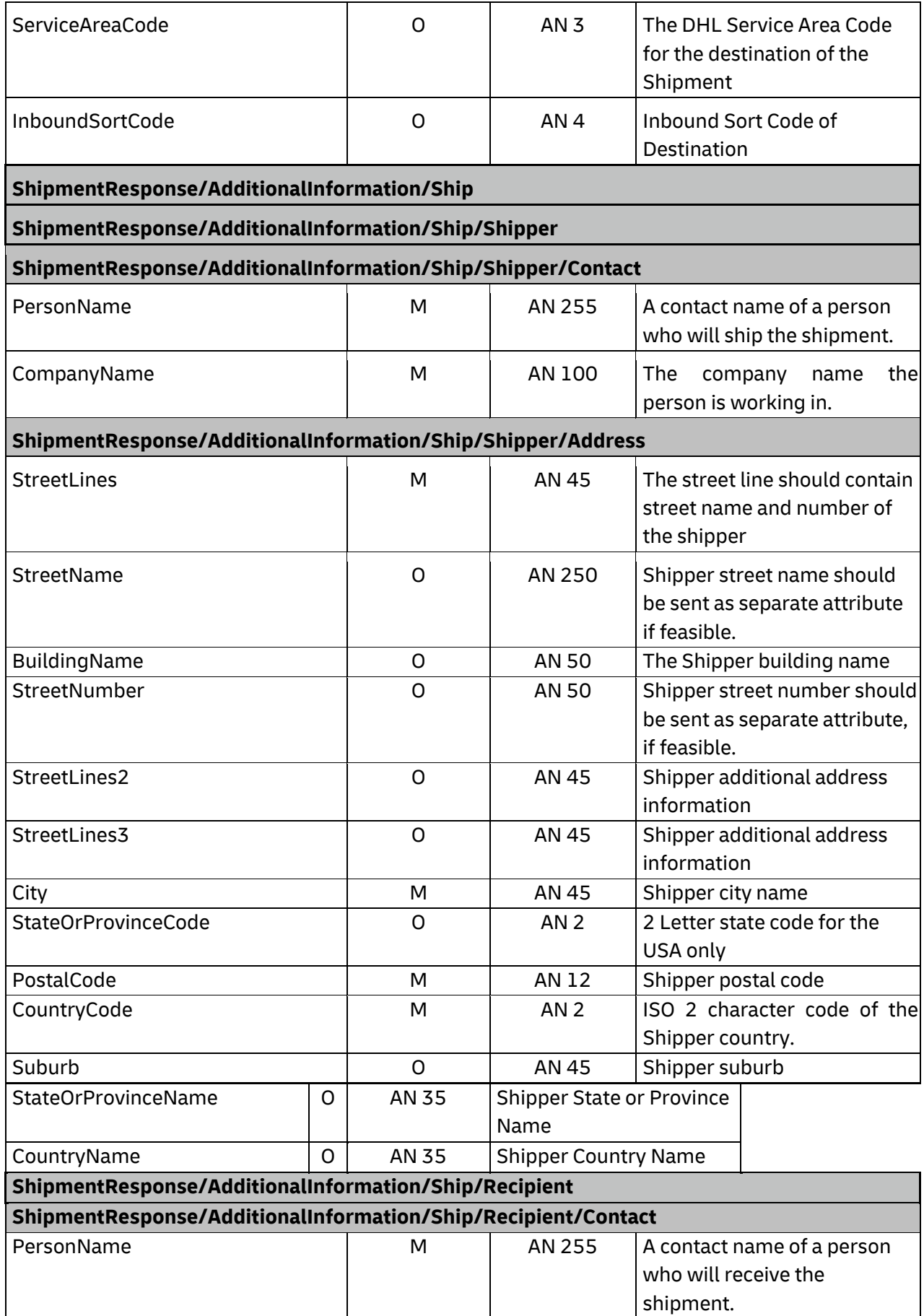

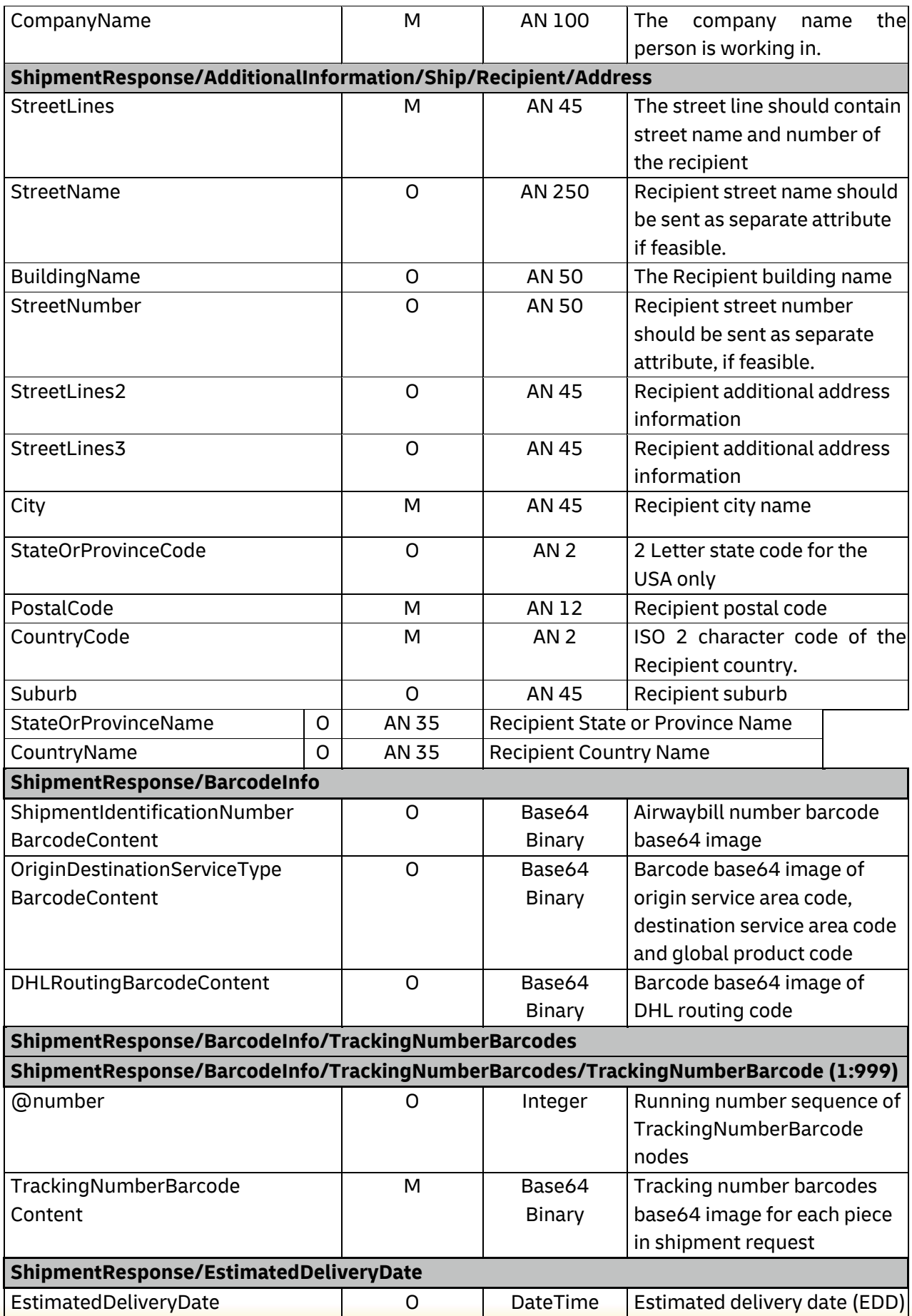

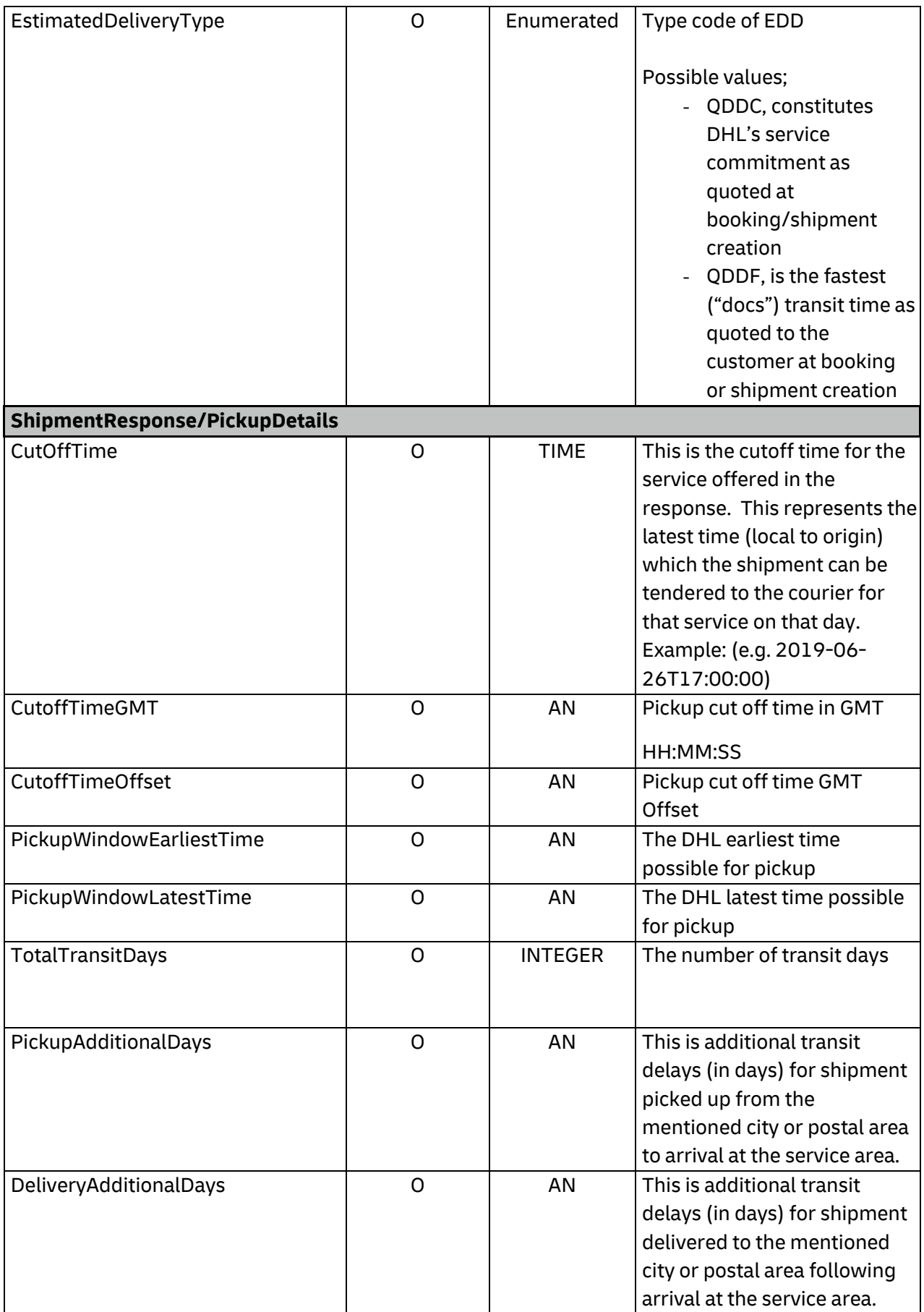

# **MYDHLAPI – DEVELOPER GUIDE**

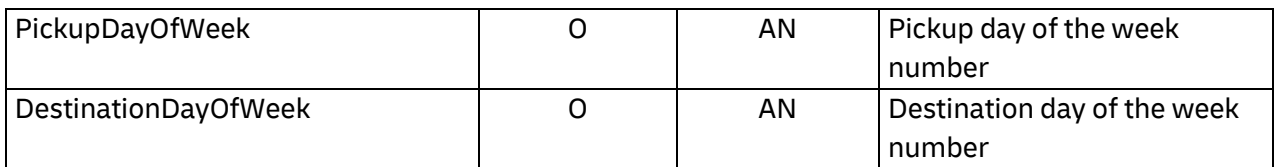

# **6. SHIPMENTDELETEREQUEST**

# **6.1 SHIPMENTDELETEREQUEST – DESCRIPTION**

The ShipmentDeleteRequest Operation will allow the user to synchronously cancel a previous successful ShipmentRequest. The underlying process for the ShipmentDeleteRequest is a cancellation of a scheduled driver pickup, if included in the original request. Any shipment manifest data which was included in the original ShipmentRequest will not be deleted as part of this operation, but will not become an active shipment if the shipment label does not enter the DHL Network. If a scheduled pickup was not included in the original ShipmentRequest (i.e. DropOffType = REGULAR\_PICKUP), then it is not necessary to delete the shipment.

# **6.2 SHIPMENTDELETEREQUEST – INPUT**

The following diagram shows an overview of the request input structure.

Within the DeleteRequest, the ClientDetail is an optional node for reference use, and does not affect functionality. The critical elements are the remaining nodes in the request.

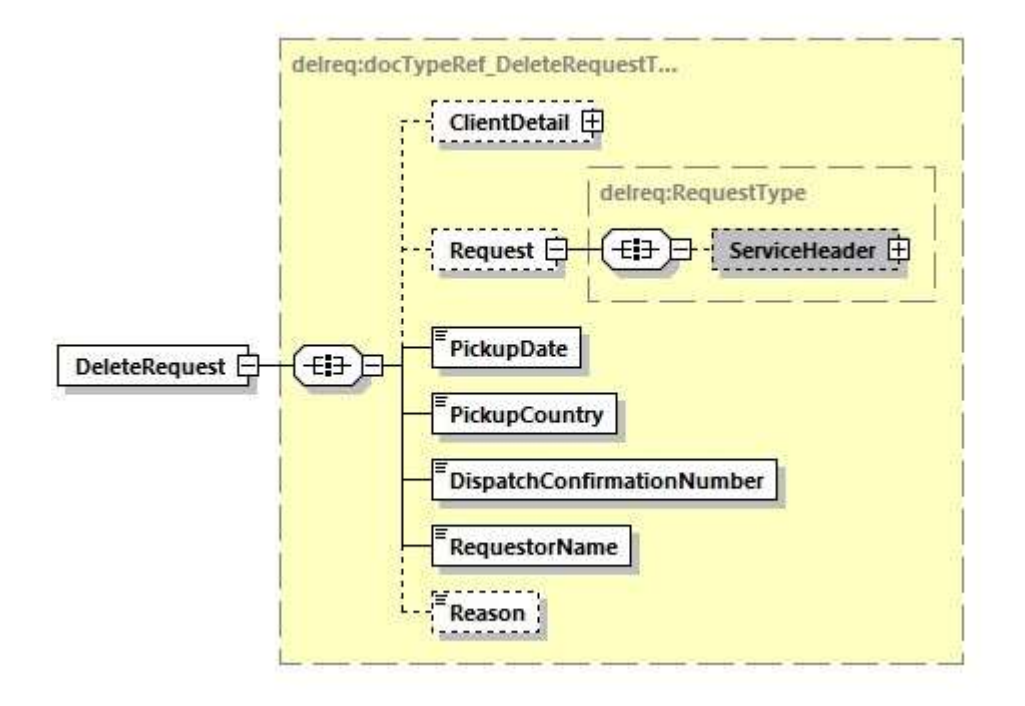

The ServiceHeader element contains the header information about the request message such as message time, message reference for tracking purpose on customer side.

The PickupDate is the day of the scheduled pickup, previously communicated as part of the ShipmentTimestamp of the ShipmentRequest. For example, if the ShipmentTimestamp for the successful shipment was "2010-11-30T12:30:47GMT+01:00", then the PickupDate would be "2010-11-30".

The PickupCountry is the two character country code which was used in the original request.

The DispatchConfirmationNumber is the reference value which was in the original ShipmentResponse for DispatchConfirmationNumber.

The RequestorName is a required field, but is not validated against the original ShipmentRequest. This value is not validated against the original request, and can be defaulted if necessary.

The Reason value is an optional field, and used to indicate the reason for the cancellation. The possible values are included in the table below. Value of 7 ("Other") used in the absence of transmitted data.

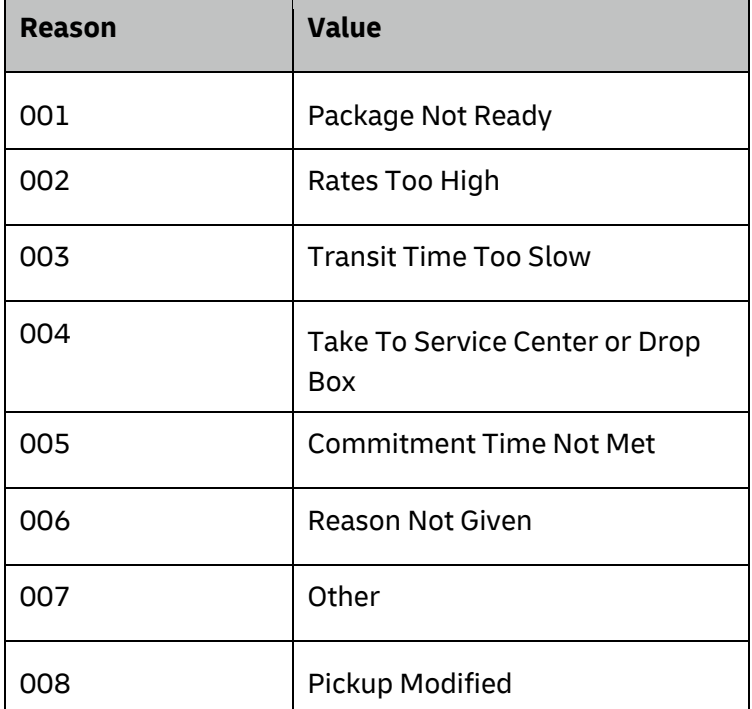

# **6.3SHIPMENTDELETEREQUEST – INPUT FIELD LIST**

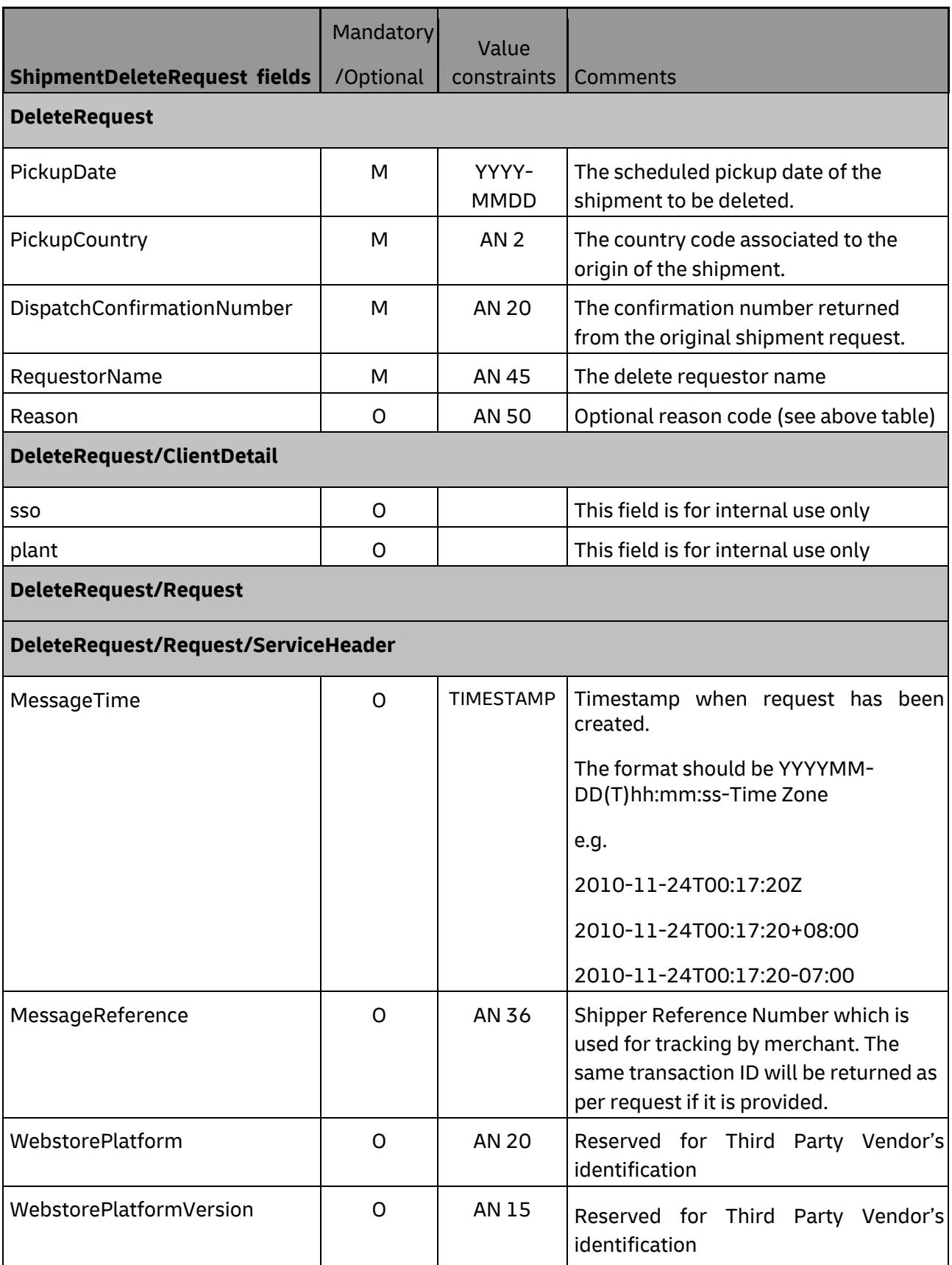

# **MYDHLAPI – DEVELOPER GUIDE**

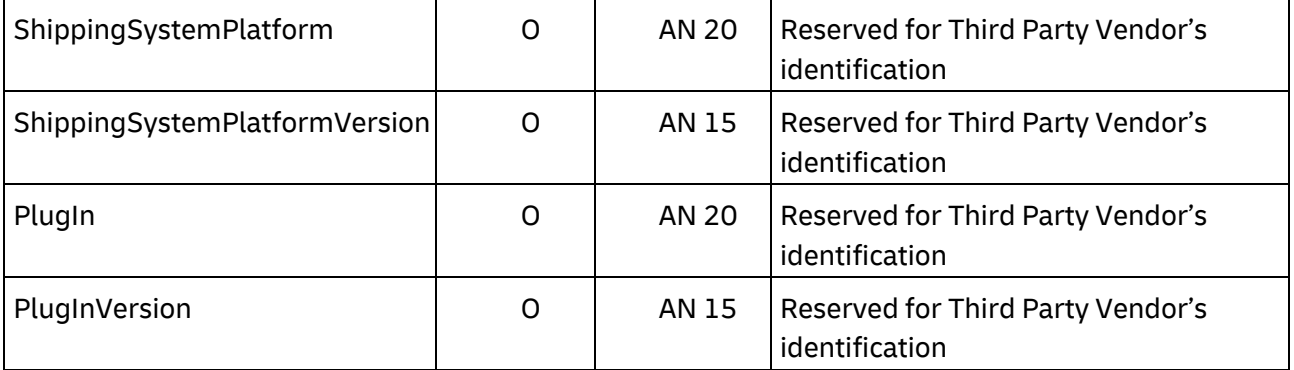

# **6.4SHIPMENTDELETEREQUEST – OUTPUT**

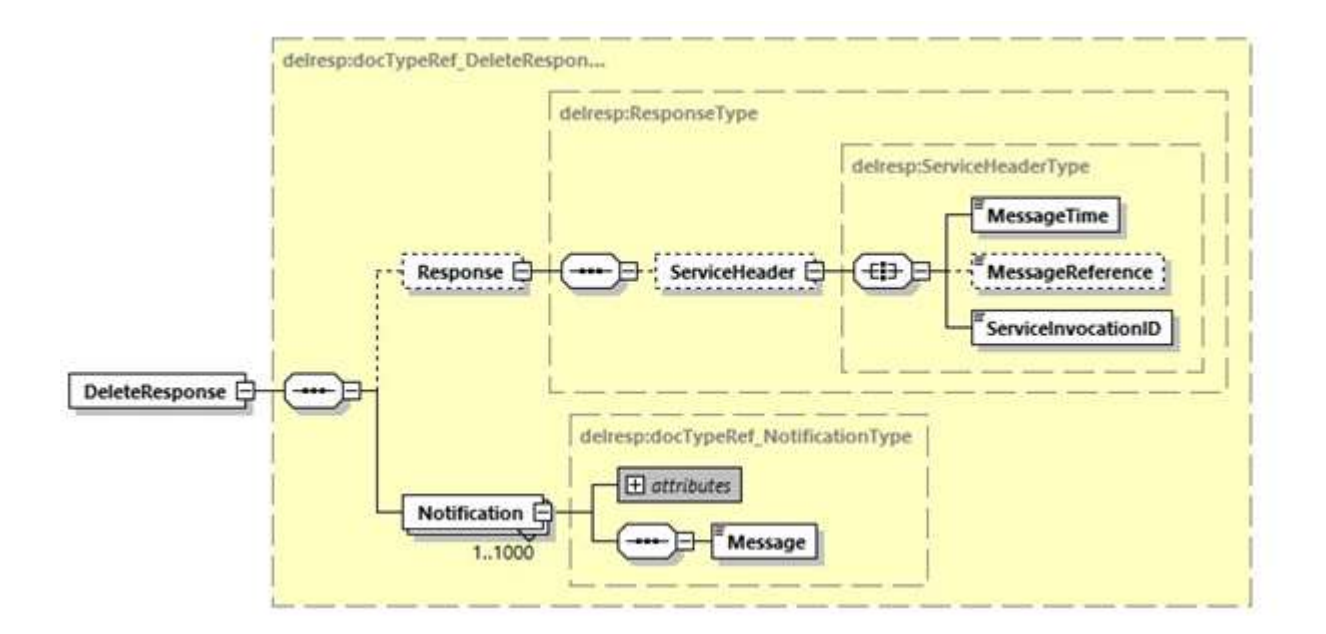

# **6.5SHIPMENTDELETEREQUEST – OUTPUT FIELD LIST**

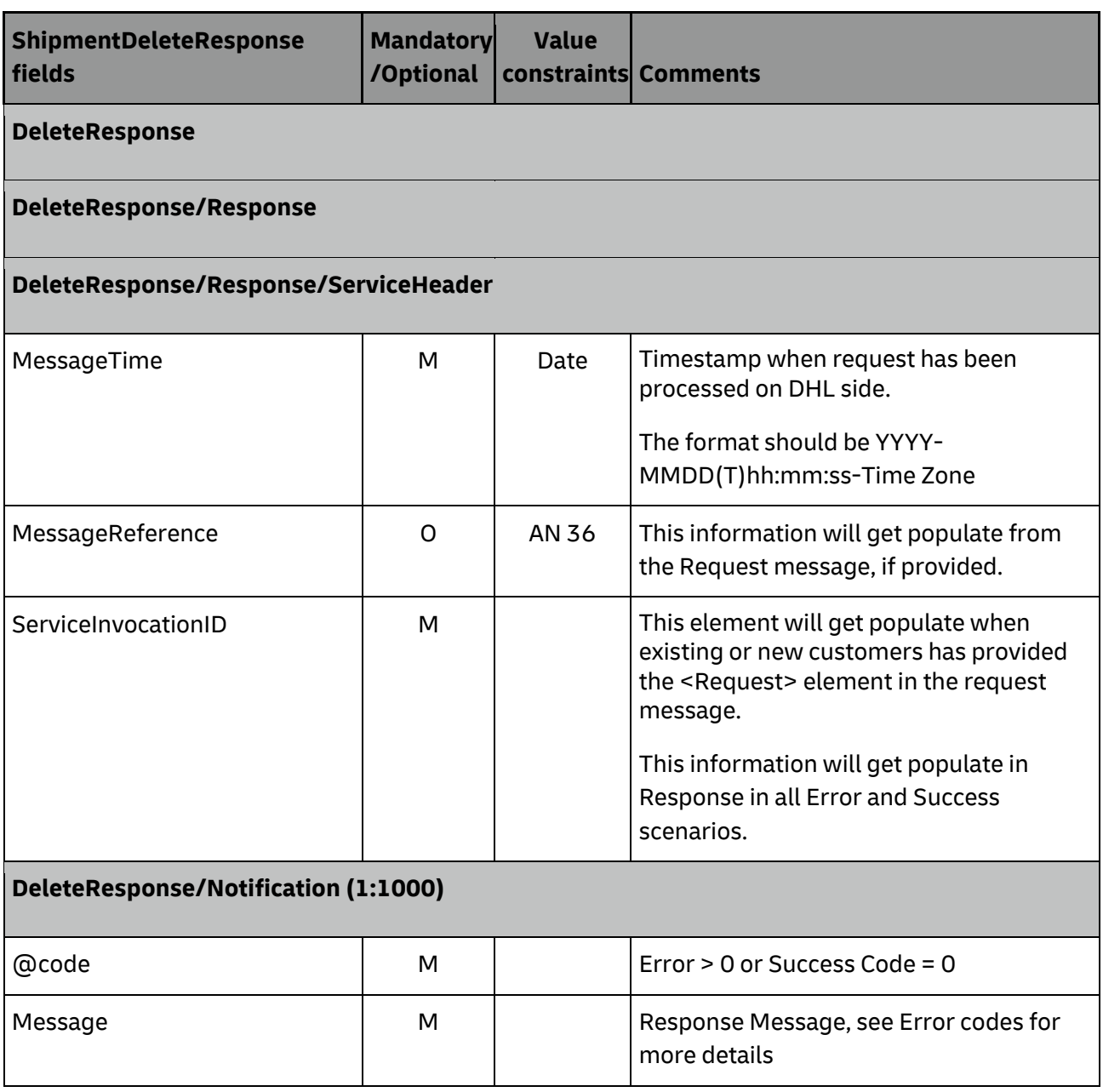

For this service, the potential error use cases include:

- Pickup Not Found, if already deleted
- Pickup Not Found, if manually deleted otherwise
- Pickup Not Found, if still in process of creation

Please note, for the  $3^{rd}$  use case, there is a very small window of time between when the original pickup request is processed and when the backend system creates the pickup (< 30 secs). During this time, it may not be possible to delete the pickup request.

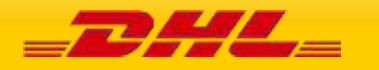

# **7. TRACKINGREQUEST**

# **7.1 TRACKINGREQUEST – DESCRIPTION**

The TrackingRequest operation is used to inform customers about the status of their in-transit shipments, based on the valid DHL Waybill Number, Shipment Reference and License Plate (LP) number. The resulting response will provide tracking events at both the Shipment and/or Piece events corresponding to the DHL Waybill(s), LPNumber(s) and shipment reference submitted.

When presenting the results of the web service, note that the resulting piece and shipment events should not be grouped separately. Depending on the type of event or DHL processing facility, only piece or shipment data (or both piece and shipment) may be available. Merging the resulting Piece and Shipment events will provide a consolidated view of the event history for the DHL Shipment.

# **7.1.1 TrackingRequest Schema Diagram**

The following diagram details the schema diagram for the TrackingRequest, as input. There are three options available to track the shipment, which is AWBNumber, LPNumber and ShipmentReference with ShipperAccountNumber.

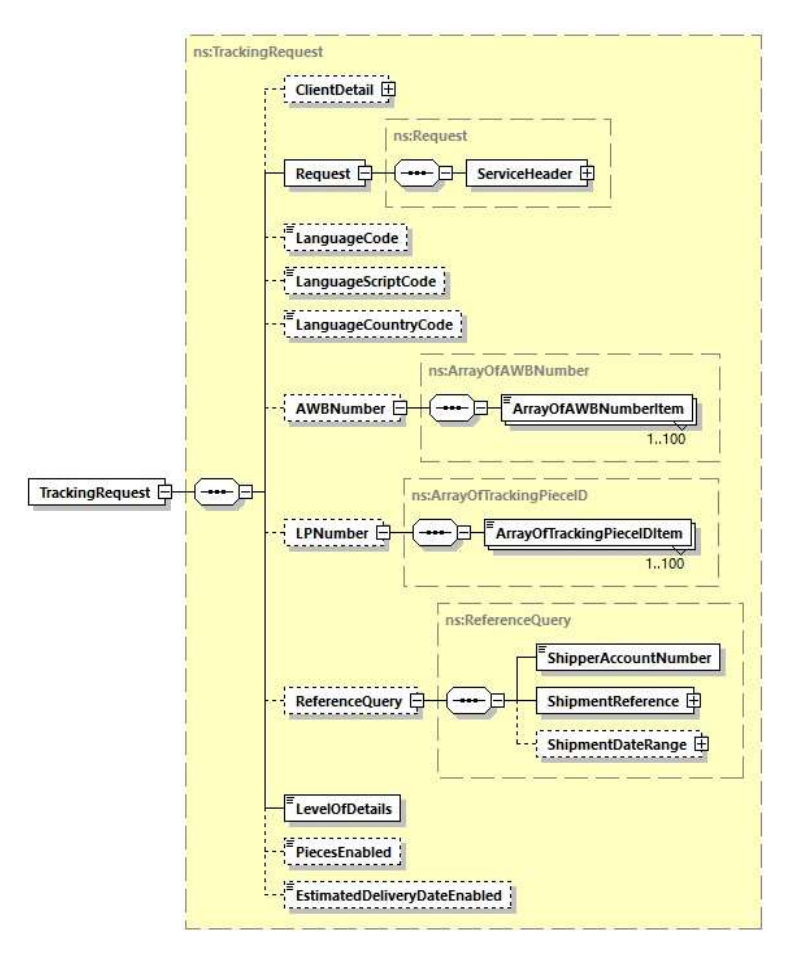

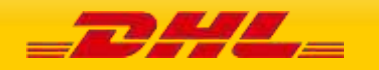

# **7.2 TRACKINGREQUEST – INPUT**

The Request node contains a ServiceHeader structure, which describes the MessageTime and MessageReference of the request. The Header fields are required fields for the request, used to distinguish individual requests. The MessageReference is required to be between 28 and 32 characters in length, but is not required to be unique between requests.

## **7.2.1 TrackingRequest Input: LanguageCode**

The LanguageCode element helps to identify the language code and provide the shipment and piece level translation of checkpoint descriptions based on language code provided by user.

## **7.2.2 TrackingRequest Input: LanguageScriptCode**

The LanguageScriptCode element is used to identify the language script code and provide the shipment and piece level translation of checkpoint descriptions based on language code, language country code (if provided) and language script code.

## **7.2.3 TrackingRequest Input: LanguageCountryCode**

The LanguageCountryCode element is to identify the language country code and provide the shipment and piece level translation of checkpoint descriptions based on language code and language country code provided by user.

# **7.2.4 TrackingRequest Input: AWBNumber**

The AWBNumber element must contain at least one element within the ArrayOfAWBNumberItem node. The DHL Waybill element is defined at a maximum length of 11 characters; the standard DHL Waybill used in shipping will typically be 10 digits. The AWBNumber element allows multiple DHL Waybill numbers in a single request, as multiple Waybill requests are batched on the backend to populate the response for multiple shipments.

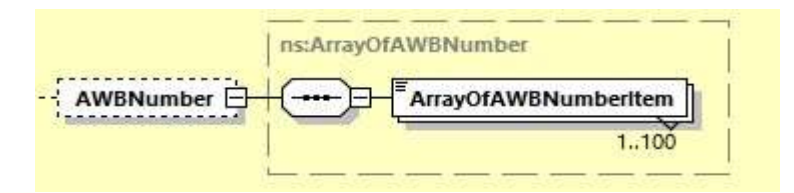

# **7.2.5 TrackingRequest Input: LPNumber**

The LPNumber element is used as input to track the shipment form the LPNumber provided in the request message.

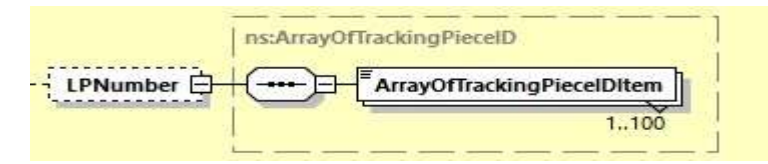

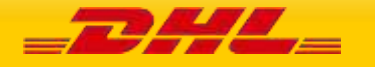

## **7.2.6 TrackingRequest Input: ReferenceQuery**

The ReferenceQuery element helps to query using the Shipper's Reference Number, Account Number and Shipment Date. This element is not allowed to be use along with the DHL Waybill number and License Plate Number. There are 3 children under this element;

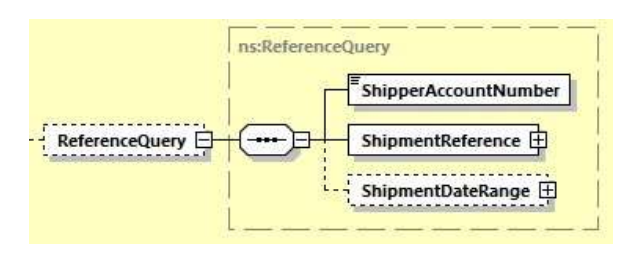

- ShipperAccountNumber A mandatory element that will be used to undergo account validation process (if needed)
- ShipmentReference A mandatory element that have 2 children element; Value and Type that will be used to retrieve the response with the Shipment Details and checkpoints associated with the AccountNumber, ReferenceID and ReferenceType (if provided) in Request message.
- ShipmentDateRange An optional element that helps to filter data based on the provided dates. There are 2 children element; From and To.

## **7.2.7 TrackingRequest Input: LevelOfDetails**

The LevelOfDetails element contains an enumerated value for checkpoint details requested in the response. It is a required element in the request, applies to all shipments in the request and has the following values.

- ALL\_CHECKPOINTS, populates all the customer visible checkpoints available in the response message.
- LAST\_CHECKPOINT\_ONLY, this value is used when only the last checkpoint details are required.
- ADVANCE\_SHIPMENT, to support advance shipment query. When this value is used, only shipment details information gets populated in response message. Checkpoint details are not populated for Advance Shipment.
- BBX\_CHILDREN, when the Mother AWB number is provided in the request message, the shipment details and checkpoints of mother AWB with its children's AWB numbers will be returned. However, there will be no checkpoint details for the childrens AWB number provided.
- SHIPMENT\_DETAILS\_ONLY, only shipment details are provided in the response message. No checkpoint details are populated.

# **7.2.8 TrackingRequest Input: PiecesEnabled**

The PiecesEnabled element contains an enumerated value for shipment and/or piece details and events requested in the response. It is an optional element in the request, applies to all shipments in the request and has the following values.

- B = Both Piece and Shipment Details (recommended value) S = Shipment Details Only
- $\cdot$  P = Piece Details Only.

### **7.2.9 TrackingRequest Input: EstimatedDeliveryDateEnabled**

The EstimatedDeliveryDateEnabled element indicates if estimated delivery date (EDD) should be included in the service response (Estimated Delivery Date information is not always available).

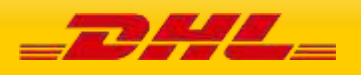

# **7.3TRACKINGREQUEST – INPUT FIELD LIST**

The following table details the fields used by the TrackingRequest, their cardinality and a brief description of their usage.

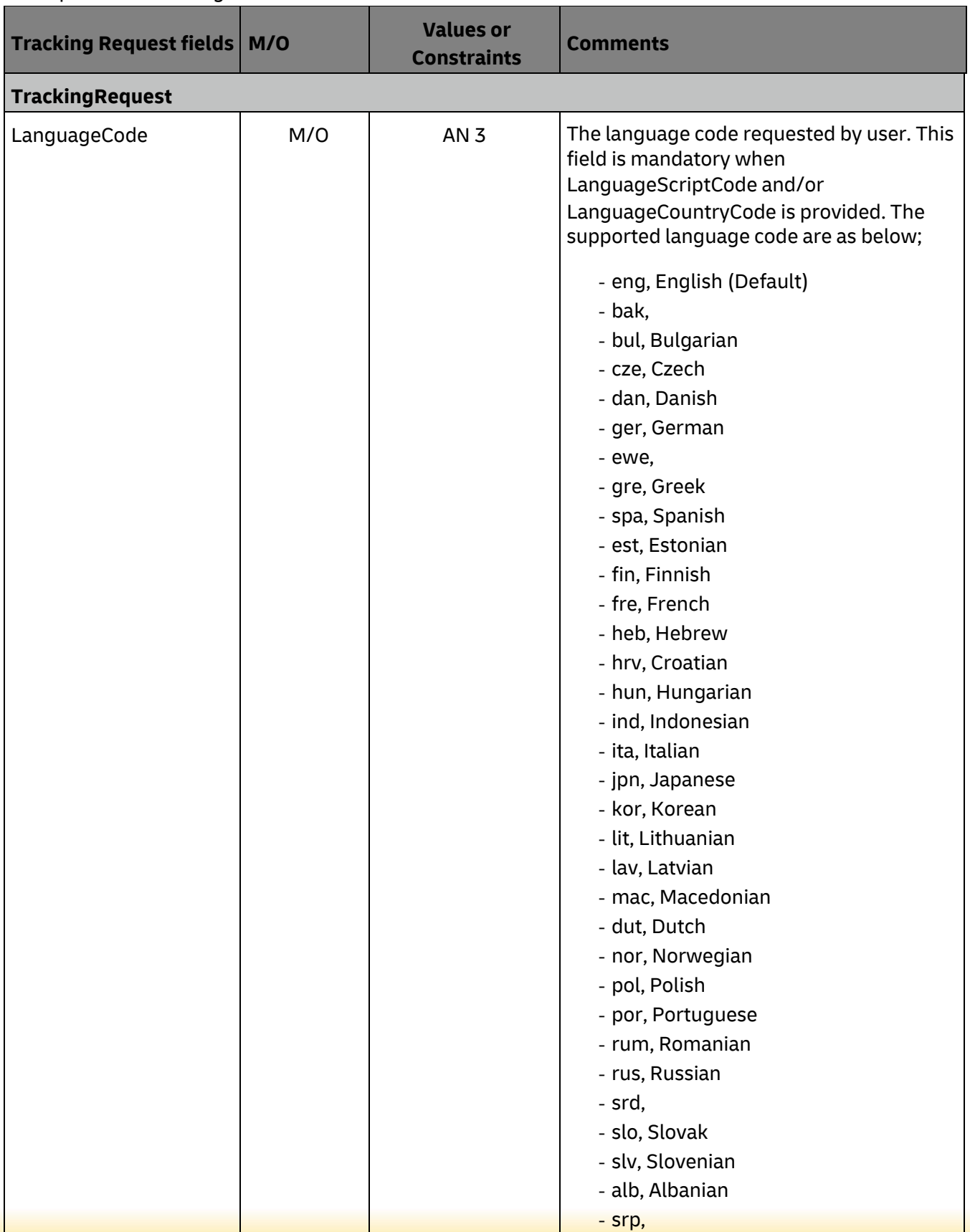

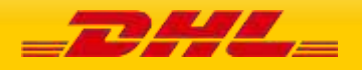

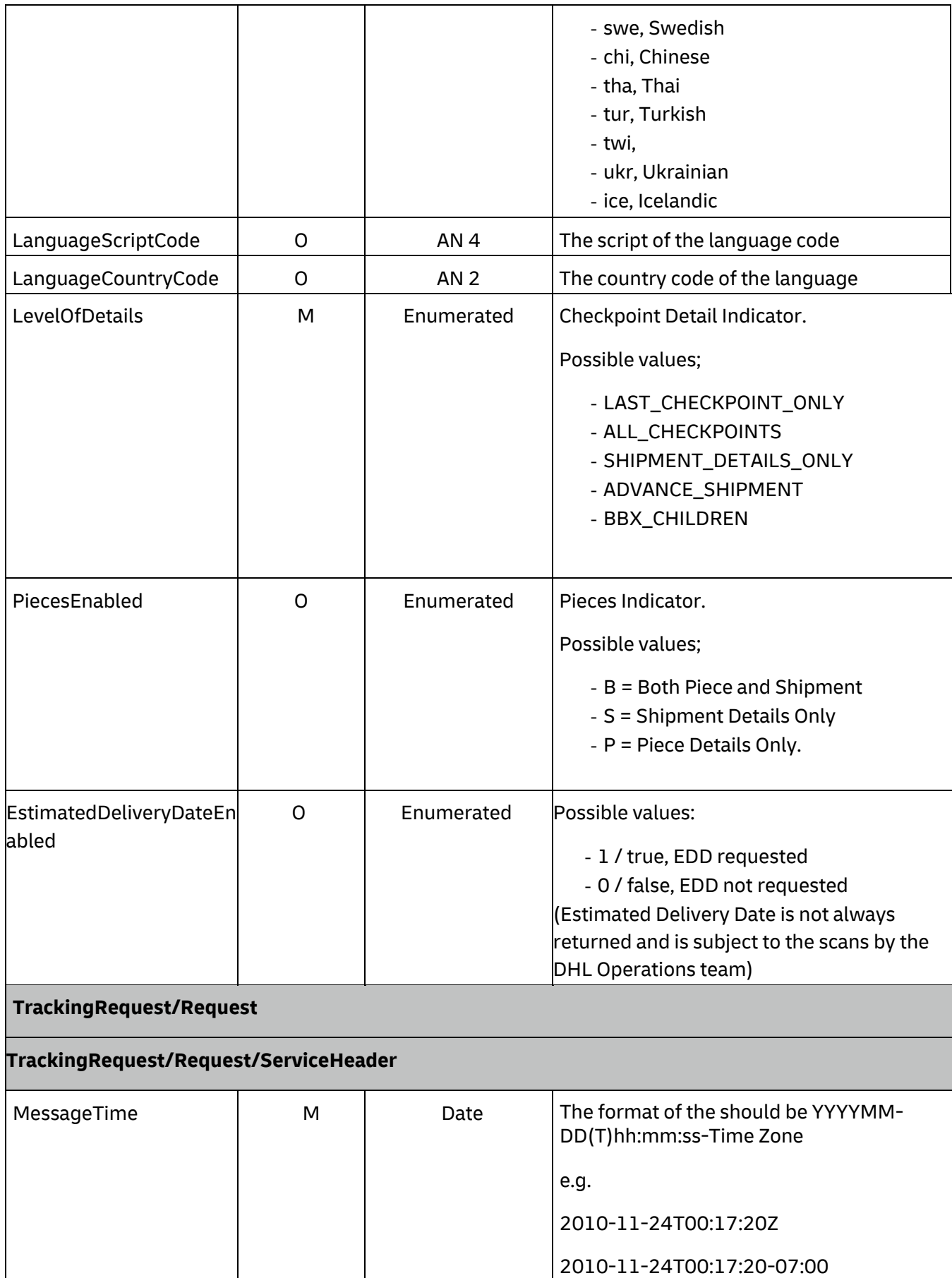

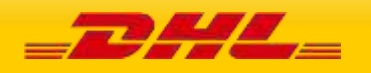

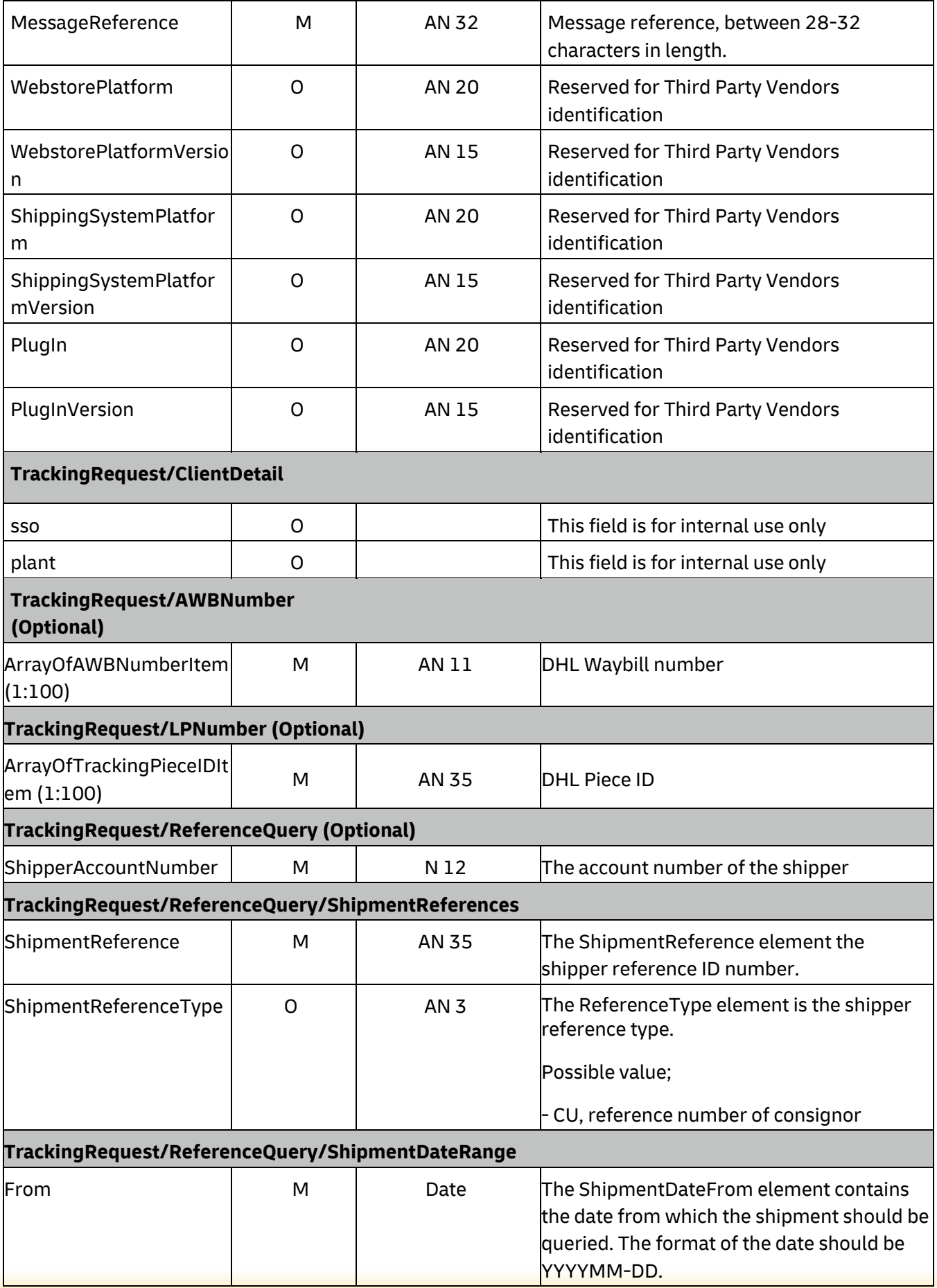

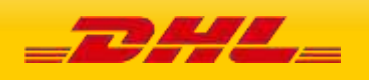

# **MYDHLAPI – DEVELOPER GUIDE**

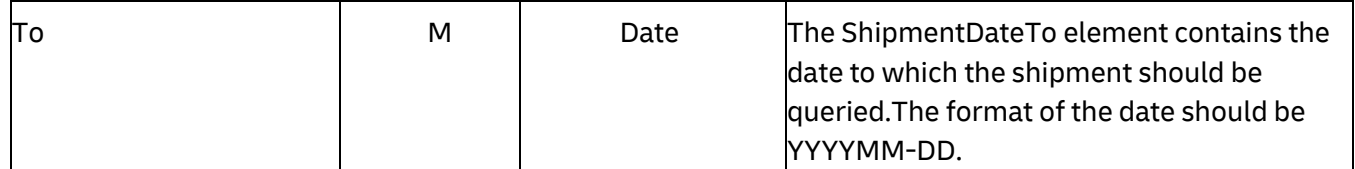

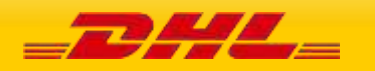

# **Waybill numbers to be used during Testing for Tracking**

Please note that when testing the Tracking Web service, only the Waybill numbers below are loaded and any production Waybill numbers or ones created via CreateShipment will not be trackable.

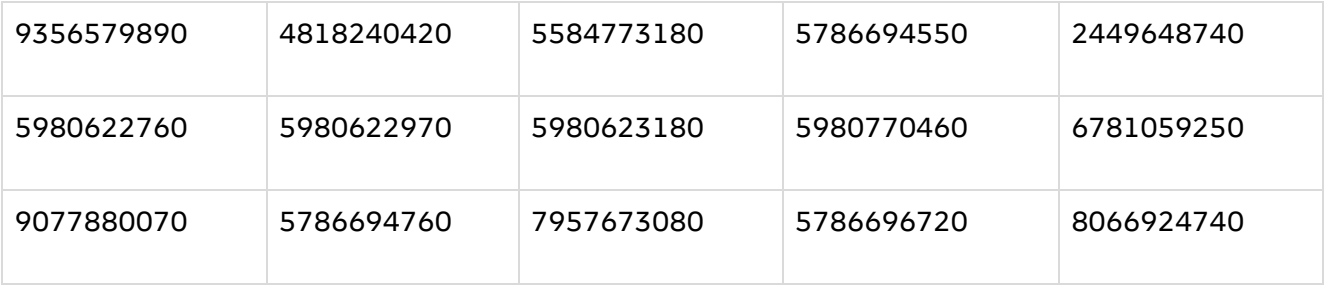

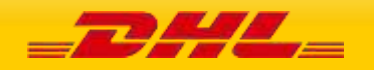

# **7.4 TRACKINGRESPONSE – OUTPUT**

The following diagram details the TrackingResponse. All successful tracking responses will conform to this schema.

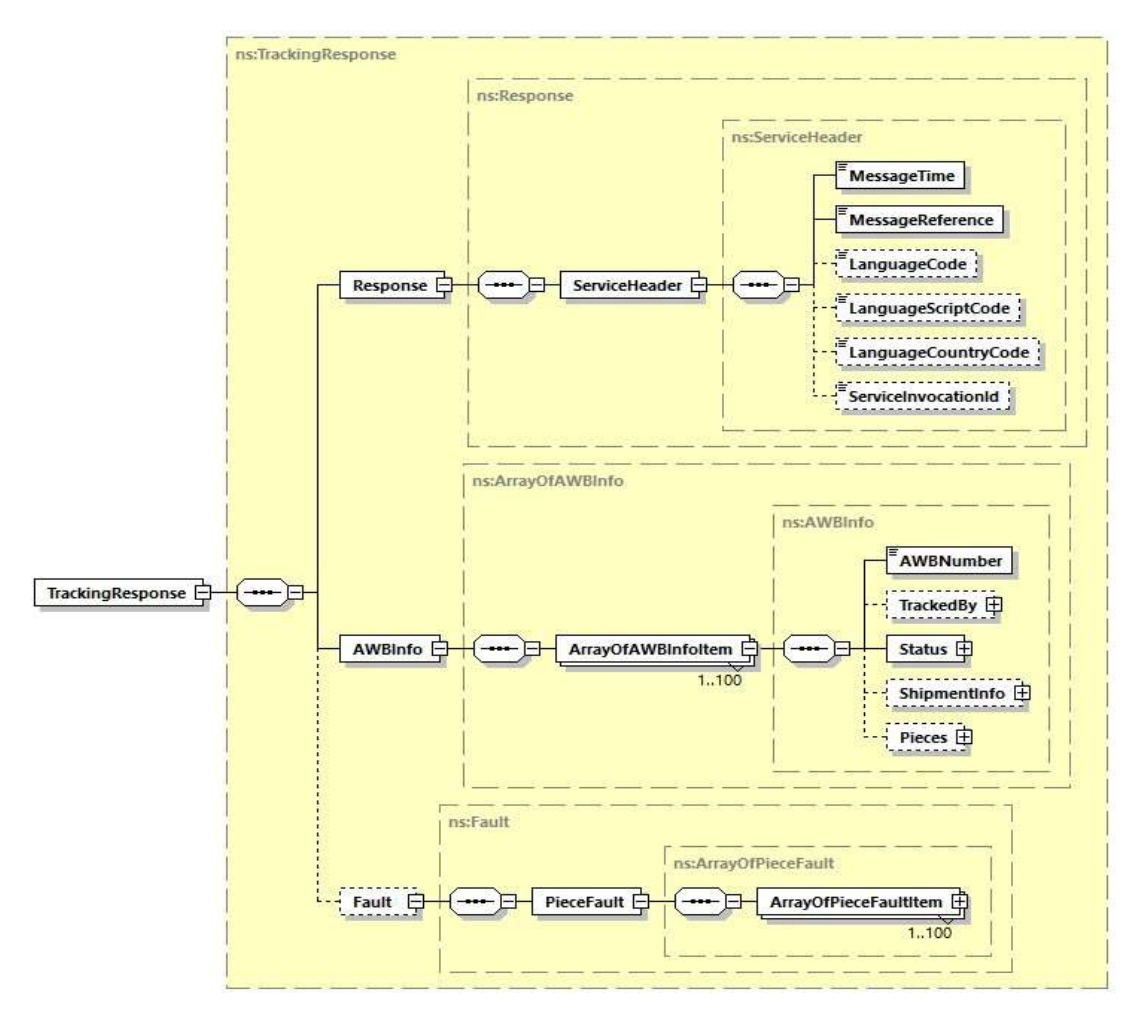

At a high level, the TrackingResponse contains a Response element and an AWBInfo element. Within the AWBInfo element, each ArrayOfAWBInfoItem corresponds to the response for each DHL Airbill submitted in the original request.

The remaining subsections of 7.4 will provide additional context to the structures immediately below TrackingResponse, while the individual nodes are described in further detail in section 7.5.

# **7.4.1 TrackingResponse Output: Response**

The Response element contains the service header information for the message. This includes the timestamp when the response generated to the consumer, as well as the unique message reference generated by DHL.

# **7.4.2 TrackingResponse Output: AWBInfo**

The AWBInfo element is a complex element which maintains an array of airbill responses for each airbill requested. The ArrayOfAWBInfoItem consists of five child elements

• AWBNumber

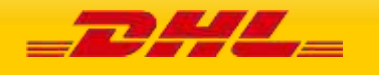

- TrackedBy
- **Status**
- ShipmentInfo
- Pieces

## **7.4.3 TrackingResponse Output: AWBNumber**

The AWBNumber returned in the response corresponds to the DHL Airbill Number in the Tracking Request. For multiple shipment requests, this field is used to distinguish between the multiple responses.

## **7.4.4 TrackingResponse Output: TrackedBy**

This is an optional element which gets populated in response message only when user performed tracking query by License Plate Number. This is only applicable to track by Piece ID option only.

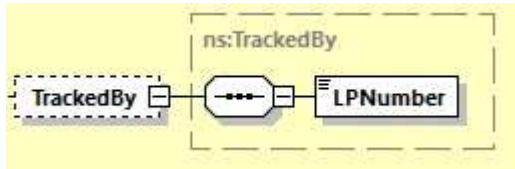

## **7.4.5 TrackingResponse Output: Status**

The Status element consists of a summary ActionStatus field, which describes the success of the service. Expected values for this element are "Success" and "No Shipments Found".

The optional Condition element consists of additional error information, and is only present in the case of an exception. Appendix A contains specific information on the values of the ConditionCode and ConditionData returned in the case of a Not Found exception.

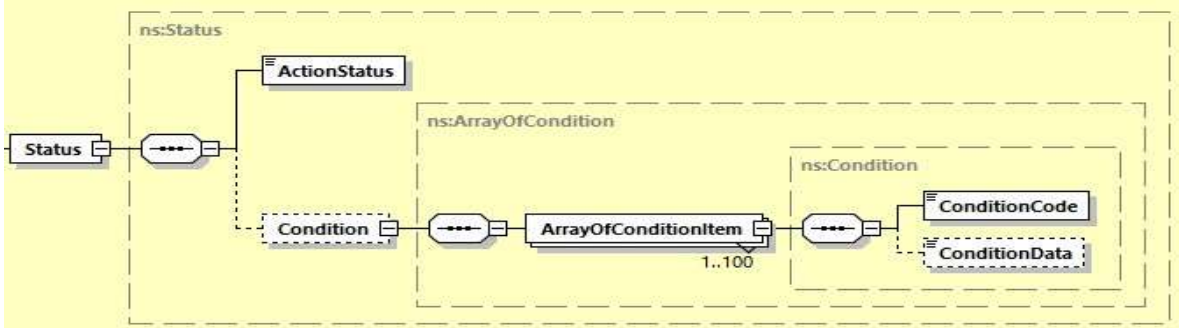

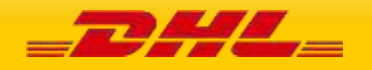

### **7.4.6 TrackingResponse Output: ShipmentInfo**

The ShipmentInfo element is an optional element within the response, and will be populated for successful invocations. This element describes the shipment details, as well as provide optional ShipmentEvents. The ShipmentInfo element consists of the following child elements:

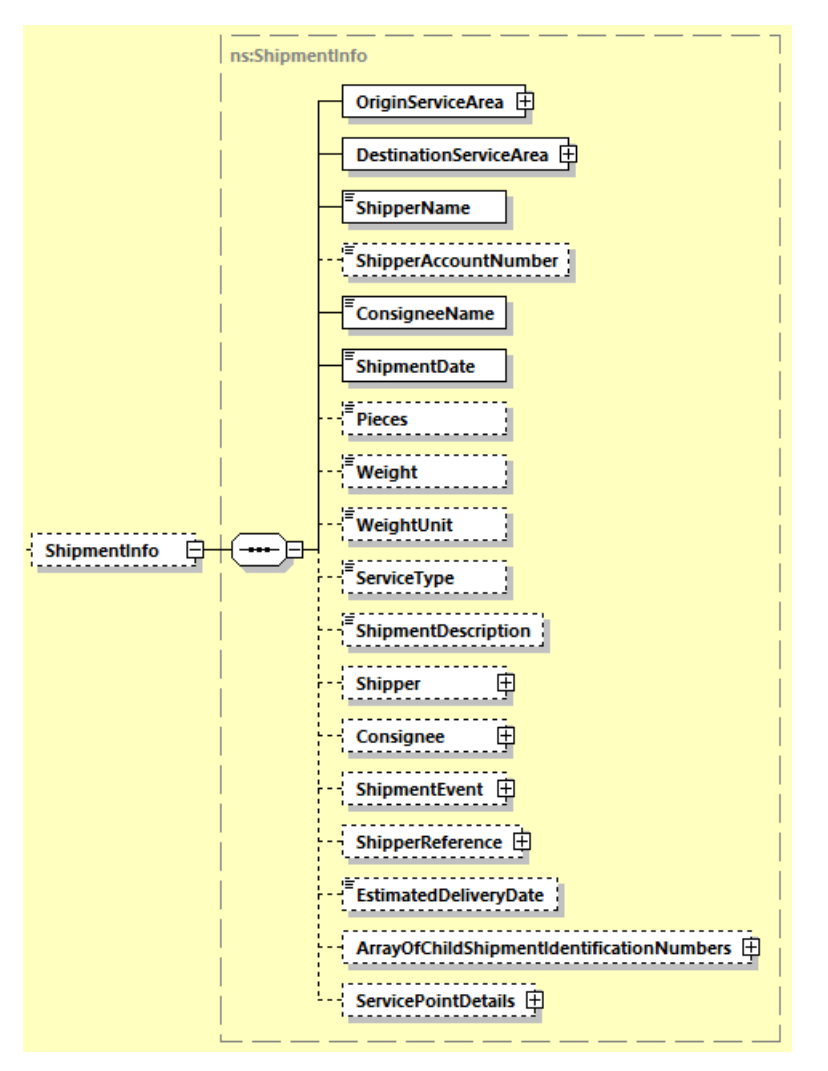

- OriginServiceArea This complex element contains the Service Area code and Service Area description for the origin of the shipment.
- DestinationServiceArea This complex element contains the Service Area Code and Service Area Description for the destination of the shipment.
- ShipperName The name or title associated to the shipper.
- ShipperAccountNumber The account number for shipping, currently not included for tracking purposes.
- ConsigneeName The name or title associated to the receiver.
- ShipmentDate The date of the shipment initiation.
- Pieces The number of pieces in the shipment.
- Weight  $-$  The weight of the shipment.
- WeightUnit The unit of measure for shipment weight
- ServiceType The global or network product code of the shipment.
- ShipmentDescription The description of the shipment

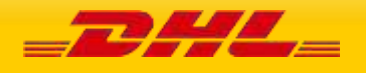

- Shipper The optional element which contains the shipper or origin city, division code, postal code and country/region code of the shipment.
- Consignee The optional element which contains the consignee or destination city, division code, postal code and country/region code of the shipment.

The ShipmentEvent element is an optional complex element detailing the specific shipment events for the entire shipment, and has a cardinality of zero to many. Each event will be detailed under the element ArrayOfShipmentEventItem, and the events will appear in descending order by date/time. The ArrayOfShipmentEventItem element consists of these child elements.

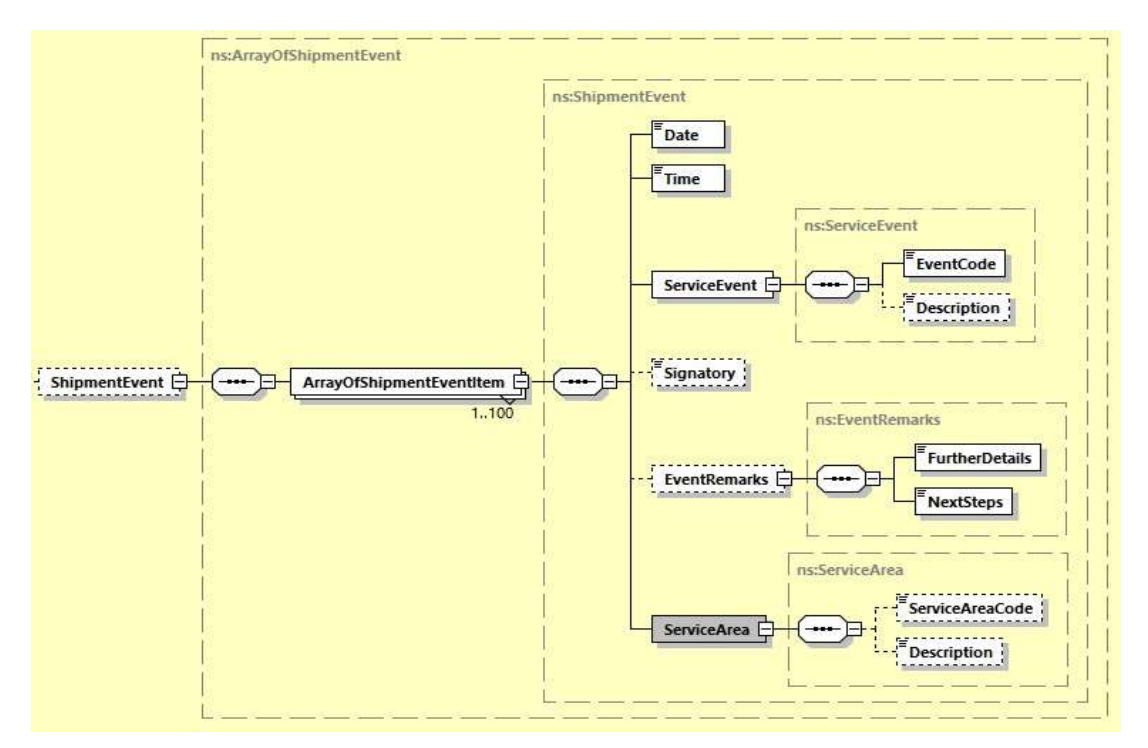

- Date The date of the Shipment Event
- Time The time of the Shipment Event (in local time)
- Service Event The code and description of the event.
- Signatory The signee for the shipment, if captured.
- EventRemarks- The further details of the event and next step of the shipment
- Service Area The service area code and description where the event occurred.

The ShipmentReference element is an optional complex element detailing the reference information, if any, available for this shipment

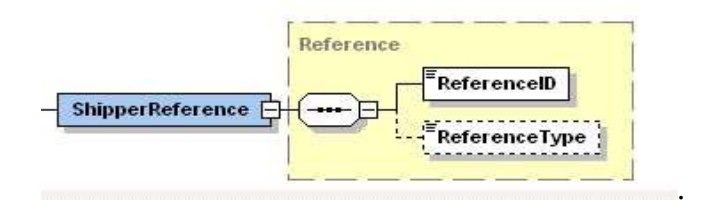

The EstimatedDeliveryDate is an optional element the populated the estimated delivery date (EDD).

The ArrayOfChildShipmentIdentificationNumber element is an optional element that populates the children AWB numbers of requested Mother AWB Number.

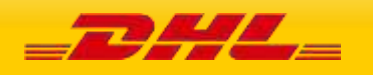

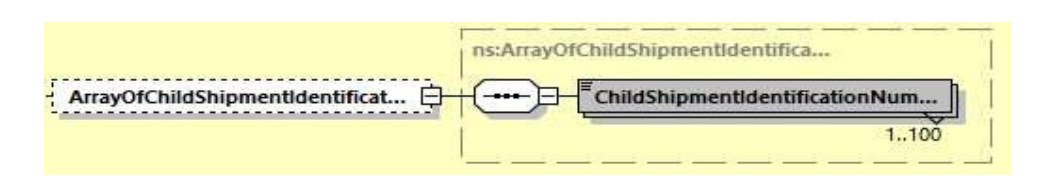

## **7.4.7 TrackingResponse Output: Pieces**

The following diagram details the Pieces element of ArrayOfAWBInfoItem. The Pieces element is an optional element which contains a single complex PieceInfo element. The PieceInfo element consists of one to many ArrayOfPieceInfoItem elements.

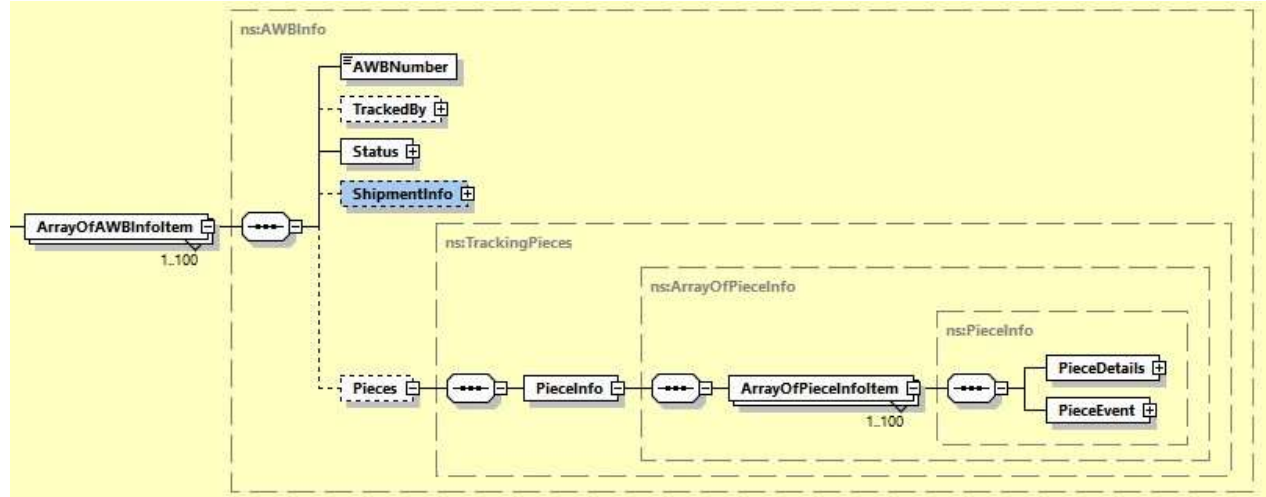

Within the ArrayOfPieceInfoItem element, there are two complex child elements.

- PieceDetails This element describes attributes of the specific piece, including piece id, dimensions and weight.
- PieceEvent This element contains one to many events at the piece level, including a description of the event, the date/time of the event, and the location of the event. In this sense, it is identical in structure to the ShipmentEvent element.

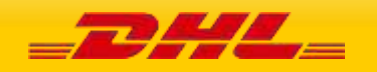

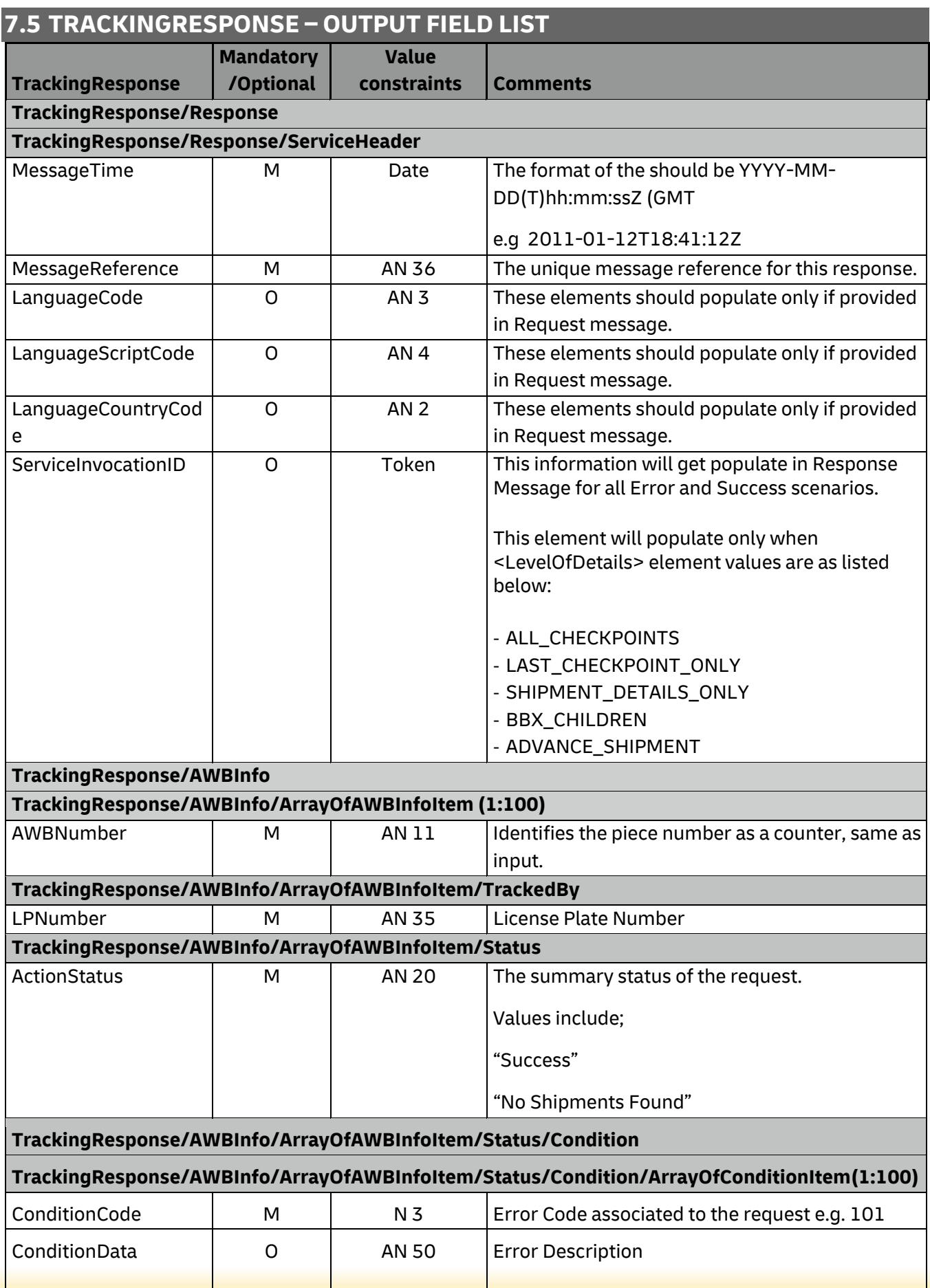

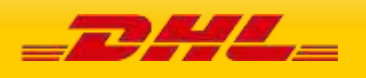

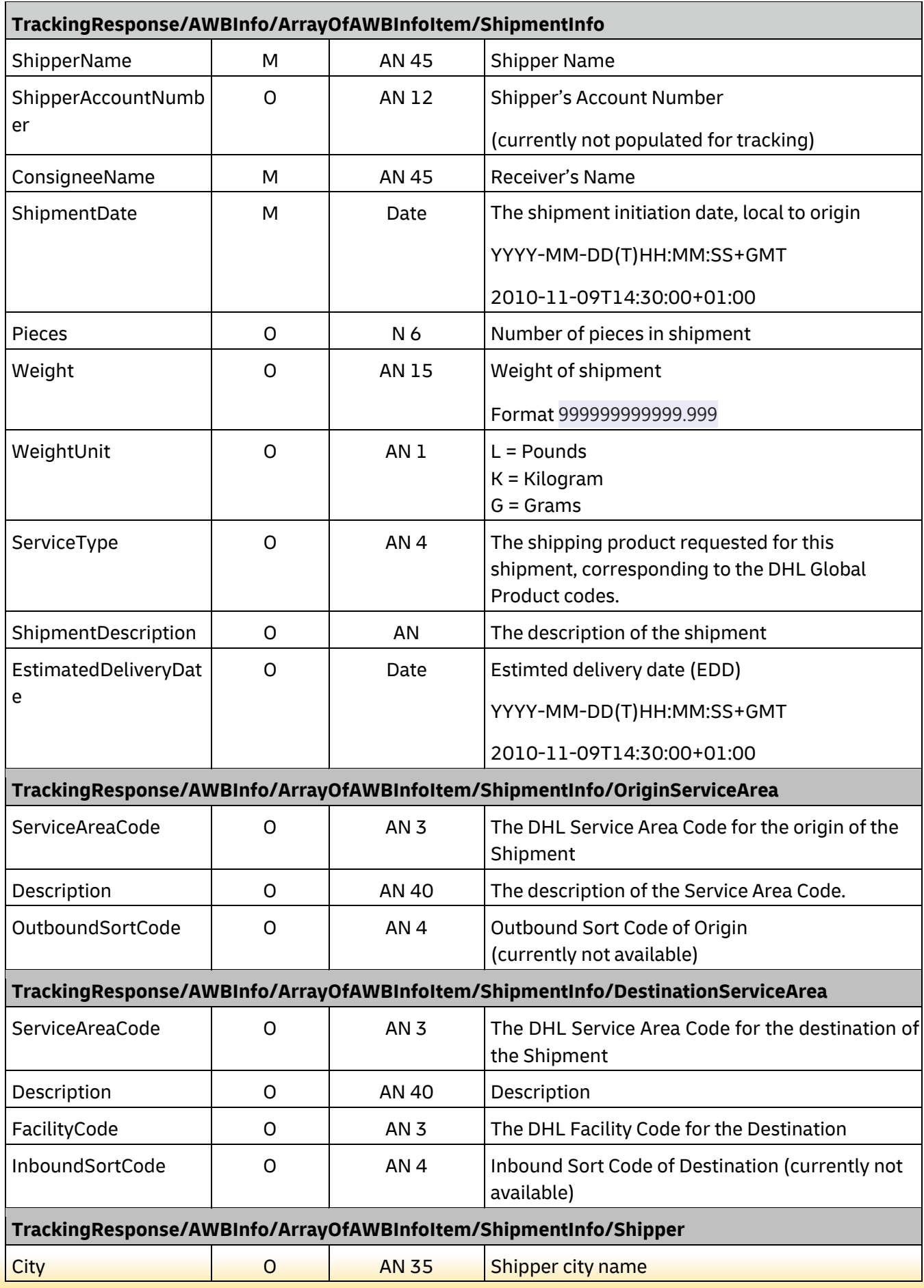

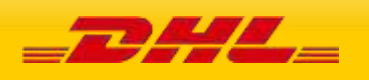

# **MYDHLAPI – DEVELOPER GUIDE**

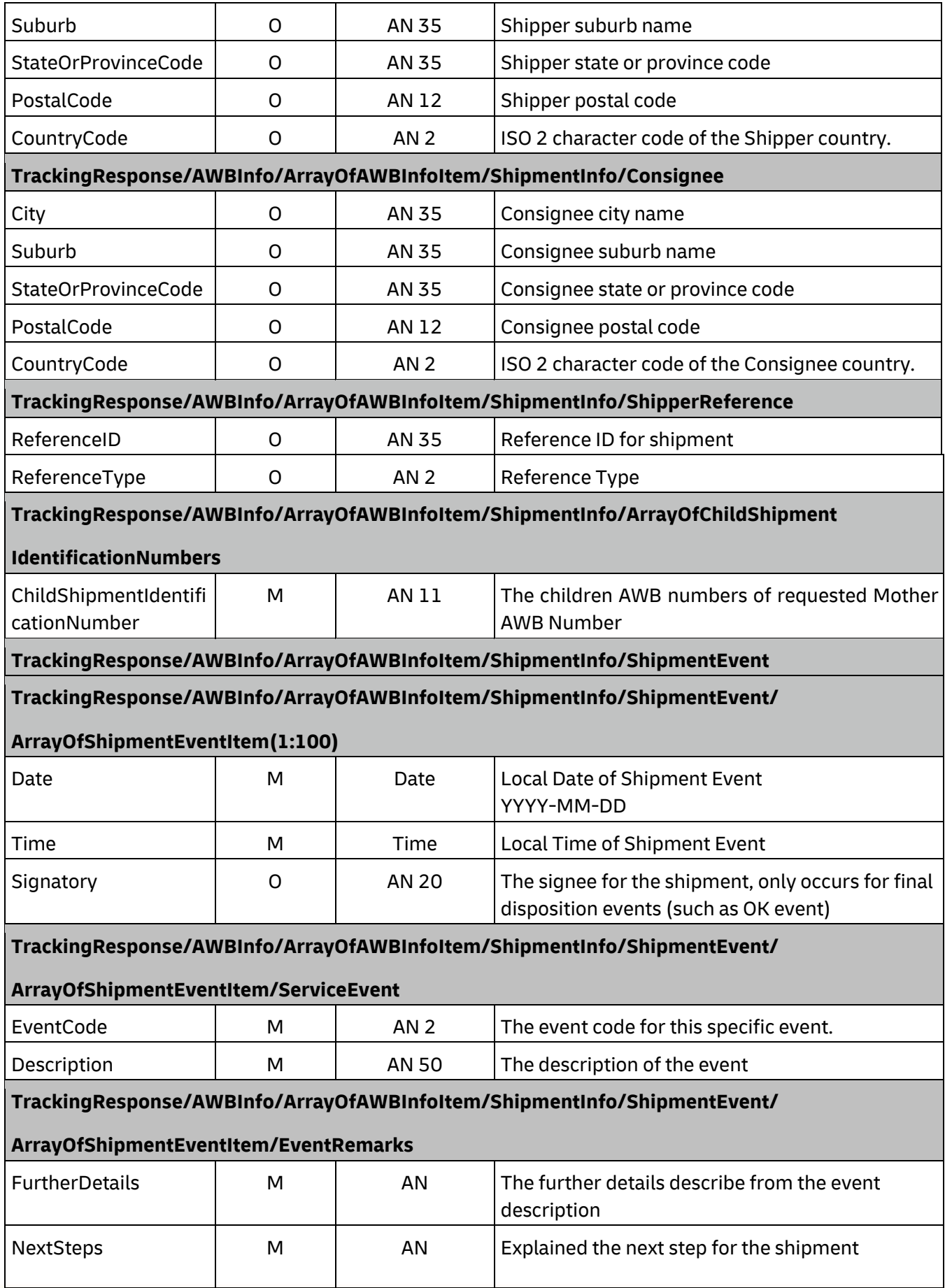

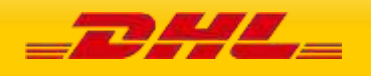

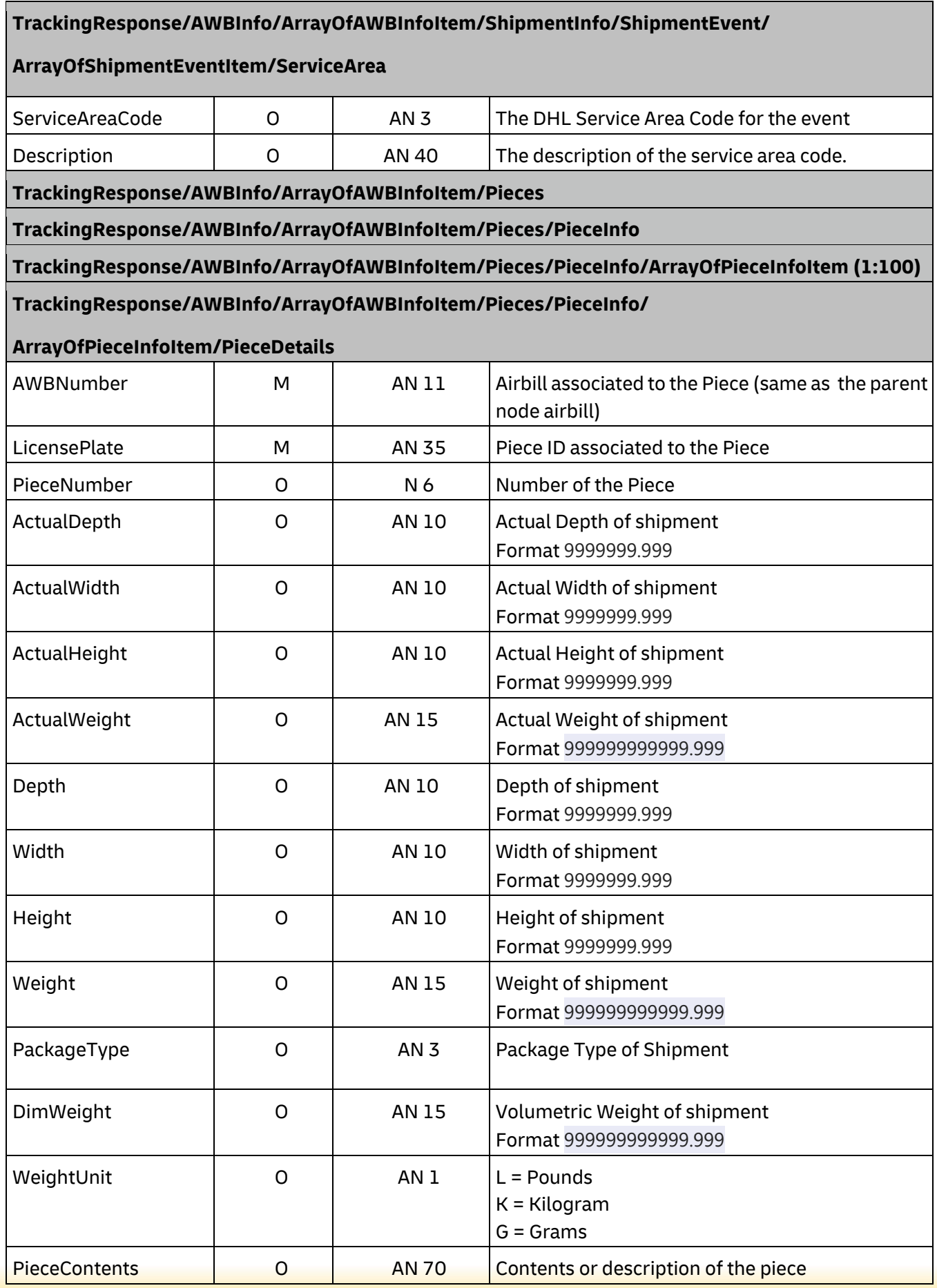

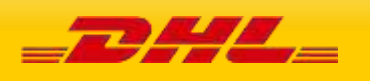

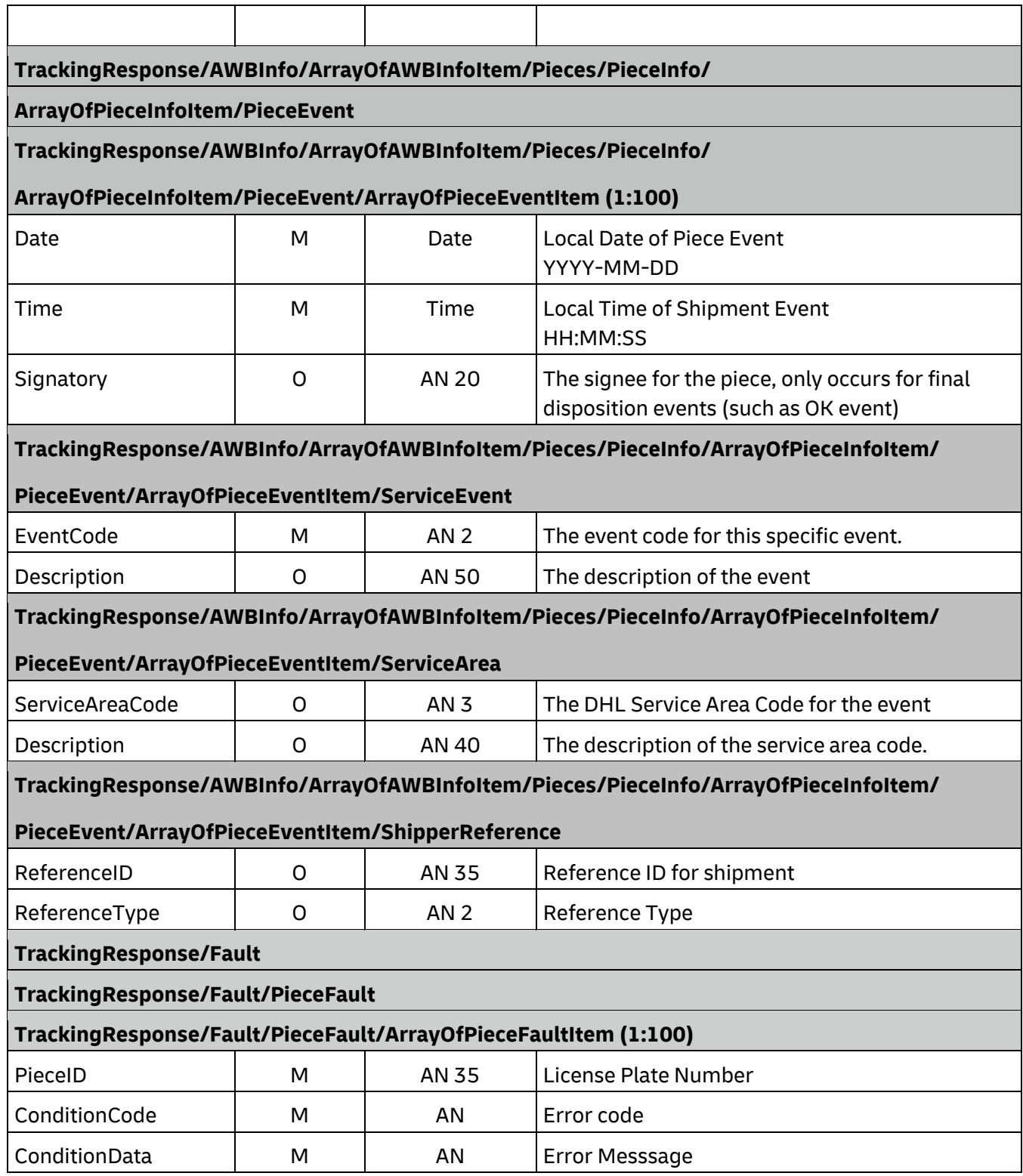

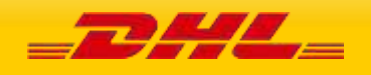

# **8. DOCUMENTRETRIEVE – EPOD**

# **8.1 DOCUMENTRETRIEVE-EPOD – DESCRIPTION**

The Document Retrieve operation will return ePOD image(s) according to how the image was requested.

Using Waybill number as well as other shipment criteria, this operation returns the available ePOD image including, if requested, the ePOD details.

A Document Retrieve request is successfully executed if the correct combination of account/Waybill and image content is sent in the request.

# **8.2 DOCUMENTRETRIEVE-EPOD – INPUT**

The following diagrams show an overview of the request input structure. It is composed of two main structures. The header (Hdr) and the Body(Bd). The Bd contains two structures, the Shipment (Shp) elements and the Generic Request (GenrcRq). Most of the parameters defining the image requested are on the Shp and GenrcRq segments.

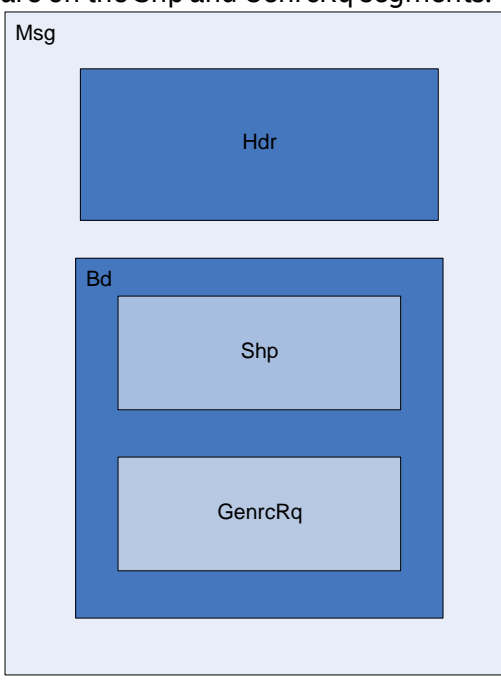

The representation of each of the individual sections of shipmentDocumentRetrieve request is below in schema diagram, with context, and a detailed description of each field follows in the Input Field List.

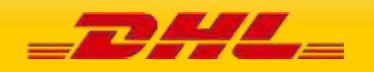
### **8.2.1 Header (Hdr) Schema Diagram**

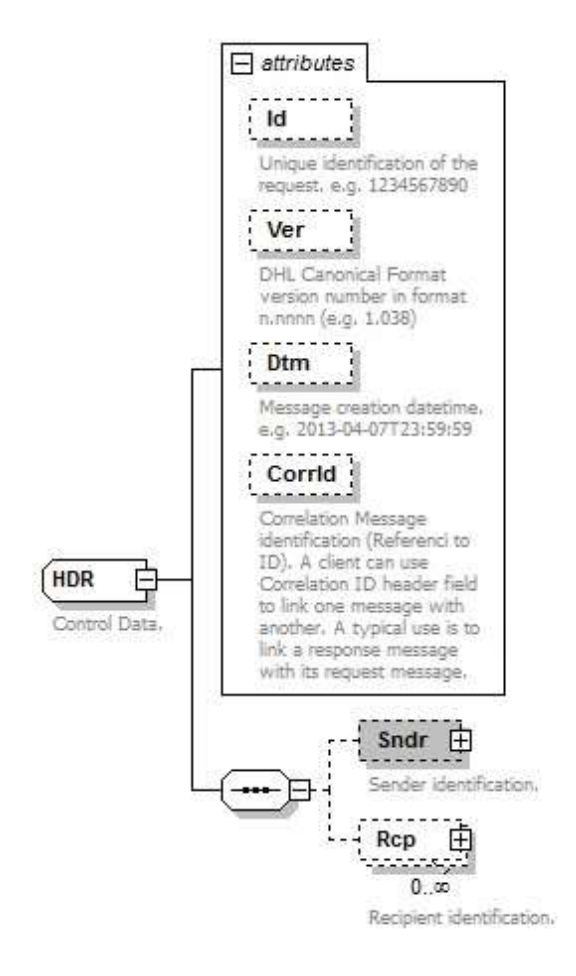

#### **8.2.2 Header Input: Id**

Unique identification of the request. E.g. 1234567890

ld

### **8.2.3 Header Input: Ver**

Mandatory: Version of the DHL canonical format. This is a constant value that should be set to 1.038.

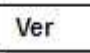

### **8.2.4 Header Input: Dtm**

Mandatory: Message creation date-time in the following format: 2013-04-07T23:59:59

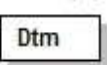

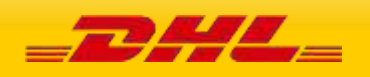

### **8.2.5 Header Input: CorrId**

Correlation id can be used to link a message. It is optional and it is only used in the response.

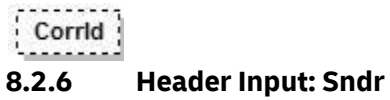

The Sndr section provides details about the message sender.

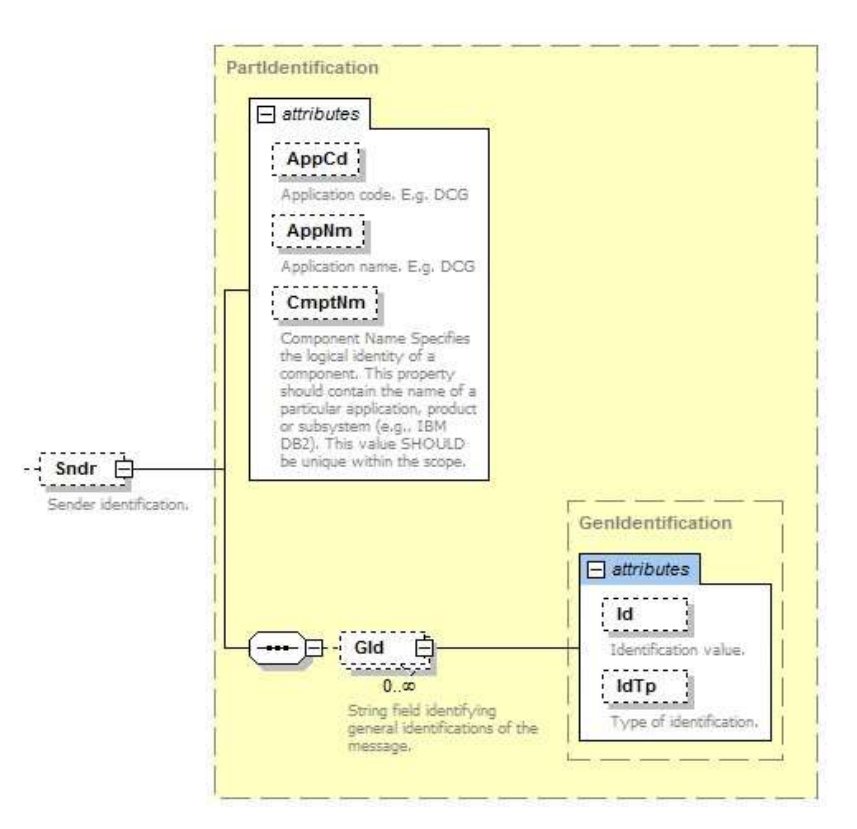

### **8.2.7 Sndr Input: AppCd**

Mandatory: The AppCd identifies the application sending the request to the backend system. In this case, the value should be DCG.

AppCd

#### **8.2.8 Sndr Input: AppNm**

Optional: The AppNm node contains the name of the sending application.

AppNm

### **8.2.9 Sndr Input: CmptNm**

Optional: The CmptNm is the name of the component in the application that is sending the request.

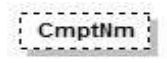

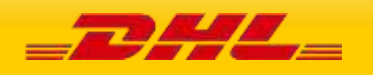

### **8.2.10 Sndr Input: Gid**

Optional: General identification of the message. In this process this group is not used.

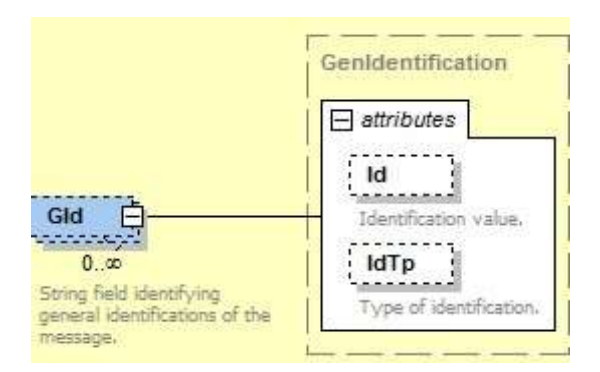

### **8.2.11 Header Input: Rcp.**

Optional: Recipient identification. This section is only used in the response no need to use it in the request.

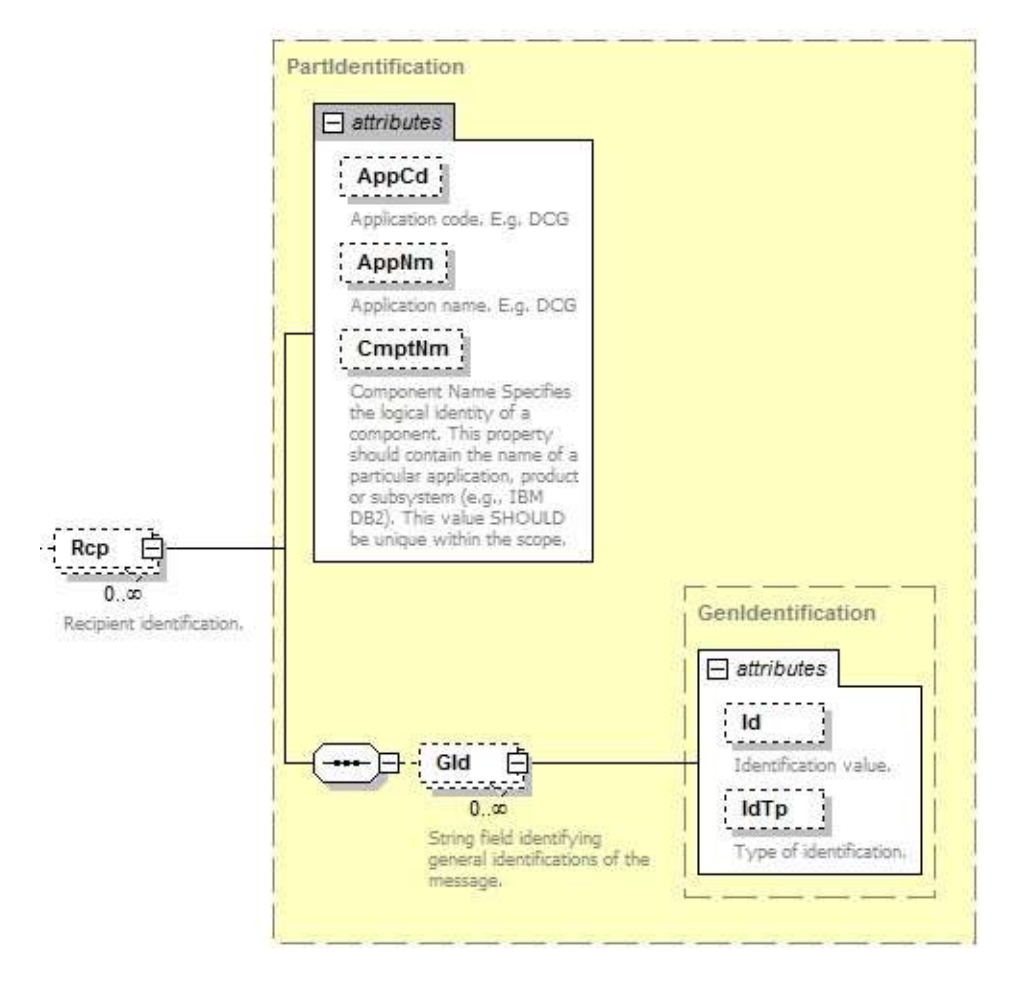

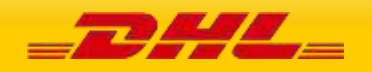

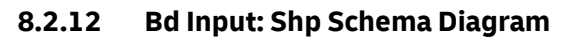

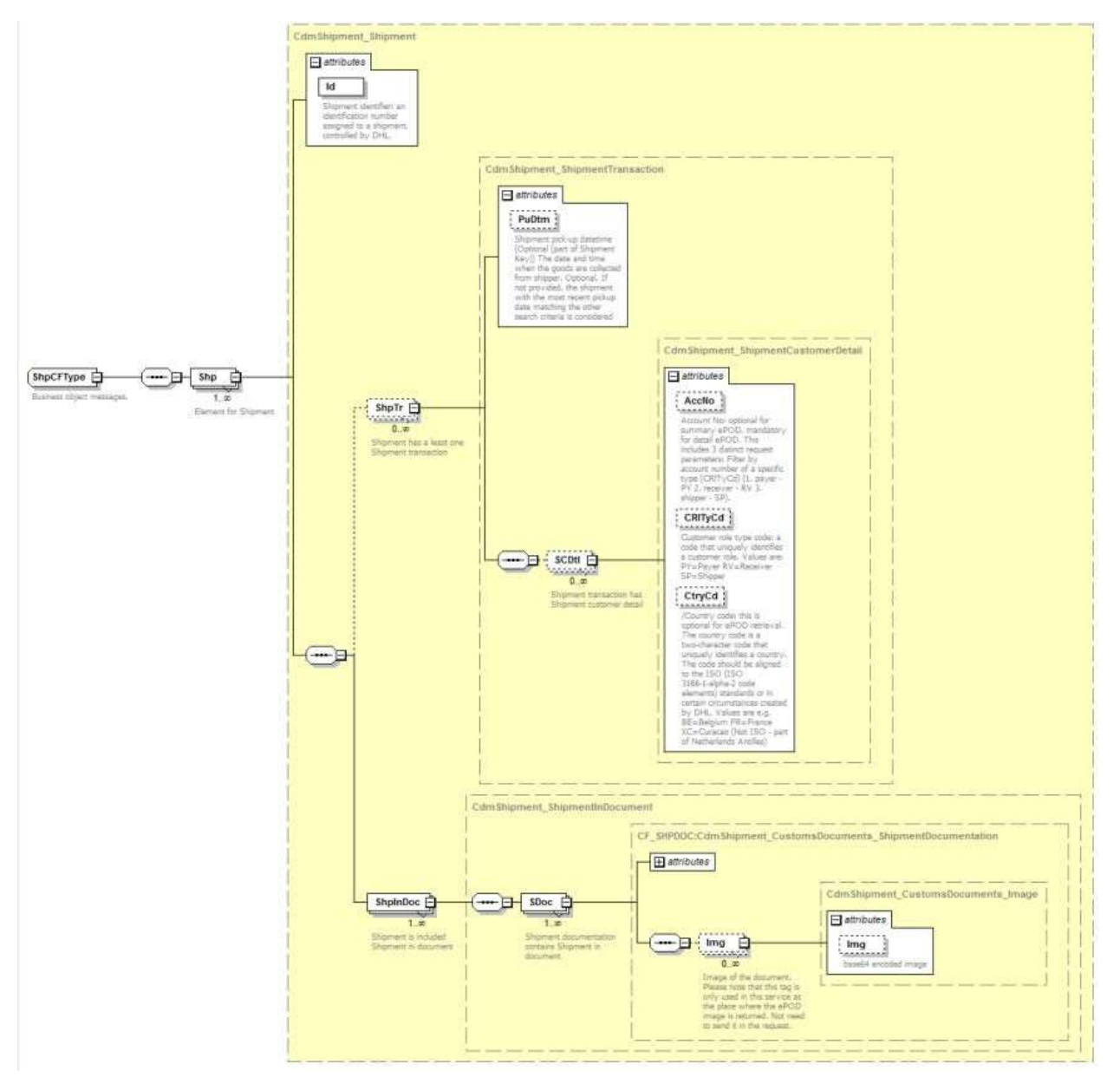

### **8.2.13 Shp Input: Id**

Mandatory: Shipment identifier: an identification number assigned to a shipment, controlled by DHL.

ld

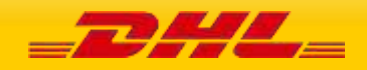

### **8.2.14 Shp Input: ShpTr**

The ShpTr section contains the fields related to the shipment transaction

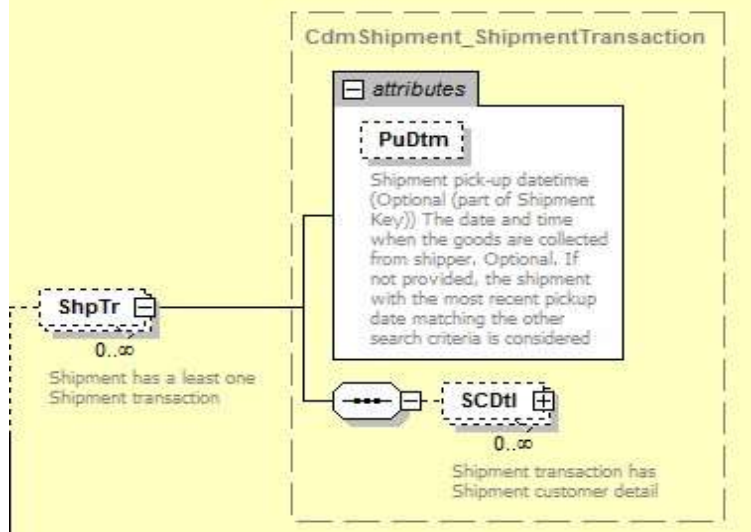

#### **8.2.15 ShpTr Input: PuDtm**

Optional: Shipment pick-up datetime (Optional (part of Shipment Key)) The date and time when the goods are collected from shipper. If not provided, the shipment with the most recent pickup date matching the other search criteria is considered.

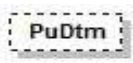

#### **8.2.16 ShpTr Input: SCDtl**

The SCDtl section contains shipment customer detail

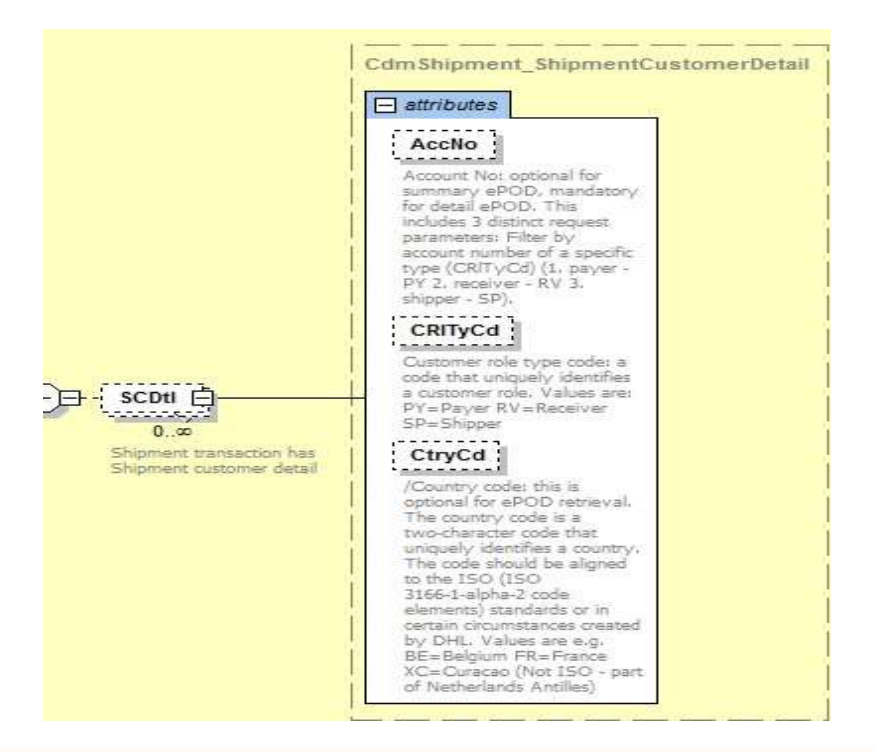

**8.2.17 SCDtl Input: AcctNo** 

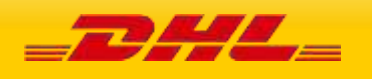

Account Number. This is optional if requesting a summary ePOD, however it is mandatory for each Waybill number to declare the corresponding account number.

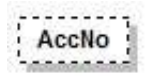

### **8.2.18 SCDtl Input: CrlTyCd**

Optional: If the AccNo is provided this field also should be provided. Customer role type code: It is optional for summary ePOD but mandatory for detail ePOD. This is the code that uniquely identifies a customer role. Values are: PY=Payer RV=Receiver SP=Shipper

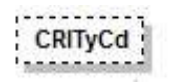

### **8.2.19 SCDtl Input: CtryCd**

/Country code: this is optional for ePOD retrieval. The country code is a two-character code that uniquely identifies a country. The code should be aligned to the ISO (ISO 3166-1-alpha-2 code elements) standards or in certain circumstances created by DHL. Values are e.g. BE=Belgium FR=France XC=Curacao (Not ISO – part of Netherlands Antilles).

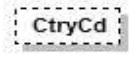

### **8.2.20 Shp Input: ShpInDoc**

The ShpInDoc includes the Sdoc(Shipment Documentation) section

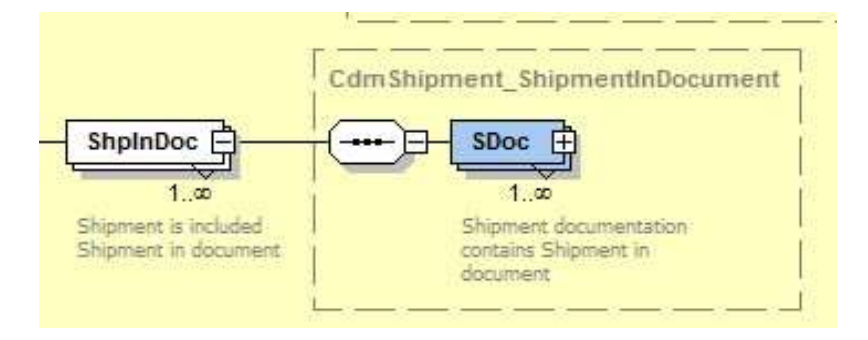

#### **8.2.21 ShpInDoc Input: Sdoc**

Sdoc contains shipment in document

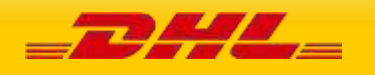

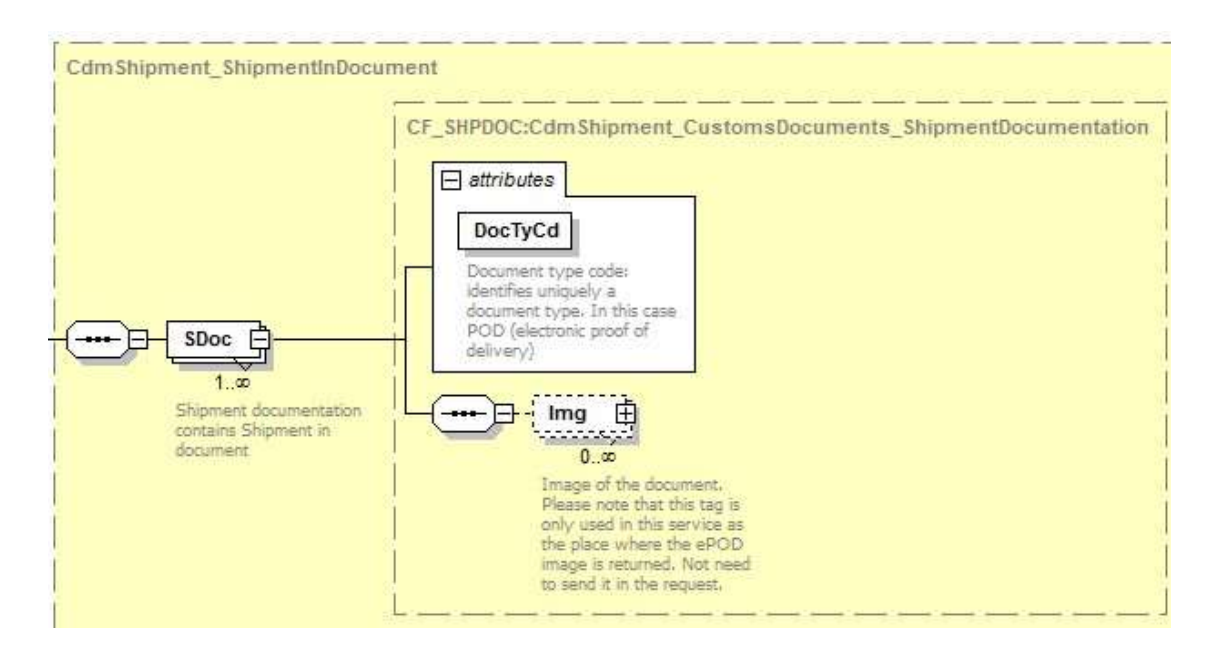

### **8.2.22 Sdoc Input: DocTyCd**

Mandatory: Document type code: identifies uniquely a document type. In this case POD (electronic proof of delivery)

**DocTyCd** 

### **8.2.23 Sdoc Input: Img**

The Img (Image) section contains only the Img (image) field. Image of the document. Please note that this tag is only used in this service as the place where the ePOD image is returned. Not need to send it in the request.

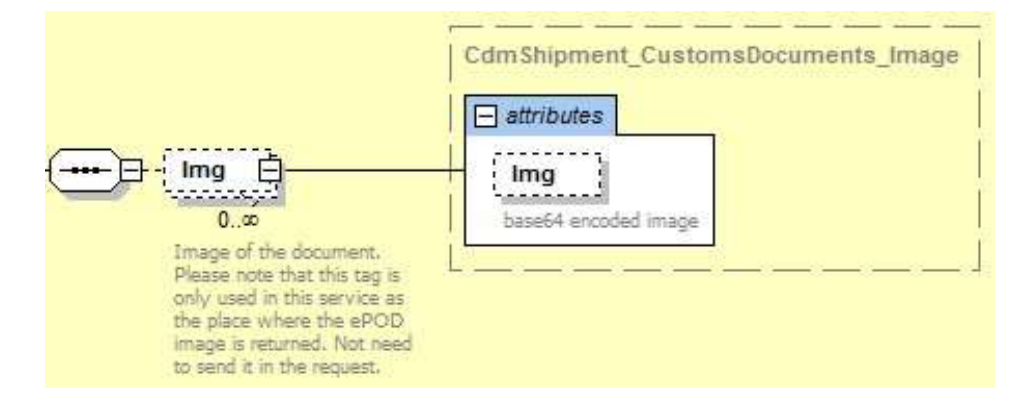

### **8.2.24 Bd Input: GenrcRq**

The Generic Request GenrcRq) contains the type and value criteria of the request.

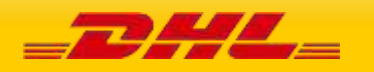

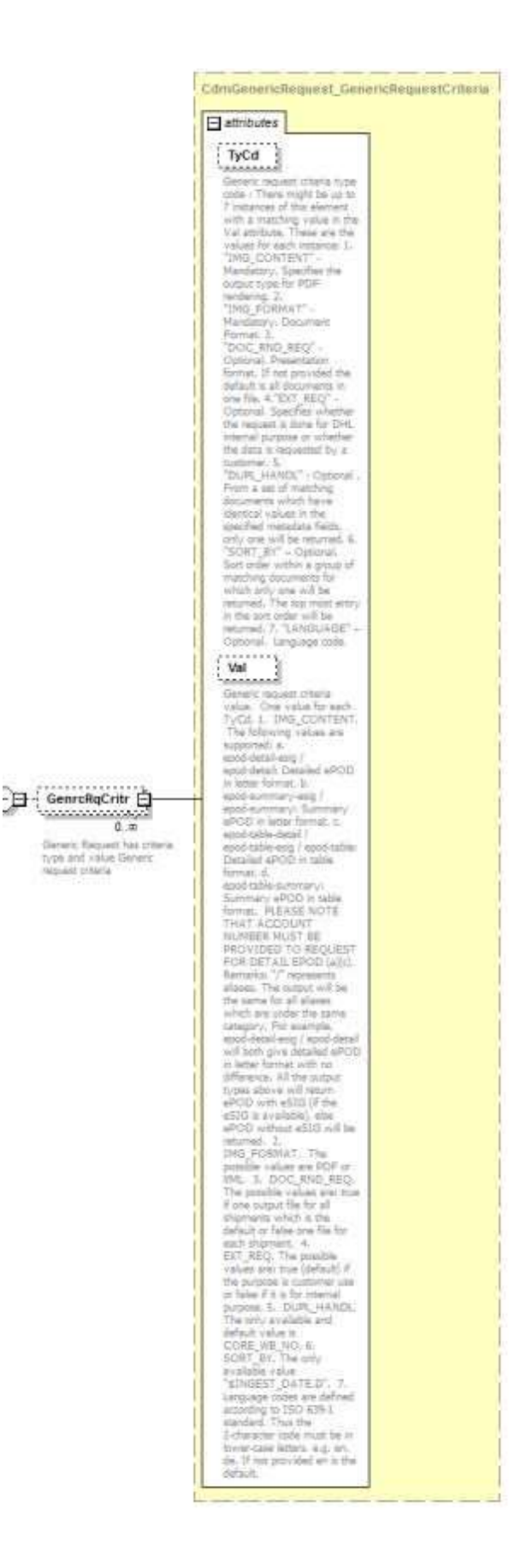

#### **8.2.25 GenrcRq Input: TyCd**

Generic request criteria type code : There might be up to 7 instances of this element with a matching value in the Val attribute. These are the values for each instance:

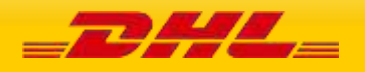

- 1. "IMG\_CONTENT" Mandatory. Specifies the output type for PDF rendering.
- 2. "IMG\_FORMAT" Mandatory. Document Format.
- 3. "DOC\_RND\_REQ" Optional. Presentation format. If not provided the default is all documents in one file.

4."EXT\_REQ" – Optional. Specifies whether the request is done for DHL internal purpose or whether the data is requested by a customer.

- 5. "DUPL\_HANDL" Optional . From a set of matching documents which have identical values in the specified metadata fields, only one will be returned.
- 6. "SORT\_BY" Optional. Sort order within a group of matching documents for which only one will be returned. The top most entry in the sort order will be returned.
- 7. "LANGUAGE" Optional. Language code.

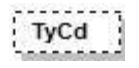

#### **8.2.26 GenrcRq Input: Val**

Generic request criteria value. One value for each TyCd.

- 1. IMG\_CONTENT. The following values are supported: a. epod-detail-esig / epod-detail: Detailed ePOD in letter format. B. epod-summary-esig / epod-summary: Summary ePOD in letter format. C. epod-table-detail / epod-table-esig / epod-table: Detailed ePOD in table format. D. epodtablesummary: Summary ePOD in table format. PLEASE NOTE THAT ACCOUNT NUMBER MUST BE PROVIDED TO REQUEST FOR DETAIL EPOD (a)(c). Remarks: "/" represents aliases. The output will be the same for all aliases which are under the same category. For example, epod-detail-esig / epoddetail will both give detailed ePOD in letter format with no difference. All the output types above will return ePOD with eSIG (if the eSIG is available), else ePOD without eSIG will be returned.
- 2. IMG\_FORMAT. The only possible value is PDF.
- 3. DOC\_RND\_REQ. The possible values are: true if one output file for all shipments which is the default or false one file for each shipment.
- 4. EXT\_REQ. The possible values are: true (default) if the purpose is customer use or false if it is for internal purpose.
- 5. DUPL\_HANDL. The only available and default value is CORE\_WB\_NO.
- 6. SORT\_BY. The only available value "\$INGEST\_DATE,D".
- 7. Language codes are defined according to ISO 639-1 standard. Thus the 2-character code must be in lower-case letters. E.g. en, de. If not provided en is the default.

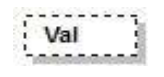

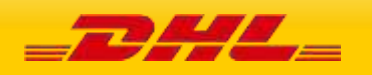

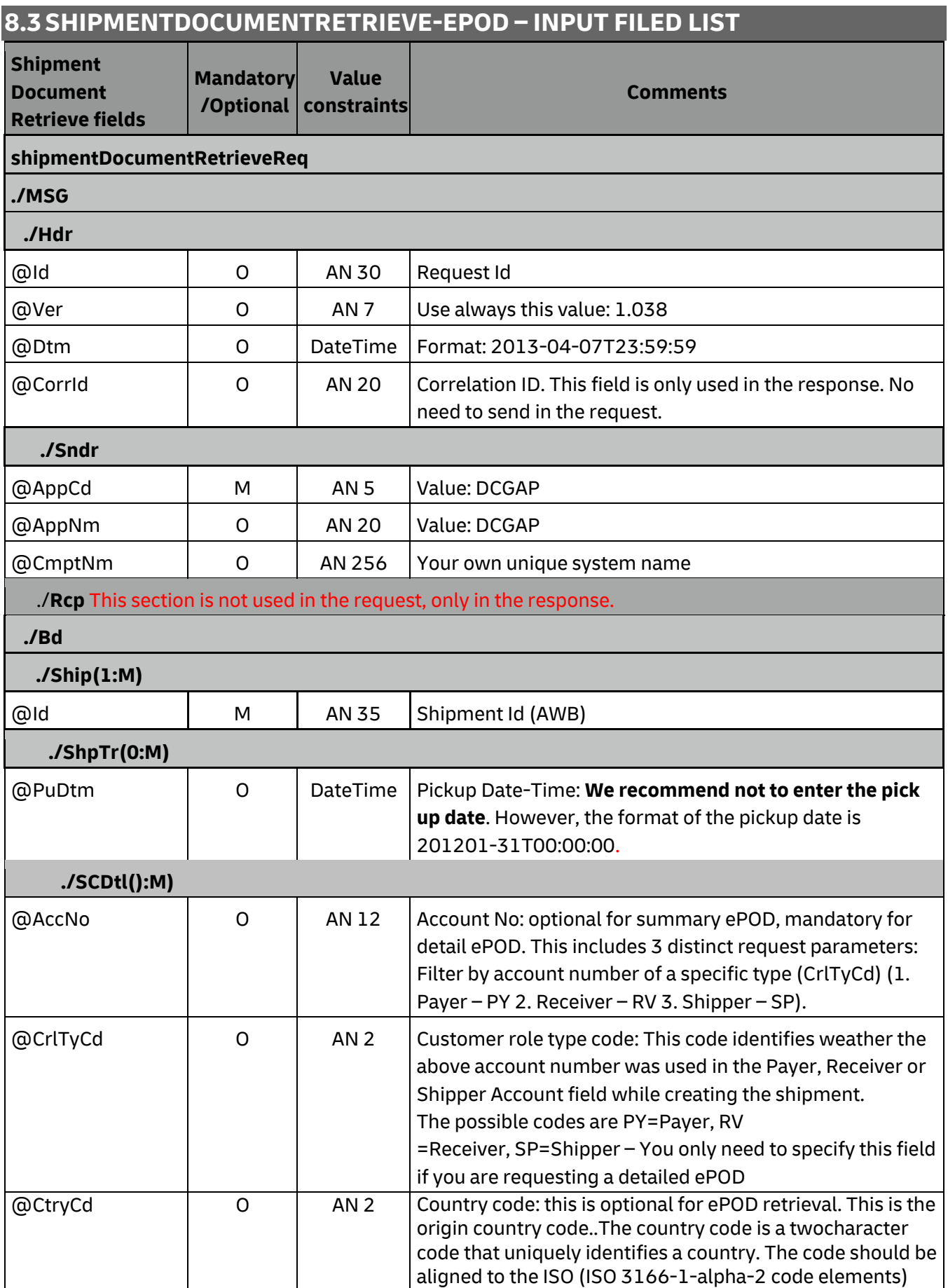

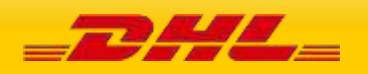

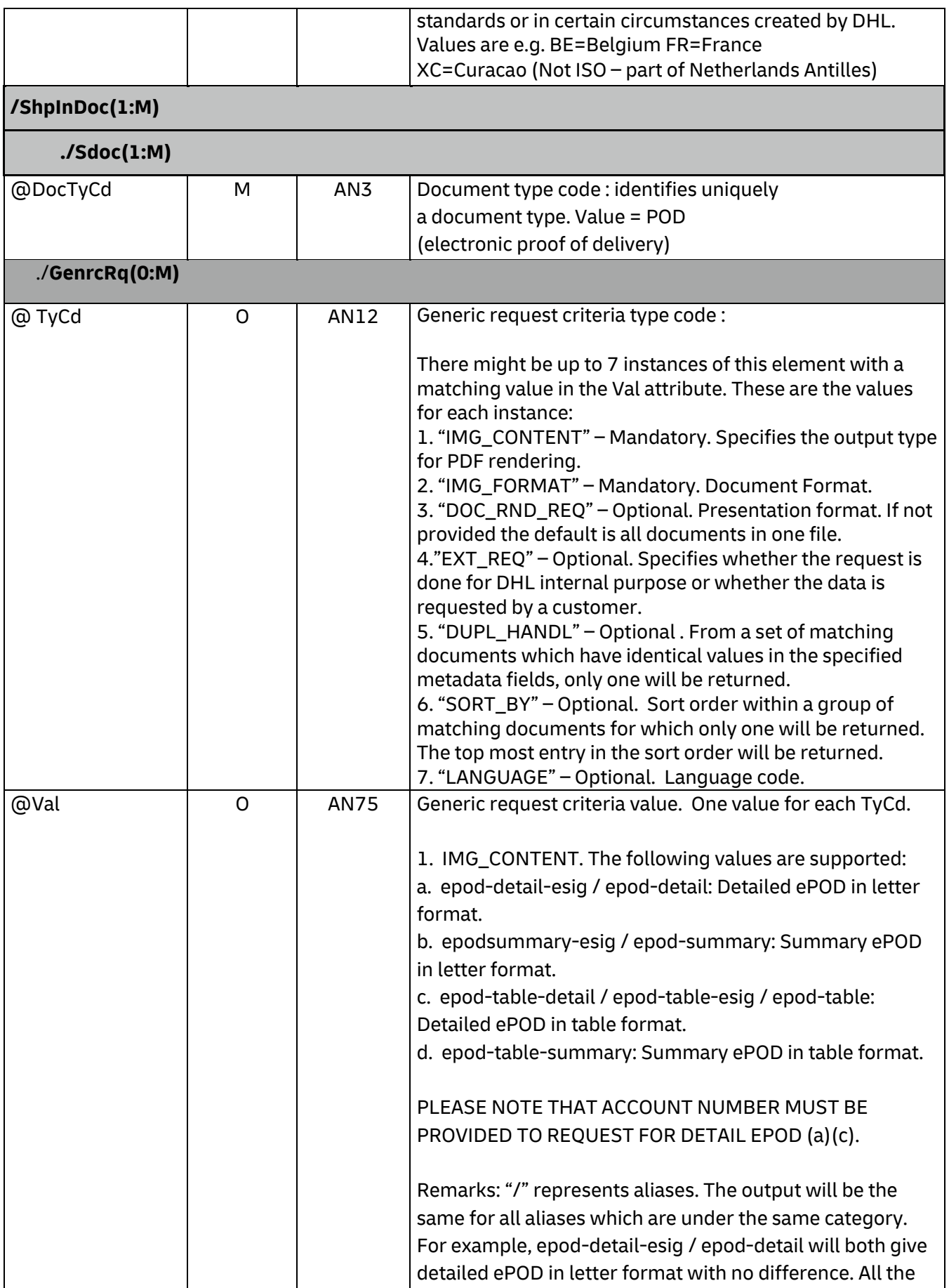

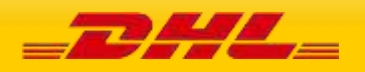

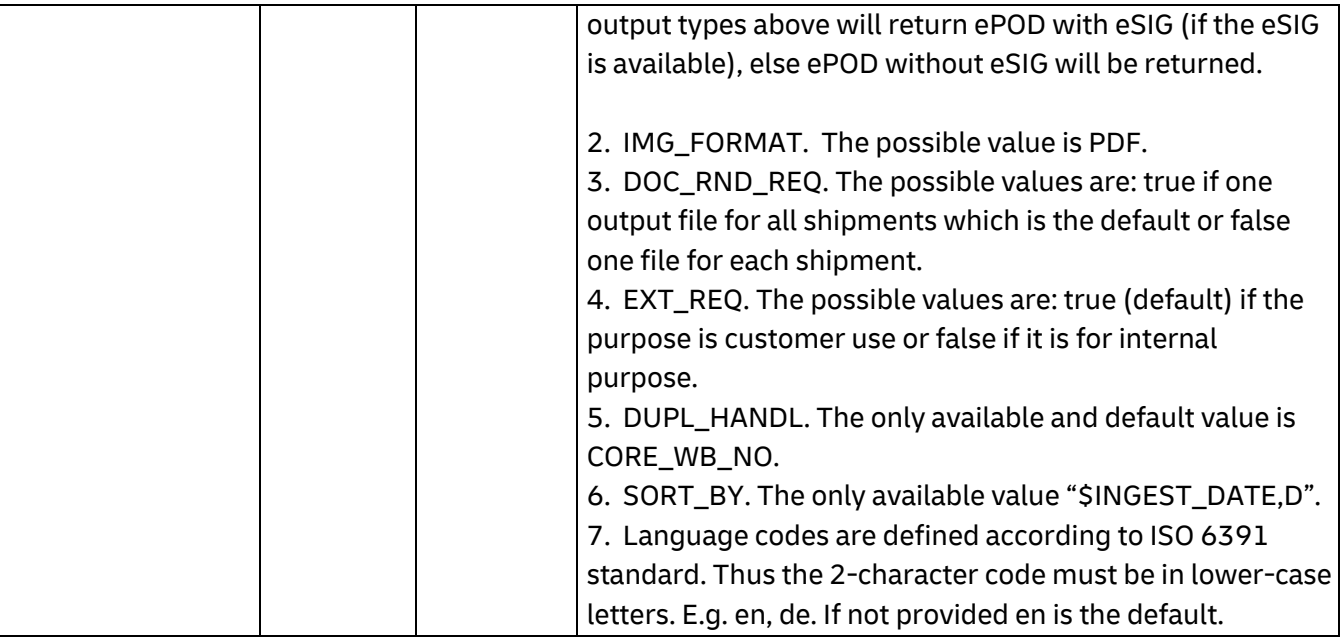

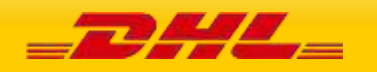

## **8.4 SHIPMENTDOCUMENTRETRIEVE-EPOD – OUTPUT**

The representation of each of the individual sections of shipmentDocumentRetrieve response is below in schema diagram, with context, and a detailed description of each field follows in the Output Field List.

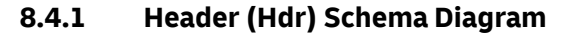

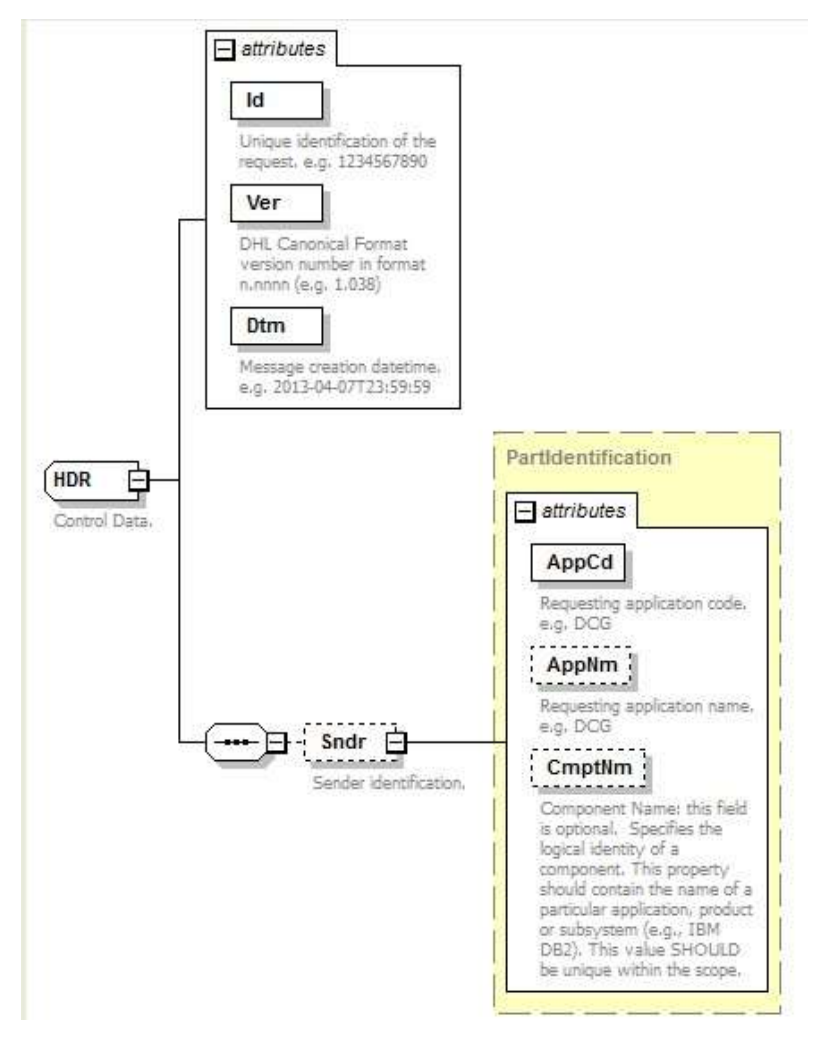

### **8.4.2 Header Output: Id**

Unique identification of the response. E.g. 1234567890

 $\overline{d}$ 

**8.4.3 Header Output: Ver** 

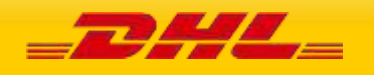

Version of the DHL canonical format. This is a value backend returns based on the canonical format version used. For example 1.038.

Ver

### **8.4.4 Header Output: Dtm**

Response's date-time in the following format: 2013-04-07T23:59:59

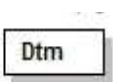

#### **8.4.5 Header Output: Sndr**

The Sndr section provides details about the response sender.

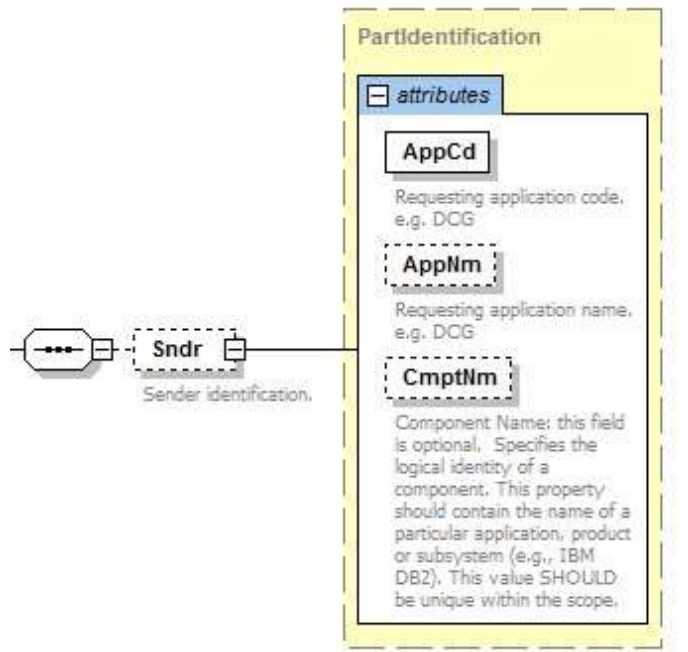

### **8.4.6 Header Output: AppCd**

The AppCd identifies the application sending the response. In this case, the value is ESB.

AppCd

#### **8.4.7 Header Output: AppNm**

The AppNm node contains the name of the responding application. The value is ESB.

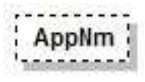

#### **8.4.8 Bd Output: Shp Schema Diagram**

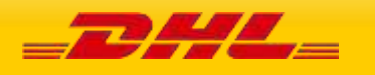

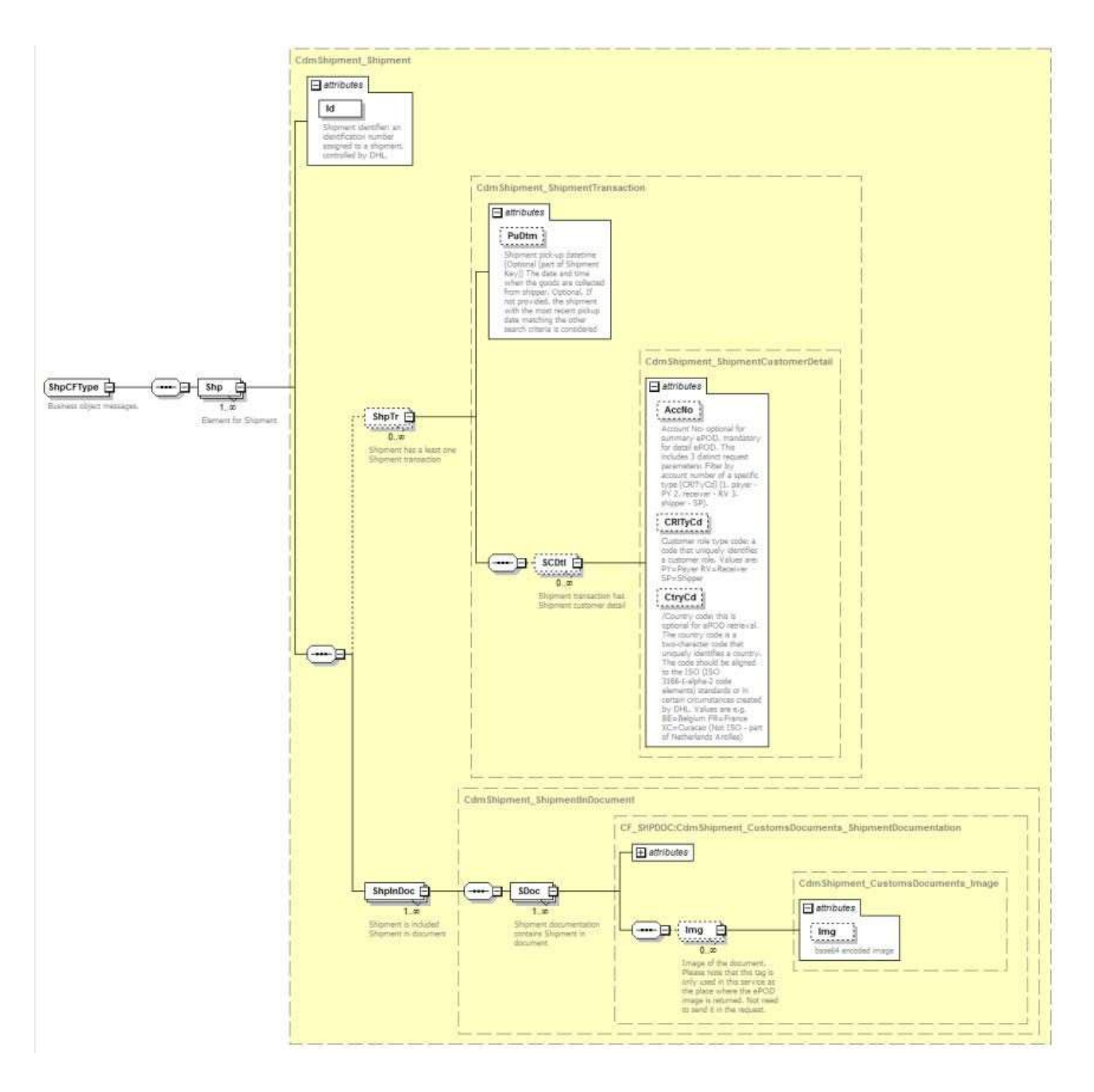

### **8.4.9 Shp Output: Id**

Shipment identifier: This is not returned in the response.

ld

## **8.4.10 Shp Output: ShpTr**

Nothing from ShpTr section is returned.

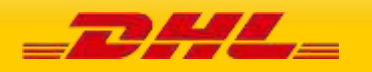

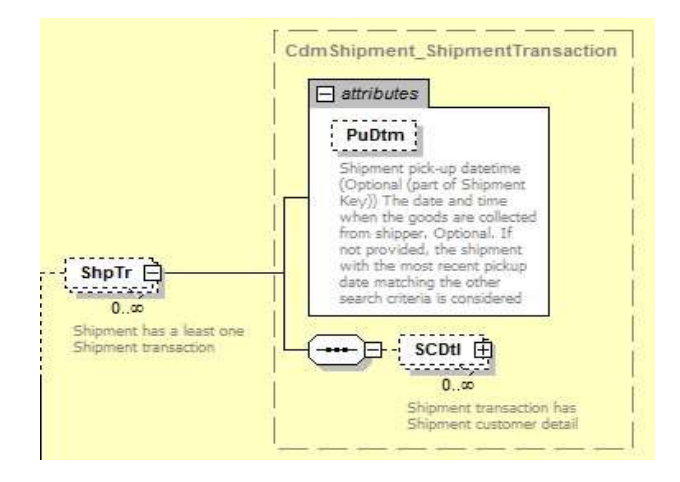

#### **8.4.11 ShpTr Output: PuDtm**

This is not returned.

PuDtm ------

#### **8.4.12 ShpTr Outtput: SCDtl**

The SCDtl section contains shipment customer detail. This is not returned.

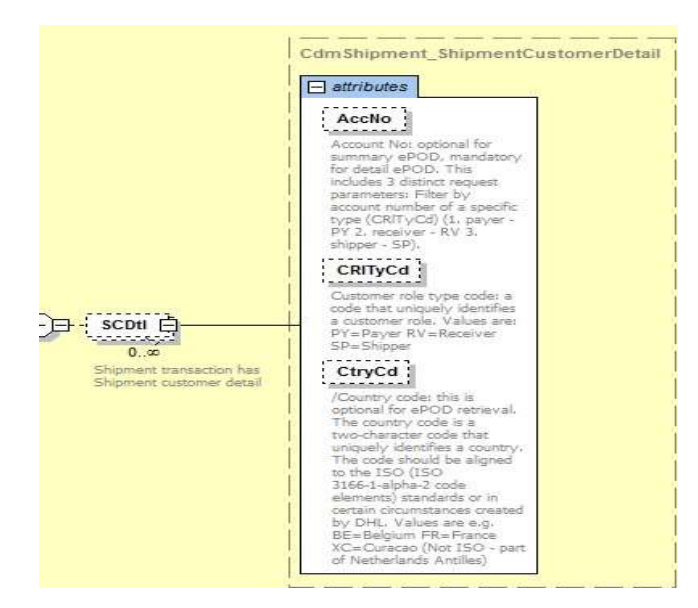

#### **8.4.13 SCDtl Output: AcctNo**

This is not returned.

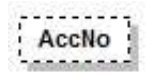

### **8.4.14 SCDtl Output: CrlTyCd**

This is not returned.

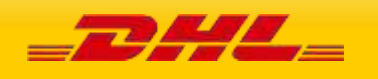

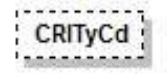

### **8.4.15 SCDtl Output: CtryCd**

This is not returned.

 $CtryCd$ 

#### **8.4.16 Shp Output: ShpInDoc**

The ShpInDoc includes the Sdoc(Shipment Documentation) section

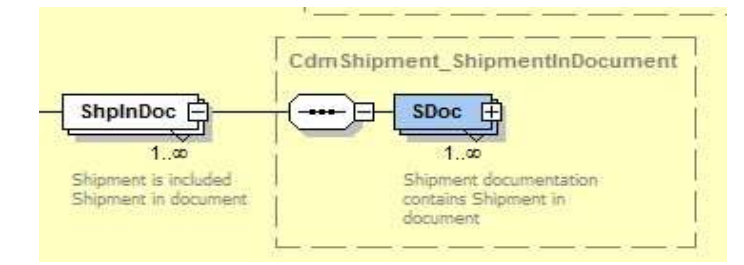

#### **8.4.17 ShpInDoc Output: Sdoc**

Sdoc contains shipment in document

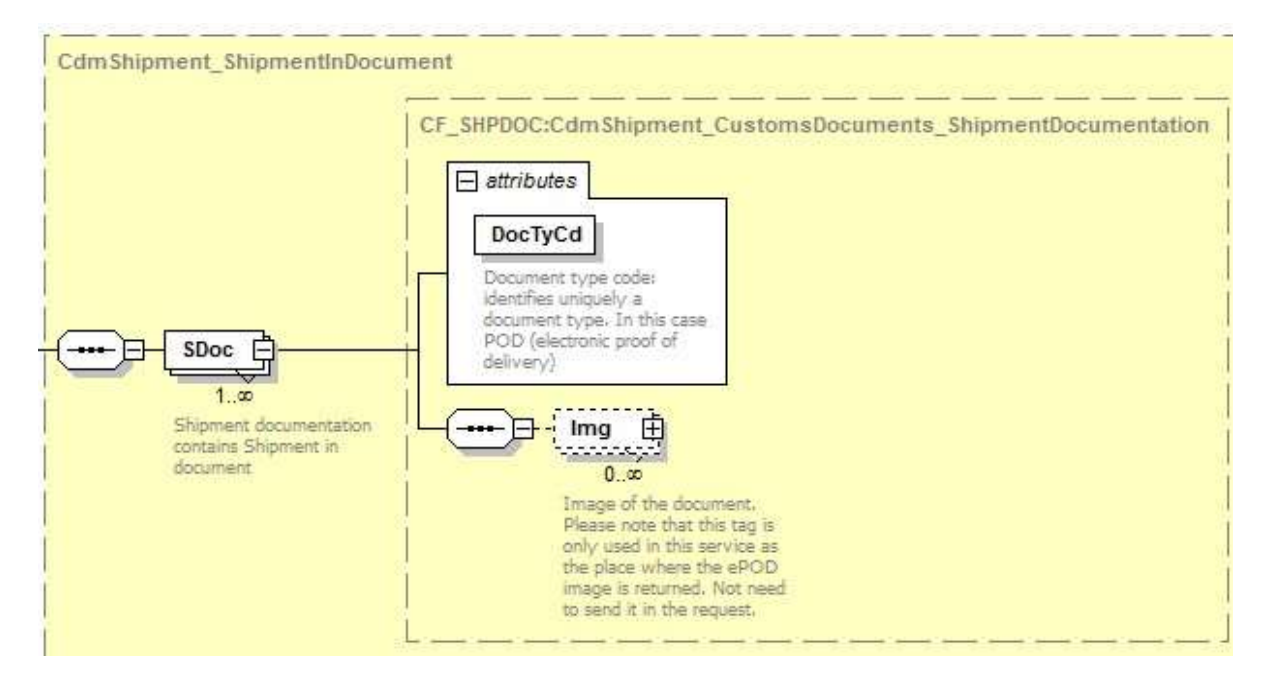

### **8.4.18 Sdoc Output: DocTyCd**

Document type code: Value returned is POD.

DocTyCd

#### **8.4.19 Sdoc Output: Img**

The Img (Image) section contains only the Img (image) field. Image of the document returned in a base64 encoded string. It also returns the ImgMimeTy with value = application/pdf

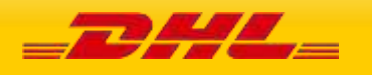

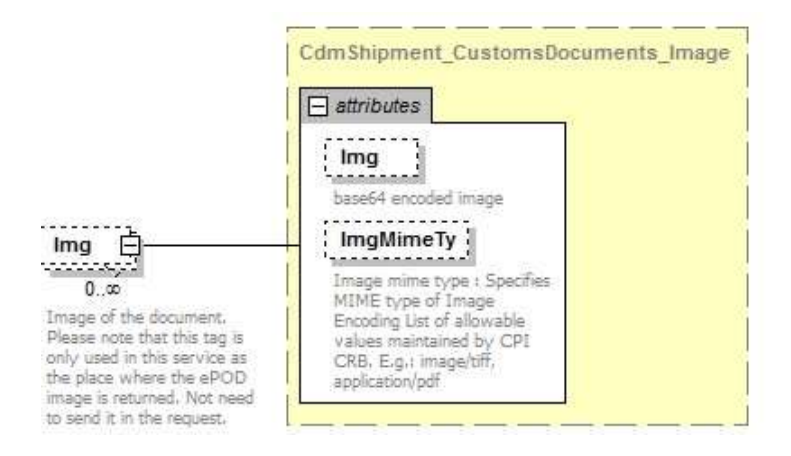

### **8.4.20 Sdoc Output: ImgMimeTy**

Image mime type : Specifies MIME type of Image. In this case the value is application/pdf.

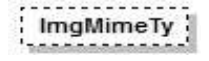

#### **8.4.21 DatTrErr Output**

The DatTrErr is where any messages generated during the process of the request are returned.

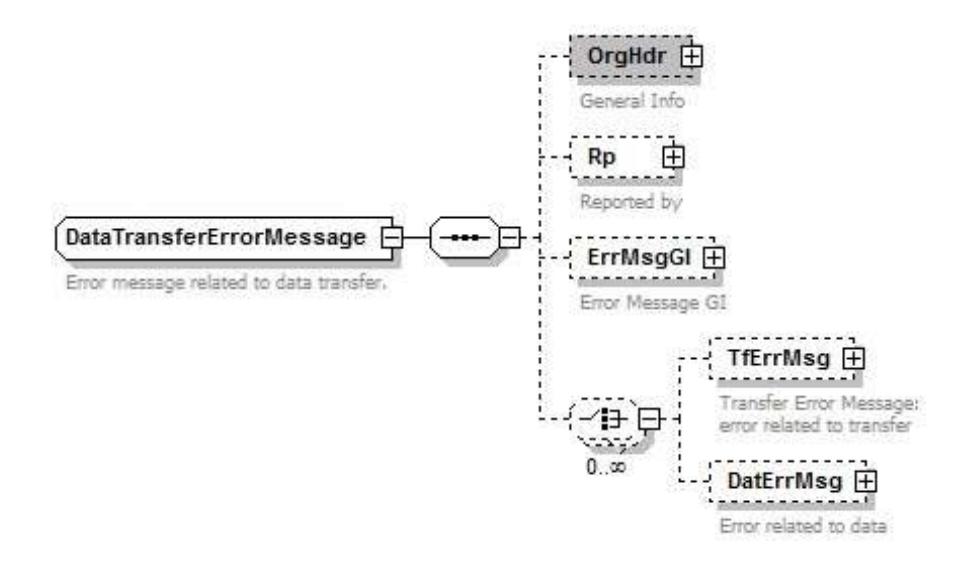

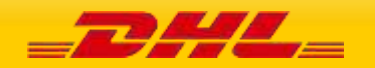

### **8.4.22 OrgHdr Output: Service**

Even though this section has four attributes (Id, Ver, Dtm, and CorrId) and blocks Sndr and Rcp defined, the first three attributes return with null values. Only CorrId is returned.

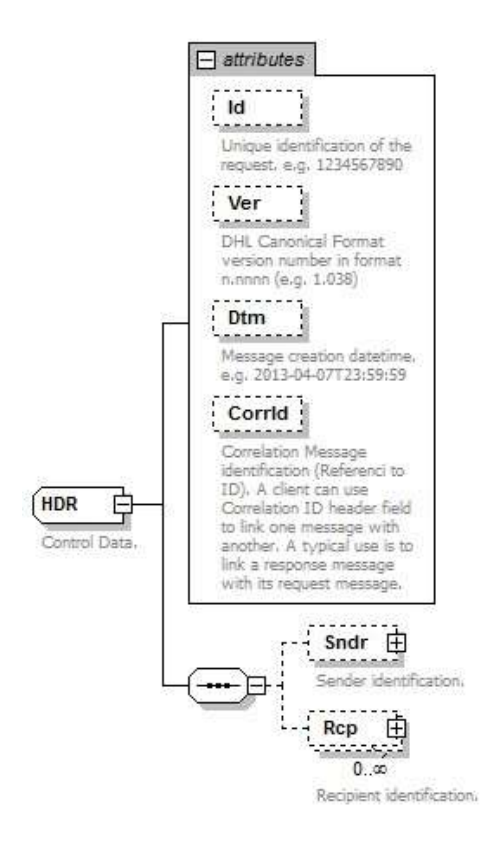

### **8.4.23 OrgHdr Output: CorrId**

Correlation Message identification (Referenced to ID). In this case a unique number is returned(e.g.: 72563197).

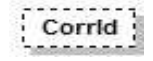

#### **8.4.24 OrgHdr Output: Sndr**

Sndr only returns fields AppNm and CmptNm with values "ESB" and "ESB"

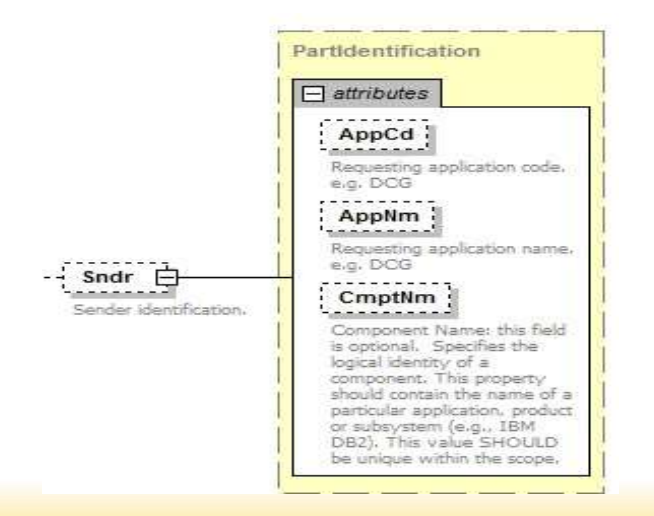

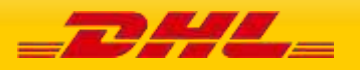

#### **8.4.25 OrgHdr Output: Rcp**

Rcp returns only AppNm and CmptNm with values "DCG" and "DCG".

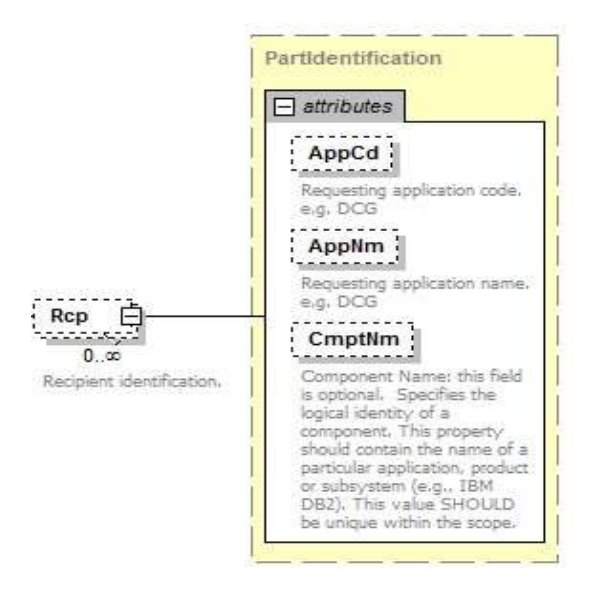

### **8.4.26 Rp Output**

This section returns information about the backend service operation that processed the request. The below three attributes are returned.

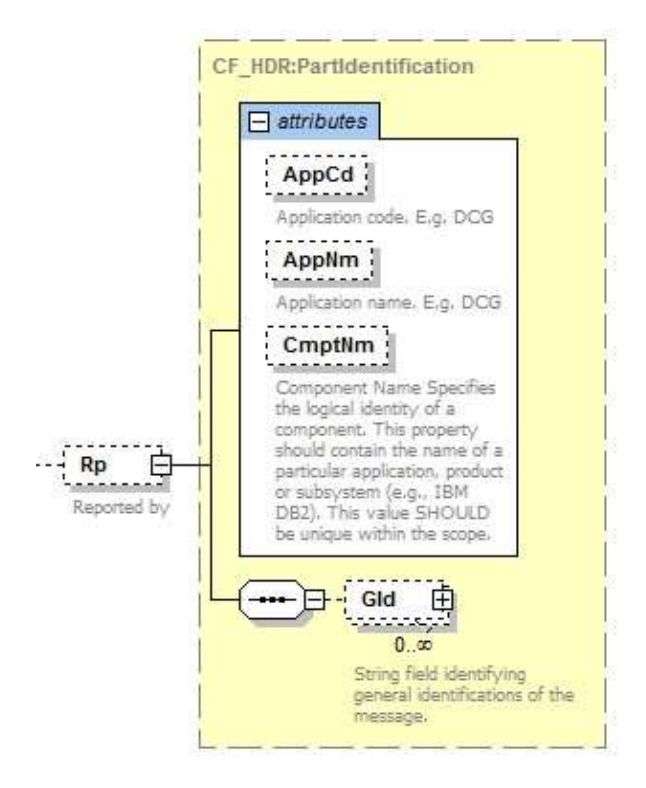

#### **8.4.27 Rp Output: AppCd**

Backend returns a null value in this field.

AppCd

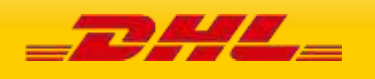

#### **8.4.28 Rp Output: AppNm**

Backend does not return this field.

: AppNm

#### **8.4.29 Rp Output: CmptNm**

Backend returns the name of the operation that processed the ePOD request. It will always be the value "DocumentManagement.ShipmentDocumentRetrieveProvider".

CmptNm

### **8.4.30 Rp Output:Gid**

General identification of the message. This is **optional** and might return two attributes: Id which is the message identification value and IdTp, which is the identification type.

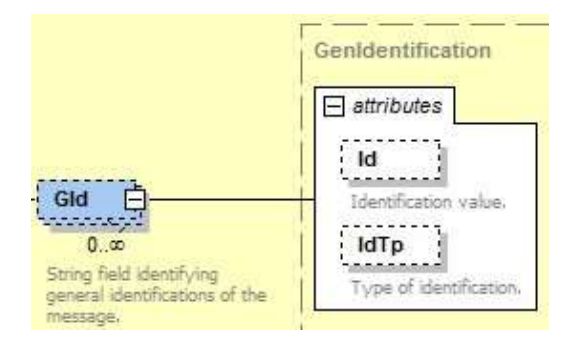

#### **8.4.31 DatTrErr Output: ErrMsgGI**

The error message general info (ErrMsgGI) returns attributes that provide information about messages generated by backend. For this service only returns three attributes: Ty, Pri, and Sev. Only those three attributes will be described below.

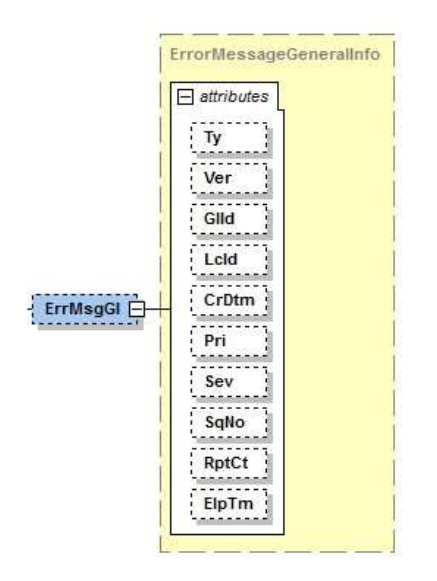

### **8.4.32 ErrMsgGI Output: Ty**

Error message type identifier. The value will always be "CF".

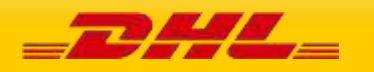

 $\sqrt{1}y$ 

#### **8.4.33 ErrMsgGI Output: Pri**

Priority defines the importance of the event. The backend operation will return a value of 2 for ePOD retrieval.

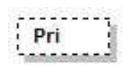

#### **8.4.34 ErrMsgGI Output: Sev**

Severity: the perceived severity of the status the event is describing with respect to the application that reports the event.

Sev

### **8.4.35 DatTrErr Output: TfErrMsg**

Transfer Error Message (TfErrMsg) returns any errors related to the transfer of the message.

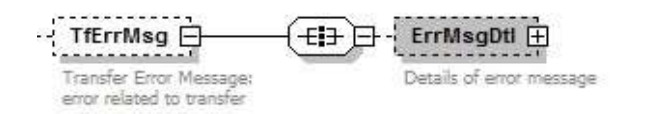

#### **8.4.36 TfErrMsgOutput: ErrMsgDtl**

This structure display the details of the error related to the transfer of the message. Usually Backend returns only MsgClgd and Dsc.

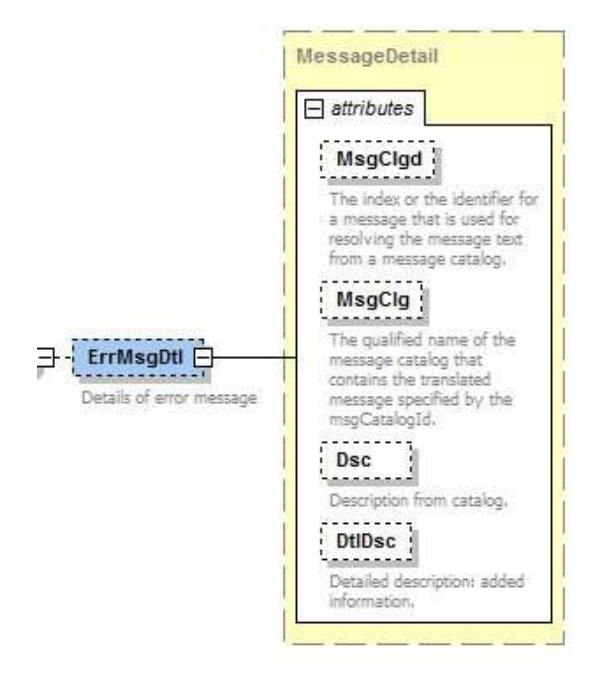

### **8.4.37 ErrMsgDtl Output:MsgClgd**

The identifier for the error message. For example 100002.

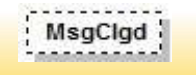

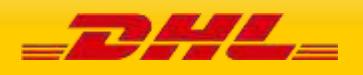

### **8.4.38 ErrMsgDtl Output:MsgClg**

The message name regarding the identifier MsgClgd

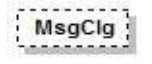

### **8.4.39 ErrMsgDtl Output:Dsc** The

error message description

Dsc

#### **8.4.40 ErrMsgDtl Output: DtlDsc**

Additional details about the error message.

**DtiDsc** 

#### **8.4.41 DatTrErr Output: DatErrMsg**

Data Error Message (DatErrMsg). Information about errors related to data.

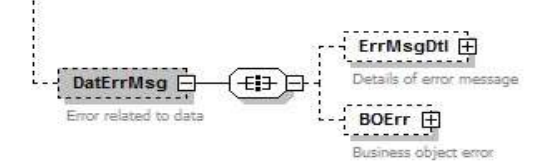

#### **8.4.42 DatErrMsg Output:ErrMsgDtl**

This structure display the details of the error related to the message data. Usually backend returns only MsgClgd and Dsc.

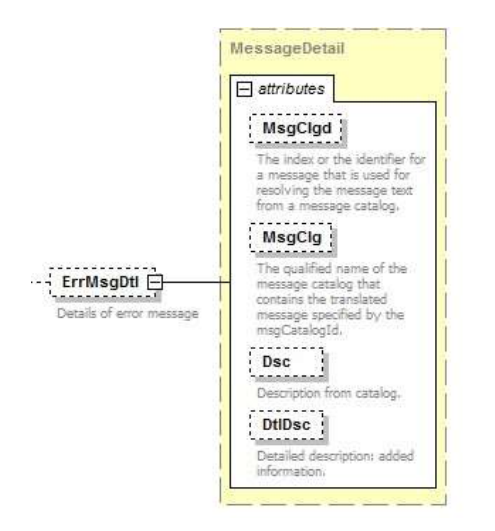

#### **8.4.43 ErrMsgDtl Output:MsgClgd**

The identifier for the error message. For example 100002.

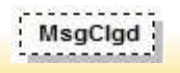

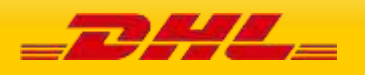

### **8.4.44 ErrMsgDtl Output:MsgClg**

The message name regarding the identifier MsgClgd

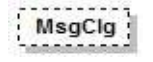

### **8.4.45 ErrMsgDtl Output:Dsc** The

error message description

Dsc

#### **8.4.46 ErrMsgDtl Output: DtlDsc**

Additional details about the error message.

**DtiDsc** 

#### **8.4.47 DatErrMsg Output:BOErr**

Backend returns error messages when mandatory fields are missing. The error message will be in the section FldErr.

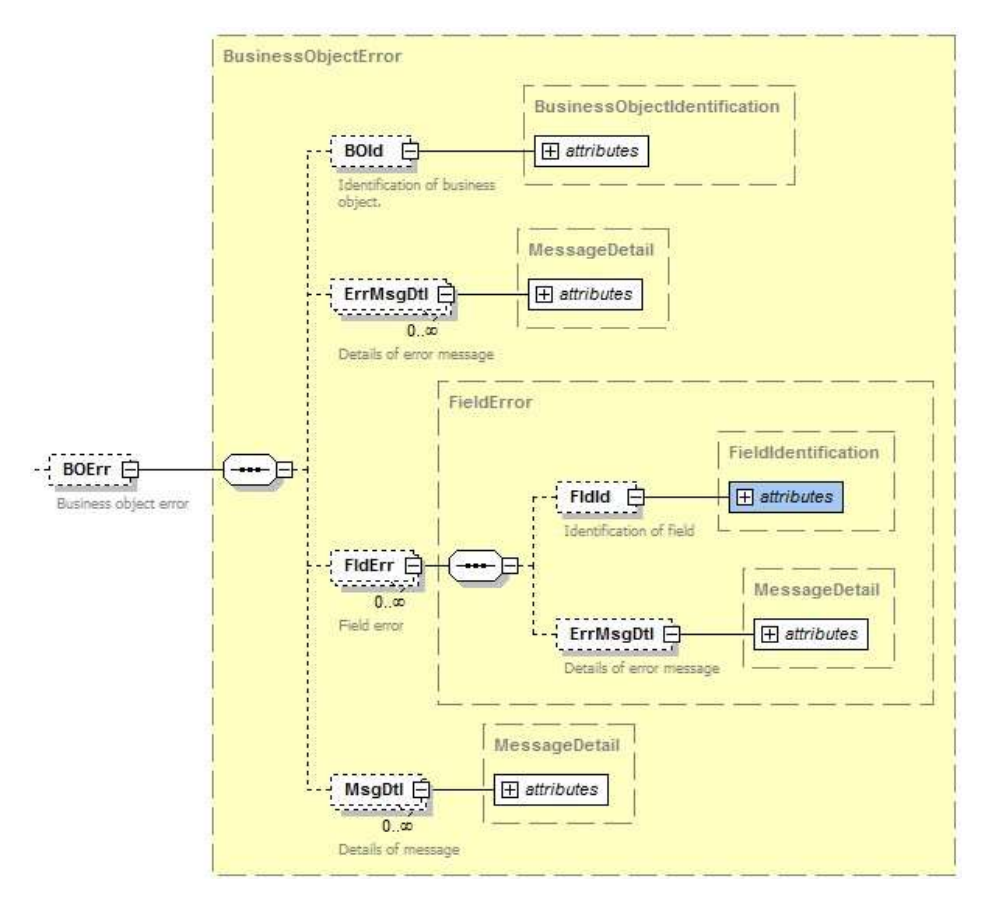

#### **8.4.48 BOErr Output: FldErr**

Errors related to mandatory missing fields:

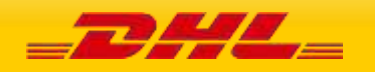

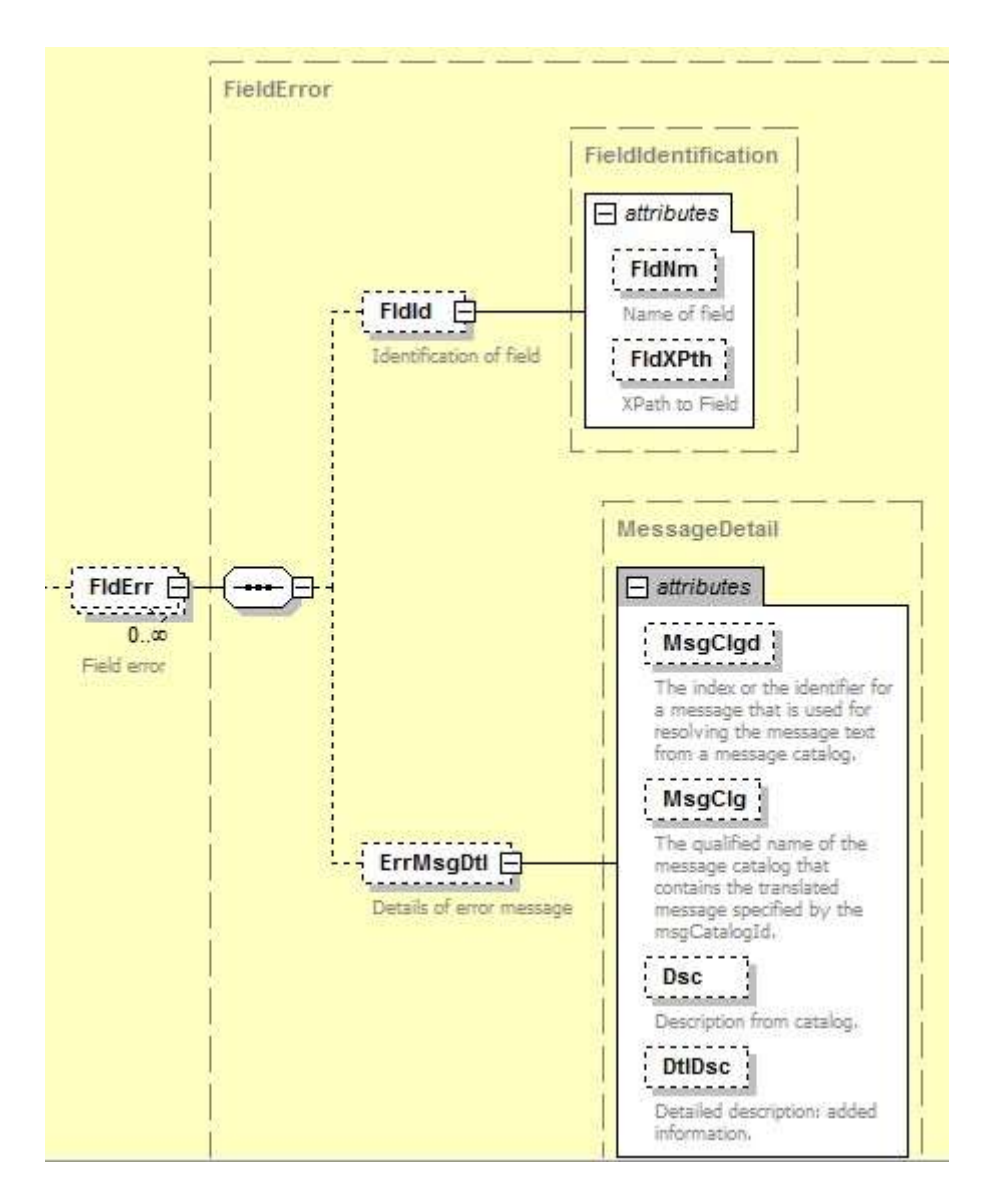

#### **8.4.49 FldErr Output: FldId**

This structure returns FldXPth with the Xpath of the field that is missing, for example: <FldId FldXPth="/ns:MSG/Bd/Shp/ShpInDoc/Sdoc@DocTyCd"/>

### **8.4.50 FldErr Output: ErrMsgDtl**

ErrMsgDtl returns the field Dsc with the description of the missing field, for example: <ErrMsgDtl Dsc="DocTyCd is not set"/>

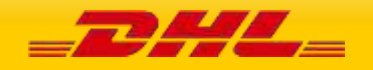

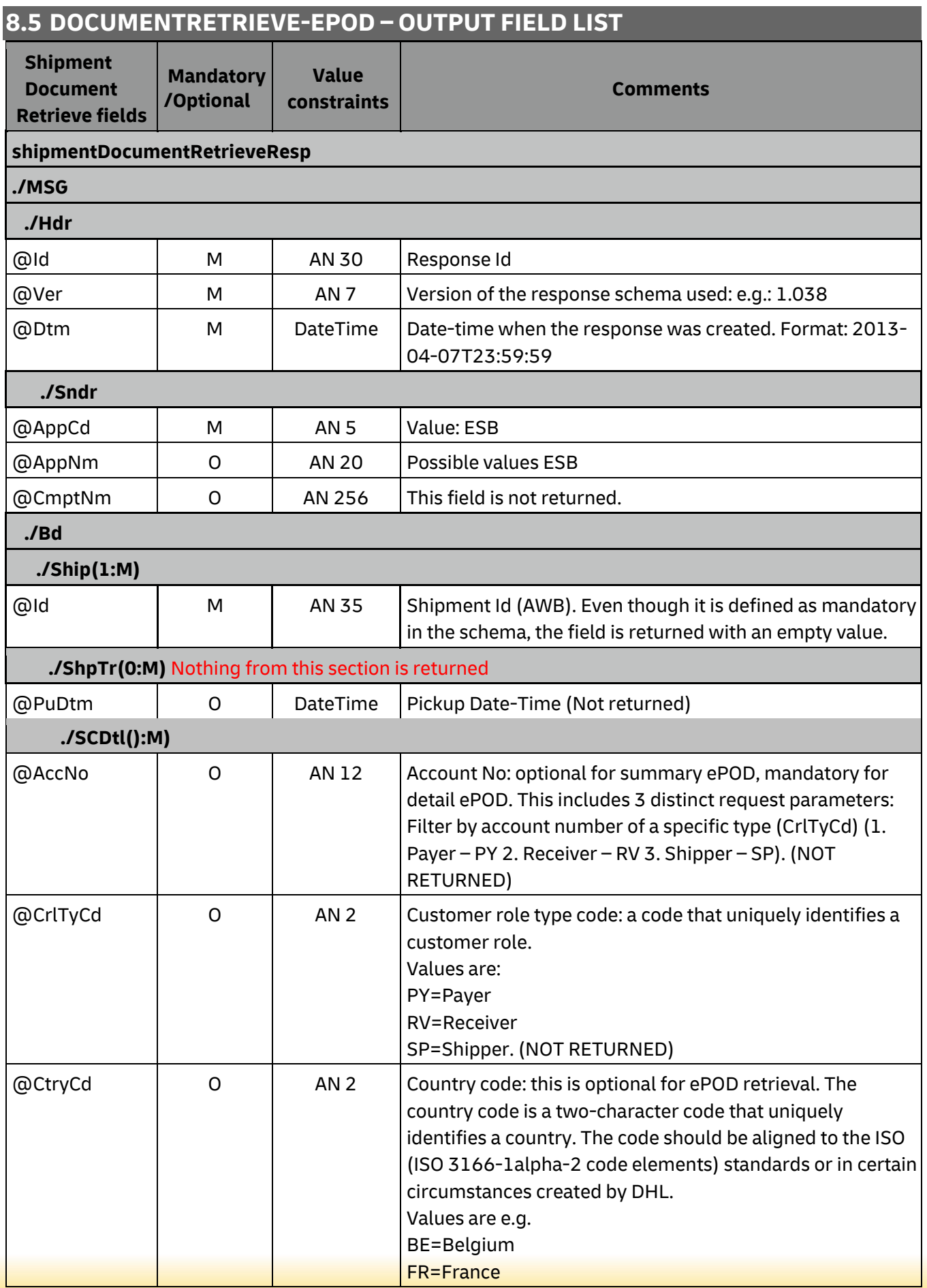

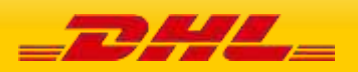

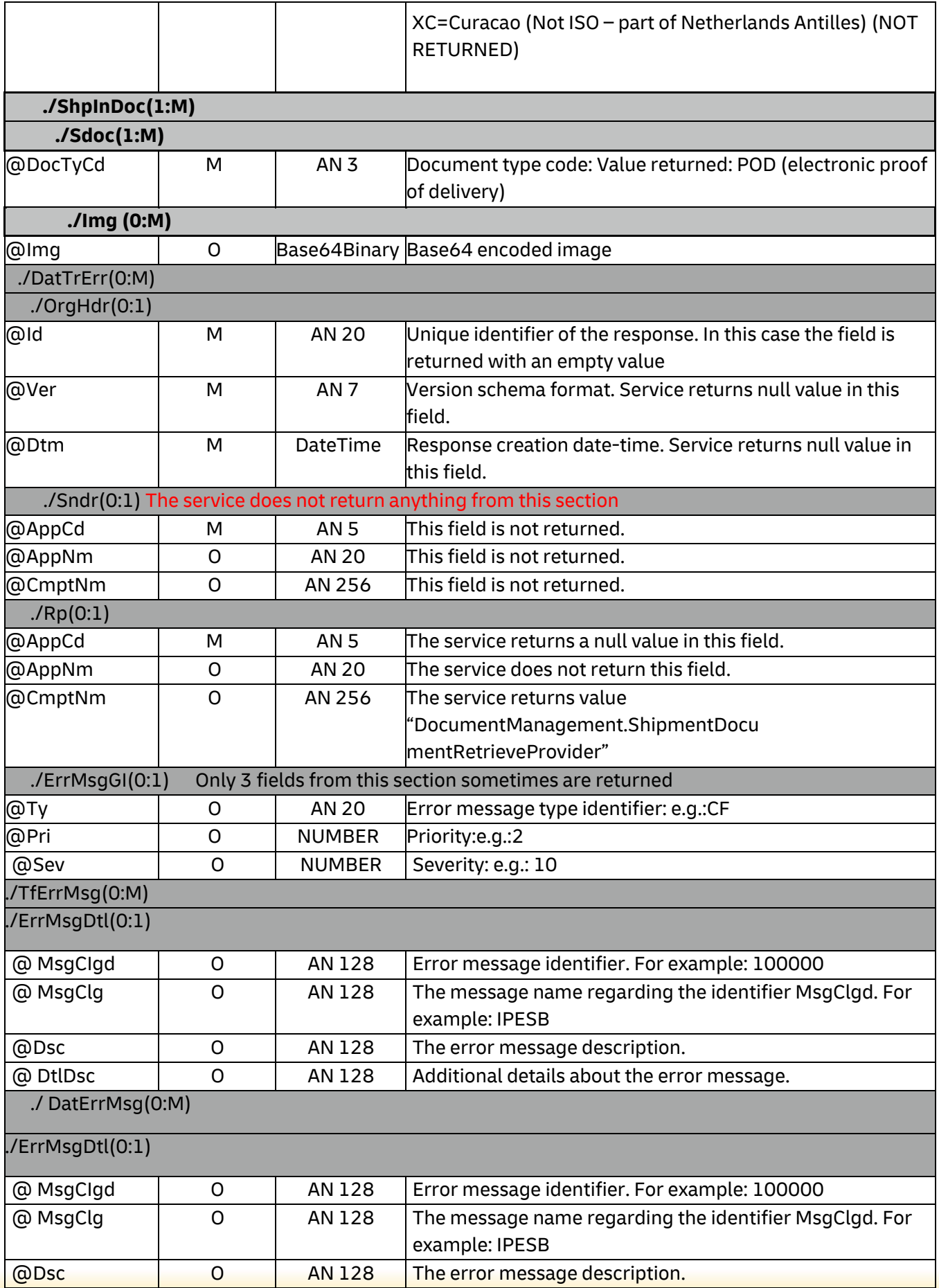

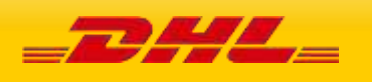

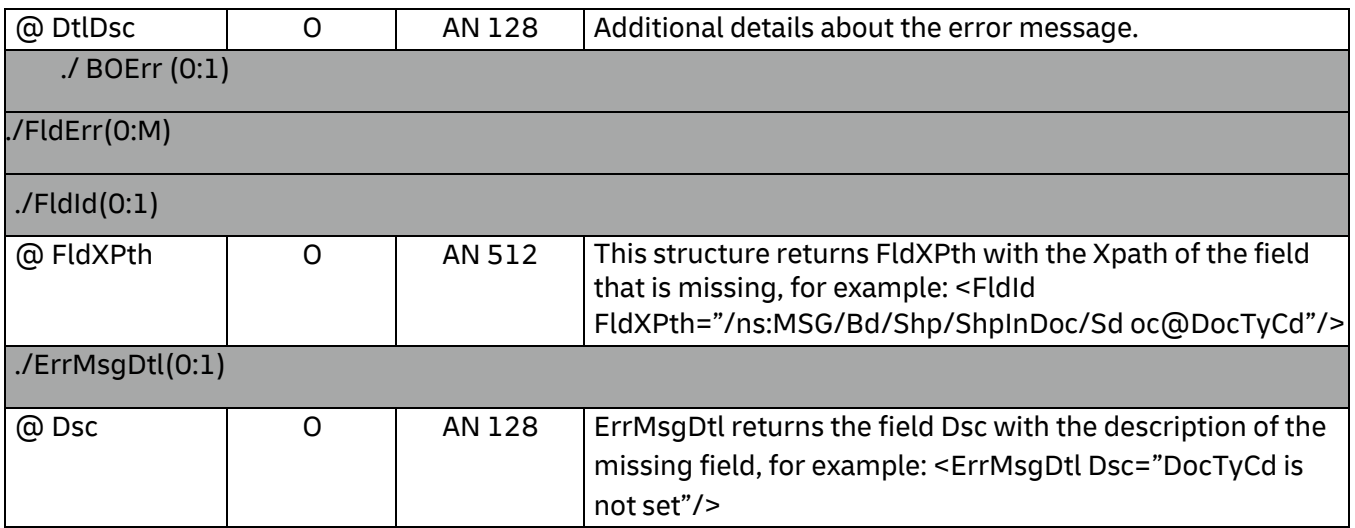

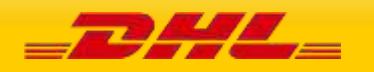

## **9. UPDATESHIPMENT**

## **9.1 UPDATESHIPMENT – DESCRIPTION**

The updateShipment request allows for additional pieces to be added to a previously created shipment that has not been picked up by DHL Express/had a scan against it. As an example a shipment was created for customer A in the morning however 2 hours later customer A has ordered something else and instead of creating two independent shipments to Customer A, you can use the updateShipment service to search for your previous shipment and add the additional pieces to it.

The updateShipment request also allows for upload and reupload of PLT images to a previously created shipment. The PLT images for the shipment can be uploaded before the shipment has been physically collected by DHL courier. However, the original shipment must contain WY as the special service otherwise, an error will be returned when the customer wants to use the reupload function in this updateShipment service.

As an output you will receive either the additional transport labels only or you can request all the labels to be printed – this allows flexibility based on your operational processes when labelling the parcels.

**IMPORTANT:** Please note that at least **10mins** must be given between the initial createShipment request and then the updateShipment request (including subsequent updateShipment request). This is to ensure that the shipment data has propagated into the DHL Operations backend and that MyDHL API retrieves the current number of pieces back to provide an operationally correct Transport Label.

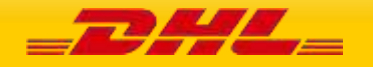

## **9.2 UPDATESHIPMENT – INPUT**

The following diagram shows an overview of the request input structure.

#### **9.2.1 updateShipment Schema Diagram**

Each of the individual sections of updateShipment is shown below in schema diagram, with context, and a detailed description of each field follows in the Input Field List.

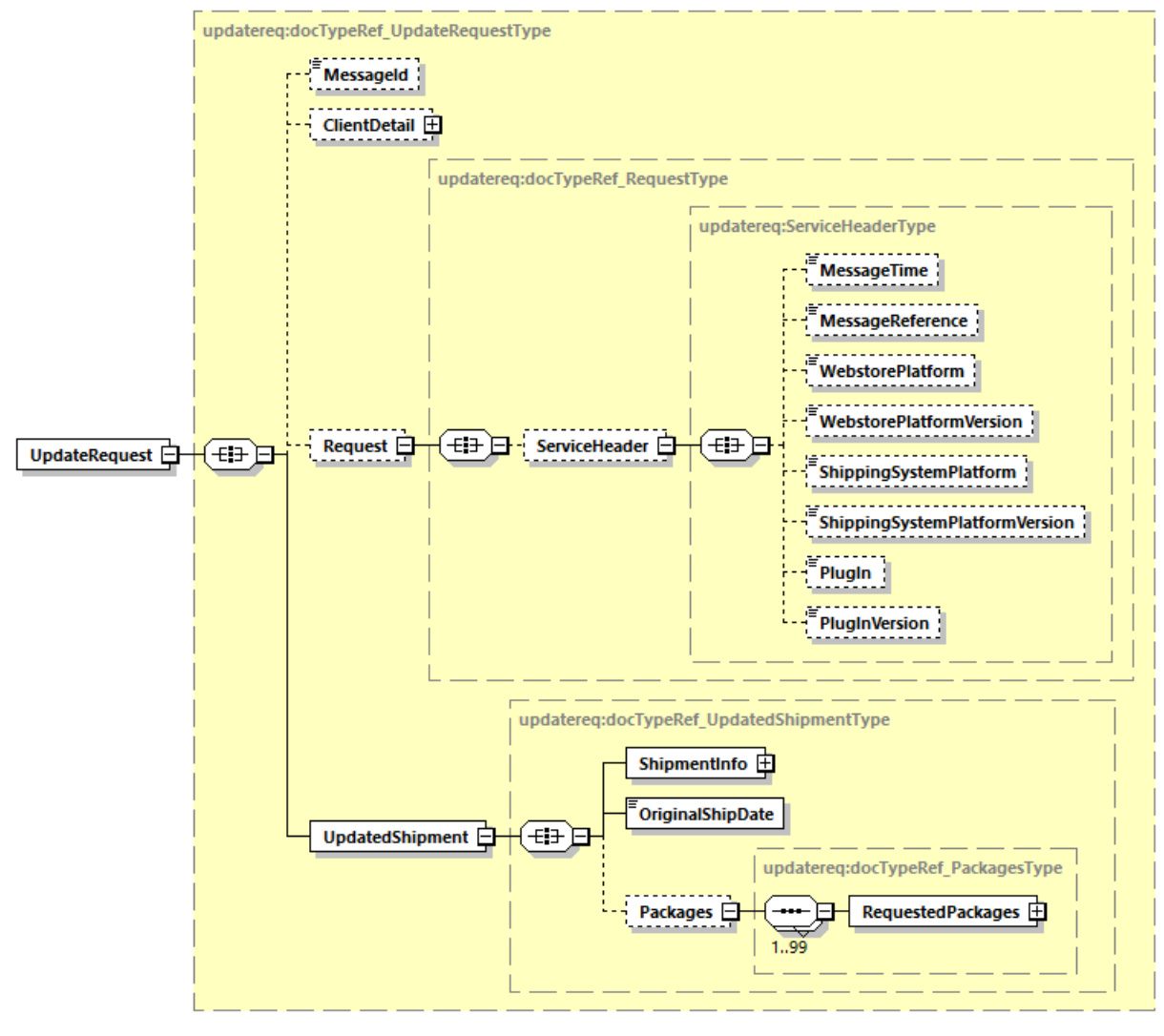

Generated by XMLSpy

www.altova.com

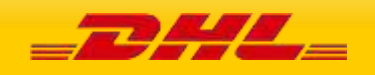

### **9.2.2 updateShipment Input: ShipmentInfo**

The ShipmentInfo section are in essence the search parameters of the previously created shipment in DHL's database to be able to add the additional packages that will be declared in the segment below. The search criteria is by providing the Account number used (this is either from the Account tag or the Billing section Account in the original ShipmentRequest service), the ServiceType (product), Shipment Date (based on ShipTimestamp, format YYYY-mm-dd) and the ShipmentIdentificationNumber (Waybill).

In addition you can optionally define the label/archive template and label type in the request. To give full operational flexibility you can decide whether you wish to print all labels including the previous generated ones or only the new additional labels for the additional pieces that are being added.

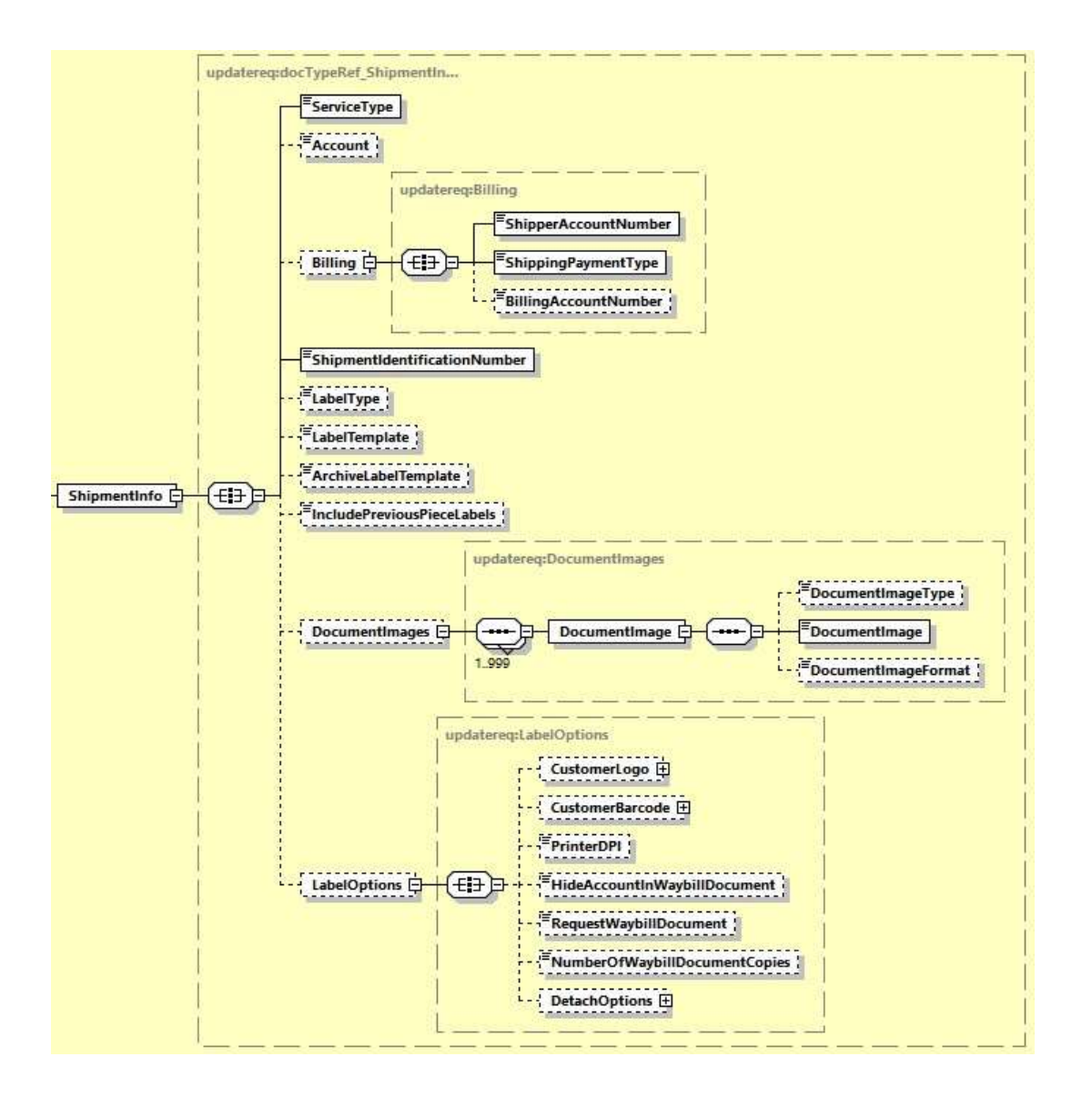

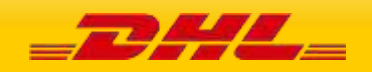

### **9.2.3 updateShipment Input: DocumentImages**

The DocumentImages section is to provide customers the option to upload PLT images. This element enable customers to upload multiple PLT images. If this DocumentImages section and the Packages section is both provided in the request message, an error will be returned. Both of this field must be used separately.

There are 3 children element under this section.

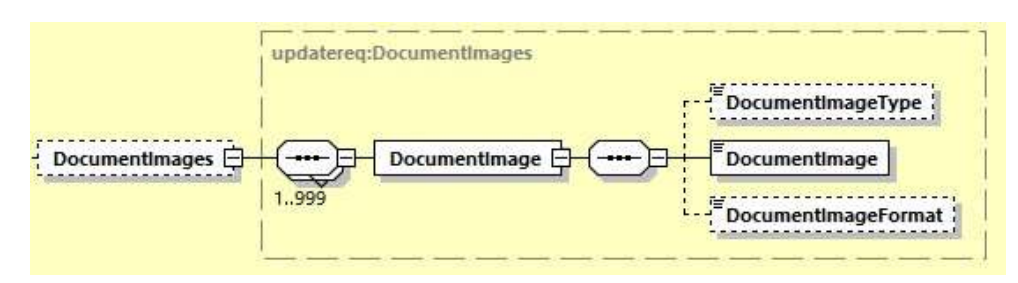

- DocumentImageType the type of document image uploaded, the default value for this field is 'INV'
- DocumentImage the image of the document
- DocumentImageFormat the format of the document image

If the DocumentImages section and the Packages section is both provided in the request message, an error will be returned. This

### **9.2.4 updateShipment Input: RequestWaybillDocument**

The RequestWaybillDocument element provide option to the customer to print or not to print the waybill document. The default value of this field is N, which is only print the waybill document for all dutiable shipment. If the value is set to Y, MyDHL API will print for waybill document for all shipments including non-dutiable and dutiable shipment.

- If the shipment is Dutiable, and RequestWaybillDocument is not provided in request, the default will be print the waybill document
- If the shipment is Non-Dutiable, and RequestWaybillDocument is not provided in request, the default will be NOT printing the waybill document.
- If RequestWaybillDocument is set as N, the waybill document is not printed.

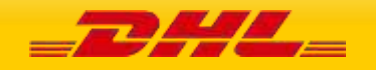

### **9.2.5 updateShipment Input: DetachOptions**

DetachOption section is to provide the customer flexibility on the label files received in response. There are 2 children element under this section.

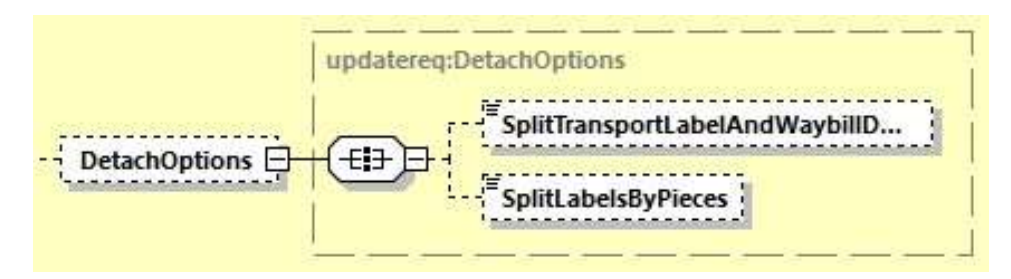

- SplitTransportLabelAndWaybillDocument the default value is N where both transport label and waybill document are in single file. If the value is set as Y, the transport label and waybill document will be provided as separate PDF/thermal files in the response.
- SplitLabelsByPieces the default value is N, where piece labels will be in a single file. If the value is set as Y, the transport label will be separated as one file per piece.

### **9.2.6 updateShipment Input: Packages**

The Packages section details the contents of individual pieces (or discrete shipping containers) within the shipment. The minimum number of packages or pieces in a shipment is one and the upper limit is 99. If this Packages section and the DocumentImages section is both provided in the request message, an error will be returned. Both of this field must be used separately.

The Weight and Dimensions fields represent the weight and dims of the individual pieces.

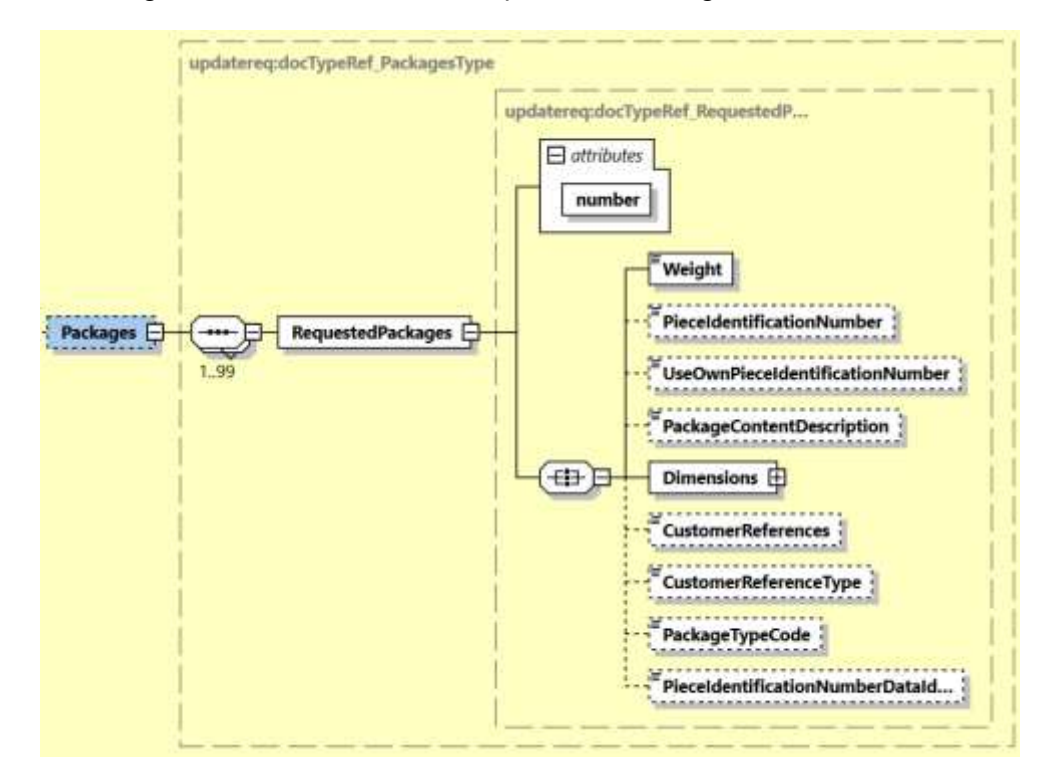

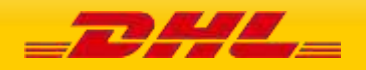

# **9.3UPDATE SHIPMENT REQUEST – INPUT FIELD LIST**

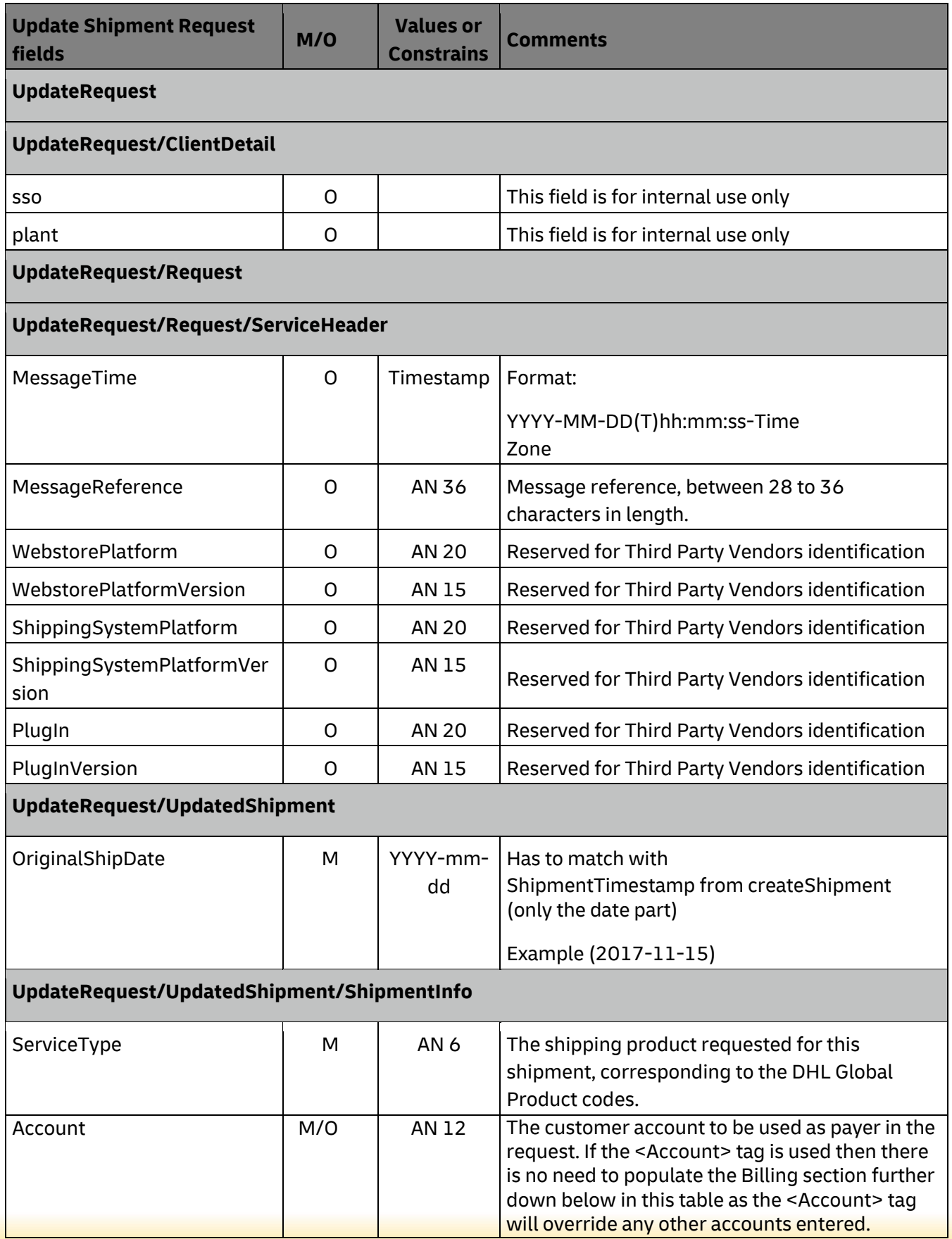

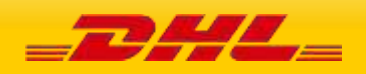

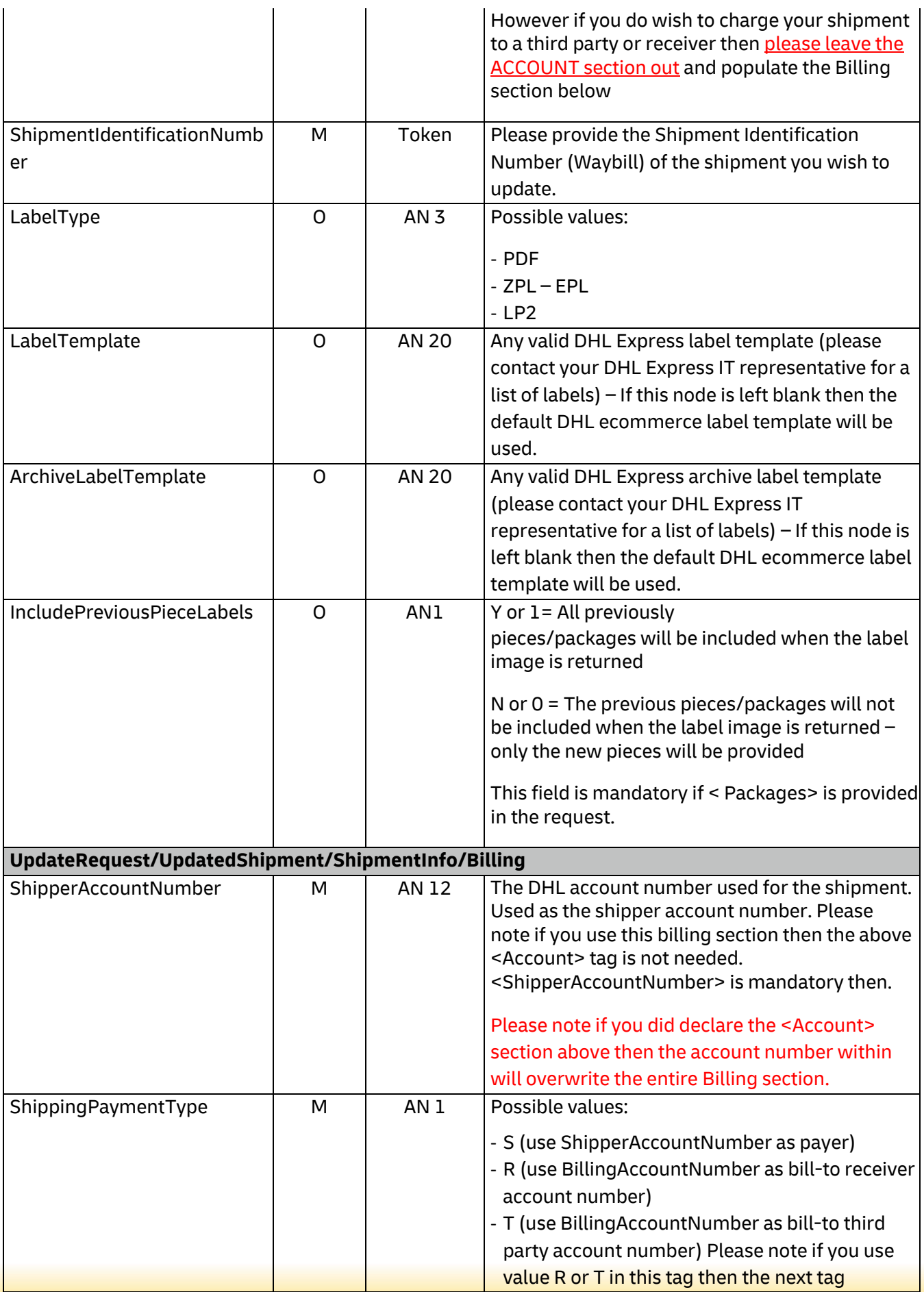

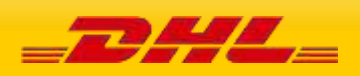

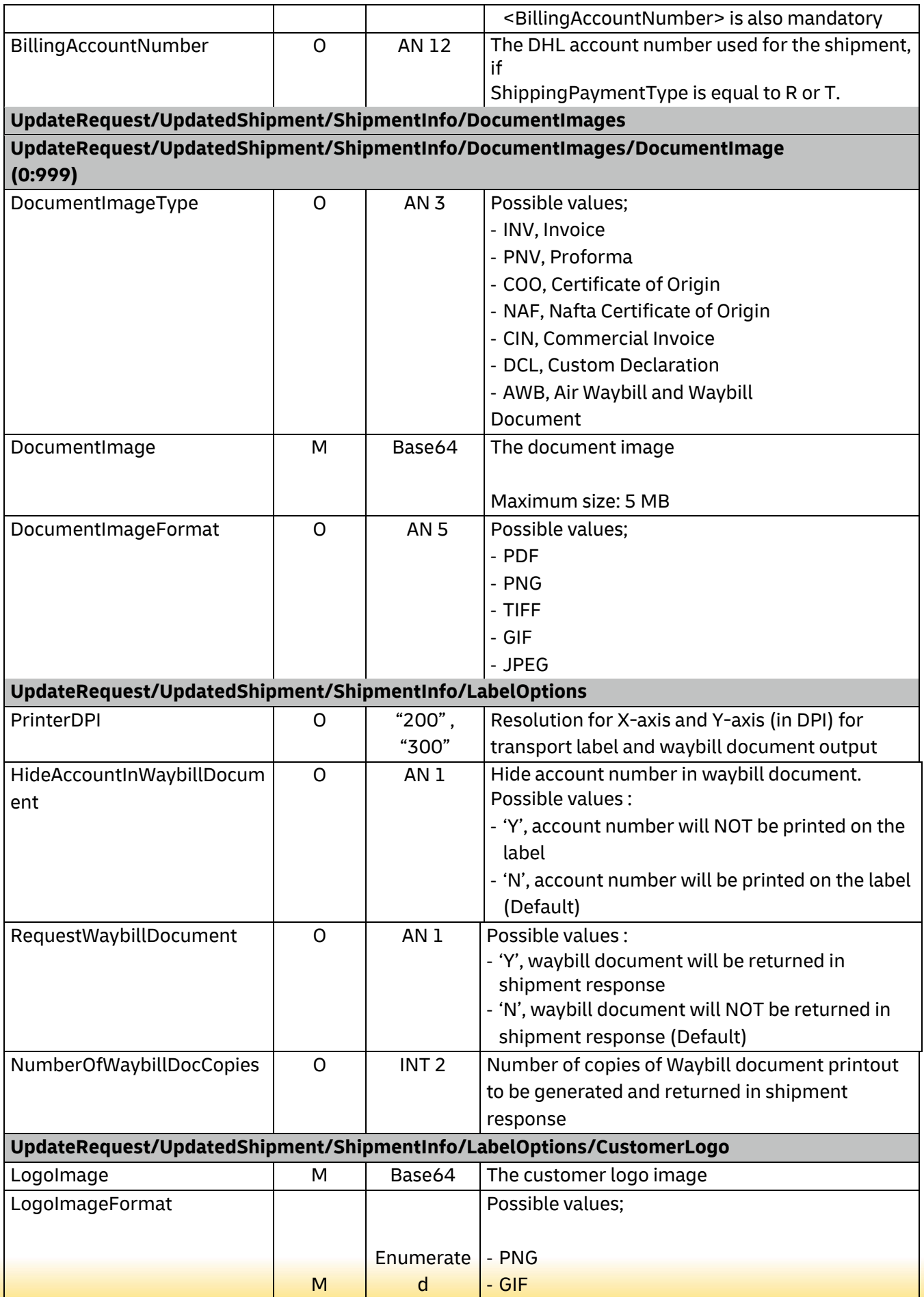

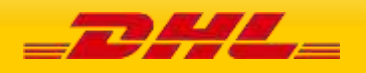
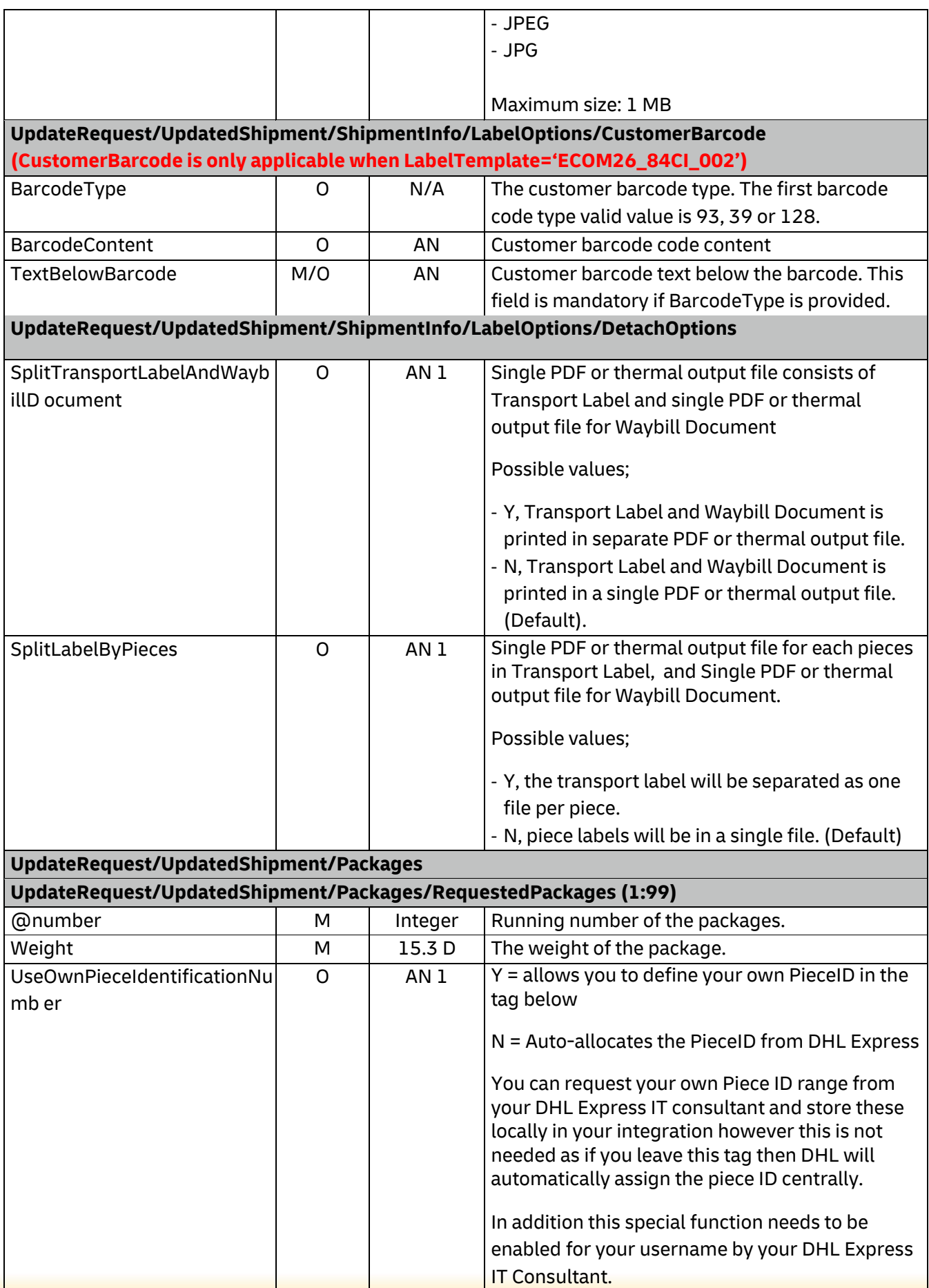

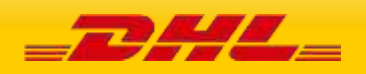

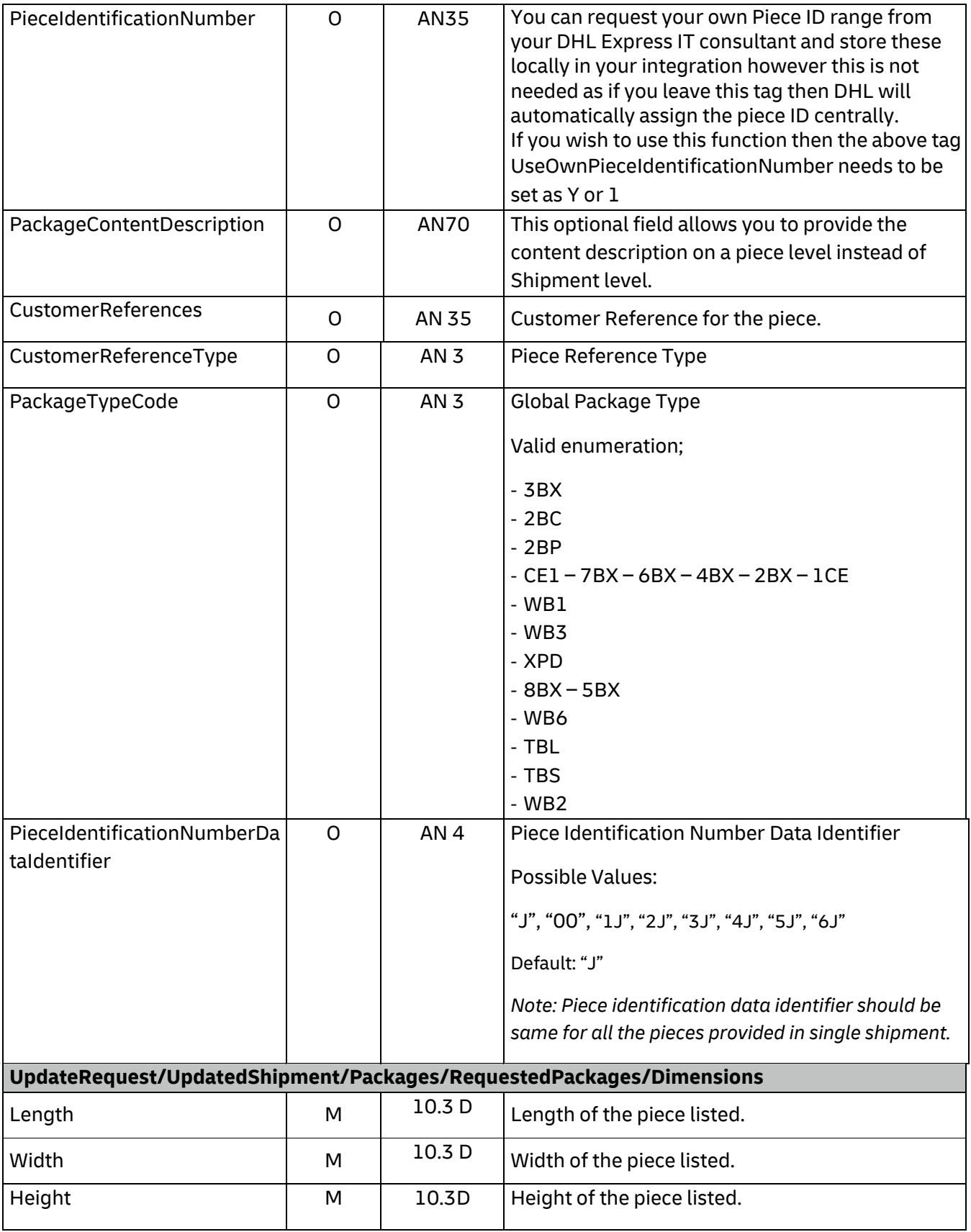

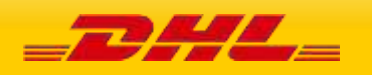

# **9.4 UPDATESHIPMENT – OUTPUT**

The following diagram shows an overview of the shipment response structure. The critical information to derive from this response are the notification codes for the response, the shipment and piece identifiers returned and the encoded label image.

### **9.4.1 updateShipmentResponse Schema Diagram**

Each of the individual sections of ShipmentResponse is shown below in schema diagram, with context, and a detailed description of each field follows in the Output Field List.

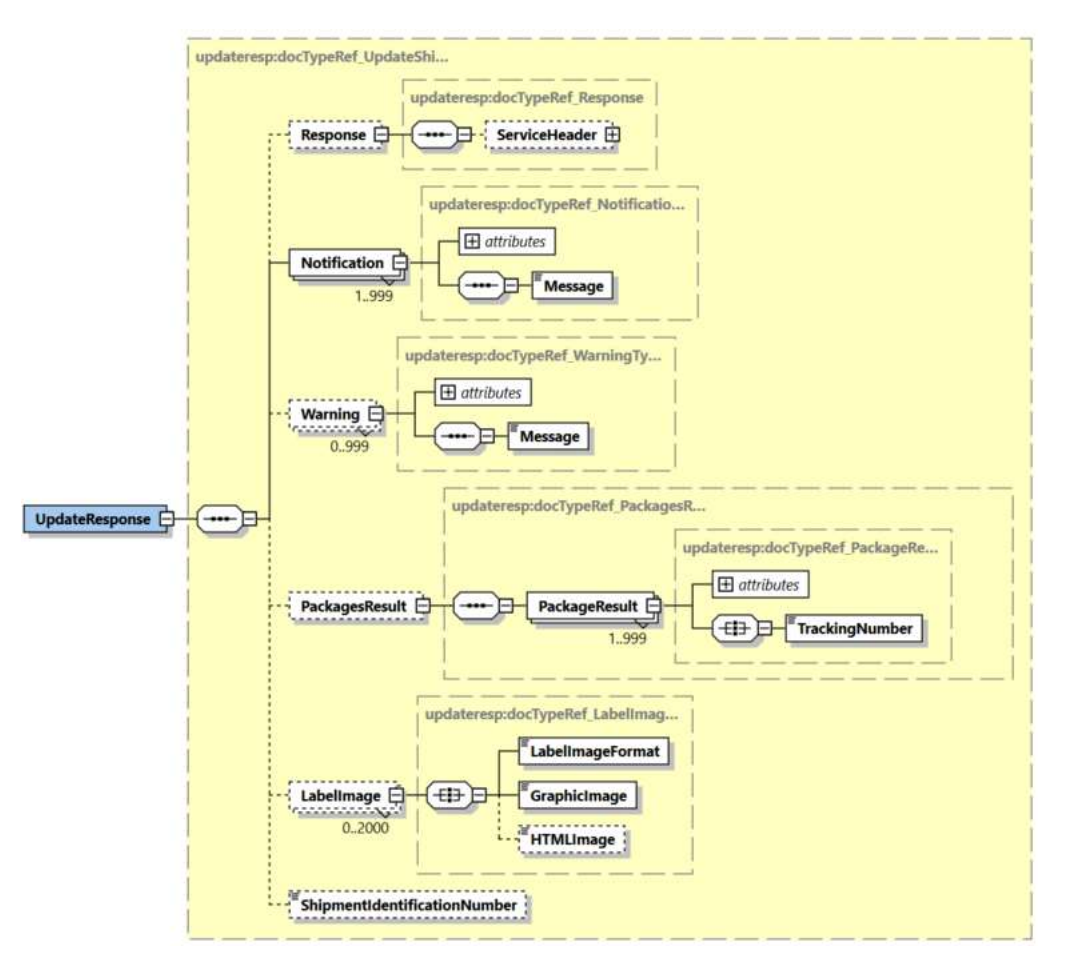

#### **9.4.2 updateShipmentResponse Output: ServiceHeader**

The ServiceHeader structure includes MessageReference which is taken from the request as well as MessageTime showing when the request has been processed on DHL side. This is only available in response when Request/ServiceHeader is present in request.

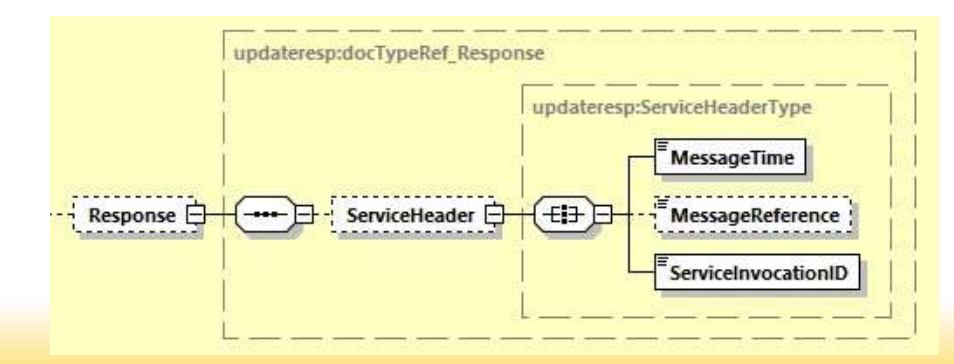

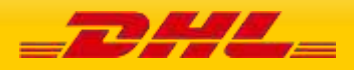

#### **9.4.3 updateShipmentResponse Output: Notification**

The Notification structure includes the result code and message, based on the results of the processing. Successful messages will include a zero error code and no corresponding message, while exceptions have both code and message.

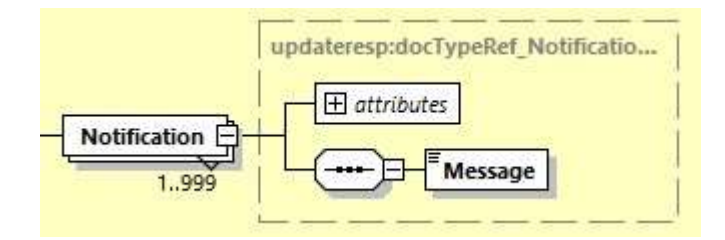

### **9.4.4 updateShipmentResponse Output: Warning**

The Warning structure includes the warning code and message, based on the results of the processing. This structure doesn't return at exceptions.

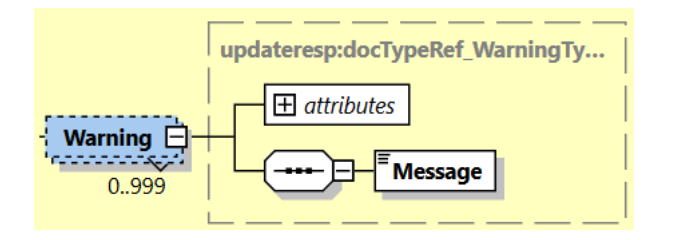

### **9.4.5 updateShipmentResponse Output: PackagesResult**

The PackagesResult provides the DHL piece ID associated to each RequestedPackage from the ShipmentRequest. In this case, the TrackingNumber is the Piece ID returned from the service. In order to tie the RequestedPackages from the ShipmentRequest with the PackageResult in the response, the @number attribute is used to referentially link the request and result packages.

The TrackingNumber field is the identifier for that specific piece of the shipment, of which there can be many.

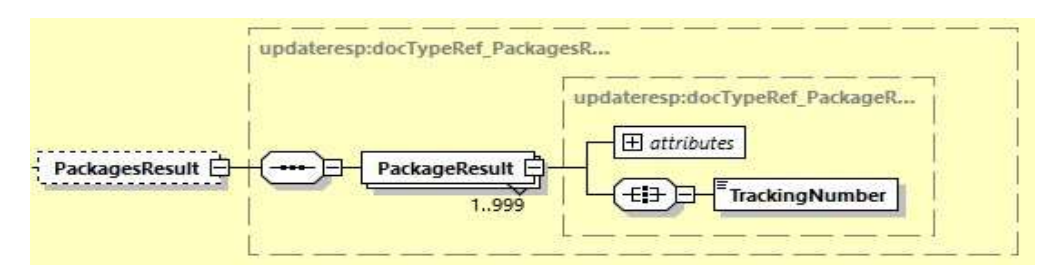

### **9.4.6 updateShipmentResponse Output: LabelImage**

The Label Image section of the response provides the label format in the LabelImageFormat field (i.e. PDF), as well as the base64 encoded label image in the GraphicImage field. The HTML Image is not used.

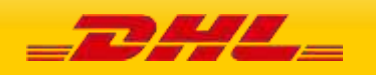

### **MYDHLAPI – DEVELOPER GUIDE**

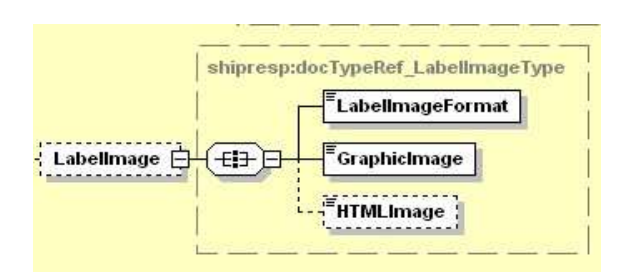

#### **9.4.7 updateShipmentResponse Output: ShipmentIdentificationNumber**

This field corresponds to the airbill number associated to this shipment. This is the primary tracking identifier within DHL, and is the DHL primary reference field in calling application.

L.

# **9.5 UPDATE SHIPMENT RESPONSE – OUTPUT FIELD LIST**

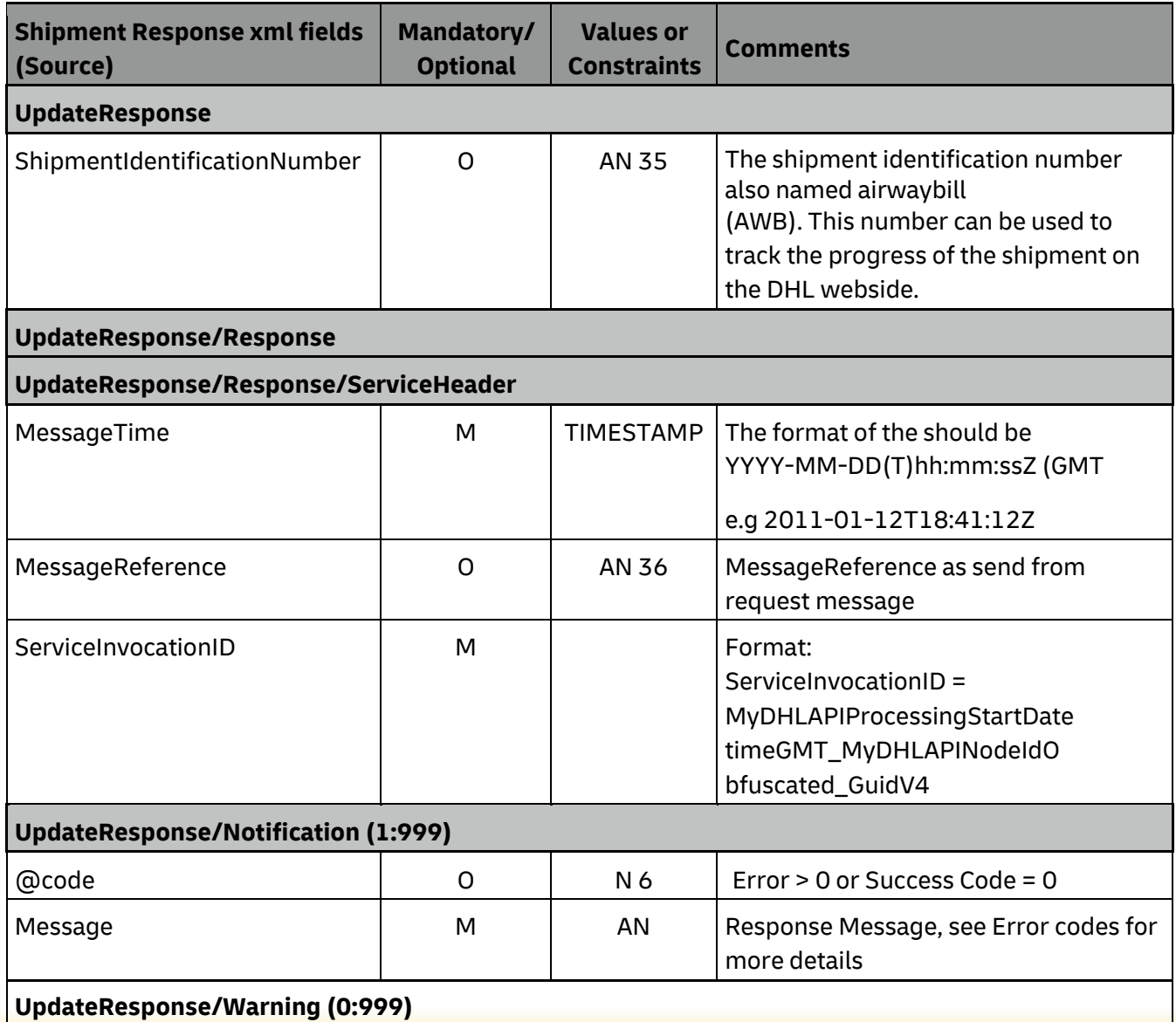

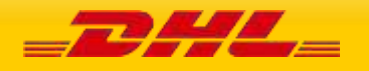

# **MYDHLAPI – DEVELOPER GUIDE**

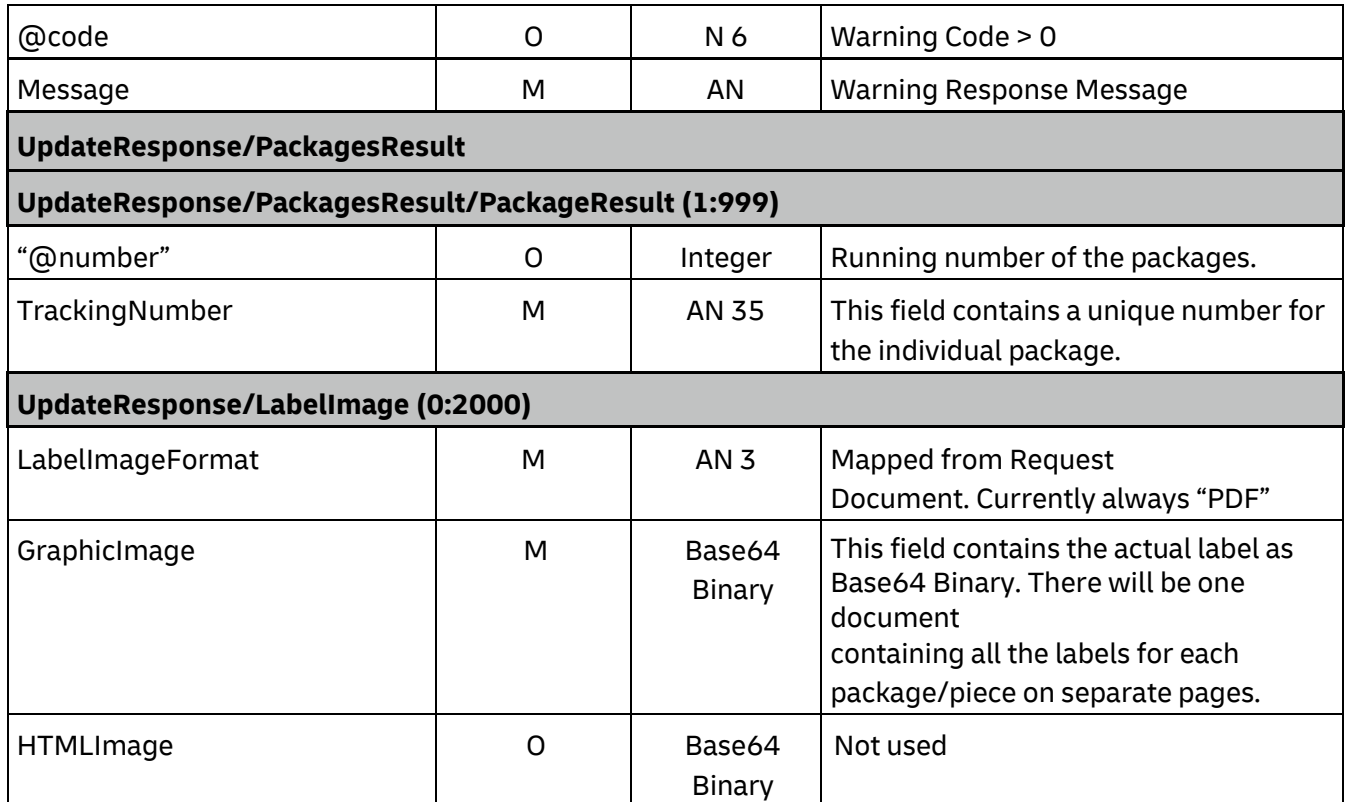

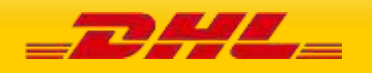

# **10. REQUESTPICKUP**

# **10.1 REQUESTPICKUP – DESCRIPTION**

The RequestPickUp request allows users to request standalone pickup requests for local and remote/import pickups. This can be used independently to the other services and sends a pickup booking pickup request to the DHL Express Customer Services systems which forward the request to the DHL Express courier systems for a courier allocation.

### **Remote Booking feature**

You can request Remote Booking via MyDHL API. When BookingRequestor section is provided and Country Code is different to the Country Code specified under Shipper section then booking is marked as "Remote" under CSV. If the BookingRequestor section exists but the Shipper Country Code and Booking Requestor Country Code is the same, then error message will be send to the customer.

# **10.2 REQUESTPICKUP – INPUT**

The following diagram shows an overview of the request input structure.

### **10.2.1 RequestPickUp Schema Diagram**

Each of the individual sections of RequestPickUp is shown below in schema diagram, with context, and a detailed description of each field follows in the Input Field List.

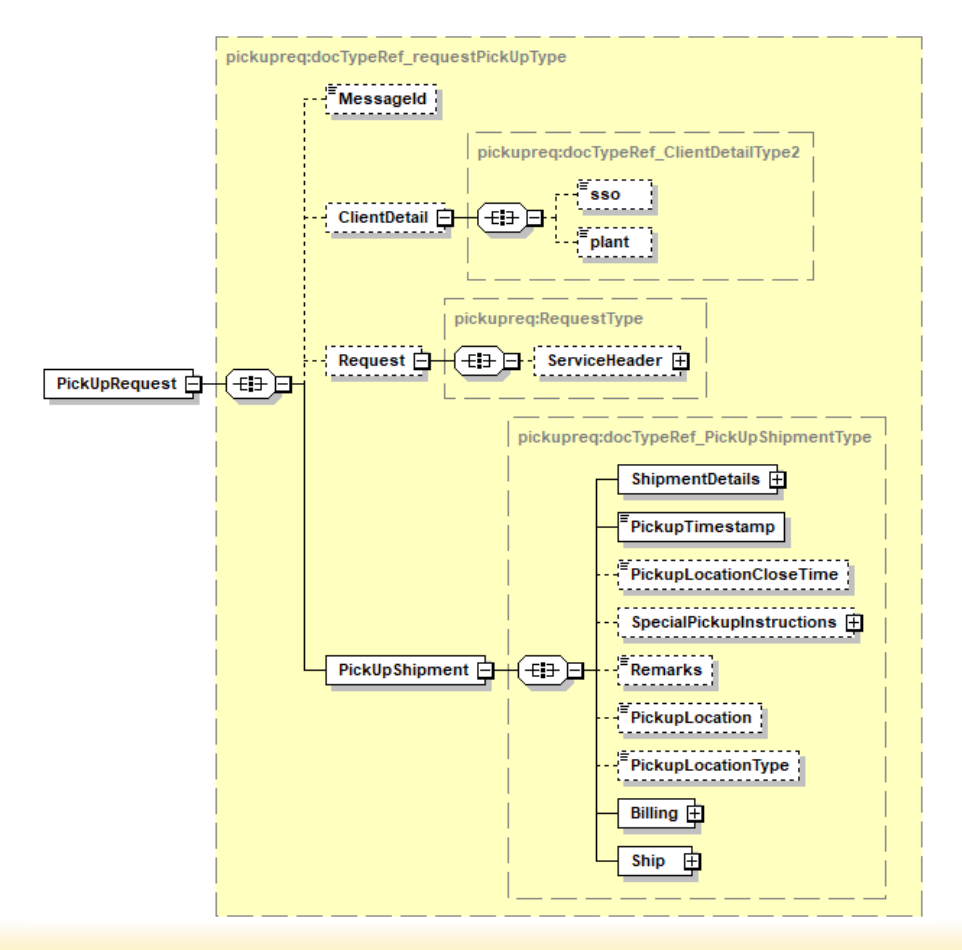

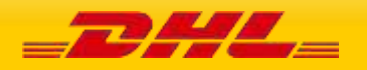

#### **10.2.2 RequestPickUp Input: ClientDetail**

Within the RequestPickUp Service, the ClientDetail is an optional node for reference use, and does not affect functionality.

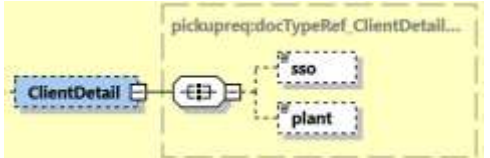

#### **10.2.3 RequestPickUp Input: Request**

Optional section to populate information used to identify customer request for troubleshooting or tracking. DHL Express recommends that this information is provided.

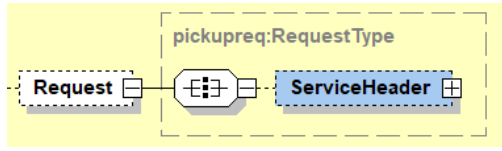

### **10.2.3 RequestPickUp Input: PickupShipment**

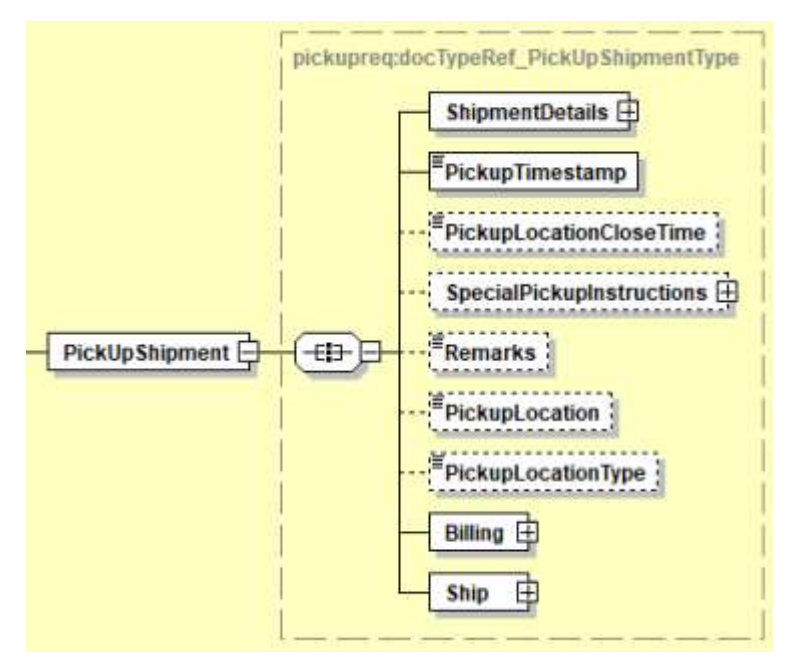

The root of the RequestPickUp holds the shipment details, pickup time stamp, optional pickup location close time, special pickup instructions, remarks, pickup location (i.e. front door, reception etc.) and pickup location type. The mandatory elements ShipmentDetails, PickupTimestamp, Billing, and Ship are required for requesting a pickup.

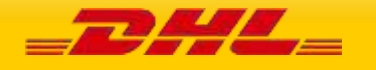

#### **10.2.3.1 RequestPickUp Input: ShipmentDetails**

The ShipmentDetails section contains the **ServiceType** (Global Product Code ex. "P" for Express Worldwide), **LocalServiceType** (Local Product Code), **SpecialServices** (Special Service Code ex. "II" for Shipment Insurance), the **UnitOfMeasurement**(SI or SU), **and Content** (Documents/Non\_Documents), **ShipmentIdentificationNumber** (Waybill), **NumberOfPieces**, **ShipmentWeight**, **DeclaredValue**, **DeclaredValueCurrencyCode** and **Packages** that is applicable to the pickup.

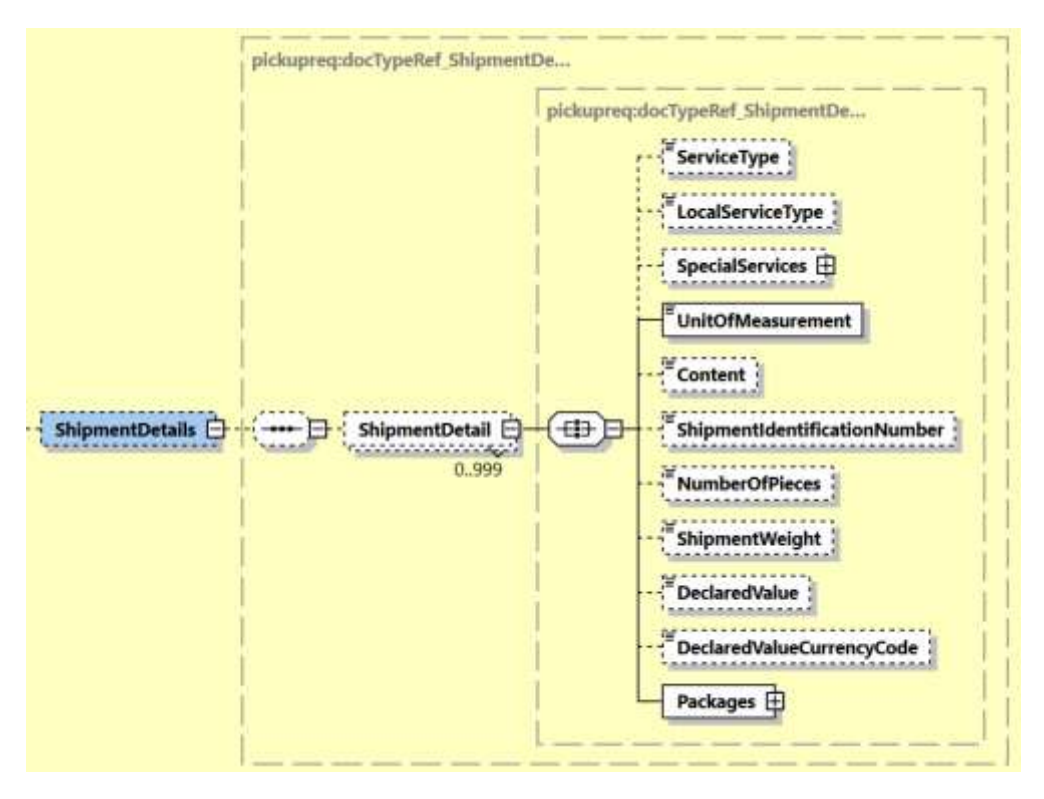

**- ServiceType –** The shipping product requested for this shipment, corresponding to the DHL Global Product codes.

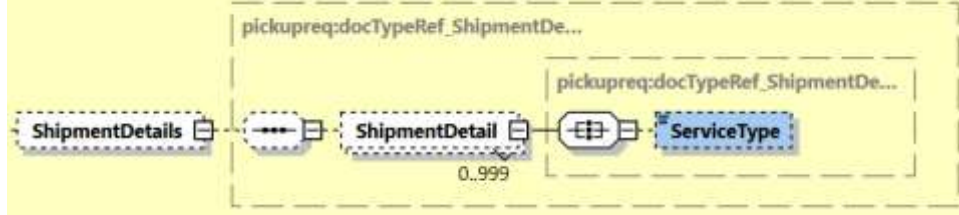

**LocalServiceType -** DHL "local / country specific" Product Code used to ship the items. Important when shipping domestic products – please consult your DHL Express IT consultant if needed.

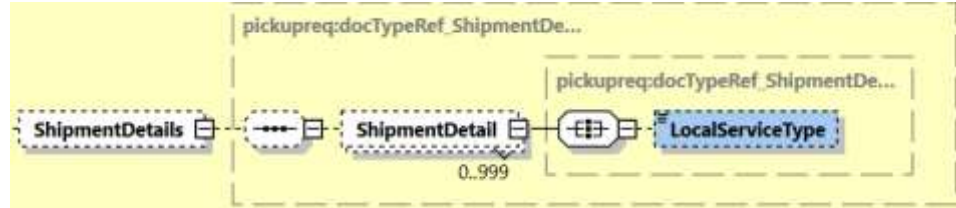

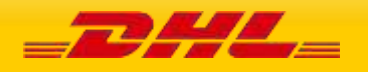

**- SpecialServices –** The SpecialServices section communicates additional shipping services, such as Insurance (or Shipment Value Protection). For example, to support Insurance, the **ServiceType** would have a value of 'II', with the **ServiceValue** and **CurrencyCode** containing the insured value and currency, respectively. Please note that for all other Value Added Service like Saturday Delivery, Dangerous goods etc you do not need to declare the service charge and currency.

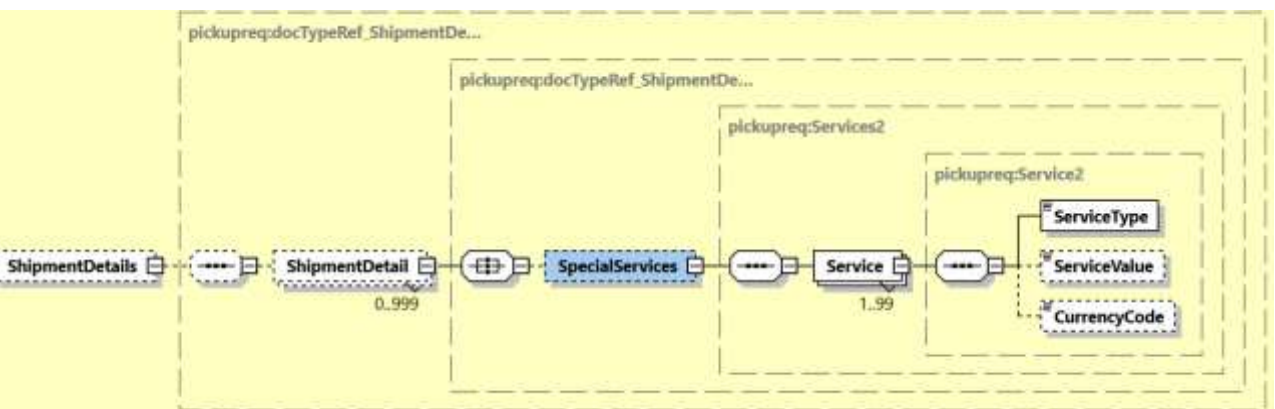

**- UnitOfMeasurement –** The UnitOfMeasurement node conveys the unit of measurements used in the operation. This single value corresponds to the units of weight and measurement used throughout the message processing. The value of 'SI' corresponds to KG and CM, respectively, while the value of 'SU' corresponds to LB and IN, respectively.

An error message will be thrown if UnitOfMeasurement is missing in RequestPickUp.

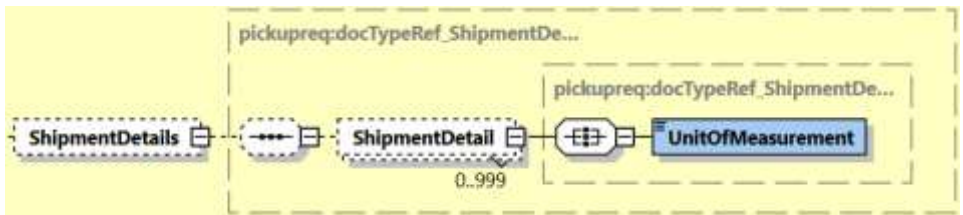

**- Content –** The Content field details whether a shipment is non-dutiable (value DOCUMENTS) or dutiable (NON\_DOCUMENTS). Depending on the nature of the contents of the shipment, is customs duties are applicable, different products may be offered by the DHL web services.

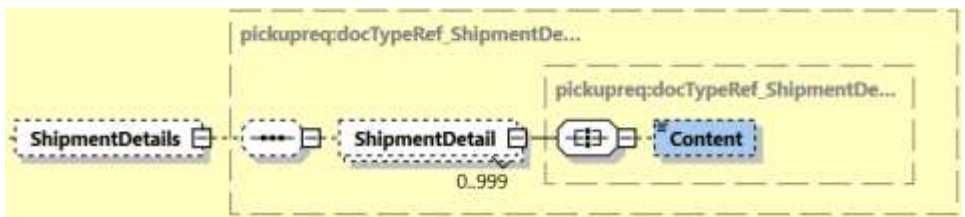

**- ShipmentIdentificationNumber –** This field corresponds to the waybill number associated to this shipment.

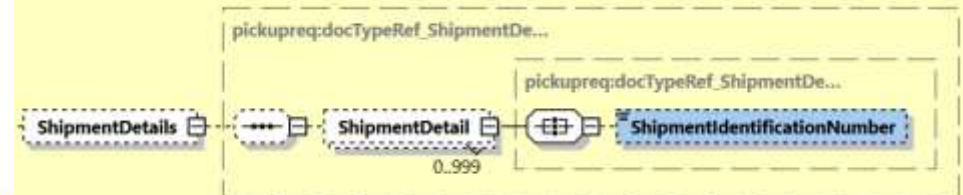

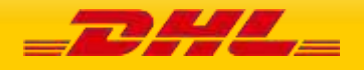

**- NumberOfPieces –** The number of pieces in the shipment.

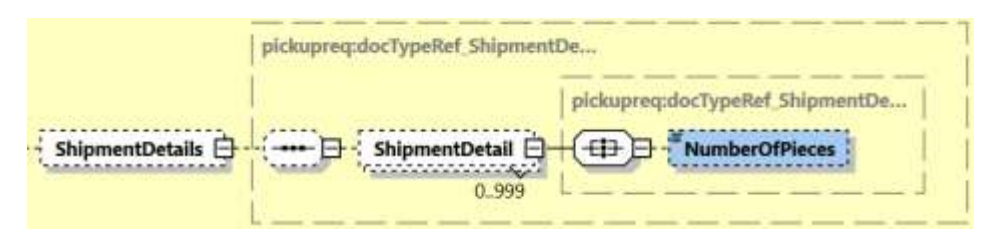

**- ShipmentWeight –** The total weight of the Shipment.

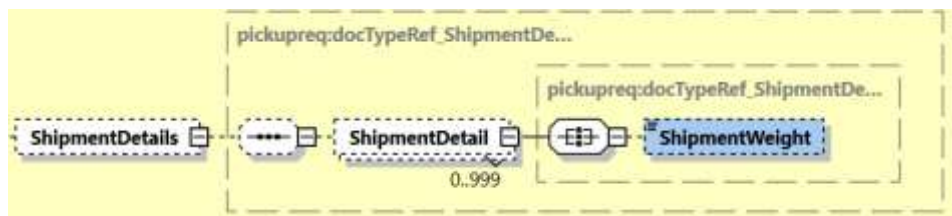

**- DeclaredValue –** The declared amount for the Shipment.

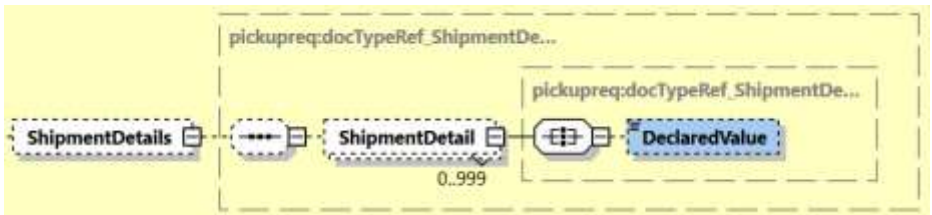

**- DeclaredValueCurrencyCode –** The currency code of the declared value for shipment.

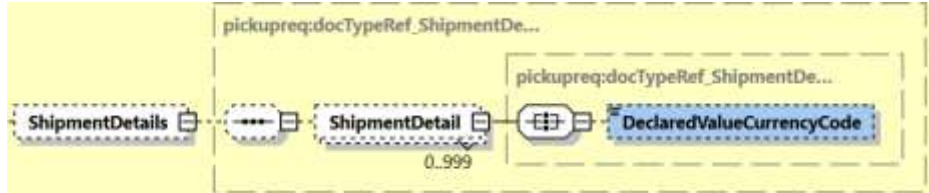

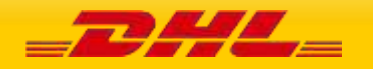

### **MYDHLAPI – DEVELOPER GUIDE**

**Packages –** The Packages section details the contents of individual pieces (or discrete shipping containers) within the shipment. The minimum number of packages or pieces in a shipment is one and the upper limit is 999. The **Weight** and **Dimensions** fields represent the weight and dimensions of the individual pieces. The **CustomerReferences** field is used as the Piece Reference.

An error message will be thrown to customer if Packages is missing. At least one piece details is required for booking request.

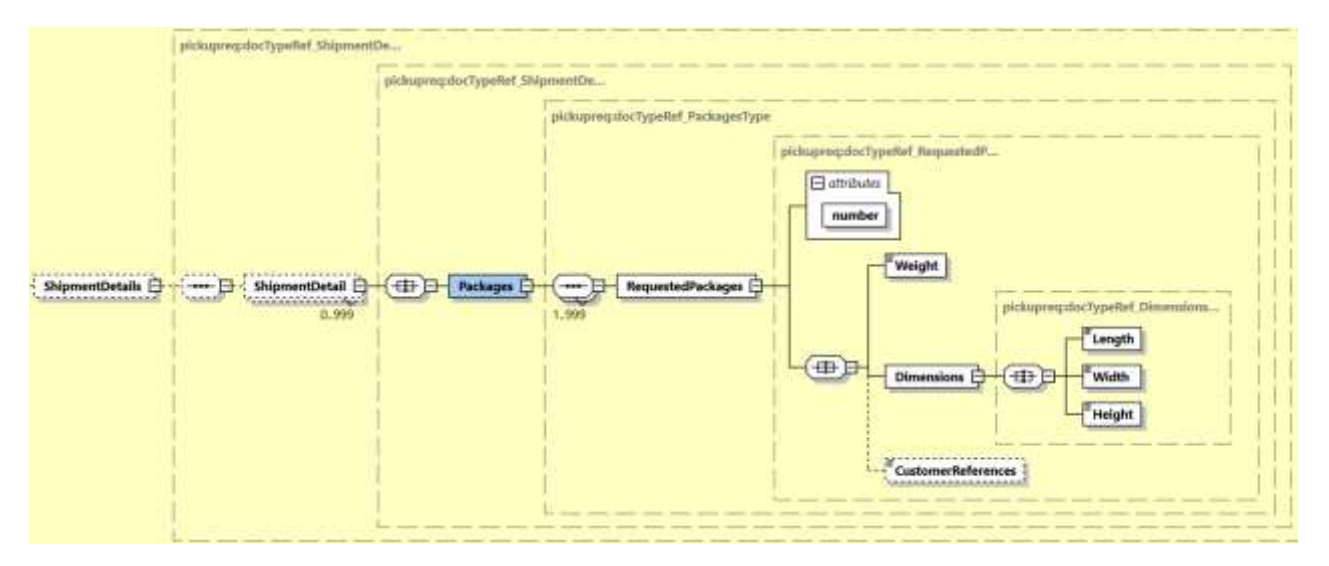

**10.2.3.2 RequestPickUp Input: PickupShipment – PickupTimestamp** – The provided PickupTimestamp in the request message will be validated to ensure the format of provided timestamp is valid. Also, pick up date cannot be in the past or more than 28 days in future. Sample – "2017-10- 12T17:30:00GMT+00:00".

An error message will be thrown to customer if provided pickup date is more than 28 days.

**10.2.3.3 RequestPickUp Input: PickupShipment – PickupLocationCloseTime** – When the pickup location close time is provided in the request message, the close time will be validated against the pickup timestamp. If the pickup time is later than provided close time, an error message will be thrown.

**10.2.3.4 RequestPickUp Input: PickupShipment – SpecialPickupInstructions** – any special instructions you wish to send to the courier for the pick-up is to be provided in the **Instruction** field. **InstructionTypeCode** element is reserved for future use.

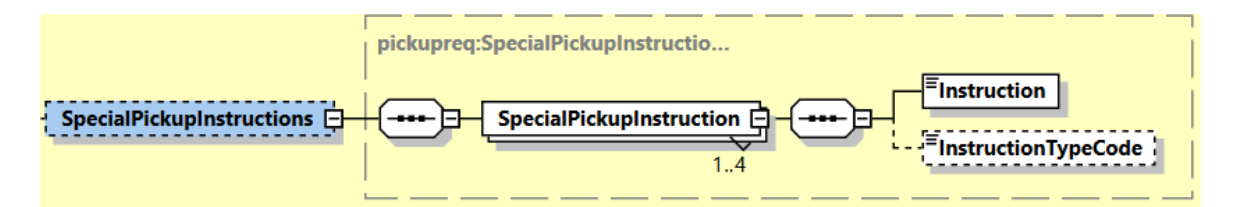

**10.2.3.5 RequestPickUp Input: PickupShipment – Remarks –** any remarks for pickup of the shipment.

**10.2.3.6 RequestPickUp Input: PickupShipment – PickupLocation** – where the package should be picked up by the DHL courier.

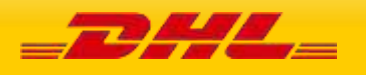

**10.2.3.7 RequestPickUp Input: PickupShipment – PickupLocationType** – the type of pickup location. Possible values B=Business and R=Residence.

**10.2.3.8 RequestPickUp Input: PickupShipment – Billing** – this section contains the account number information which is required to create a pickup.

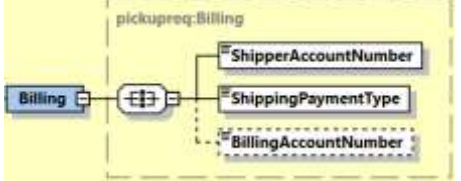

#### - **ShipperAccountNumber**

o The DHL account number used for the shipment. Used as the shipper account number.

#### - **ShippingPaymentType**

- o Possible values:
	- S (use ShipperAccountNumber as payer)
	- R (use BillingAccountNumber as bill-to receiver account number)
	- T (use BillingAccountNumber as bill-to third party account number)

Please note if you use value R or T in this tag then the next tag <BillingAccountNumber> is also mandatory.

### - **BillingAccountNumber**

o The DHL account number used for the shipment, if ShippingPaymentType is equal to R or T.

An error message will be thrown when customer provided the <ShippingPaymentType> value as R or T and <BillingAccountNumber> is not provided.

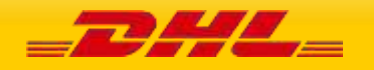

### **10.2.3.9 RequestPickUp Input: PickupShipment – Ship**

The Ship section outlines the Shipper, Pickup, Recipient and BookingRequestor addresses.

**Shipper** – Is the address of the individual/company that is shipping the parcel(s). **Pickup Address** – is optional in case the pickup address is different to the shipper address **Booking Requestor** – is optional in case the booking requestor is not the same the shipper **Recipient** – Is the destination address where the shipment is to be delivered

For Remote Booking Requests, Booking Requestor and Recipient details are mandatory. An error message will be thrown when Booking Requestor or Recipient details is missing for remote booking. For Regular Booking Requests, Recipient details is optional.

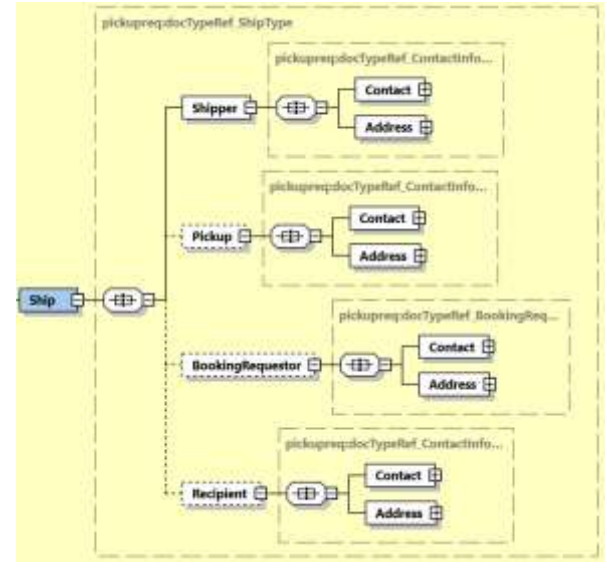

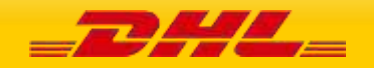

# **10.3 REQUESTPICKUP REQUEST – INPUT FIELD LIST**

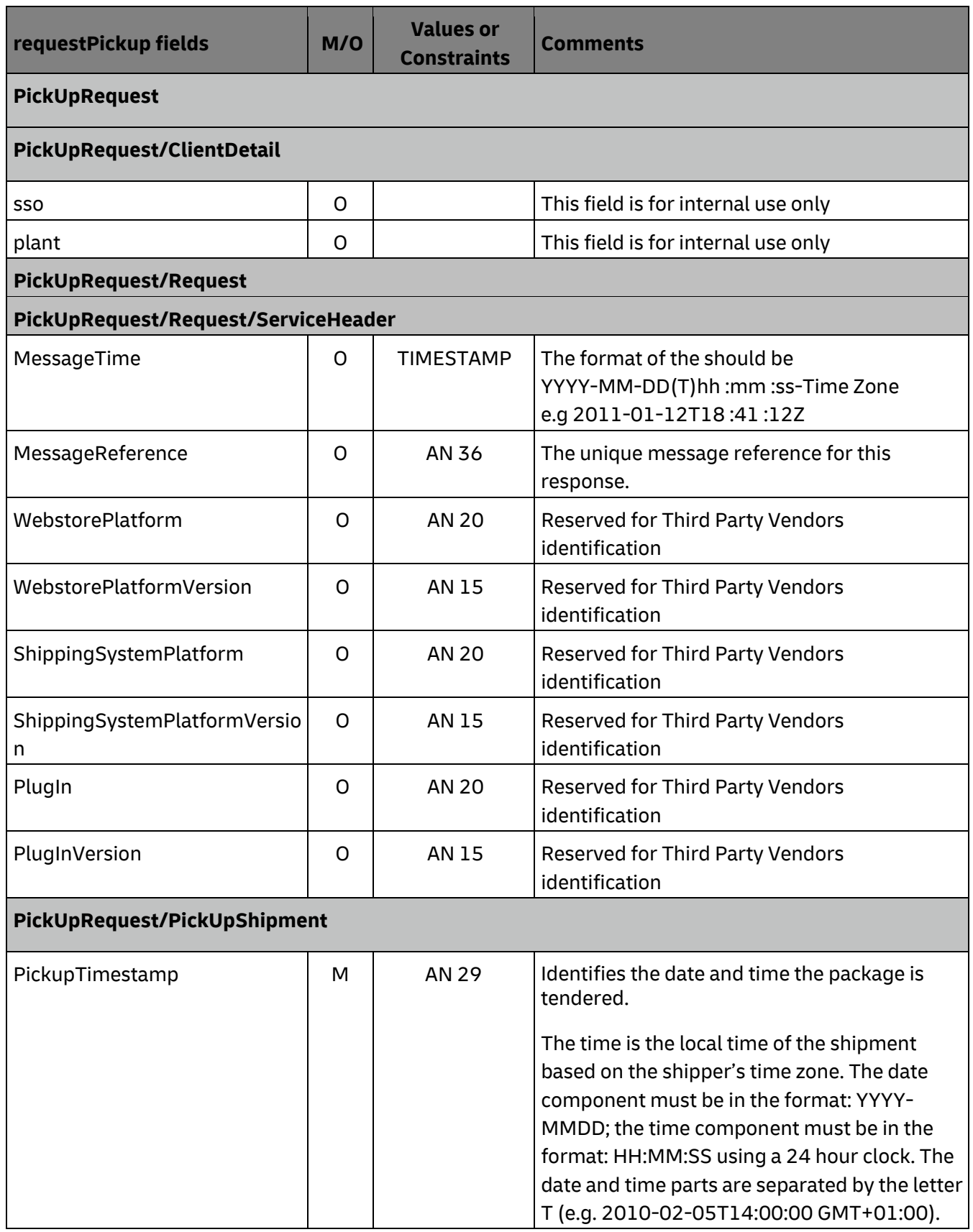

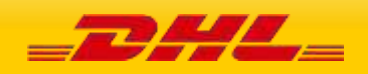

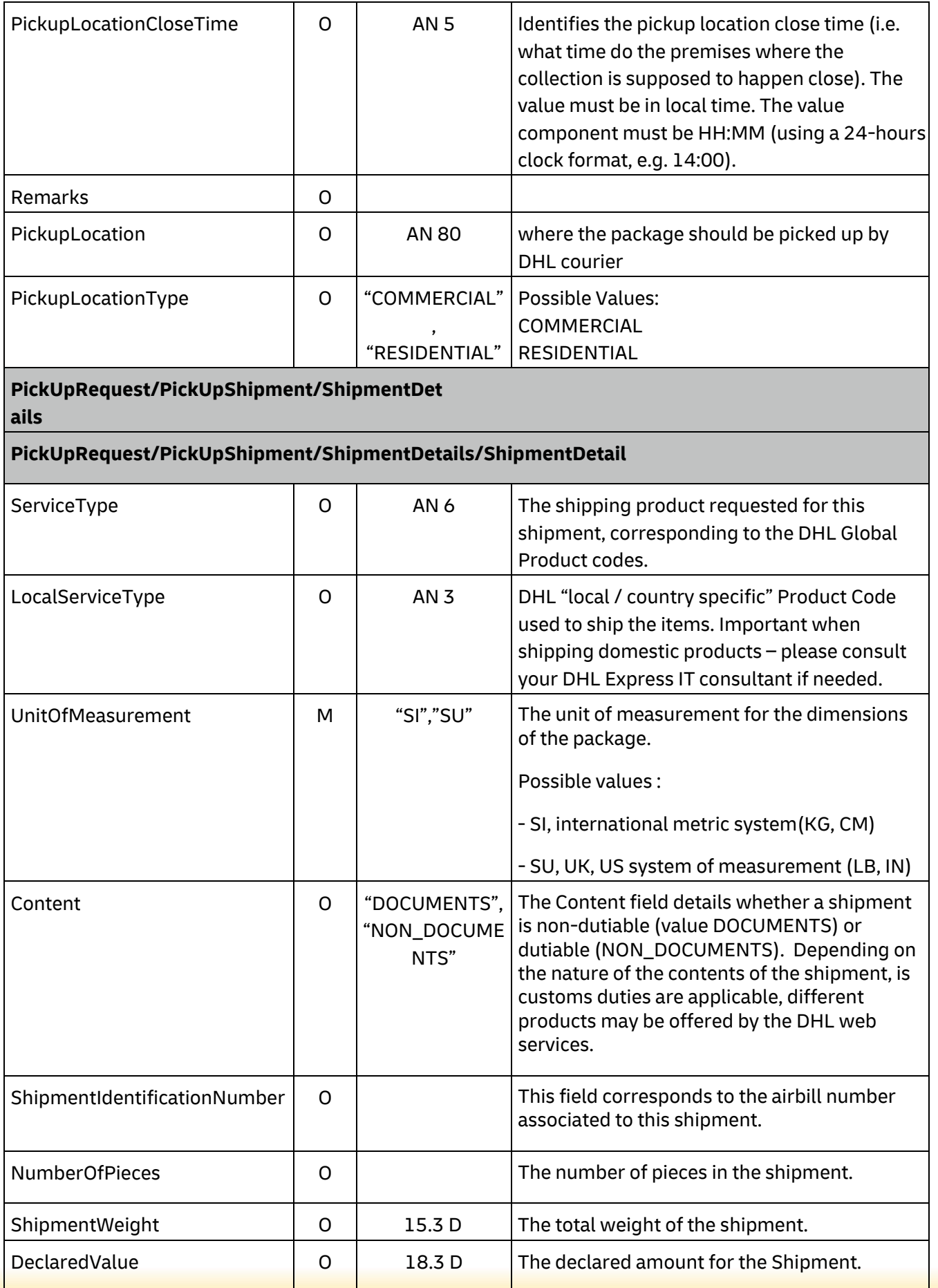

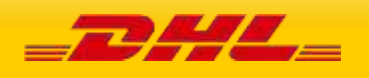

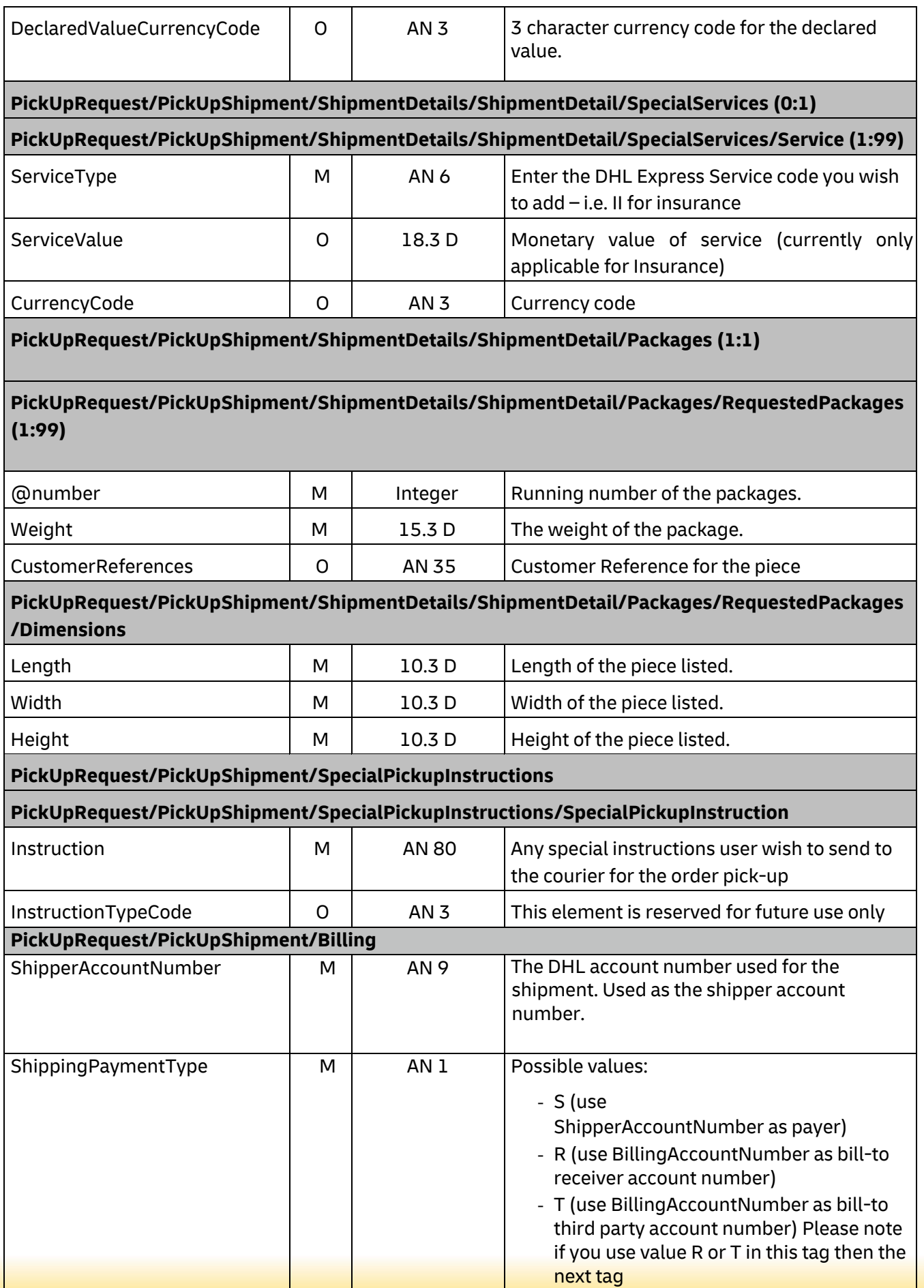

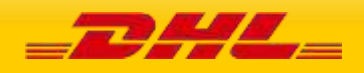

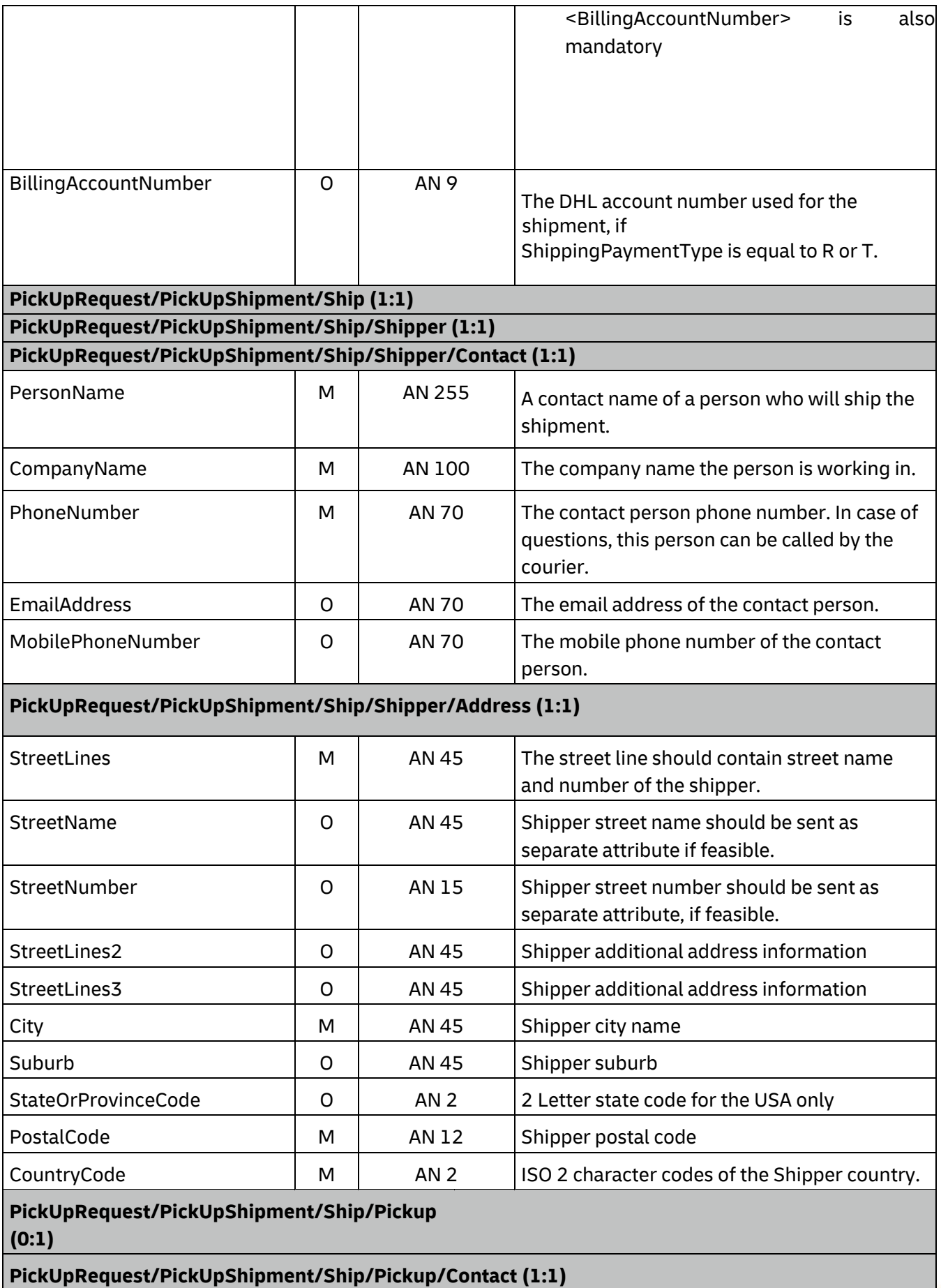

 $\_$ DHL $\_$ 

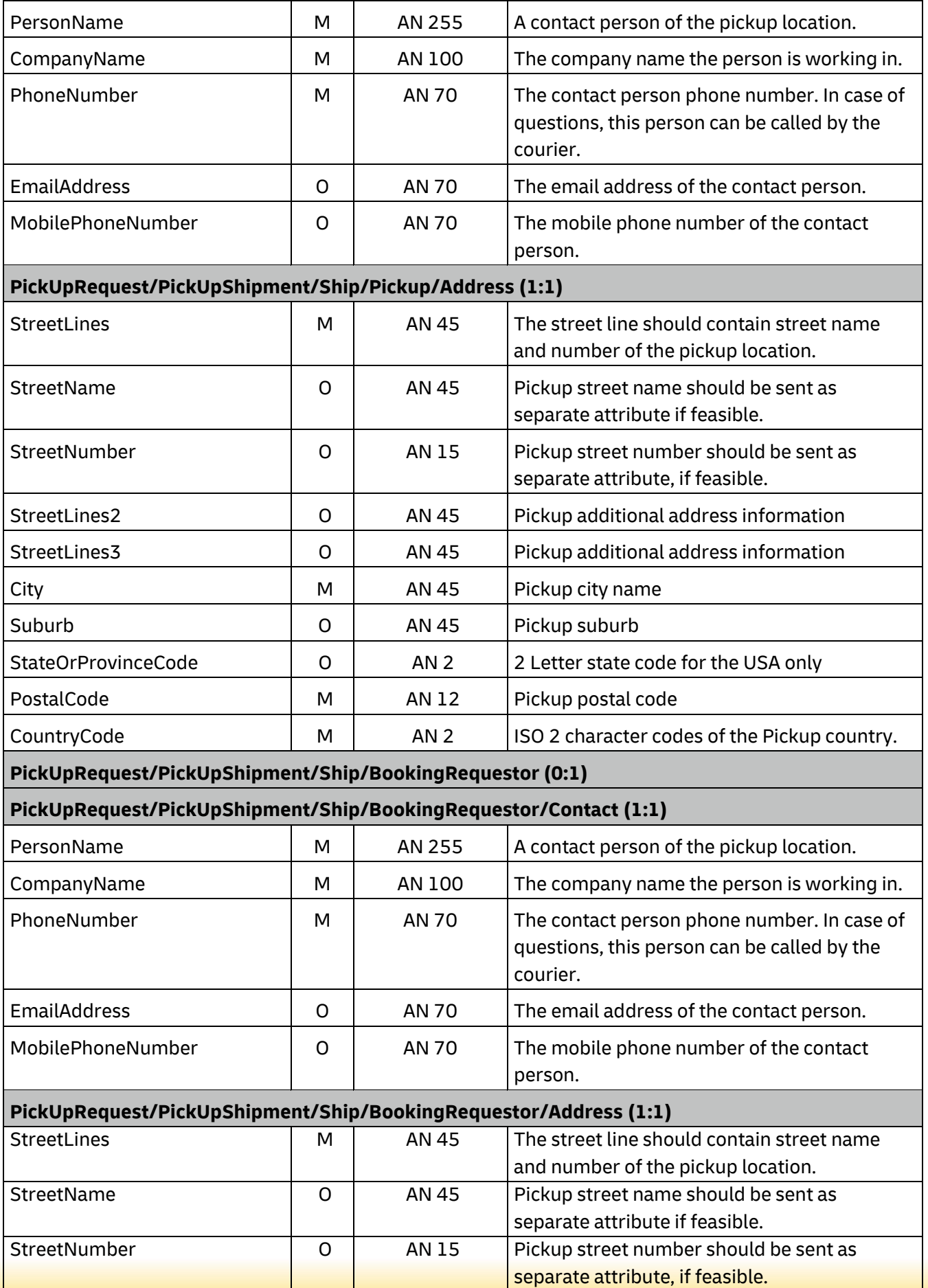

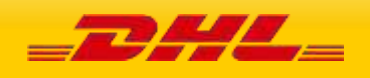

# **MYDHLAPI – DEVELOPER GUIDE**

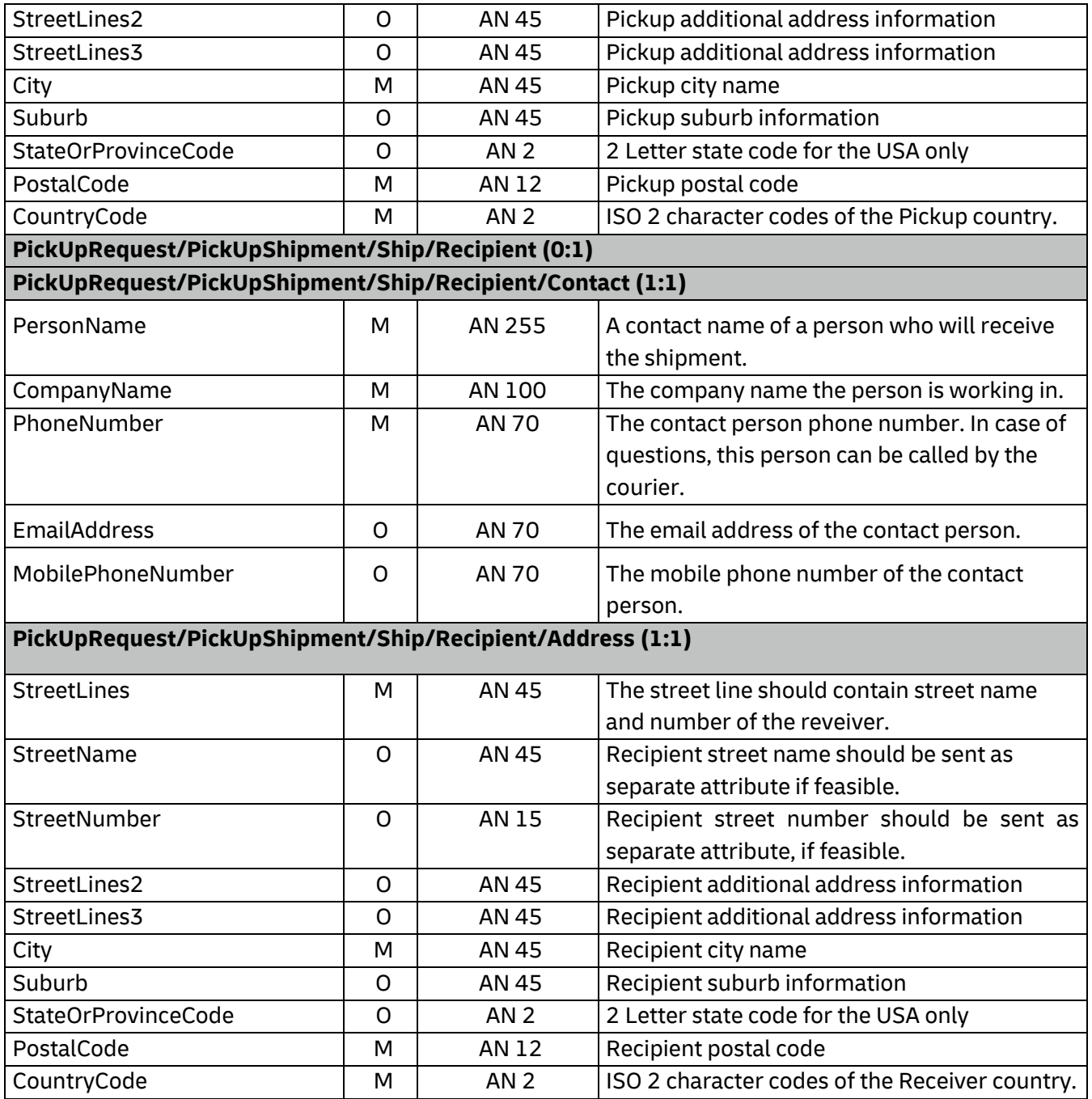

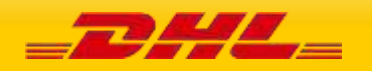

# **10.4 REQUESTPICKUP – OUTPUT**

The following diagram shows an overview of the requestPickup response structure. The critical information to derive from this response are the notification codes for the response and the DHL internal dispatch confirmation number.

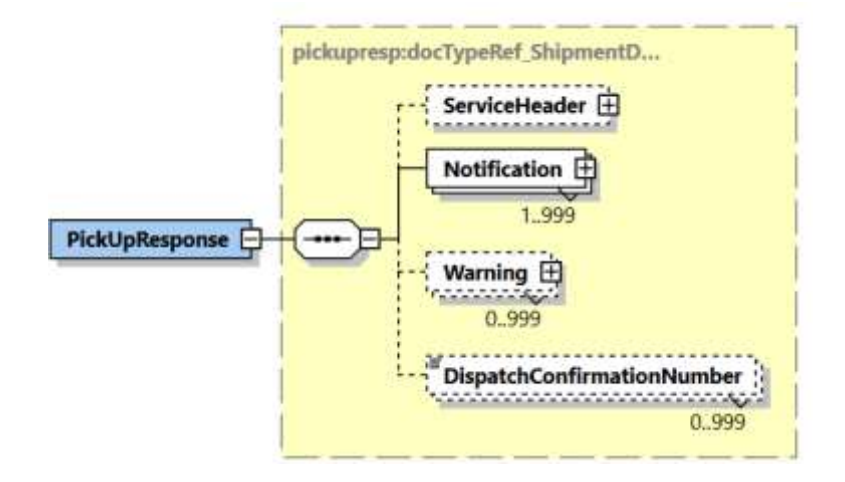

### **10.4.1 RequestPickUp Response Schema Diagram**

Each of the individual sections of RequestPickUp Response is shown below in the schema diagram, with context, and a detailed description of each field follows in the Output Field List.

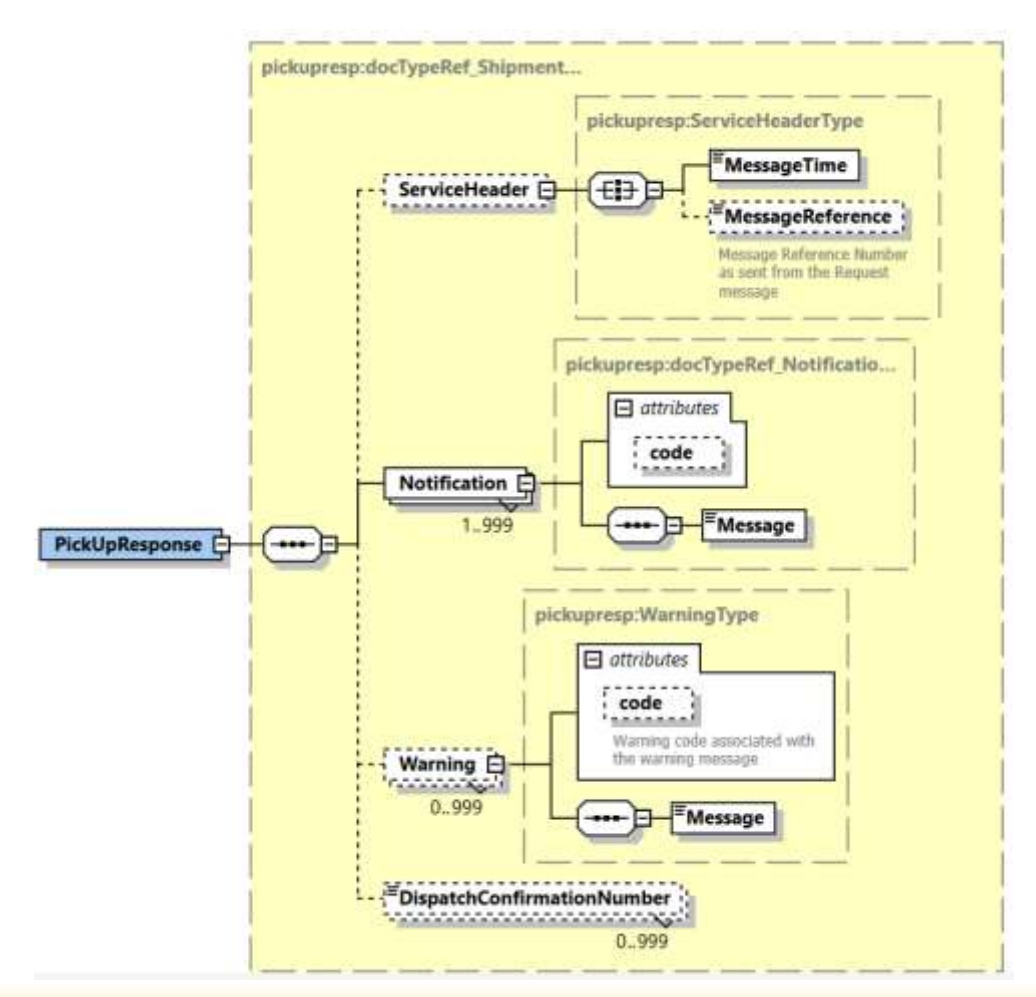

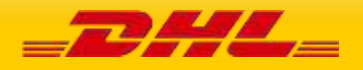

### **10.4.2 RequestPickUp Output: ServiceHeader**

The ServiceHeader structure includes the MessageTime which is the time the request was processed and MessageReference which will have the same value as provided in Request Message. Customer can track messages by this reference.

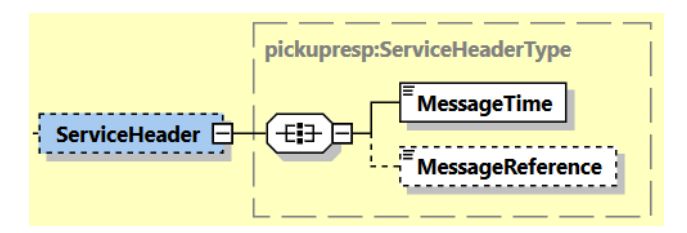

### **10.4.3 RequestPickUp Output: Notification**

The Notification structure includes the result code and message, based on the results of the processing. Successful messages will include a zero error code and no corresponding message, while exceptions have both code and message.

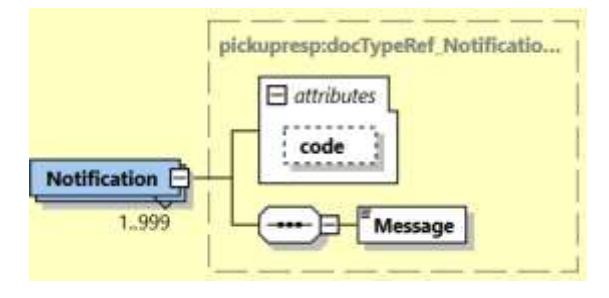

### **10.4.4 RequestPickUp Output: Warning**

The Warning structure includes the result code and message, based on the results of the processing. This is for future use.

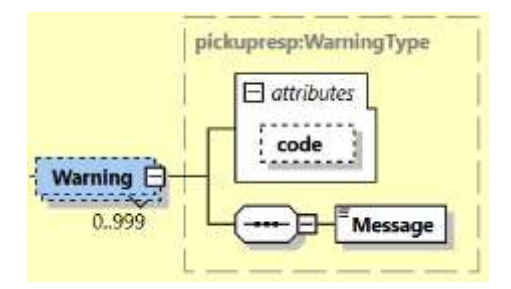

### **10.4.4 RequestPickUp Output: DispatchConfirmationNumber**

This field is the confirmation number generated by the creation of a pickup. This data will need to be persisted if the web service consumer intends to utilize the UpdatePickup or DeleteShipment functionality, as it is a required field.

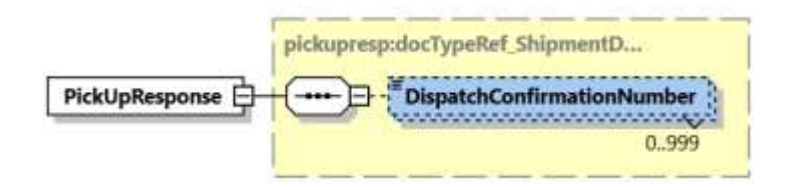

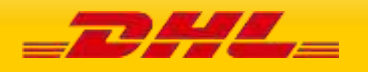

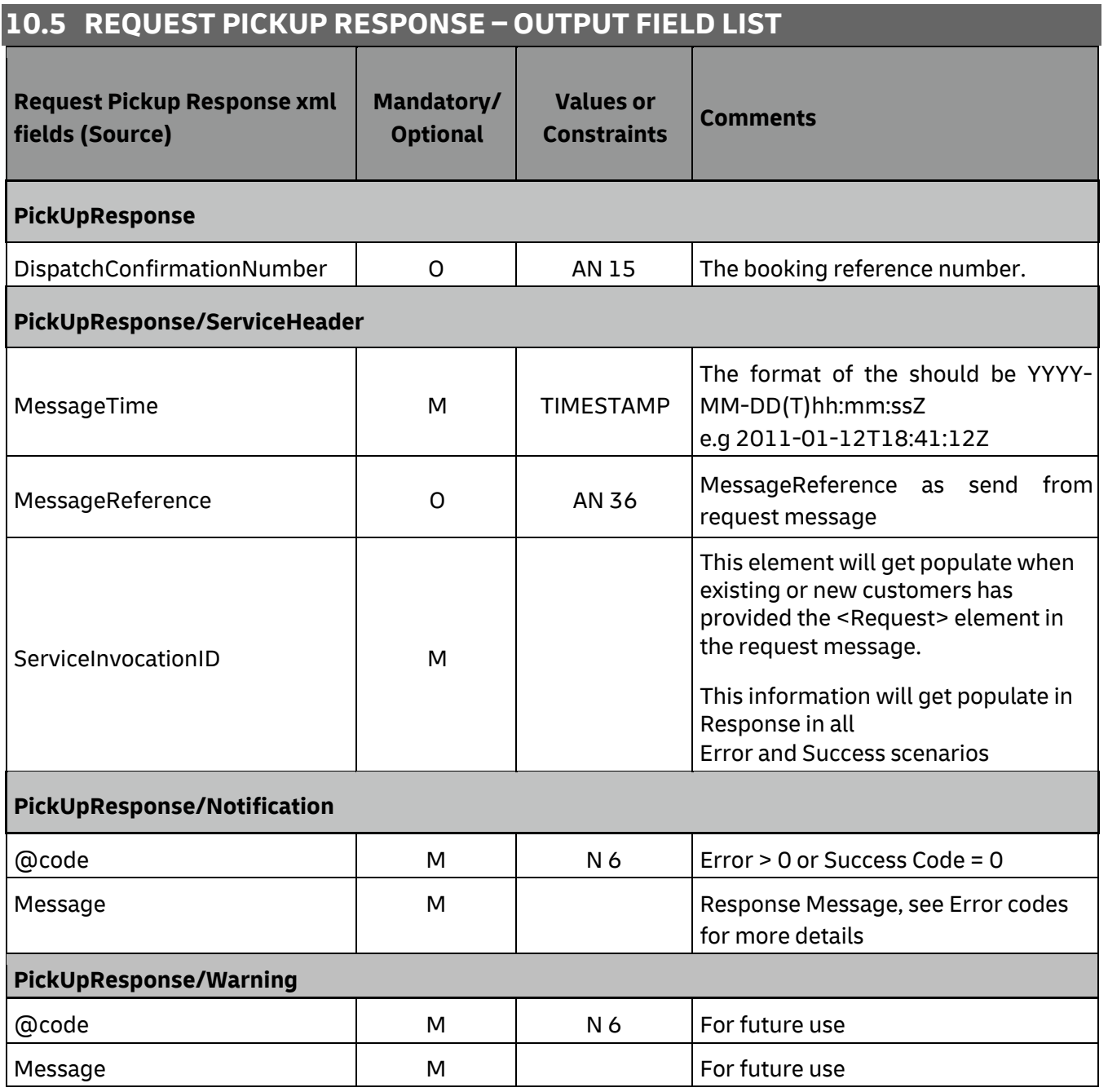

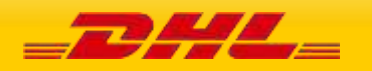

# **11. UPDATEPICKUP**

## **11.1 UPDATEPICKUP – DESCRIPTION**

The UpdatePickUp request allows users to modify a previous successful remote/import and local pickups using the DHL Express Pickup confirmation number – GRN (DispatchConfirmationNumber).

#### **Update booking feature**

It is not possible to update a local pickup to remote and vice versa. An error message will be thrown in this instance

# **11.2 UPDATEPICKUP – INPUT**

The following diagram shows an overview of the request input structure.

### **11.2.1 UpdatePickUp Schema Diagram**

Each of the individual sections of UpdatePickUp is shown below in the schema diagram, with context, and a detailed description of each field.

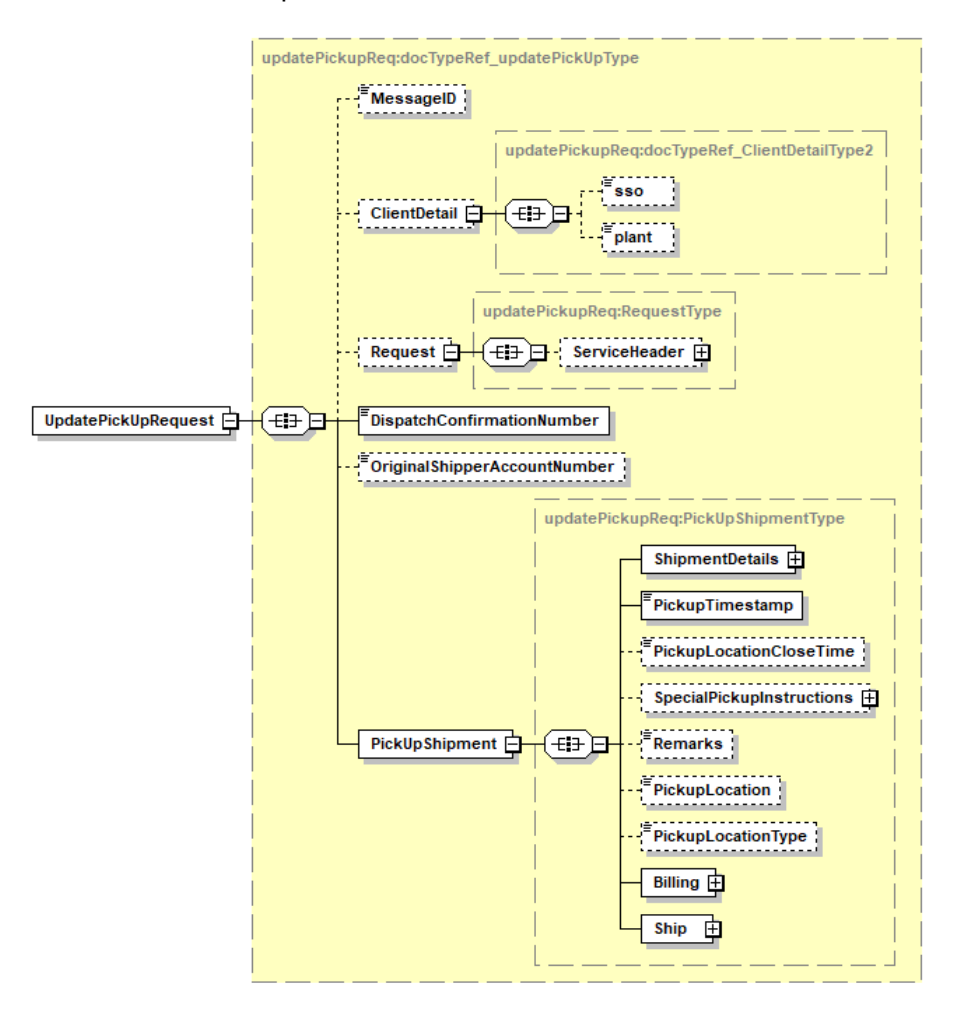

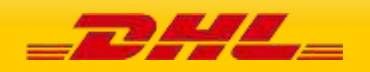

### **11.2.2 UpdatePickUp Input: ClientDetail**

Within the UpdatePickUp Service, the ClientDetail is an optional node for reference use, and does not affect functionality.

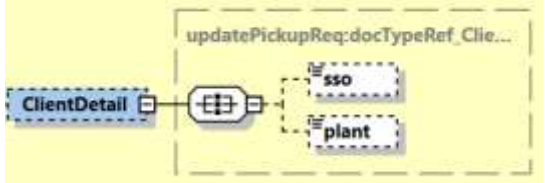

### **11.2.3 UpdatePickUp Input: Request**

Optional section to populate information used to identify customer request for troubleshooting or tracking. DHL Express recommends that this information is provided.

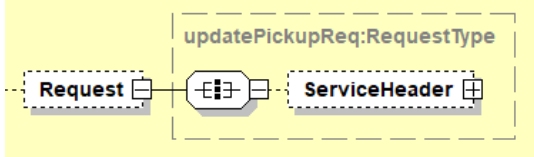

### **11.2.4 UpdatePickUp Input: DispatchConfirmationNumber**

Mandatory field to populate the confirmation number received from the previous successful request pickup. Customer can modify/update the pickup request only if it is in an active state. In case the provided <DispatchConfirmationNumber> is inactive an error message will be returned.

 $\bar{=}$ DispatchConfirmationNumber

#### **11.2.5 UpdatePickUp Input: OriginalShipperAccountNumber**

Customers who wish to perform authentication before modify of pickup must populate this field with their account number. The account number should match with the original account number which they used to create the initial pickup request.

An error message will be thrown if there is a mismatch of account number between the original request and update request.

=<br>== OriginalShipperAccountNumber

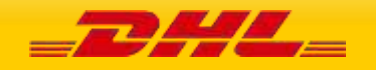

### **11.2.6 UpdatePickUp Input: PickupShipment**

The root of the UpdatePickUp holds the shipment details, pickup time stamp, optional pickup location close time, special pickup instructions, remarks, pickup location (i.e. front door, reception etc.) and pickup location type. The mandatory elements ShipmentDetails, PickupTimestamp, Billing, and Ship are required for creating a request pickup.

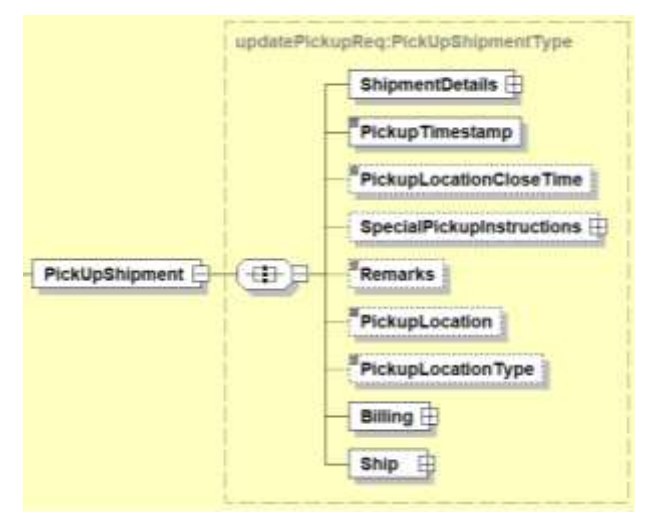

## **11.2.6.1 UpdatePickUp Input: ShipmentDetails**

The ShipmentDetails section contains the **ServiceType** (Global Product Code eg. "P" for Express Worldwide), **LocalServiceType** (Local Product Code), **SpecialServices** (Special Service Code eg. "II" for Shipment Insurance), the **UnitOfMeasurement**(SI or SU), **and Content** (Documents/Non\_Documents), **ShipmentIdentificationNumber** (Waybill), **NumberOfPieces**, **ShipmentWeight**, **DeclaredValue**, **DeclaredValueCurrencyCode** and **Packages** that is applicable to the pickup.

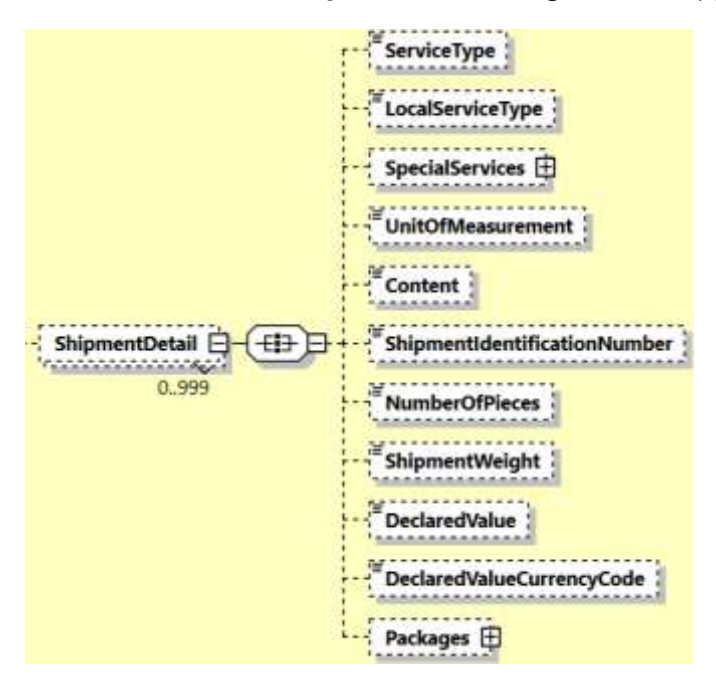

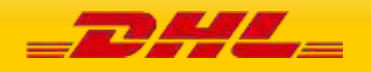

**- ServiceType –** The shipping product requested for this shipment, corresponding to the DHL Global Product codes.

-ServiceType ShipmentDetails ---- --- --- ShipmentDetail  $\Box$ 田田  $^{\prime}$ **SALA**  $1111222$  $0.999$ 

**- LocalServiceType –** DHL "local / country specific" Product Code used to ship the items. Important when shipping domestic products – please consult your DHL Express IT consultant if needed.

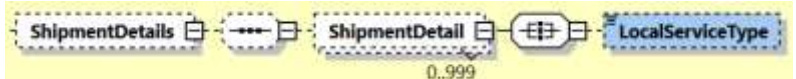

**- SpecialServices –** The SpecialServices section communicates additional shipping services, such as Insurance (or Shipment Value Protection). For example, to support Insurance, the **ServiceType** would have a value of 'II', which the **ServiceValue** and **CurrencyCode** containing the insured value and currency, respectively. Please note that for all other Value Added Service like Saturday Delivery, Dangerous goods etc you do not need to declare the service charge and currency.

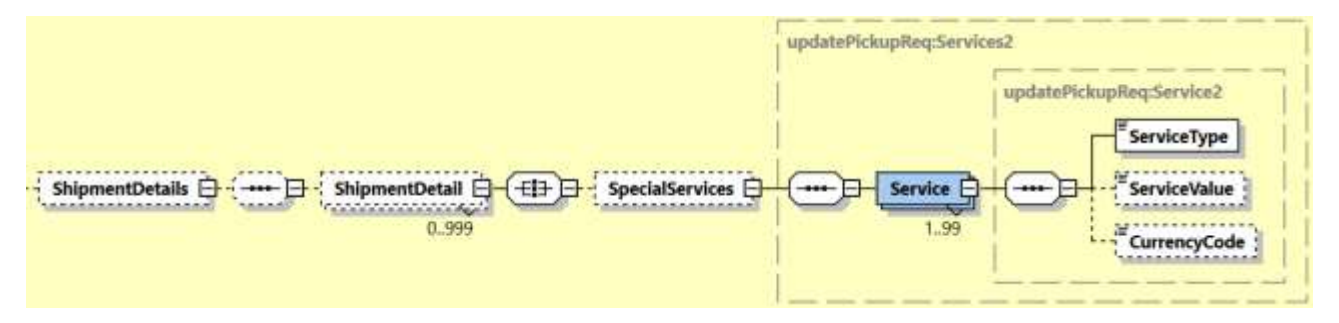

**- UnitOfMeasurement –** The UnitOfMeasurement node conveys the unit of measurements used in the operation. This single value corresponds to the units of weight and measurement used throughout the message processing. The value of 'SI' corresponds to KG and CM, respectively, while the value of 'SU' corresponds to LB and IN, respectively.

An error message will be thrown to customer if UnitOfMeasurement is missing in RequestPickUp.

UnitOfMeasurement ShipmentDetails --- 日 ShipmentDetail □ 田田  $0.999$ 

**- Content –** The Content field details whether a shipment is non-dutiable (value DOCUMENTS) or dutiable (NON\_DOCUMENTS). Depending on the nature of the contents of the shipment, is customs duties are applicable, different products may be offered by the DHL web services.

**- ShipmentIdentificationNumber –** This field corresponds to the airbill number associated to this shipment.

ShipmentDetails -ShipmentIdentificationNumber ---- - ShipmentDetail 田田 0.999

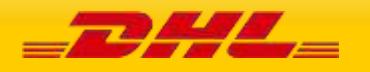

**- NumberOfPieces –** The number of pieces in the shipment.

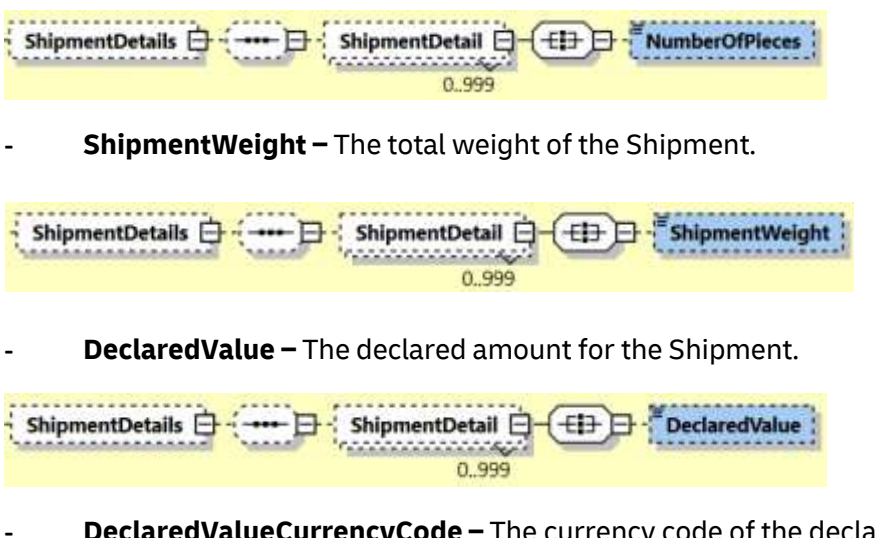

The currency code of the declared value for shipment.

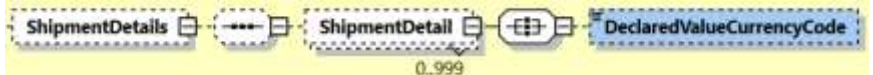

**Packages –** The Packages section details the contents of individual pieces (or discrete shipping containers) within the shipment. The minimum number of packages or pieces in a shipment is one and the upper limit is 999. The **Weight** and **Dimensions** fields represent the weight and dimensions of the individual pieces. The **CustomerReferences** field is used as the Piece Reference.

An error message will be thrown to customer if Packages is missing. At least one piece details is required for booking request.

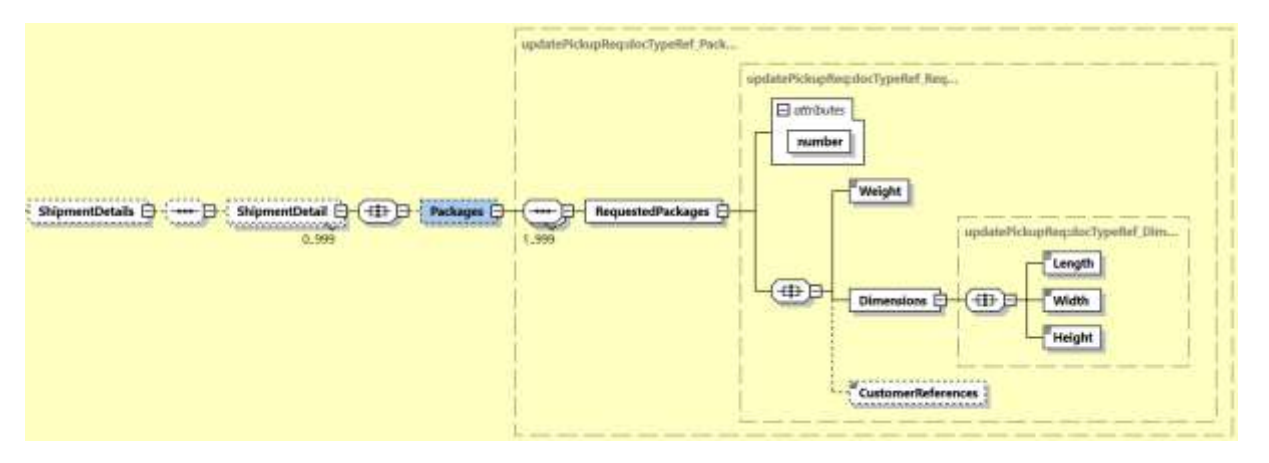

**11.2.6.2 UpdatePickUp Input: PickupShipment – PickupTimestamp** – The provided PickupTimestamp in the request message will be validated to ensure the format of provided timestamp is valid. Also, pick up date cannot be in the past or more than 28 days in future. Sample – "2017-10- 12T17:30:00GMT+00:00".

An error message will be thrown to customer if provided pickup date is more than 28 days.

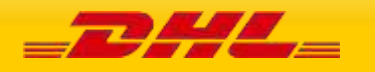

**11.2.6.3 UpdatePickUp Input: PickupShipment – PickupLocationCloseTime** – When the pickup location close time is provided in the request message, the close time will be validated against pickup timestamp. If the pickup time is later than provided close time, an error message will be thrown to customer. Sample – "12:00".

**11.2.6.4 UpdatePickUp Input: PickupShipment – SpecialPickupInstructions** – any special instructions you wish to send to the courier for the order pick-up is to be provided in field **Instruction**. **InstructionTypeCode** element is reserved for future use.

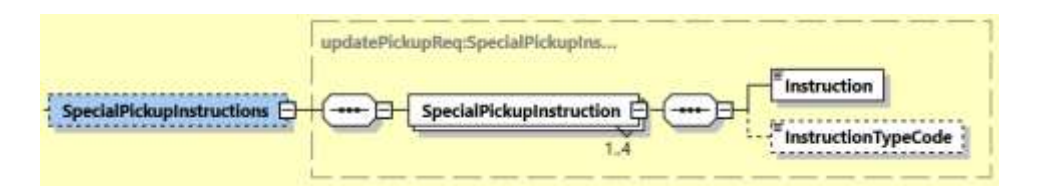

**11.2.6.5 RequestPickUp Input: PickupShipment – Remarks –** any remarks for pickup of the shipment.

**11.2.6.6 RequestPickUp Input: PickupShipment – PickupLocation** – where the package should be picked up by DHL courier.

**11.2.6.7 RequestPickUp Input: PickupShipment – PickupLocationType** – the type of pickup location. Possible values "COMMERCIAL" and "RESIDENTIAL".

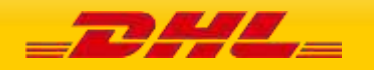

**11.2.6.8 RequestPickUp Input: PickupShipment – Billing** – the Billing structure converys the Shipper Account Number (Similar like ShipmentRequest and RateRequest). Receiver or third party account number as payer can be used if required.

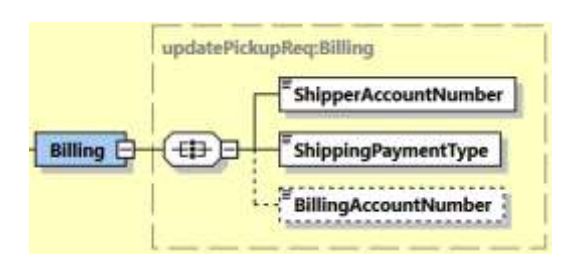

#### - **ShipperAccountNumber**

o The DHL account number used for the shipment. Used as the shipper account number.

### - **ShippingPaymentType**

- o Possible values:
	- S (use ShipperAccountNumber as payer)
	- R (use BillingAccountNumber as bill-to receiver account number)
	- T (use BillingAccountNumber as bill-to third party account number)

Please note if you use value R or T in this tag then the next tag <BillingAccountNumber> is also mandatory.

### - **BillingAccountNumber**

o The DHL account number used for the shipment, if ShippingPaymentType is equal to R or T.

An error message will be thrown when customer provided the <ShippingPaymentType> value as R or T and <BillingAccountNumber> is not provided.

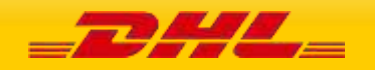

### **11.2.6.9 UpdatePickUp Input: PickupShipment – Ship**

The Ship section outlines the Shipper, Pickup, Recipient and BookingRequestor addresses.

**Shipper** – Is the address of the individual/company that is shipping the parcels **Pickup Address** – is optional in case the pickup address is different to the shipper address **Booking Requestor** – is optional in case the booking requestor is not the same the shipper **Recipient** – Is the destination address where the shipment is to be delivered

For Remote Booking Requests, Booking Requestor and Recipient details are mandatory. An error message will be thrown when Booking Requestor and Recipient details is missing for remote booking. For Regular Booking Requests, Recipient details is optional.

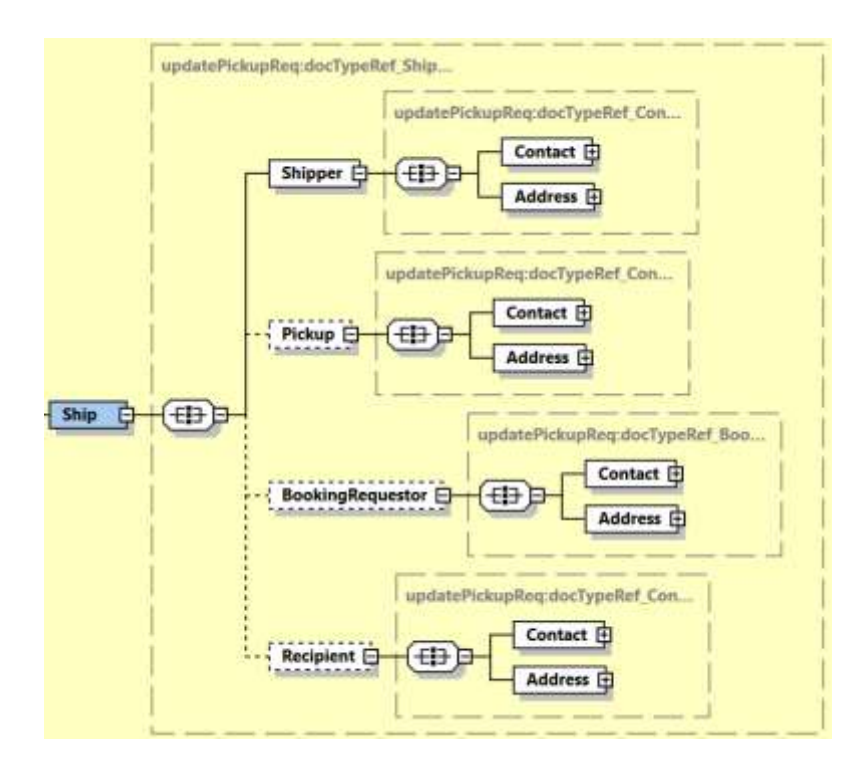

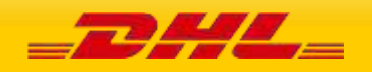

# **11.3 UPDATEPICKUP REQUEST – INPUT FIELD LIST**

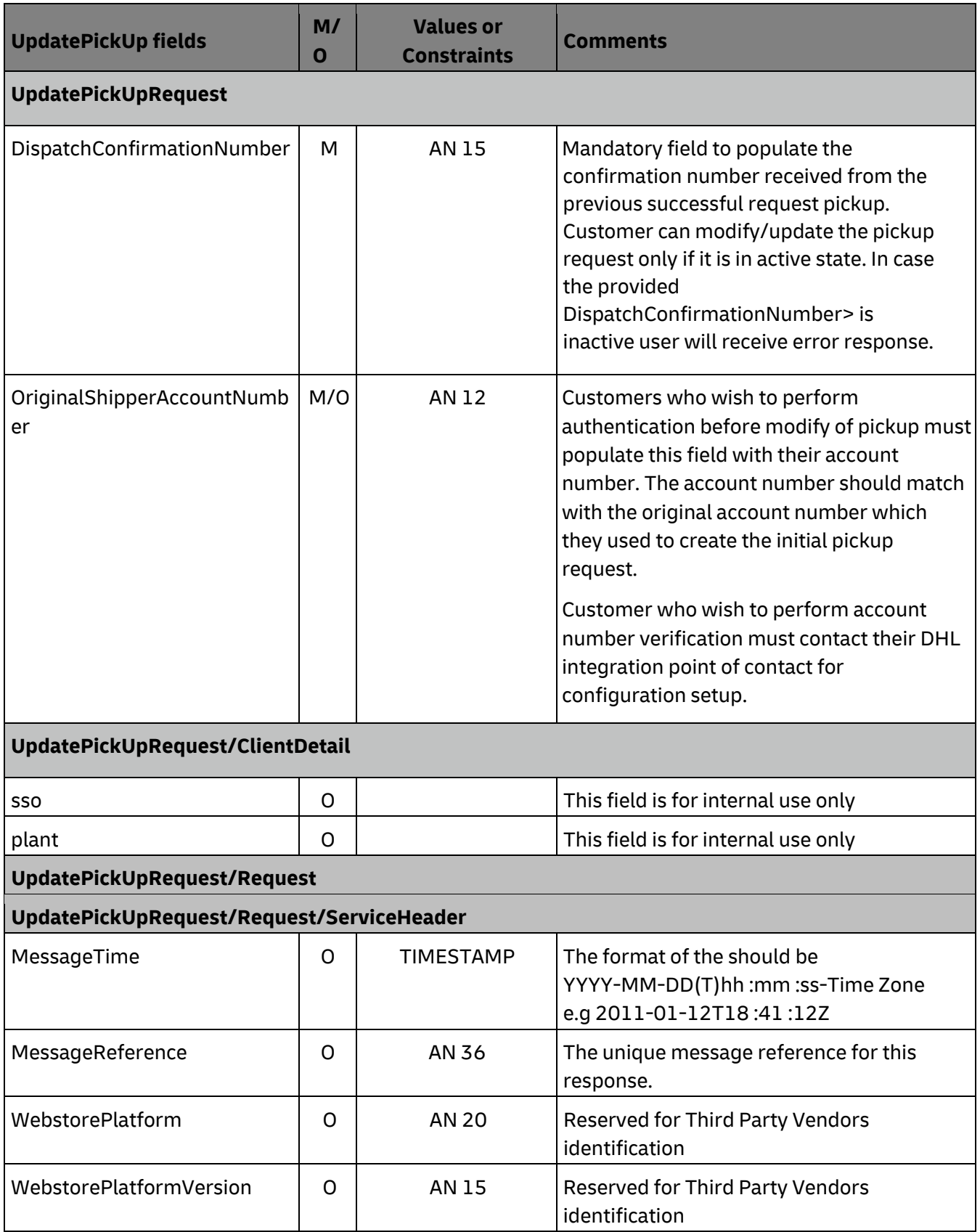

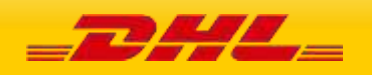

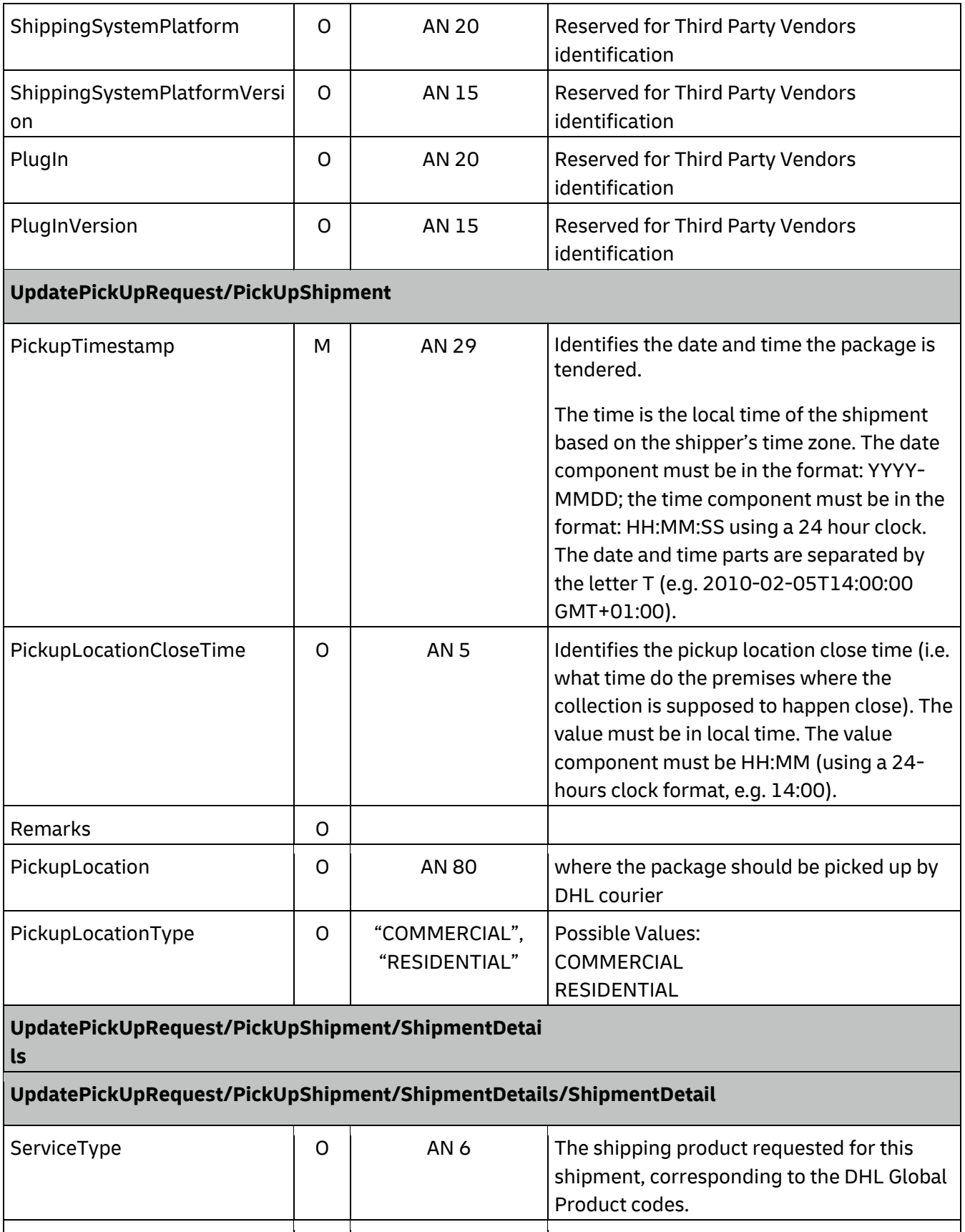

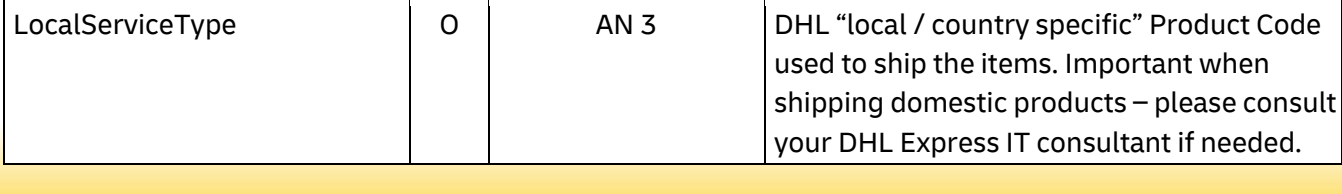

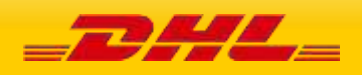

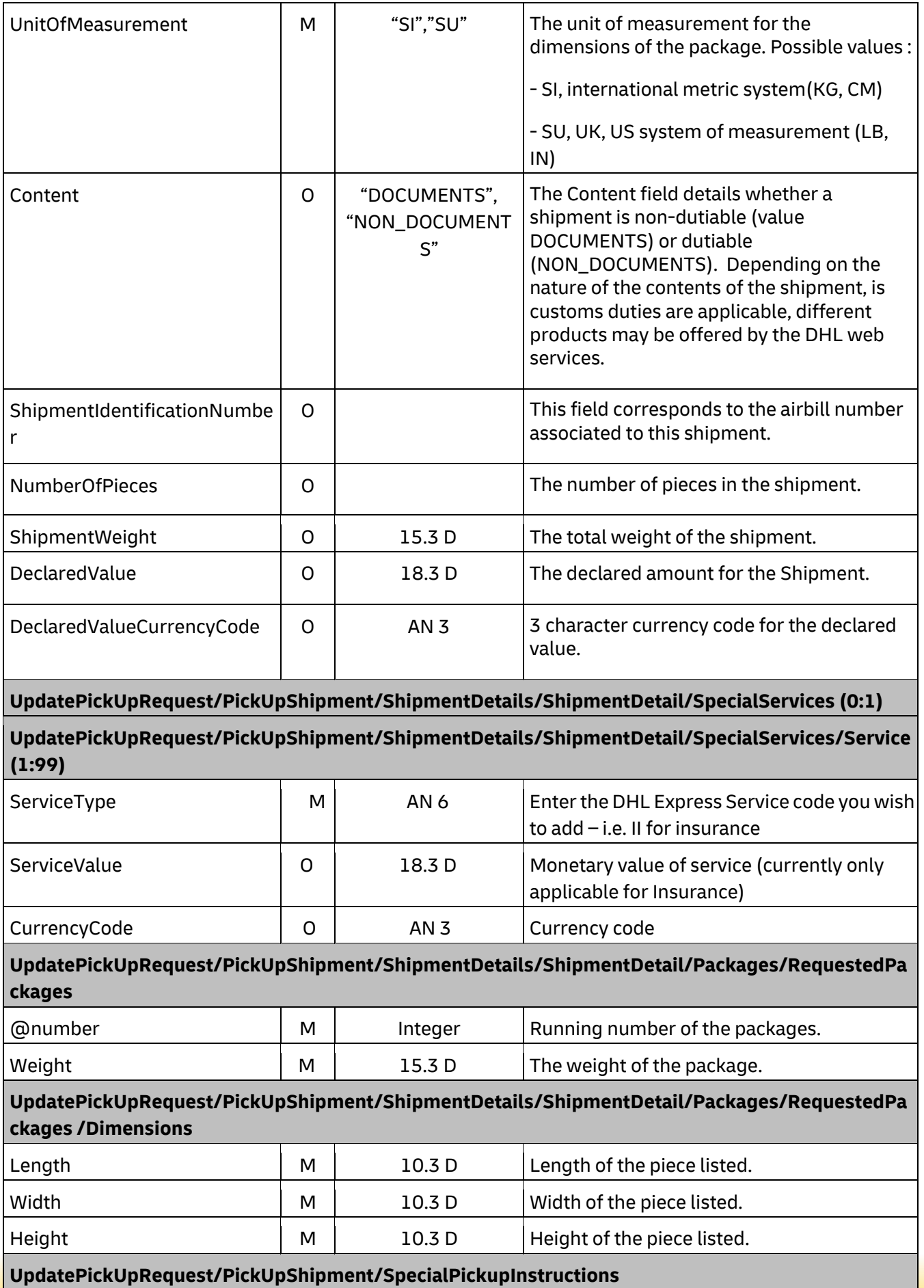

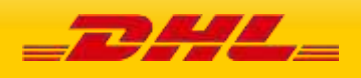

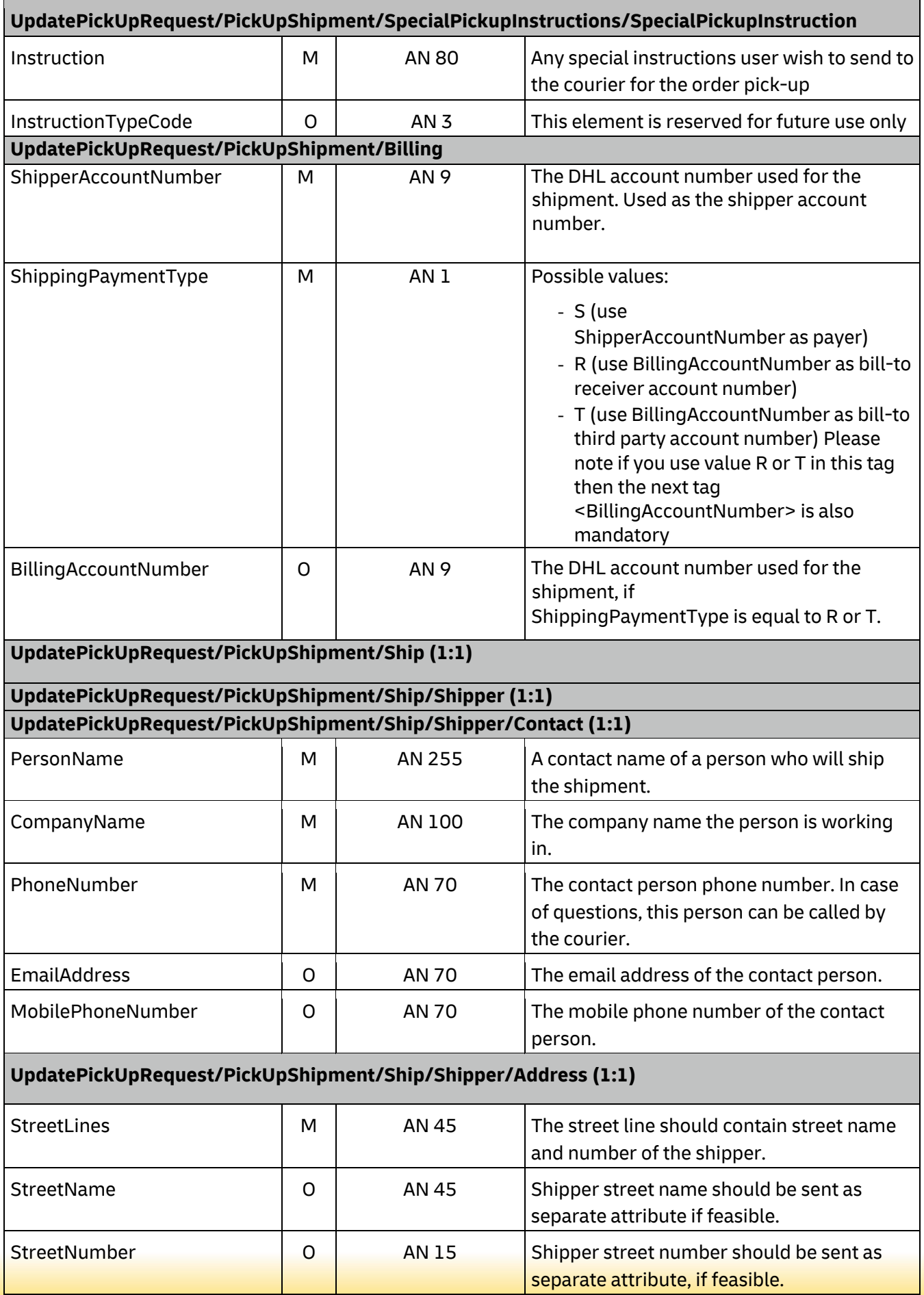

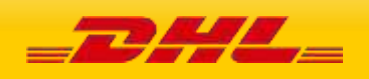

# **MYDHLAPI – DEVELOPER GUIDE**

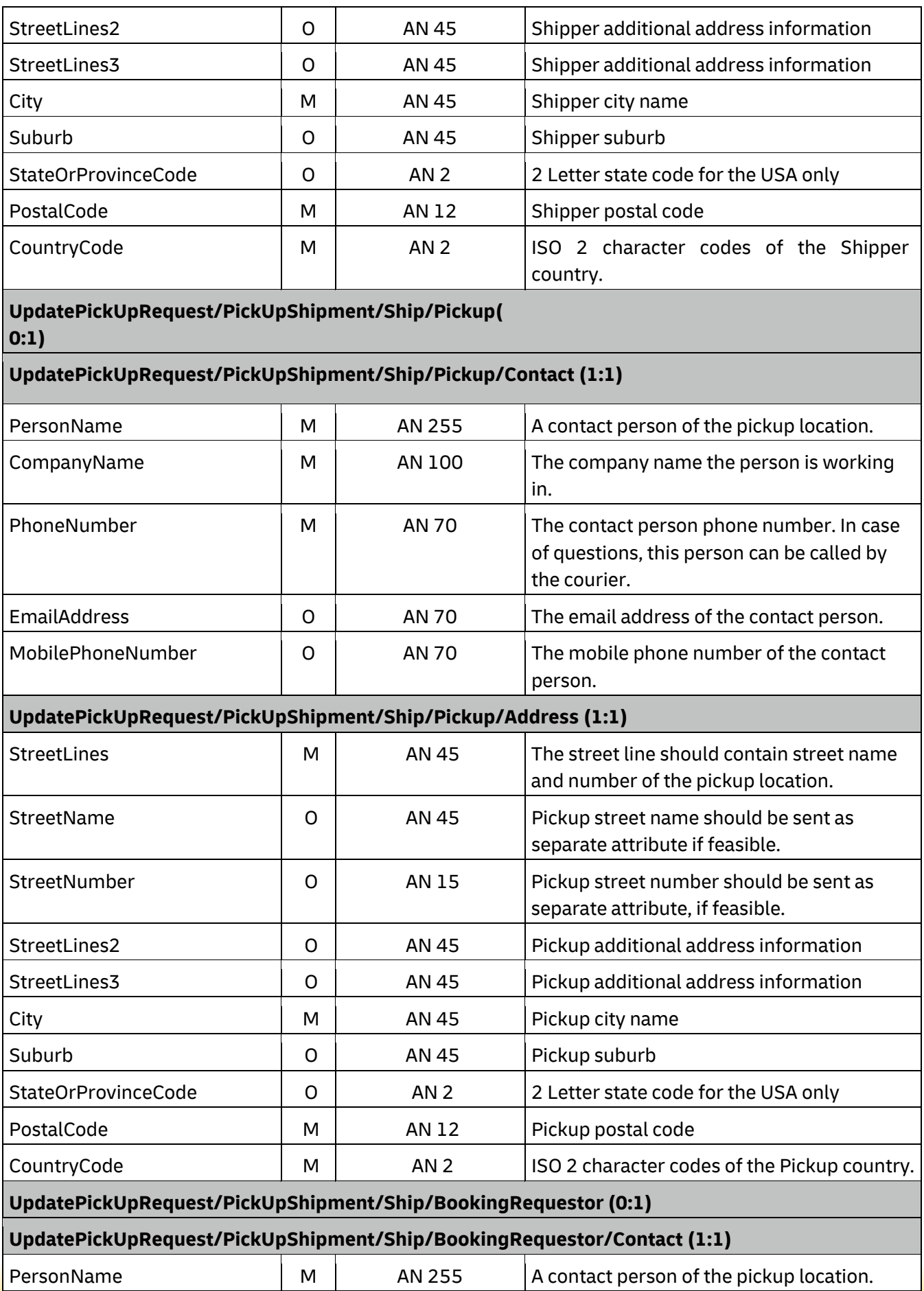

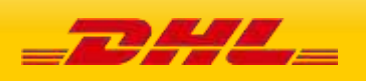
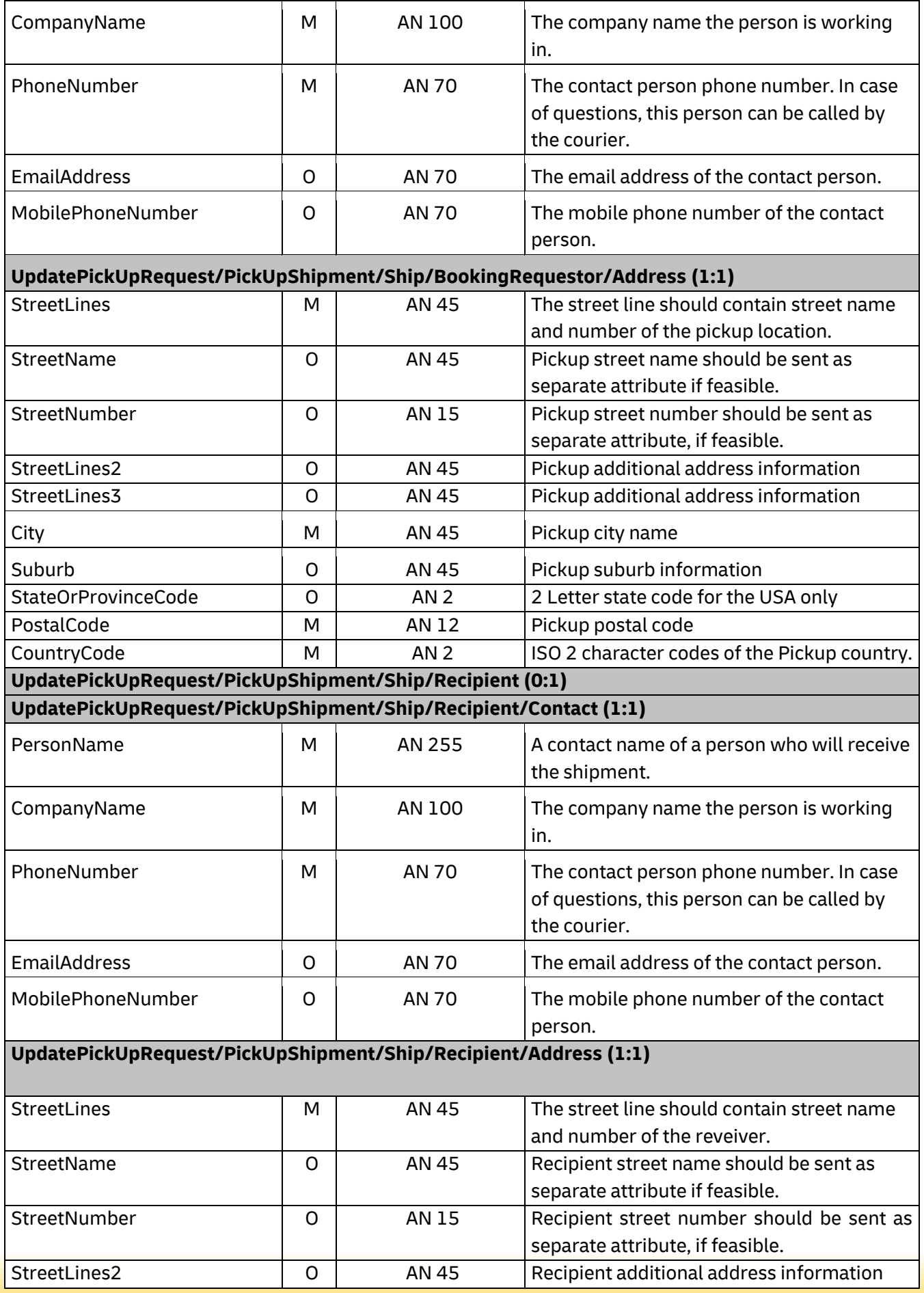

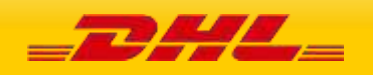

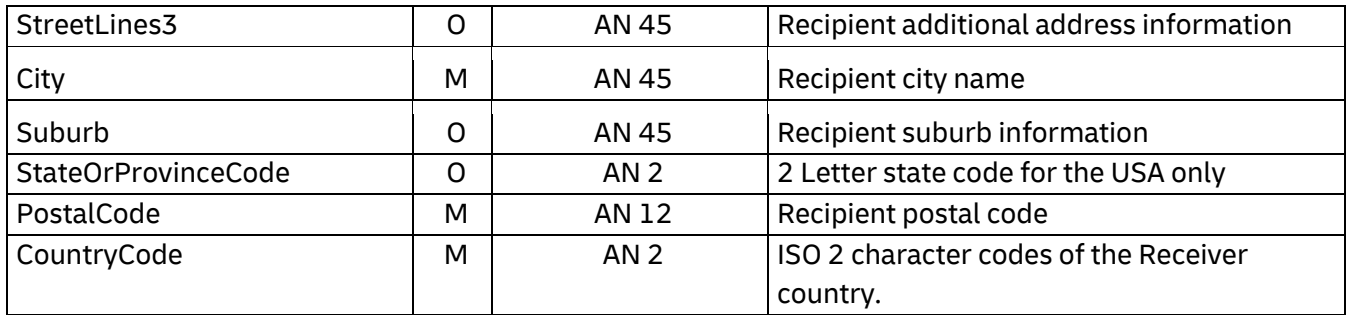

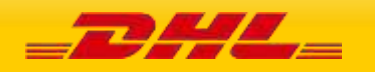

# **11.4 UPDATEPICKUP – OUTPUT**

The following diagram shows an overview of the UpdatePickUp response structure. The critical information to derive from this response are the notification codes for the response and the DHL internal dispatch confirmation number.

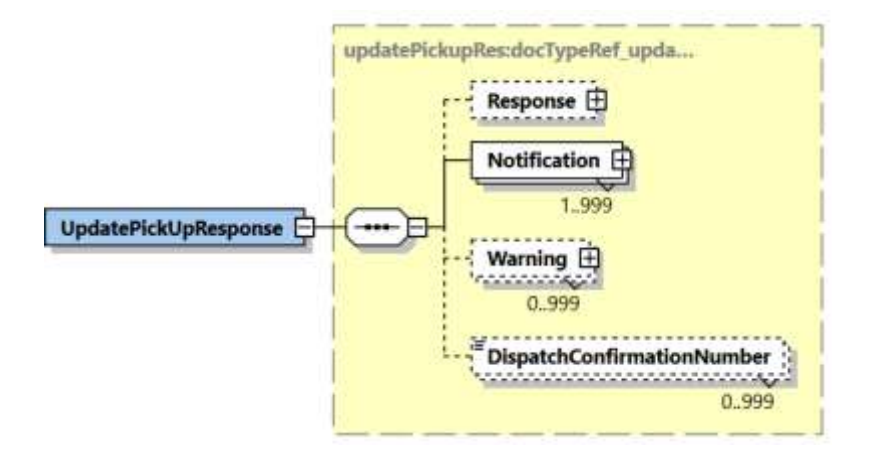

#### **10.4.1 UpdatePickUp Response Schema Diagram**

Each of the individual sections of UpdatePickUp Response is shown below in the schema diagram, with context, and a detailed description of each field follows in the Output Field List.

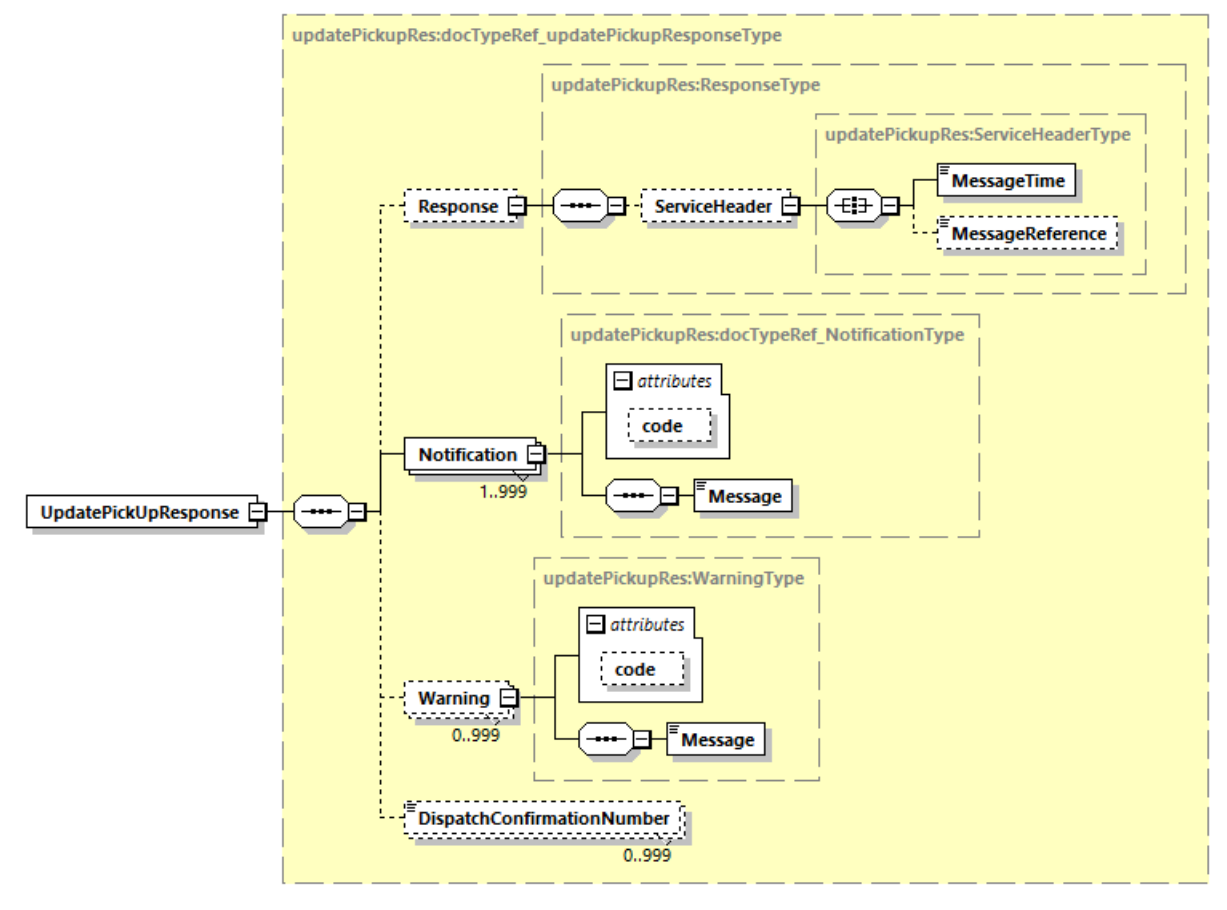

Generated by XMLSpy

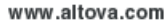

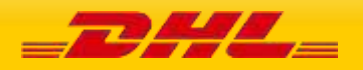

### **11.4.2 UpdatePickUp Output: Response**

The Response structure includes the ServiceHeader which has MessageTime and MessageReference. MessageTime which is the time the request was processed and MessageReference which will have the same value as provided in Request Message. Customer can track messages by this reference.

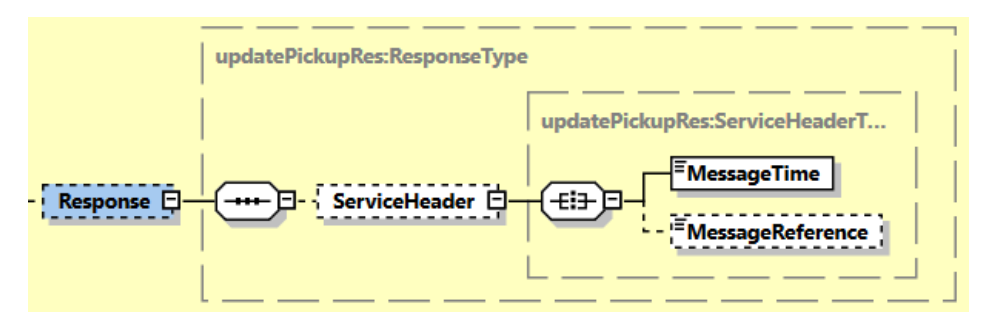

#### **10.4.3 UpdatePickUp Output: Notification**

The Notification structure includes the result code and message, based on the results of the processing. Successful messages will include a zero error code and no corresponding message, while exceptions have both code and message.

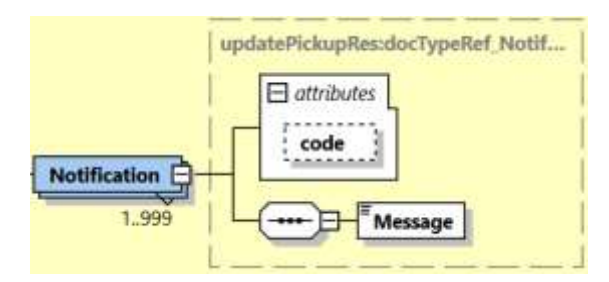

### **10.4.4 UpdatePickUp Output: Warning**

The Warning structure includes the result code and message, based on the results of the processing. This is for future use.

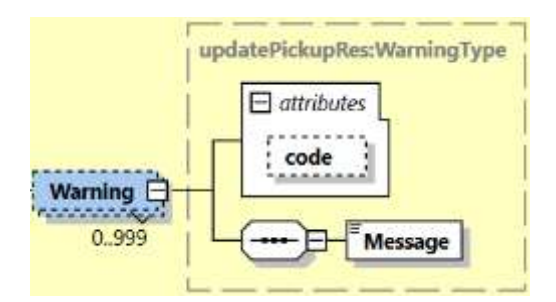

## **10.4.4 UpdatePickUp Output: DispatchConfirmationNumber**

This field is the confirmation number generated by the creation of a pickup, if requested. This data will need to be persisted if the web service consumer intends to utilize the UpdatePickup or DeleteShipment functionality, as it is a required field.

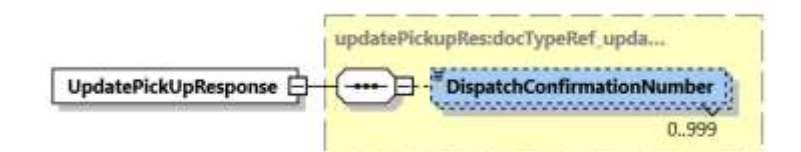

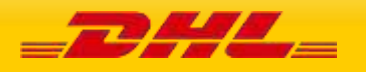

# **11.5 UPDATEPICKUP RESPONSE – OUTPUT FIELD LIST**

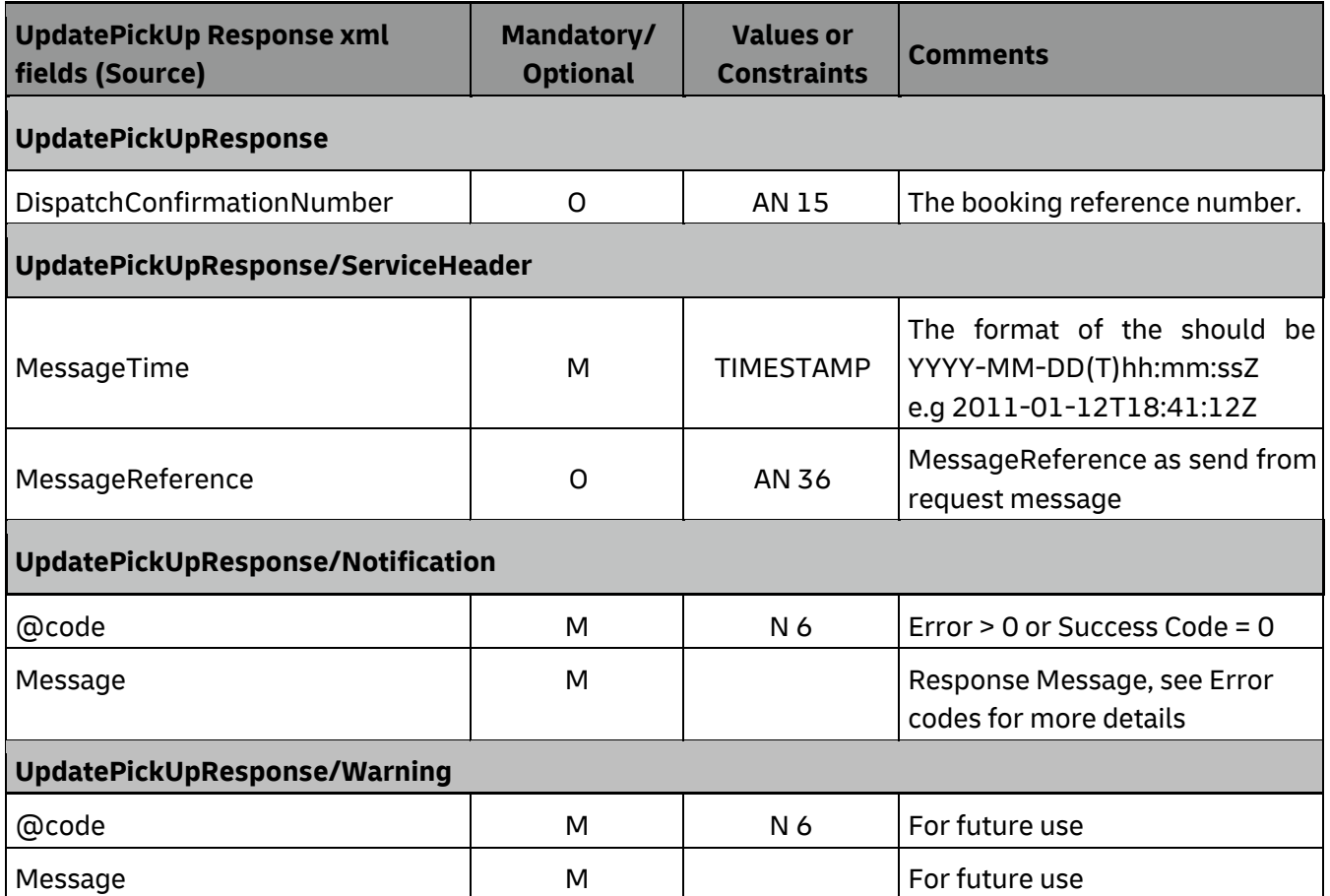

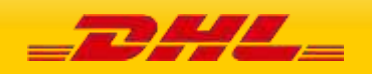

# **12. ADDRESSVALIDATE**

## **12.1 ADDRESSVALIDATE – DESCRIPTION**

The AddressValidate request will return DHL's nearest service area details for a certain origin or destination address in the input data. Service area details include the GMT offset, city and country name.

There are two modes of address validation that can be performed  $-1$ ) StrictValidation is Y, or 2) StrictValidation is N.

- StrictValidation = **Y** the service will return a success result only when an exact match is found with the input city, postal code, country
- StrictValidation = **N** the service will return success results even when partial match is found with the input city, postal code, country

## **12.2 ADDRESSVALIDATE – INPUT**

The following diagram shows an overview of the request input structure.

#### **12.2.1 AddressValidate Schema Diagram**

Each of the individual sections of AddressValidate request is shown below in schema diagram, with context, and a detailed description of each field follows in the Input Field List.

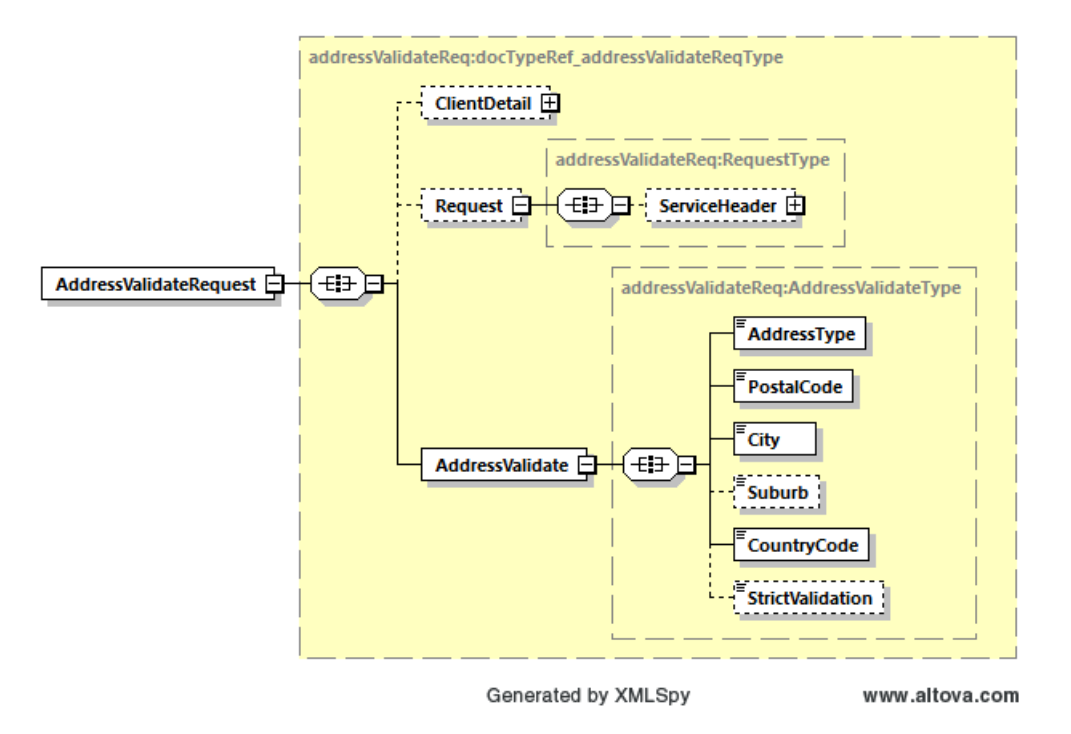

#### **12.2.2 AddressValidate Input: ClientDetail**

Within the AddressValidate Service, the ClientDetail is an optional node for reference use, and does not affect functionality.

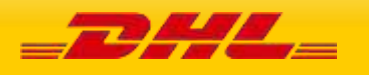

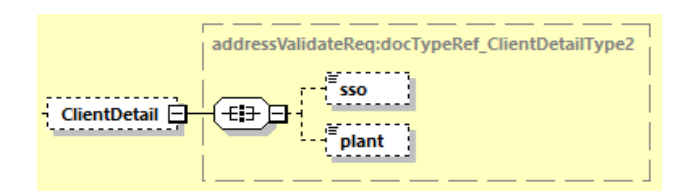

#### **12.2.3 AddressValidate Input: Request**

Optional section to populate information used to identify customer request for troubleshooting or tracking. DHL Express recommends that this information is provided.

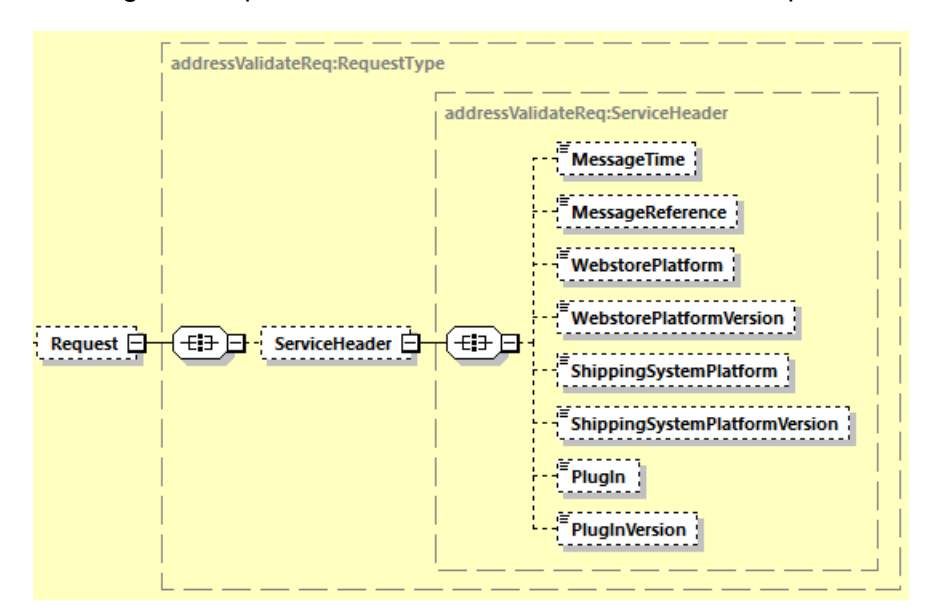

#### **12.2.3 AddressValidate Input: AddressValidate**

AddressValidate holds the address type, postal code, city name, suburb and country code and the indicator StrictValidation (Y / N). AddressValidate service will default StrictValidation as Y, if not provided.

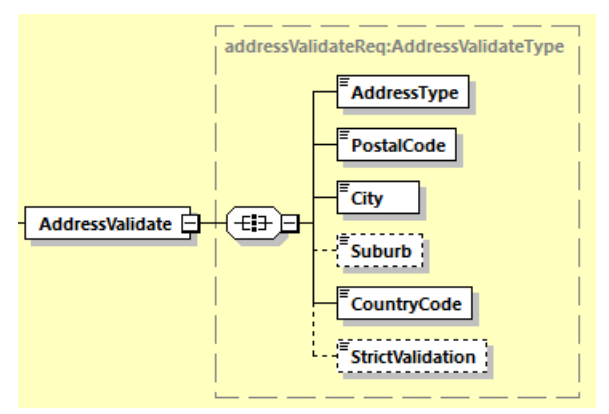

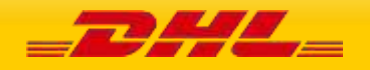

# **12.3 ADDRESSVALIDATE REQUEST – INPUT FIELD LIST**

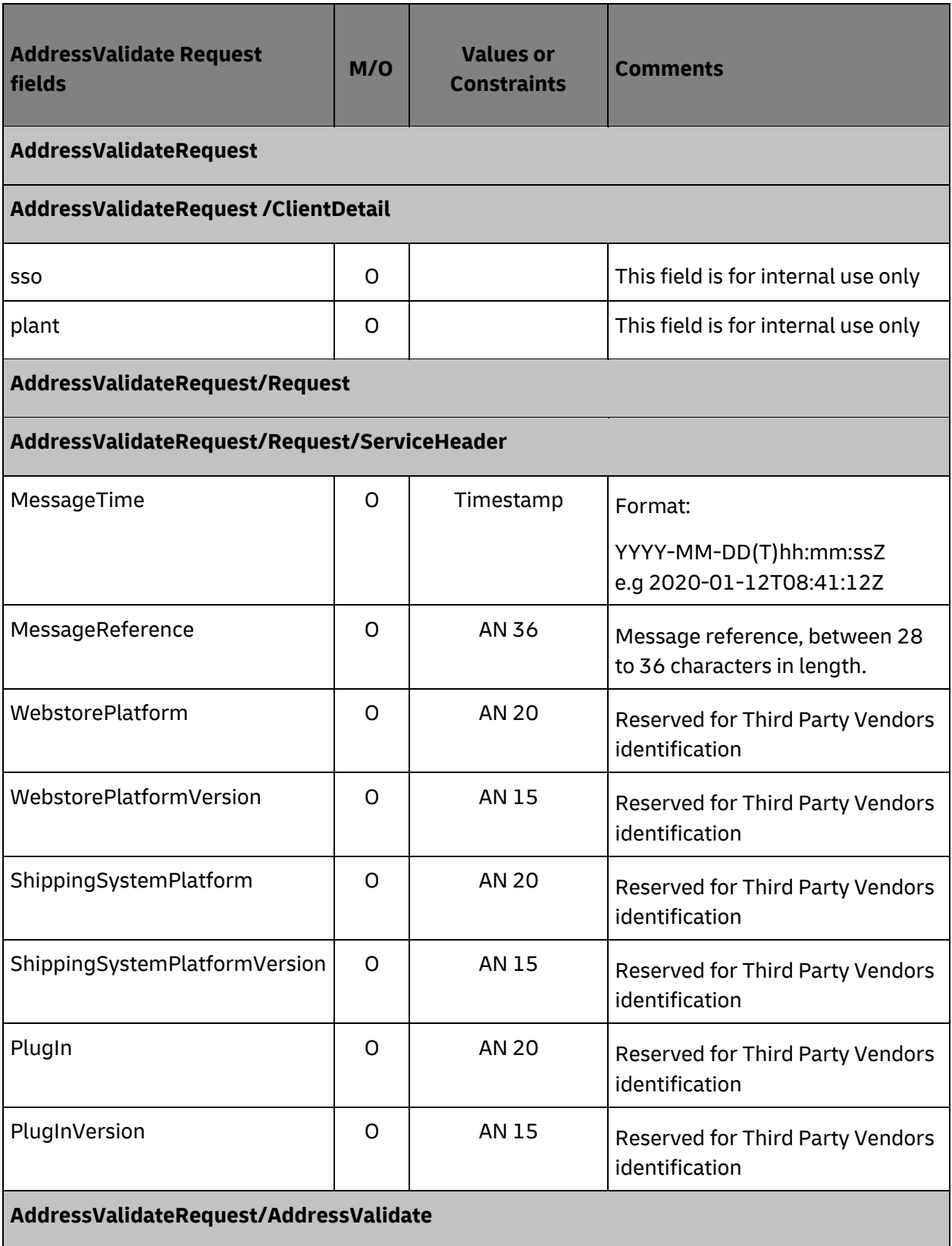

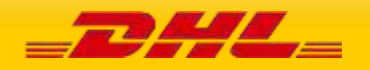

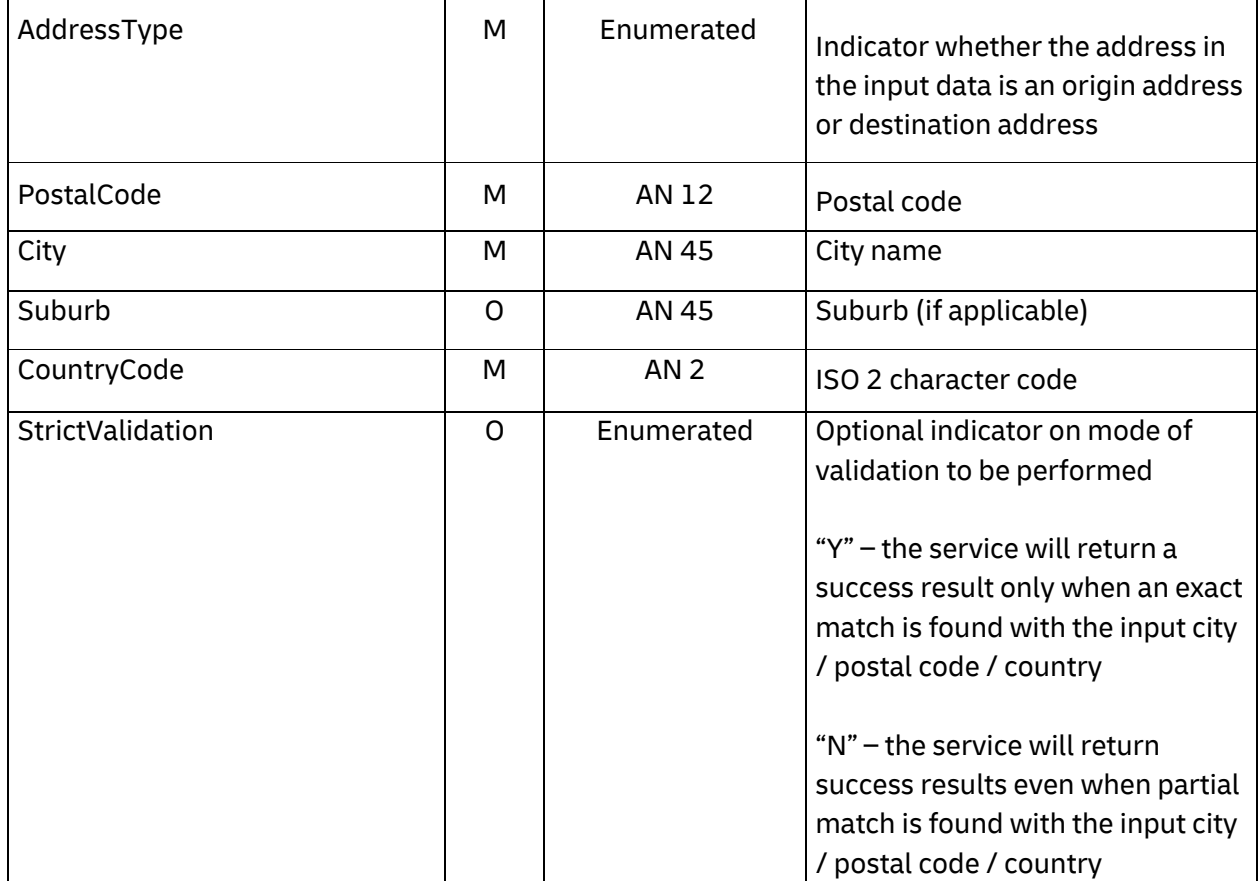

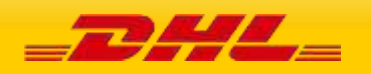

# **12.4 ADDRESSVALIDATE – OUTPUT**

The following diagram shows an overview of the AddressValidate response structure. The critical information to derive from this response are the notification codes for the response, the address returned, the service area code, and the geographical information of the address. All successful AddressValidate responses will conform to this schema.

#### **12.4.1 AddressValidate Response Schema Diagram**

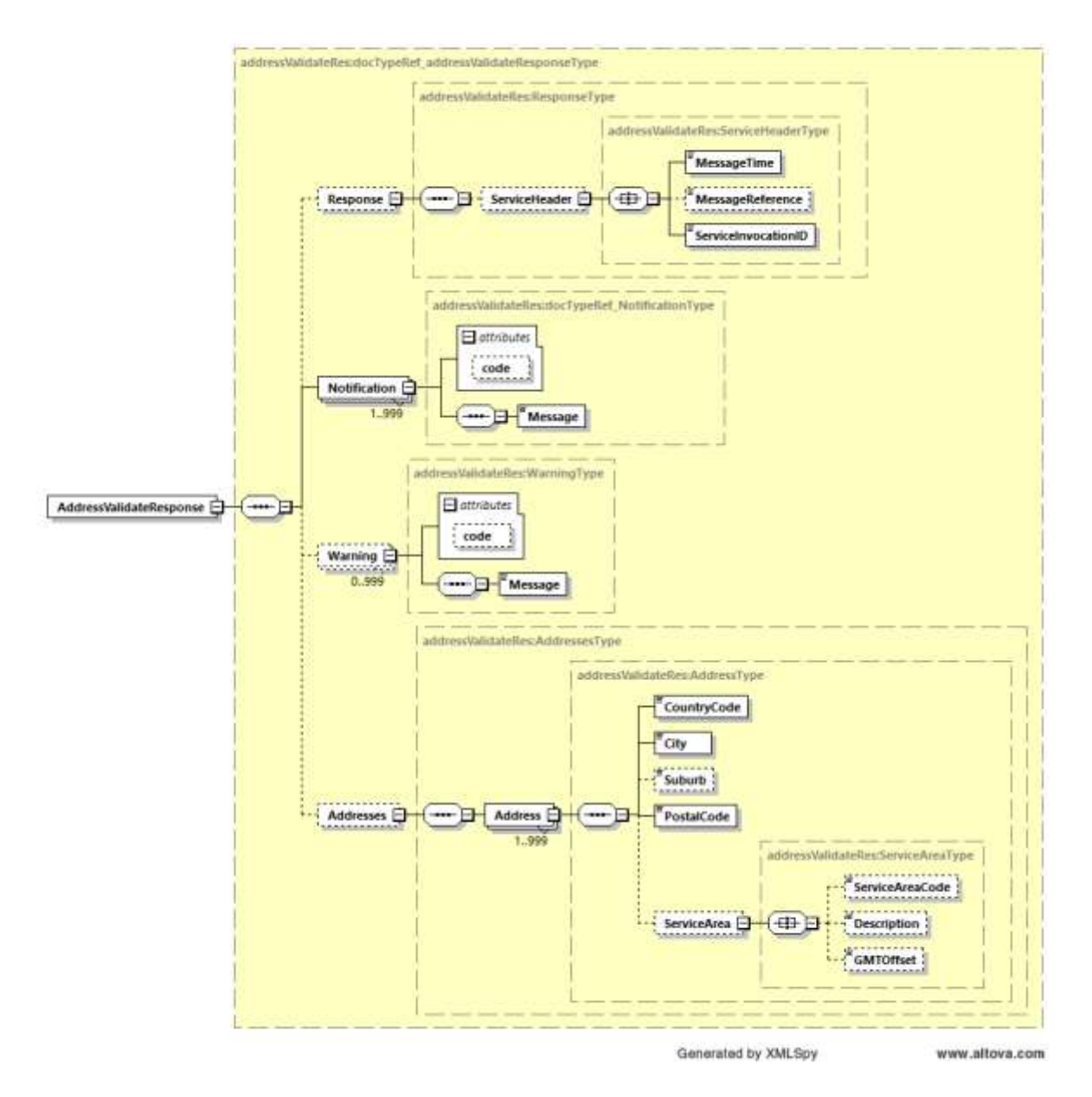

Each of the individual sections of AddressValidate response is represented below in schema diagram, with context, and a detailed description of each field follows in the Output Field List.

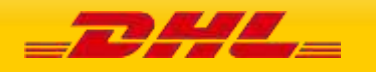

#### **12.4.2 AddressValidate Output: Response/ServiceHeader**

The ServiceHeader structure includes MessageReference which is taken from the request message as well as MessageTime showing when the request has been processed on DHL side.

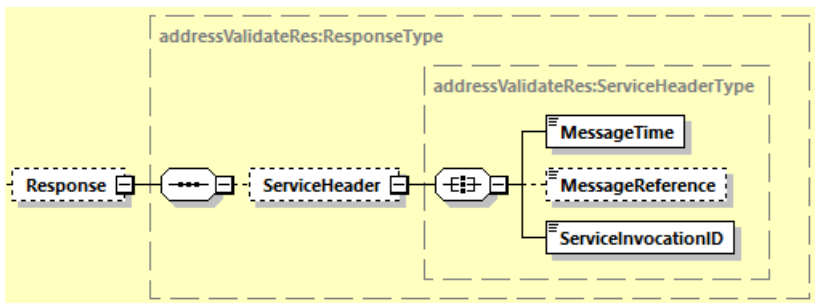

#### **12.4.3 AddressValidate Output: Notification**

The Notification structure includes the result code and message, based on the results of the processing. Successful messages will include a zero error code and no corresponding message, while exceptions will be noted with both code and message.

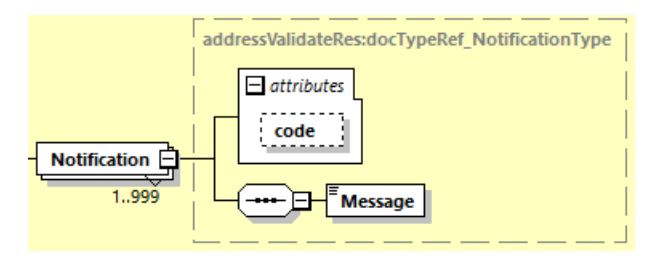

#### **12.4.4 AddressValidate Output: Warning**

The Warning structure includes the result code and message, based on the results of the processing. Warning code and message is returned as an indicator that a successful response is returned using partial match algorithms. A partial match result can be returned in successful response only when request message flag StrictValidation is set as N.

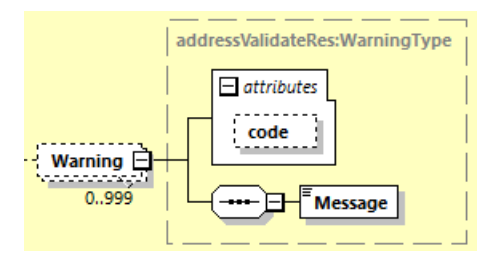

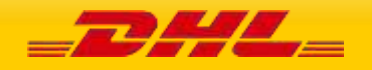

#### **12.4.4 AddressValidate Output: Addresses**

Successful response message may include one to many Address records, depending on the number of matching results found. An Address record may return empty PostalCode or no Suburb depending on geographical detail of the country.

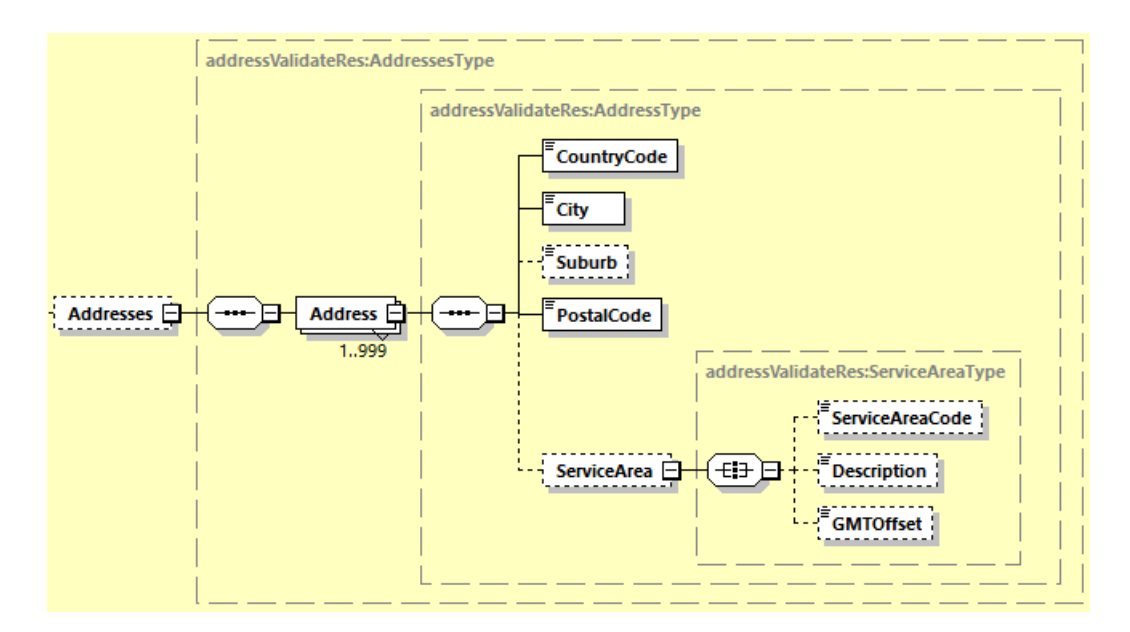

# **12.5 ADDRESSVALIDATE RESPONSE – OUTPUT FIELD LIST**

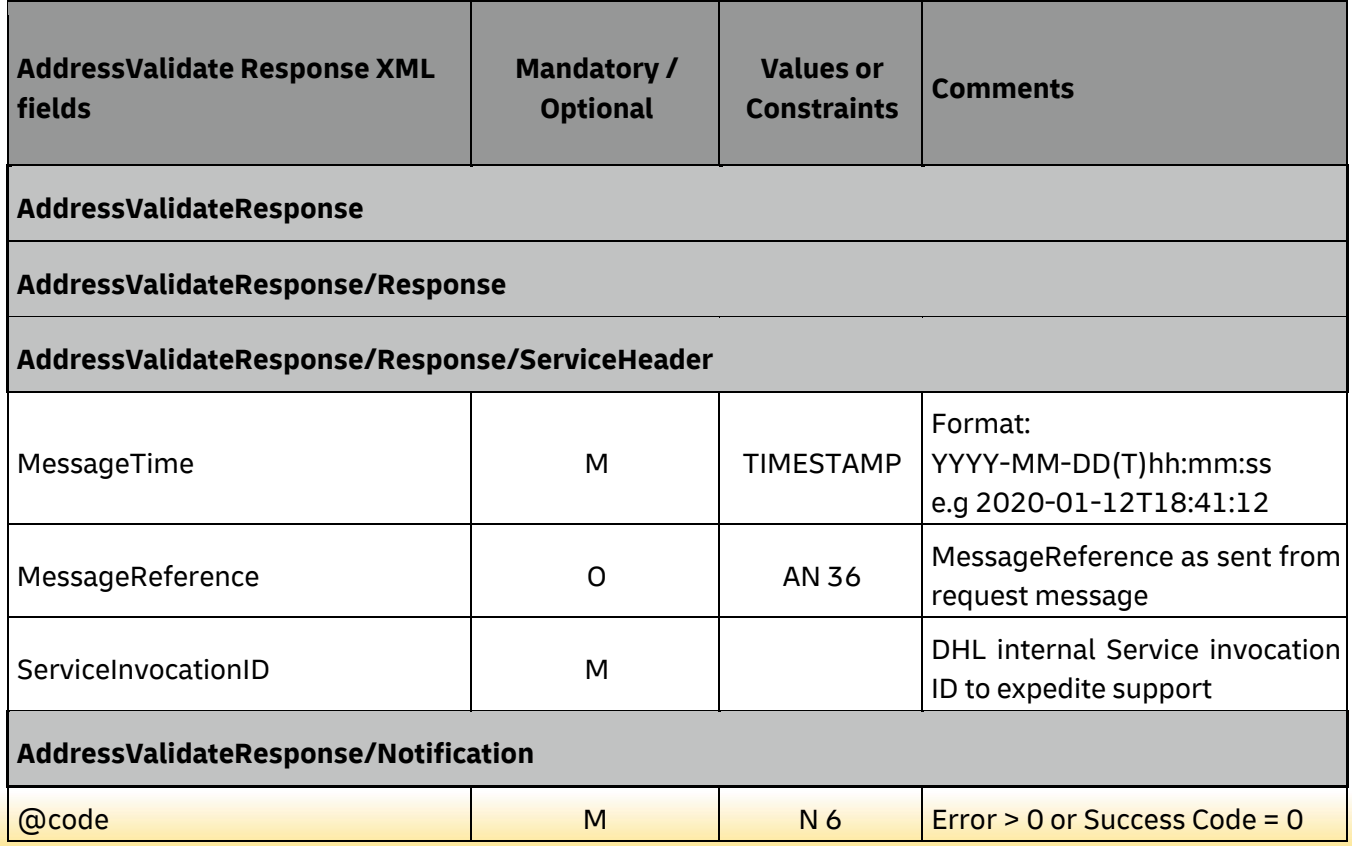

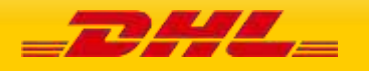

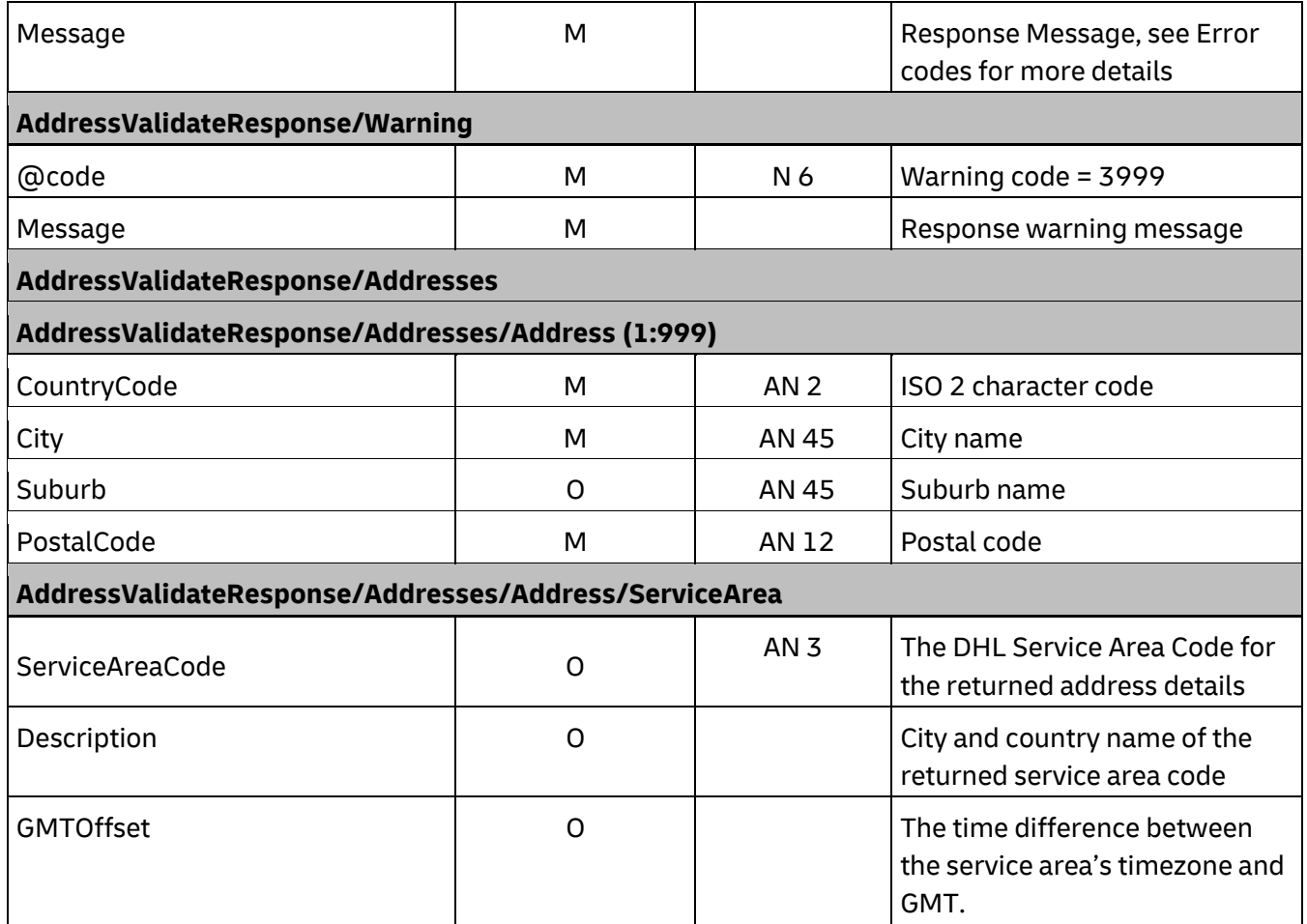

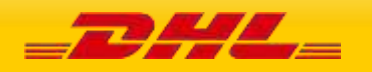

# **13. REQUESTIDENTIFIER**

## **13.1 REQUESTIDENTIFIER – DESCRIPTION**

The RequestIdentifier request will return list of identifiers for different type of shipment usage. For example are identifiers for normal shipments, advance shipments, break bulk shipments (BBX) unknown pallets and piece.

# **13.2 REQUESTIDENTIFIER – INPUT**

The following diagram shows an overview of the request input structure.

#### **13.2.1 RequestIdentifier Schema Diagram**

Each of the individual sections of RequestIdentifier request is shown below in schema diagram, with context, and a detailed description of each field follows in the Input Field List.

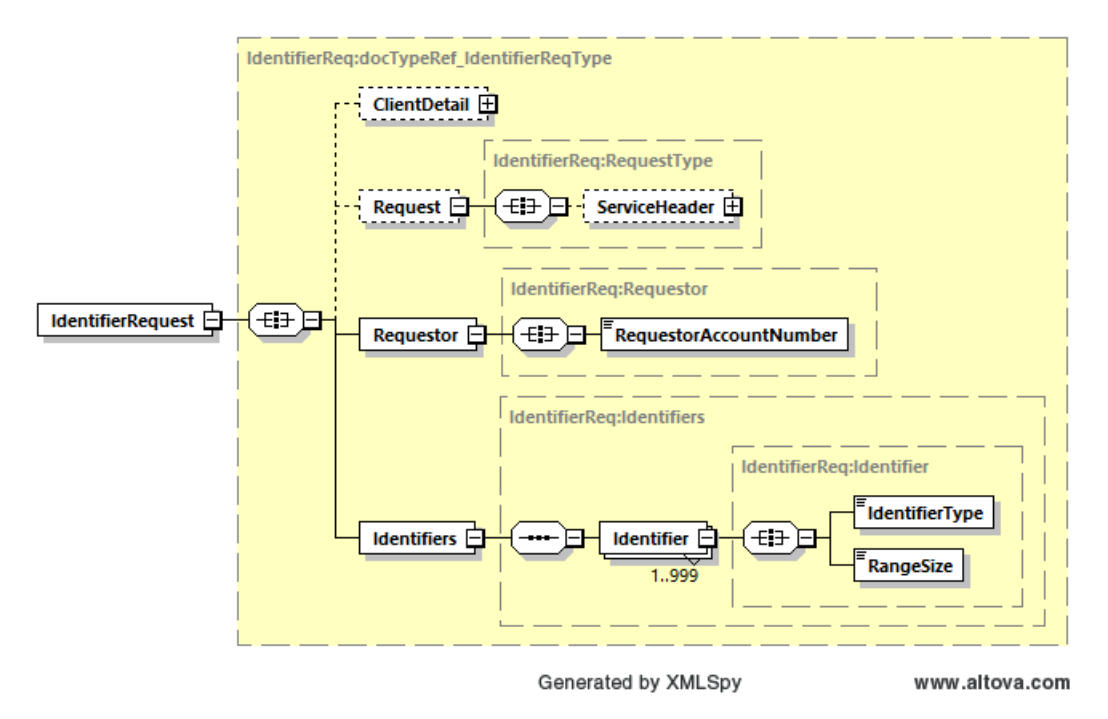

#### **13.2.2 RequestIdentifier Input: ClientDetail**

Within the RequestIdentifier Service, the ClientDetail is an optional node for reference use, and does not affect functionality.

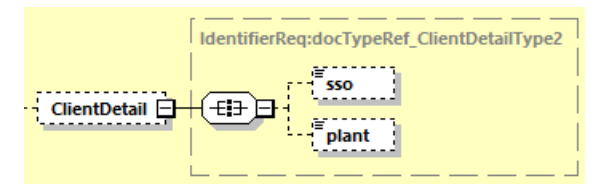

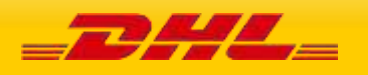

#### **13.2.3 RequestIdentifier Input: Request**

Optional section to populate information used to identify customer request for troubleshooting or tracking. DHL Express recommends that this information is provided.

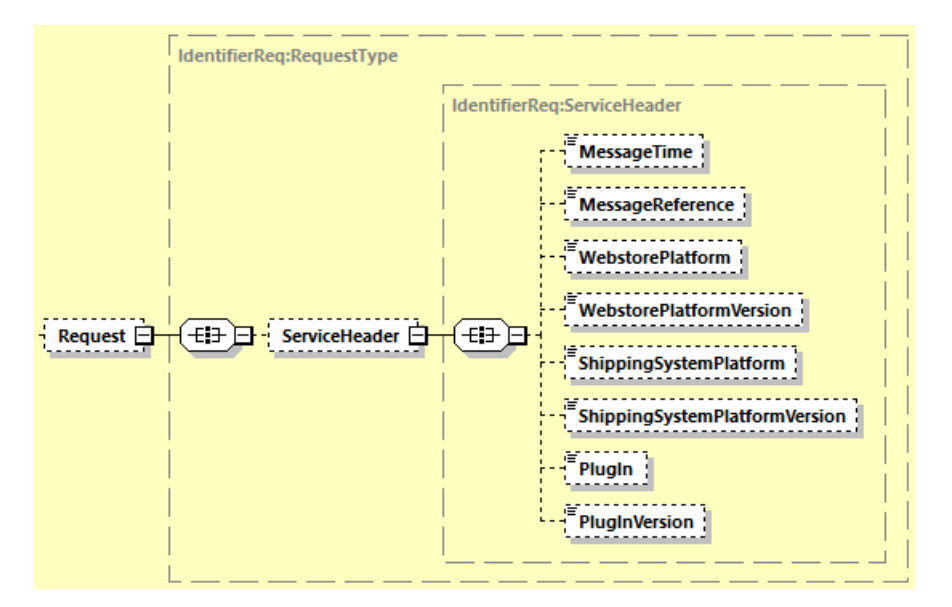

#### **13.2.4 RequestIdentifier Input: RequestorAccountNumber**

The DHL account number with intention to use the requested identifier range. Used as the shipper account number.

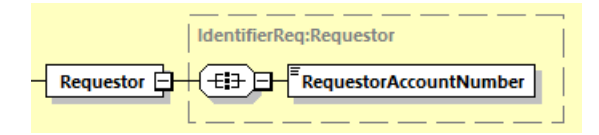

### **13.2.5 RequestIdentifier Input: IdentifierType and RangeSize**

Customer can request for multiple identifier ranges by indicating the **IdentifierType.**

**RangeSize** will be the number of identifiers being requested.

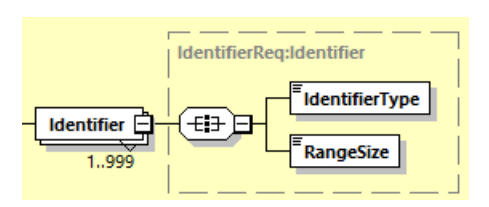

Possible values of IdentifierType are:

SID – Shipment ID

PID – Piece ID

ASID3 – Advanced shipment of 3 months

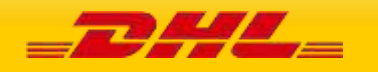

- ASID6 Advanced shipment of 6 months
- ASID12 Advanced shipment of 12 months
- ASID24 Advanced shipment of 24 months

HUID – Handling Unit ID

# **13.3 REQUESTIDENTIFIER REQUEST – INPUT FIELD LIST**

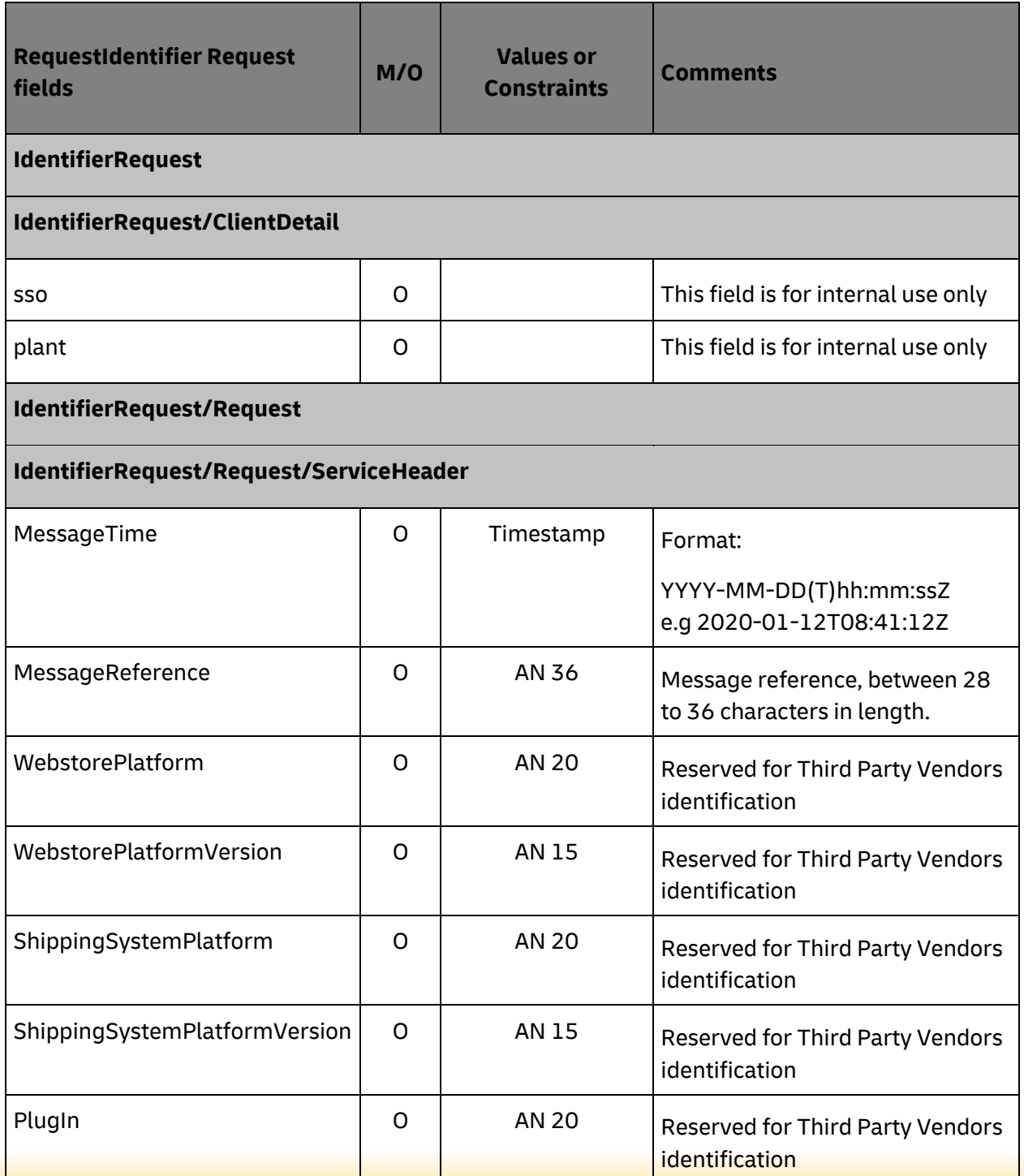

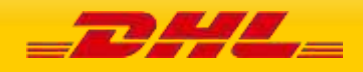

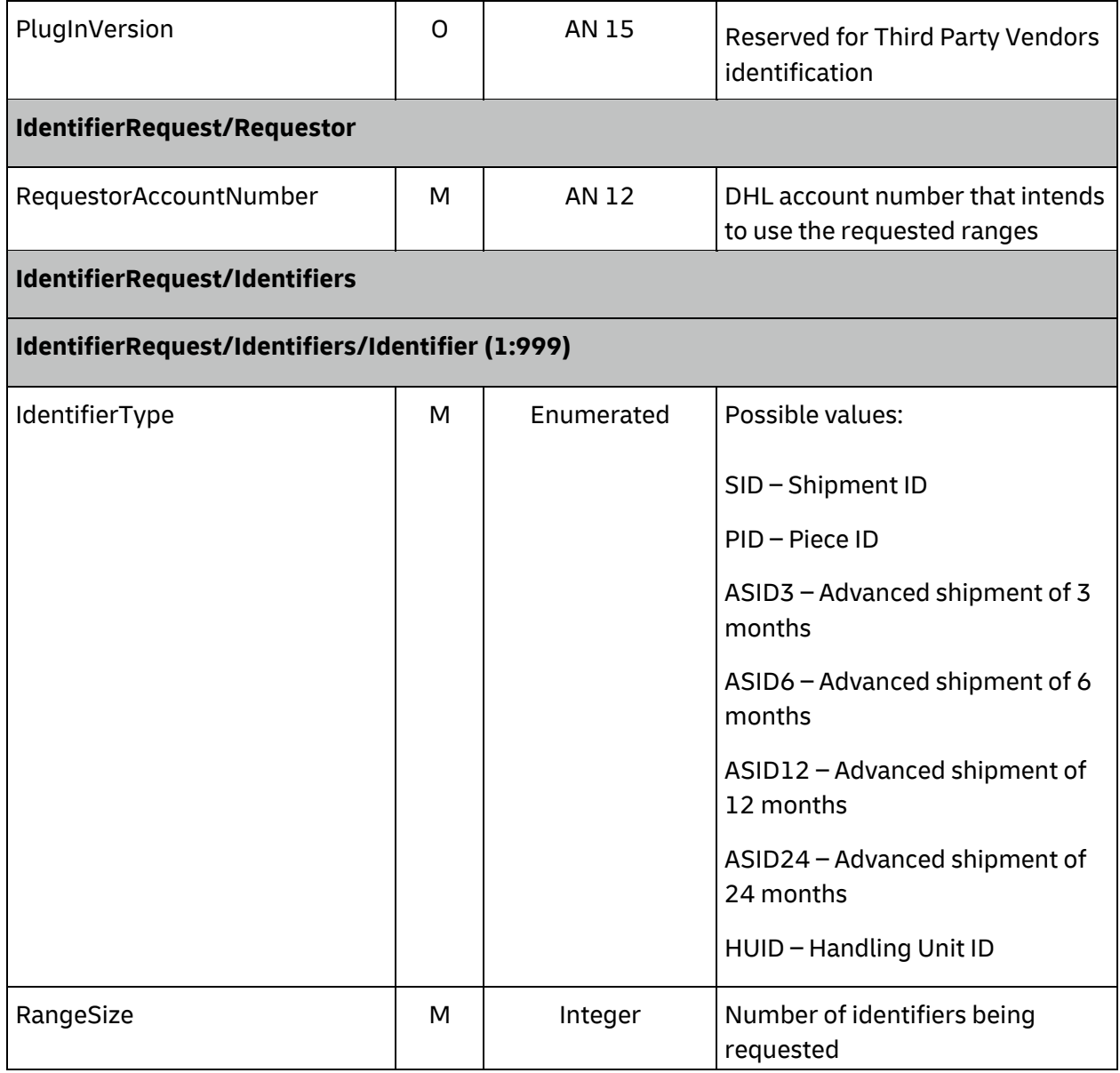

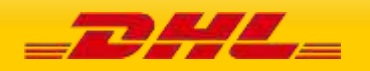

# **13.4 REQUESTIDENTIFIER – OUTPUT**

The following diagram shows an overview of the RequestIdentifier response structure. The critical information to derive from this response are the notification codes for the response and the range of identifiers together with their identifier type code. All successful RequestIdentifier responses will conform to this schema.

#### 14.2.4.15 **RequestIdentifier Response Schema Diagram**

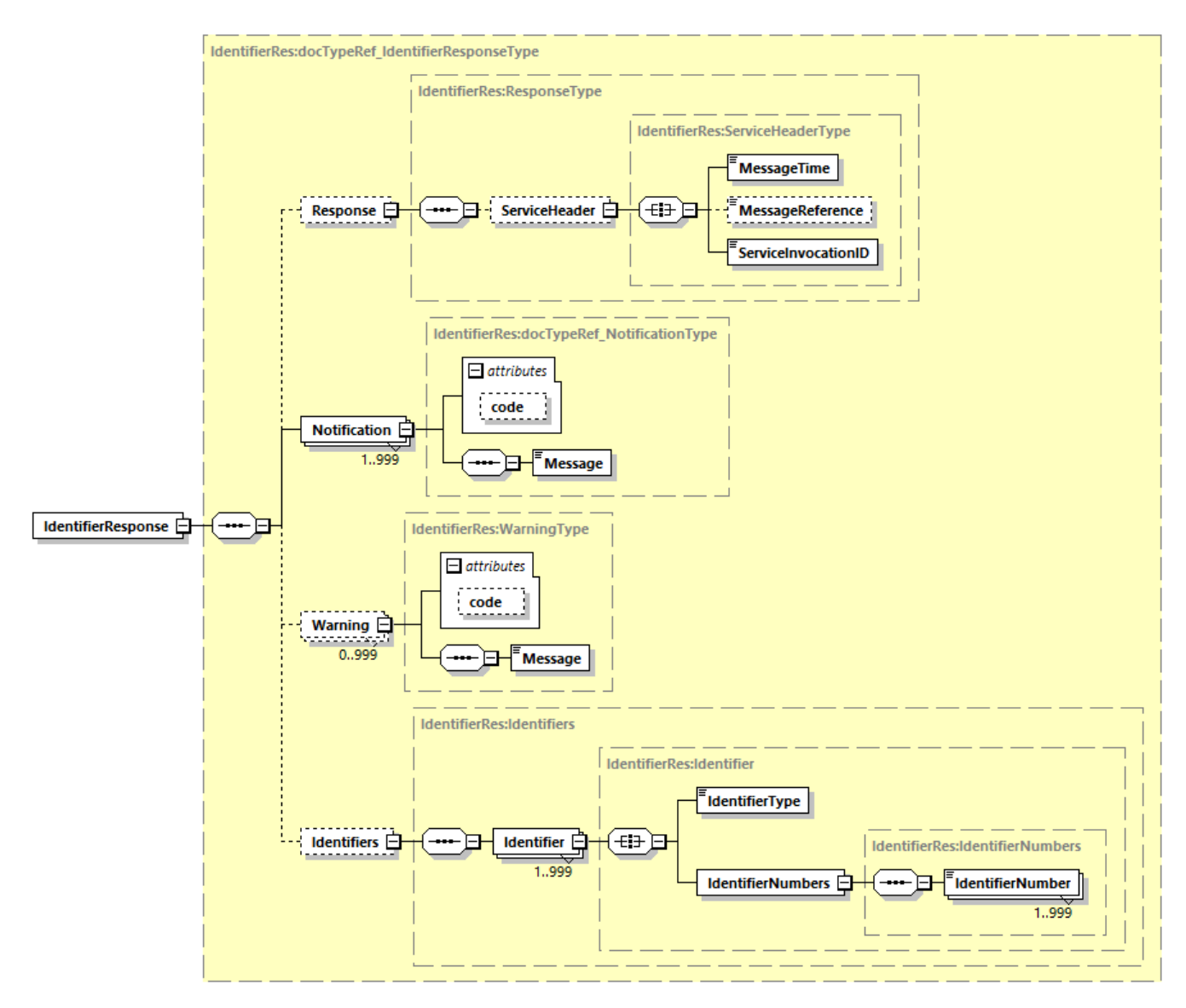

Each of the individual sections of RequestIdentifier response is represented below in schema diagram, with context, and a detailed description of each field follows in the Output Field List.

#### **13.4.2 RequestIdentifier Output: Response/ServiceHeader**

The ServiceHeader structure includes MessageReference which is taken from the request message as well as MessageTime showing when the request has been processed on DHL side.

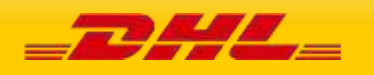

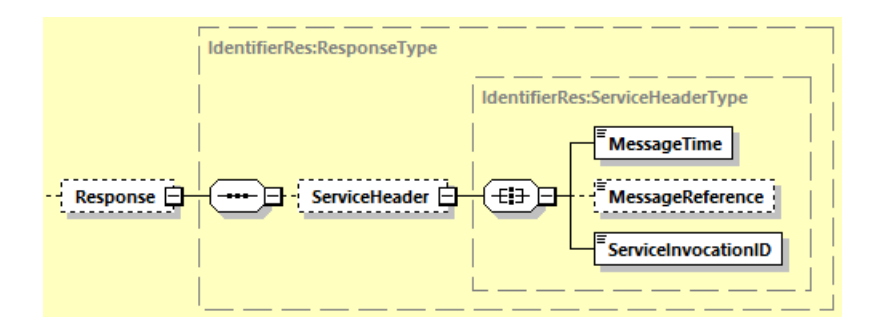

#### **13.4.3 RequestIdentifier Output: Notification**

The Notification structure includes the result code and message, based on the results of the processing. Successful messages will include a zero error code and no corresponding message, while exceptions will be noted with both code and message.

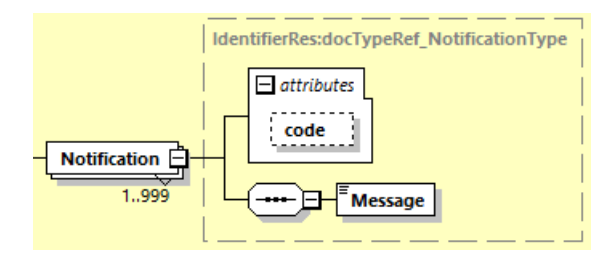

### **13.4.4 RequestIdentifier Output: Identifiers**

Identifiers can have multiple Identifier block that contains unique IdentifierType and the range of IdentifierNumbers.

**IdentifierNumbers** will contain an array of unique value of **IdentifierNumber** elements.

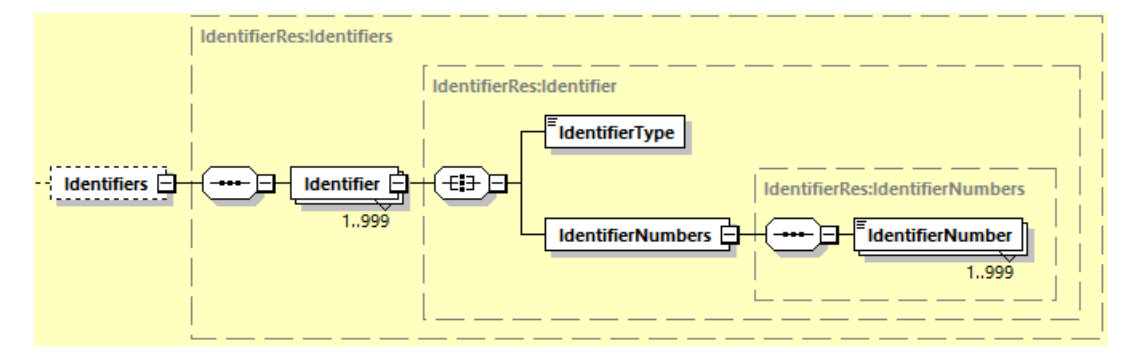

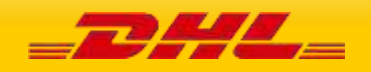

# **13.5 REQUESTIDENTIFIER RESPONSE – OUTPUT FIELD LIST**

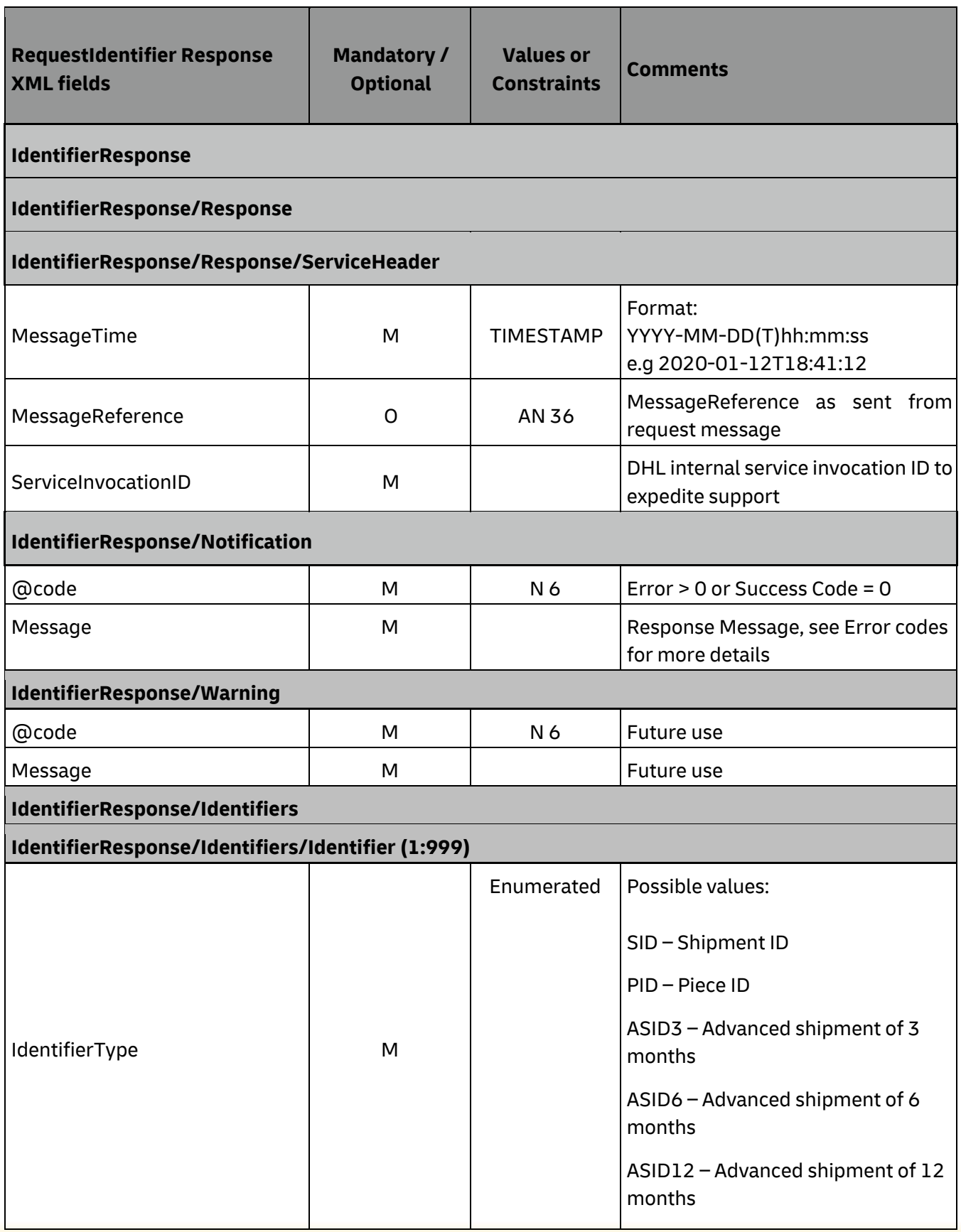

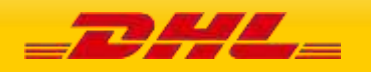

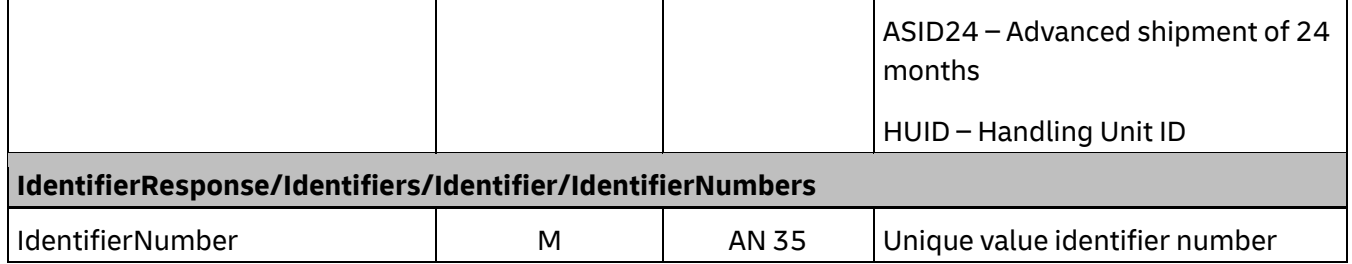

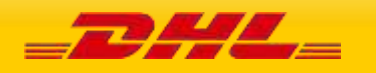

# **14. UPLOADINVOICEDATA**

# **14.1 UPLOADINVOICEDATA – DESCRIPTION**

The UploadInvoiceData Operation will allow customer to send Commercial Invoice (CIN) data separately from Shipment Data. Customer can provide Commercial Invoice (CIN) data before Shipment Data or vice versa.

**Important Note:** UploadInvoiceData service is not enabled by default and must be requested per customer. Use of this service is only enabled on exceptional basis and DHL Express recommends to submit shipment requests together with a commercial invoice data. To enable use of UploadInvoiceData service, please contact your DHL Express IT representative.

To use UploadInvoiceData service, it is required that '**PM' service code** is provided in MyDHL API Create Shipment request. 'PM' service code is not enabled by default for the customers, and needs to be enabled upon request.

When Shipment is created via MyDHL API Create Shipment service before uploading the Commercial Invoice (CIN) data, it is mandatory to provide the Shipment Identification Number as received in MyDHL API Create Shipment service Response.

When Commercial Invoice (CIN) data is uploaded prior to creating a shipment via MyDHL API Create Shipment service, it is mandatory to provide Invoice Reference Number with Invoice Reference Type value "CU" and Shipper Account Number. These elements are mandatory to facilitate an effective data merge of the Commercial Invoice (CIN) data with Shipment Data.

As an output customer will receive Notification element value "0" on successful upload of Commercial Invoice (CIN) data. DHL backend application performs the subsequent data merging process of the Shipment Data and Commercial Invoice data.

Additional guideline for shipment creation is listed i[n ShipmentRequest section.](#page-68-0)

#### **Further consideration points on merging the Shipment Data and Commercial Invoice Data:**

- 1. **Shipper** and **Receiver** name and address details are to be taken from Shipment Data, not Commercial Invoice Data. Other roles in Shipment Data such as **Buyer**, **Seller**, **Importer**, **Exporter** and **UltimateConsignee** will be overwritten by value in Commercial Invoice Data, if provided.
- 2. Any **ExportDeclaration** data provided within the Shipment Data will be overwritten by Commercial Invoice Data.
- 3. Ensure that **Weight and Dimension unit of measurement** is consistent between Shipment Data and Commercial Invoice Data. If 'kg' is used as the piece's weight uom, therefore 'kg' must be used as well as the Commercial Invoice line item weight uom.
- 4. Shipment's **Total Declared Value** will be re-calculated at the backend application based on Commercial Invoice Data sum of all line item amount and any accessorial charges provided. Thus, **Currency code** provided in Commercial Invoice Data will overwrite Currency code in Shipment Data.

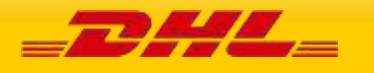

- 5. **Incoterm** code will be taken from Commercial Invoice Data.
- 6. Once data merge process has taken place at the backend application, subsequent Commercial Invoice Data submitted will no longer be considered for merging.
- 7. DHL backend application keeps Shipment Data and Commercial Invoice Data that are pending data merge for a period of 30 days. Data older than 30 days are deleted.

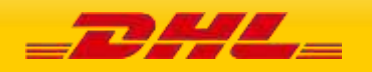

# **14.2 UPLOADINVOICEDATA – INPUT**

The following diagram shows an overview of the request input structure.

#### **14.2.1 UploadInvoiceData Request Schema Diagram**

Each of the individual sections of UploadInvoiceData request is shown below in schema diagram, with context, and a detailed description of each field follows in the Input Field List.

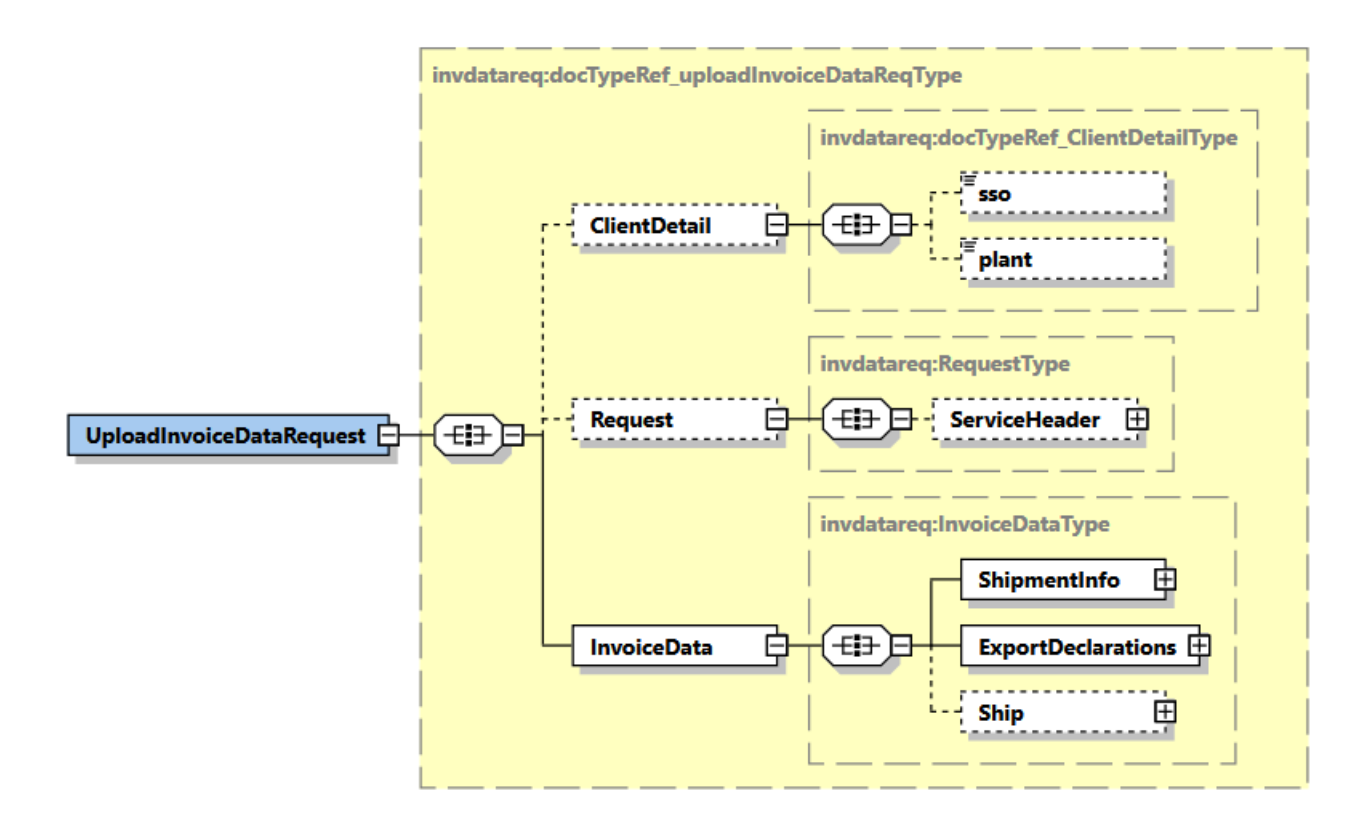

#### **14.2.2 UploadInvoiceData Input: ClientDetail**

Within the UploadInvoiceData Service, the ClientDetail is an optional node for internal reference use, and does not affect functionality.

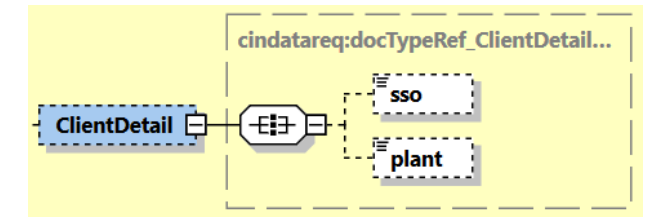

#### **14.2.3 UploadInvoiceData Input: Request**

Optional section to populate information used to identify customer request for troubleshooting or tracking. DHL Express recommends that this information is provided.

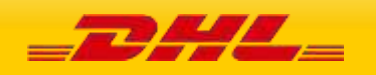

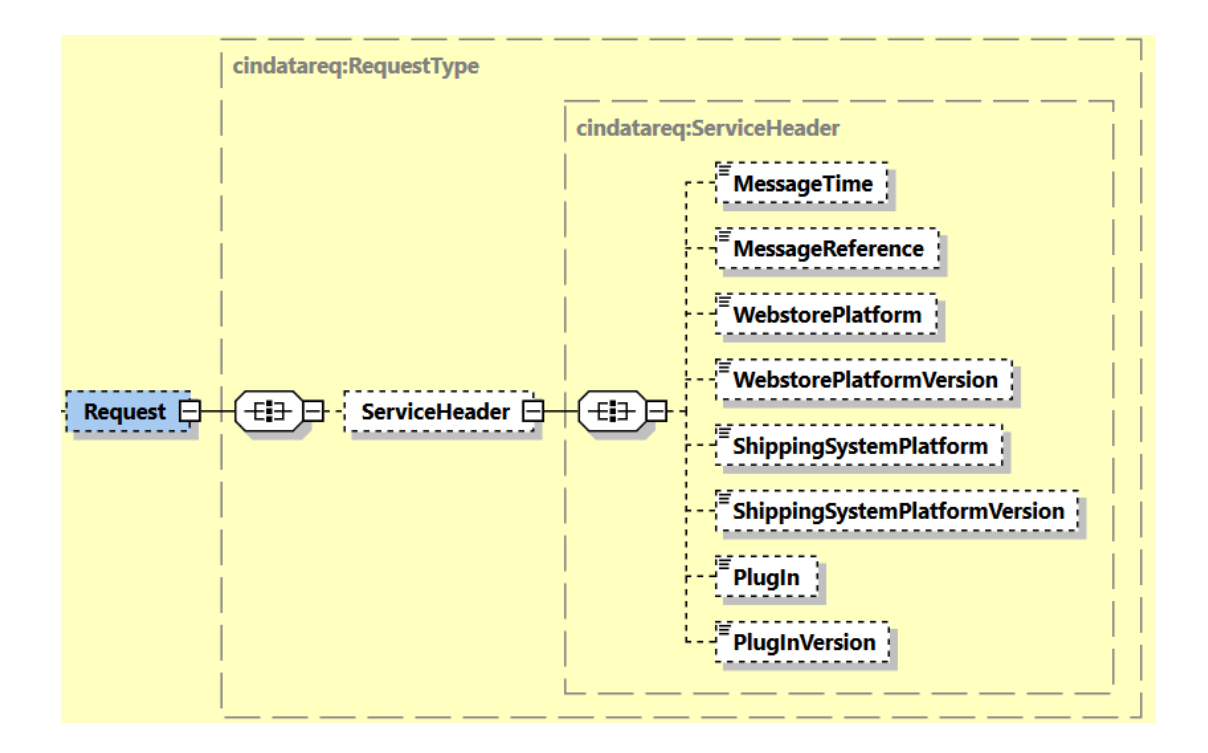

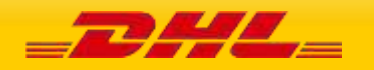

#### **14.2.4 UploadInvoiceData Input: InvoiceData**

Mandatory section to populate Commercial Invoice (CIN) data. The Shipment Information, Export Declarations and Ship substructures are detailed in below sections.

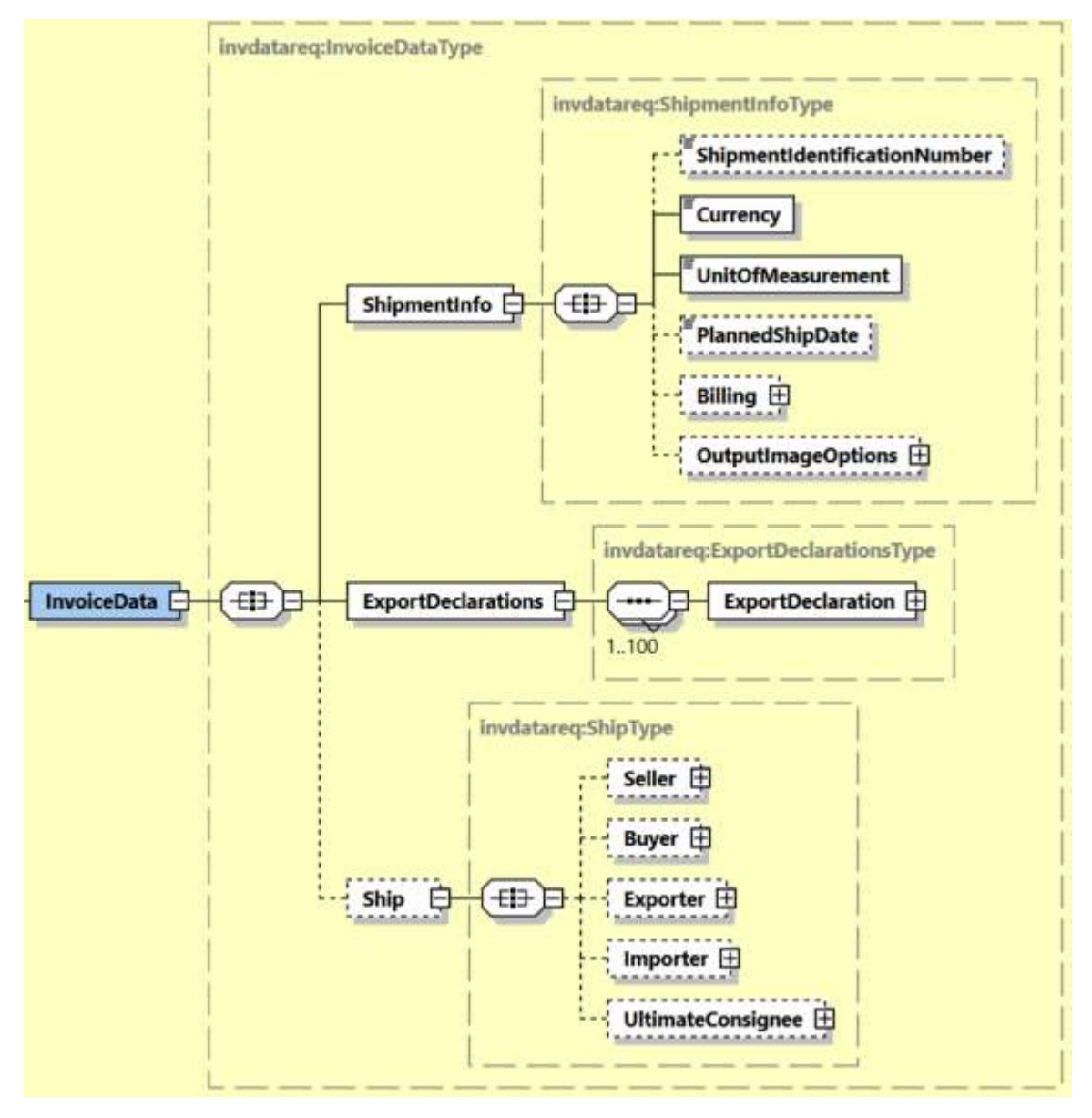

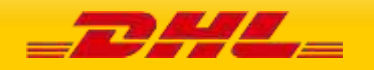

#### **14.2.4.1 UploadInvoiceData Input: InvoiceData/ShipmentInfo**

The ShipmentInfo section provides general shipment detail, pertaining to operational and billing features. The Billing, Output Image Options substructures are detailed in below sections.

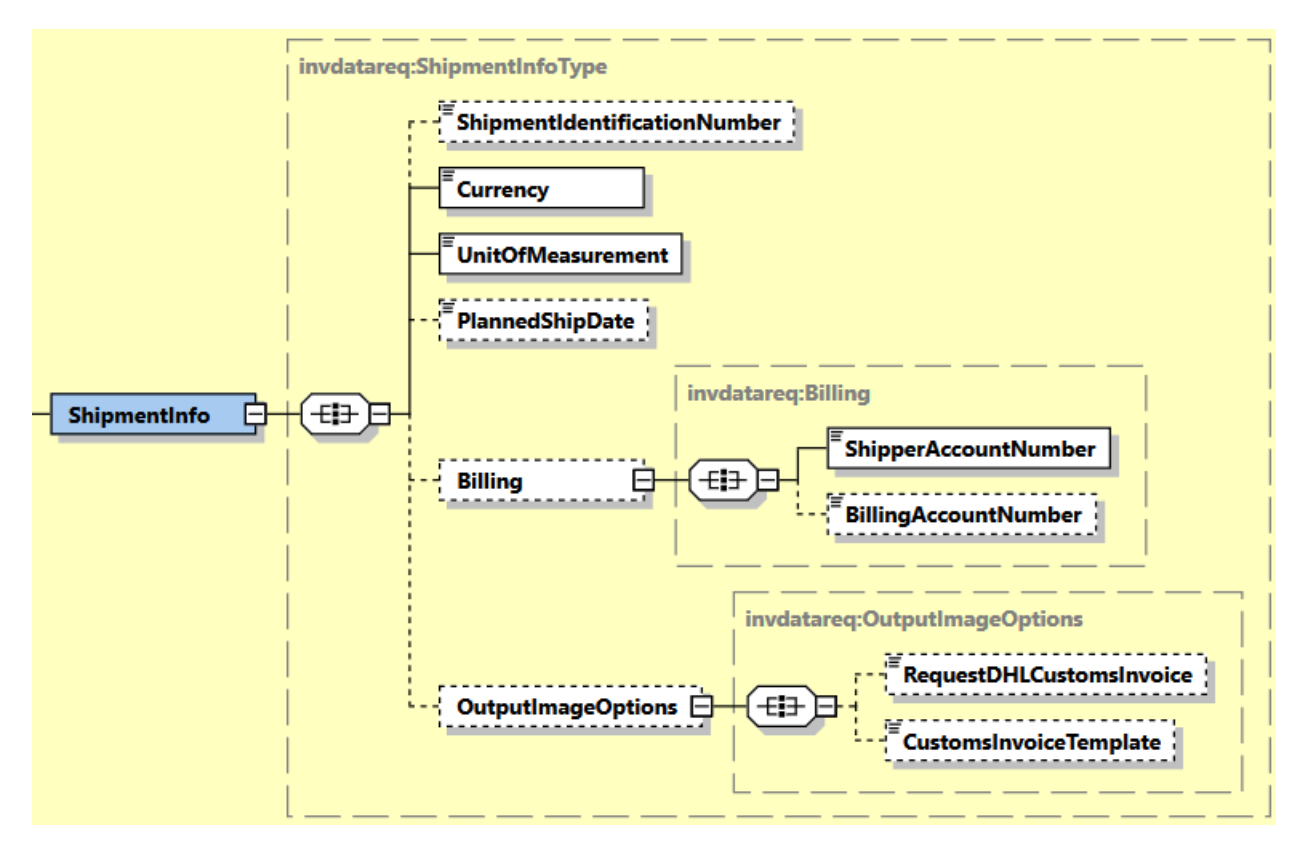

#### **14.2.4.1.1 UploadInvoiceData Input: InvoiceData/ShipmentInfo/ShipmentIdentificationNumber**

This field is optional which corresponds to the waybill number associated to this shipment. UploadInvoiceData service will perform validation only when this field is provided to merge the Commercial Invoice (CIN) data with respective Shipment Data.

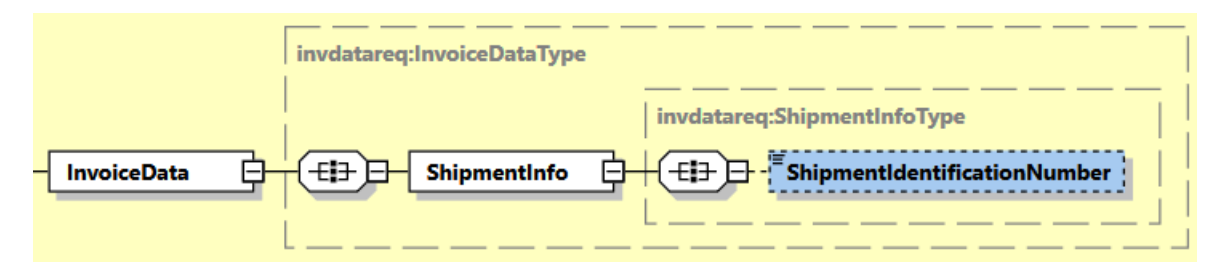

*Note: Please ensure to provide the correct waybill number for which you wish to merge the Commercial Invoice (CIN) data with Shipment Data.*

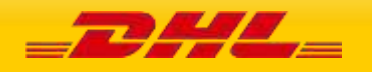

#### **14.2.4.1.2 UploadInvoiceData Input: InvoiceData/ShipmentInfo/Currency**

This field is mandatory which corresponds to 3 characters currency code.

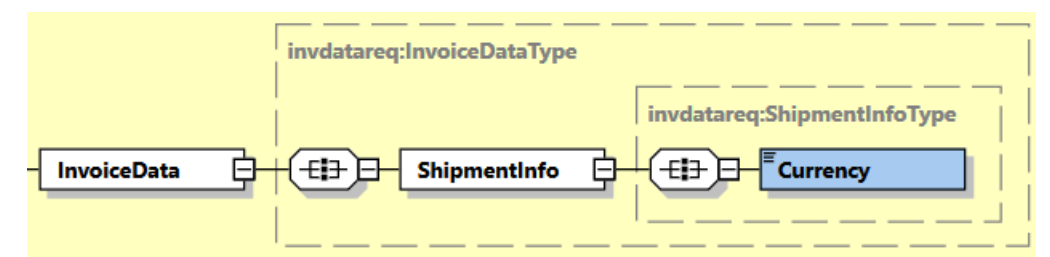

#### **14.2.4.1.3 UploadInvoiceData Input: InvoiceData/ShipmentInfo/UnitOfMeasurement**

This field is mandatory which corresponds to unit of measurement for the commercial invoice weight details. Possible values :

- SI, international metric system (KG, CM)
- SU, for UK and US system of measurement (LB, IN)

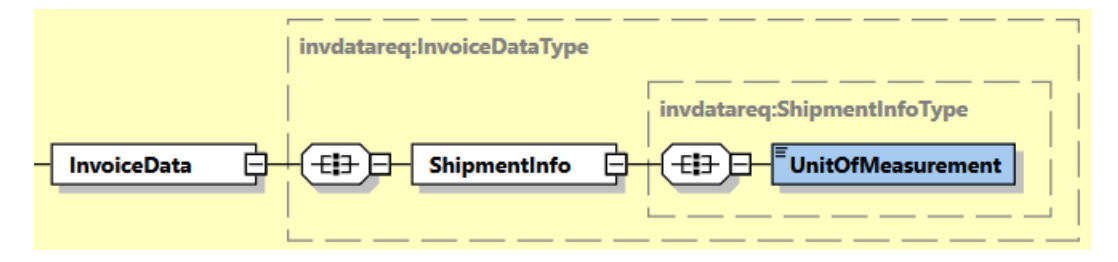

#### **14.2.4.1.4 UploadInvoiceData Input: InvoiceData/ShipmentInfo/PlannedShipDate**

This field is optional which corresponds to planned shipping date or the shipping date indicated in the shipment request.

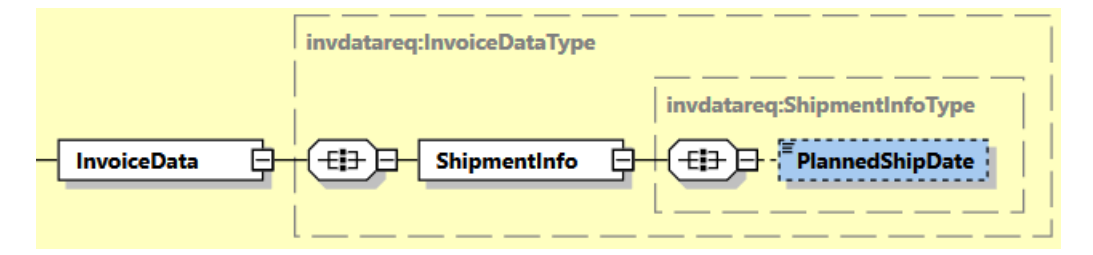

#### **14.2.4.1.5 UploadInvoiceData Input: InvoiceData/ShipmentInfo/Billing**

This field is optional which corresponds to the Billing structure which conveys the Shipper Account Number (Similar like ShipmentRequest) and receiver or third party account number as payer can be used if required.

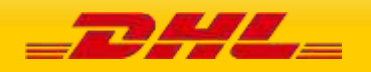

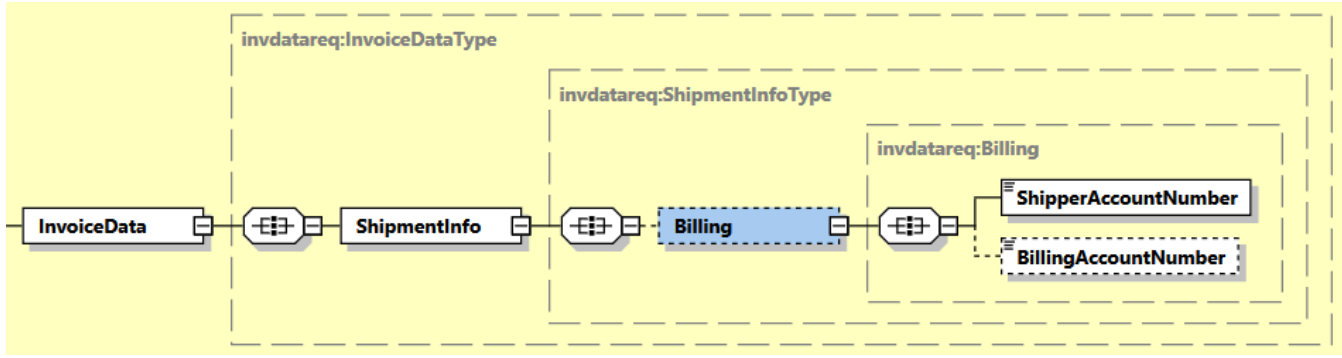

#### - **ShipperAccountNumber**

 $\circ$  The DHL account number used for the shipment. Used as the shipper account number.

#### - **BillingAccountNumber**

 $\circ$  Optional field which conveys the DHL account number used for the shipment.

Note: Please ensure to provide the same account details which were used to create the shipment for successful merging of Commercial Invoice data with Shipment Data.

#### **14.2.4.1.6 UploadInvoiceData Input: InvoiceData/ShipmentInfo/OutputImageOptions**

This field is optional which corresponds to the Output image options that available for commercial invoice printing.

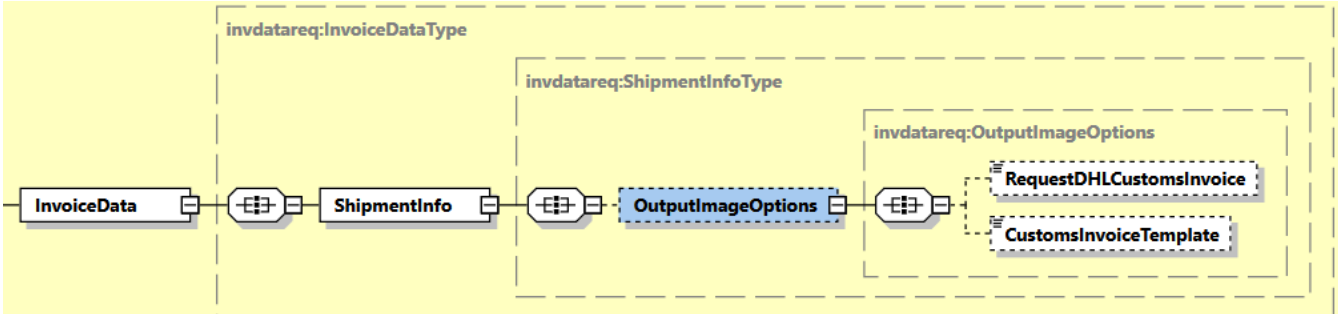

#### - **RequestDHLCustomsInvoice**

 $\circ$  This flag is used to generate Customs Invoice using a DHL Express invoice template. The default is N, customers using their own invoice and DHL Express will not generate the invoice. If the flag is set to Y, and CustomsInvoiceTemplate is not provided, the Customs Invoice is generated using the "COMMERCIAL\_INVOICE\_P\_10" template. Possible Values: Y (Yes) and N (No)

#### - **CustomsInvoiceTemplate**

- $\circ$  The CustomsInvoiceTemplate node conveys the Customs Invoice template used in the operation. It is an optional field. This single value corresponds to the Customs Invoice template used to generate Customs Invoice only when the RequestDHLCustomsInvoice= Y. The default template is 'COMMERCIAL\_INVOICE\_P\_10'.
- $\circ$  There are several template options to choose from. Below are the possible template values and their description:

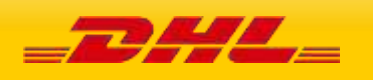

#### COMMERCIAL\_INVOICE\_04

This template can print the Shipper, Recipient, and Buyer and Importer address details and is on portrait orientation. This template is for exclusive use for preparing Loose BBX (LBBX) shipment.

#### COMMERCIAL\_INVOICE\_L\_10

This template can print the Shipper, Recipient, Seller, Buyer, Importer and Exporter address details and is on landscape orientation.

#### COMMERCIAL\_INVOICE\_P\_10 (default)

This template can print the Shipper, Recipient and upto two more additional address details, as this template can print upto four address details. This template is on portrait orientation. Note: If customer provided more than four address roles in the request message and this template is selected, the rendered invoice will only contain four address roles based on order of priority: Shipper, Recipient, Seller, Importer, Exporter, Buyer.

#### **14.2.4.2 UploadInvoiceData Input: InvoiceData/ExportDeclarations/ExportDeclaration**

The ExportDeclaration section is for DHL Customer to declare dutiable shipment.

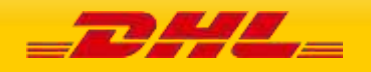

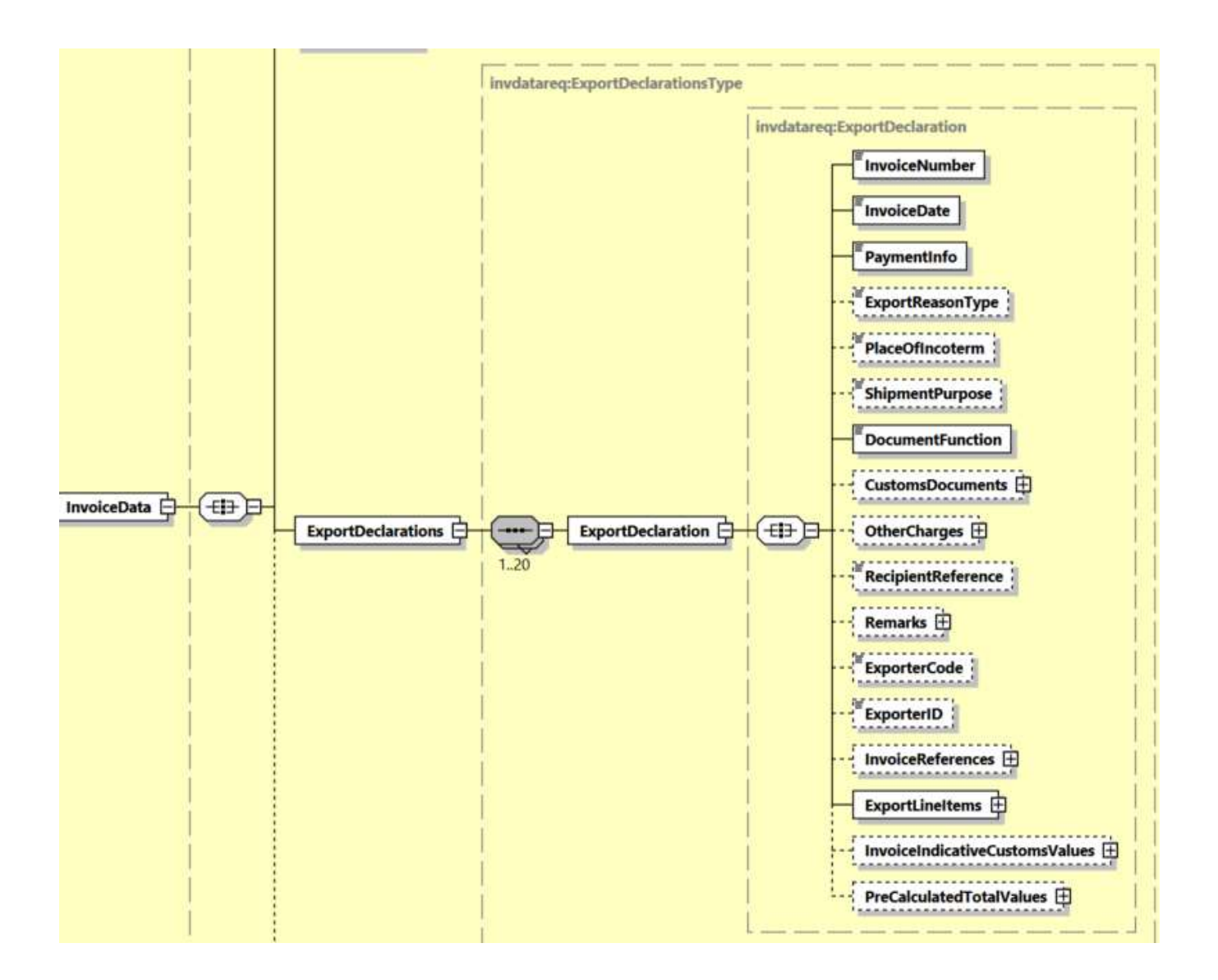

## **14.2.4.2.1 UploadInvoiceData Input: InvoiceData/ExportDeclarations/ExportDeclaration/InvoiceNumber**

This field is mandatory which corresponds to Customs Invoice Number.

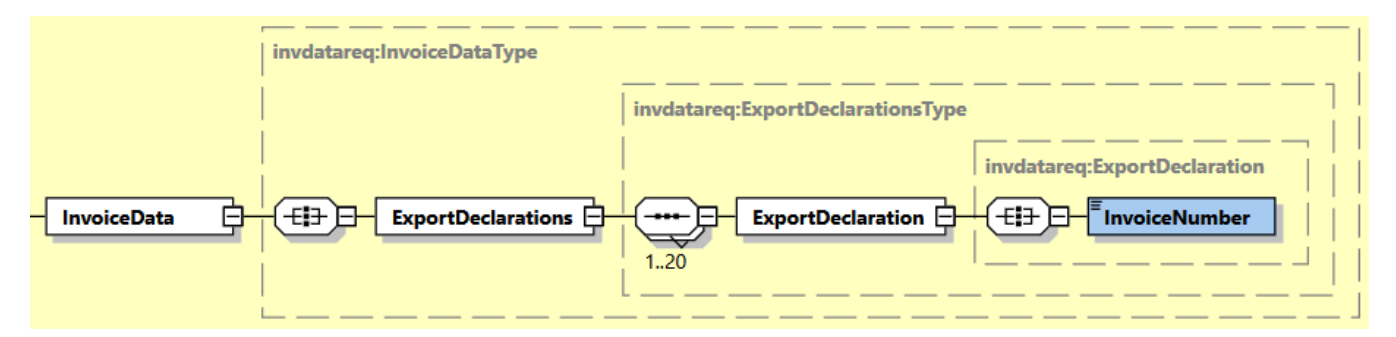

## **14.2.4.2.2 UploadInvoiceData Input: InvoiceData/ExportDeclarations/ExportDeclaration/InvoiceDate**

This field is mandatory which corresponds to Customs Invoice Date.

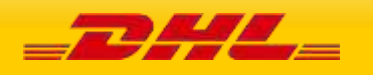

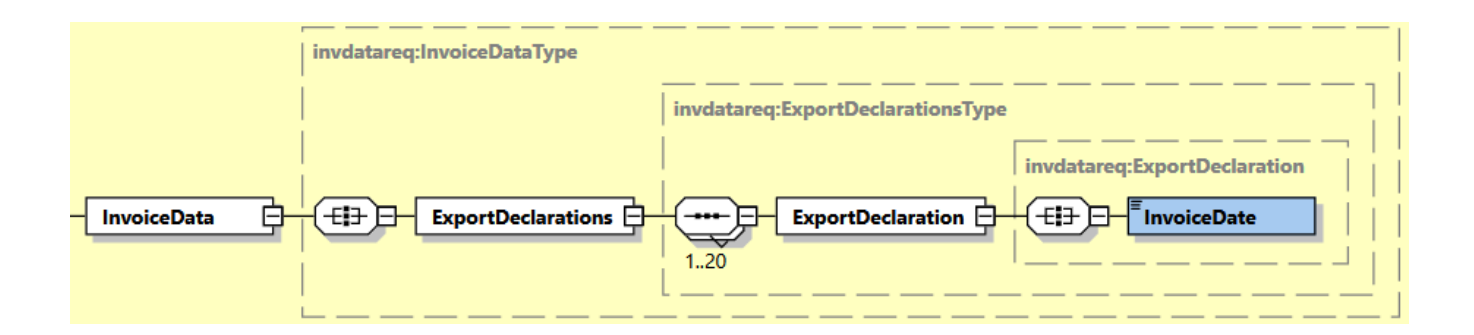

### **14.2.4.2.3 UploadInvoiceData Input: InvoiceData/ExportDeclarations/ExportDeclaration/PaymentInfo**

This field is mandatory which details the potential terms of trade for this specific shipment, and the schema itself defines the possible enumerated values for this field.

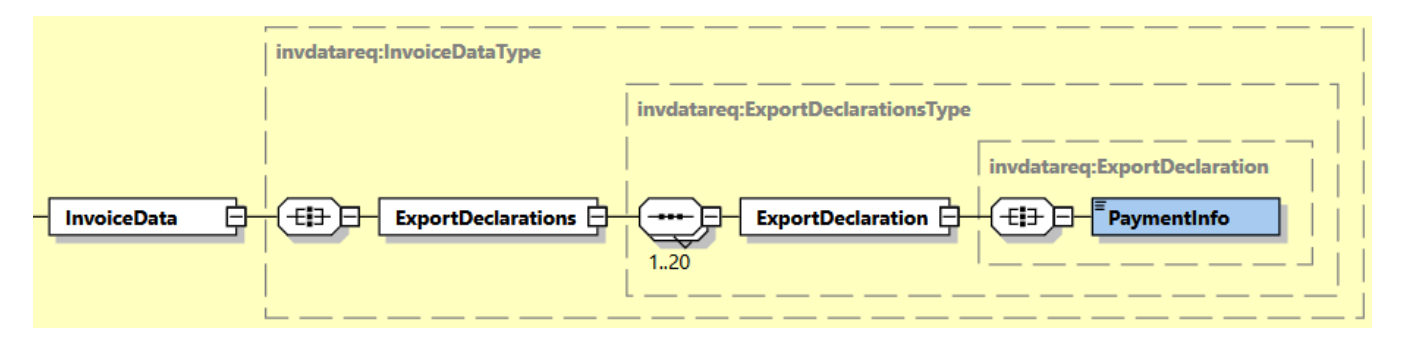

## **14.2.4.2.4 UploadInvoiceData Input: InvoiceData/ExportDeclarations/ExportDeclaration/ExportReasonType**

This field is optional which corresponds the reason code for exporting and the schema itself defines the possible enumerated values for this field.

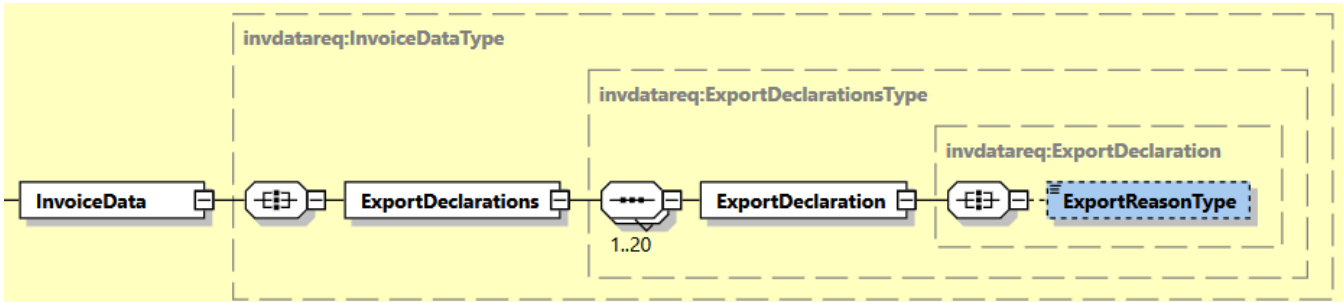

# **14.2.4.2.5 UploadInvoiceData Input: InvoiceData/ExportDeclarations/ExportDeclaration/PlaceOfIncoterm**

This field is optional which contains the name of port of departure, shipment or destination, as required under the applicable delivery term.

When using Customs Invoice template COMMERCIAL\_INVOICE\_P\_10 and COMMERCIAL\_INVOICE\_L\_10, recommended max length is 25 characters.

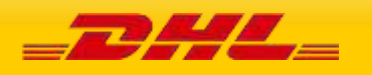

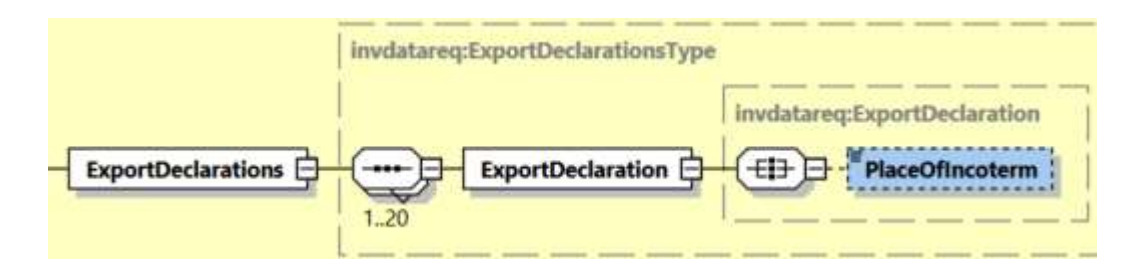

#### **14.2.4.2.6 UploadInvoiceData Input:**

#### **InvoiceData/ExportDeclarations/ExportDeclaration/ShipmentPurpose**

This field is optional which indicates if the shipment was sent for Personal or Commercial reasons and the schema itself defines the possible enumerated values for this field.

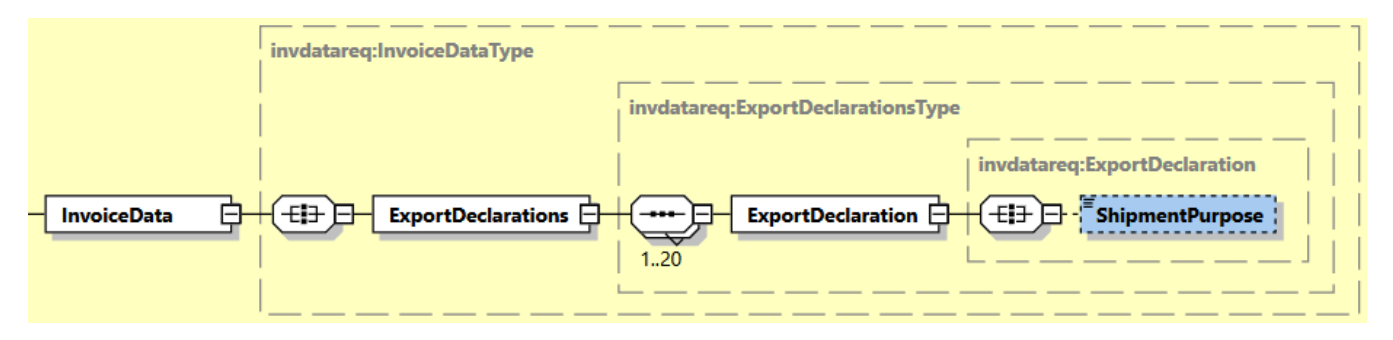

#### **14.2.4.2.7 UploadInvoiceData Input:**

#### **InvoiceData/ExportDeclarations/ExportDeclaration/DocumentFunction**

This field is mandatory which describes the purpose of document details captured and are planned to be used.

Possible values:

- IMPORT
- **EXPORT**
- BOTH

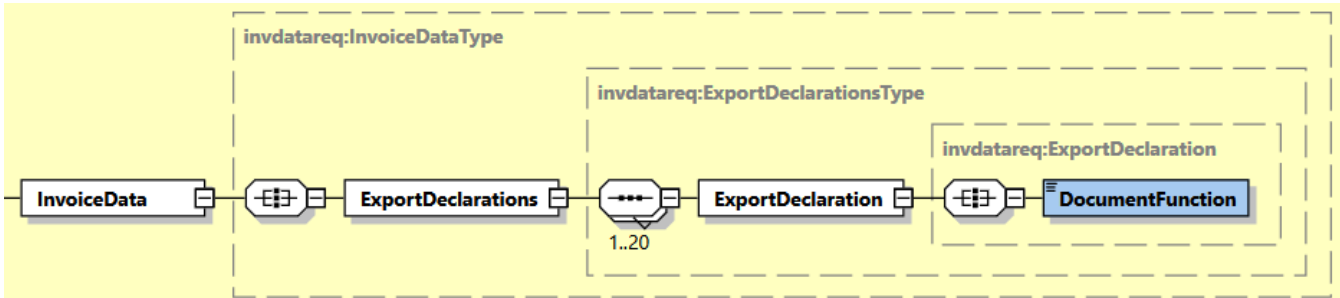

## **14.2.4.2.8 UploadInvoiceData Input:**

#### **InvoiceData/ExportDeclarations/ExportDeclaration/CustomsDocuments**

CustomsDocuments will contain child node CustomsDocument and used to indicate the document type code and document ID that corresponds to one ore more associated document(s) for customs declaration purposes.

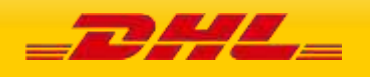

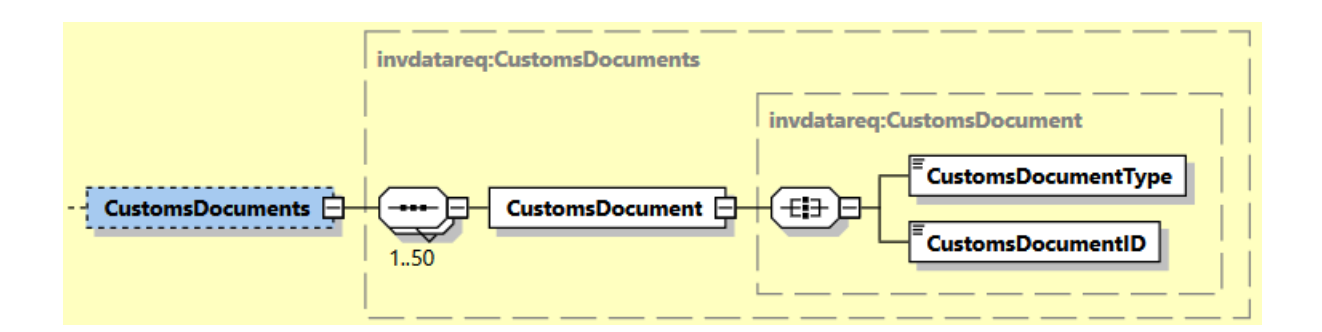

Listed below are allowed Customs document type codes:

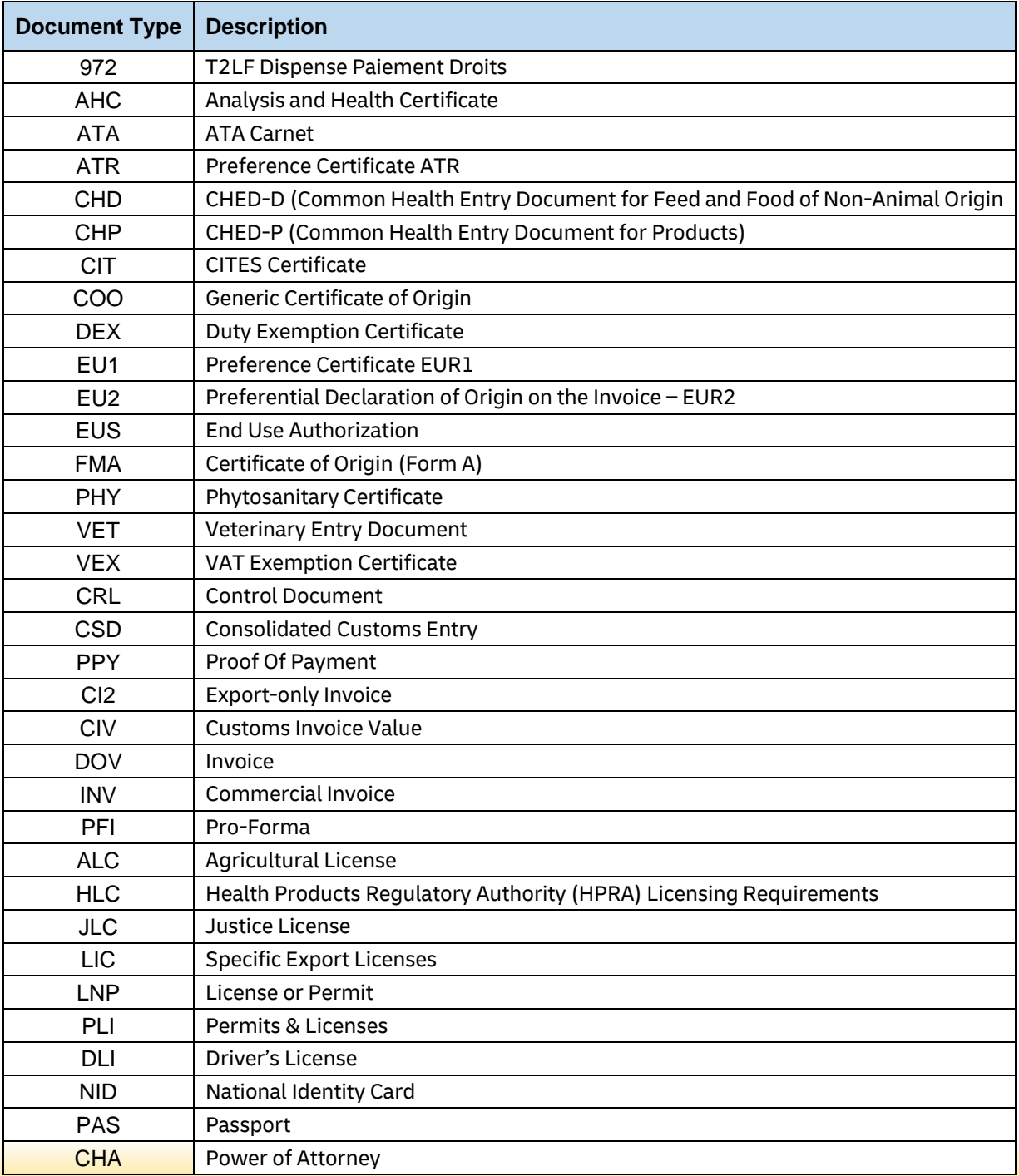

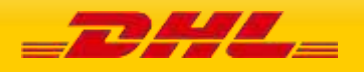

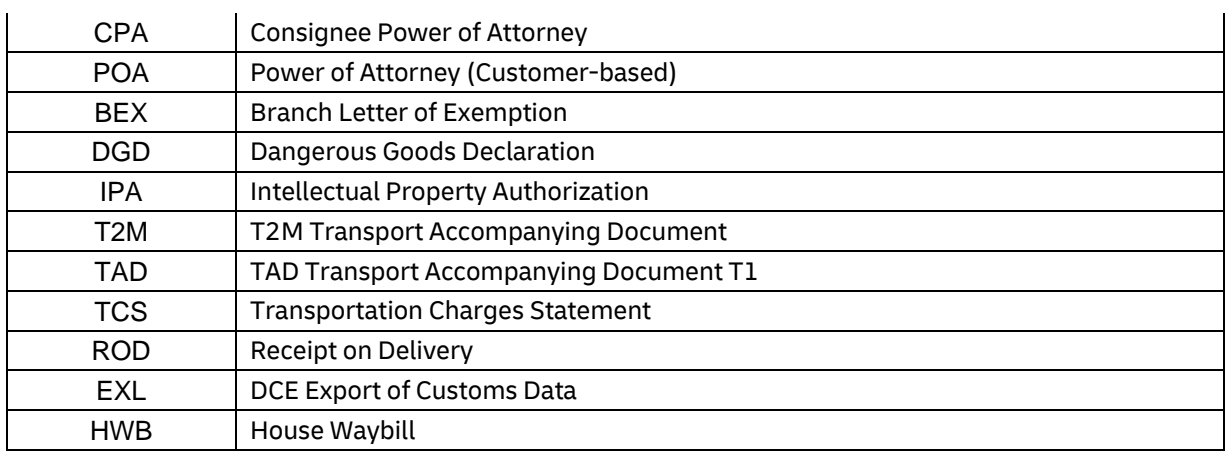

#### **14.2.4.2.9 UploadInvoiceData Input: InvoiceData/ExportDeclarations/ExportDeclaration/OtherCharges**

OtherCharges will contain repeating child node OtherCharge. This section can be used to input any other monetary charges associated with the shipment such as Freight, Insurance, and Fuel Surchage etc.

ChargeValue is mandatory element and are included in calculation of Shipment Total Declared Amount.

ChargeType is mandatory element together with ChargeValue and provides more detail as to categorize the charge being provided. Refer to below tables for list of charge type codes and descriptions.

For printing charges in commercial invoice, refer to **Appendix: Commercial Invoice Template Guide** on what ChargeType codes can be printed across different Commercial Invoice templates.

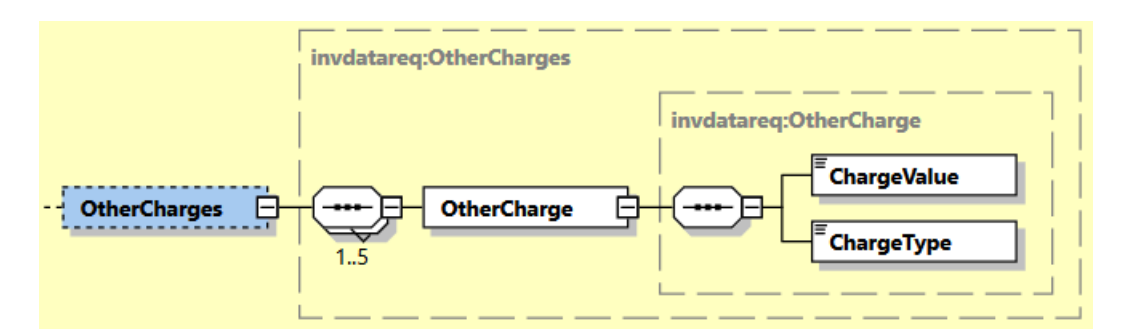

Listed below are allowed charge type codes:

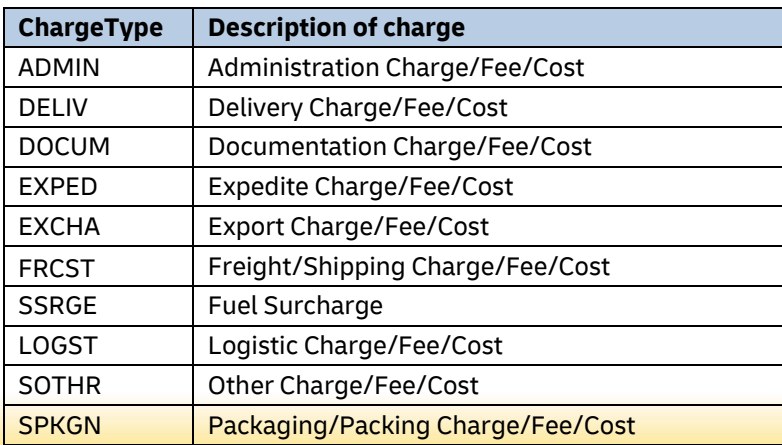

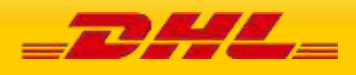

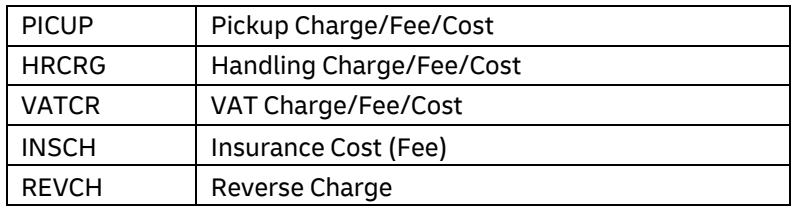

## **14.2.4.2.10 UploadInvoiceData Input: InvoiceData/ExportDeclarations/ExportDeclaration/RecipientReference**

Additional receiver reference details to be printed in commercial invoice.

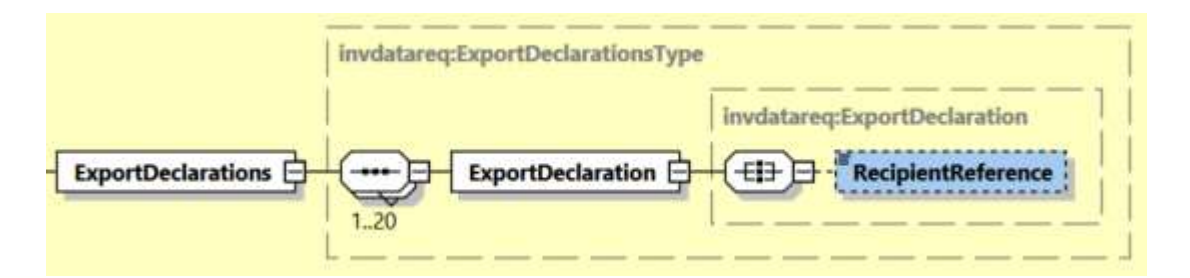

# **14.2.4.2.11 UploadInvoiceData Input:**

# **InvoiceData/ExportDeclarations/ExportDeclaration/Remarks**

Remarks will contain repeating child node Remark of up to max 3 occurences. This element will be printed to the commercial invoice PDF.

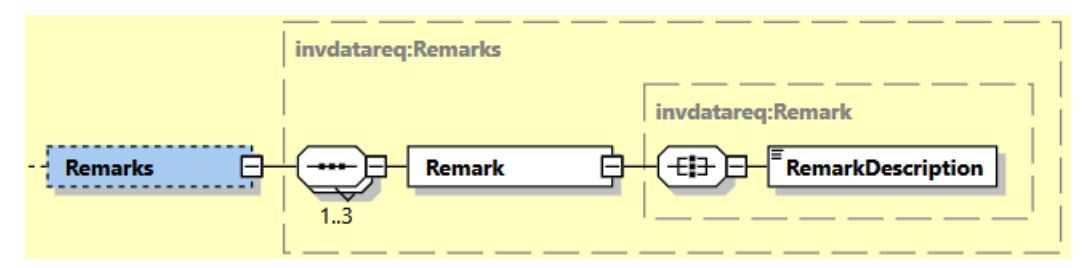

## **14.2.4.2.12 UploadInvoiceData Input:**

## **InvoiceData/ExportDeclarations/ExportDeclaration/ExporterCode**

Optional field to indicate the type code of Exporter's ID number provided in ExporterID tag – e.g. DUN, SSN, and EIN.

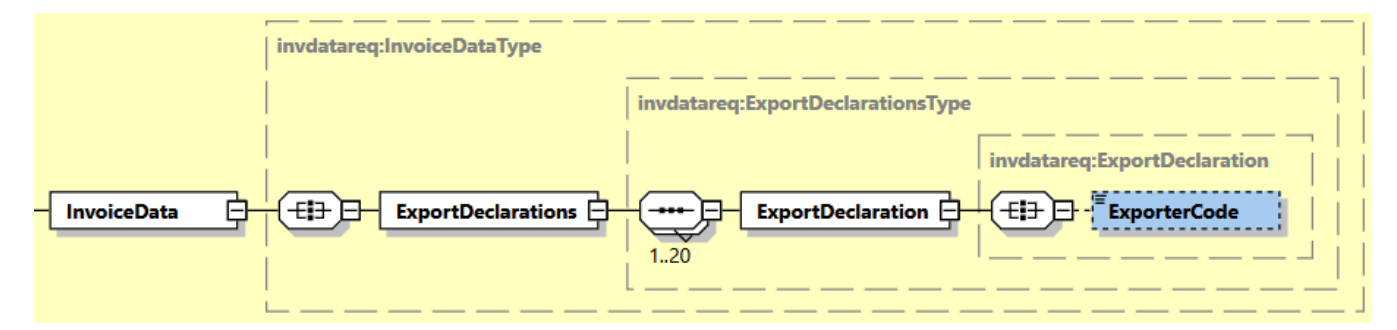

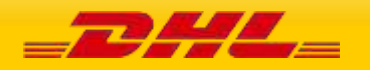
## **14.2.4.2.13 UploadInvoiceData Input: InvoiceData/ExportDeclarations/ExportDeclaration/ExporterID**

Optional field to indicate the identification Number of the Exporter party.

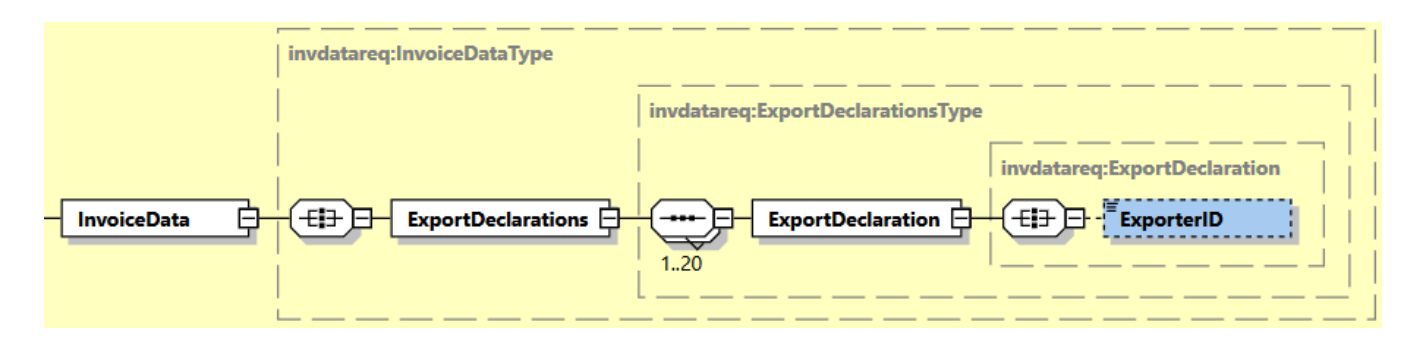

## **14.2.4.2.14 UploadInvoiceData Input: InvoiceData/ExportDeclarations/ExportDeclaration/InvoiceReferences**

InvoiceReferences section contains child node InvoiceReference that can be repeated up to max 100 occurences. Data provided in this section is passed on to the manifest data.

It is recommended to provide less than 20 InvoiceReferences child nodes.

**Note:** For UploadInvoice Data request without a ShipmentIdentification Number and having multiple invoices, InvoiceReferenceType with value "CU" must be in each ExportDeclaration instance, so that all ExportDeclaration instance will be included in merged data.

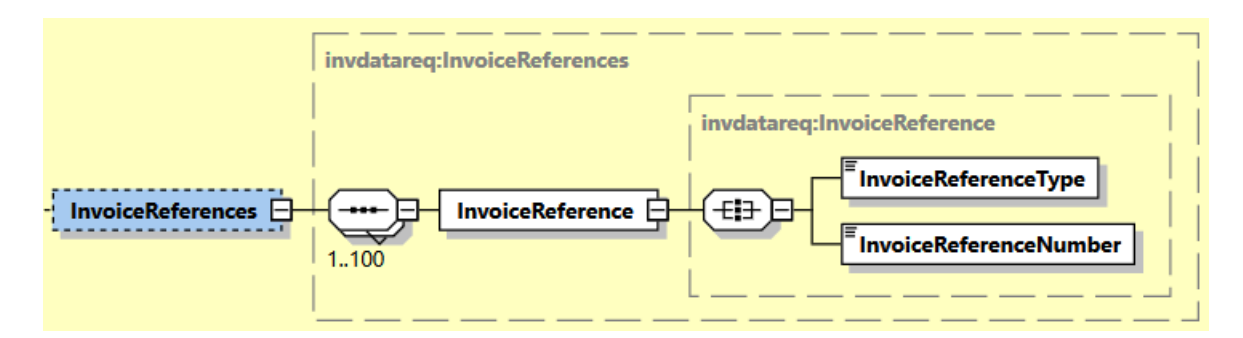

Listed below are allowed invoice level reference type codes:

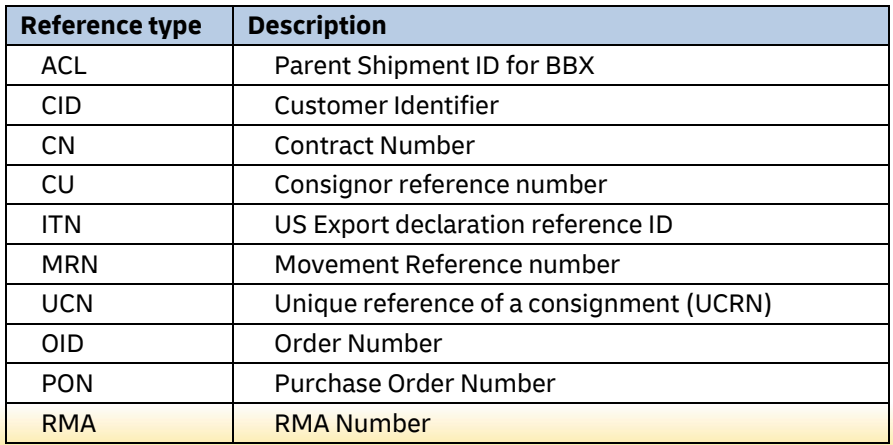

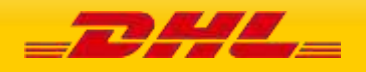

Note:

Multiple unique reference number of 'MRN' reference type is allowed at Invoice Reference Type level. It is recommended to provide less than 20 InvoiceReferences child nodes of 'MRN' invoice reference type.

### **14.2.4.2.15 UploadInvoiceData Input: InvoiceData/ExportDeclarations/ExportDeclaration/ExportLineItems**

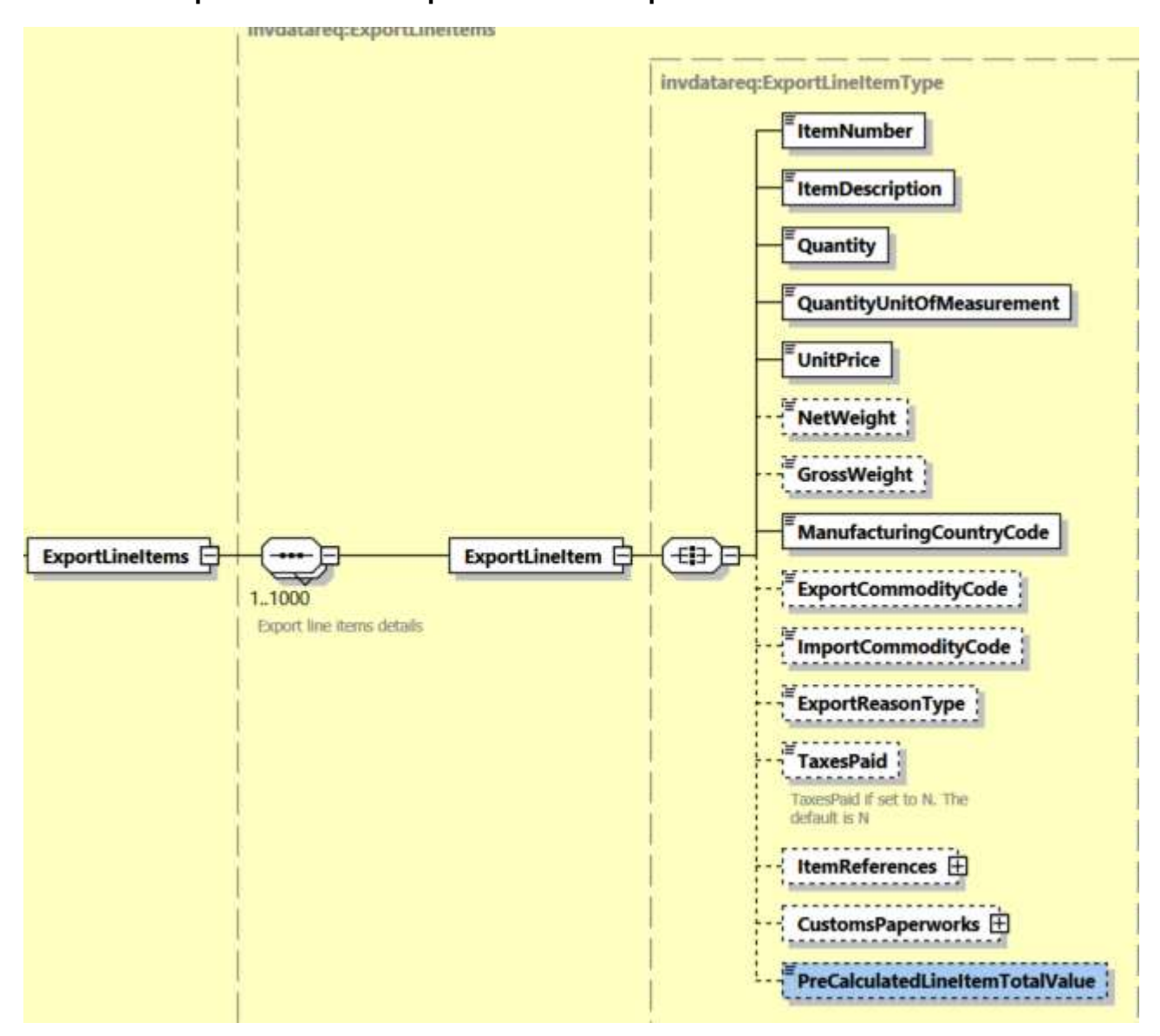

ExportLineItems contains a child node ExportLineItem which can repeat up to 999 occurences. This section is used to provide details of 326ndividual items to be listed in the commercial invoice.

ExportLineItem requires several mandatory fields – ItemNumber, Quantity, QuantityUnitOfMeasurement, ItemDescription, UnitPrice and ManufacturingCountryCode.

## **14.2.4.2.15.1 UploadInvoiceData Input: InvoiceData/ExportDeclarations/ExportDeclaration /ExportLineItems ExportLineItem/ItemReferences (0:1)**

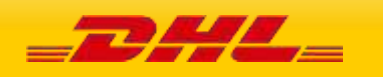

ItemReferences section contains child node ItemReference that can be repeated up to max 100 occurences. Data provided in this section is passed on to the manifest data. First five ItemReference in request message can be printed in templates COMMERCIAL\_INVOICE\_P\_10 and COMMERCIAL\_INVOICE\_L\_10.

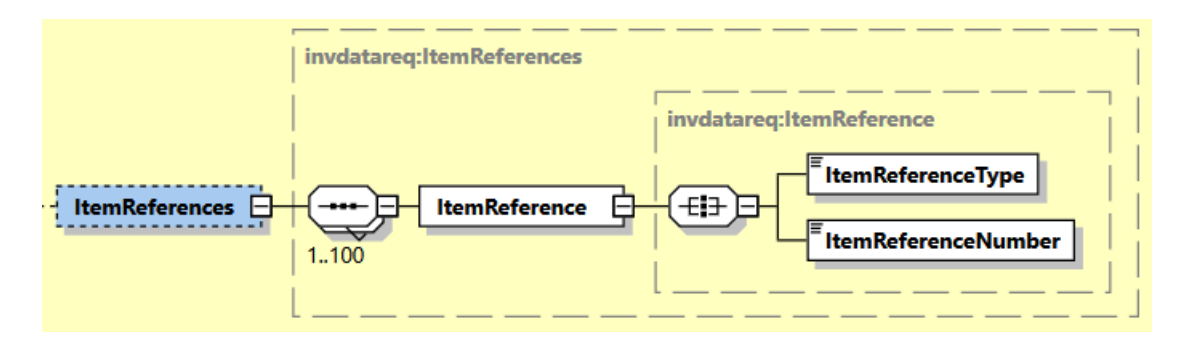

Listed below are allowed item level reference type codes:

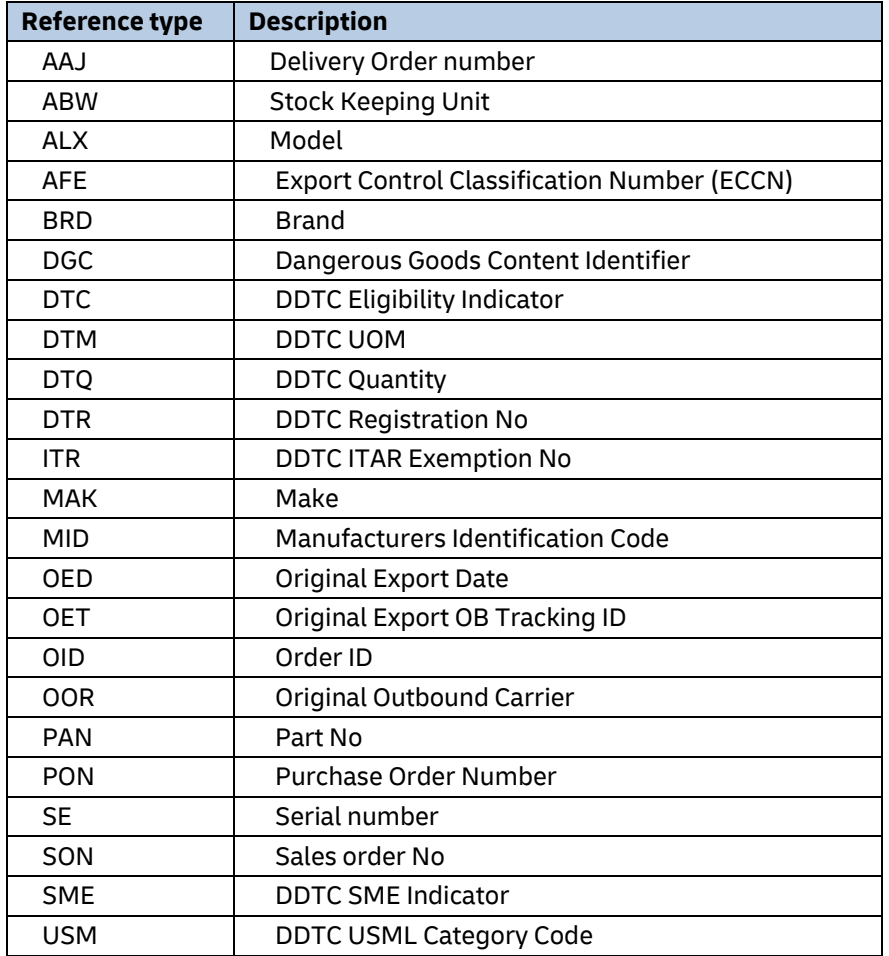

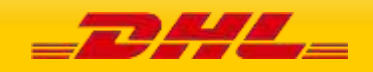

### **14.2.4.2.15.2 UploadInvoiceData Input:**

## **InvoiceData/ExportDeclarations/ExportDeclaration/ExportLineItems/ExportLineItem/CustomsPape rworks (0:1)**

CustomsPaperworks will contain child node CustomsPaperwork and used to indicate the document type code and document ID that corresponds to one ore more associated document(s) for customs declaration purposes.

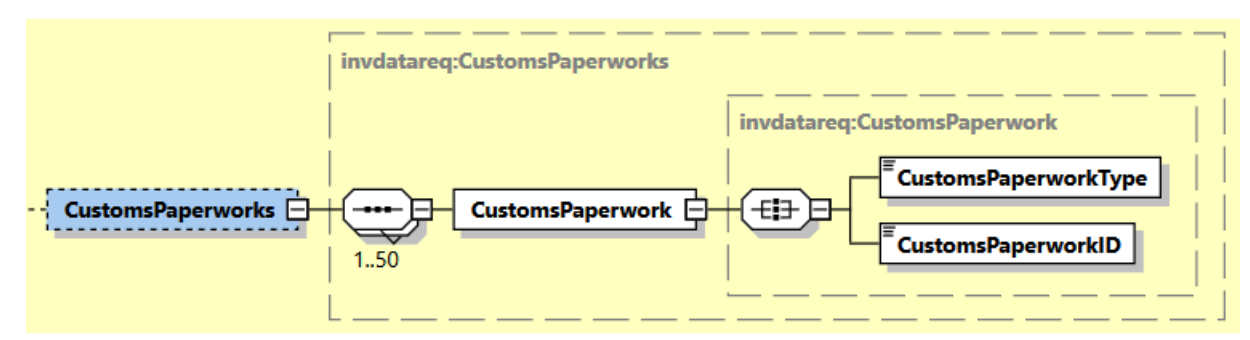

Listed below are allowed Customs document type codes:

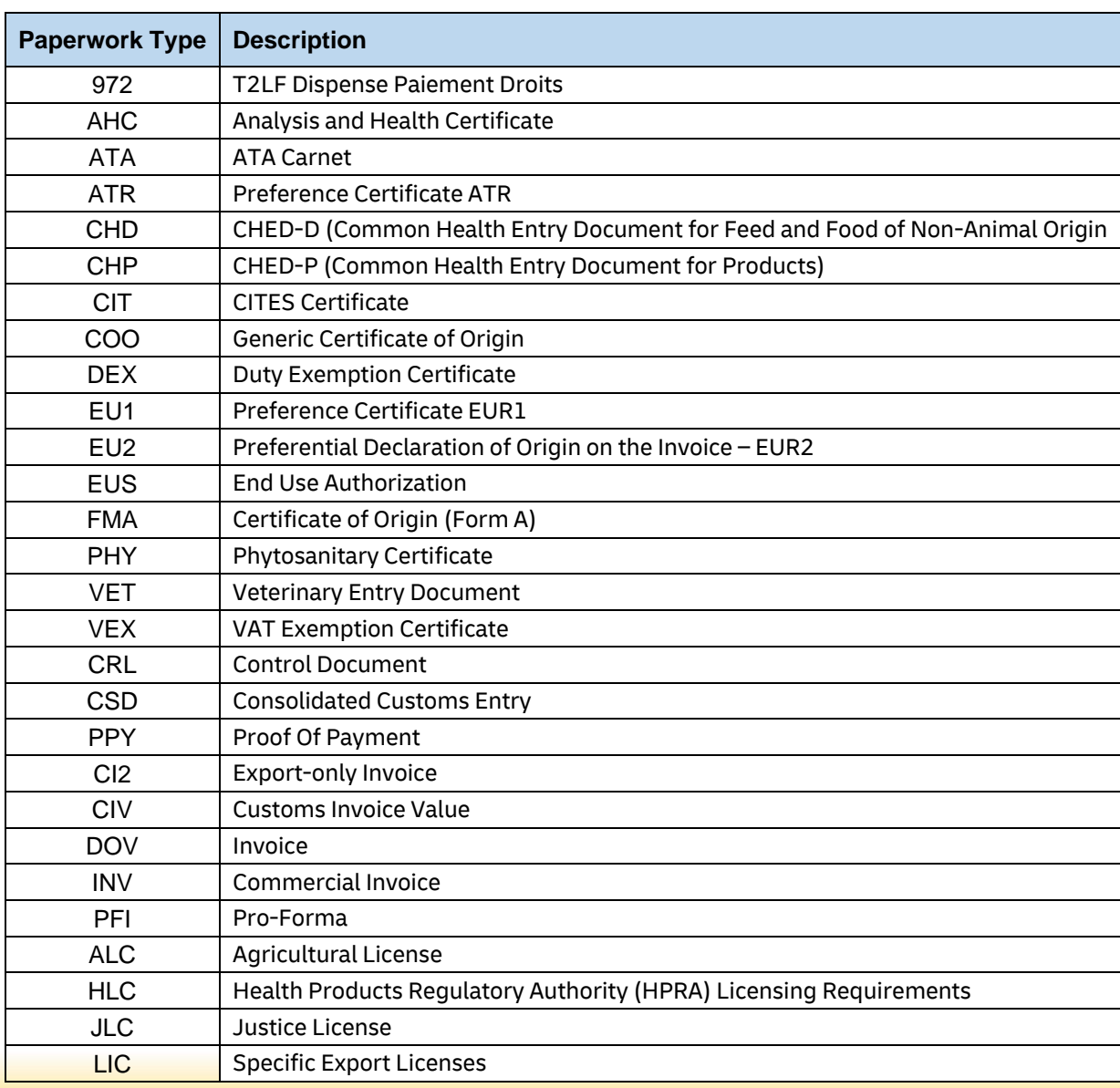

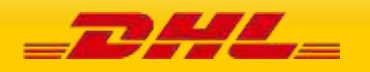

# **MYDHLAPI – DEVELOPER GUIDE**

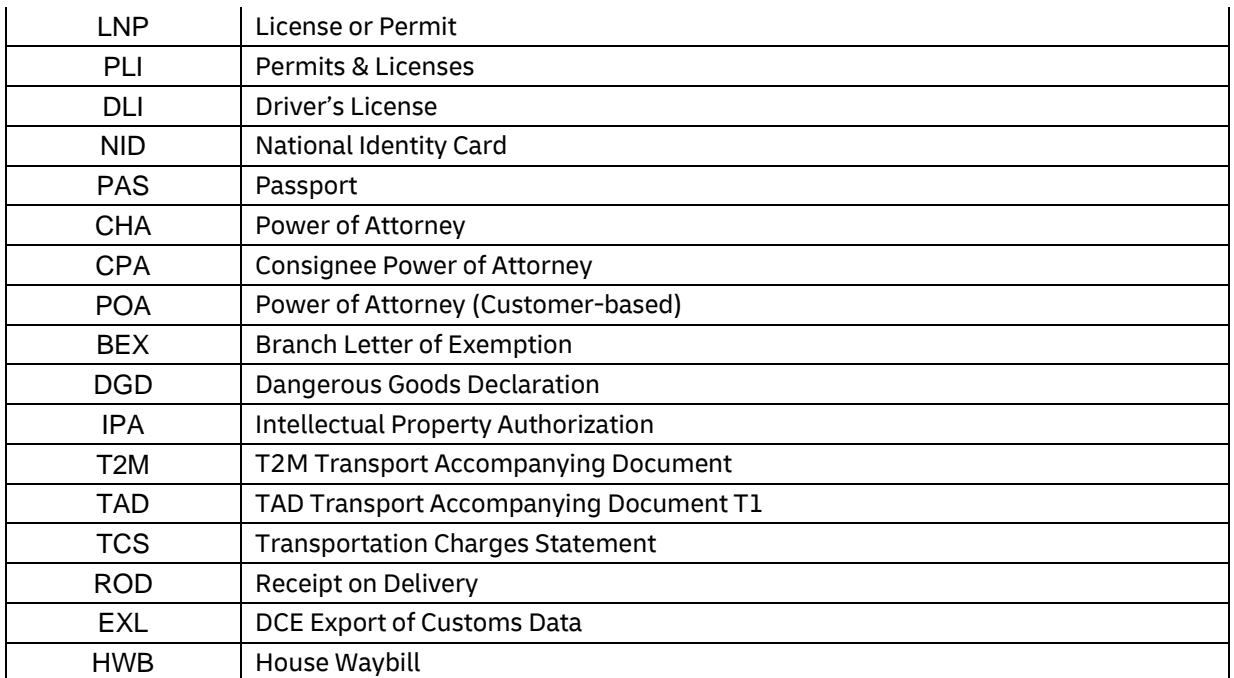

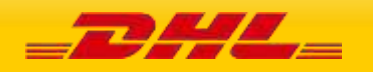

## **14.2.4.2.15.3 UploadInvoiceData Input: InvoiceData/ExportDeclarations/ExportDeclaration/ExportLineItems/ExportLineItem/ PreCalculatedLineItemTotalValue (0:1)**

PreCalculatedLineItemTotalValue indicates pre-calculated sum of all Export Line Items' Subtotal value in Export Declaration segment.

This field value will be used in rendering Commercial Invoice PDF in SDSM. Only applicable to CI templates COMMERCIAL\_INVOICE\_P\_10, and COMMERCIAL\_INVOICE\_L\_10.

Note: Value must be greater than 0 (zero) to be provided in this field.

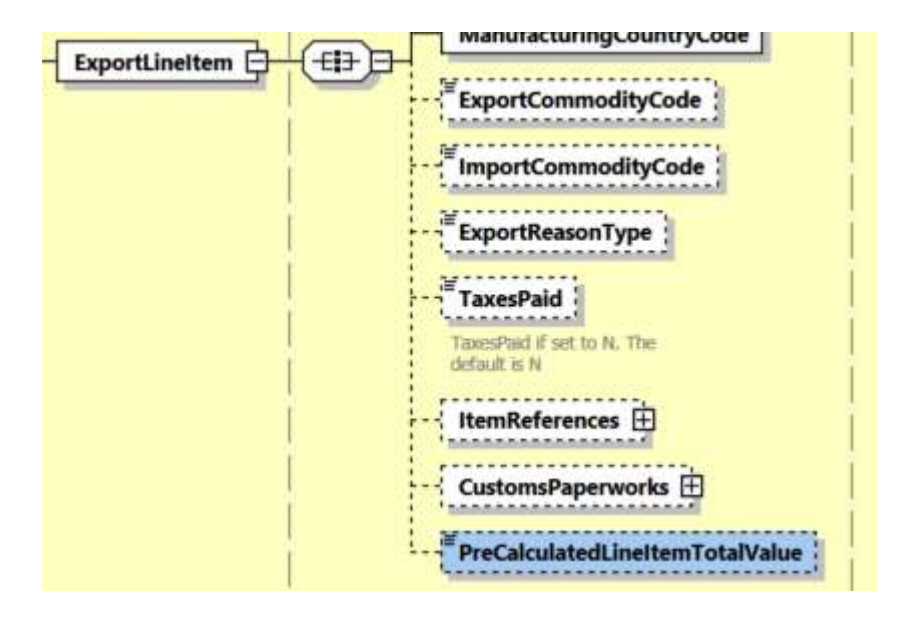

### **14.2.4.15.16 UploadInvoiceData Input: InvoiceIndicativeCustomsValues (0:1)**

InvoiceIndicativeCustomsValues contains child nodes ImportCustomsDutyValue and ImportTaxesValue.

ImportCustomsDutyValue indicates pre-calculated Import Customs Duties value. ImportTaxesValue indicates pre-calculated Import Taxes value. Note: Value must be equal or greater than 0 (zero) to be provided in these field.

TotalWithImportDutiesAndTaxes field is applicable only for Perfect invoice scenario. It is pre-calculated as the sum of all Export Line Item Subtotal, plus all Other Charges amount, plus ImportCustomsDutyValue and ImportTaxesValue. Note: Value must be greater than 0 (zero) to be provided in this field.

These 3 elements are only applicable for Commercial Invoice printing purpose in Customs Invoice template\*: COMMERCIAL\_INVOICE\_P\_10 and COMMERCIAL\_INVOICE\_L\_10.

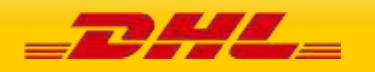

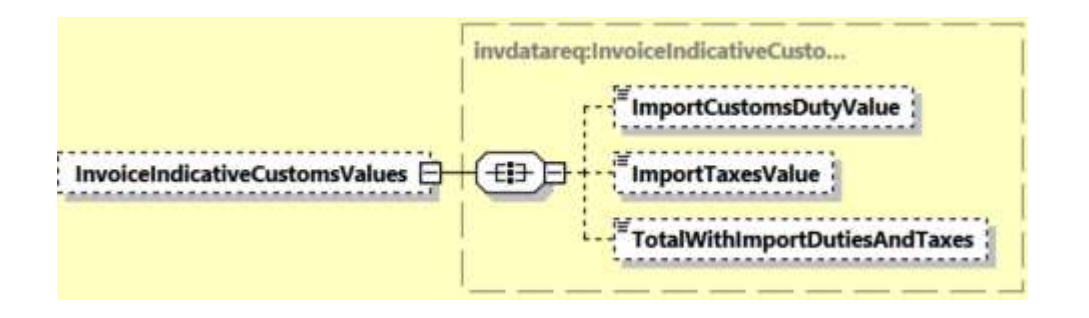

## **14.2.4.15.17 UploadInvoiceData Input: PreCalculatedTotalValues (0:1)**

PreCalculatedTotalValues contains child nodes PreCalculatedTotalGoodsValue and PreCalculatedTotalInvoiceValue.

PreCalculatedTotalGoodsValue indicates pre-calculated sum of all Export Line Items' Subtotal in Export Declaration. This field value will be rendered in Commercial Invoice output and manifest message.

PreCalculatedTotalInvoiceValue indicates pre-calculated sum of all Export Line Items' Subtotal amount plus all Other Charges amount. This field value will be used in rendered Commercial Invoice output, Waybill document and manifest message.

Note: Value must be greater than 0 (zero) to be provided in this field.

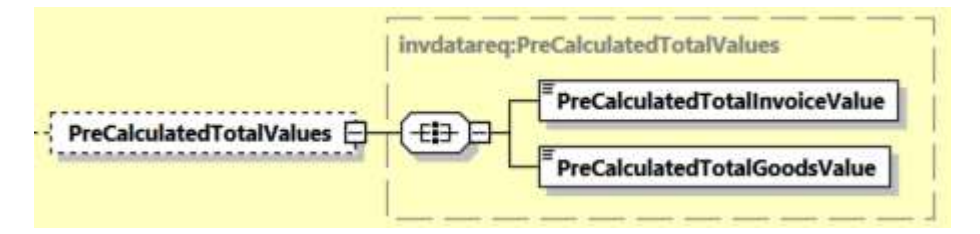

### **14.2.4.16 UploadInvoiceData Input: InvoiceData/Ship**

The Ship section outlines the Seller, Buyer, Importer, Exporter and UltimateConsignee for the specific UploadInvoiceData request. Please note that all the roles' structures are identical.

The subsequent data merge process takes the Seller, Buyer, Exporter, Importer and UltimateConsignee details provided in UploadInvoiceData request and ignores any Seller, Buyer, Exporter, Importer and UltimateConsignee information provided in CreateShipment request.

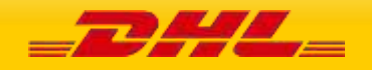

### **MYDHLAPI – DEVELOPER GUIDE**

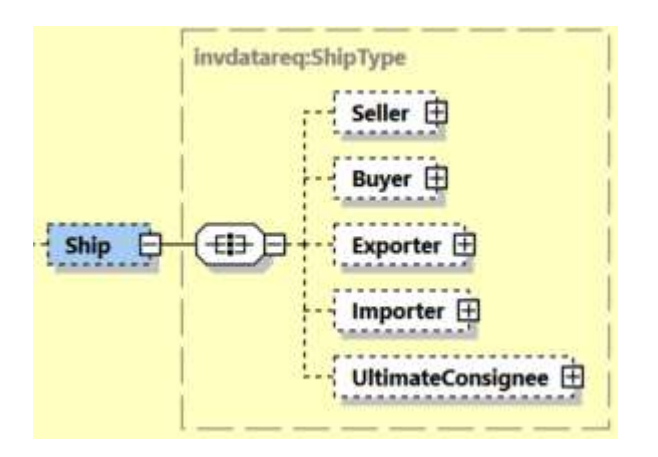

### **14.2.4.4 RegistrationNumbers**

This is applicable for Seller, Buyer, Exporter, Importer and UltimateConsignee segments.

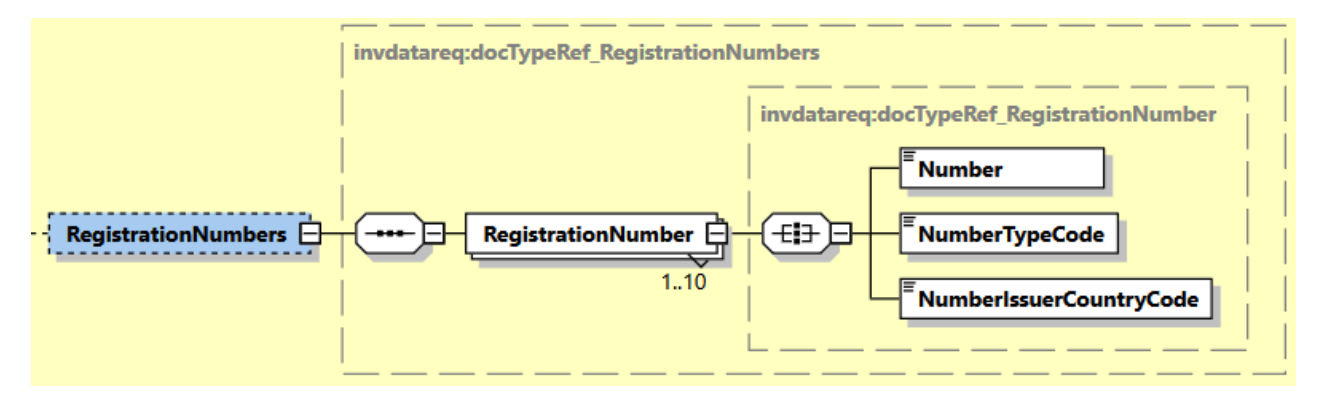

For printing registration numbers in commercial invoice, refer to **Appendix: Commercial Invoice** [Template Guide](#page-401-0) on what NumberTypeCode values can be printed across different Commercial Invoice templates.

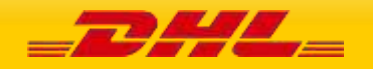

# **14.3 UPLOADINVOICEDATA REQUEST – INPUT FIELD LIST**

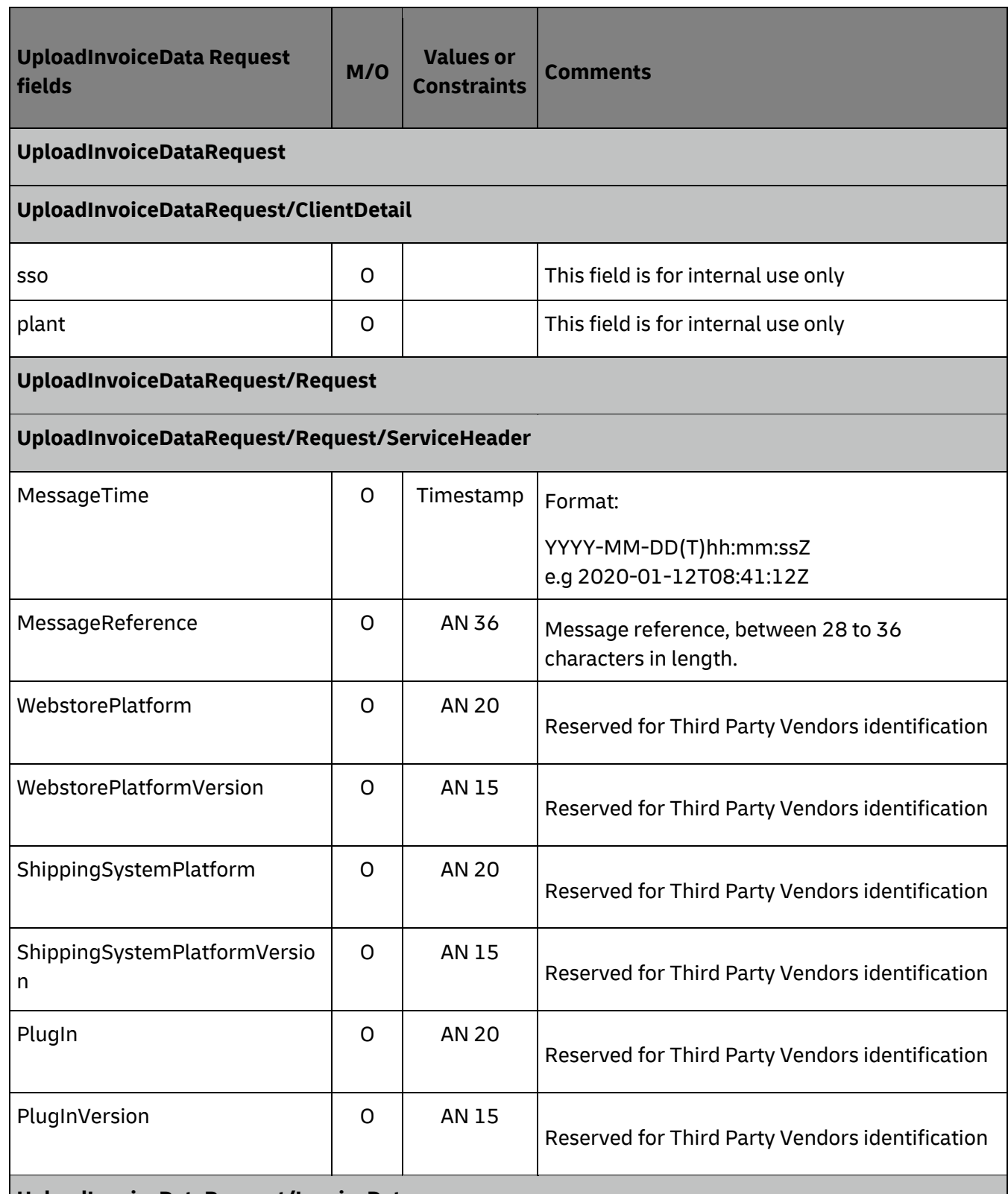

**UploadInvoiceDataRequest/InvoiceData** 

**UploadInvoiceDataRequest/InvoiceData/ShipmentInfo**

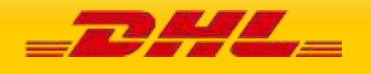

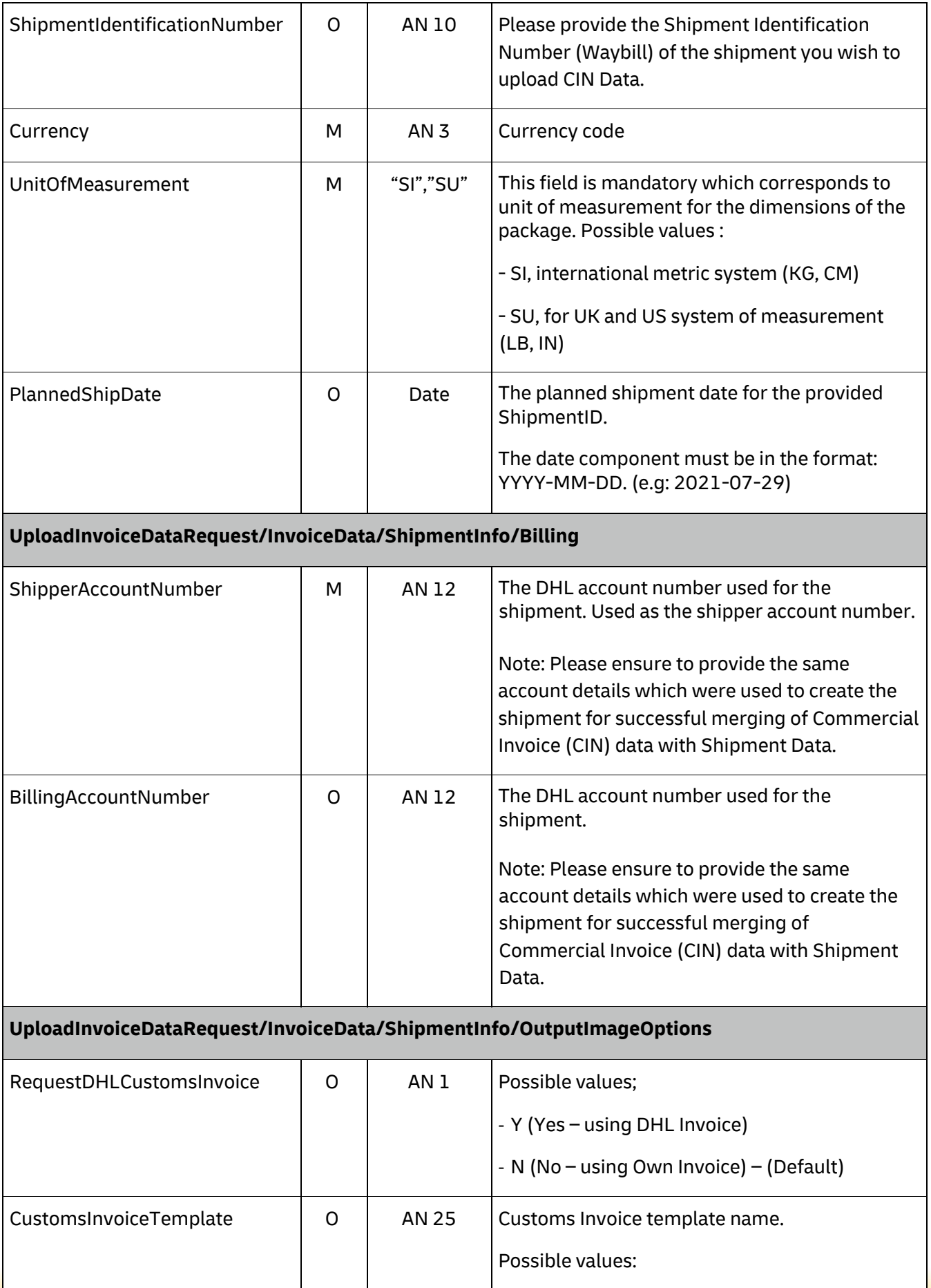

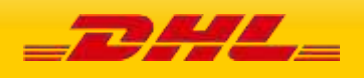

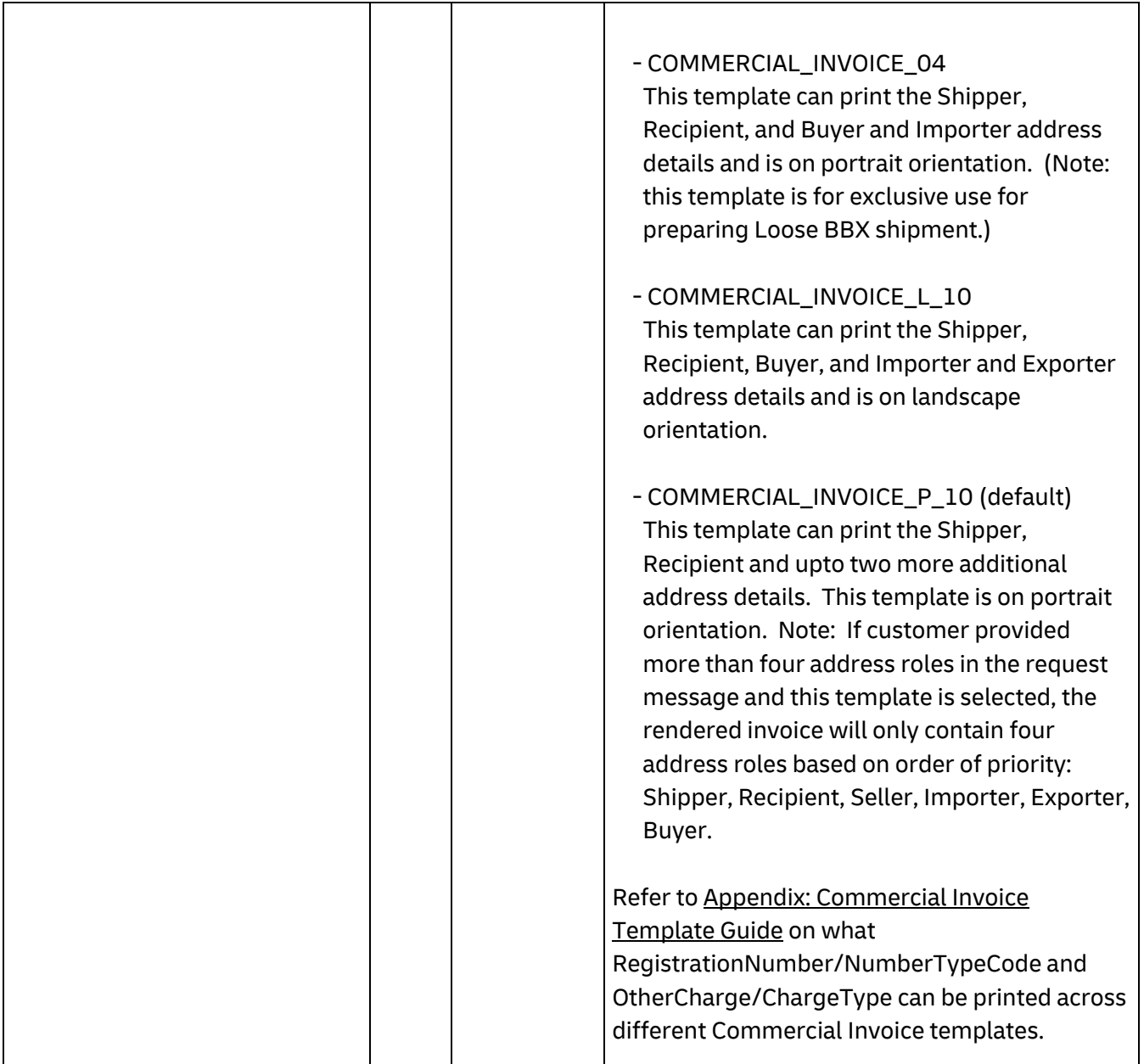

# **UploadInvoiceDataRequest/InvoiceData/ExportDeclarations (1:1)**

## **UploadInvoiceDataRequest/InvoiceData/ExportDeclarations/ExportDeclaration (1:20)**

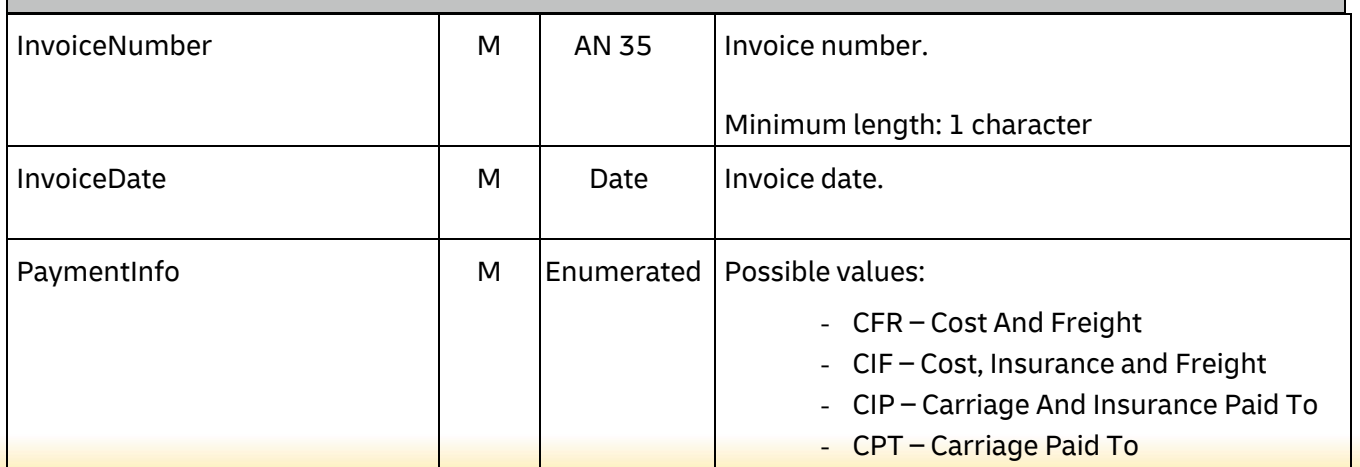

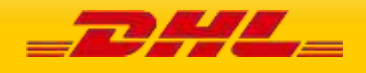

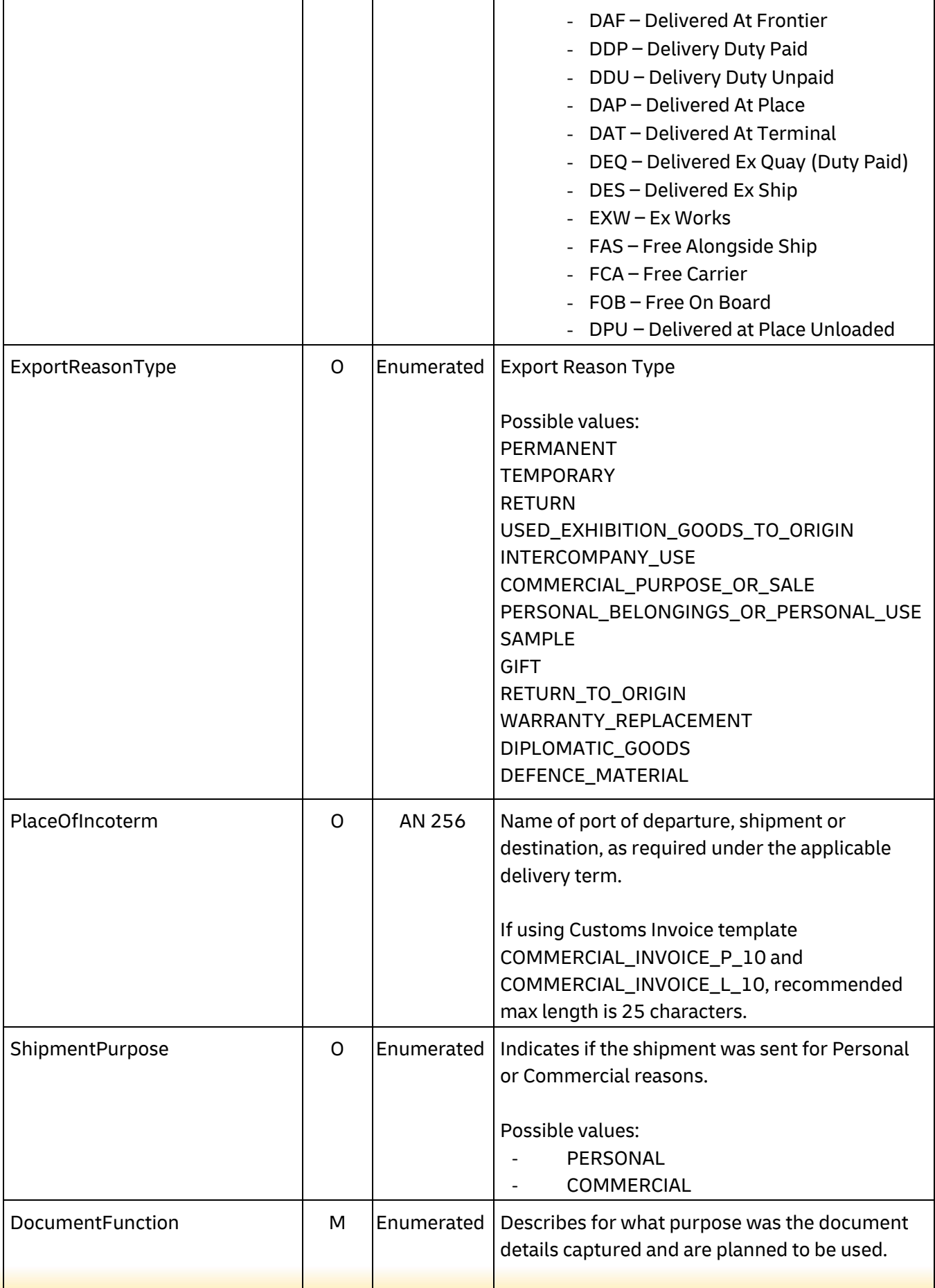

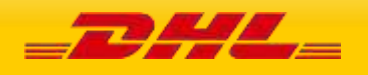

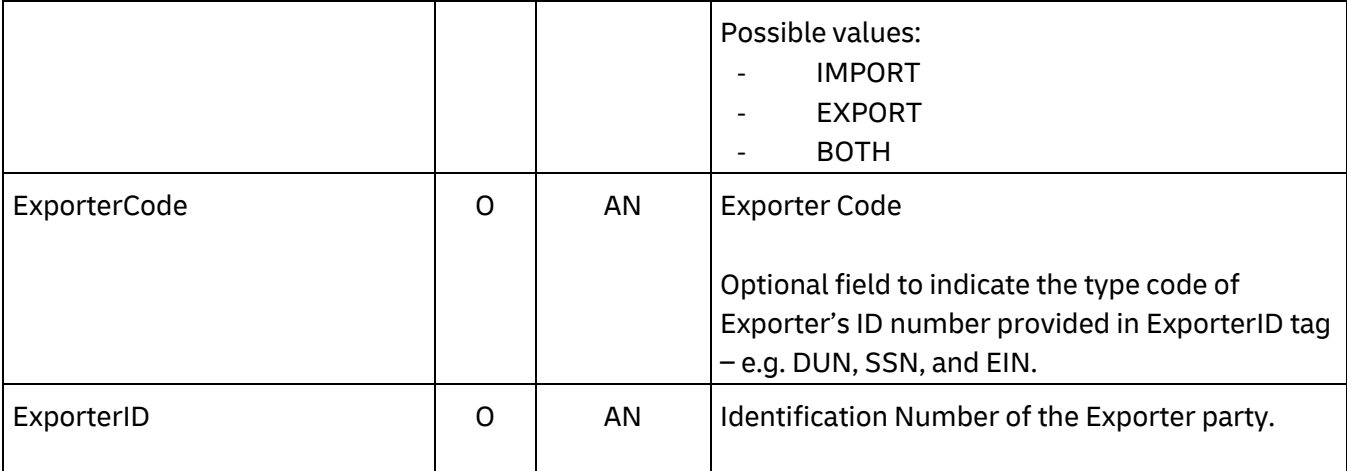

## **UploadInvoiceDataRequest/InvoiceData/ExportDeclarations/ExportDeclaration/CustomsDocument s (0:1)**

# **UploadInvoiceDataRequest/InvoiceData/ExportDeclarations/ExportDeclaration/CustomsDocument s/CustomsDocument (1:50)**

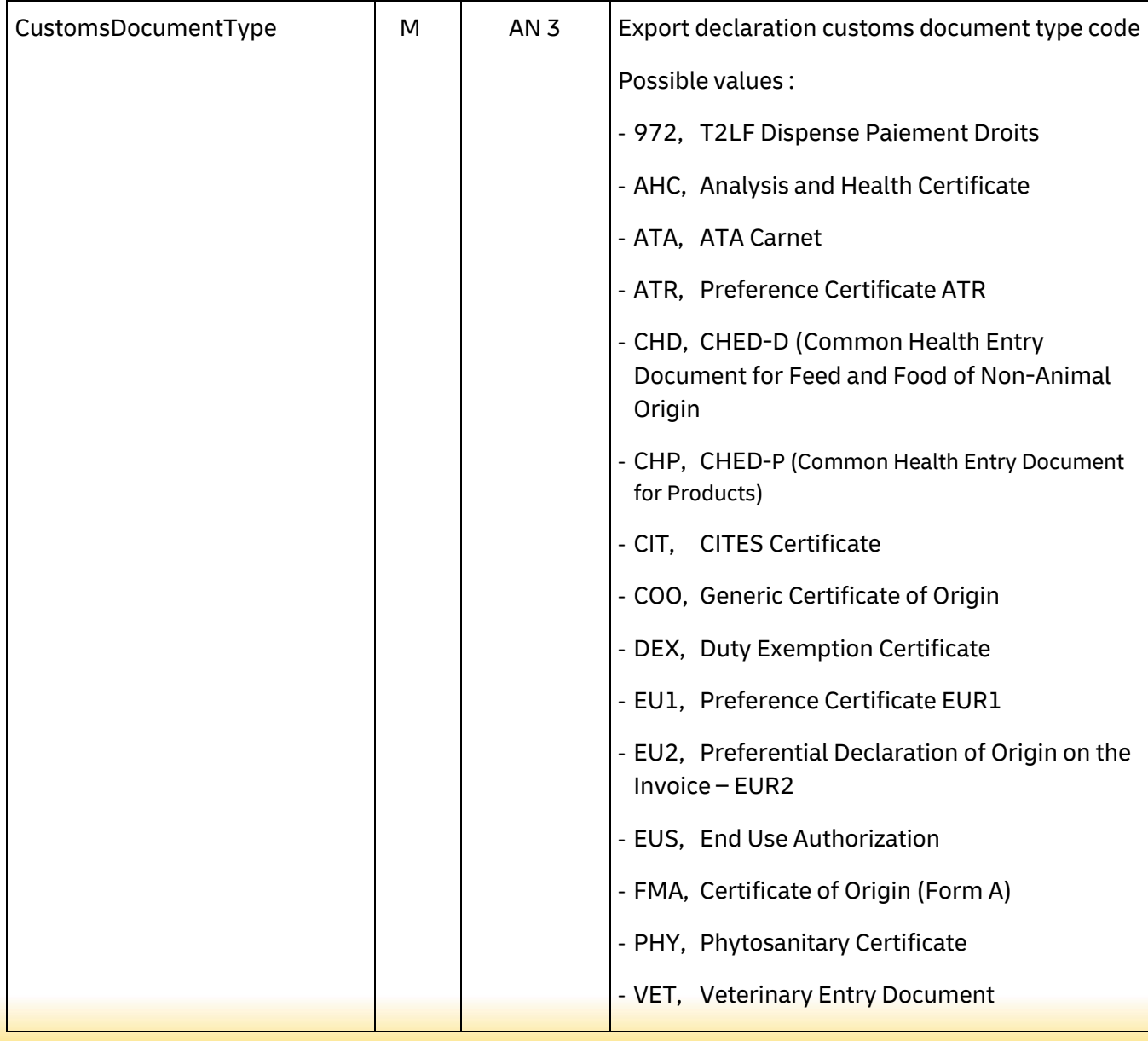

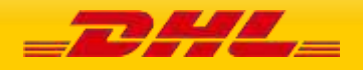

# **MYDHLAPI – DEVELOPER GUIDE**

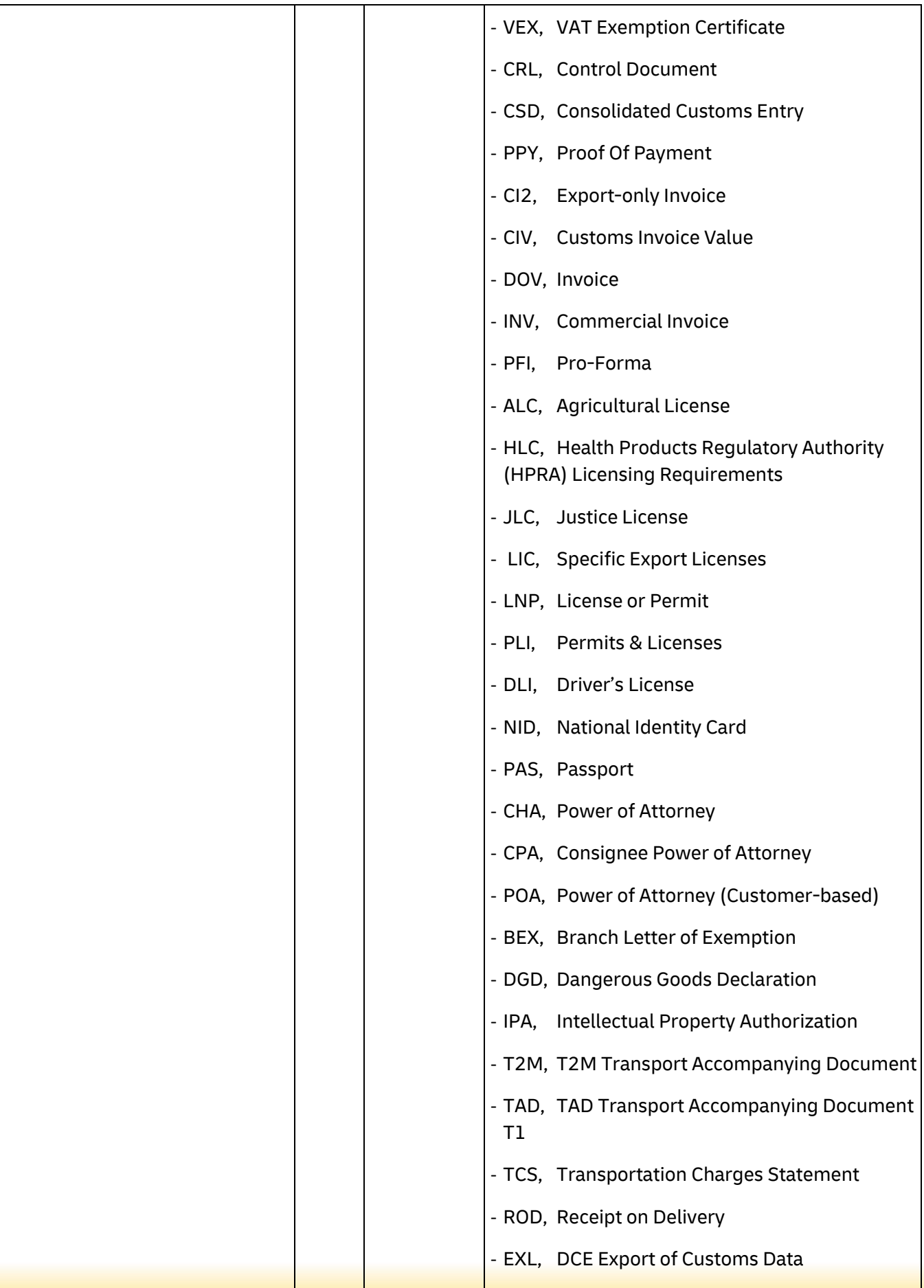

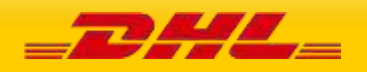

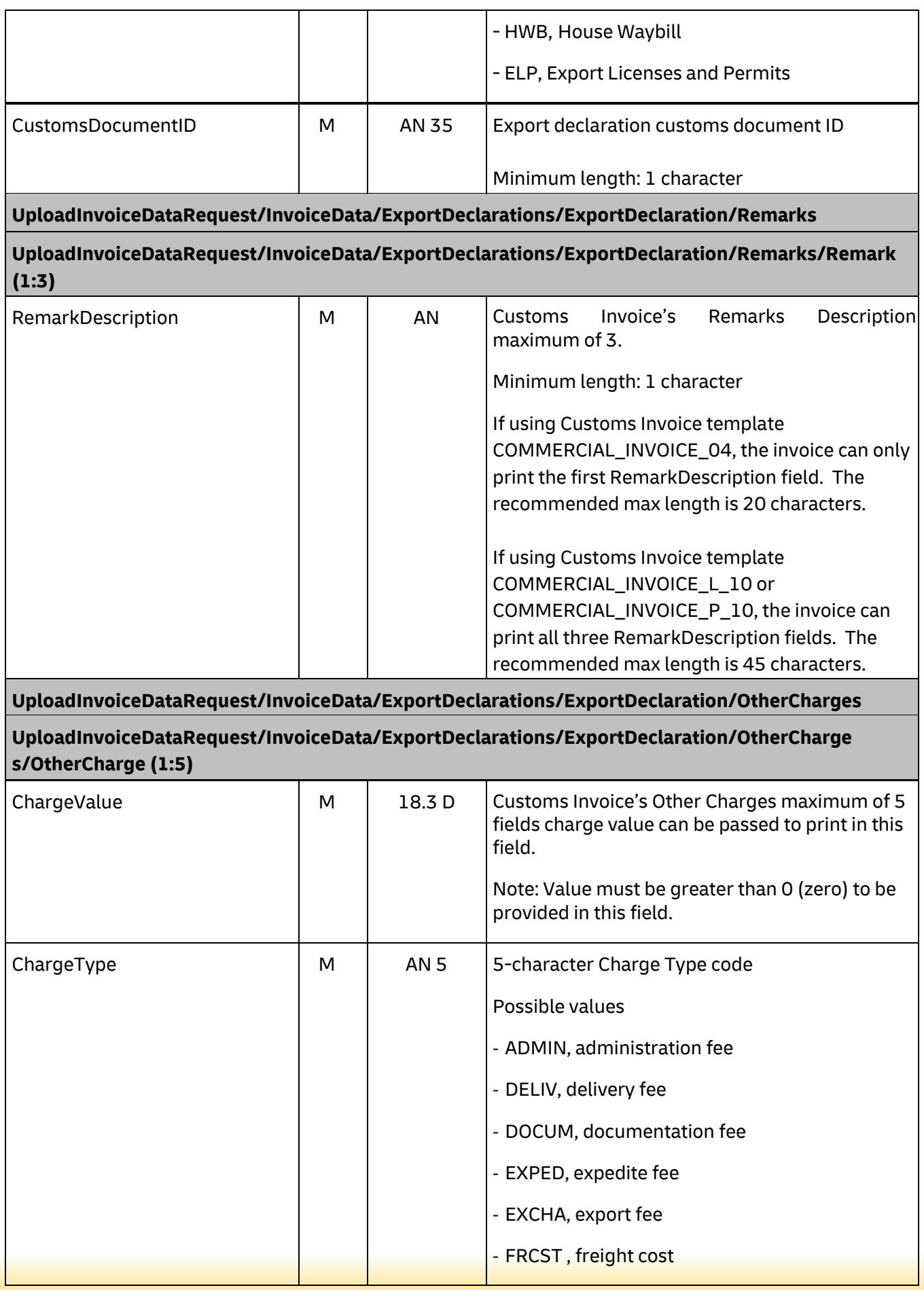

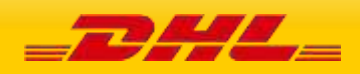

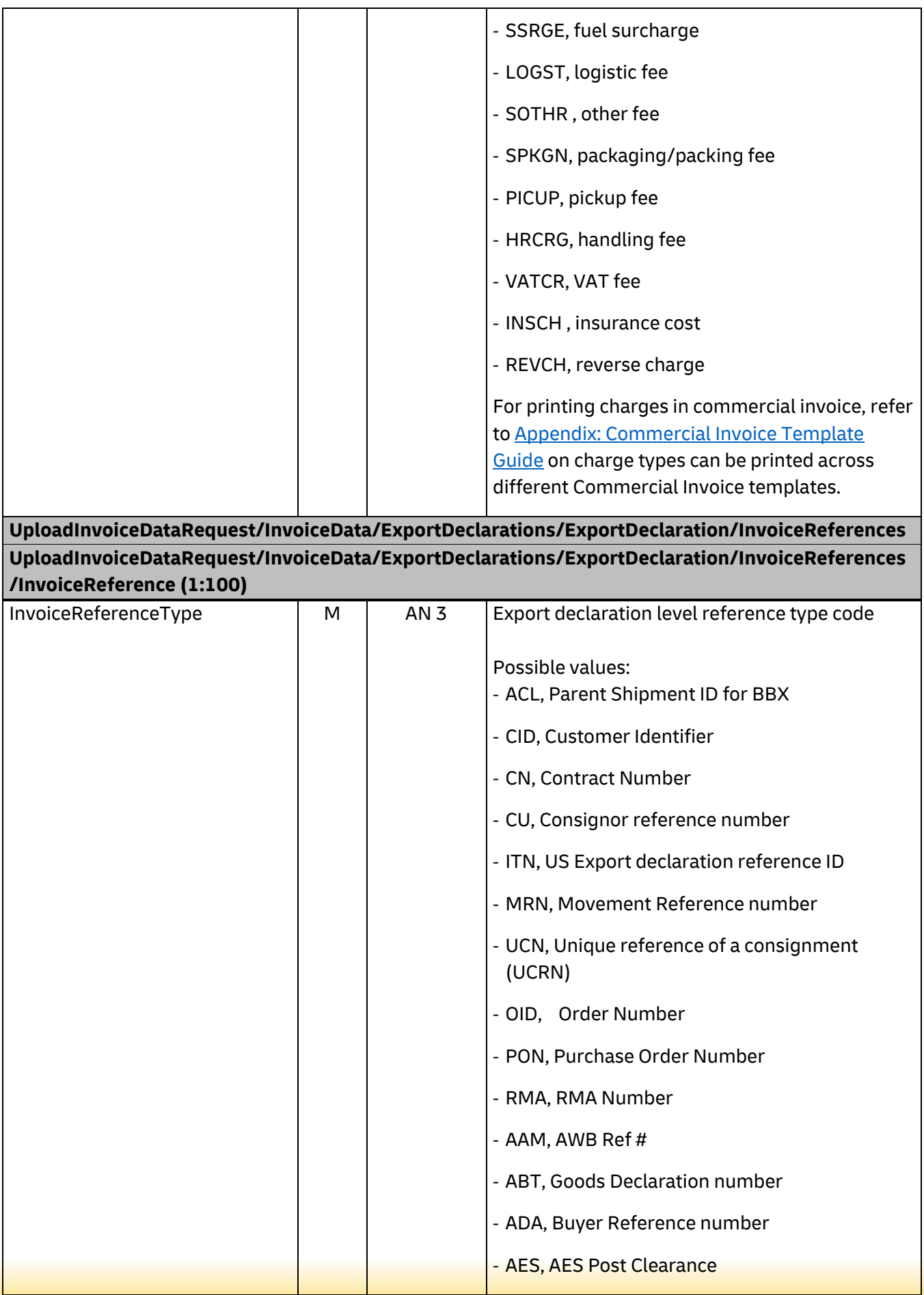

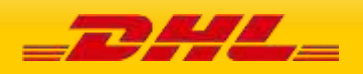

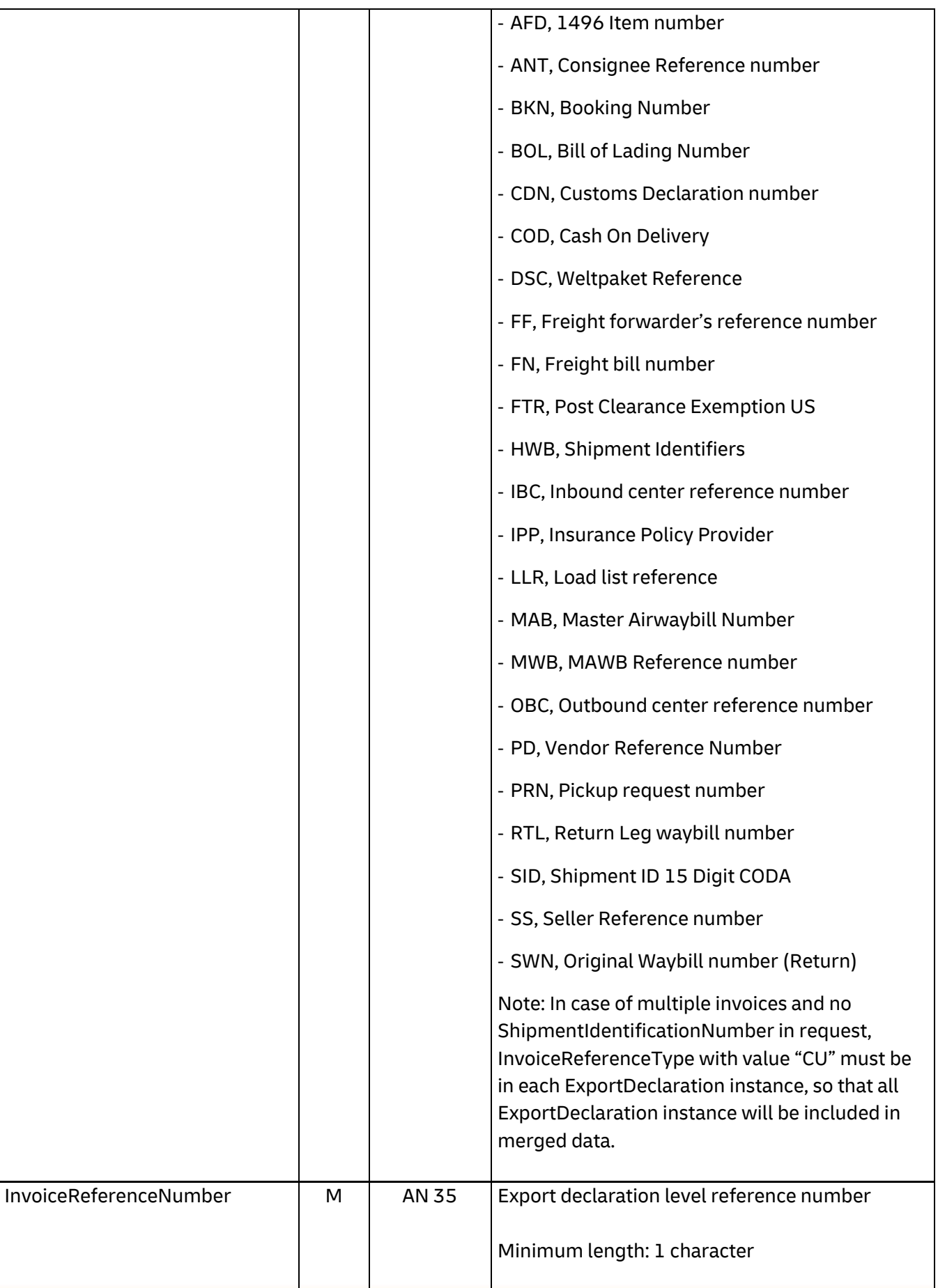

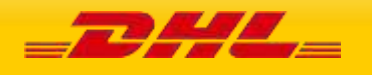

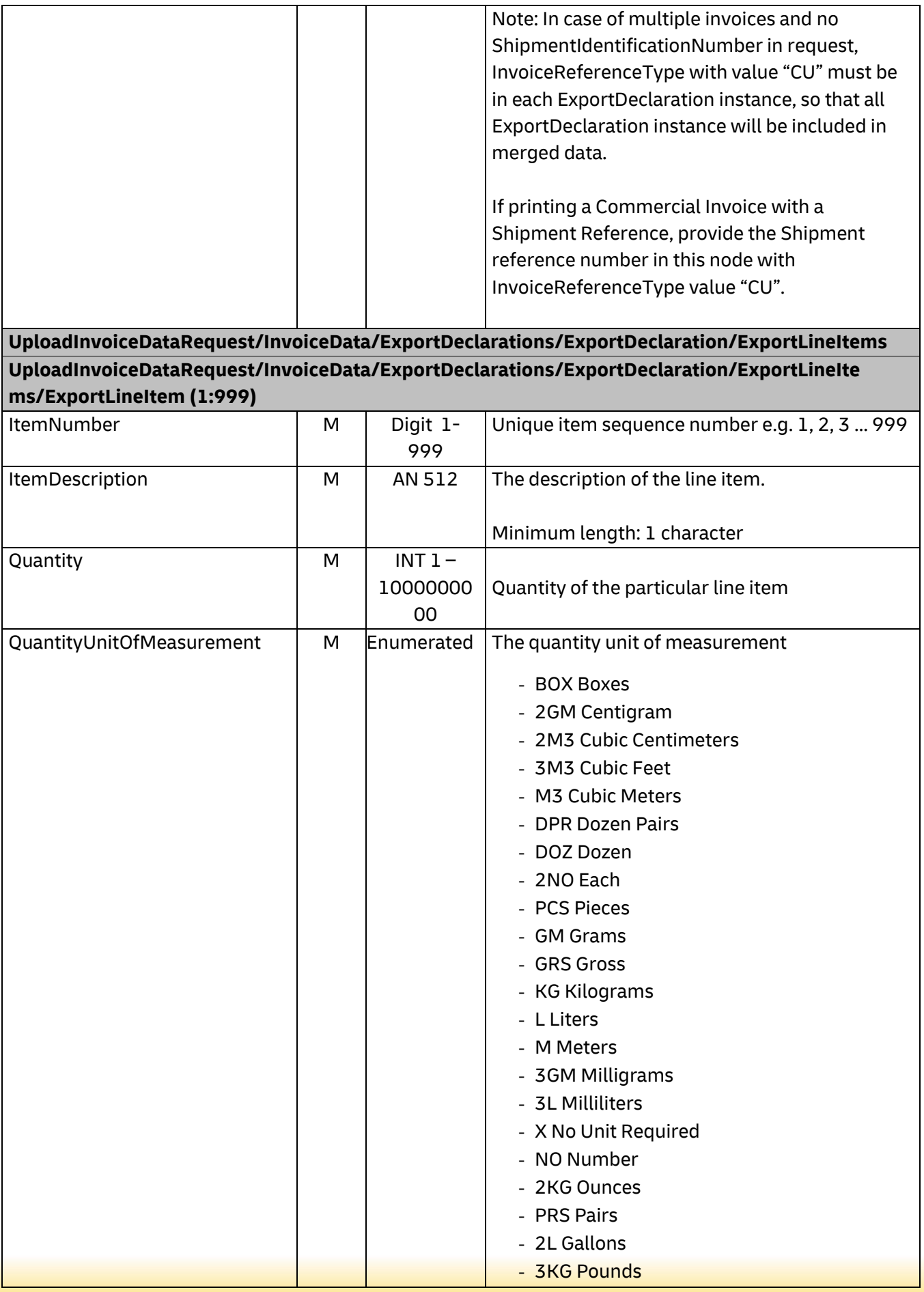

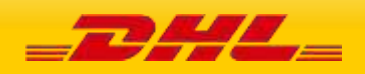

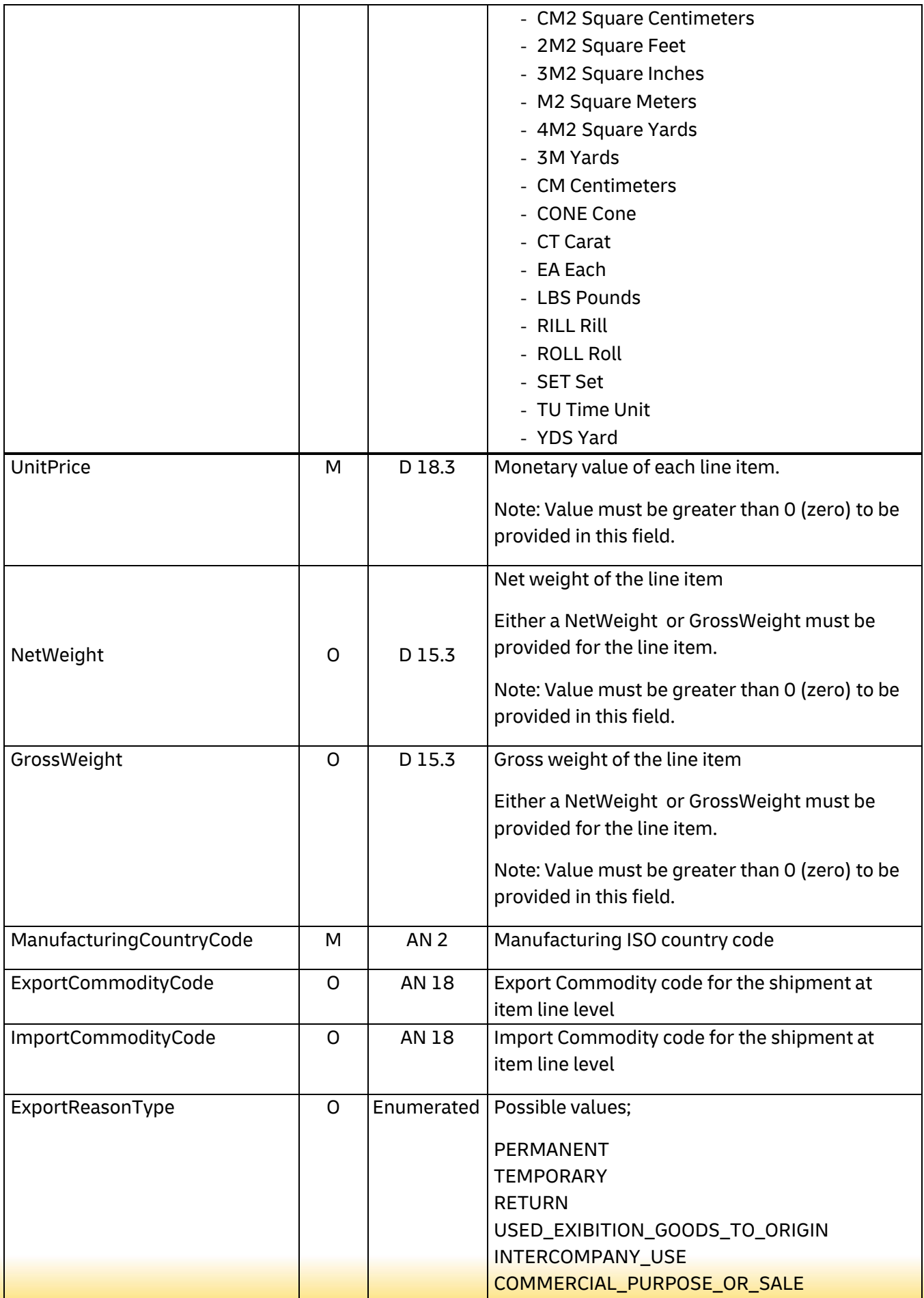

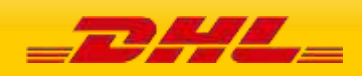

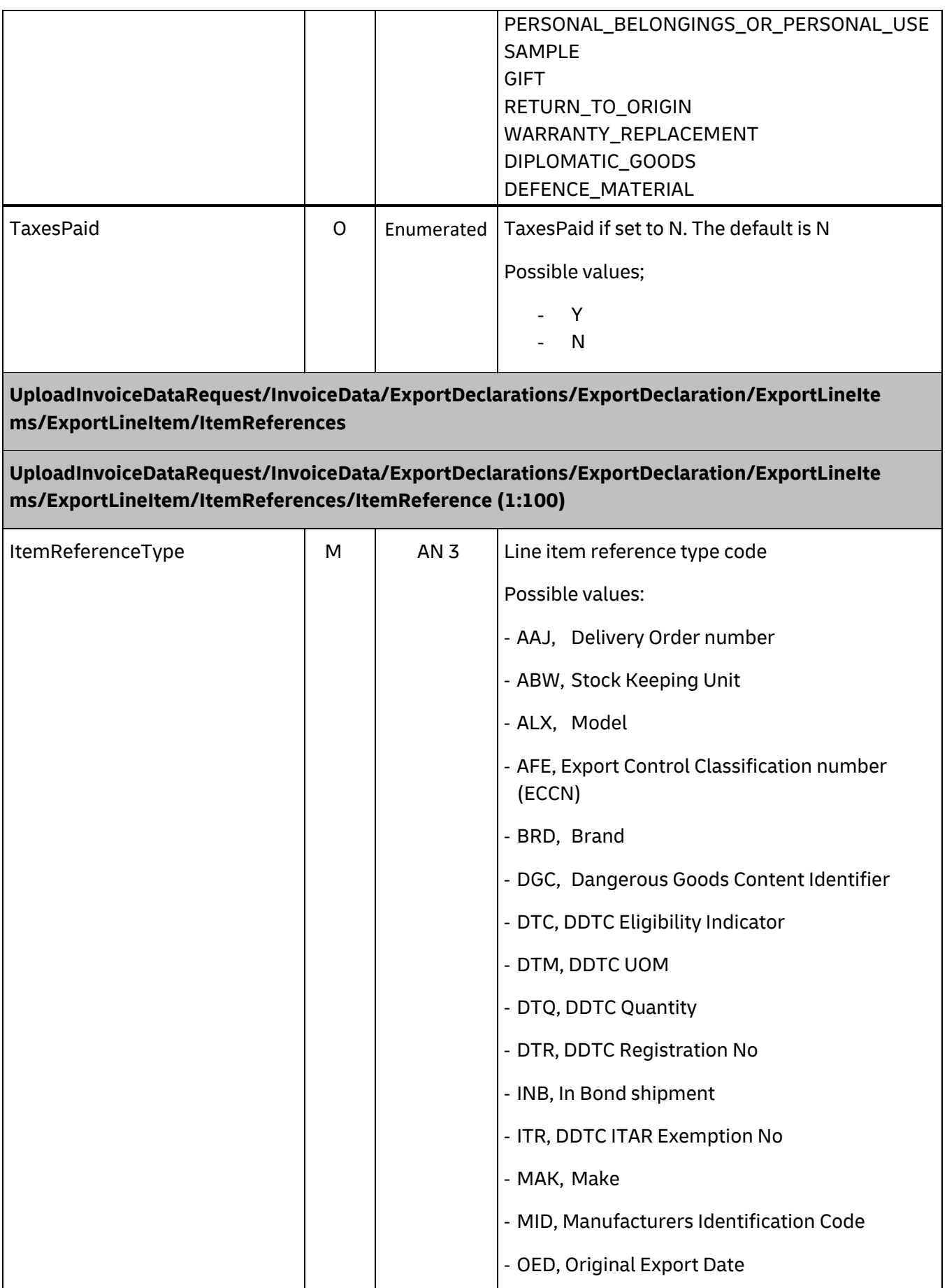

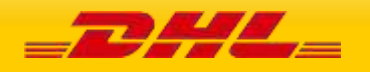

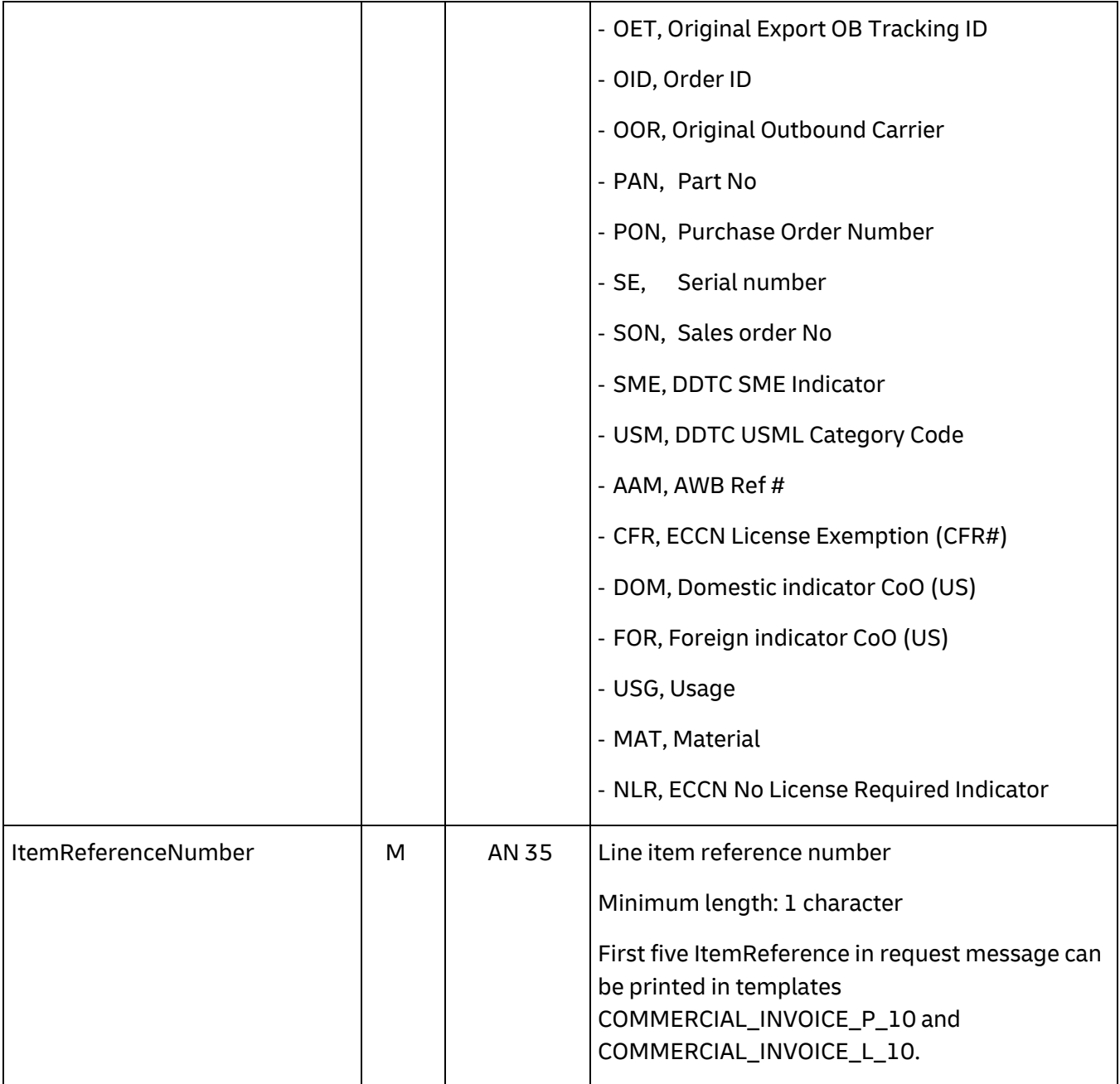

**UploadInvoiceDataRequest/InvoiceData/ExportDeclarations/ExportDeclaration/ExportLineIte ms/ExportLineItem/CustomPaperworks**

**UploadInvoiceDataRequest/InvoiceData/ExportDeclarations/ExportDeclaration/ExportLineIte ms/ExportLineItem/CustomPaperworks/CustomPaperwork (1:50)**

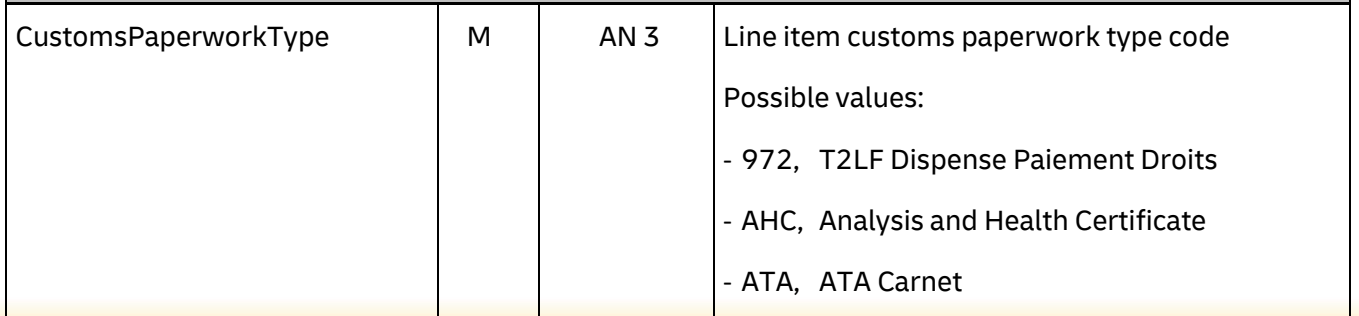

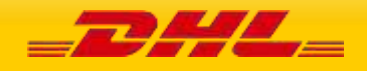

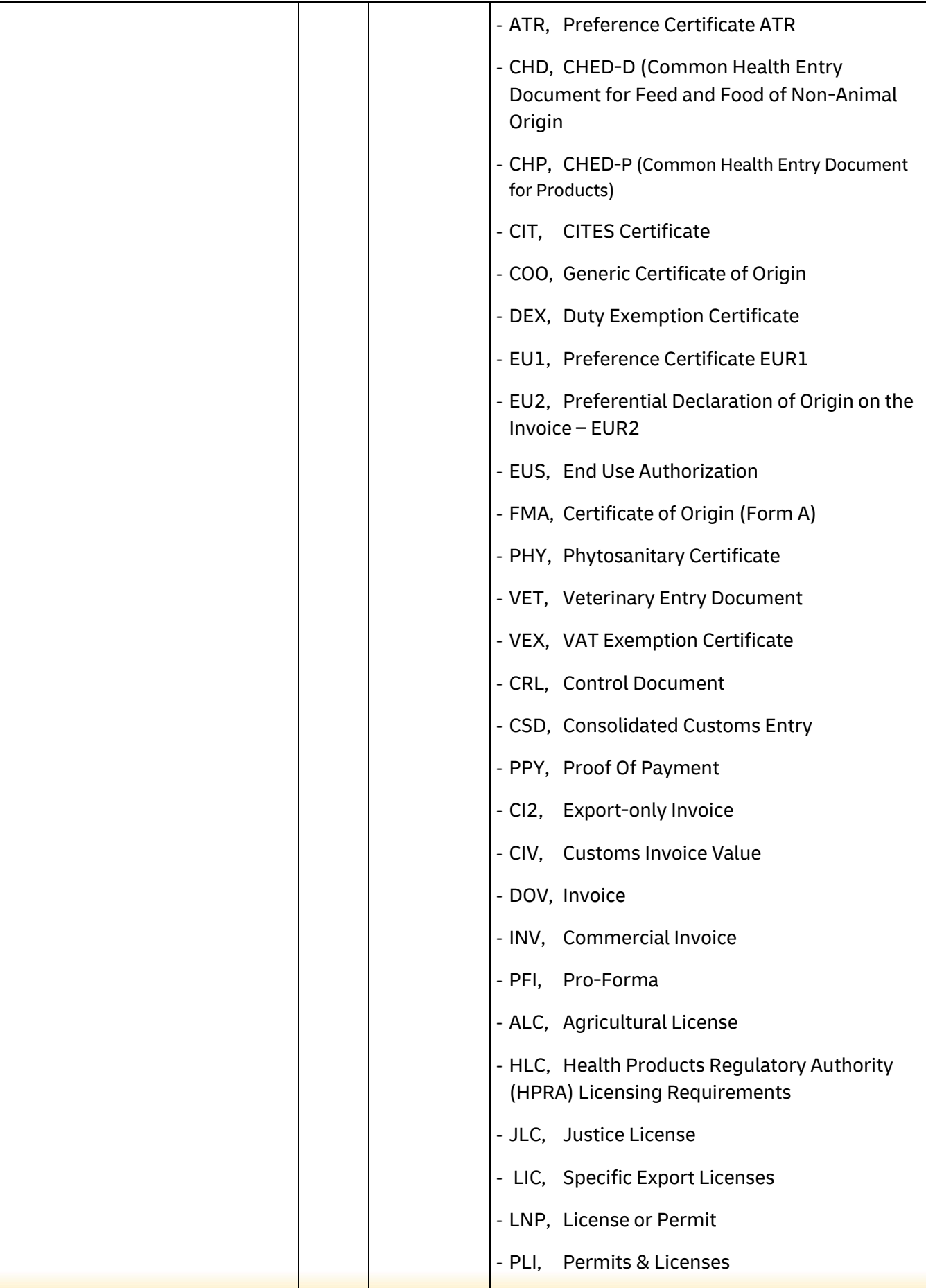

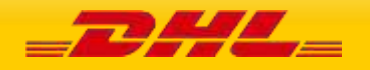

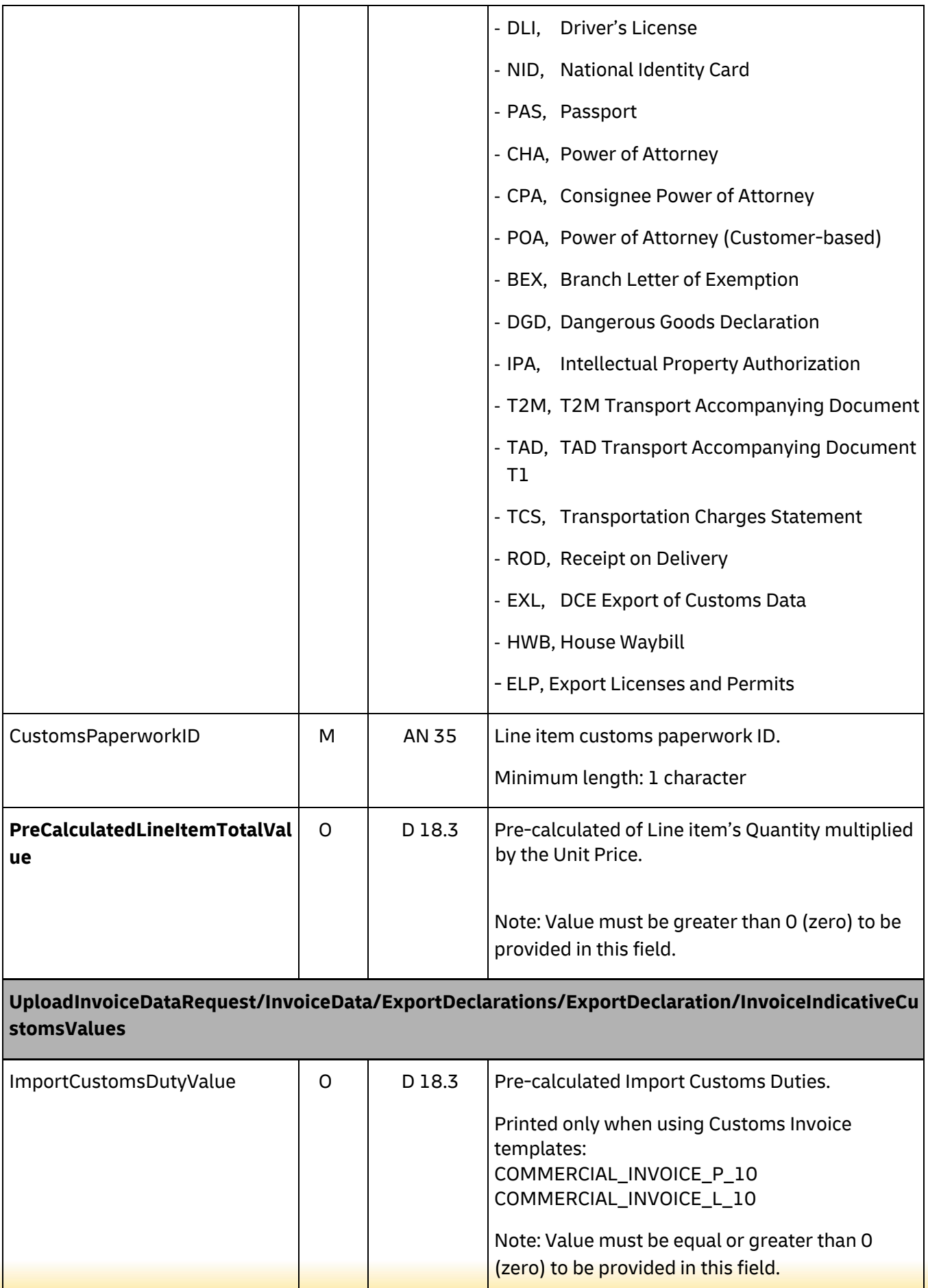

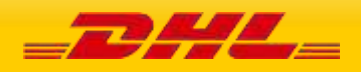

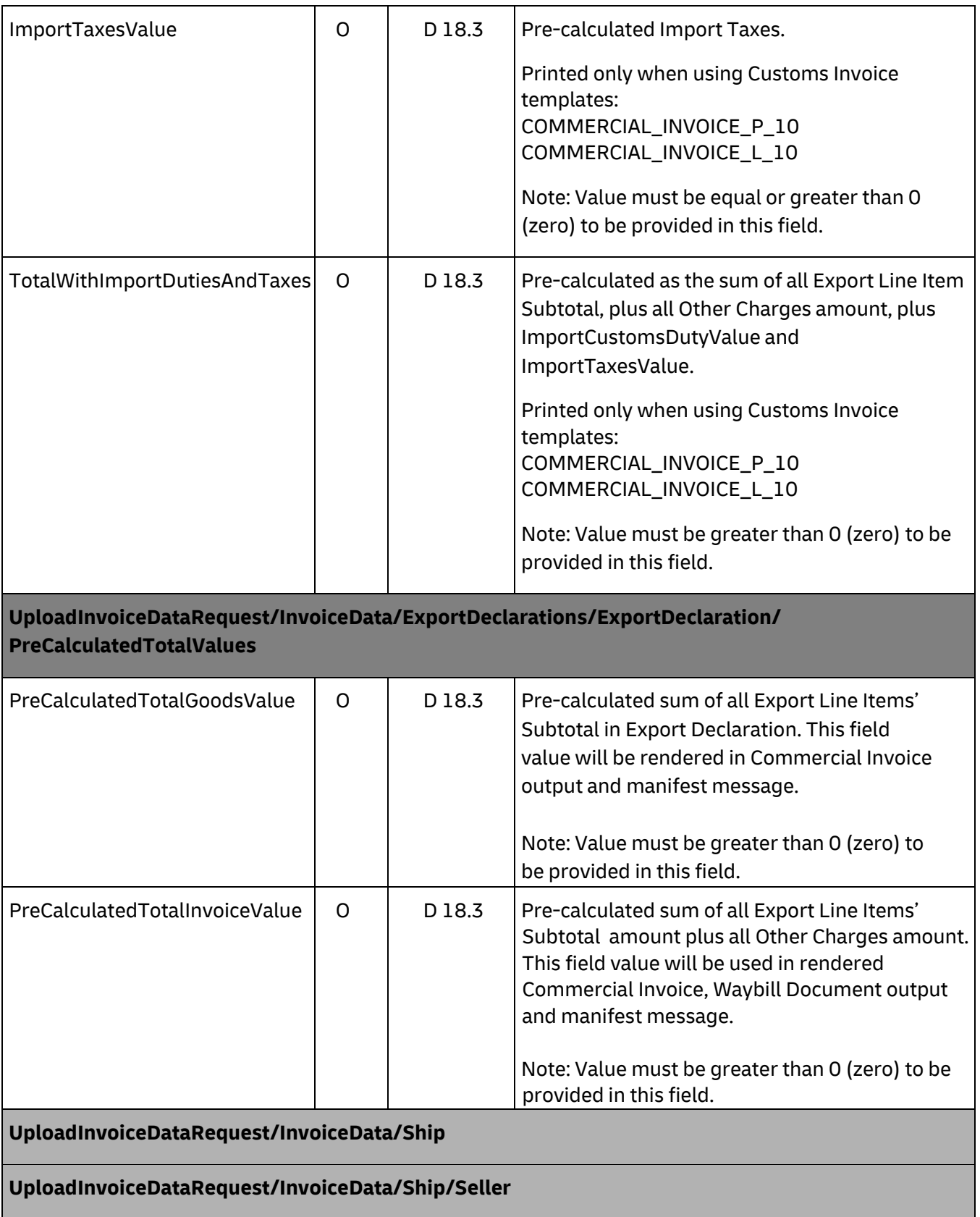

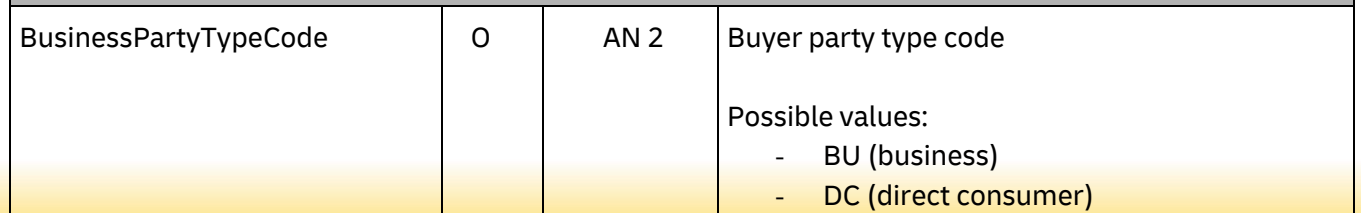

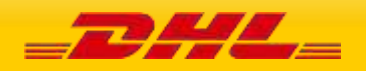

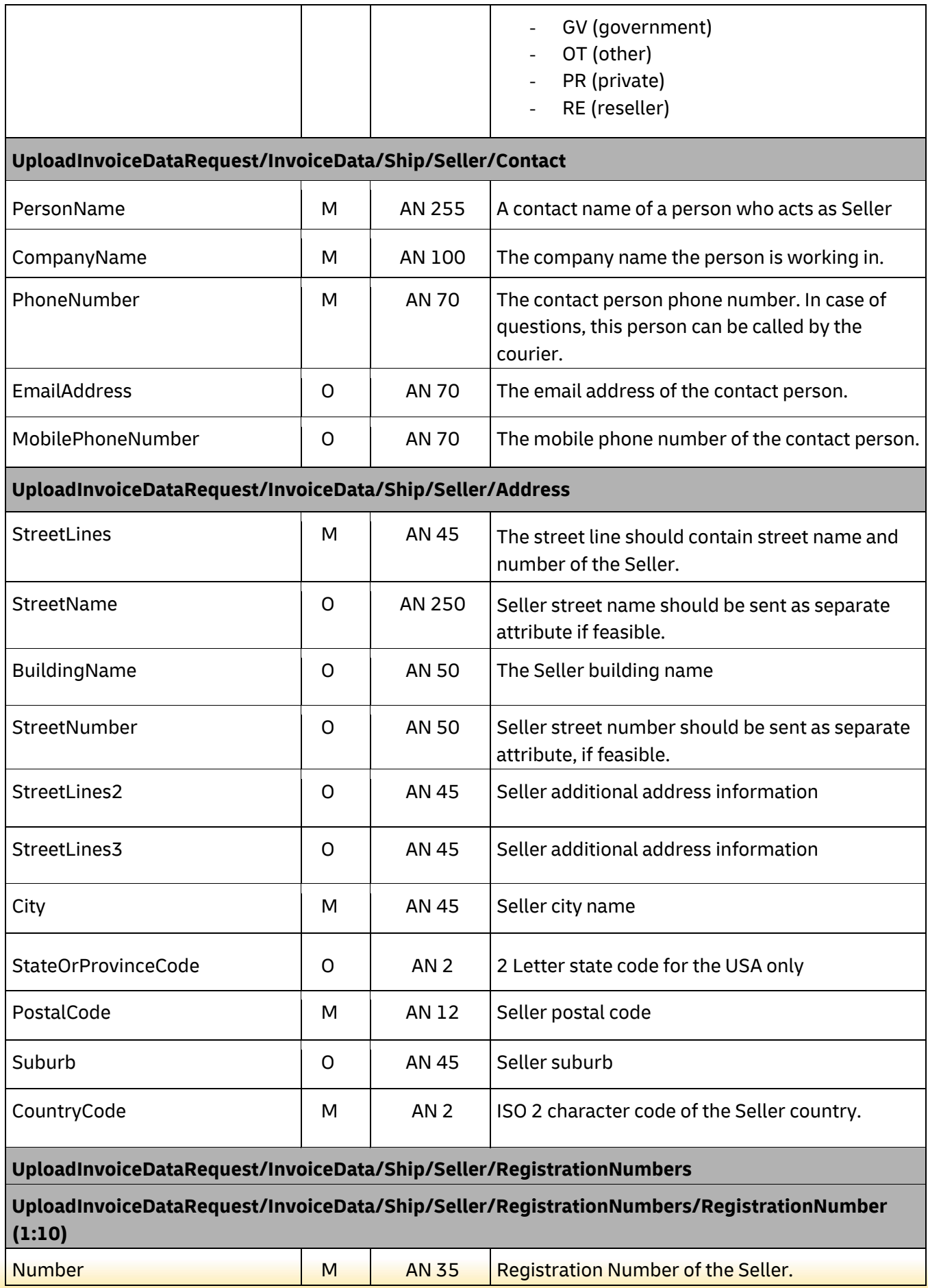

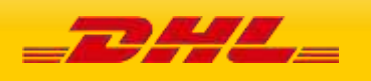

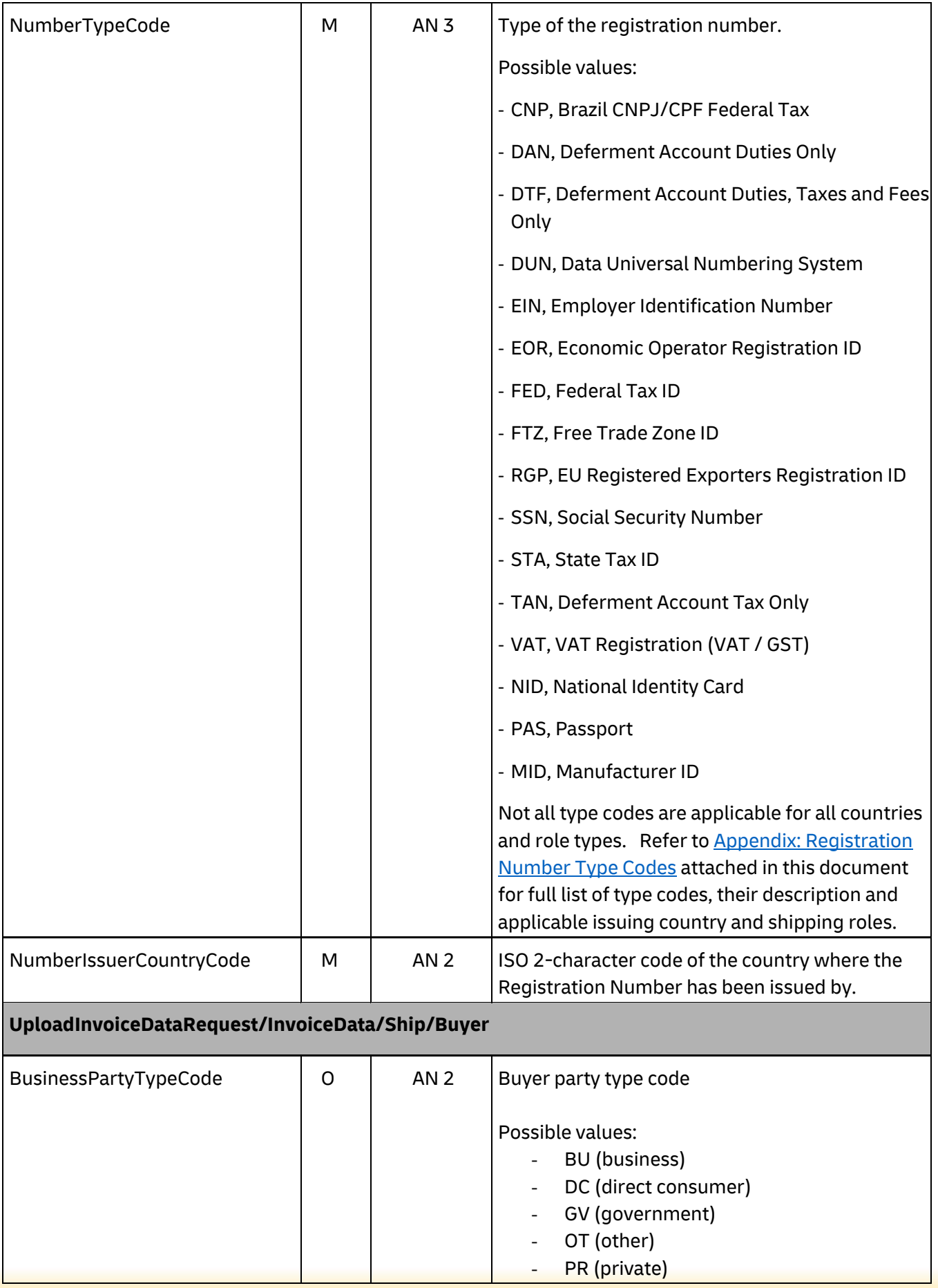

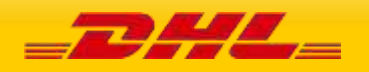

ı

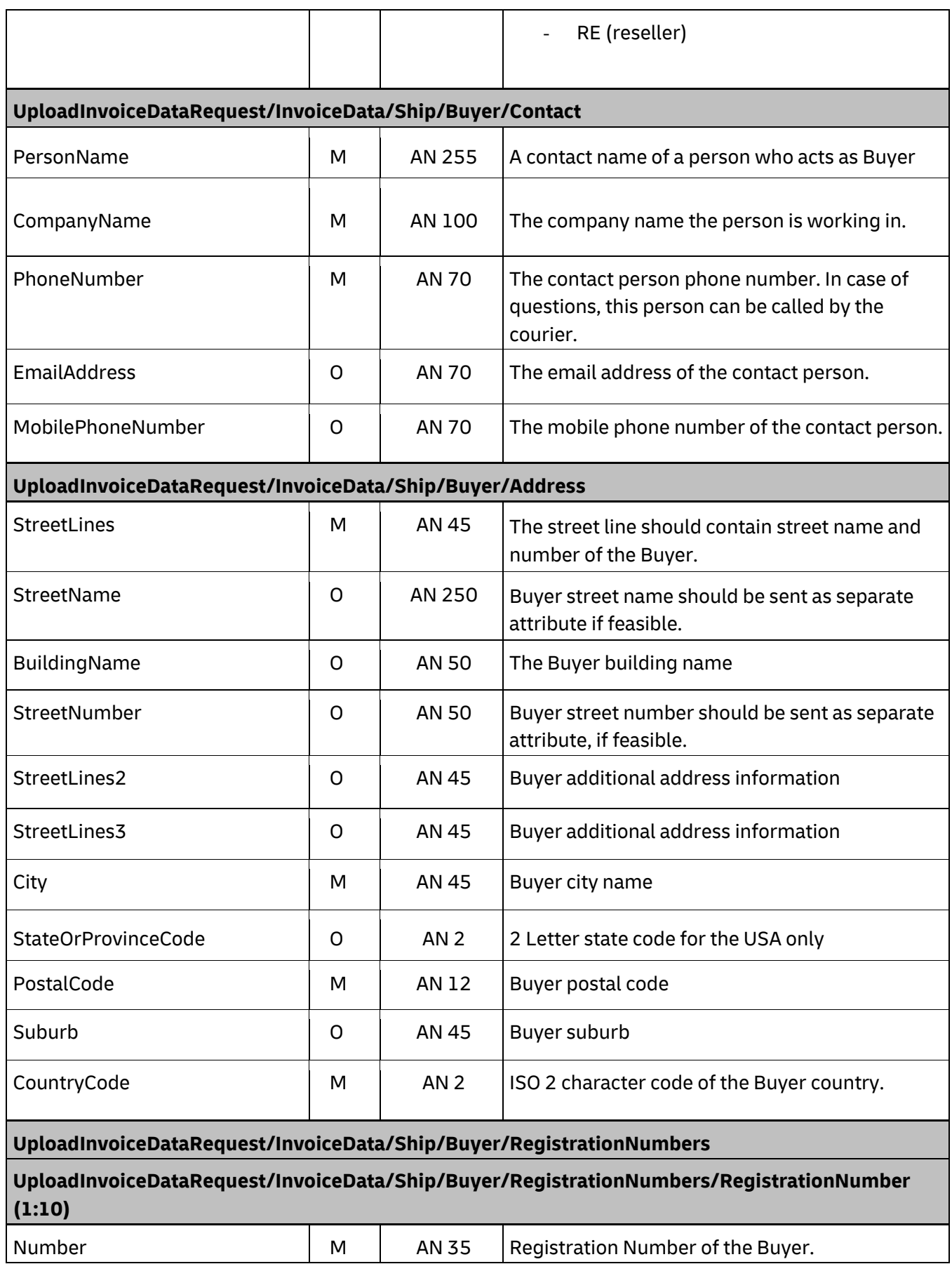

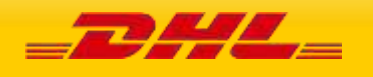

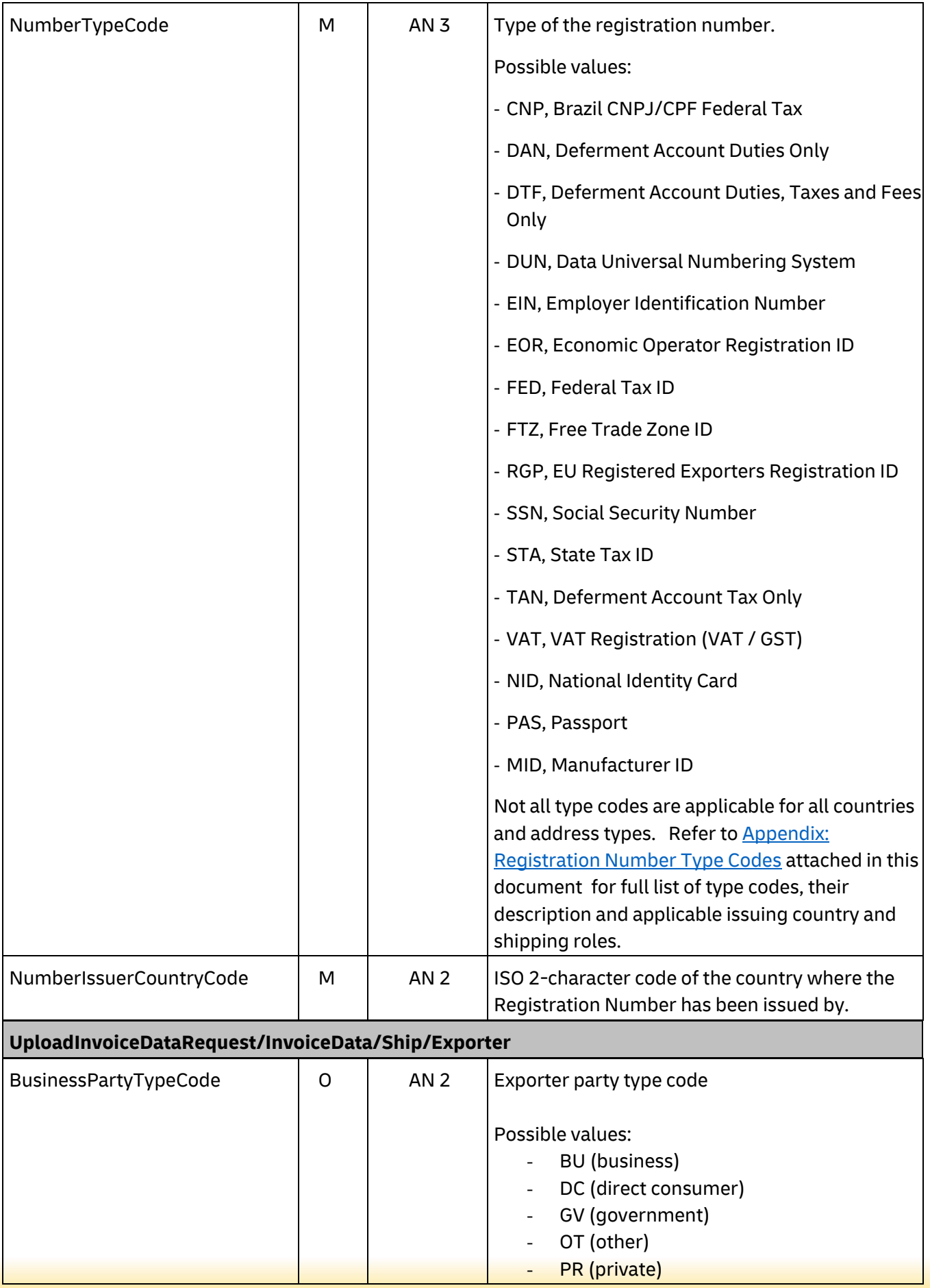

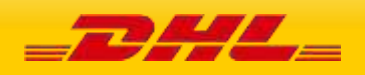

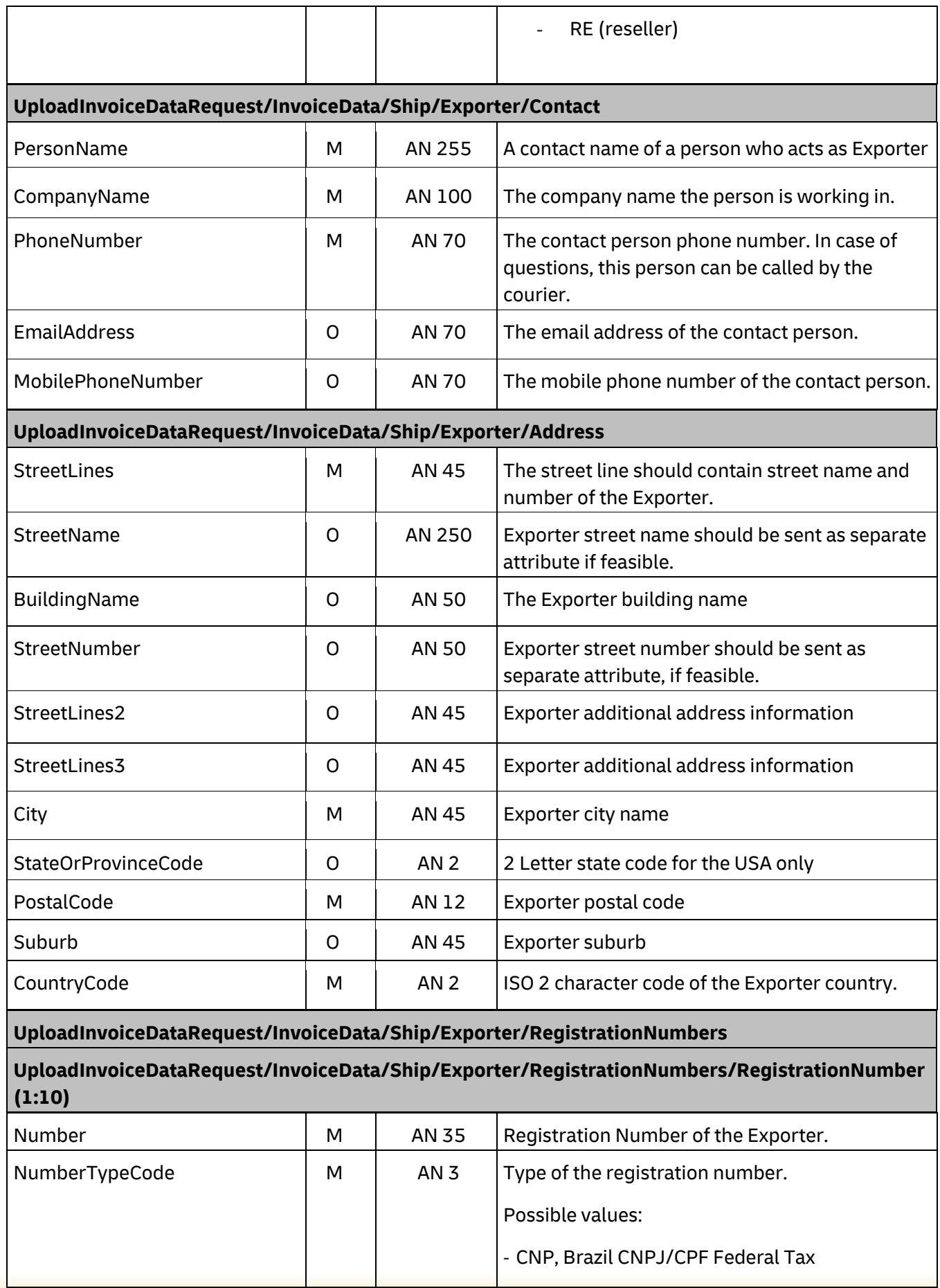

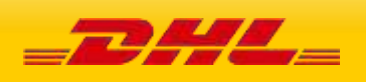

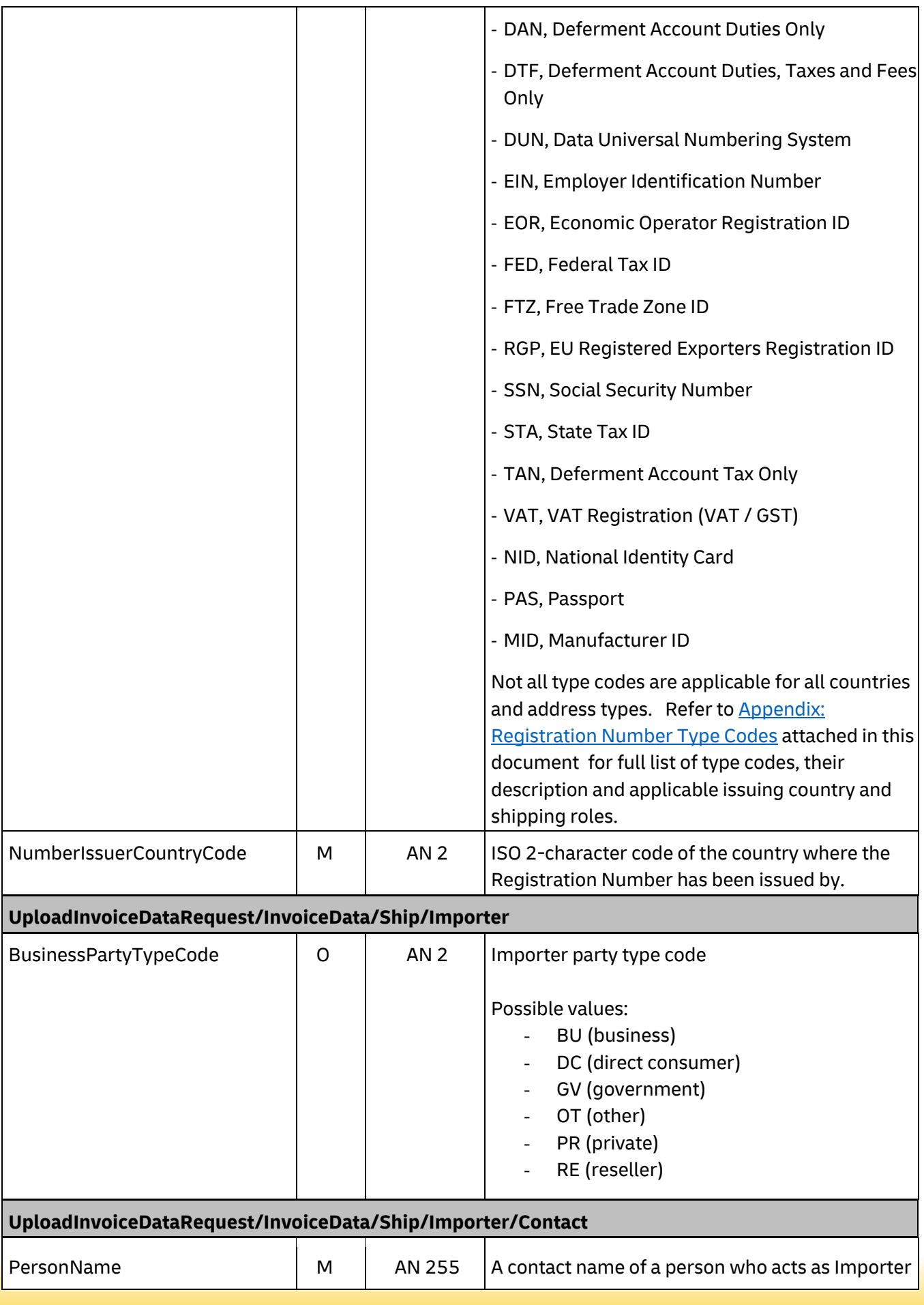

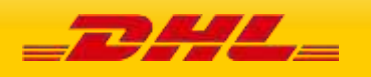

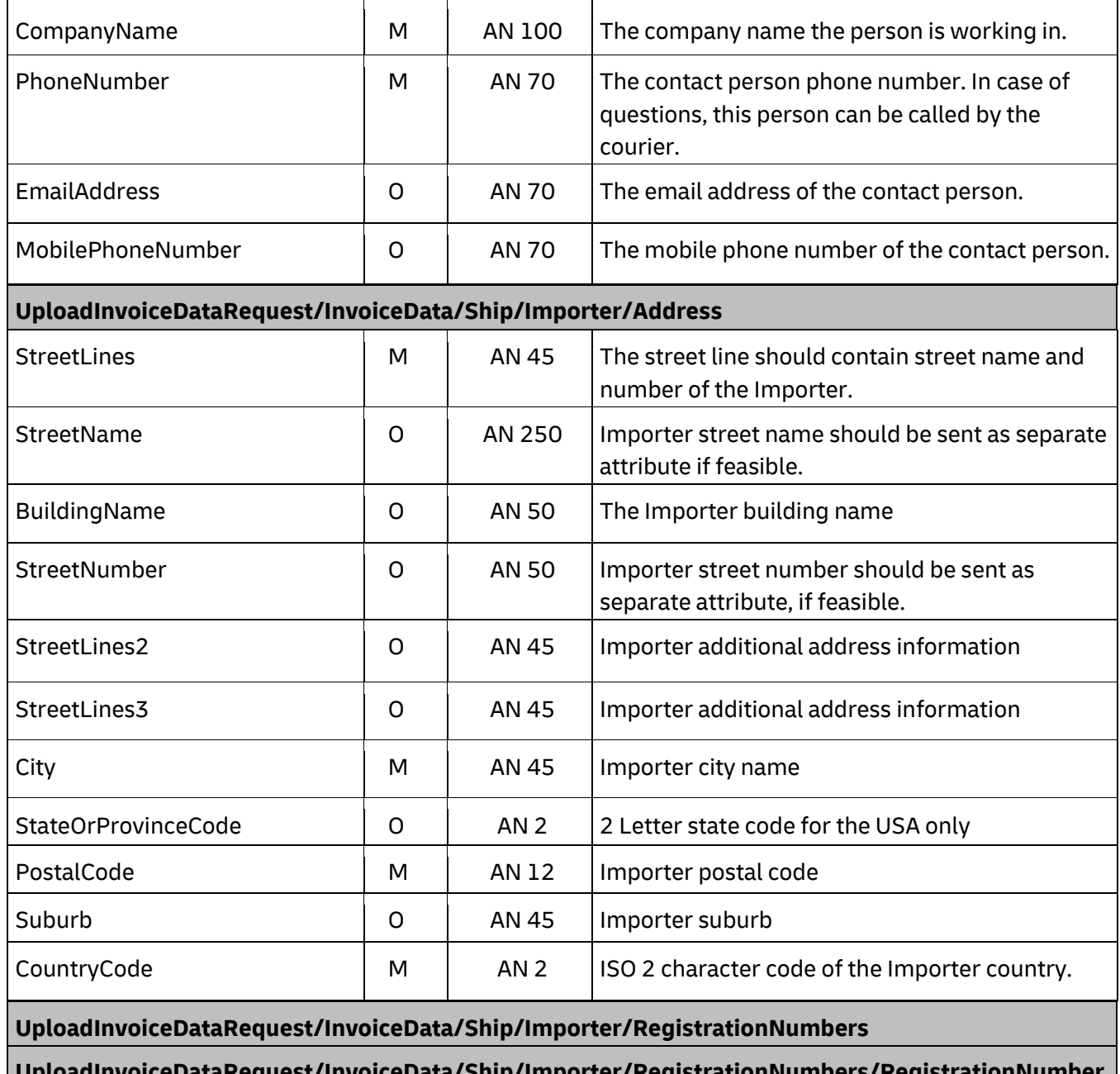

**UploadInvoiceDataRequest/InvoiceData/Ship/Importer/RegistrationNumbers/RegistrationNumber (1:10)** 

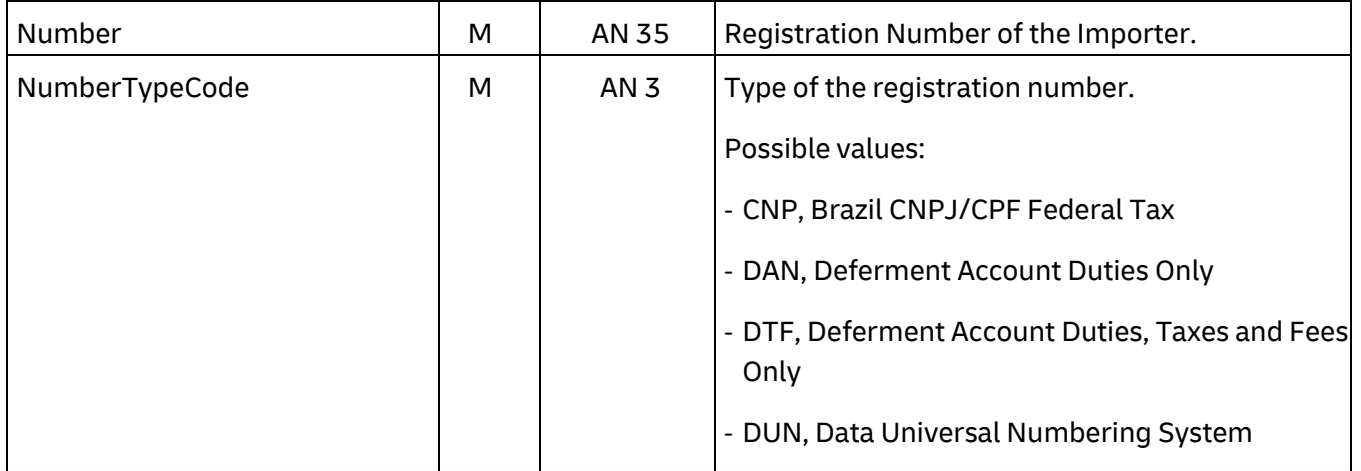

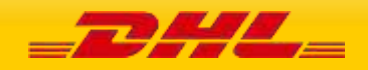

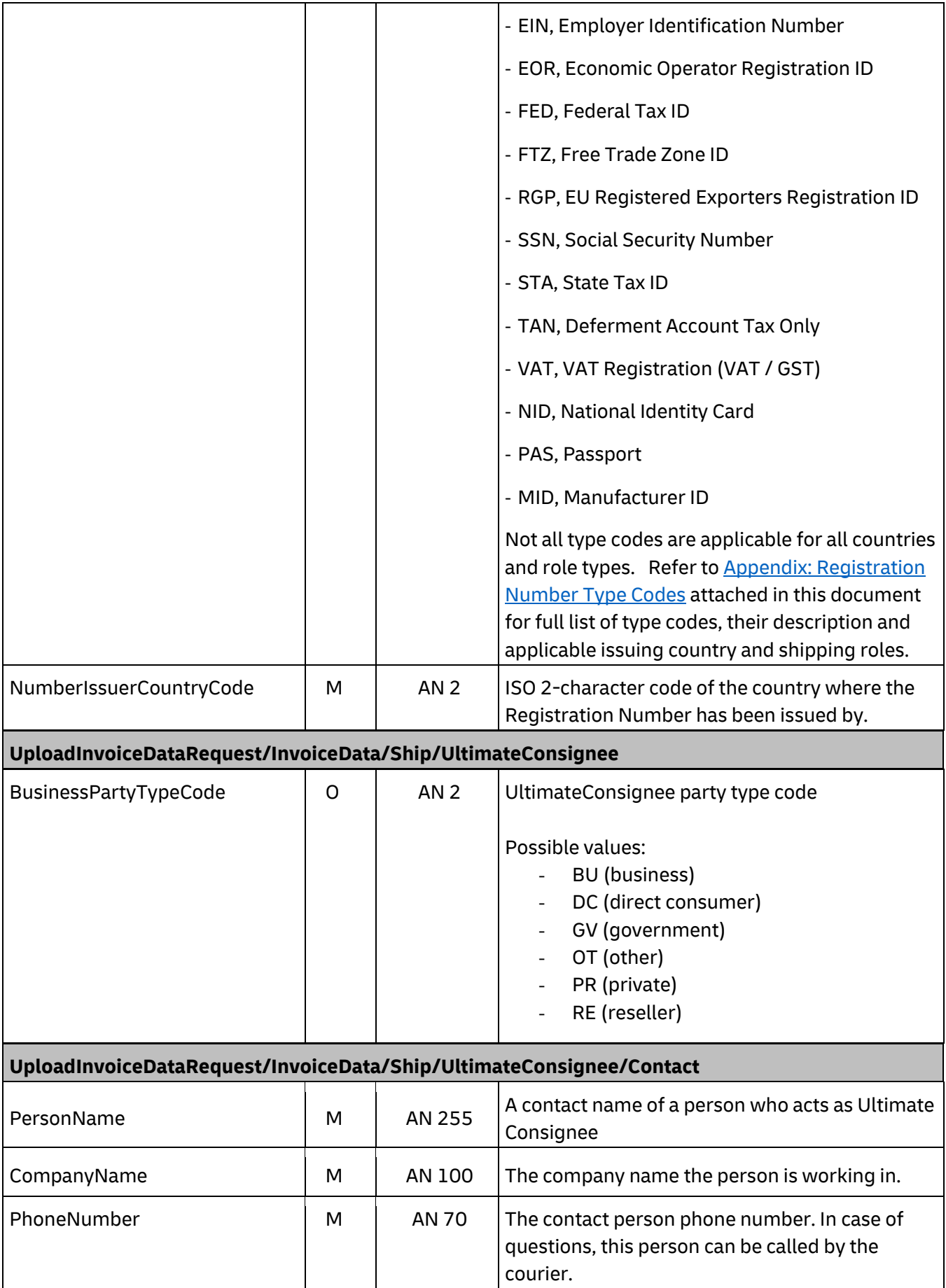

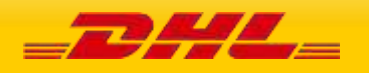

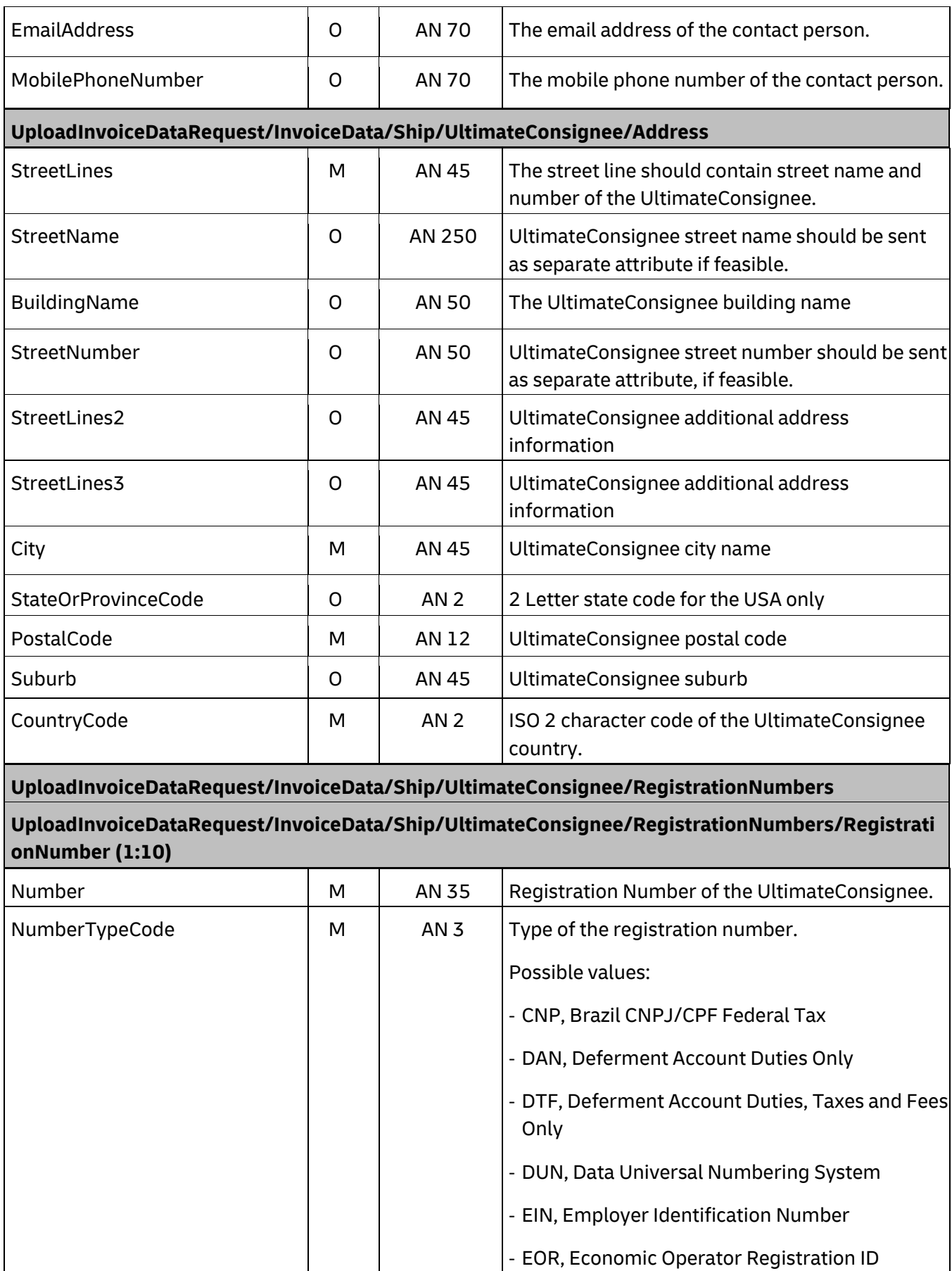

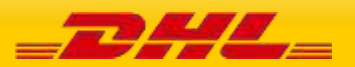

- FED, Federal Tax ID

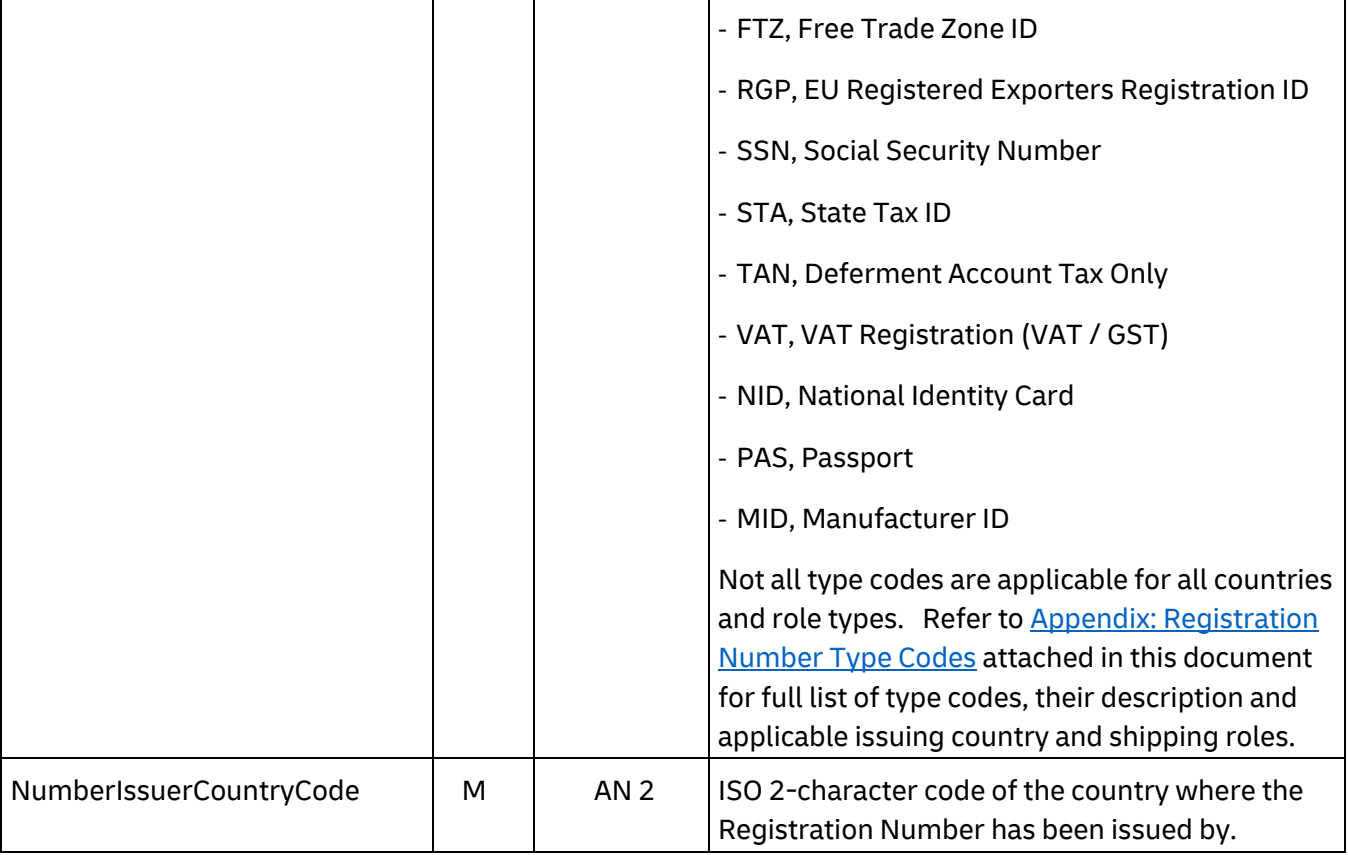

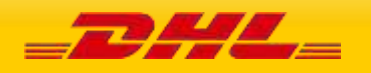

# **14.4 UPLOADINVOICEDATA - OUTPUT**

The following diagram shows an overview of the response structure. The critical information to derive from this response are the notification codes for the response.

### **14.4.1 UploadInvoiceData Response Schema Diagram**

Each of the individual sections of ShipmentResponse is shown below in schema diagram, with context, and a detailed description of each field follows in the Output Field List.

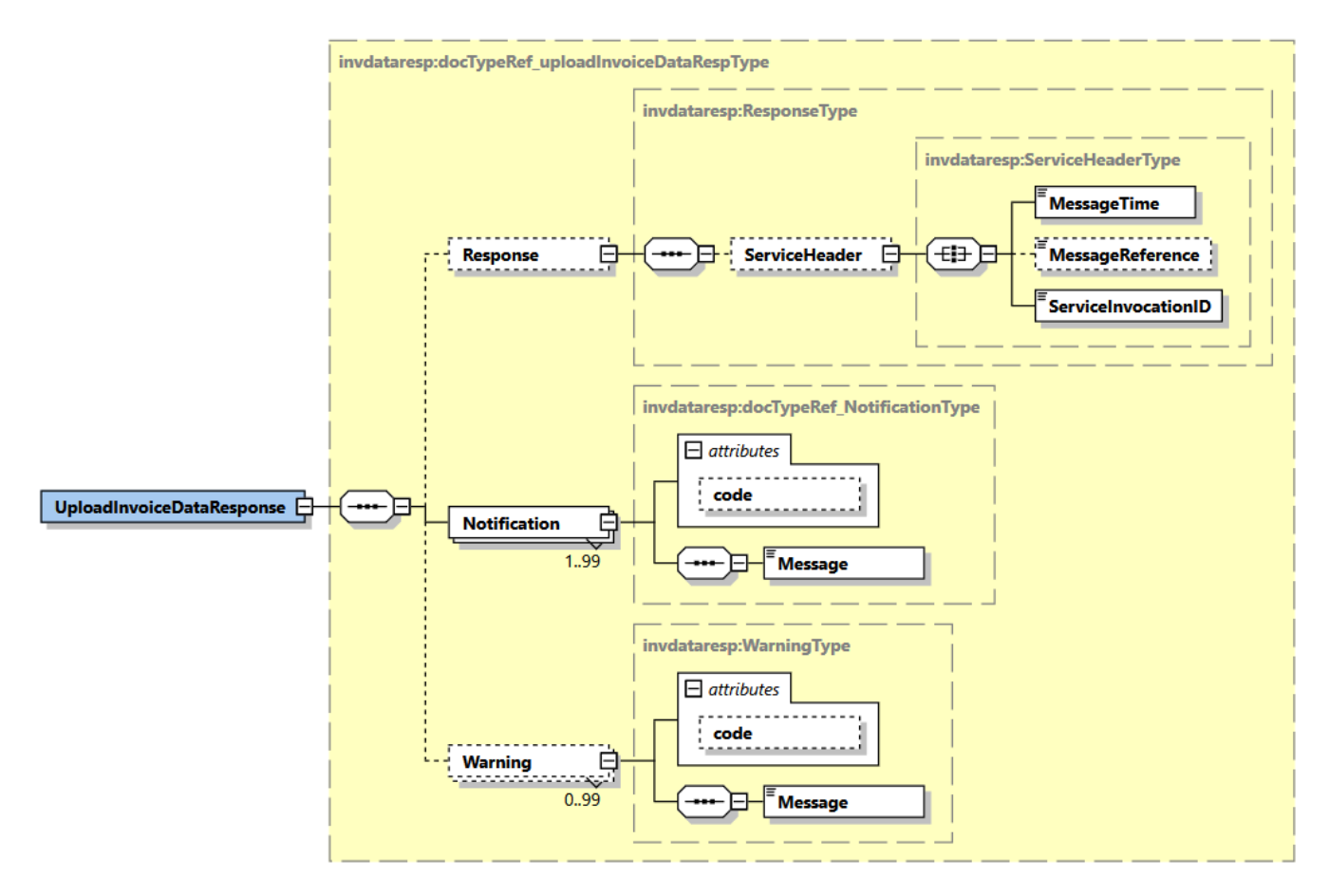

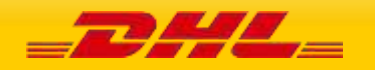

### **14.4.2 UploadInvoiceData Response Output: Response**

The Response structure includes the ServiceHeader which includes MessageTime, MessageReference and ServiceInvocationID. MessageReference which is taken from the request and MessageTime shows when the request has been processed on DHL side. Customer can track messages by ServiceInvocationID.

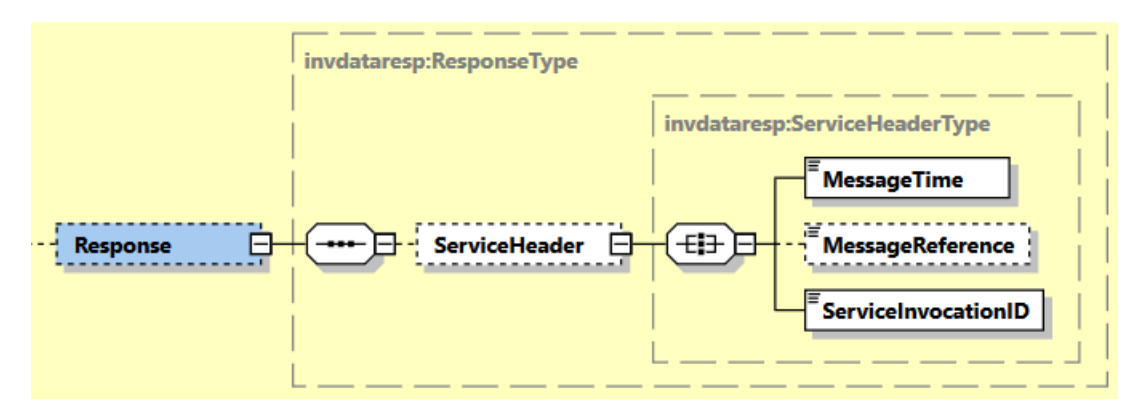

### **14.4.3 UploadInvoiceData Response Output: Notification**

The Notification structure includes the result code and message, based on the results of the processing. Successful messages will include a zero error code and no corresponding message, while exceptions have both code and message.

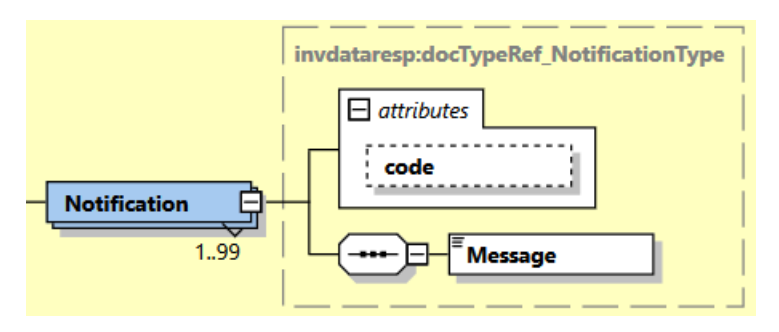

### **14.4.3 UploadInvoiceData Response Output: Warning**

The Warning structure includes the result code and message, based on the results of the processing. This is for future use.

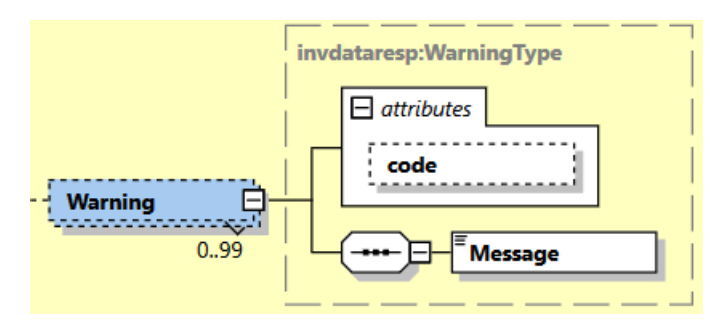

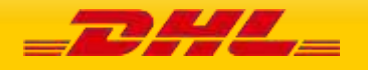
# **14.5 UPLOADINVOICEDATA RESPONSE – OUTPUT FIELD LIST**

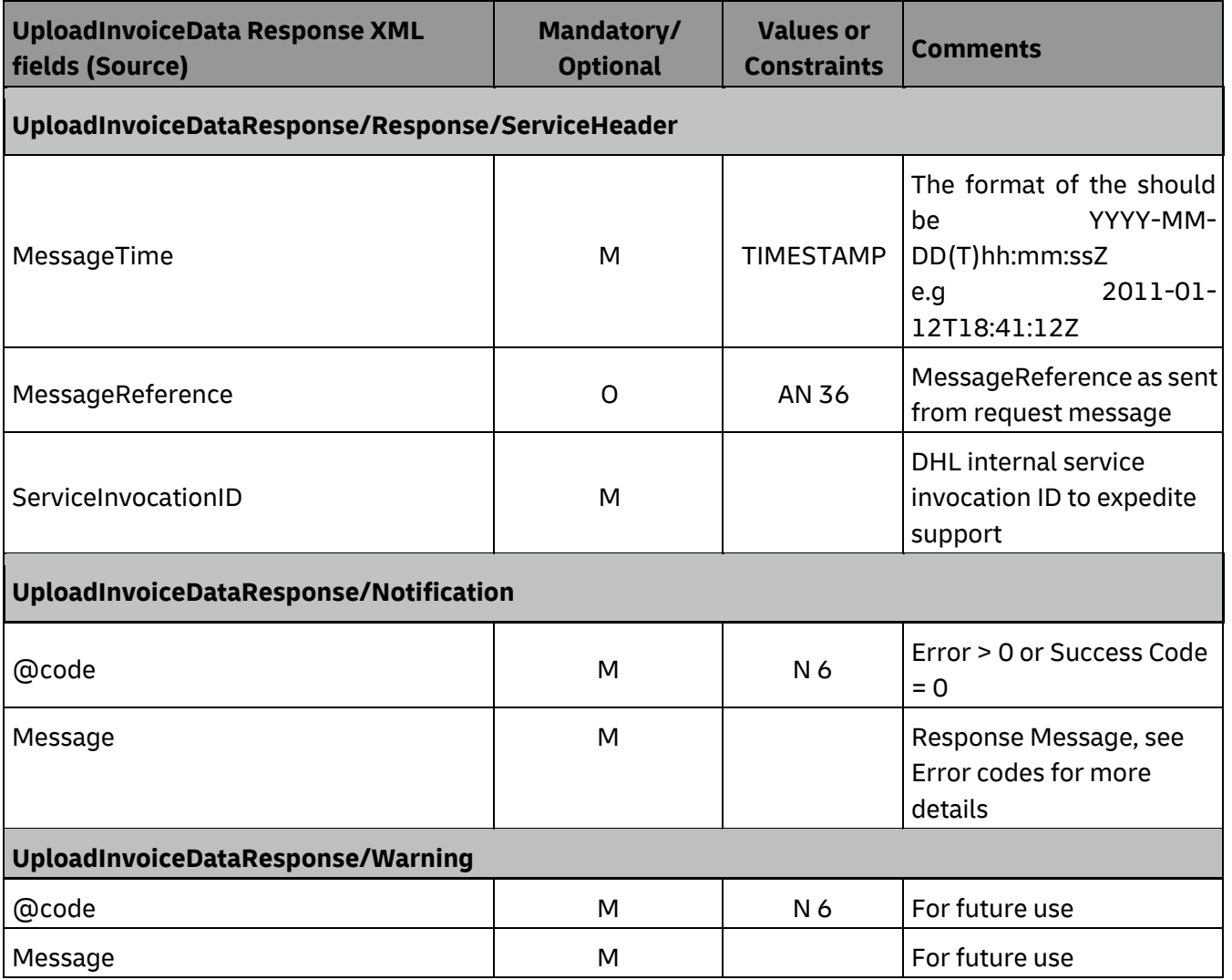

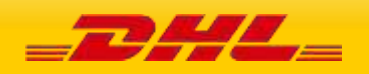

## **15. DOCUMENTIMAGEREQUEST**

## **15.1 DOCUMENTIMAGEREQUEST - DESCRIPTION**

The DocumentImageRequest Operation will allow customer to retrieve their own shipment's images such as Commercial Invoice, Waybill Document and Customs Entry paperwork documents from DHL Express image repository. Customer will receive the image(s) in base64 encoded string.

Customer can perform the document search by:

- 1. Single AWB + single DocumentType
- 2. Single AWB + multiple Document Type

The document image retrieve request is successfully executed if the correct combination of shipper account number, Waybill number, the shipment's pickup year and month and document type name is sent in the request.

**Important Note:** DocumentImageRequest service is not enabled by default and must be requested per customer. To enable use of DocumentImageRequest service, please contact your DHL Express IT representative.

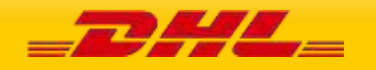

## **15.2 DOCUMENTIMAGEREQUEST - INPUT**

The following diagram shows an overview of the request input structure.

### **15.2.1 DocumentImageRequest Schema Diagram**

Each of the individual sections of DocumentImageRequest is shown below in schema diagram, with context, and a detailed description of each field follows in the Input Field List.

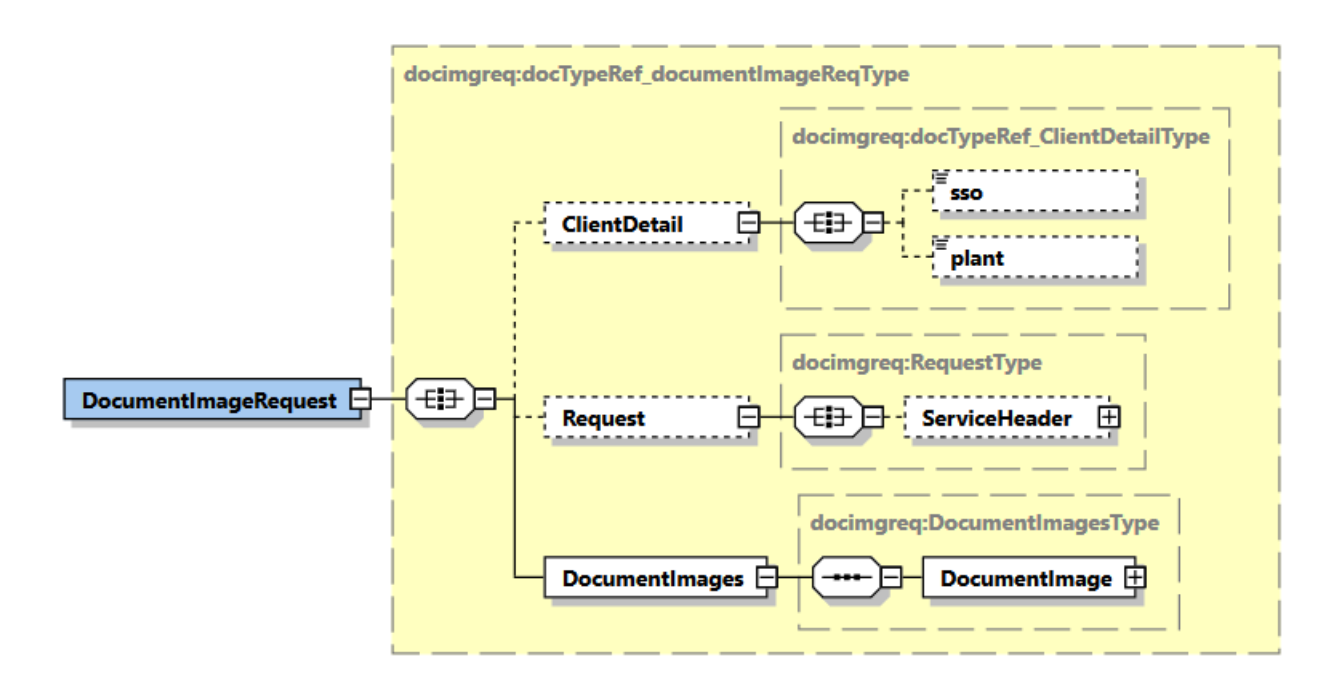

### **15.2.2 DocumentImageRequest Input: ClientDetail**

Within the DocumentImageRequest Service, the ClientDetail is an optional node for internal reference use, and does not affect functionality.

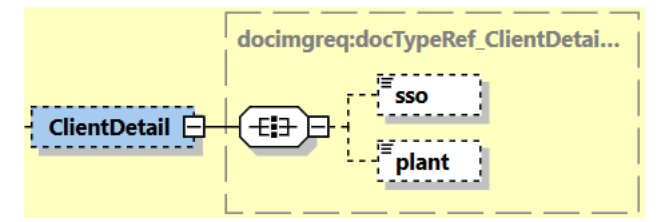

### **15.2.3 DocumentImageRequest Input: Request**

Optional section to populate information used to identify customer request for troubleshooting or tracking. DHL Express recommends that this information is provided.

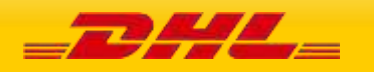

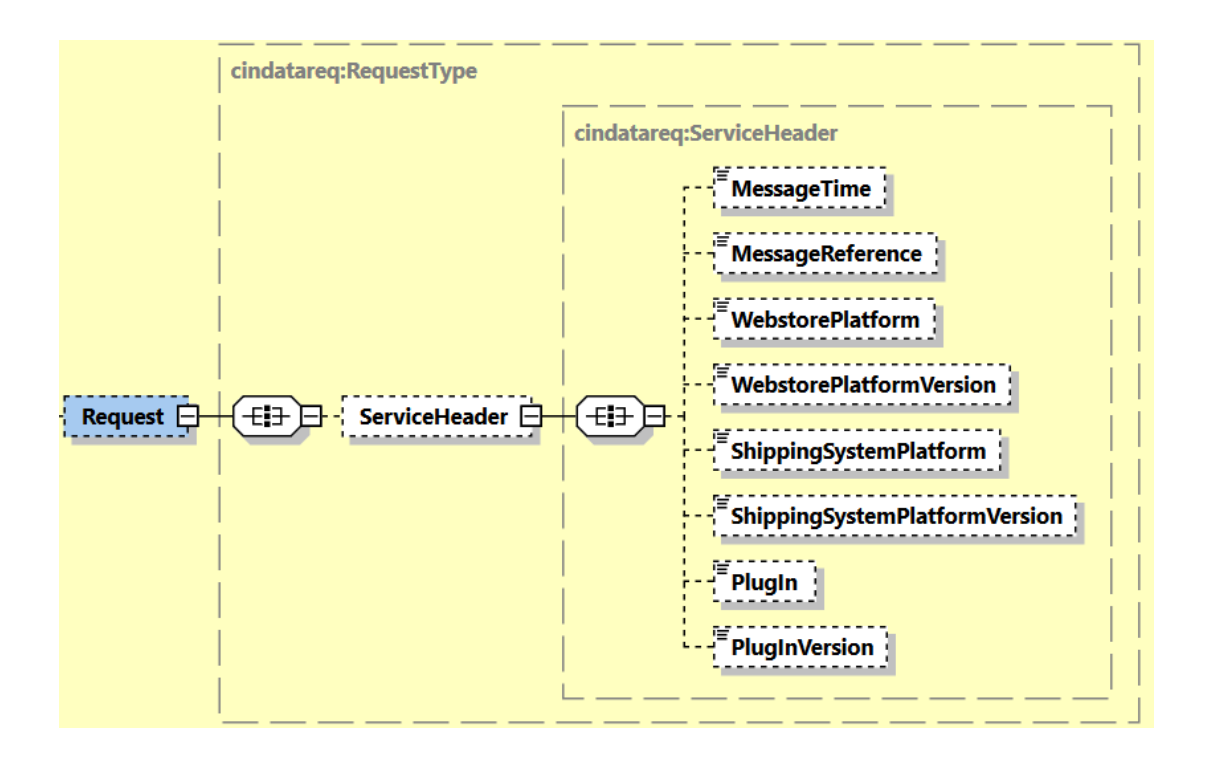

## **15.2.4 DocumentImageRequest Input: DocumentImages**

Mandatory section to populate information for retrieving the images such as Commercial Invoice and Waybill Document.

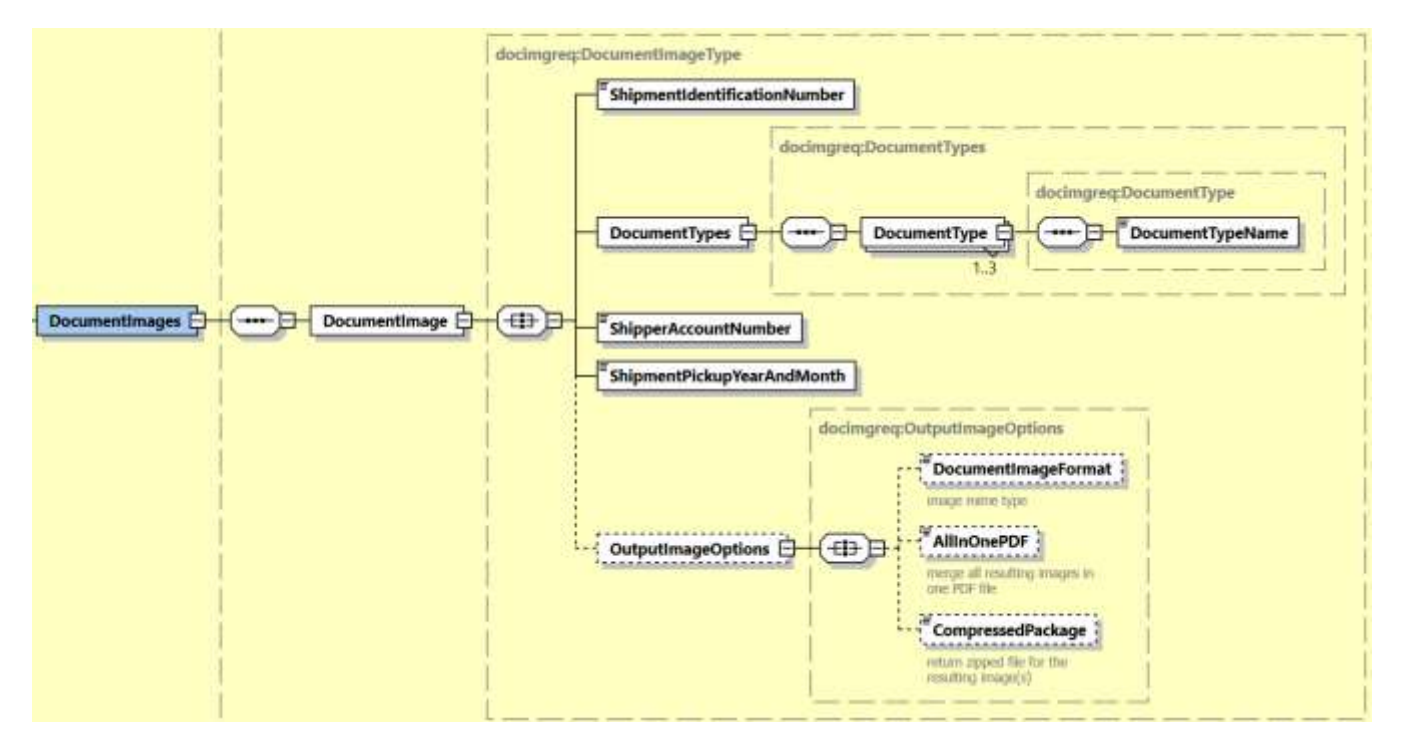

### **15.2.4.1 DocumentImageRequest Input: DocumentImages/ShipmentIdentificationNumber**

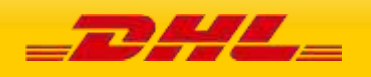

This field is mandatory which corresponds to the waybill number associated to the shipment. DocumentImageRequest service will perform validation on this field to retrieve the image data with respective Shipment Data.

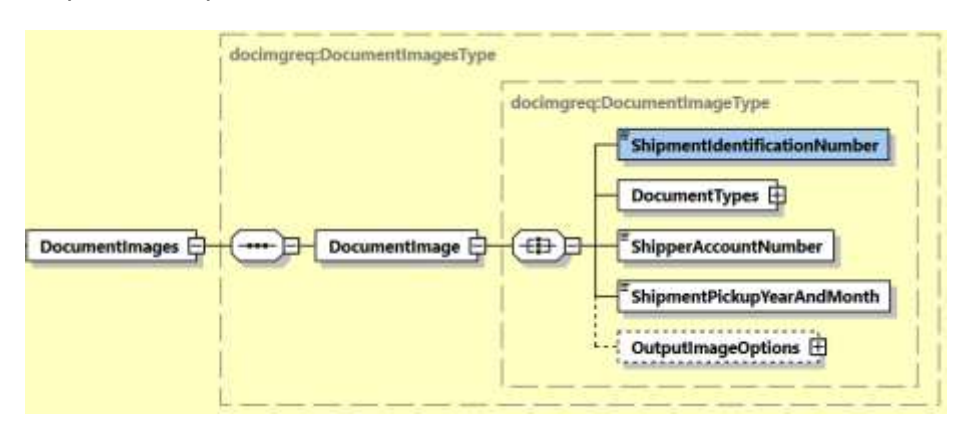

*Note: Please ensure to provide the same waybill number which was generated after successful shipment creation for the successful retrieve of Document Images.*

### **15.2.4.2 DocumentImageRequest Input: DocumentImages/DocumentTypes**

This field is mandatory which corresponds to the document type names. DocumentImageRequest service will perform validation on this field as the only allowed values are:

- CUSTOMS\_ENTRY
- WAYBILL
- COMMERCIAL\_INVOICE

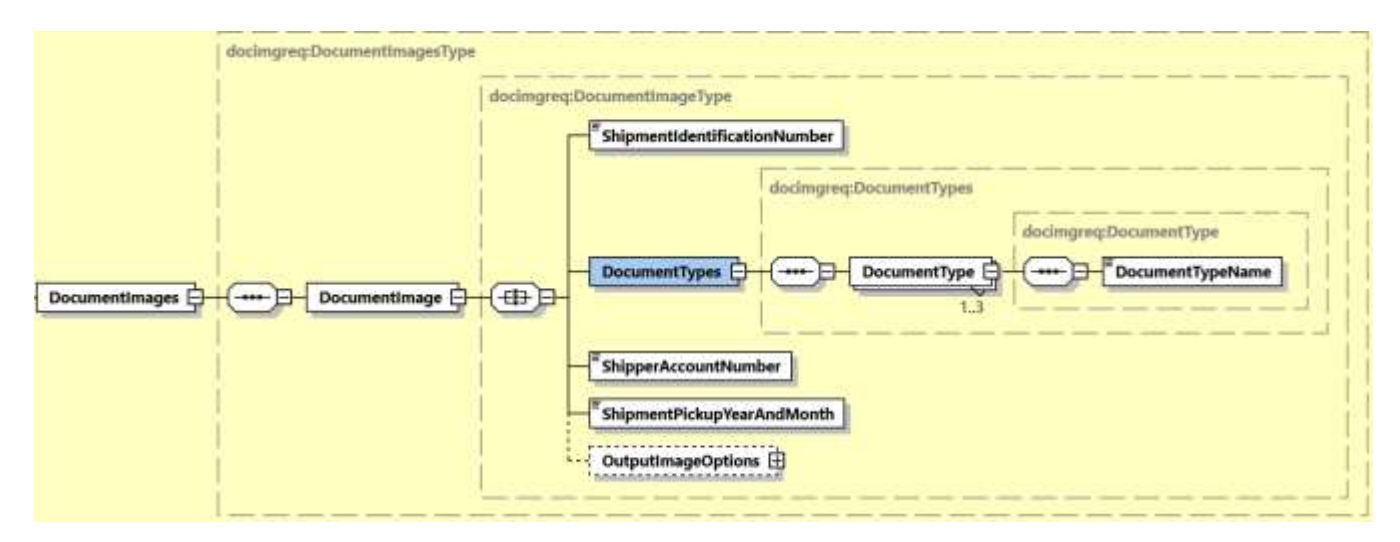

### **15.2.4.3 DocumentImageRequest Input: DocumentImages/ShipperAccountNumber**

This field is mandatory that will be used to undergo account validation process (if needed).

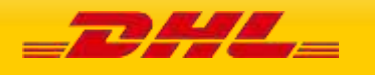

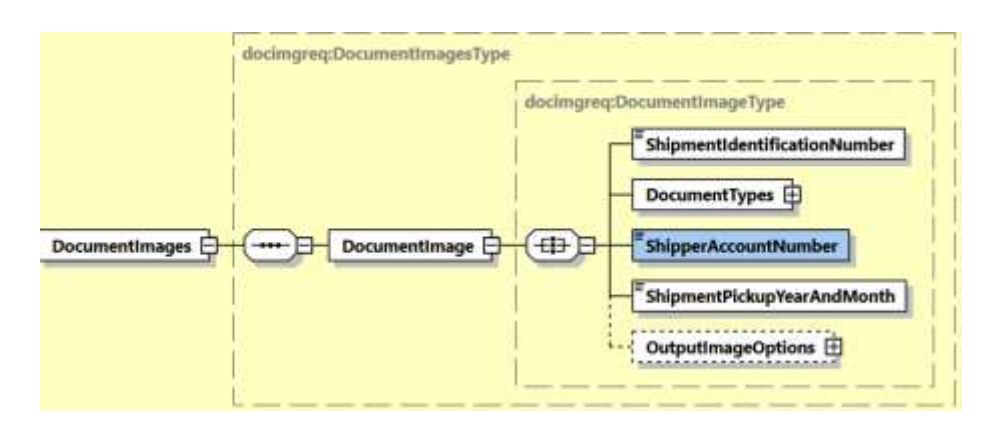

*Note: Please ensure to provide the same account details which were used to create the shipment for successful retrieve of Document Images.*

### **15.2.4.4 DocumentImageRequest Input: DocumentImages/ShipmentPickupYearAndMonth**

This field is mandatory having format of YYYY-MM to retrieve the document images from the provided month.

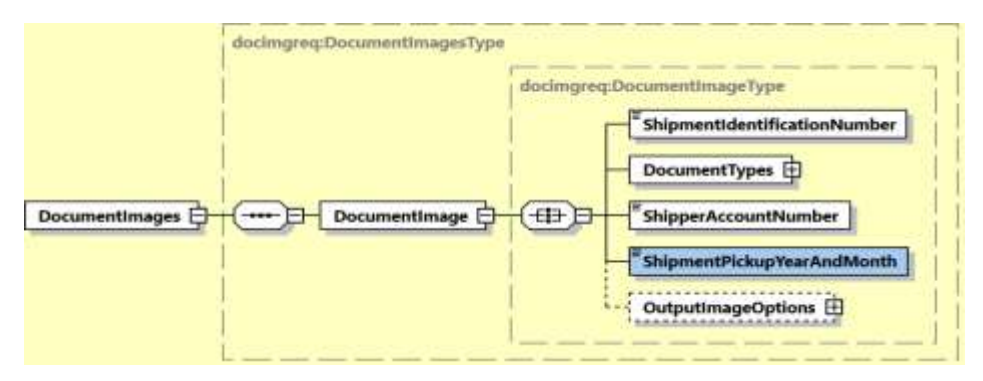

### **15.2.4.5 DocumentImageRequest Input: DocumentImages/OutputImageOptions**

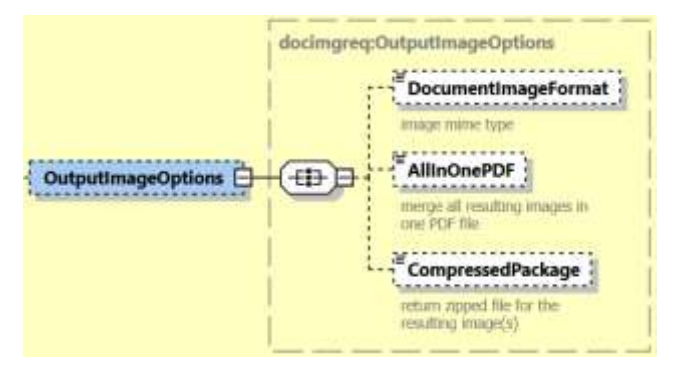

This field is optional which corresponds to image options for document image result.

There are 3 children elements:

- DocumentImageFormat this field is optional which corresponds to provide the image mime type i.e. PDF and TIFF.
- AllInOnePDF this field is optional with default value as N. When provided "Y", merge all resulting images in one PDF file with multiple pages.
- CompressedPackage this field is optional with default value as N. When provided "Y", return zipped file for the resulting images.

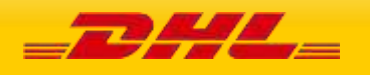

# **15.3 DOCUMENTIMAGEREQUEST – INPUT FIELD LIST**

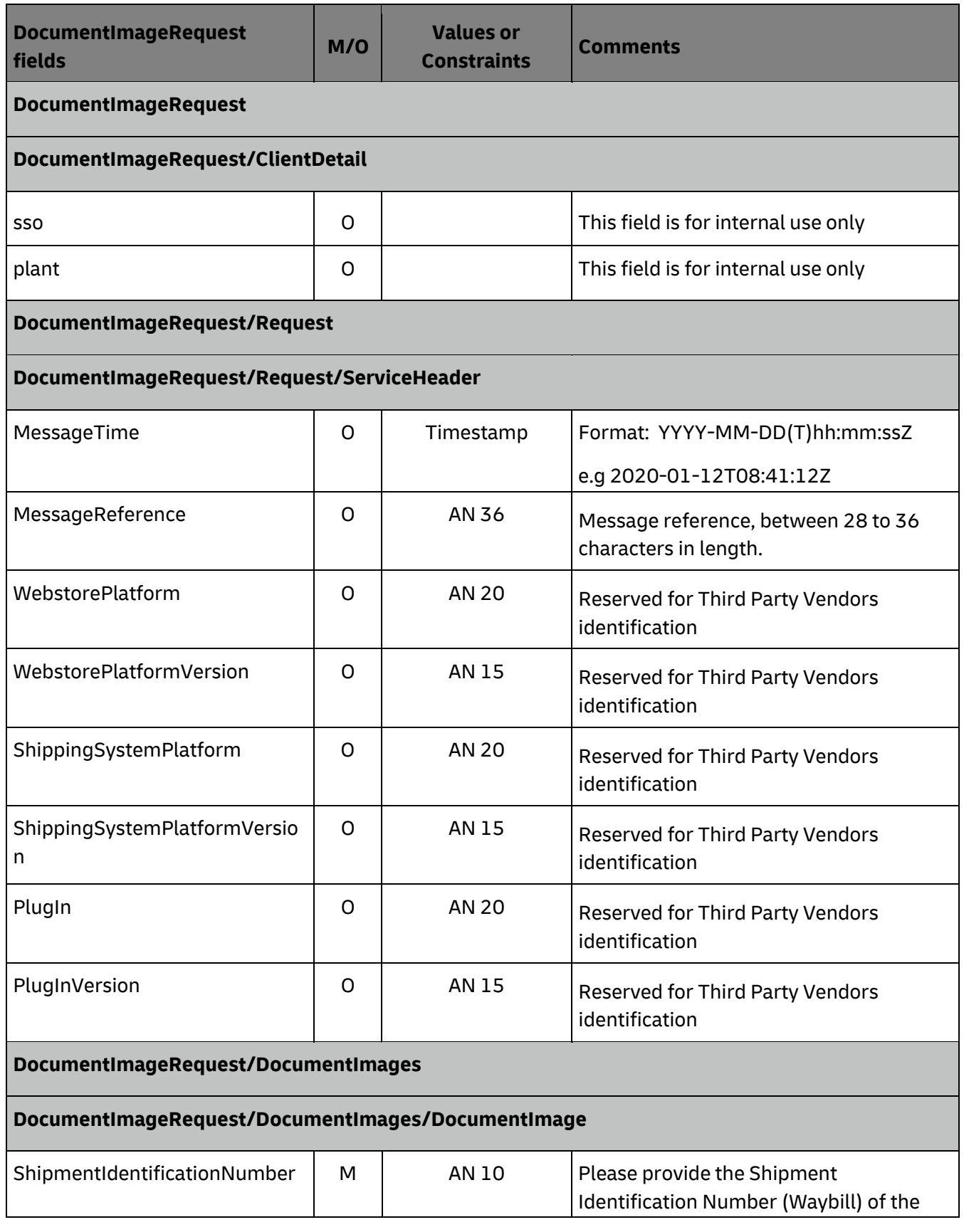

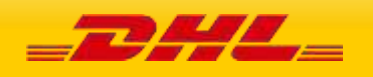

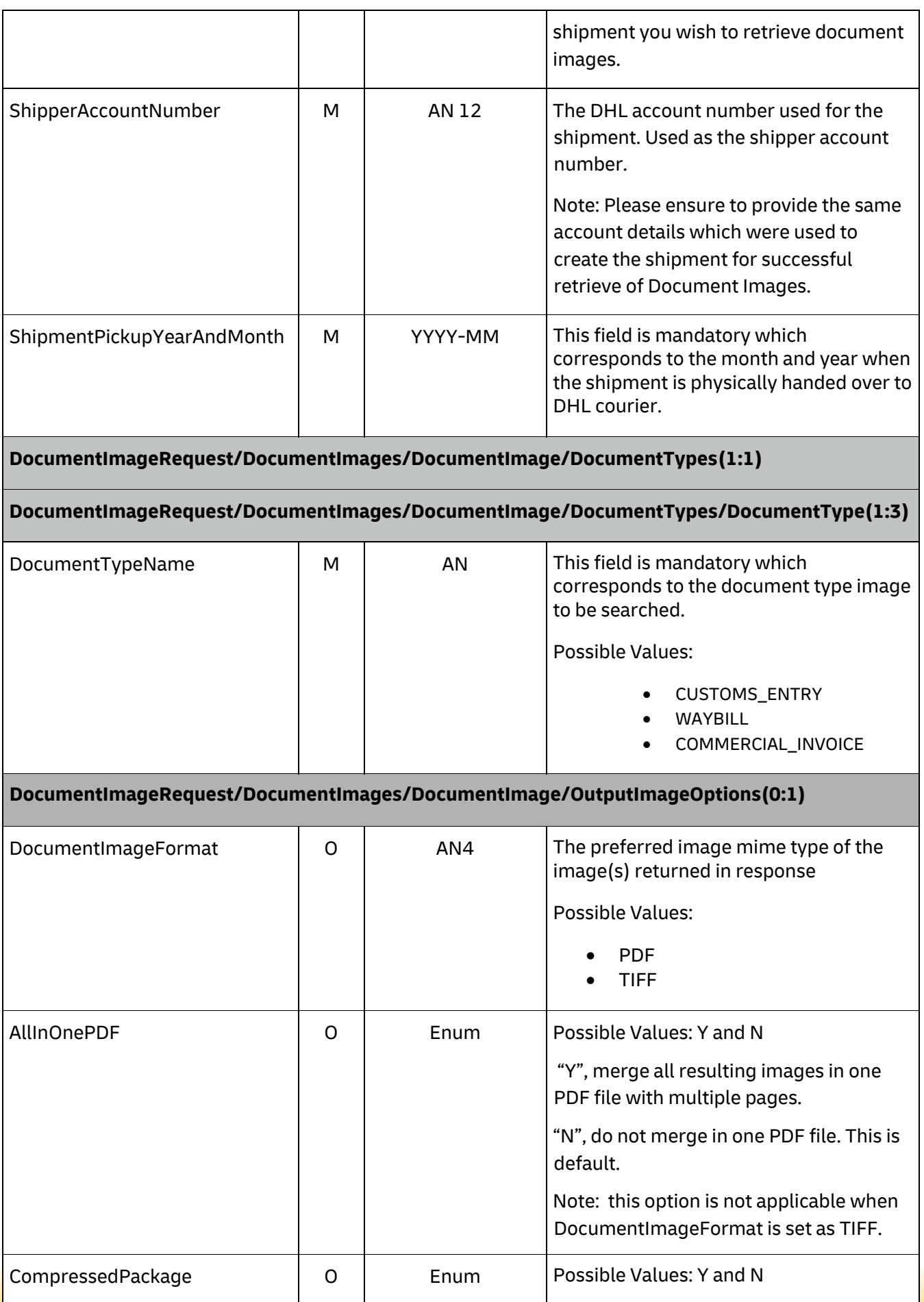

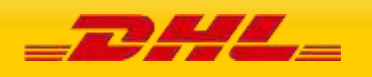

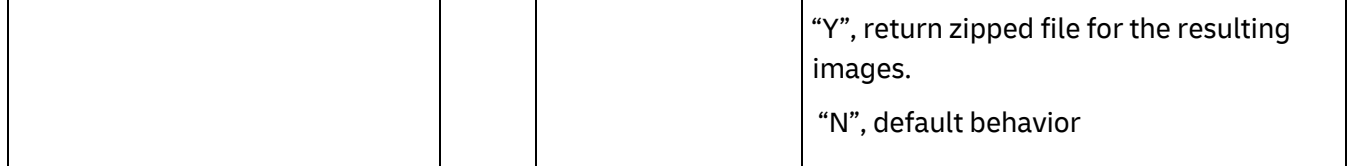

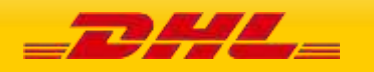

## **15.4 DOCUMENTIMAGERESPONSE - OUTPUT**

The following diagram shows an overview of the response structure. The critical information to derive from this response are the notification codes for the response together with the DocumentImage section that will contain the image(s) search results.

### **15.4.1 DocumentImageResponse Schema Diagram**

Each of the individual sections of response is shown below in schema diagram, with context, and a detailed description of each field follows in the Output Field List.

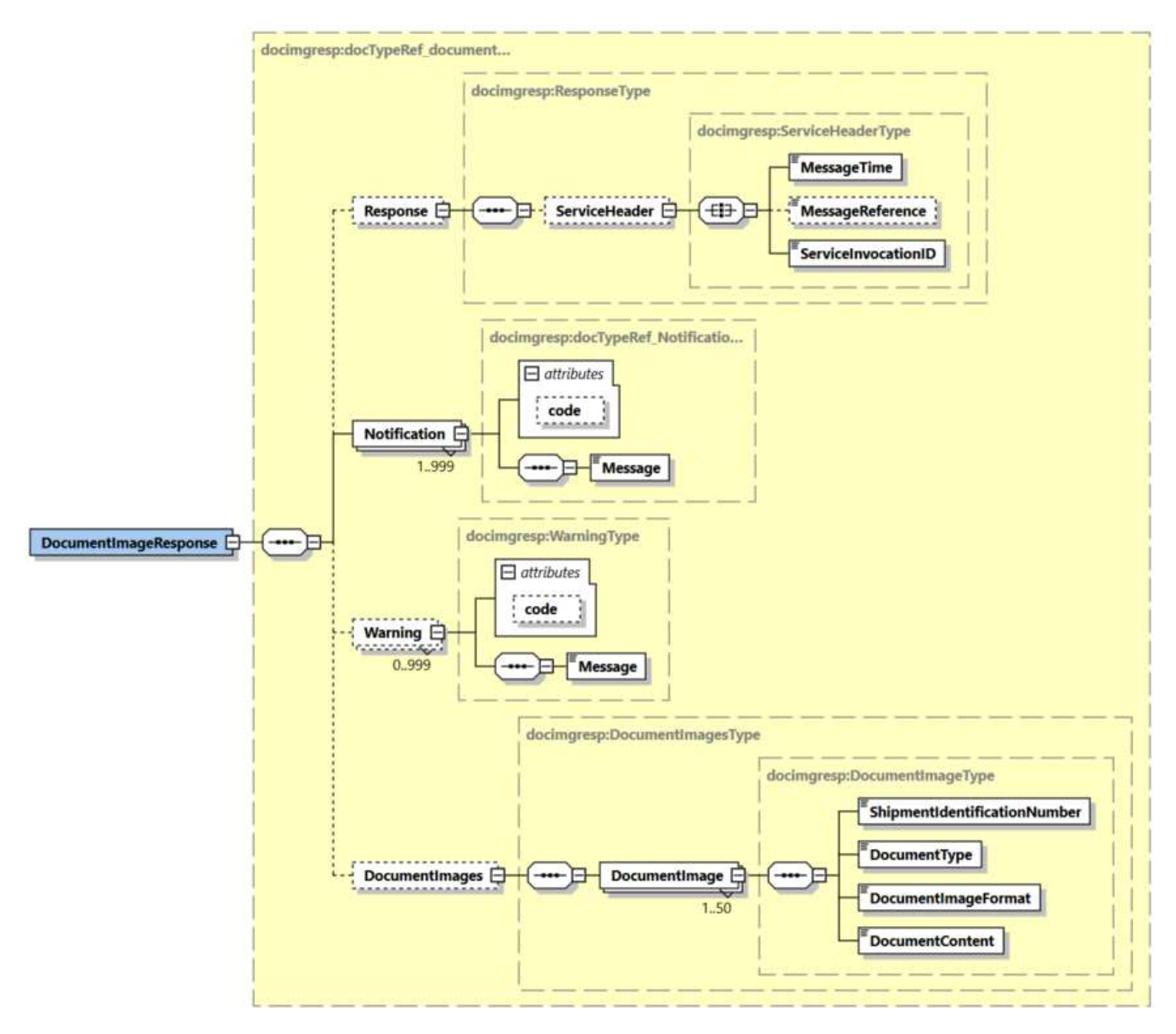

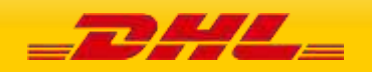

### **15.4.2 DocumentImageResponse Output: Response**

The Response structure includes the ServiceHeader which includes MessageTime, MessageReference and ServiceInvocationID. MessageReference which is taken from the request and MessageTime shows when the request has been processed on DHL side. Customer can track messages by ServiceInvocationID.

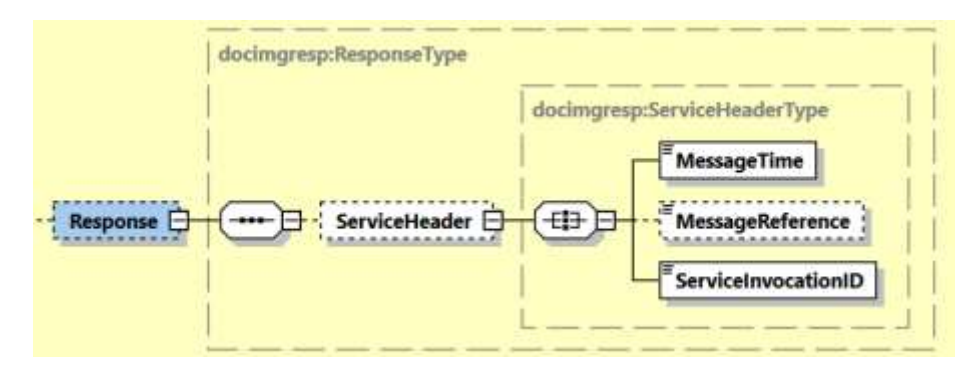

#### **15.4.3 DocumentImageResponse Output: Notification**

The Notification structure includes the result code and message, based on the results of the processing. Successful messages will include a zero error code and no corresponding message, while exceptions have both code and message.

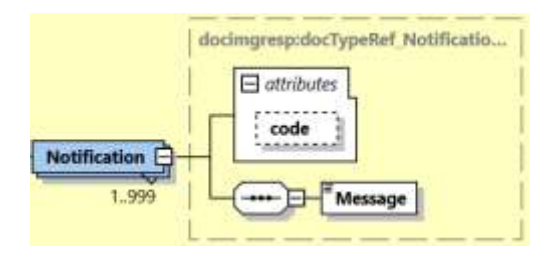

#### **15.4.3 DocumentImageResponse Output: Warning**

The Warning structure includes the result code and message, based on the results of the processing. This is for future use.

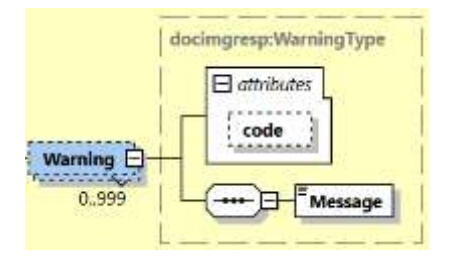

#### **15.4.4 DocumentImageResponse Output: DocumentImages**

This section returns the requested Document Images having 4 children elements as below:

• ShipmentIdentificationNumber - To return shipment identifier tied up to the image / document

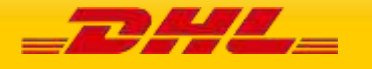

- DocumentType the same value as provided in request message
- DocumentImageFormat the format of the document image as provided in request message. Possible values are PDF, TIFF, ZIP
- DocumentContent image file or compressed zipped file in encoded base4 string

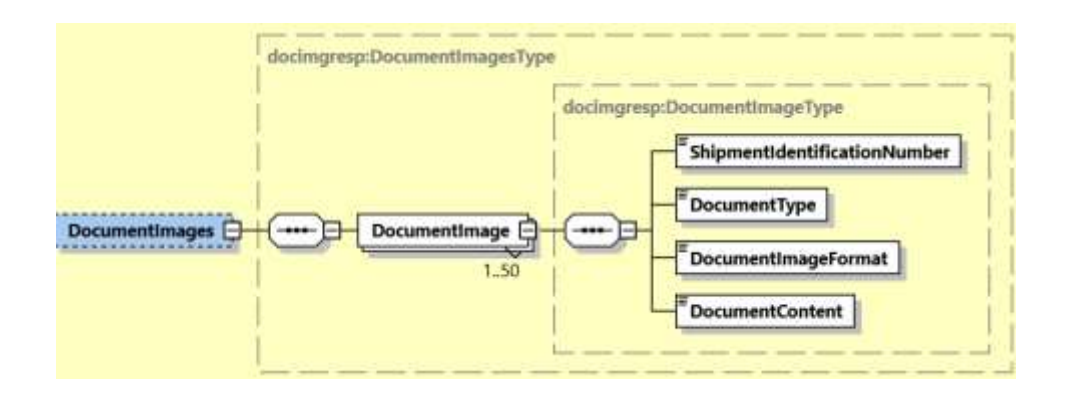

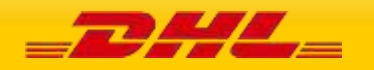

# **15.5 DOCUMENTIMAGERESPONSE – OUTPUT FIELD LIST**

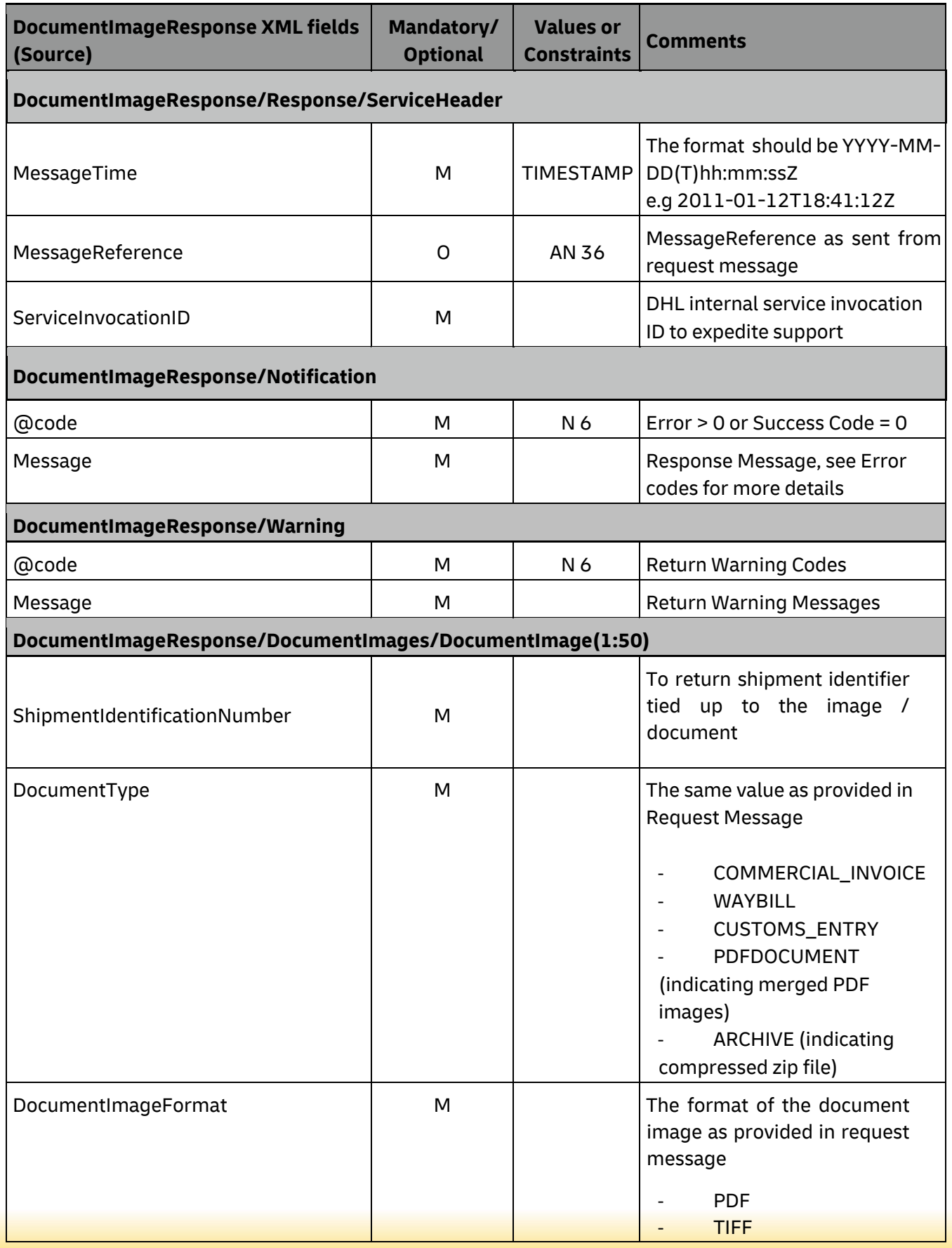

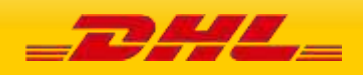

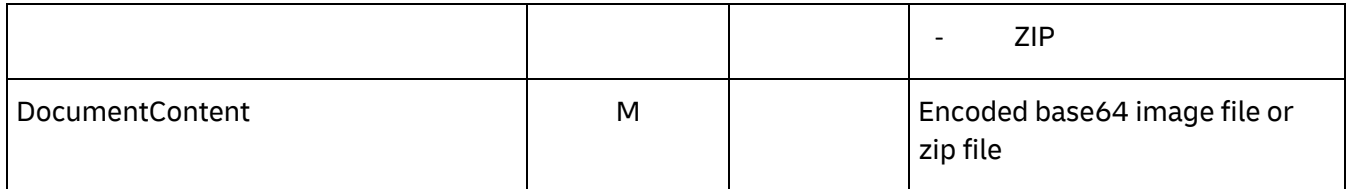

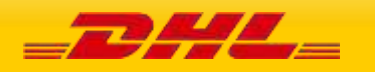

## **16 APPENDIX**

## **<sup>1</sup>RATE REQUEST AND SHIPMENT REQUEST ERROR CODES AND MESSAGES**

The following table contains the possible error for the Rate and Shipment Request processes. The errors are broken down into categories for presentation.

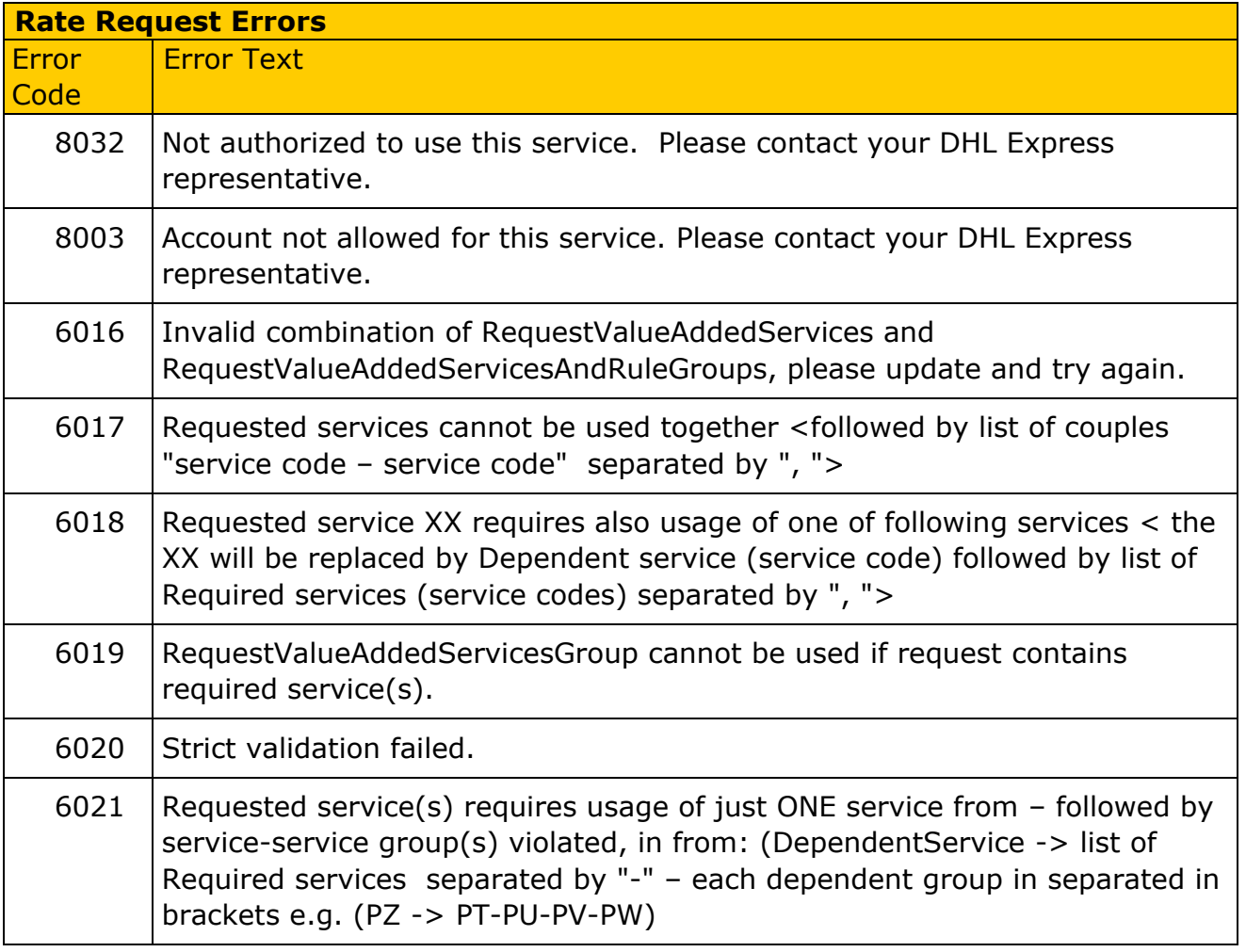

# **CAPABILITY AND QUOTATION ERRORS- RATEREQUEST AND SHIPMENTREQUEST**

For capability and quotation error codes, some errors are not possible to achieve based on schema validation (for required fields, field format, etc).

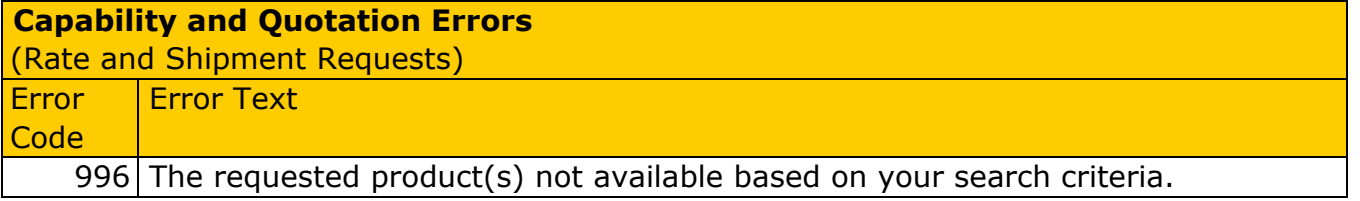

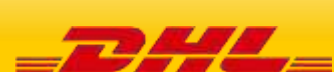

1

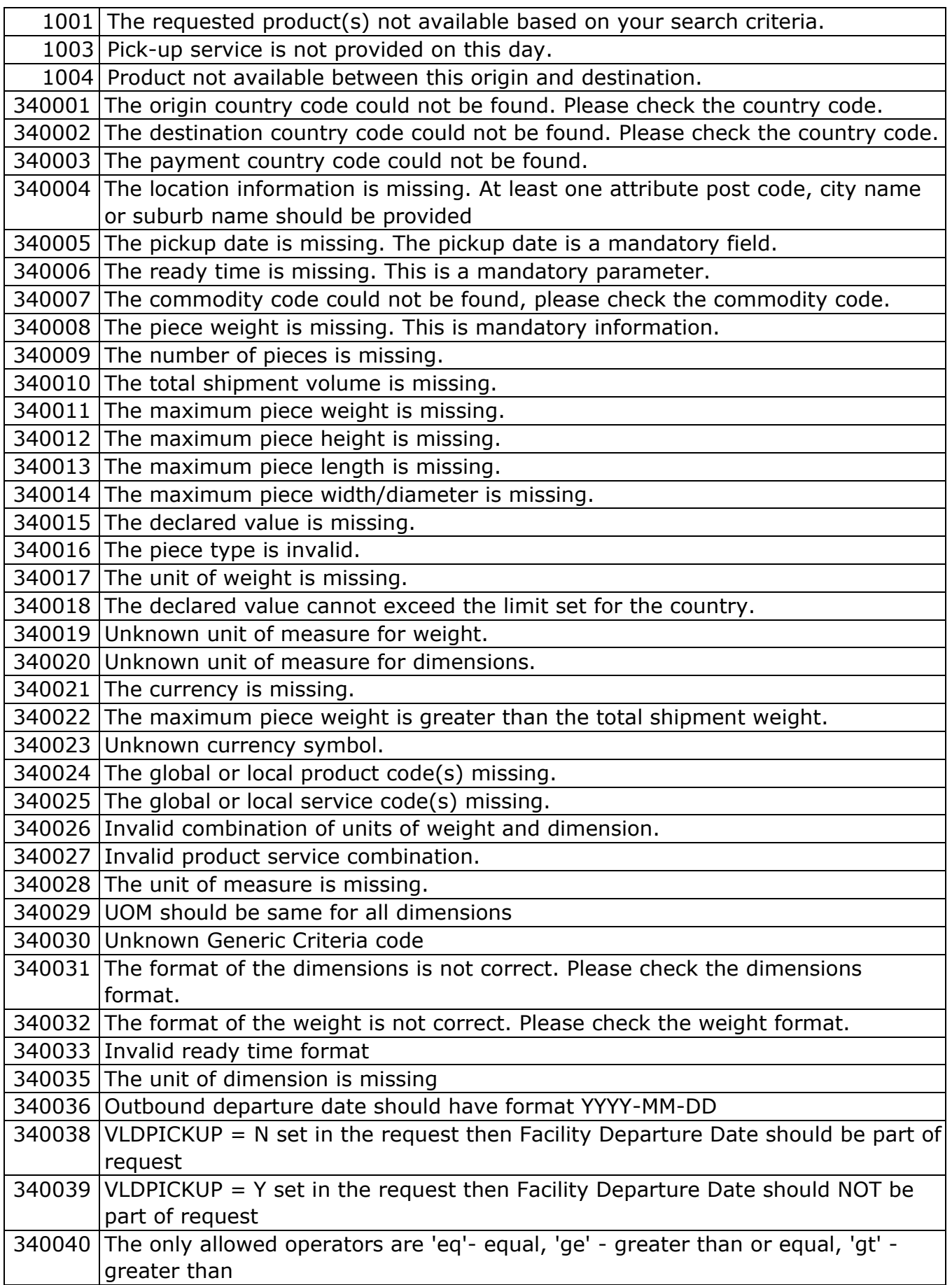

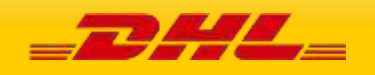

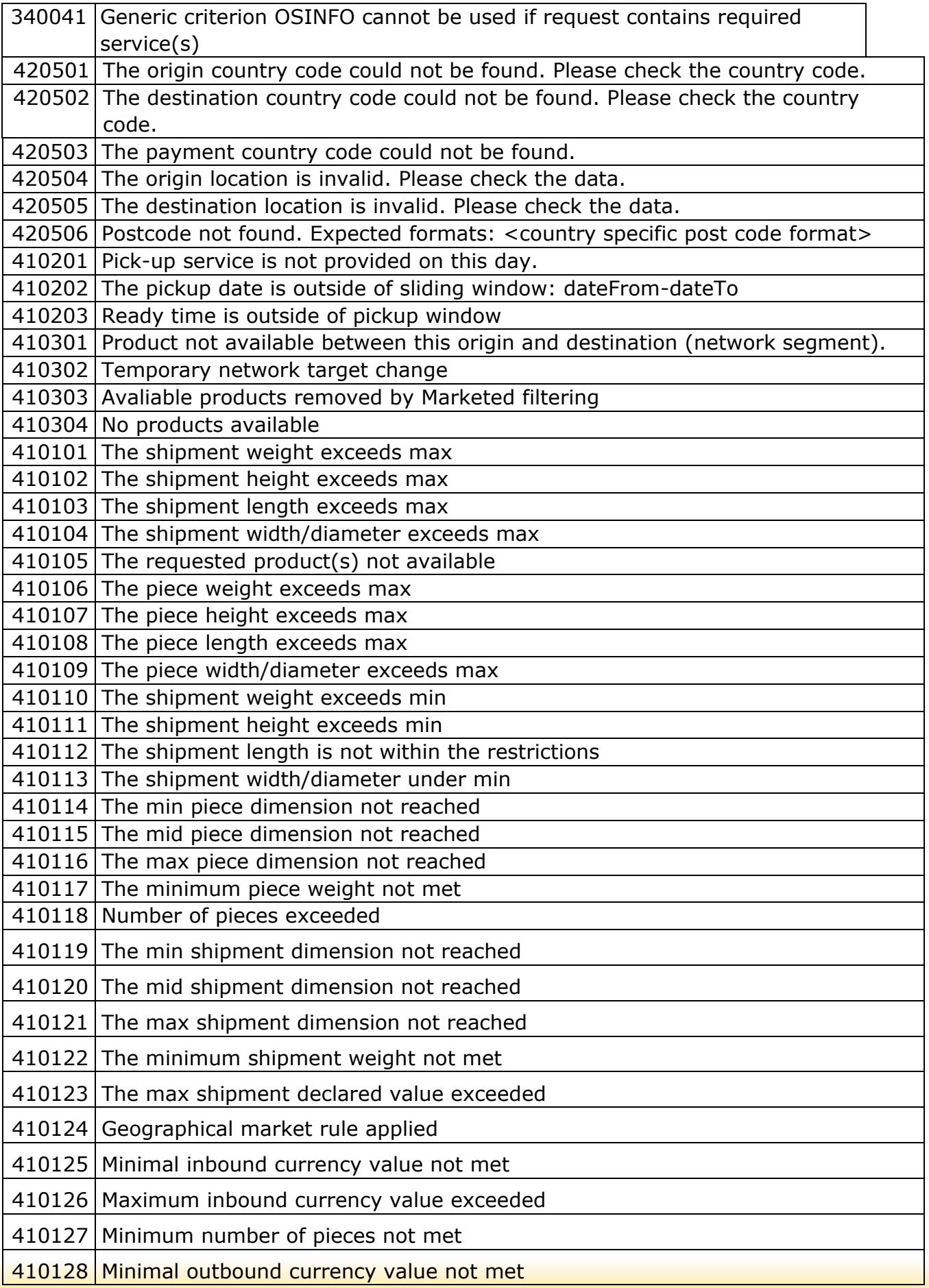

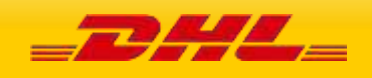

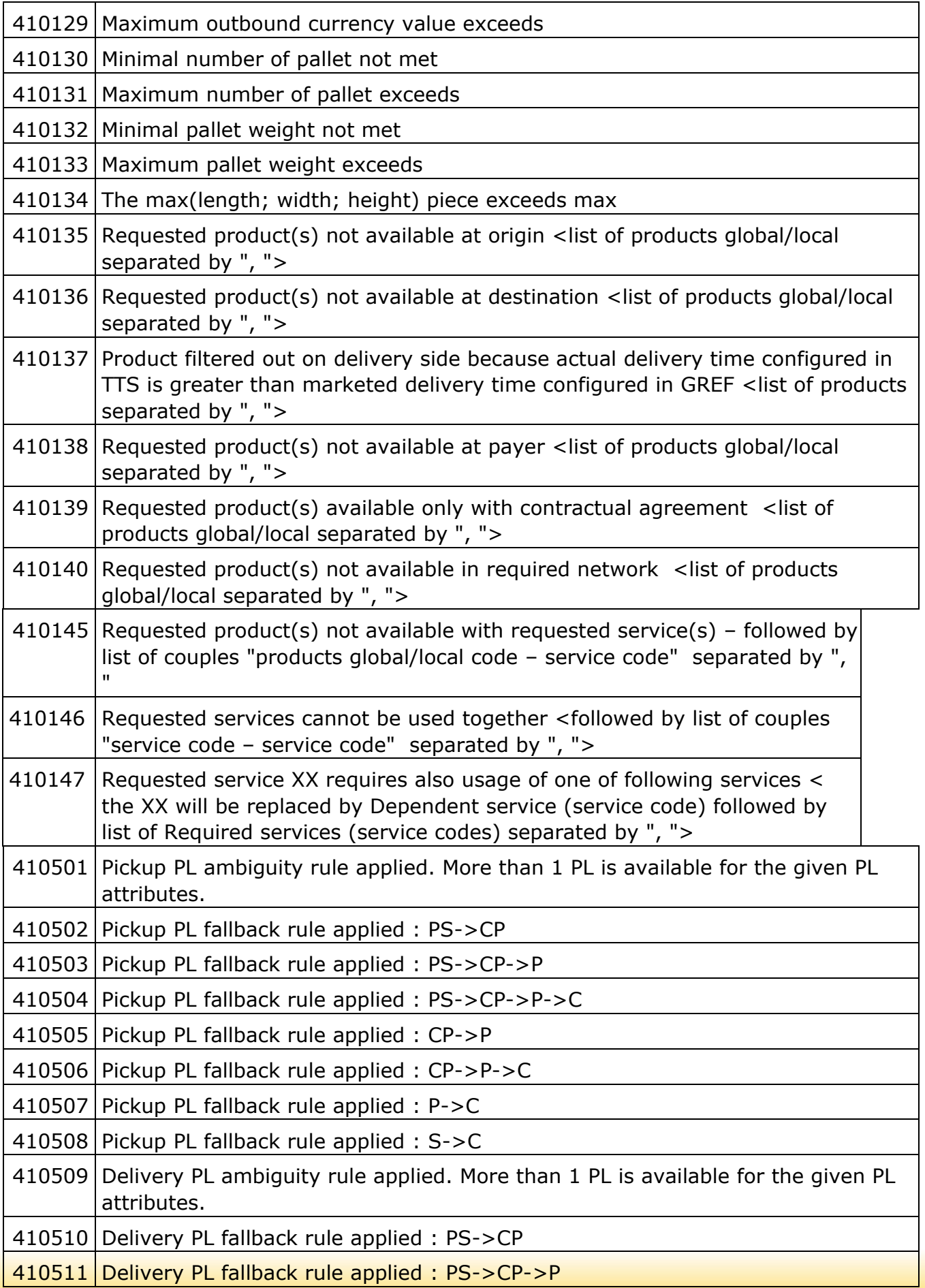

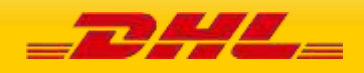

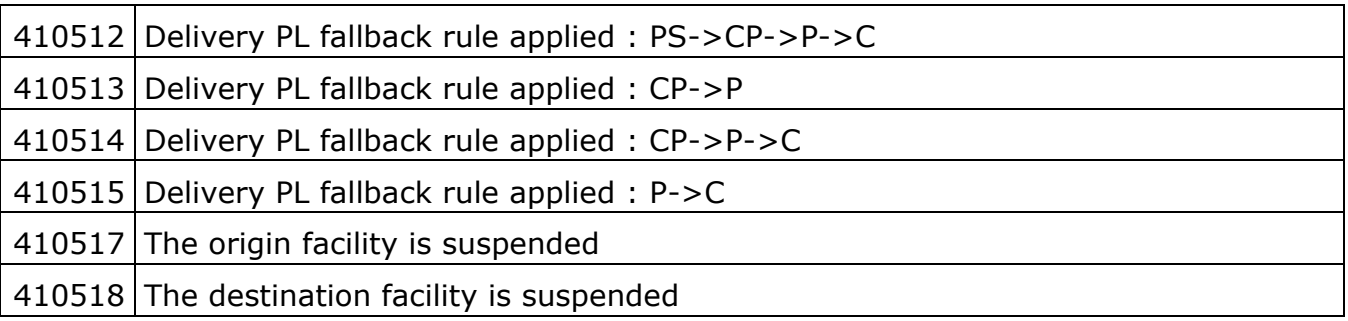

## **ROUTE CODE ERRORS**

For the Shipment service only, the route code is required for most EU countries, so error handling for that lookup will only be active for those cases. The specific use case is the scenario where the route code value is not found for the origin address.

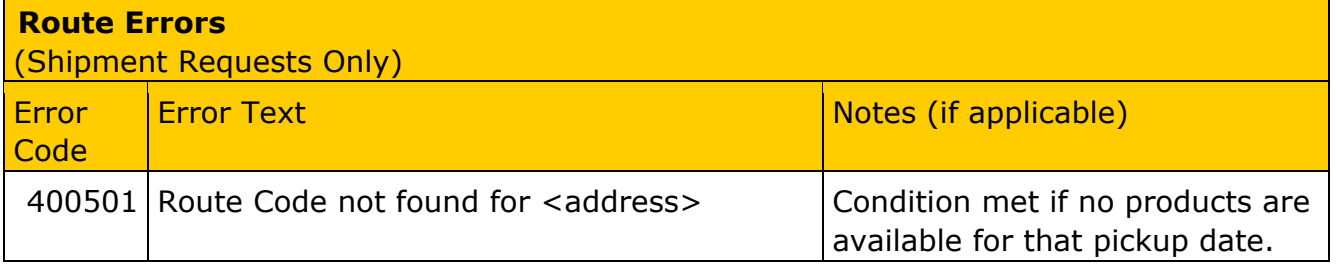

# **SHIPMENT DATE VALIDATION**

For the Shipment service only, the ShipmentTimestamp is validated to ensure the proposed shipment date is not in the past, and within 10 days of current date.

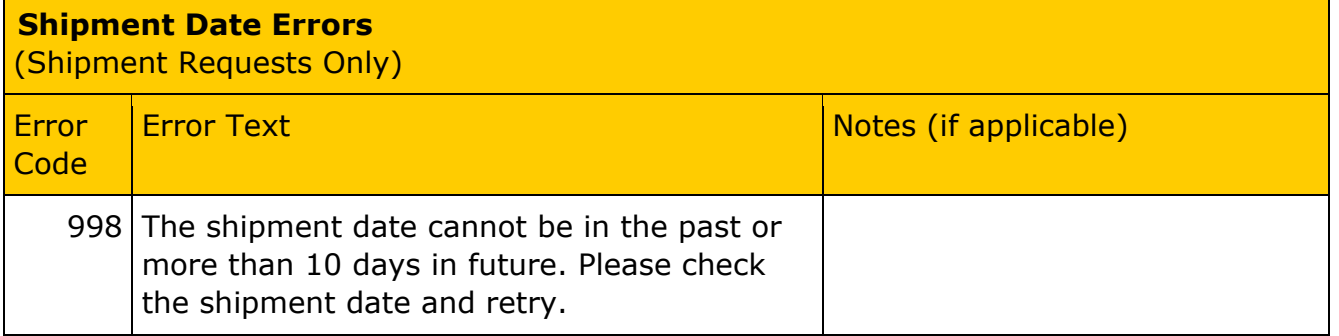

## **ACCOUNT VALIDATION**

For both Rate and Shipment, the account number must be valid and configured for use within the services. For help for account setup and configuration, please see your DHL integration point of contact.

**Account Validation Errors** 

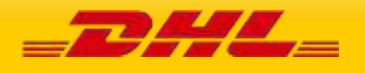

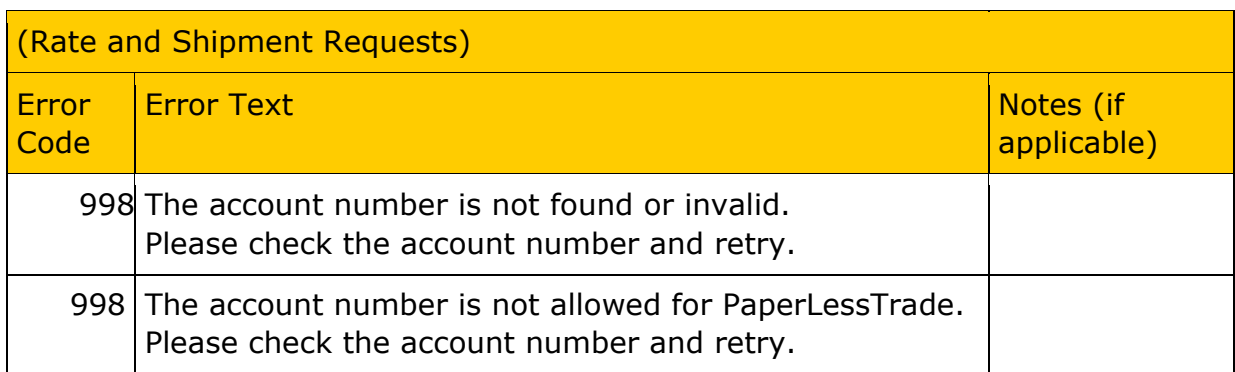

# **LABEL GENERATION ERRORS**

For Shipment service, the following errors may occur during label generation.

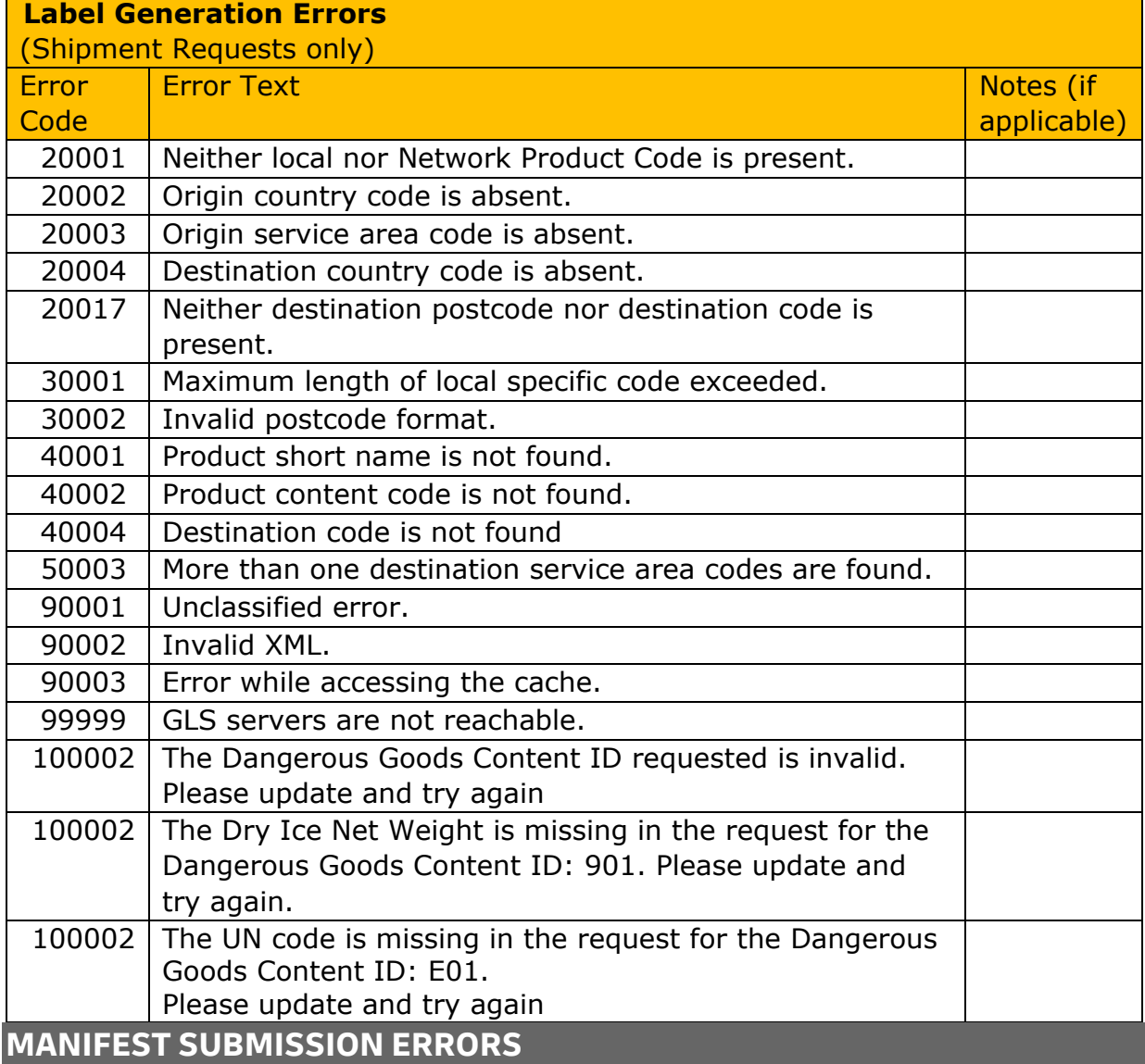

For Shipment service, the following errors may occur during submission of the shipment manifest.

**Shipment Manifest Errors**  (Shipment Requests only)

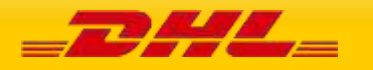

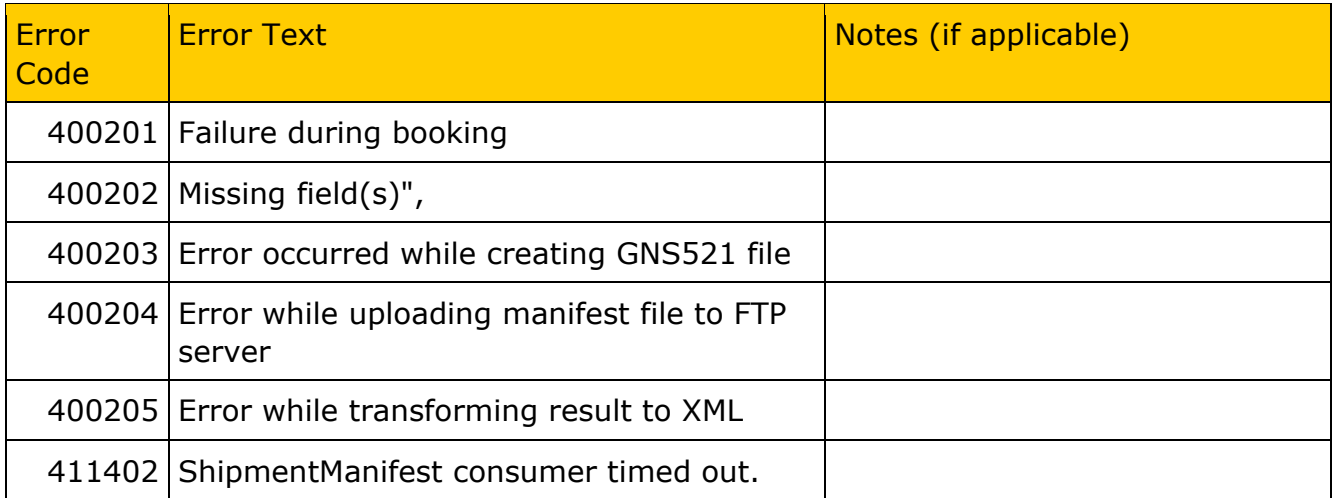

# **SHIPMENTREQUEST - PICKUP ERRORS**

For select Shipment requests, which include a pickup request (REQUEST\_COURIER), the following errors may occur during processing of the pickup. Each of the pickup adaptor errors below carries the same Error Code.

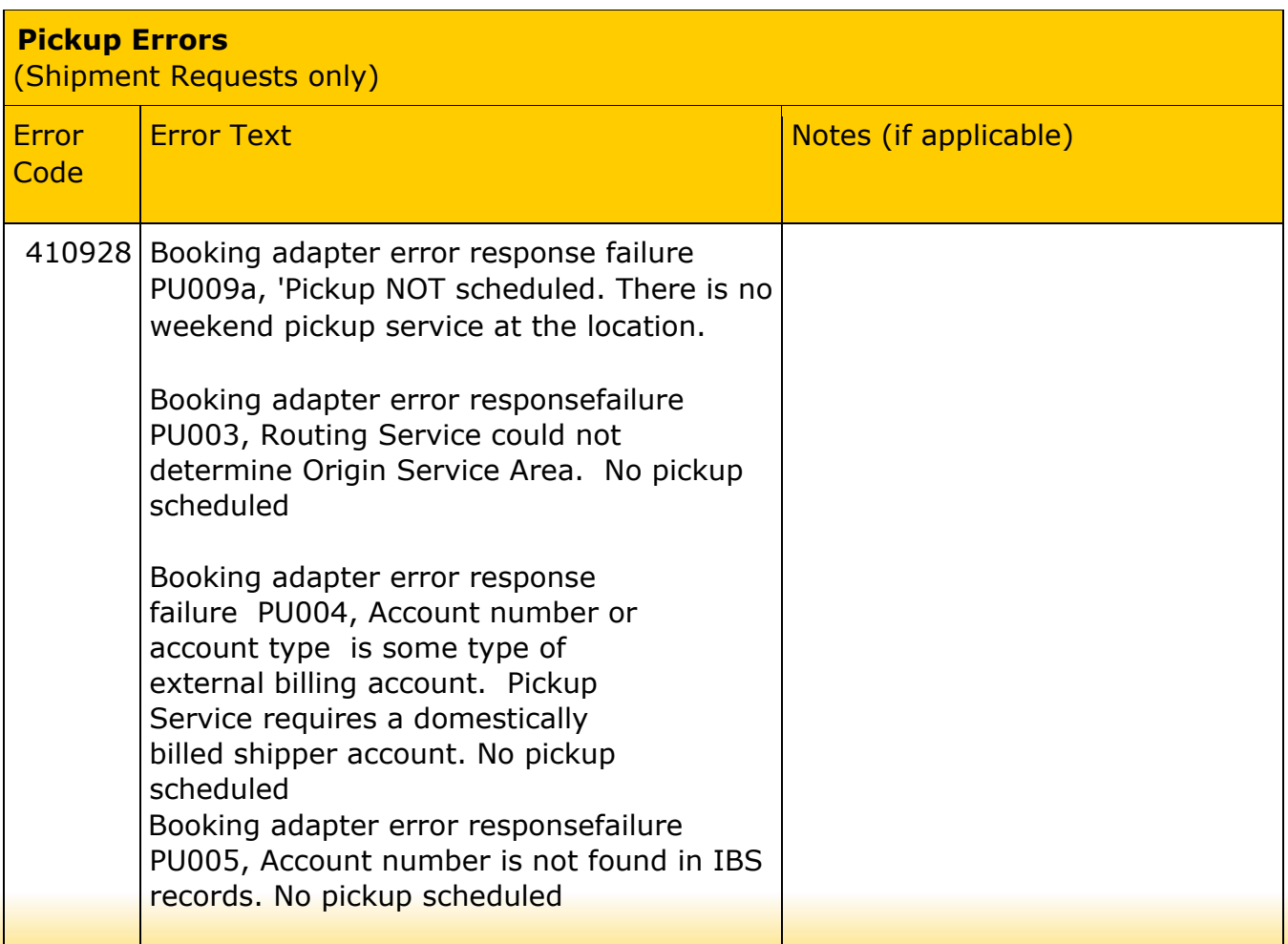

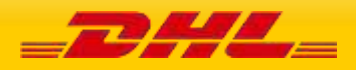

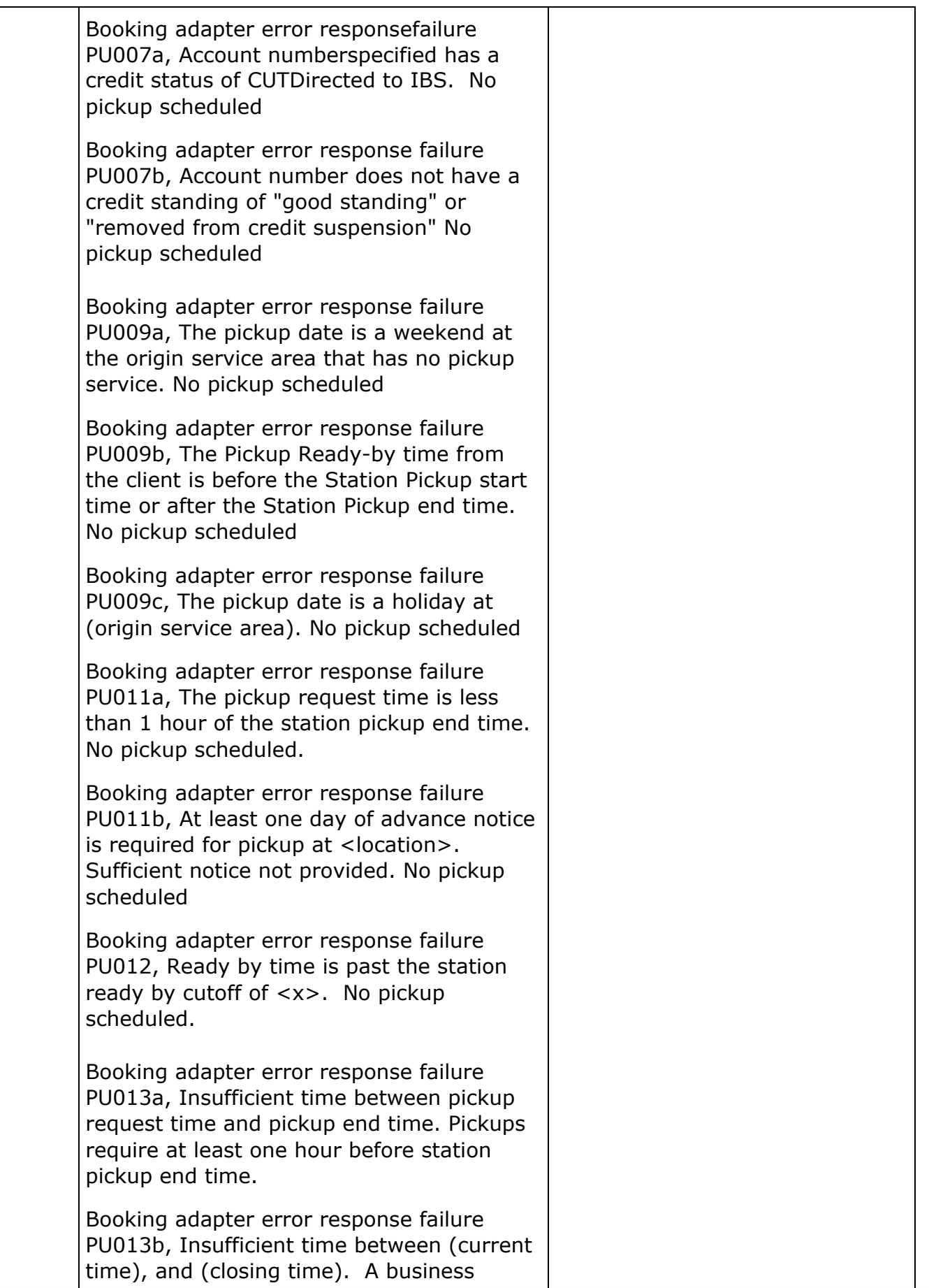

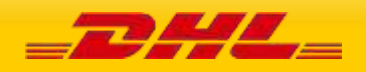

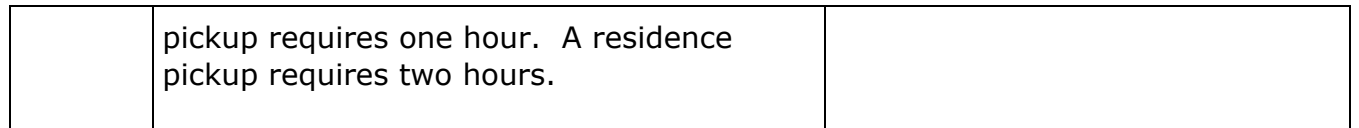

## **GENERAL ERRORS**

Unexpected errors are handled with a standard error message. These error messages also contain a process id number, which is used during troubleshooting or follow-up.

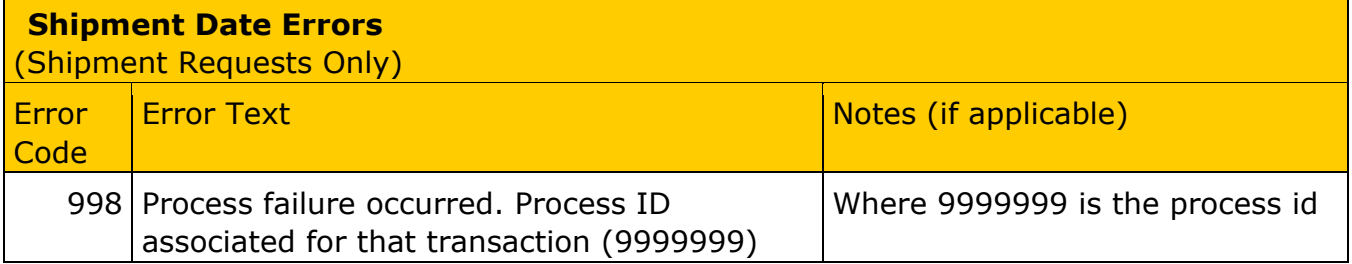

# **TRACKING ERRORS**

For TrackingRequest service, the primary exception for the service will be "Shipment Not Found", with a corresponding ConditionCode of 101.

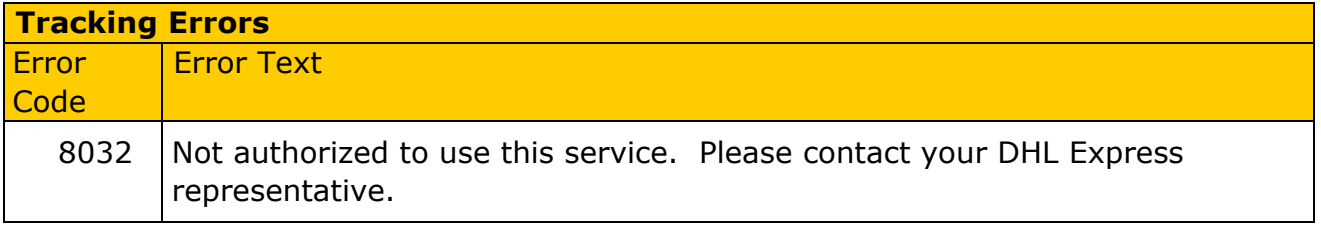

# **RATEREQUEST LANDEDCOST ERRORS**

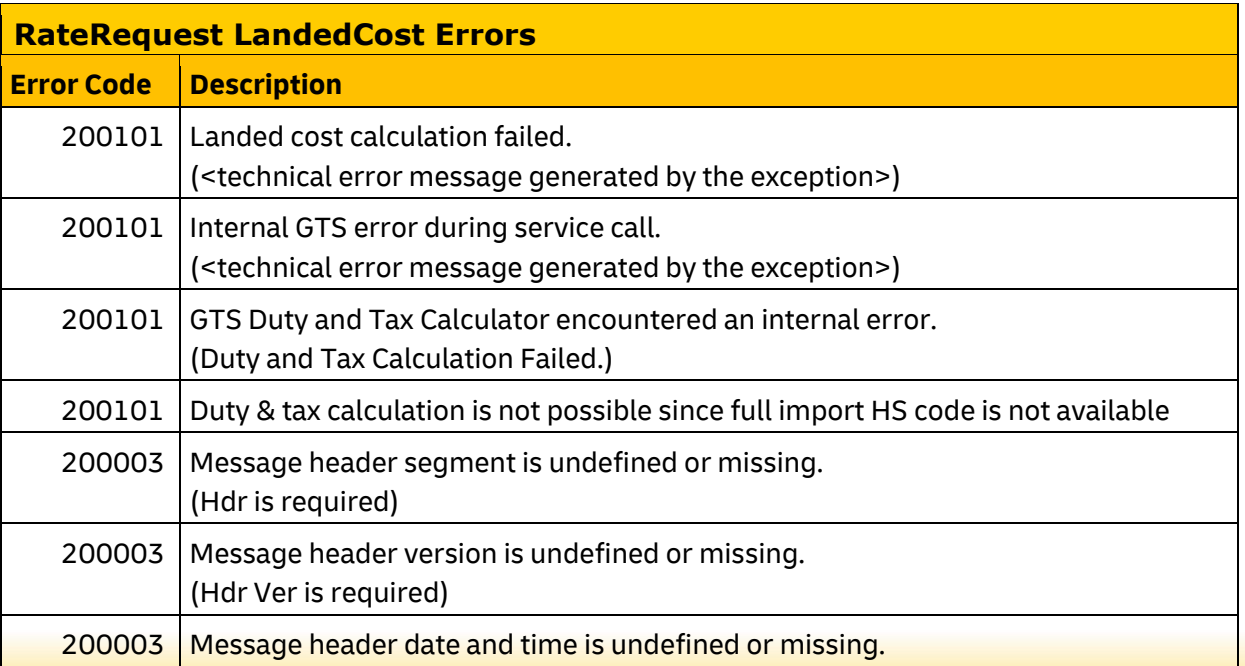

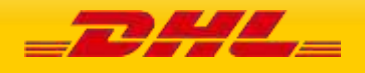

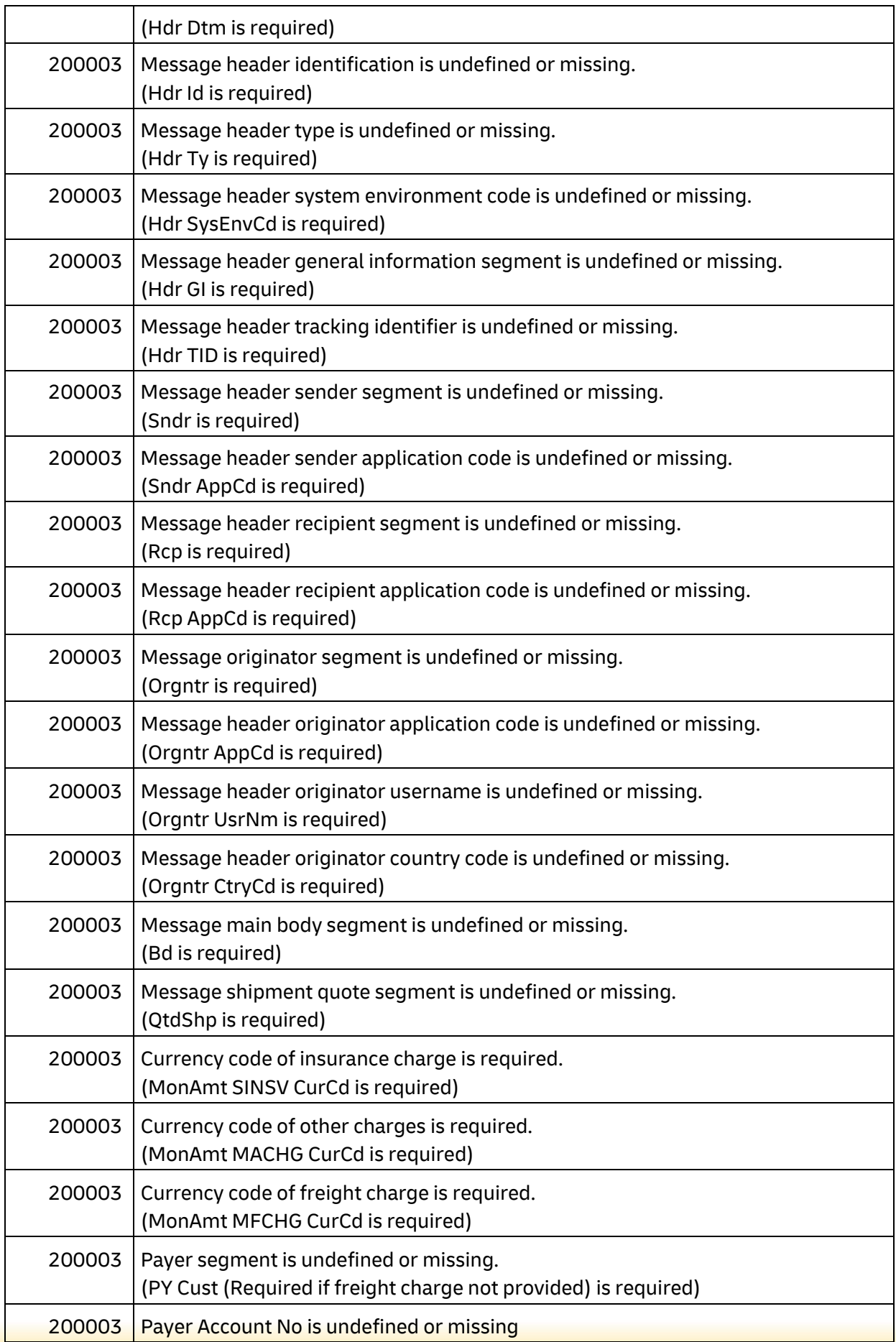

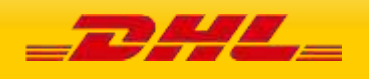

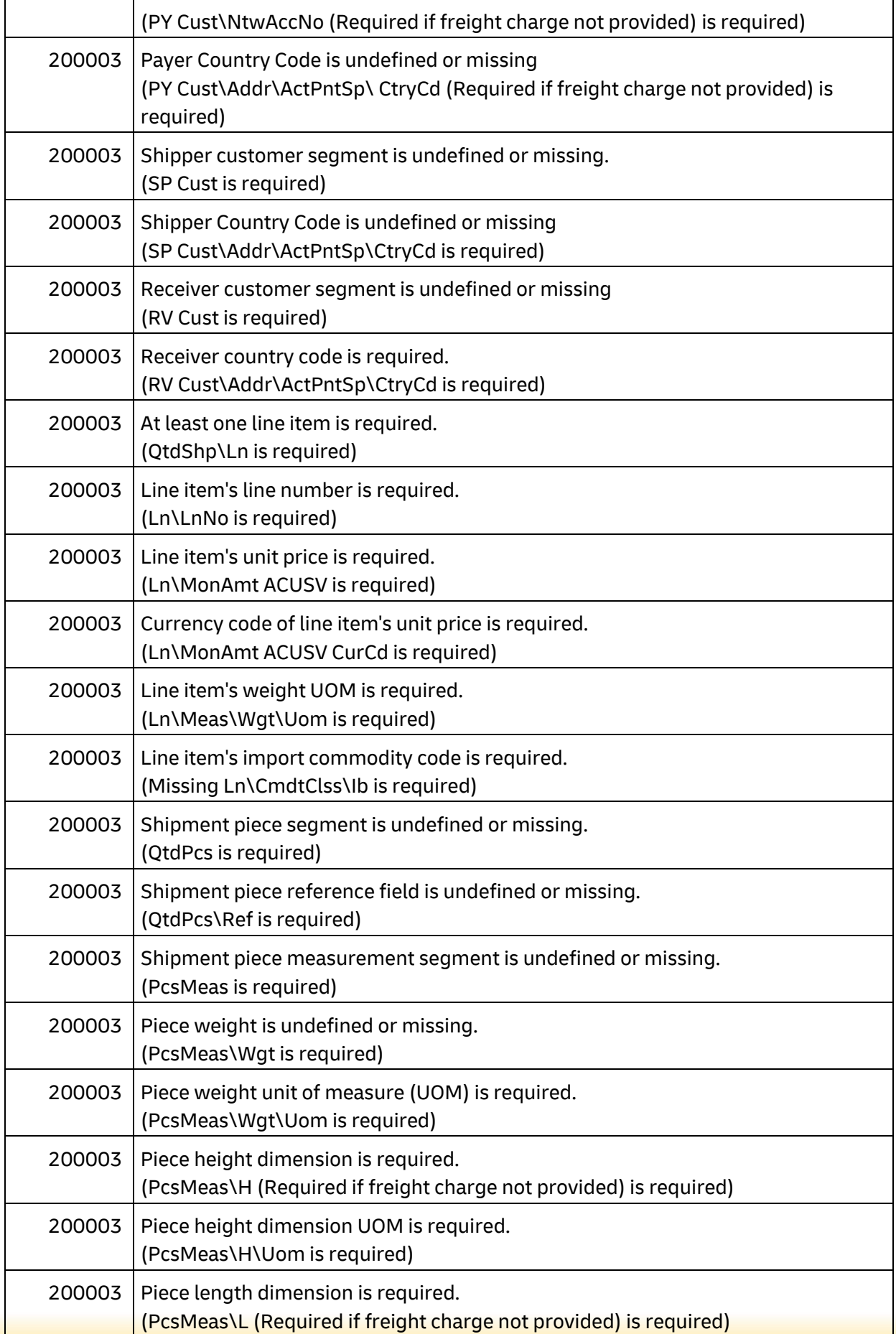

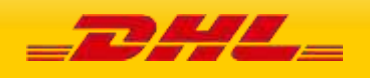

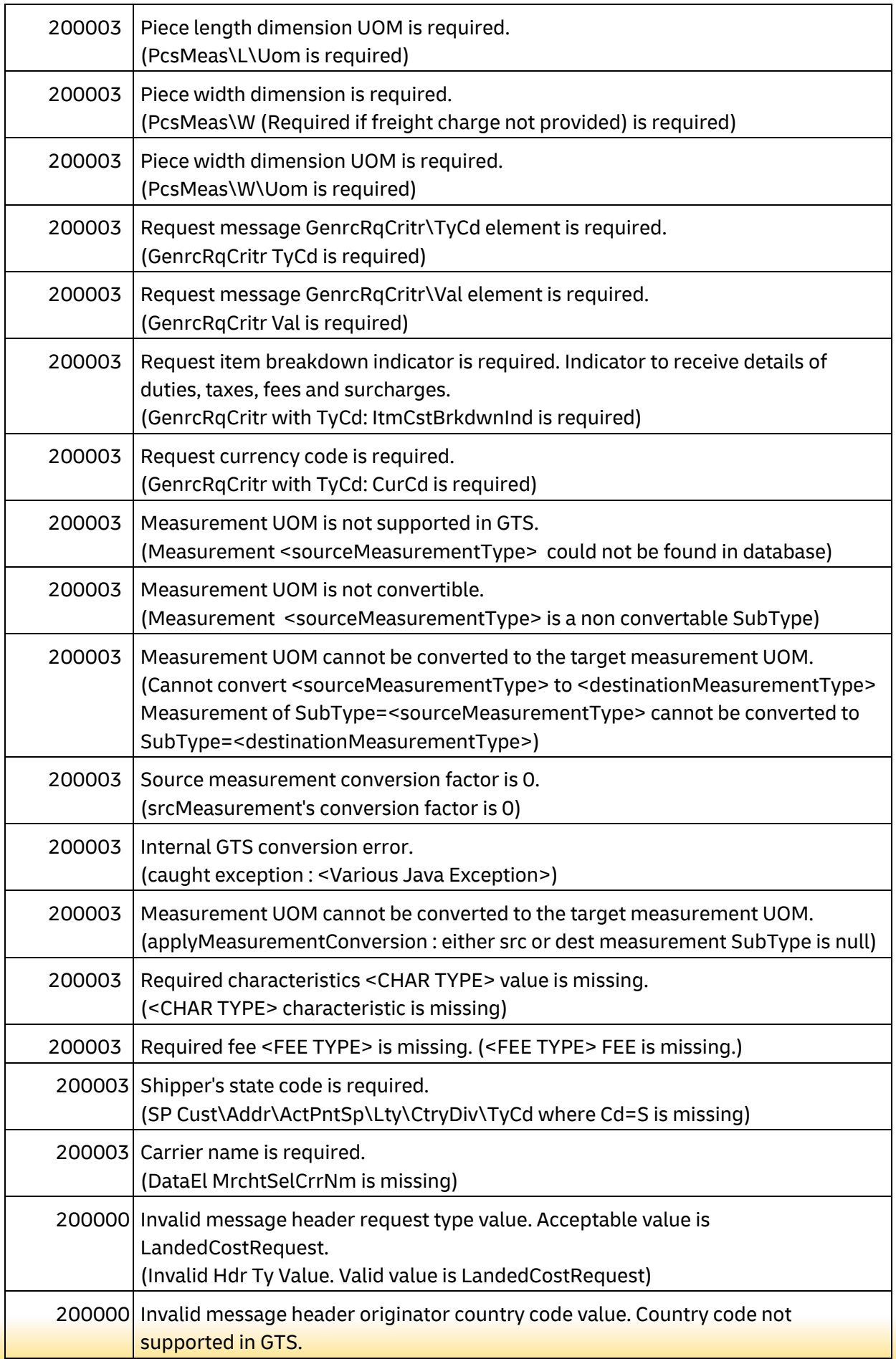

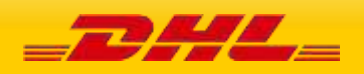

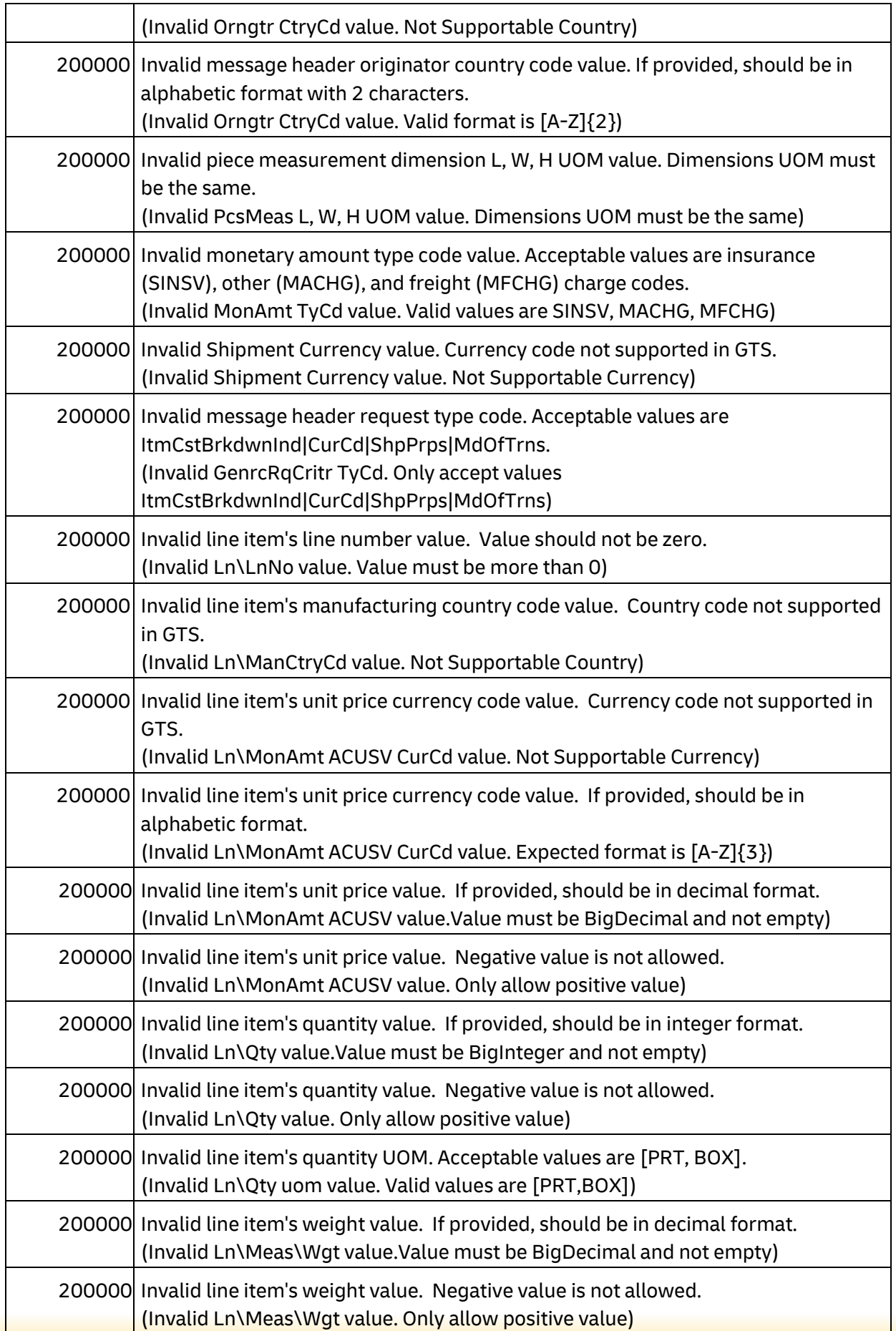

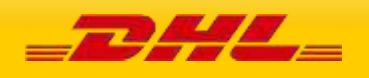

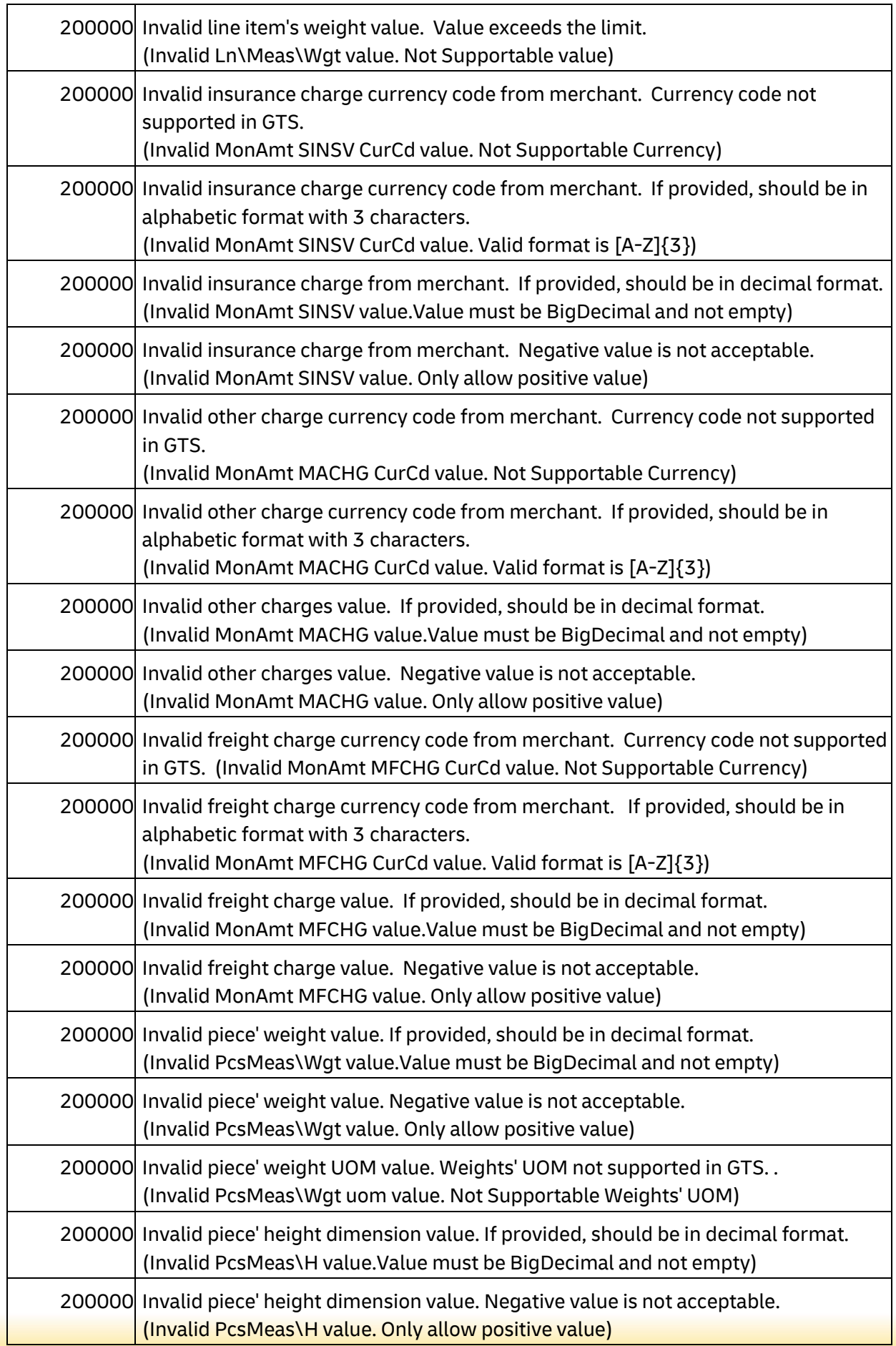

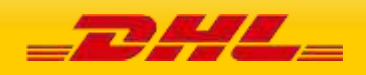

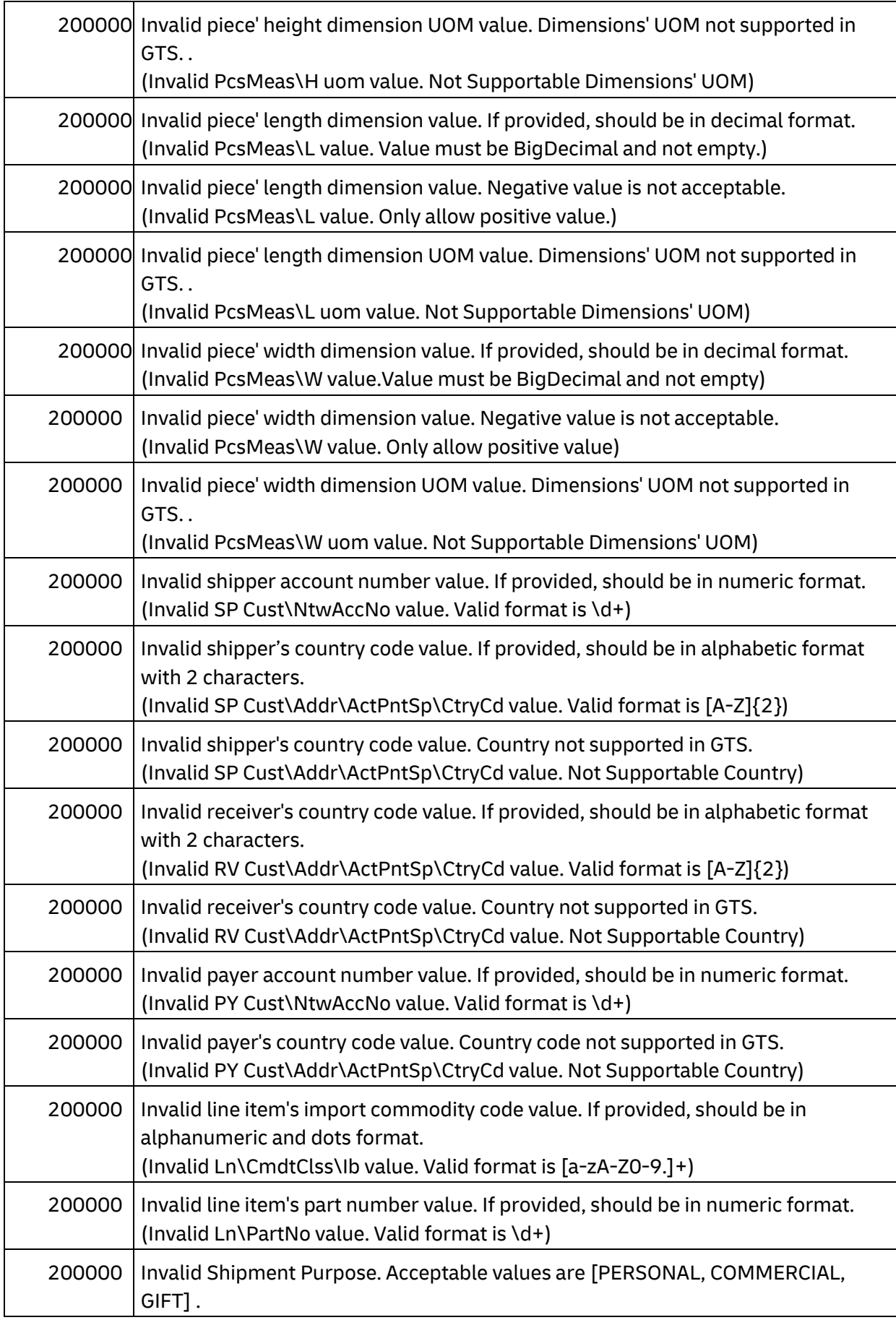

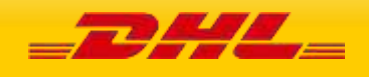

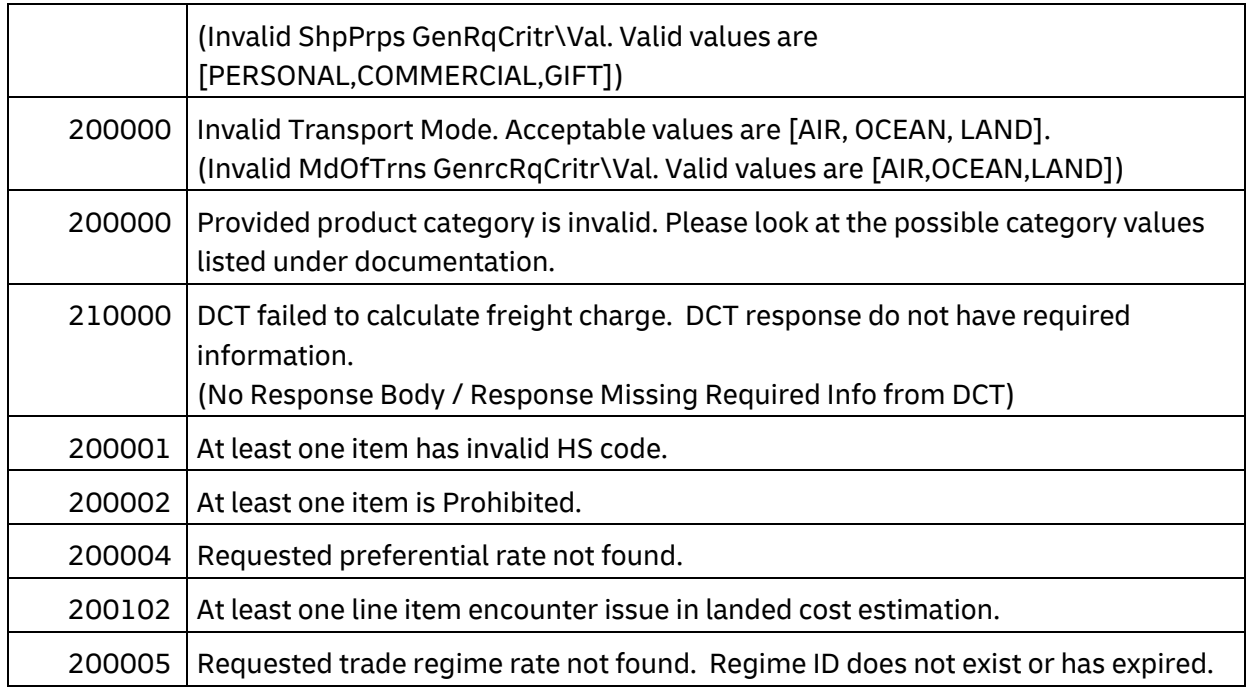

## **RATEREQUEST LANDEDCOST WARNINGS**

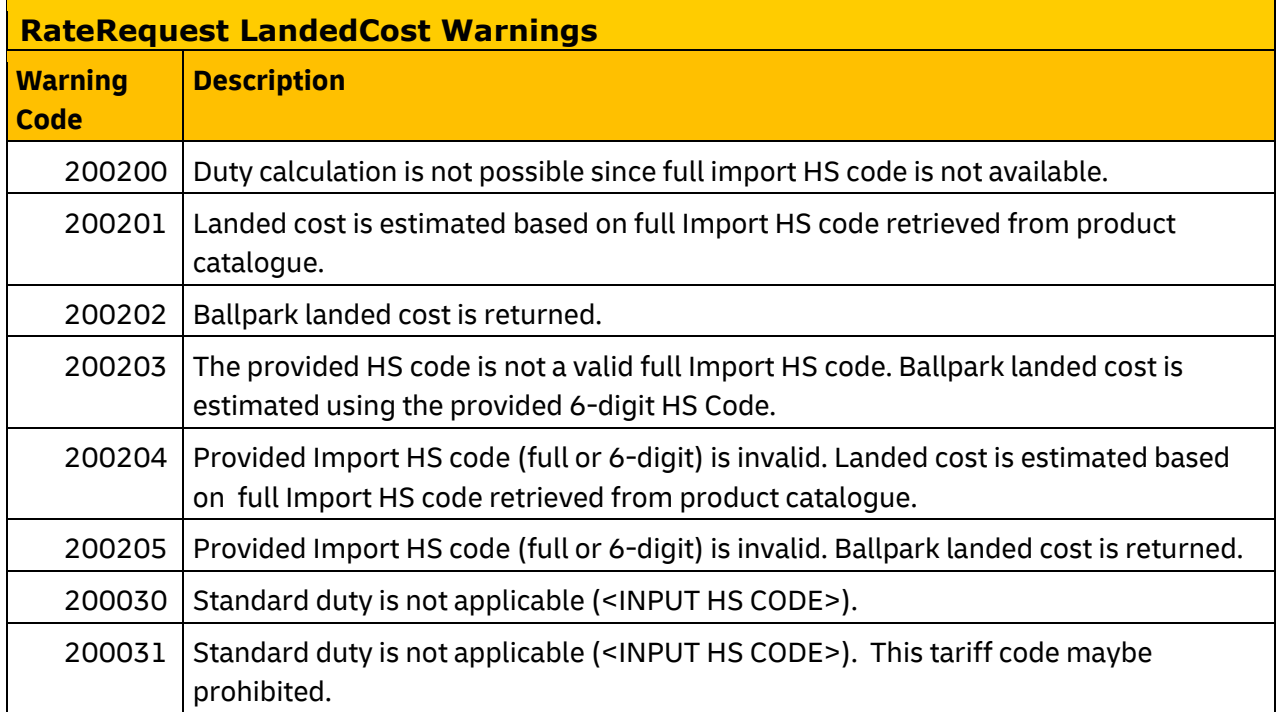

# **RATEREQUEST LANDEDCOST ADDITIONALQUANTITYTYPE ALLOWED VALUES**

## **Allowed values for the AdditionalQuantityType field**

**Quantity** 

**Code Description** 

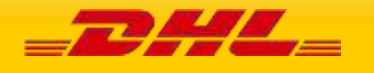

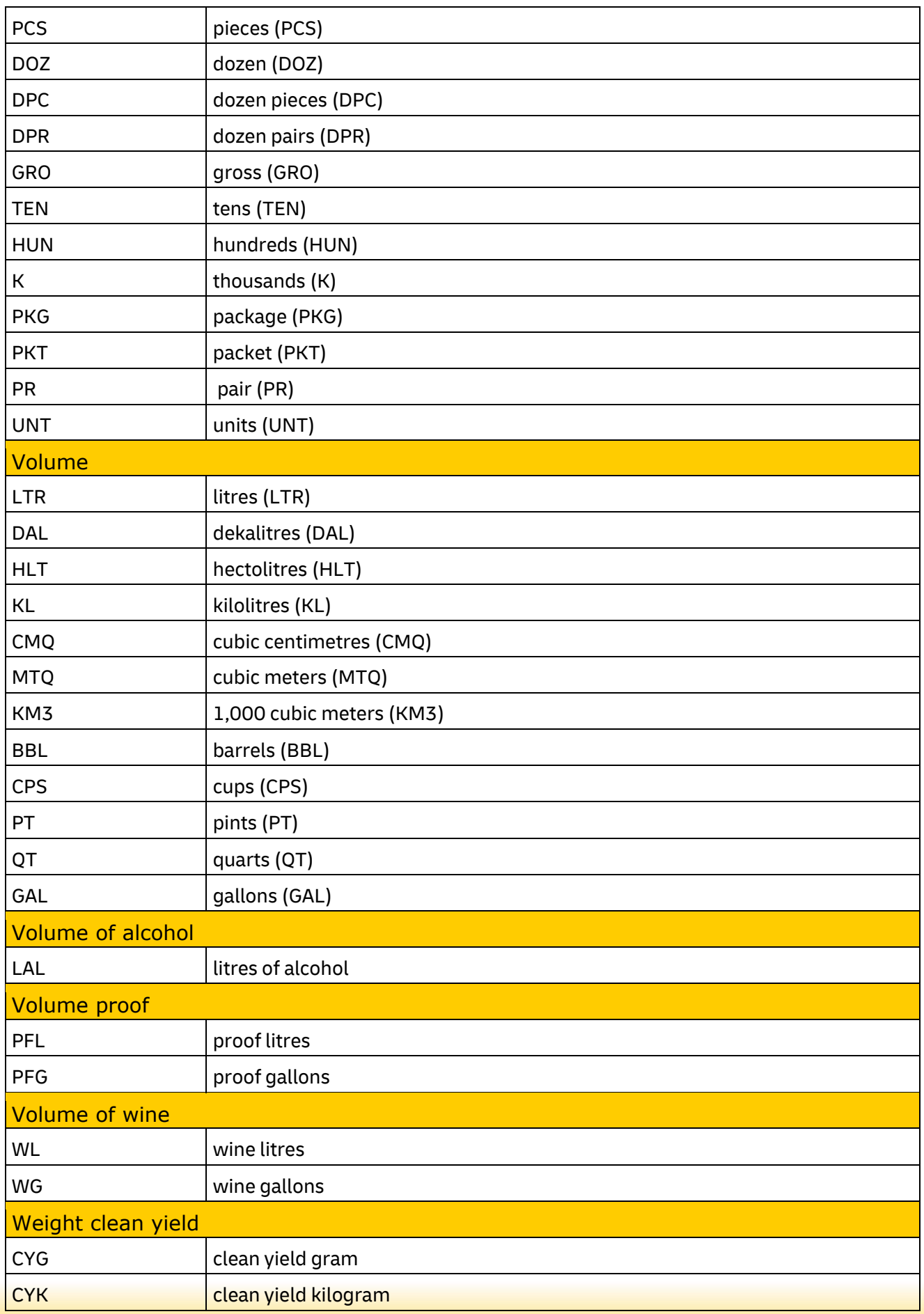

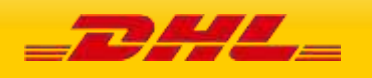

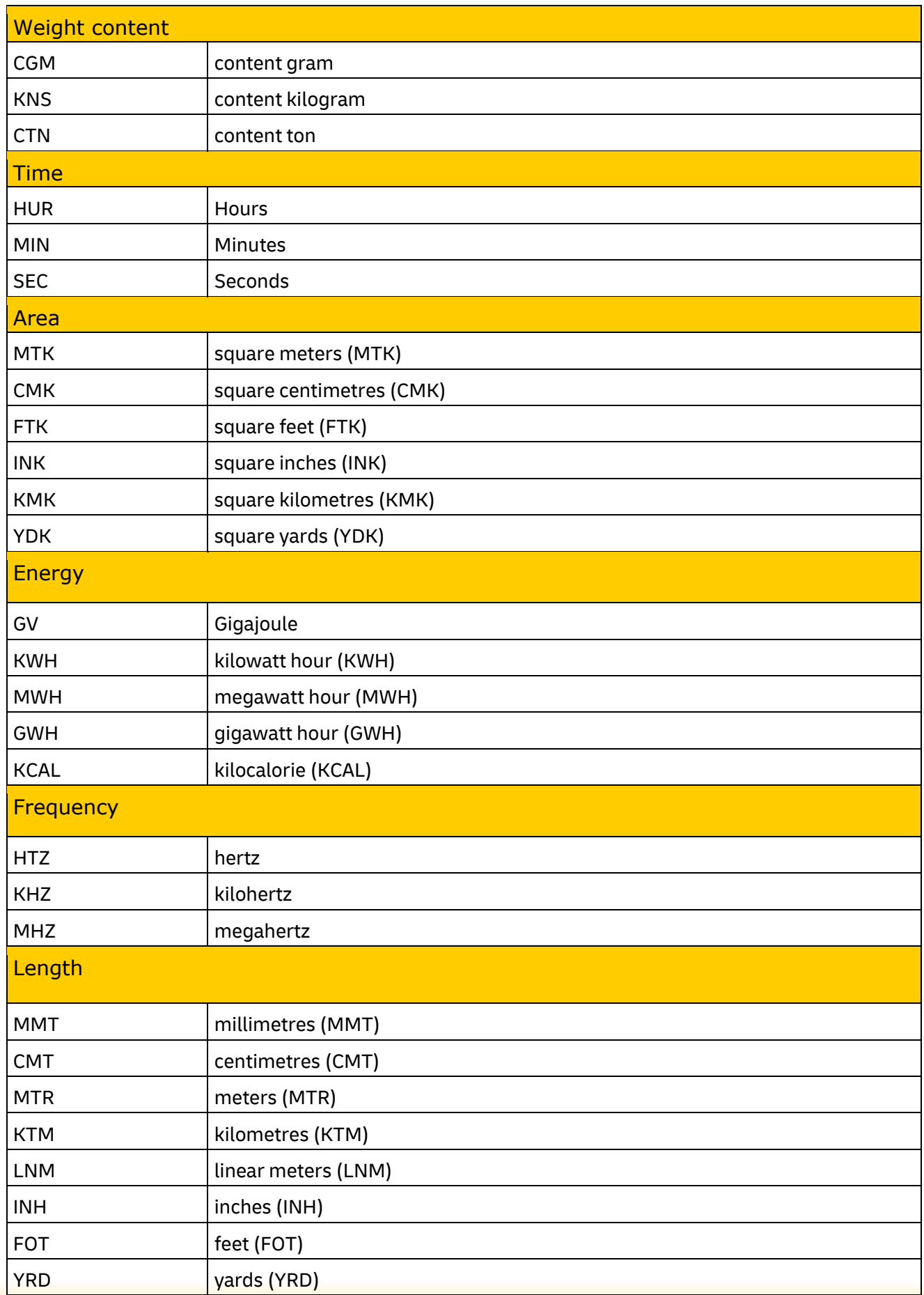

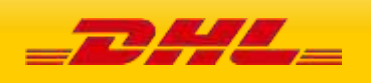

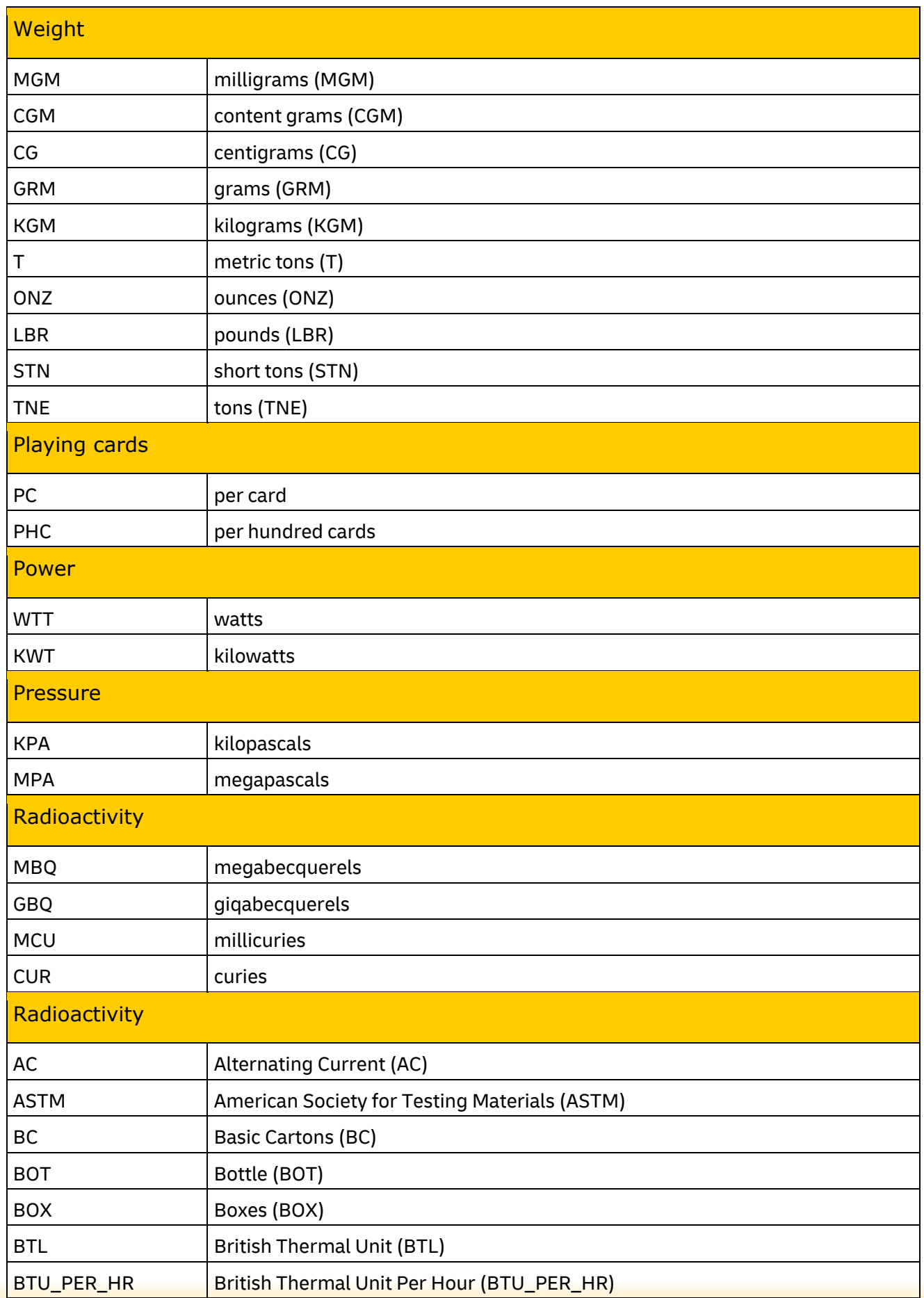

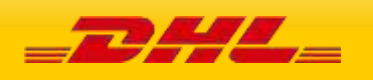

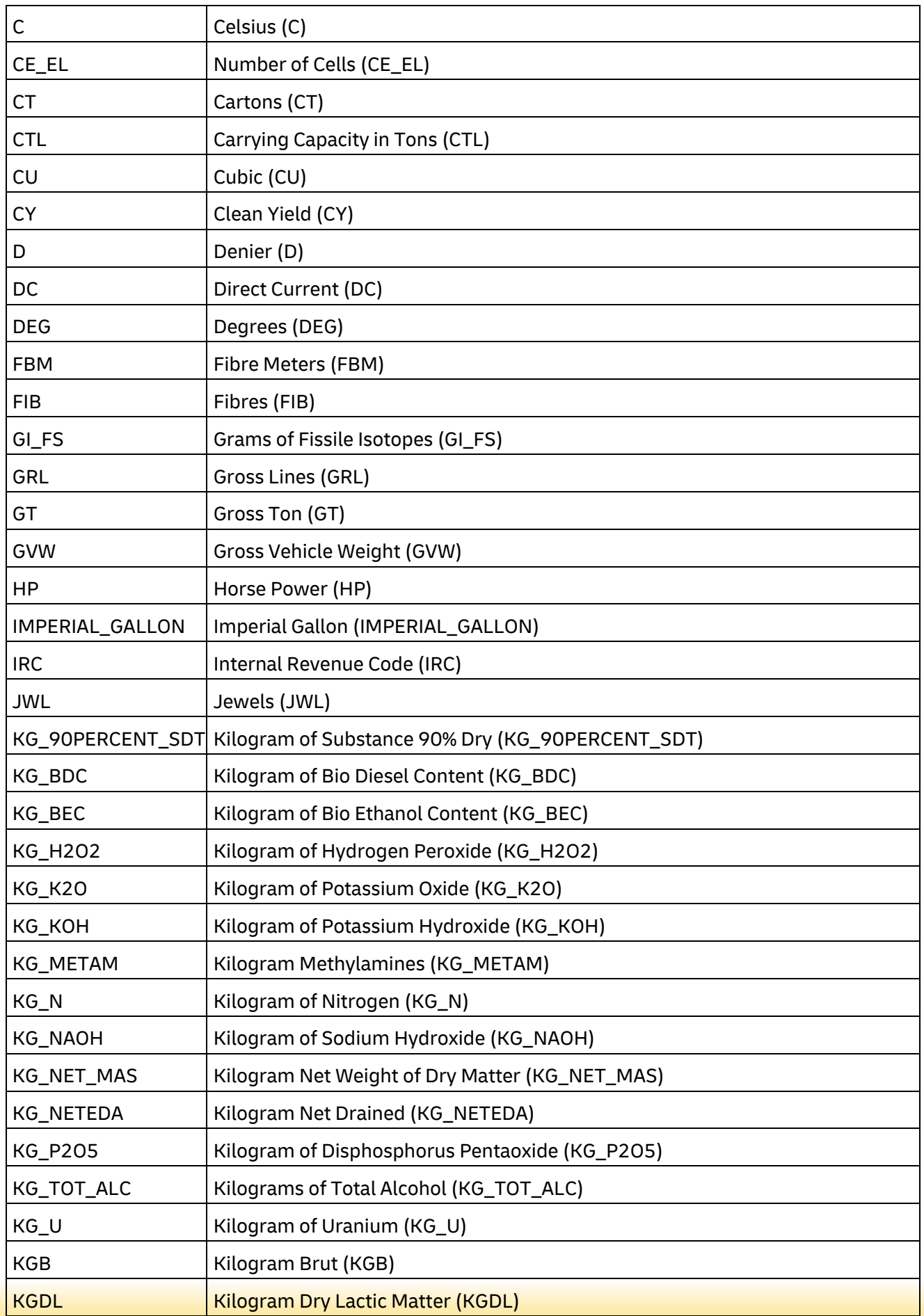

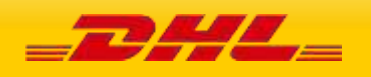

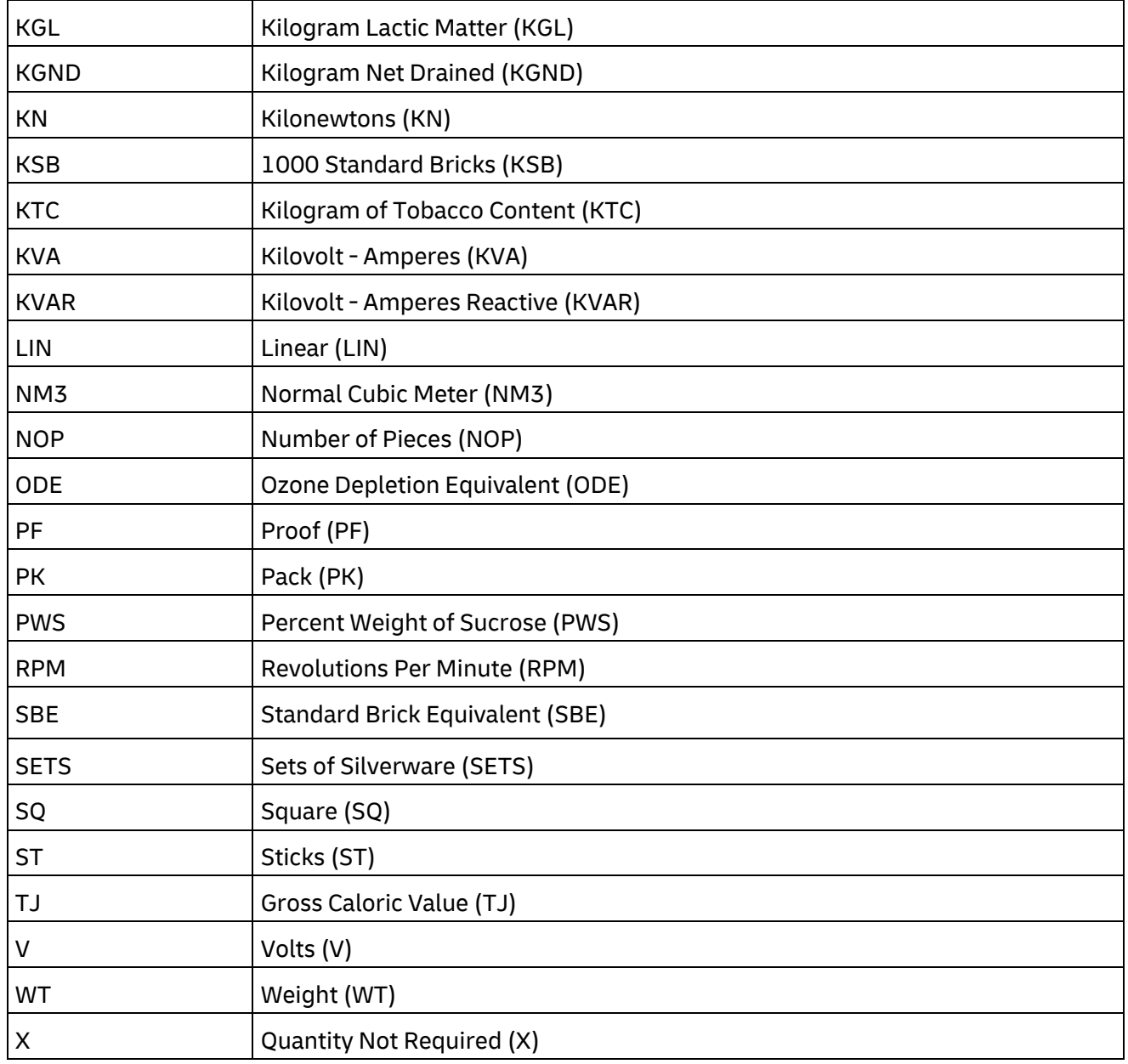

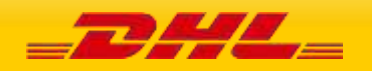

# **RATEREQUEST LANDEDCOST CATEGORY CODES**

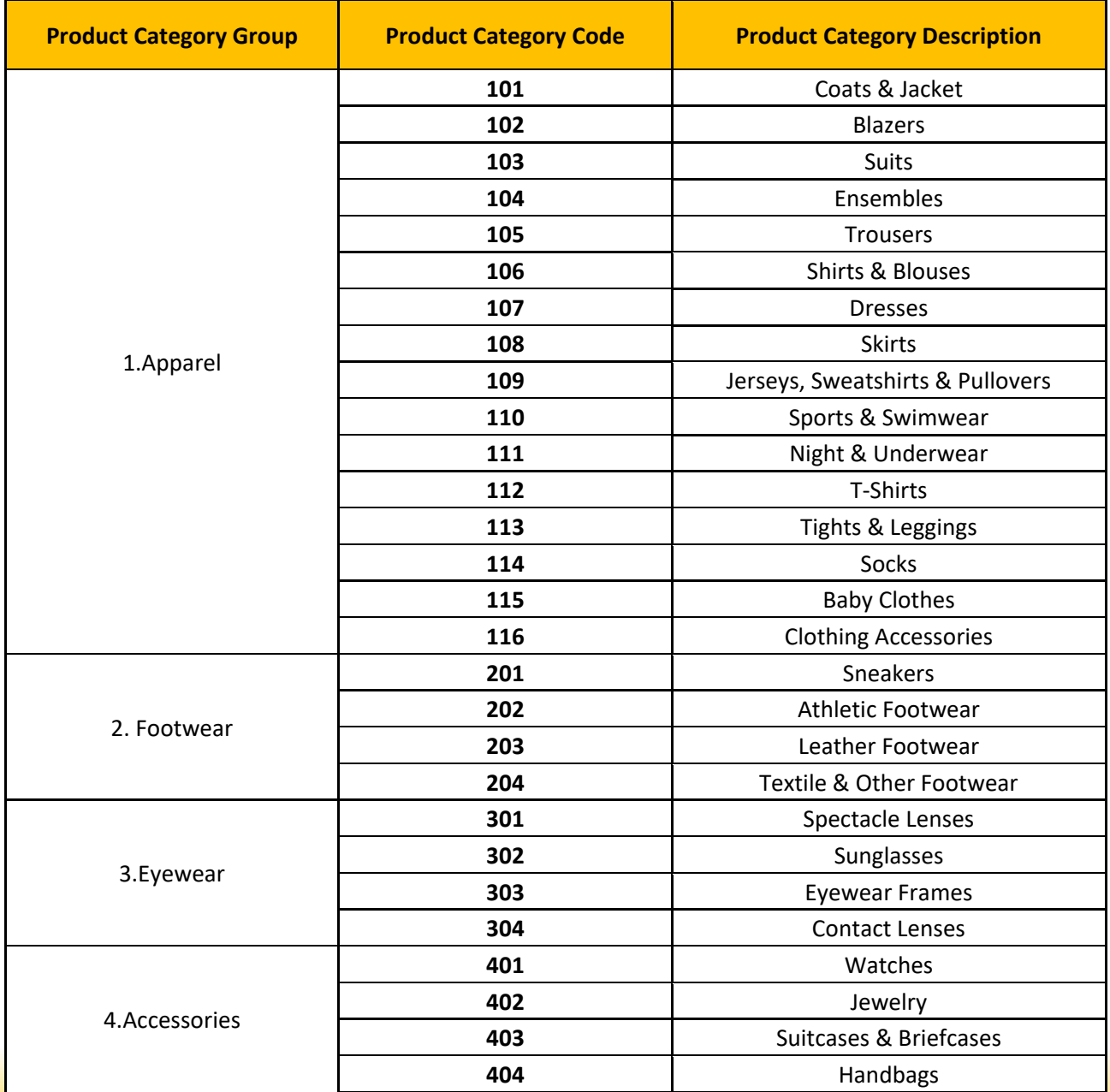

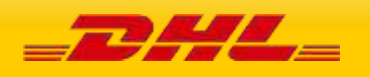
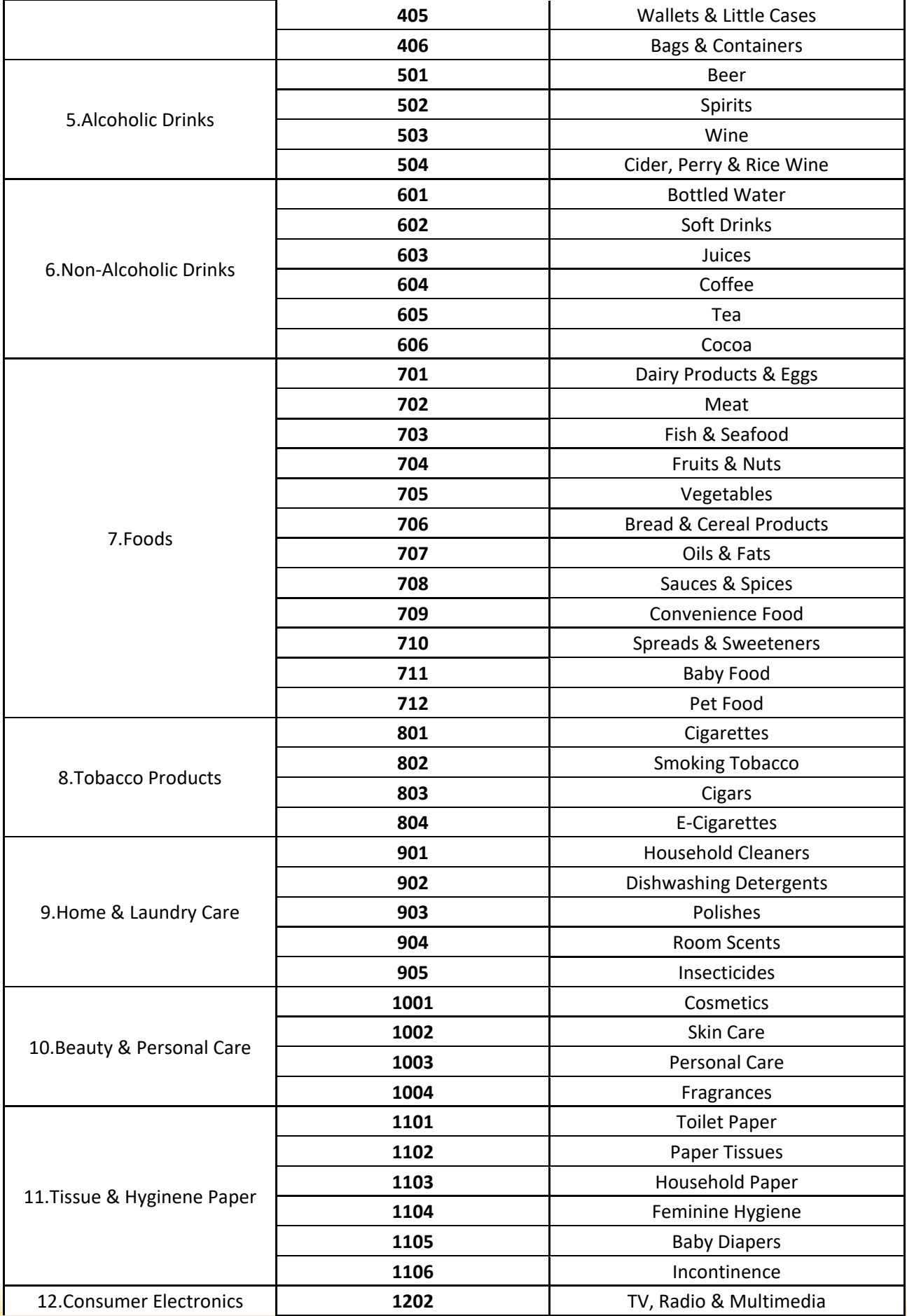

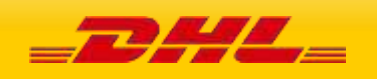

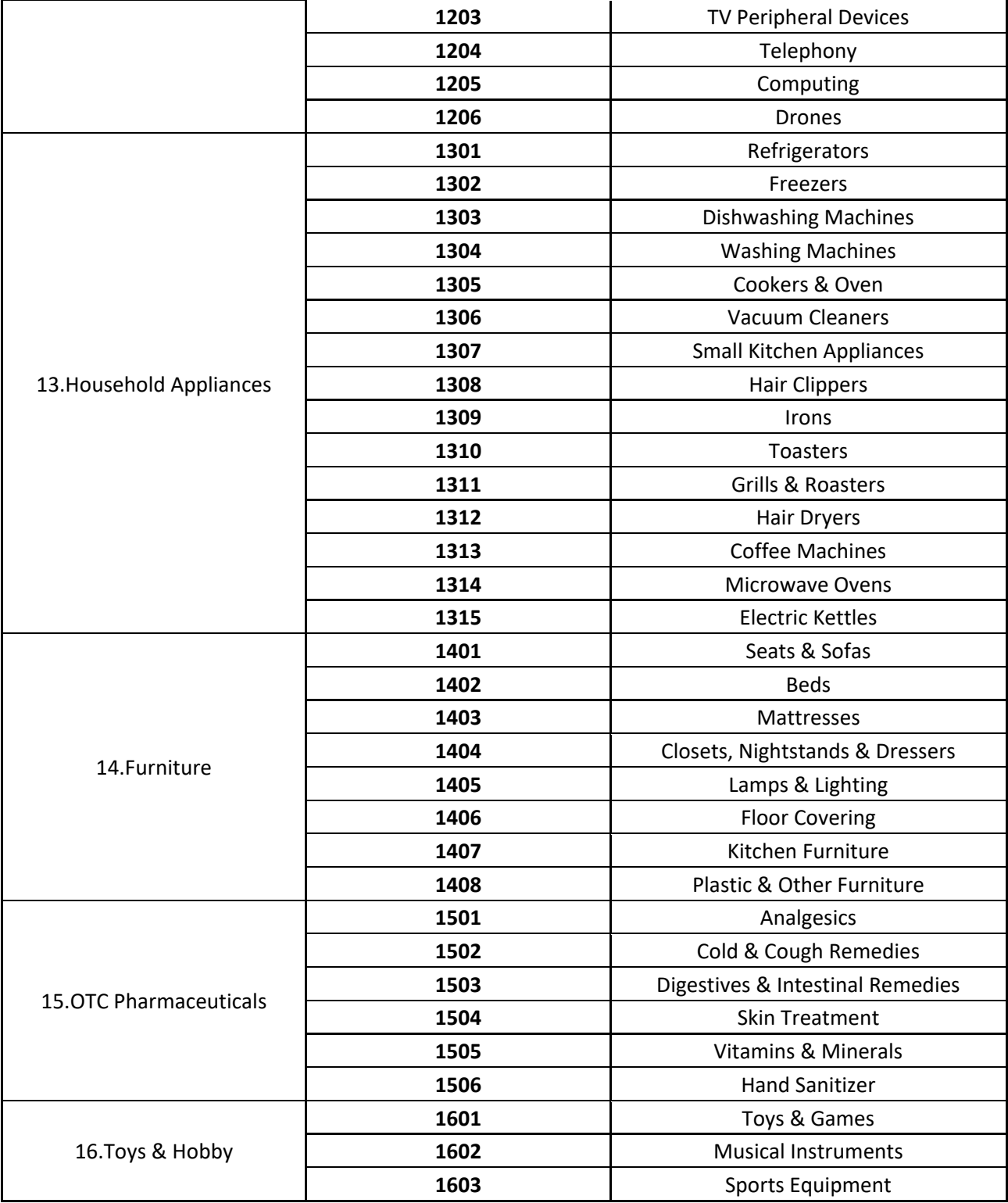

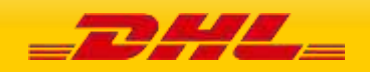

# **CREATESHIPMENT AND UPLOADINVOICEDATA REGISTRATION NUMBER TYPE CODES**

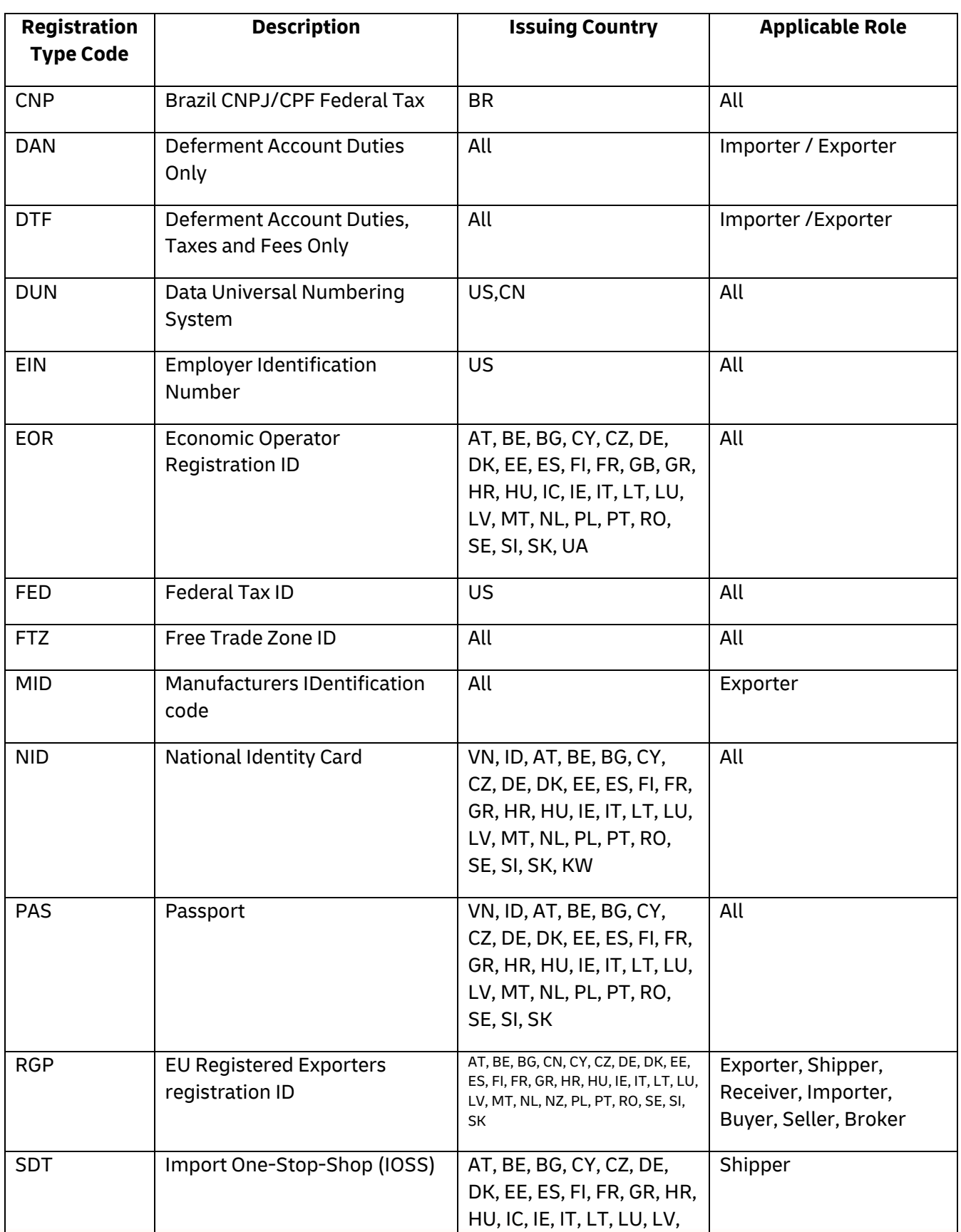

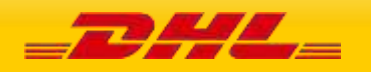

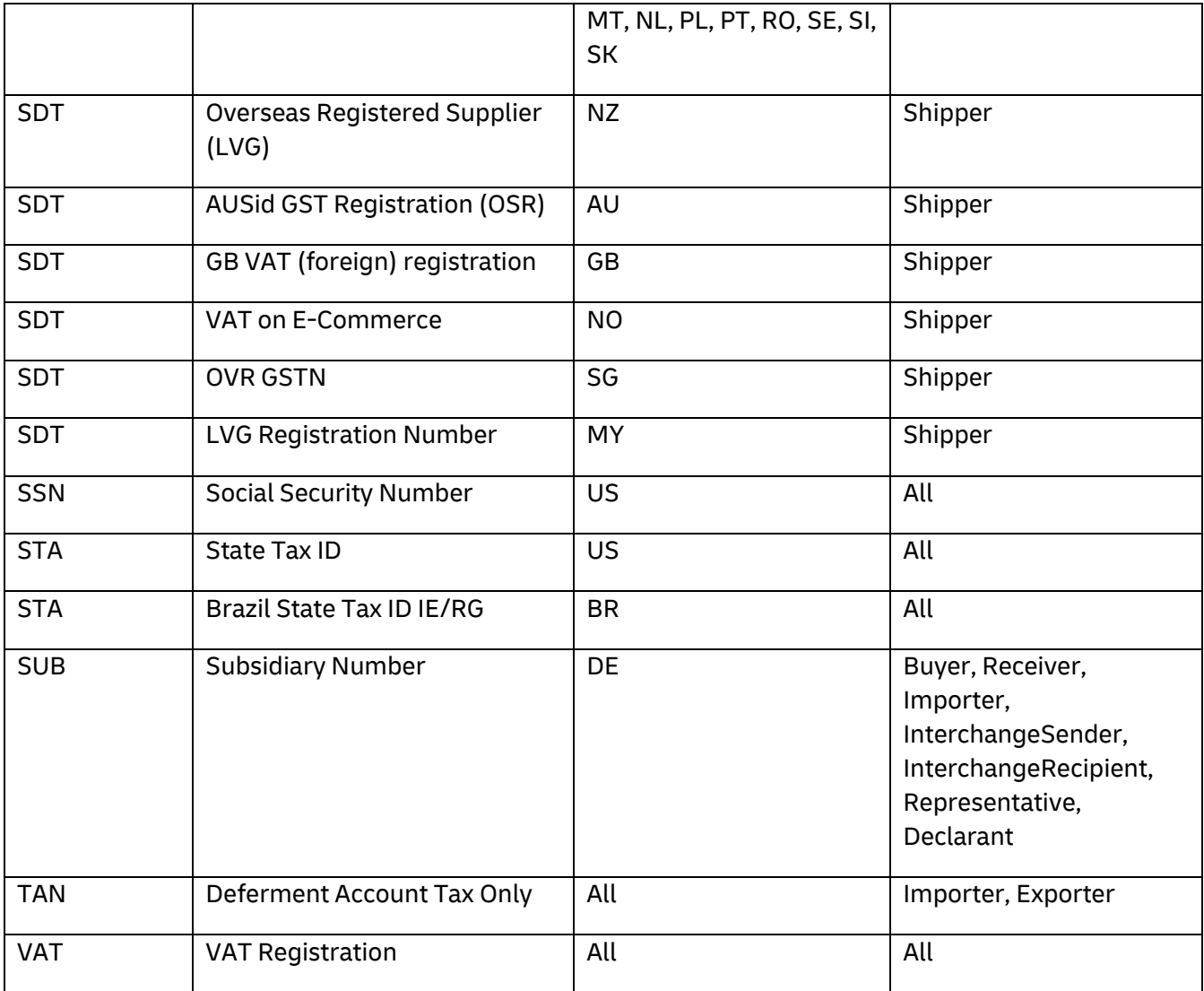

# **CREATESHIPMENT DANGEROUS GOOD DETAILS**

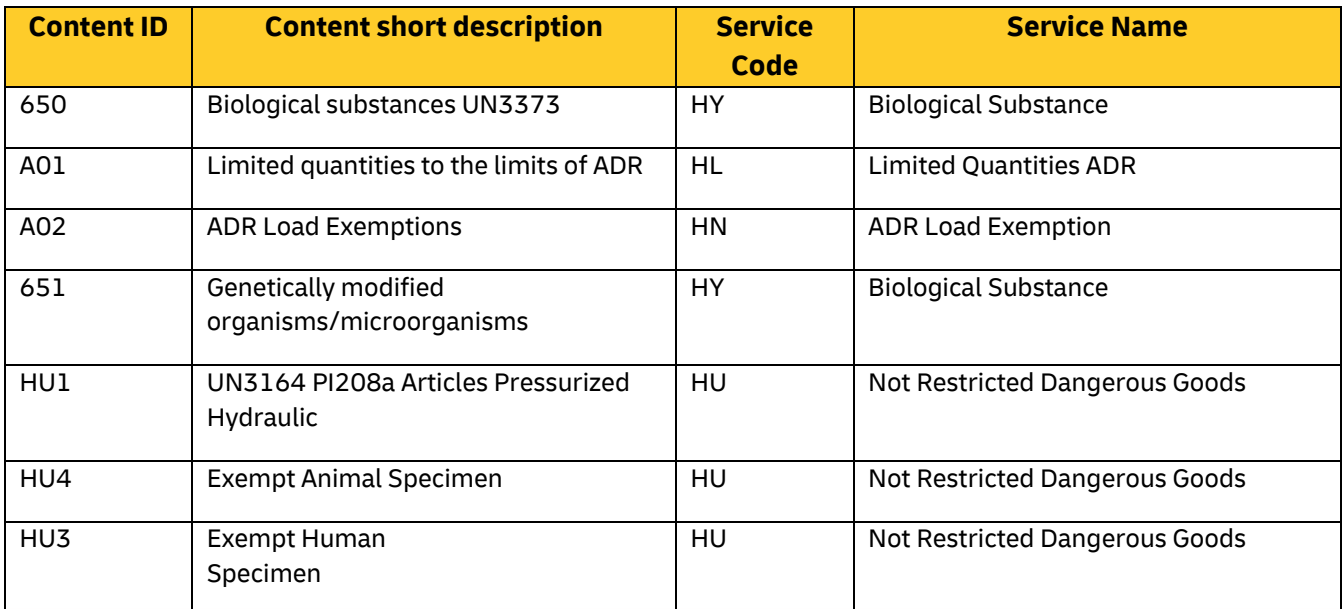

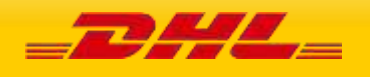

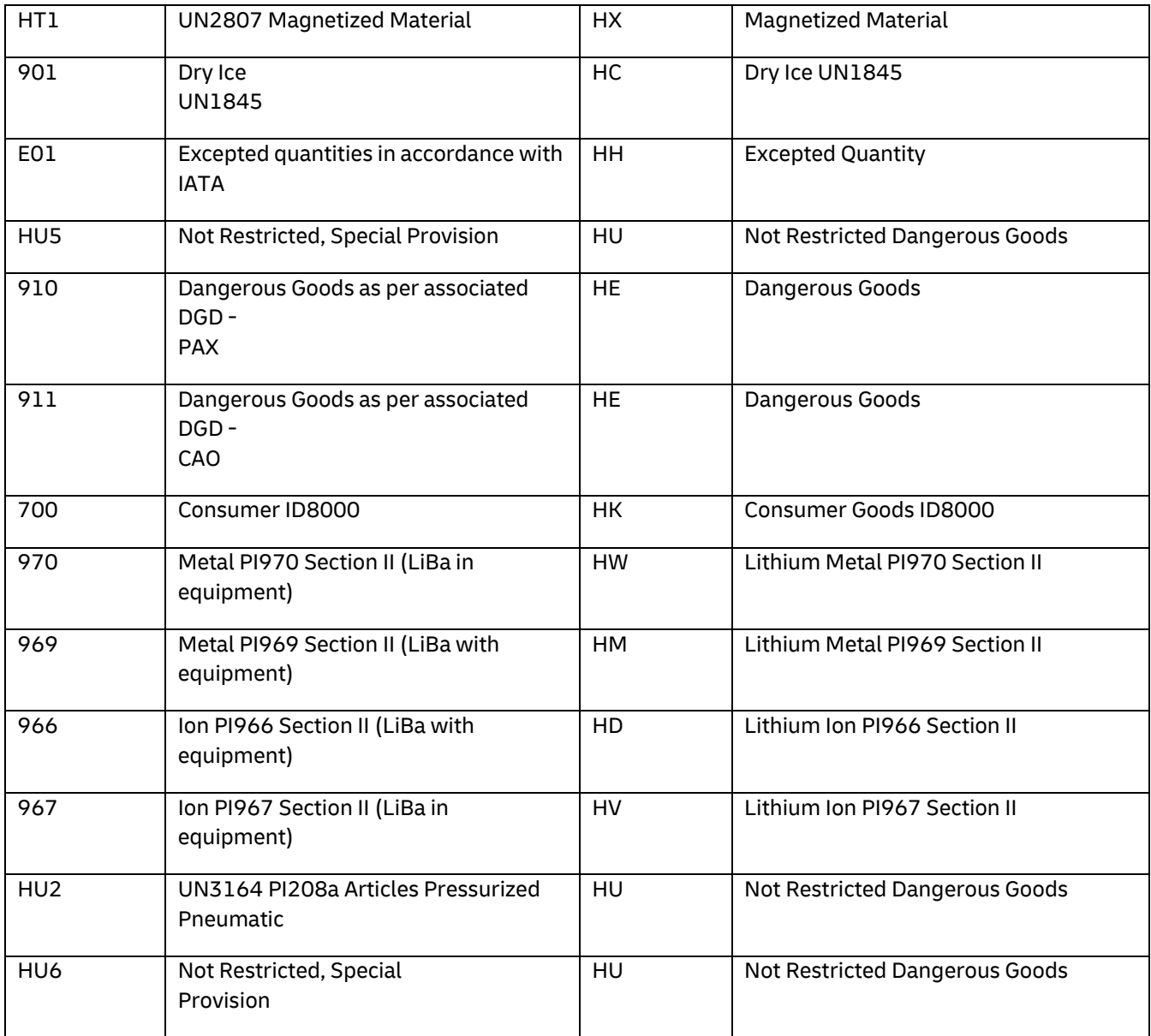

# **SHIPMENT DOCUMENT RETRIEVE ERRORS (EPOD)**

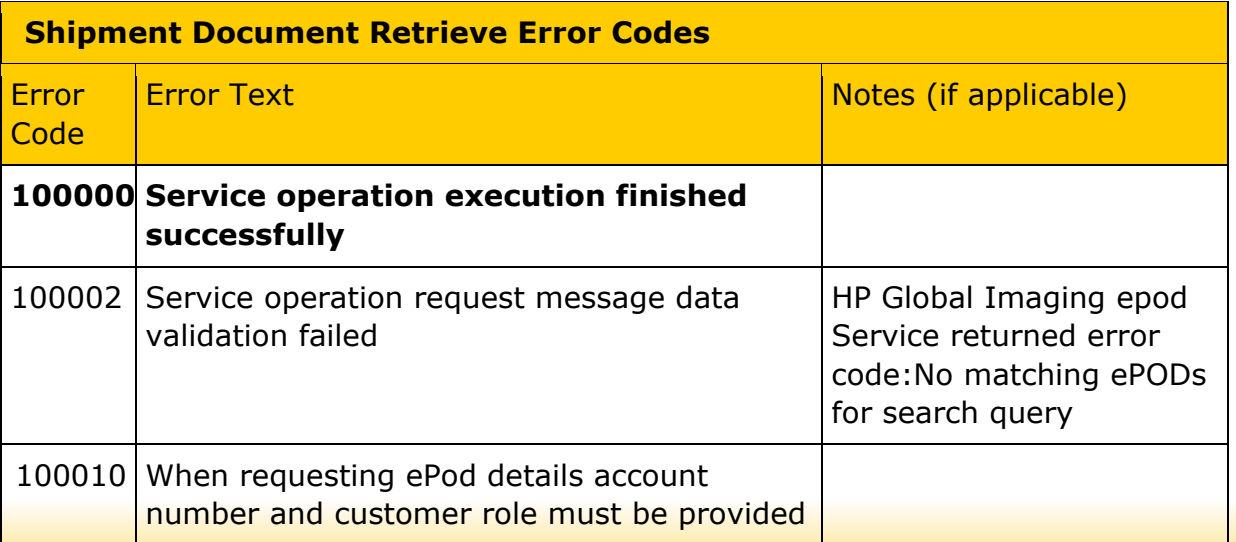

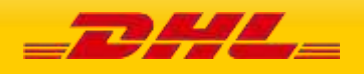

# **COMMERCIAL INVOICE TEMPLATES: ROLE REGISTRATION NUMBER TYPE CODES AND CHARGES**

The following table lists the commercial invoice templates and its supported Charge Types and Registration number type codes that can be rendered for each roles:

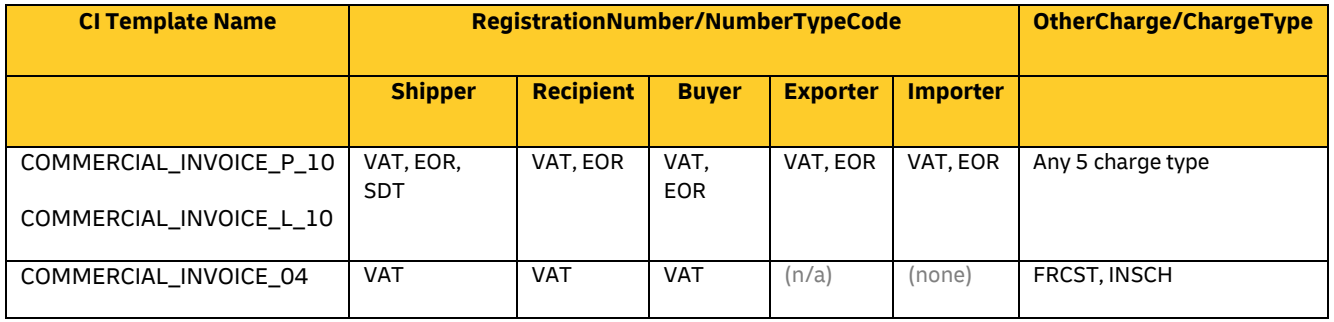

# **ADDRESSVALIDATE ERRORS**

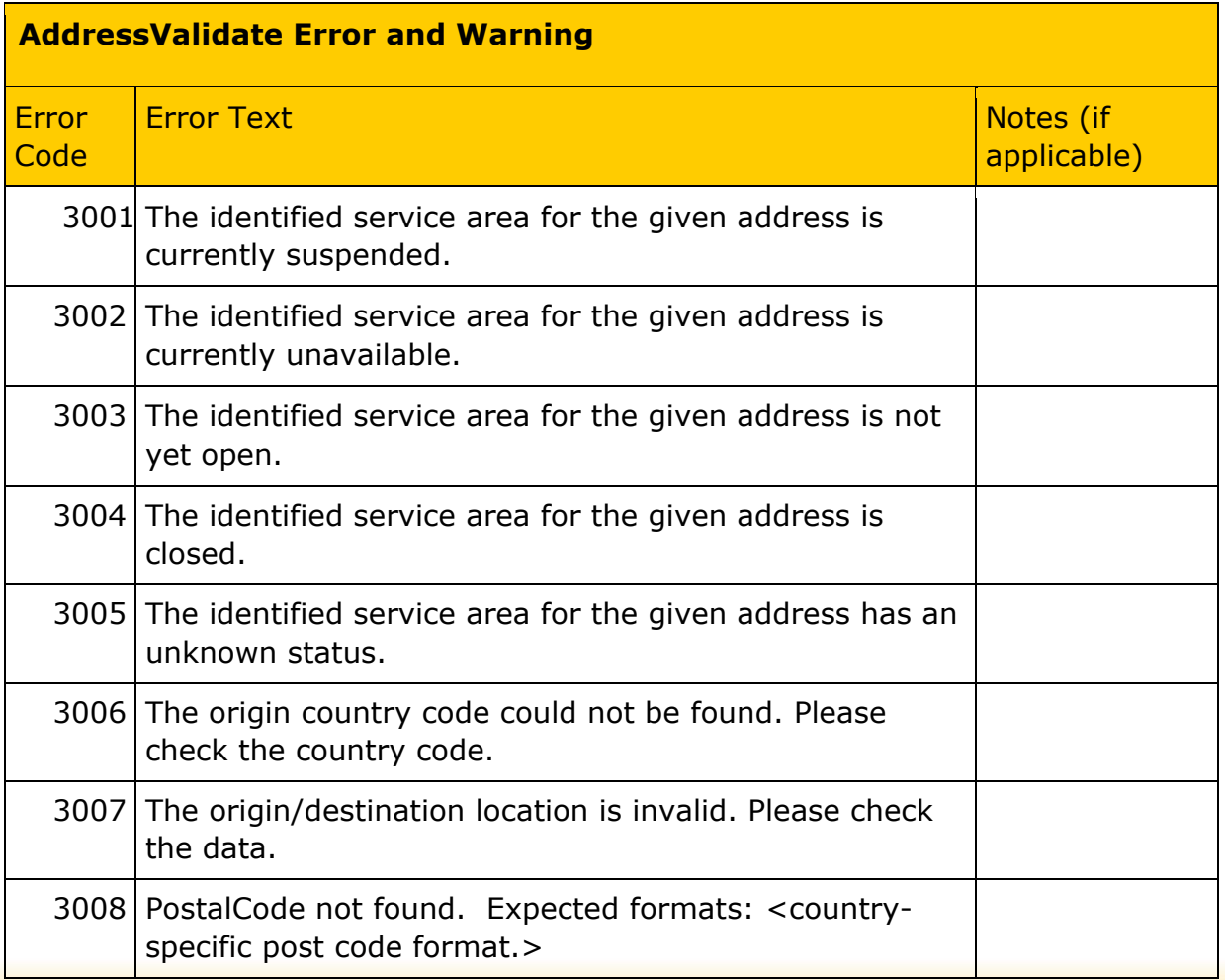

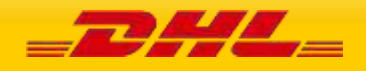

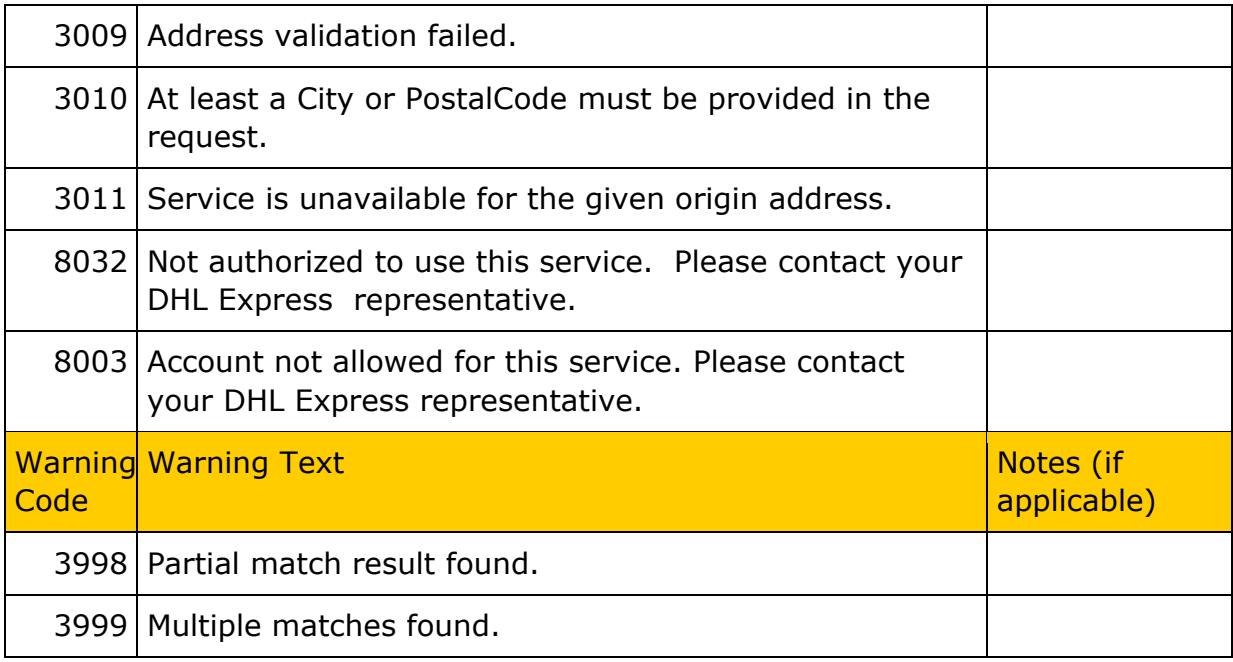

# **UPLOADINVOICEDATA ERRORS**

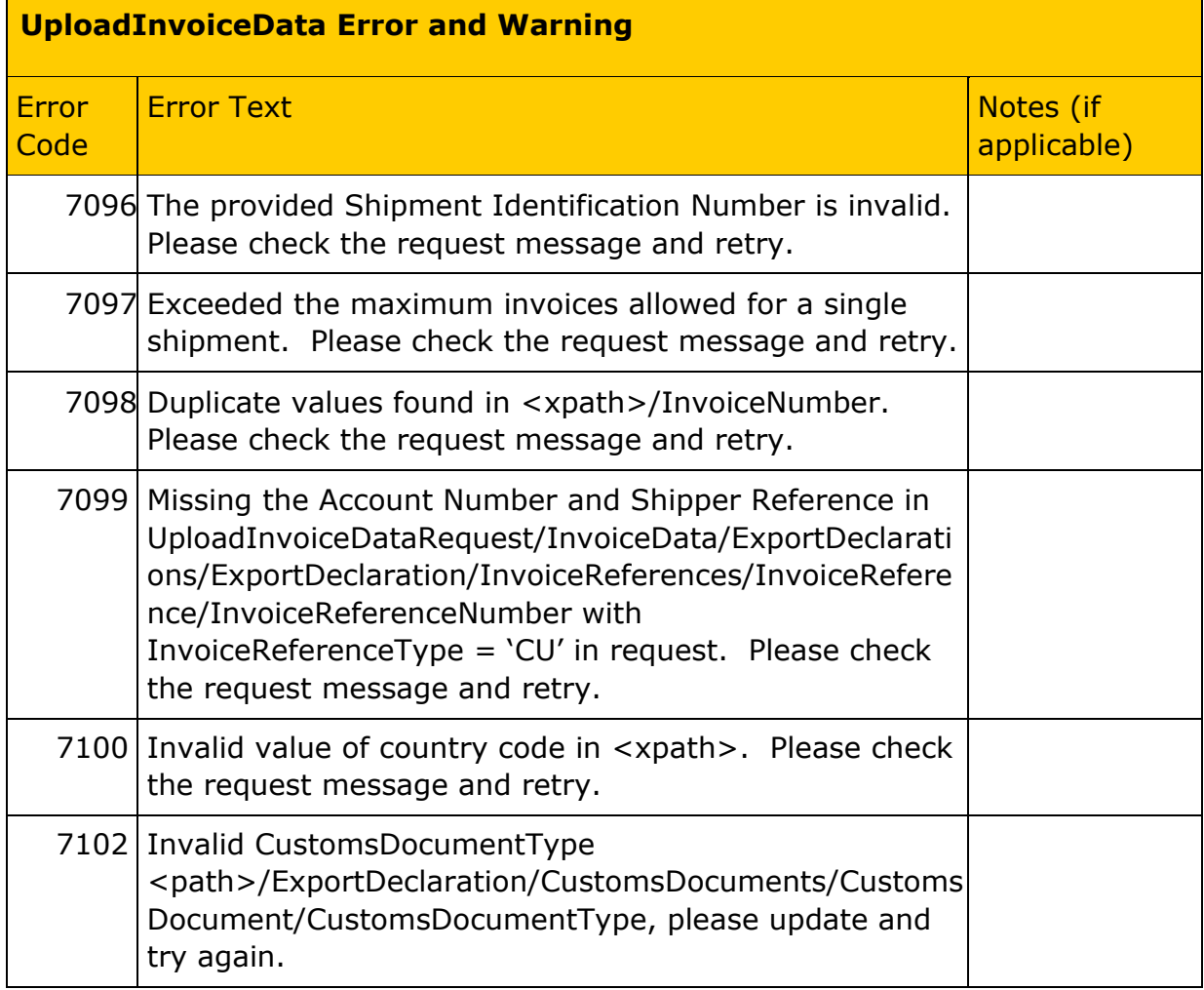

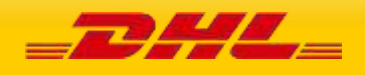

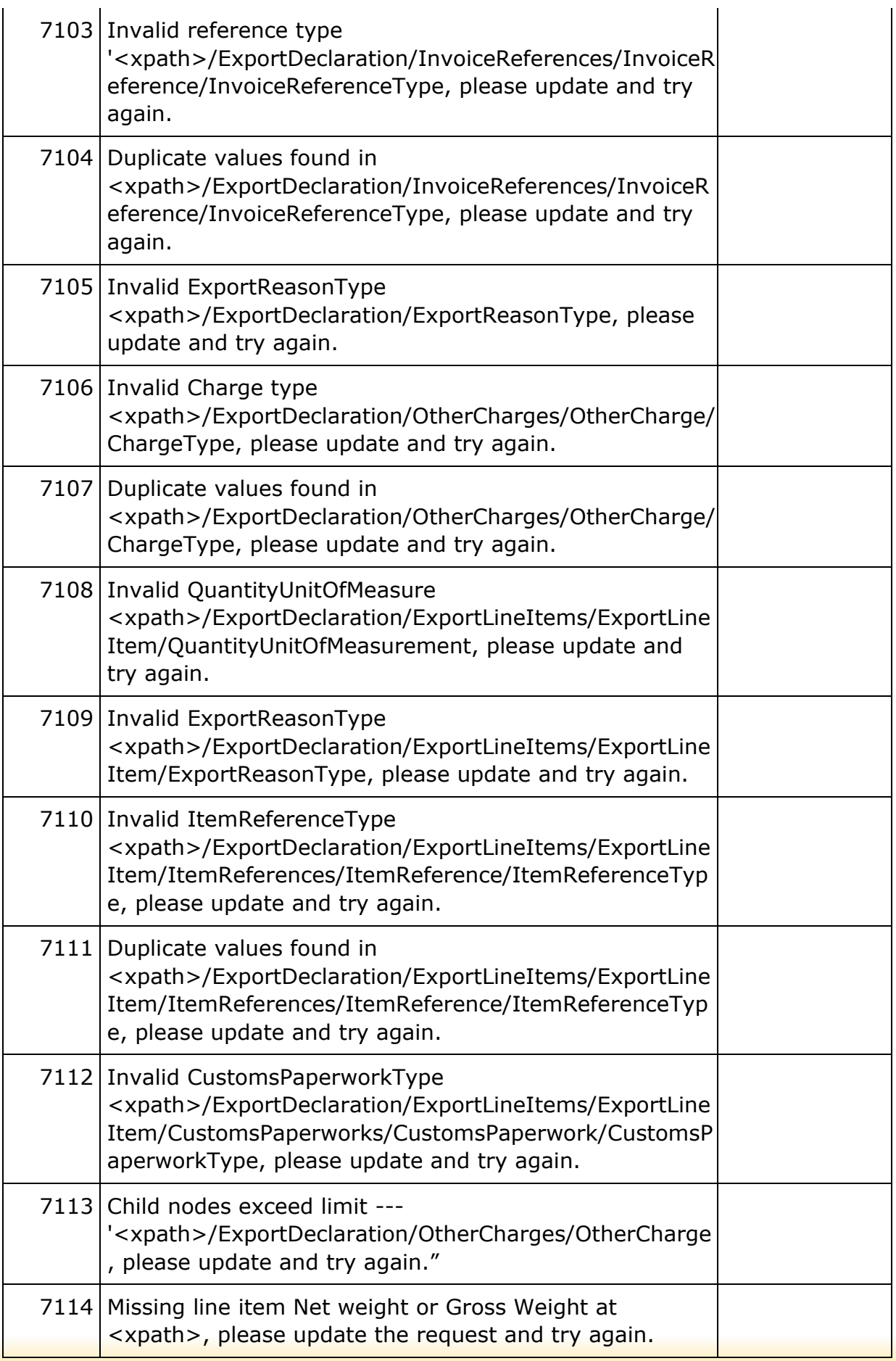

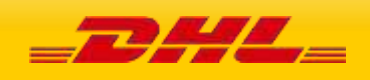

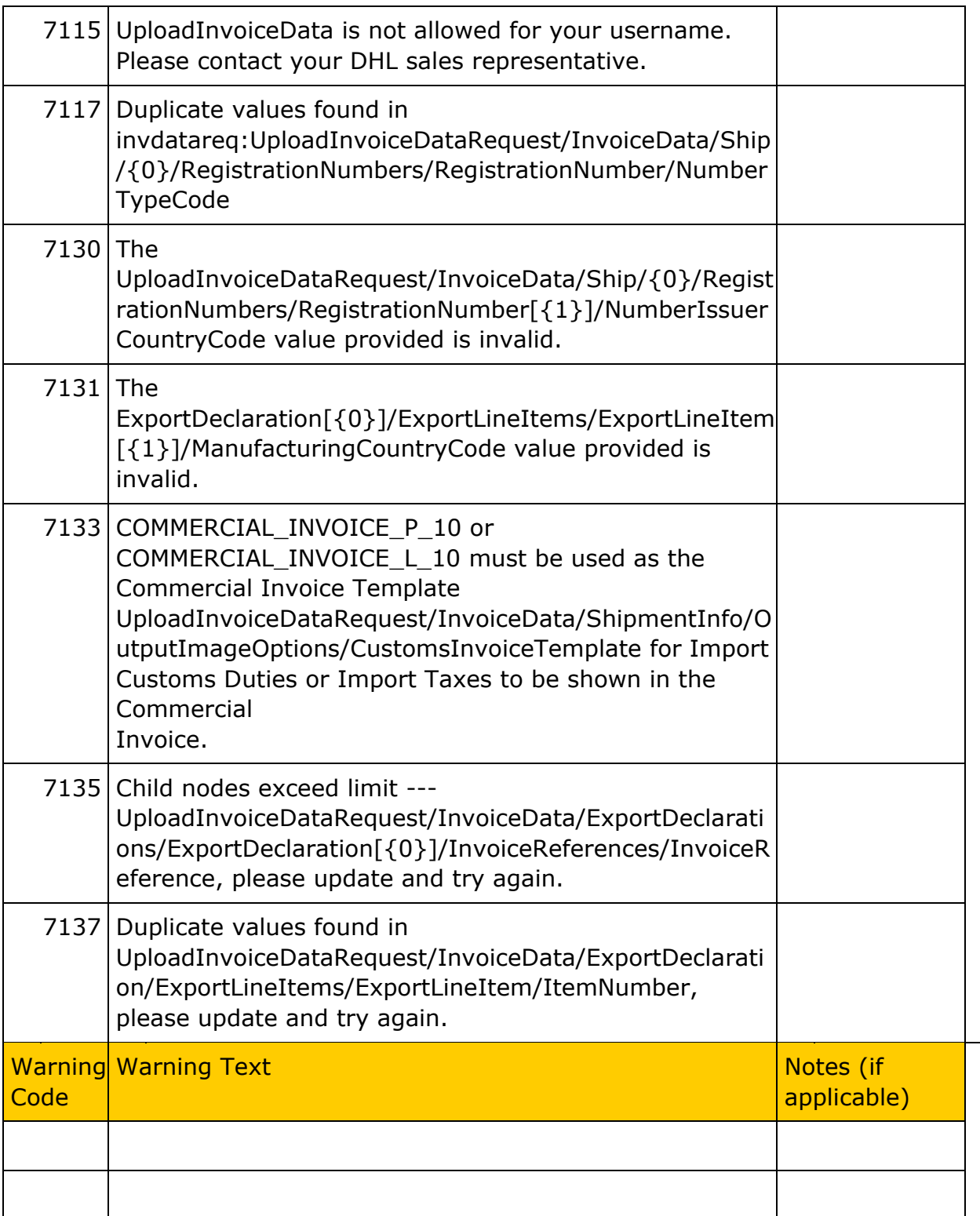

# **CREATESHIPMENT ERRORS**

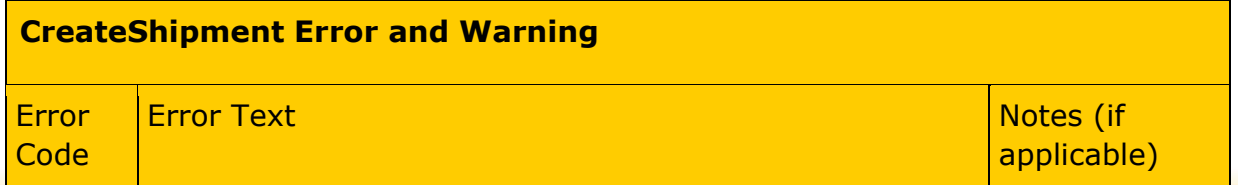

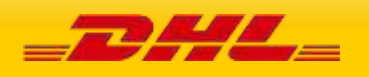

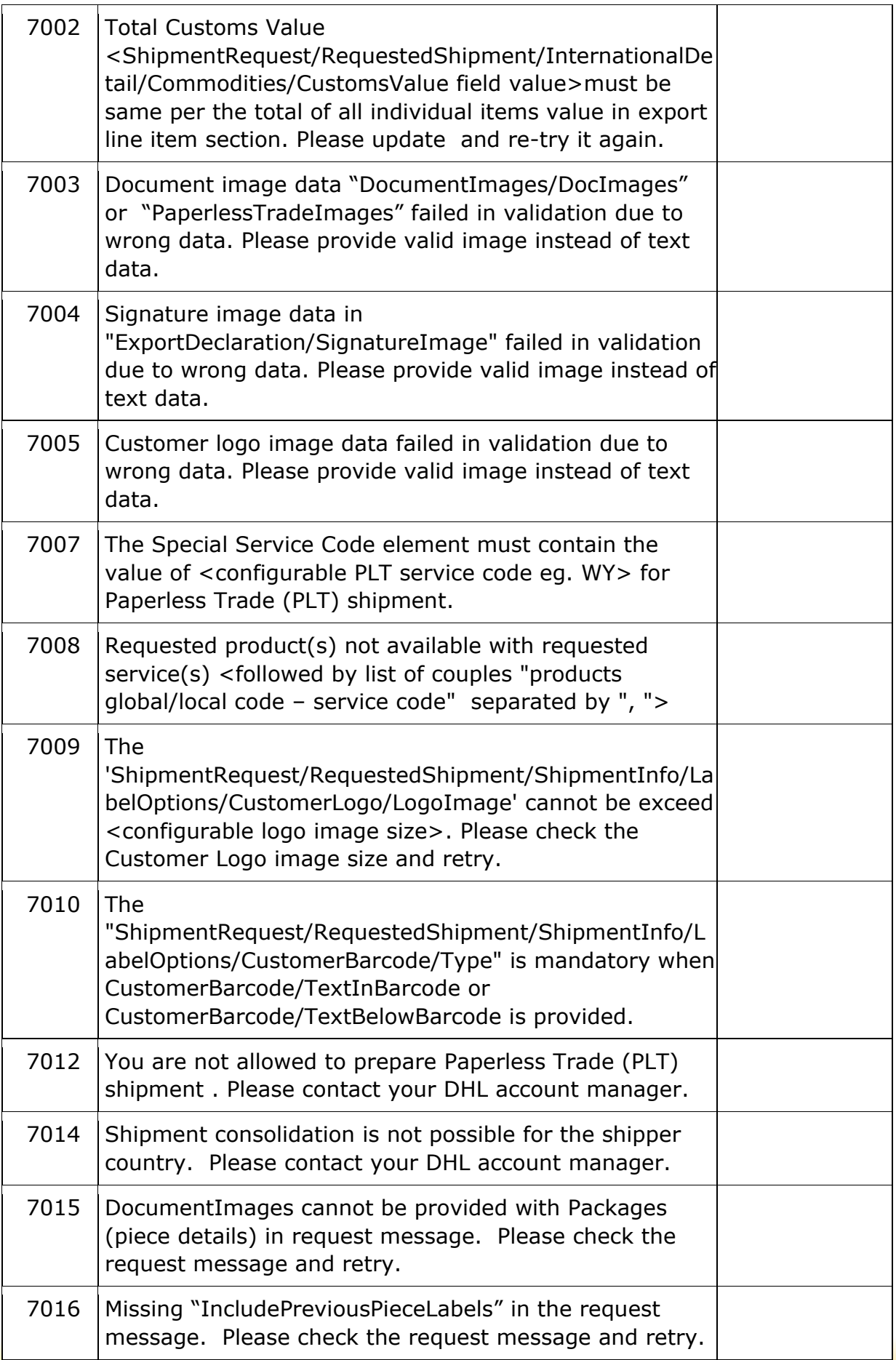

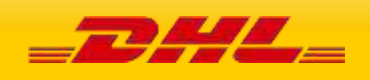

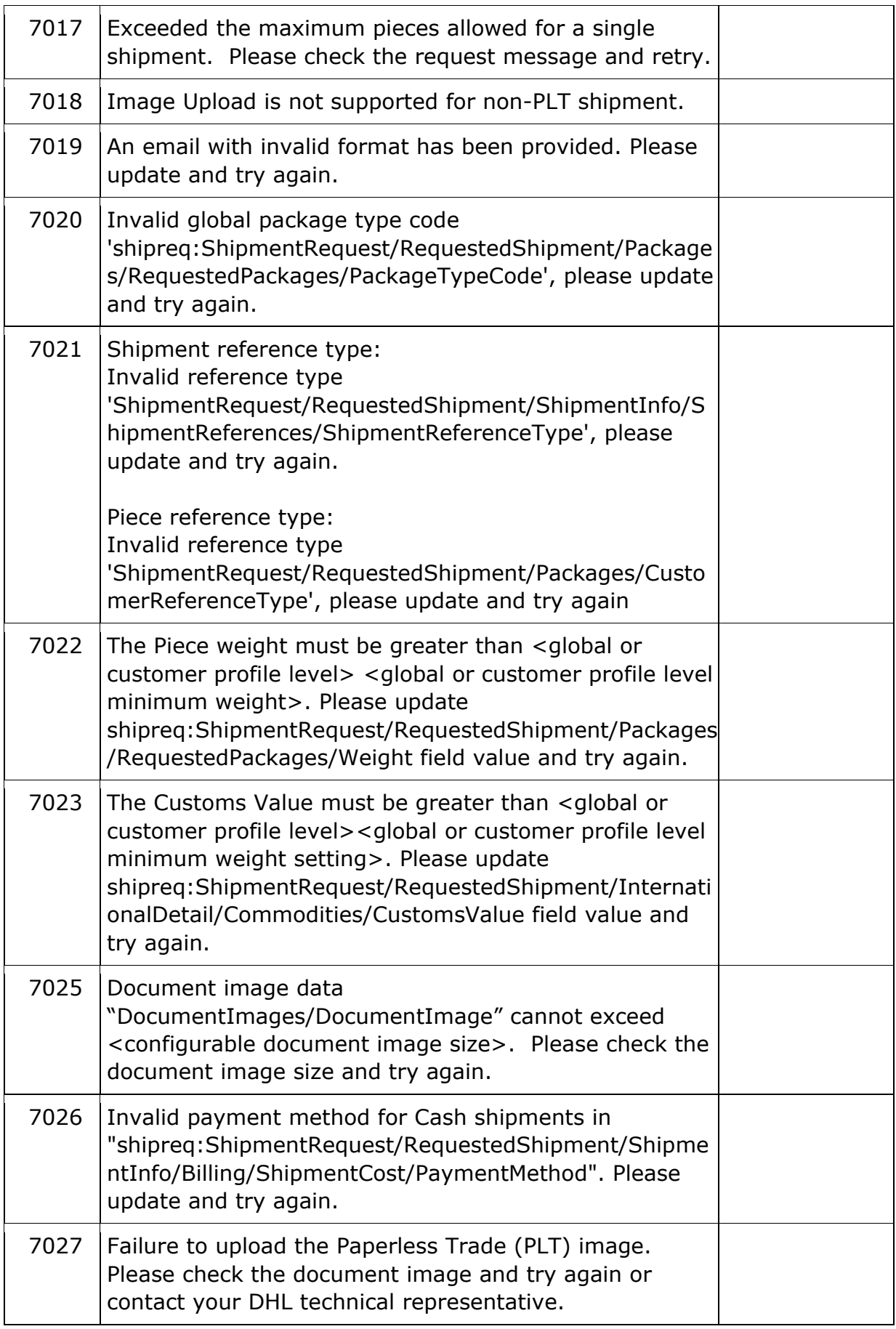

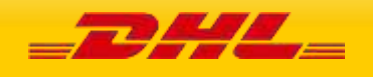

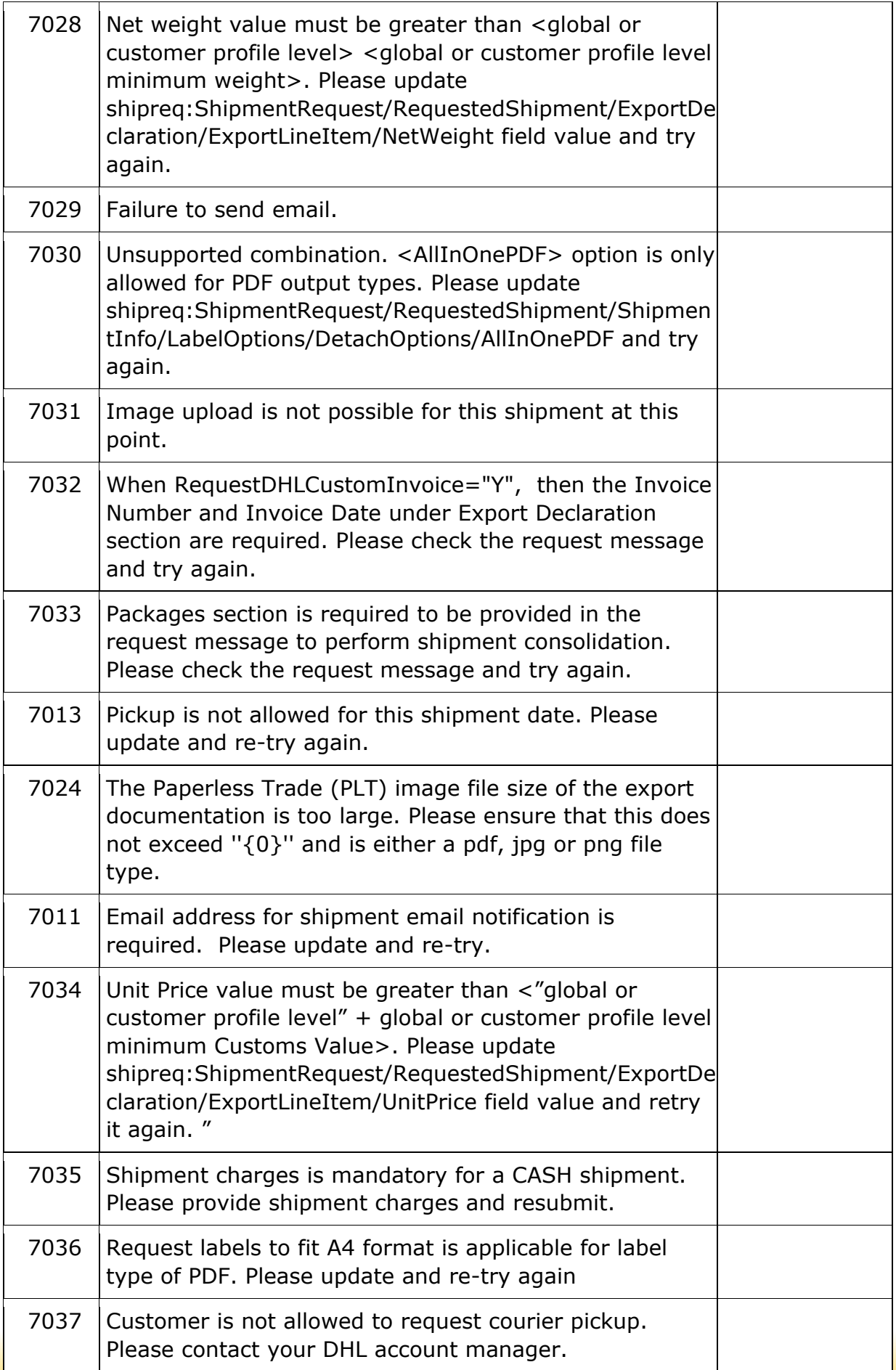

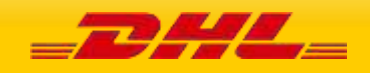

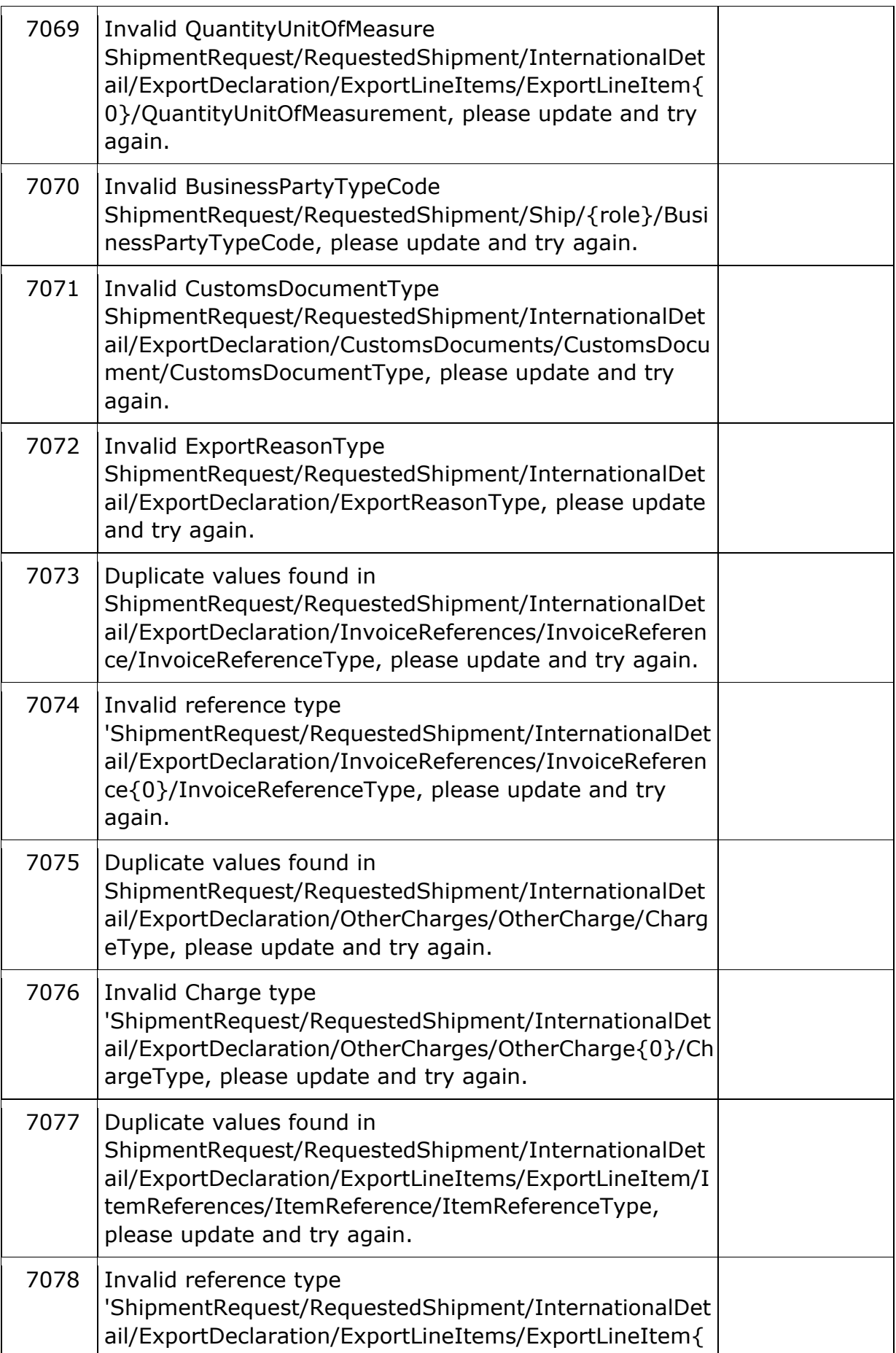

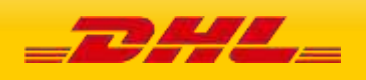

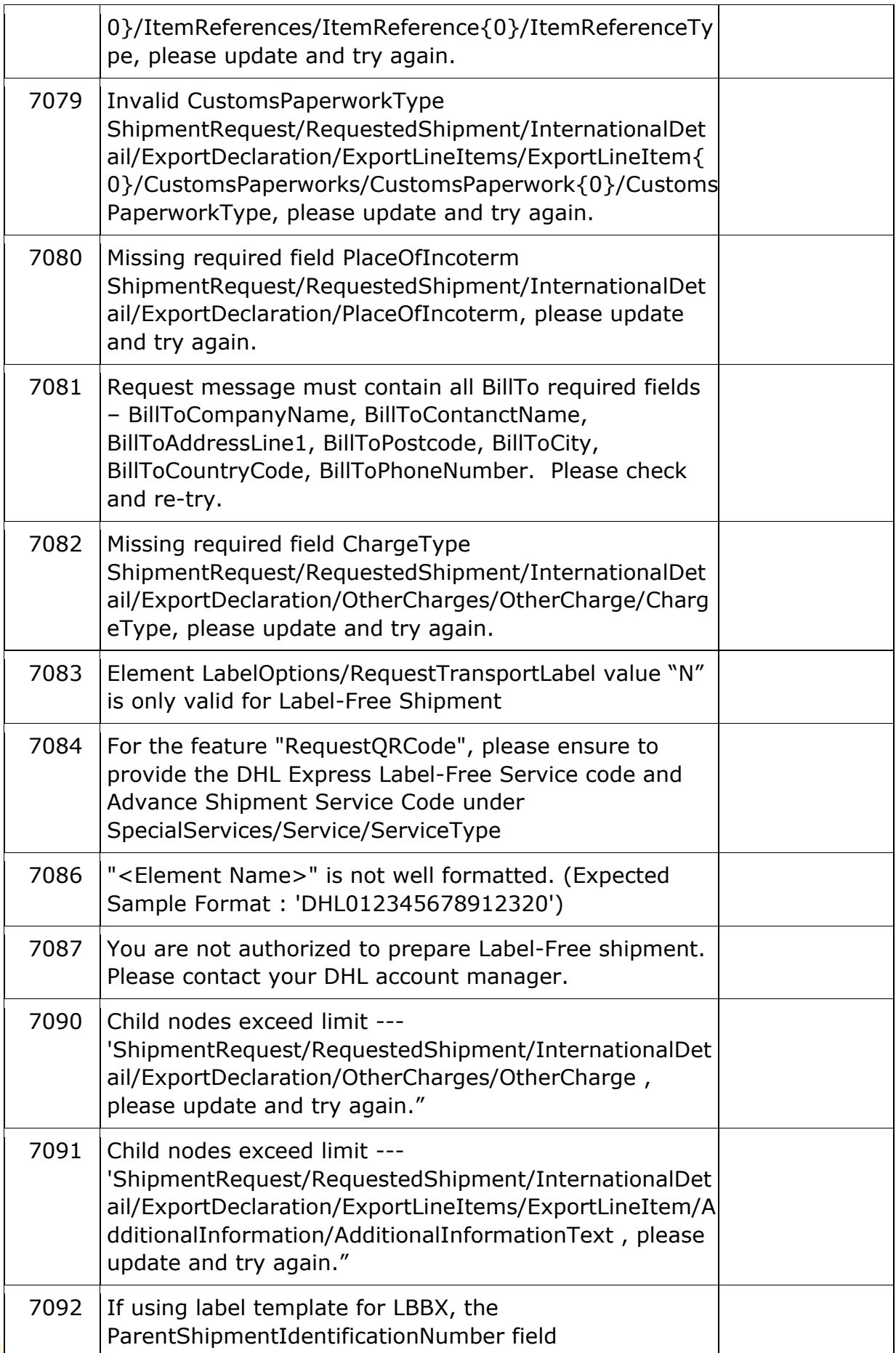

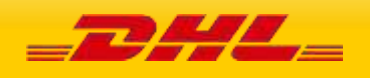

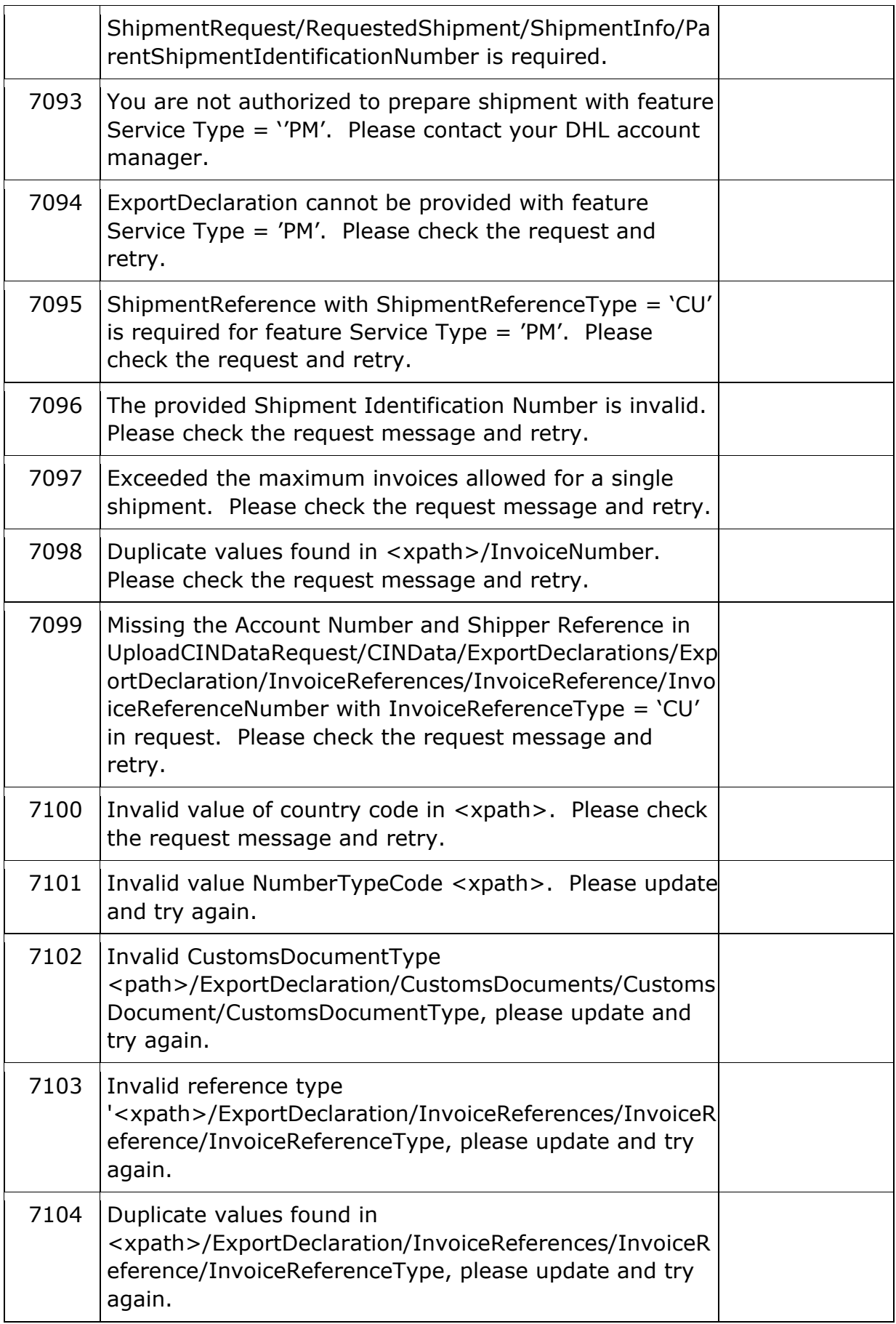

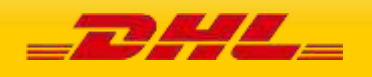

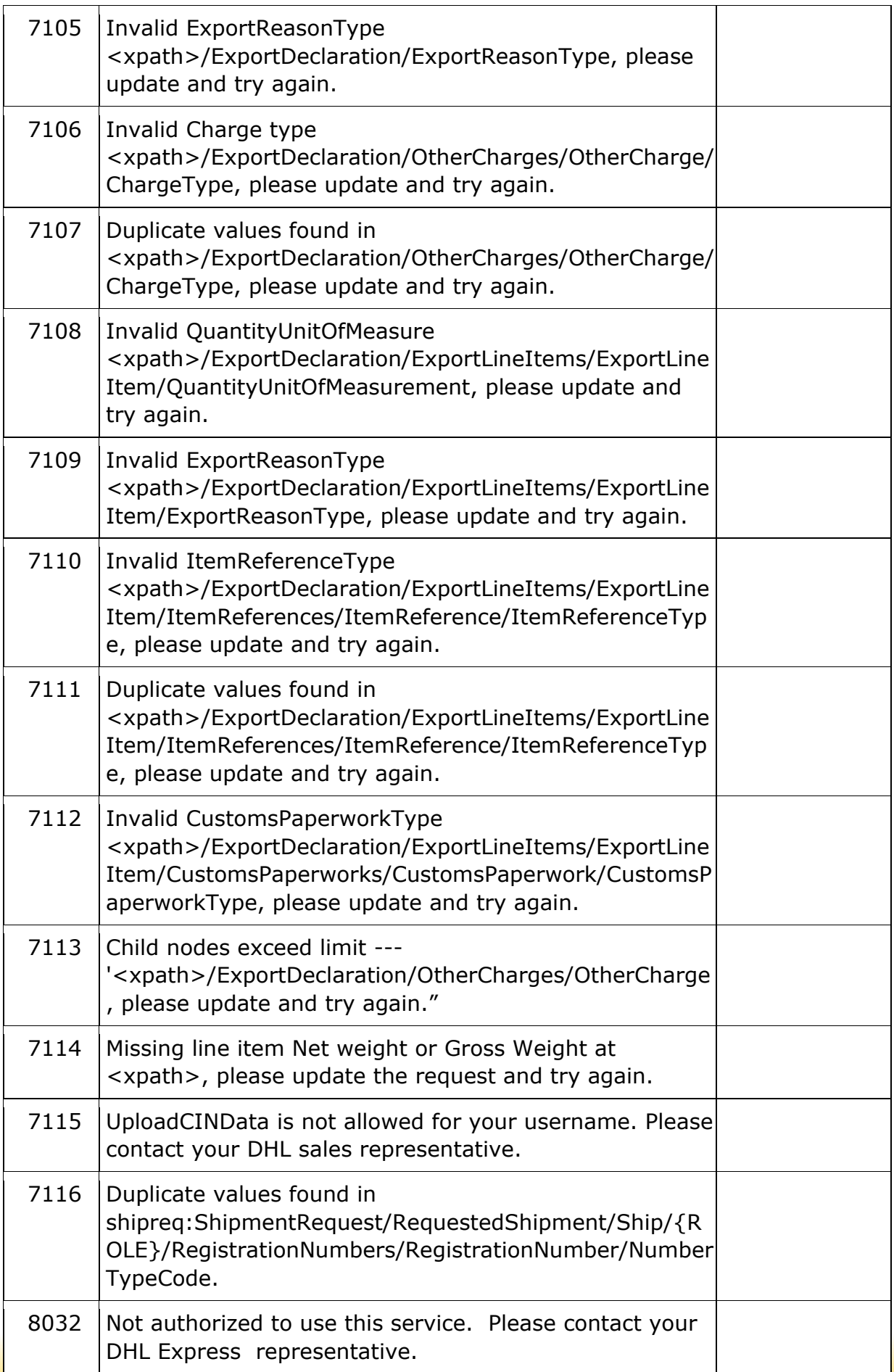

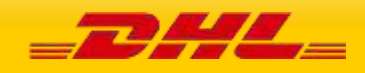

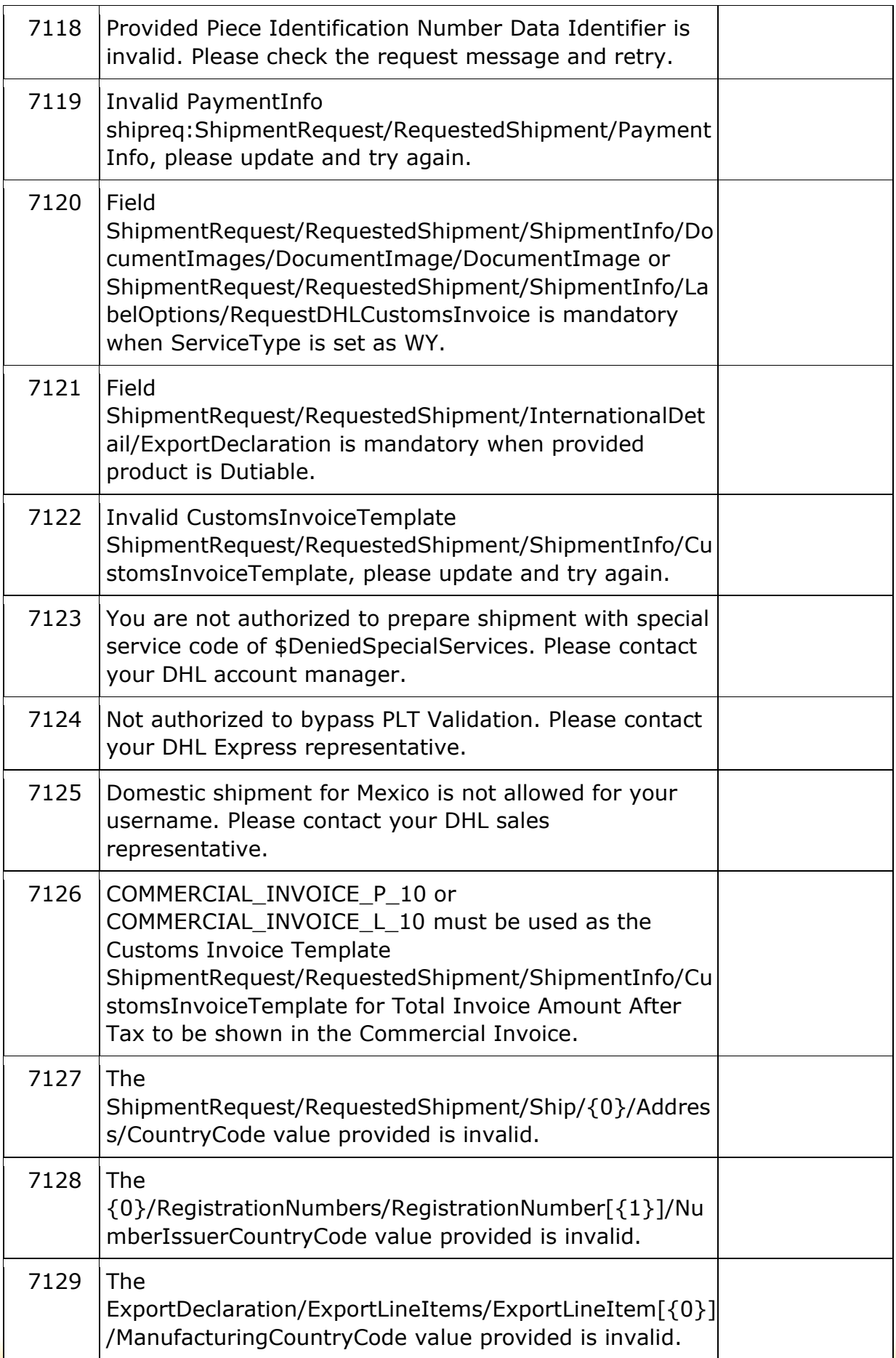

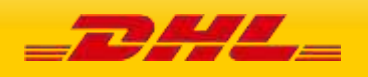

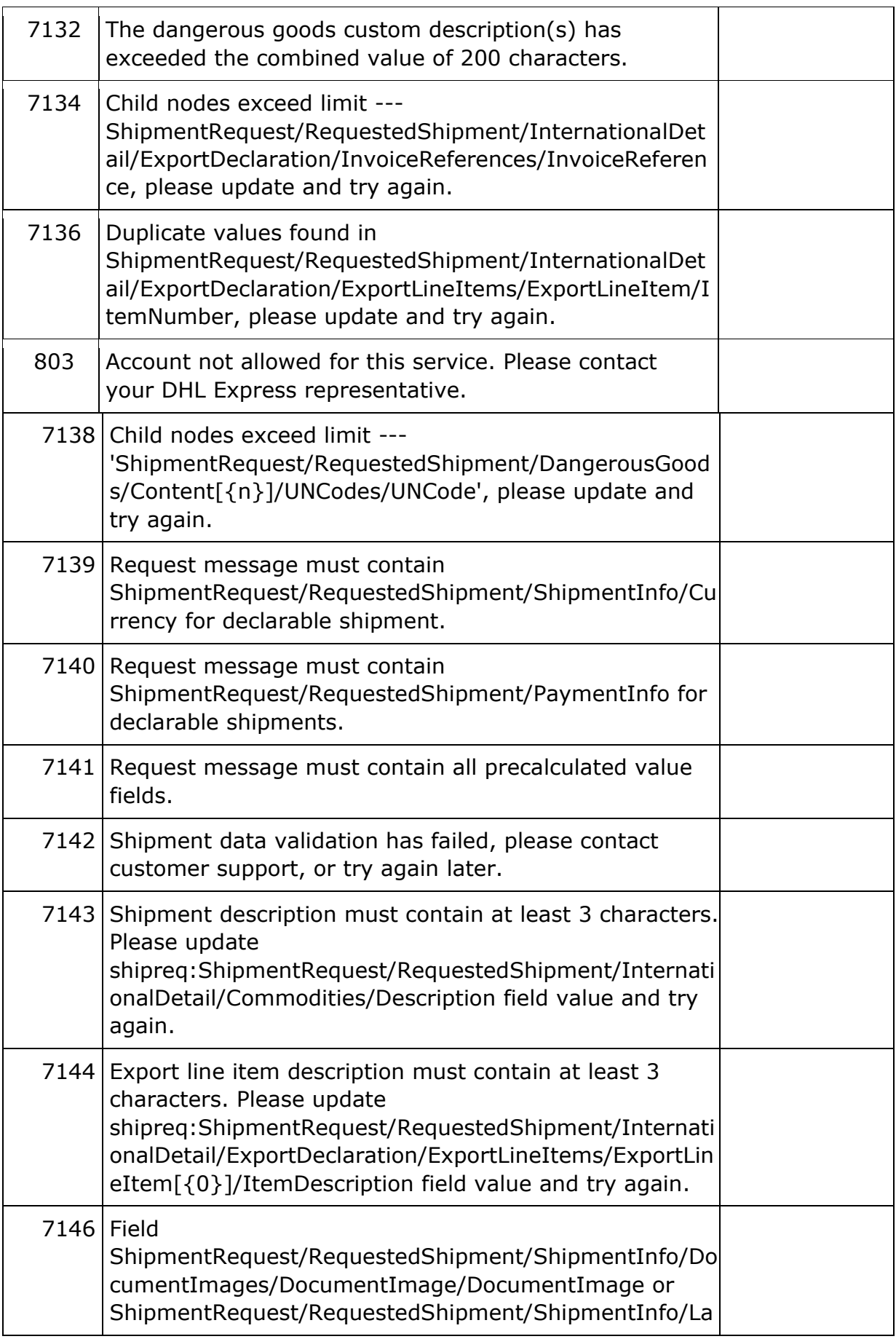

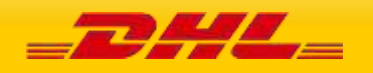

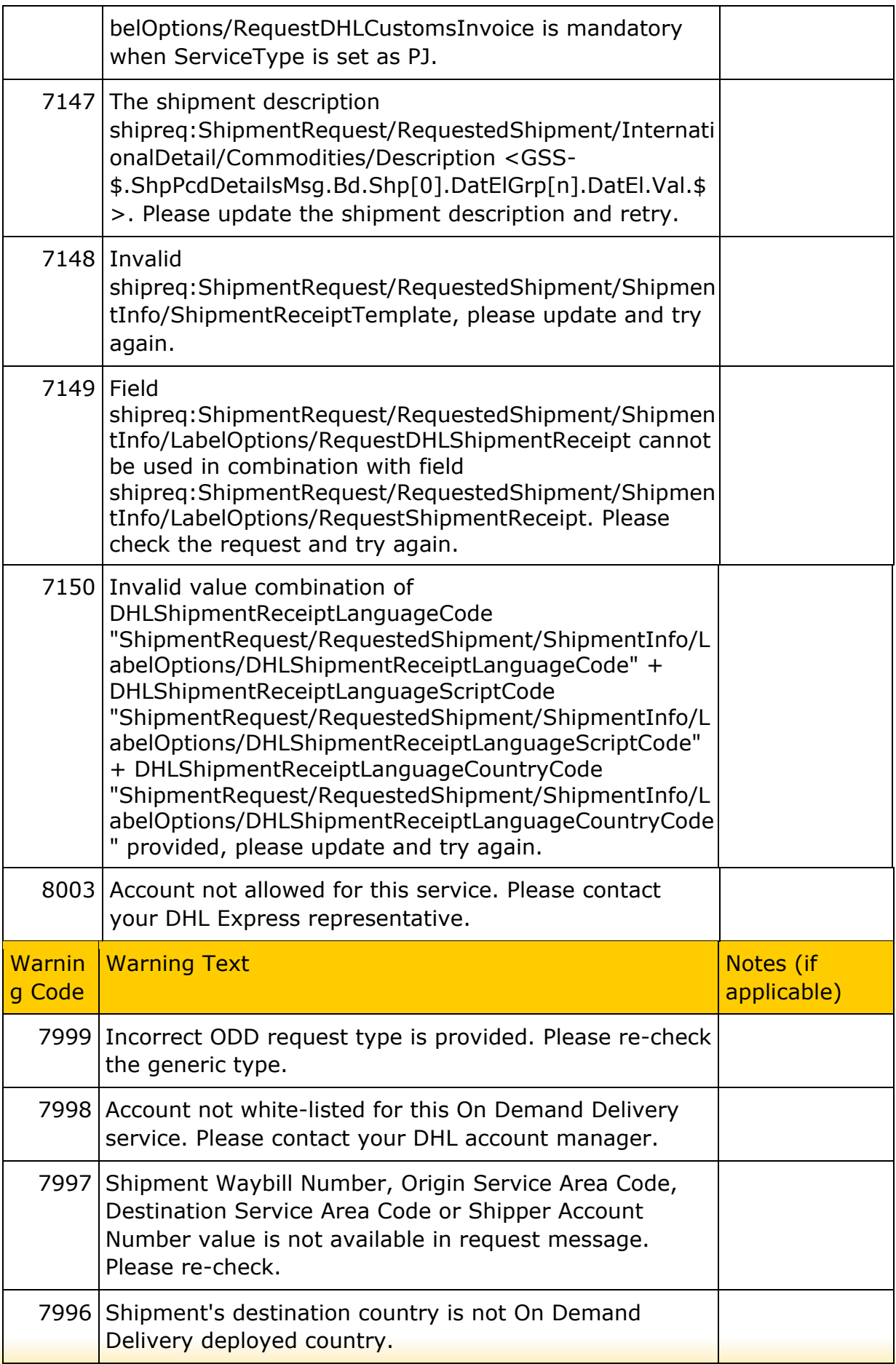

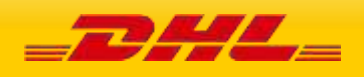

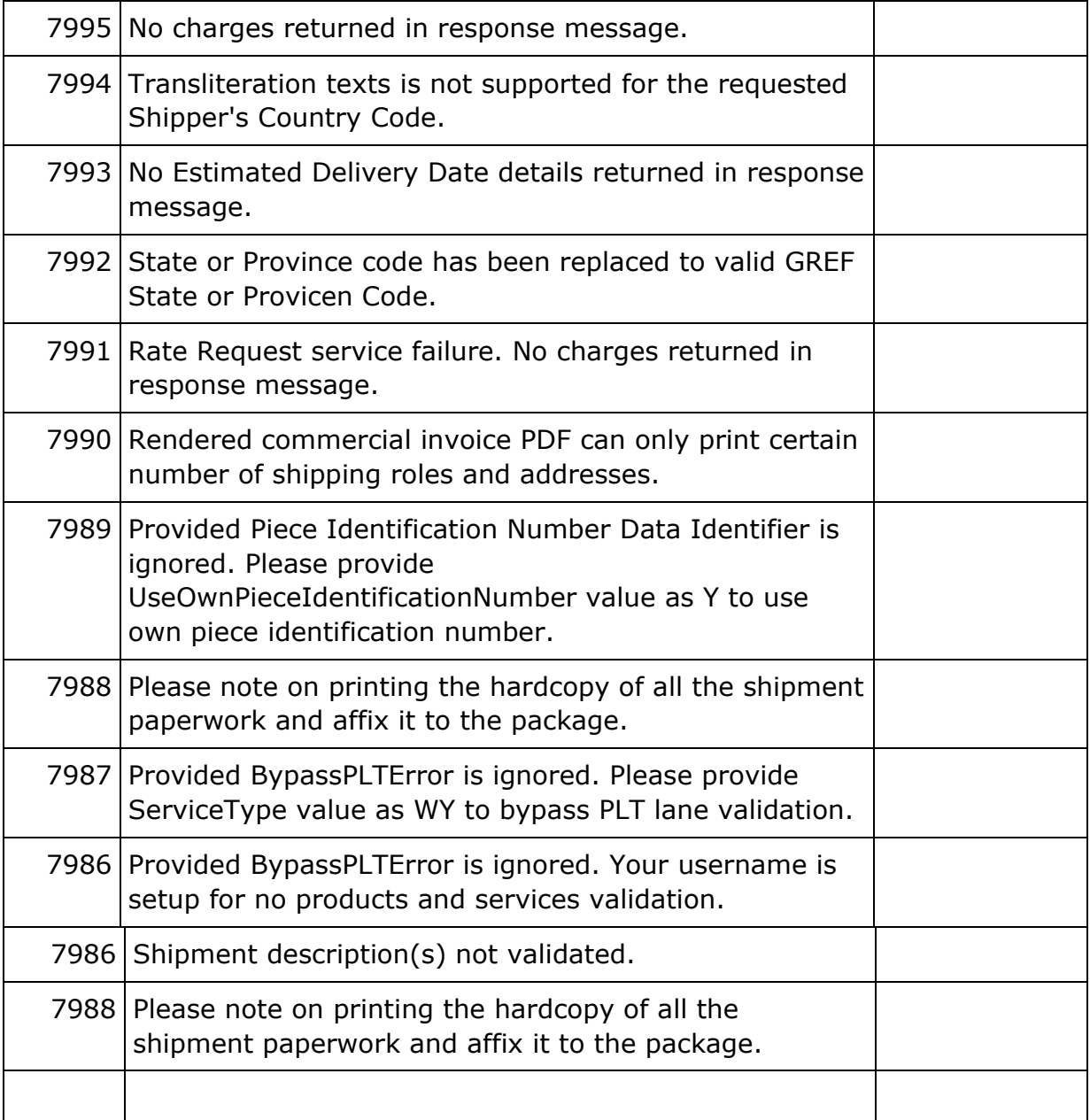

# **REQUESTPICKUP ERRORS**

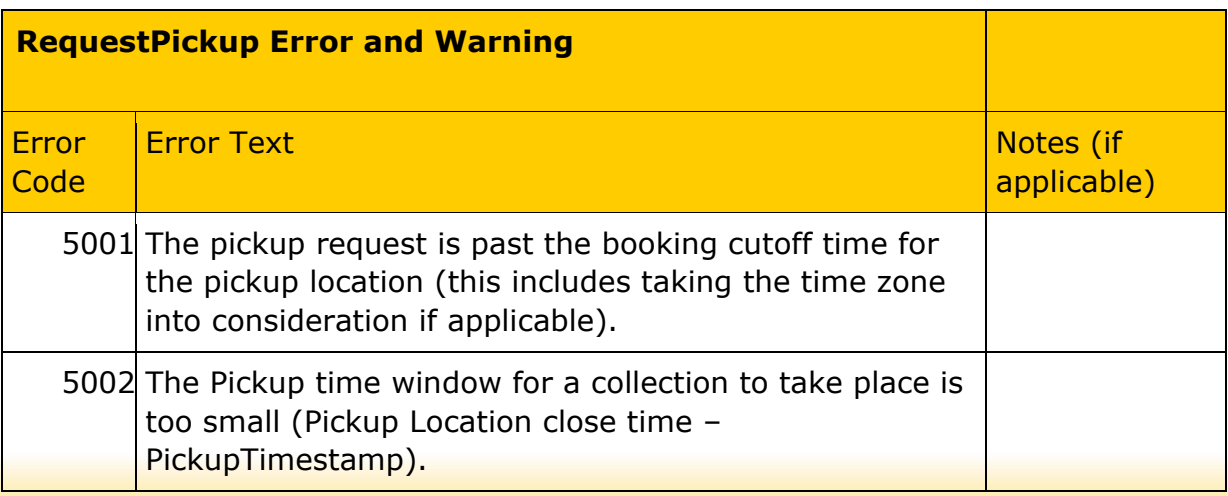

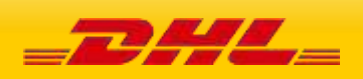

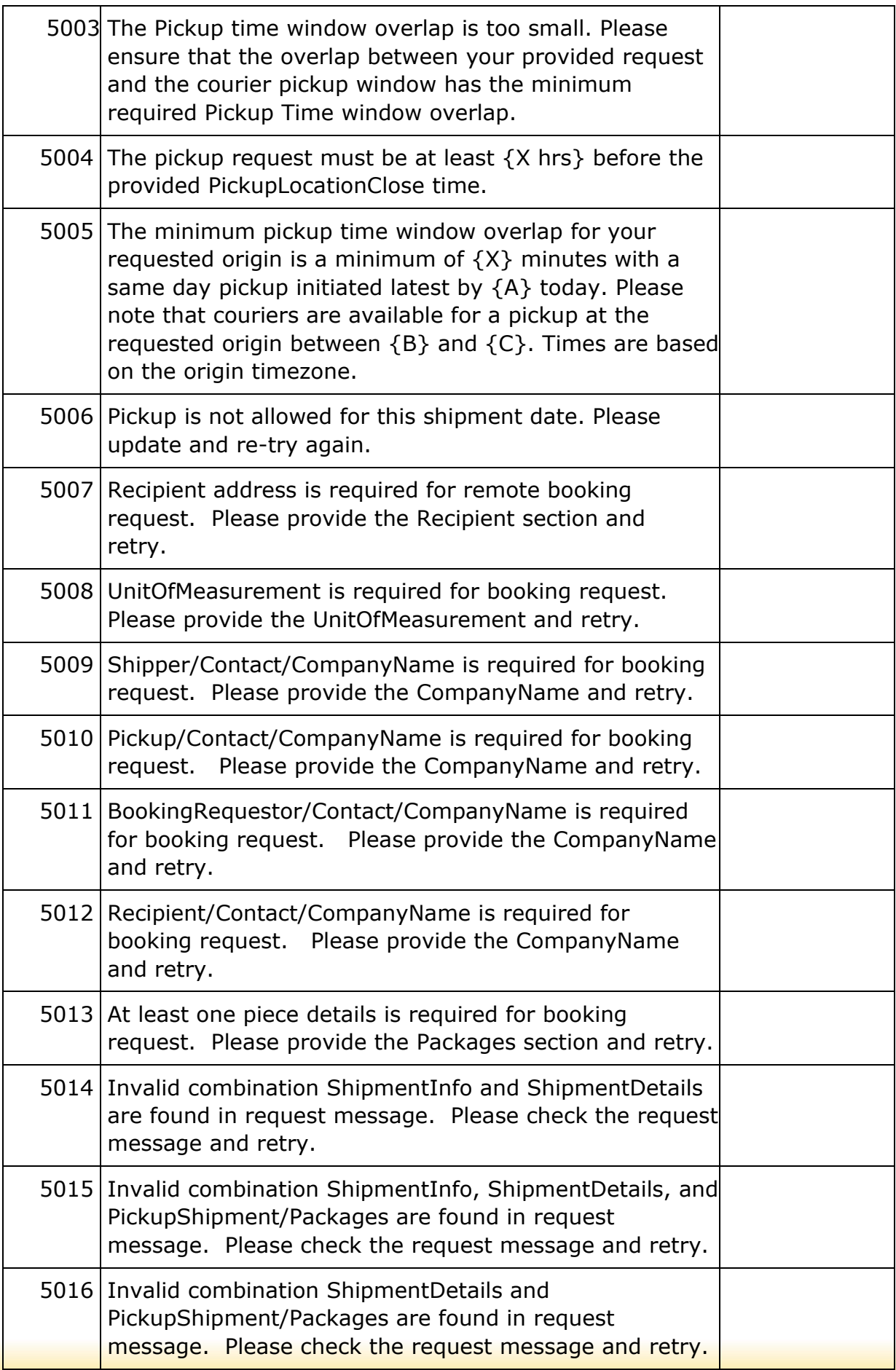

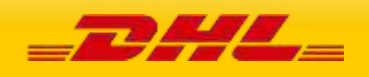

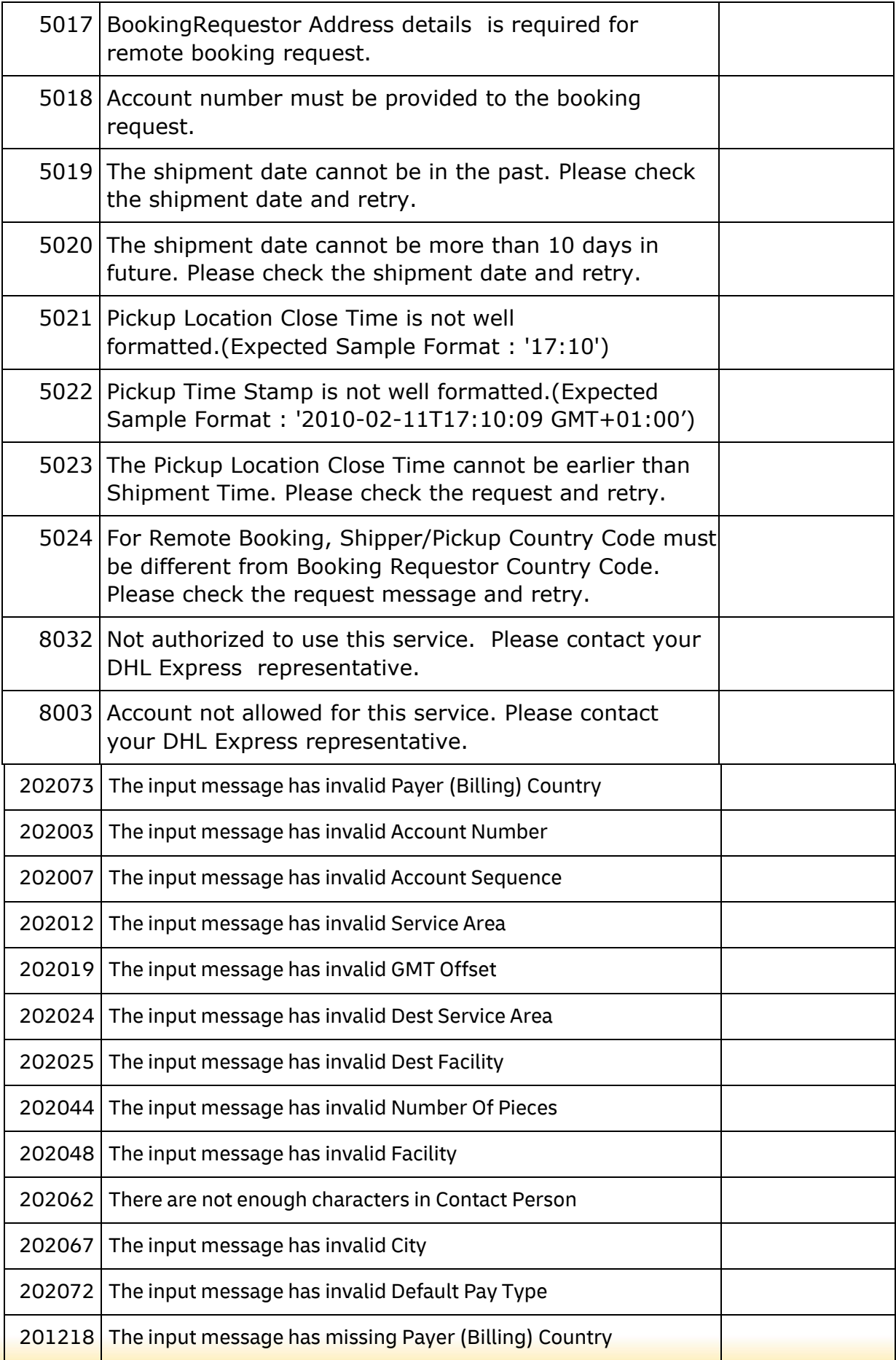

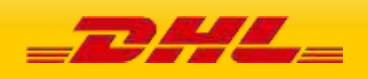

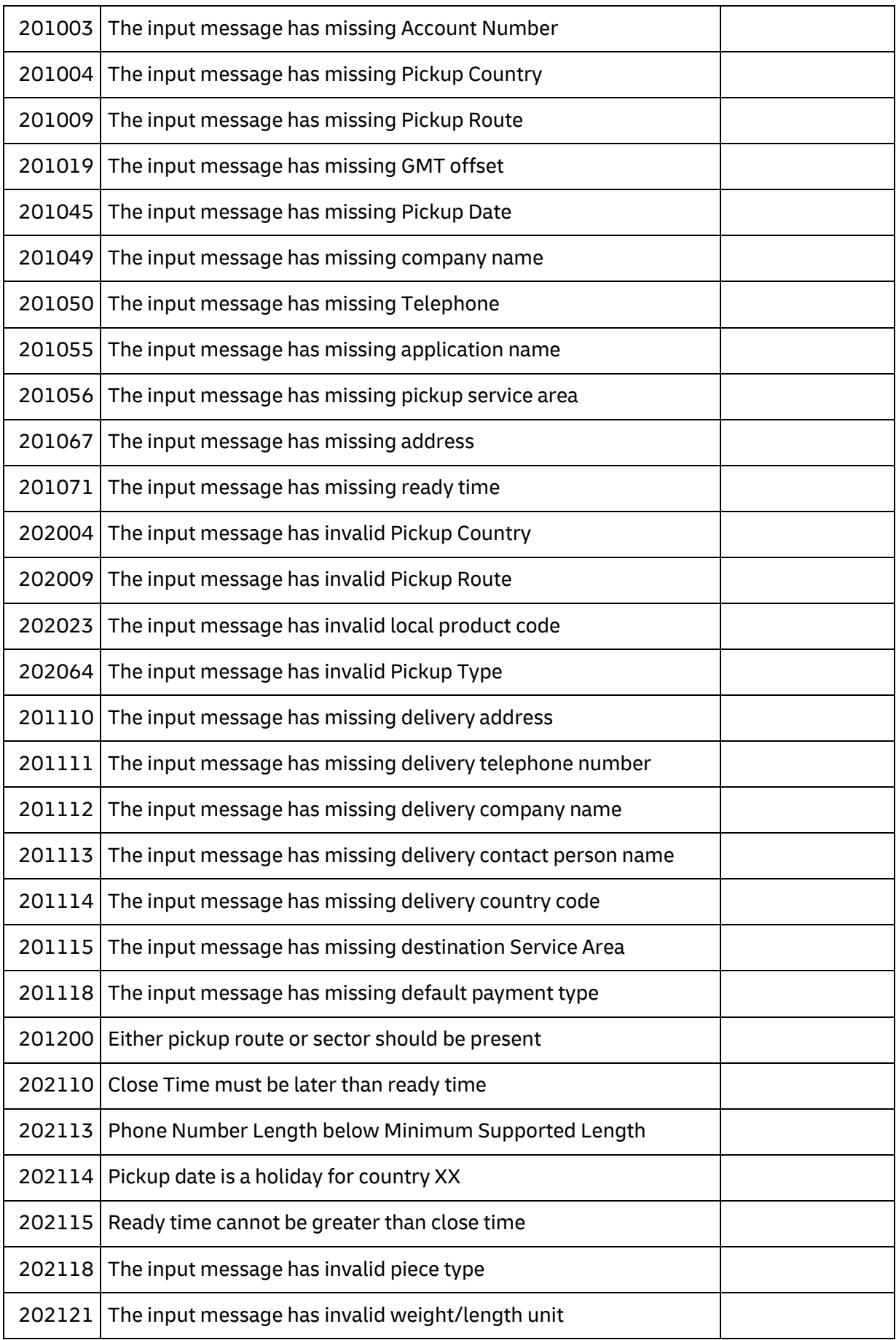

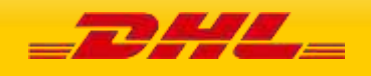

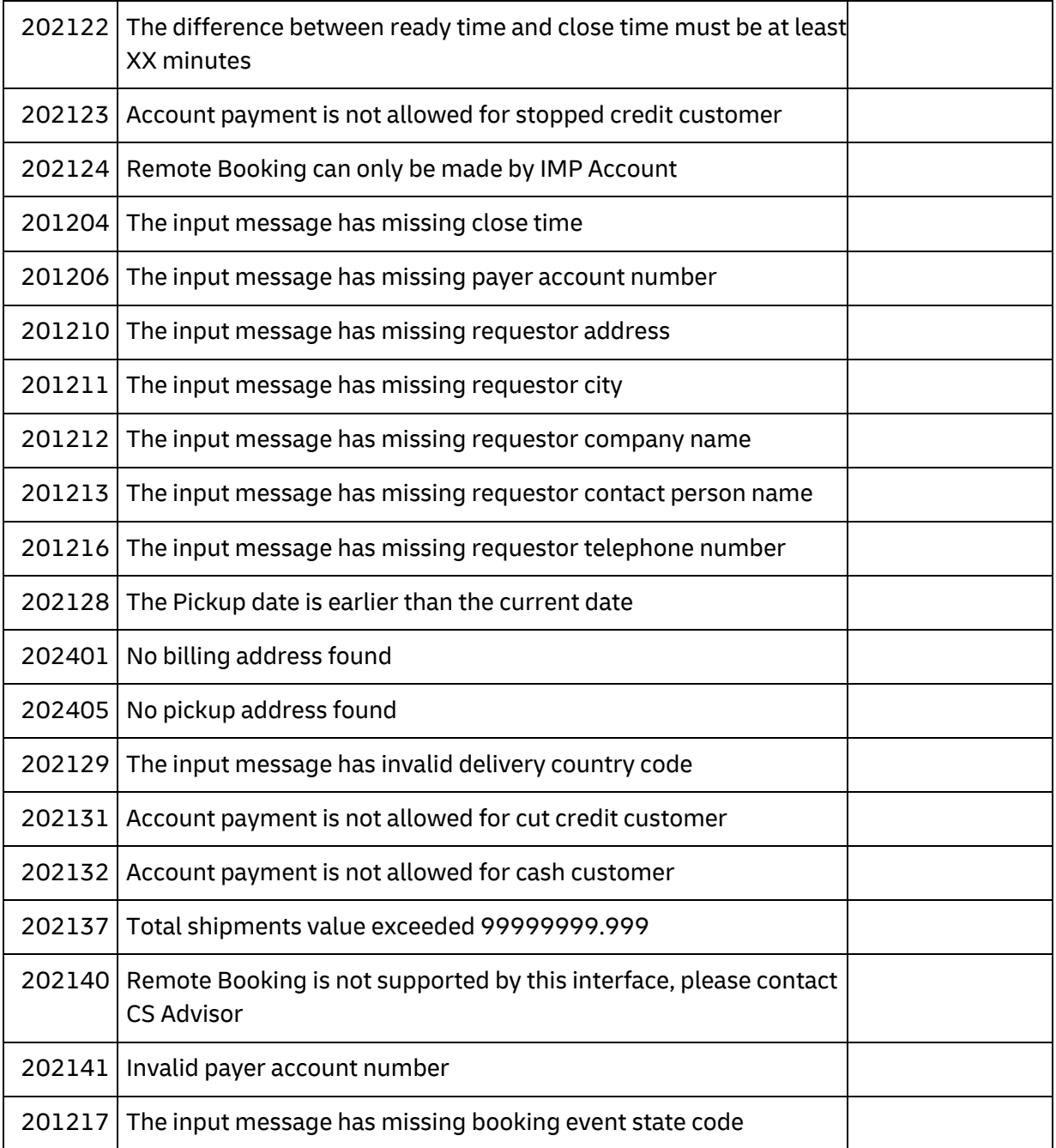

# **UPDATEPICKUP ERRORS**

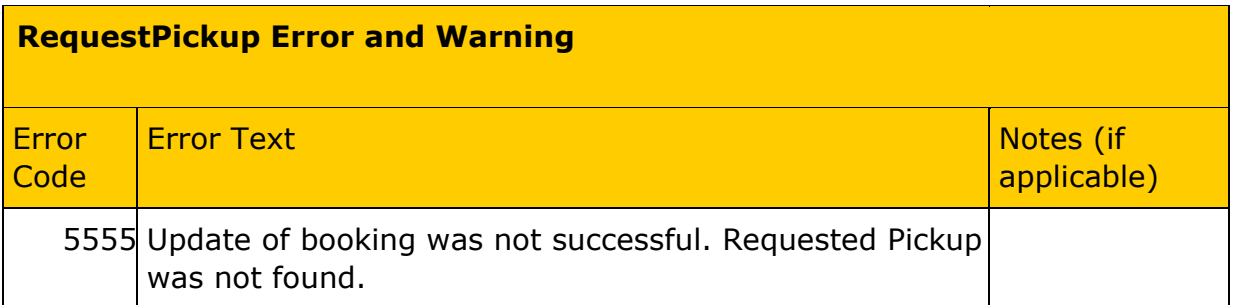

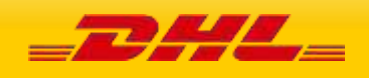

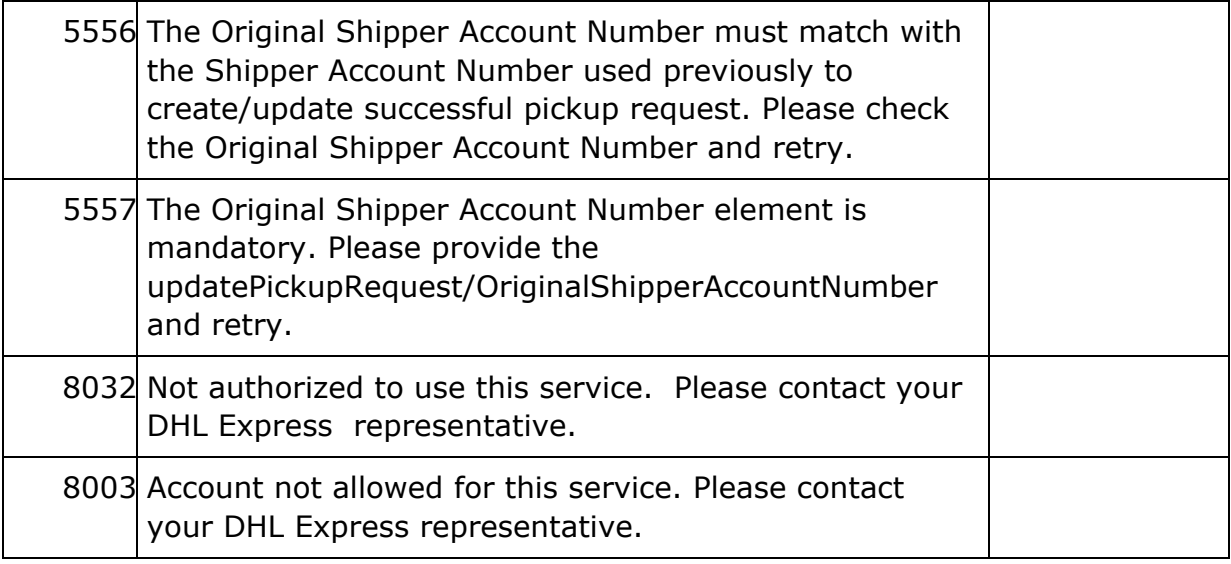

# **DOCUMENTIMAGEREQUEST ERRORS**

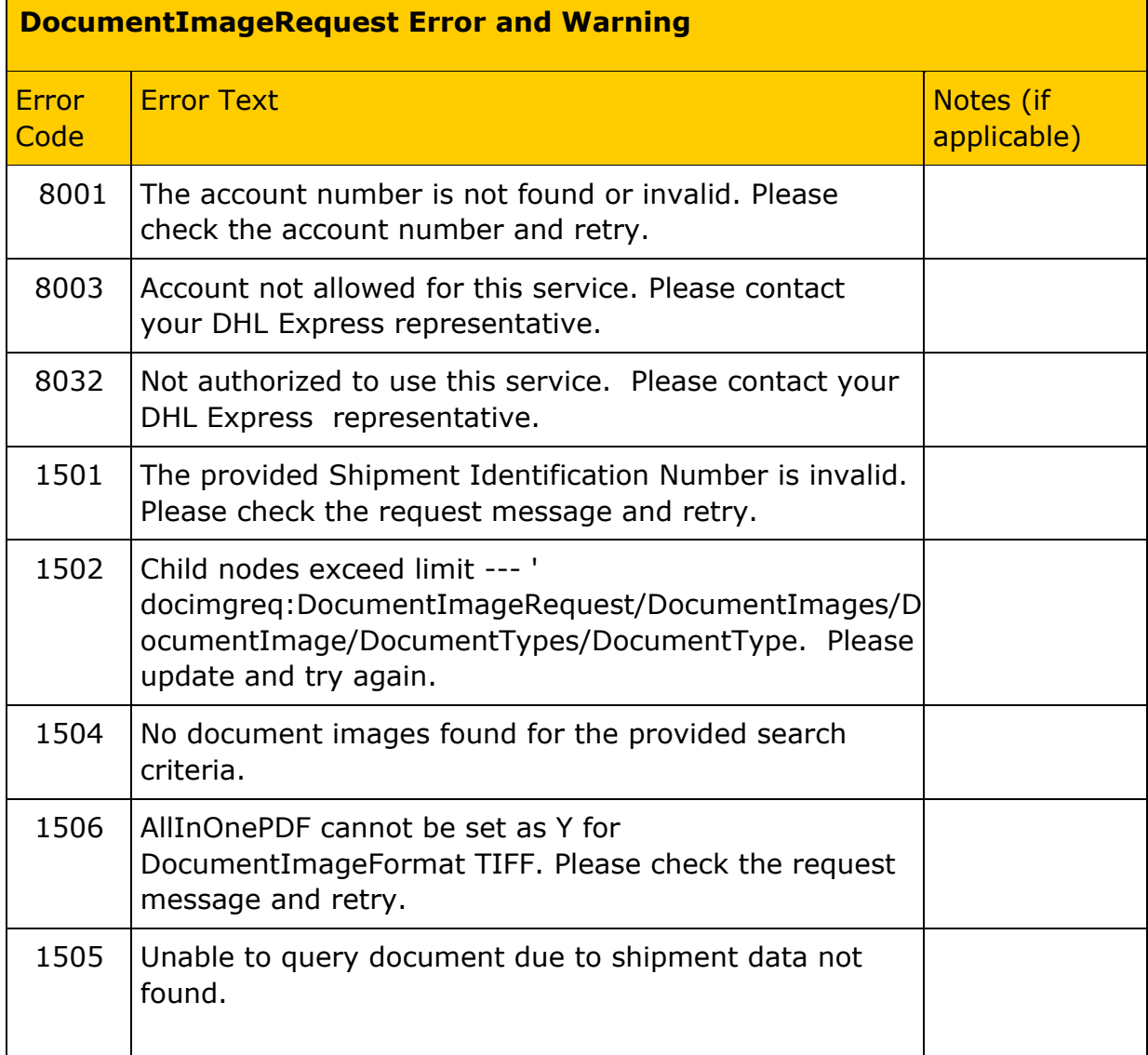

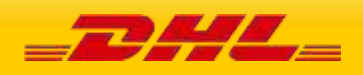

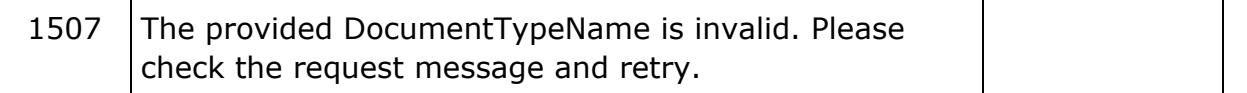

# **UPDATESHIPMENT WARNINGS**

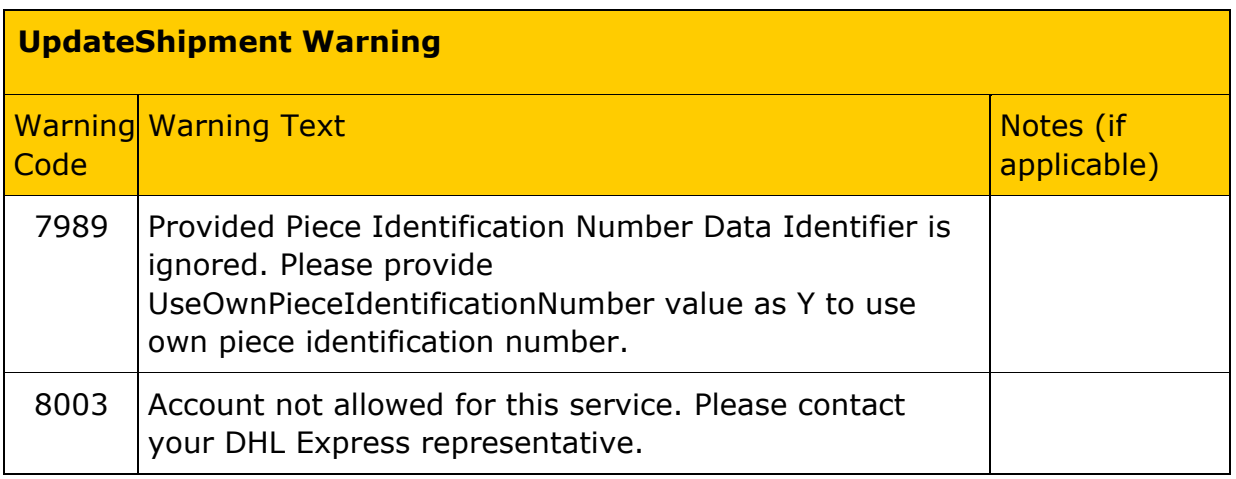

# **17 SERVICE INPUT/OUTPUT EXAMPLES FOR RATEREQUEST**

## **SOAP RATEREQUEST: SAMPLE INPUT**

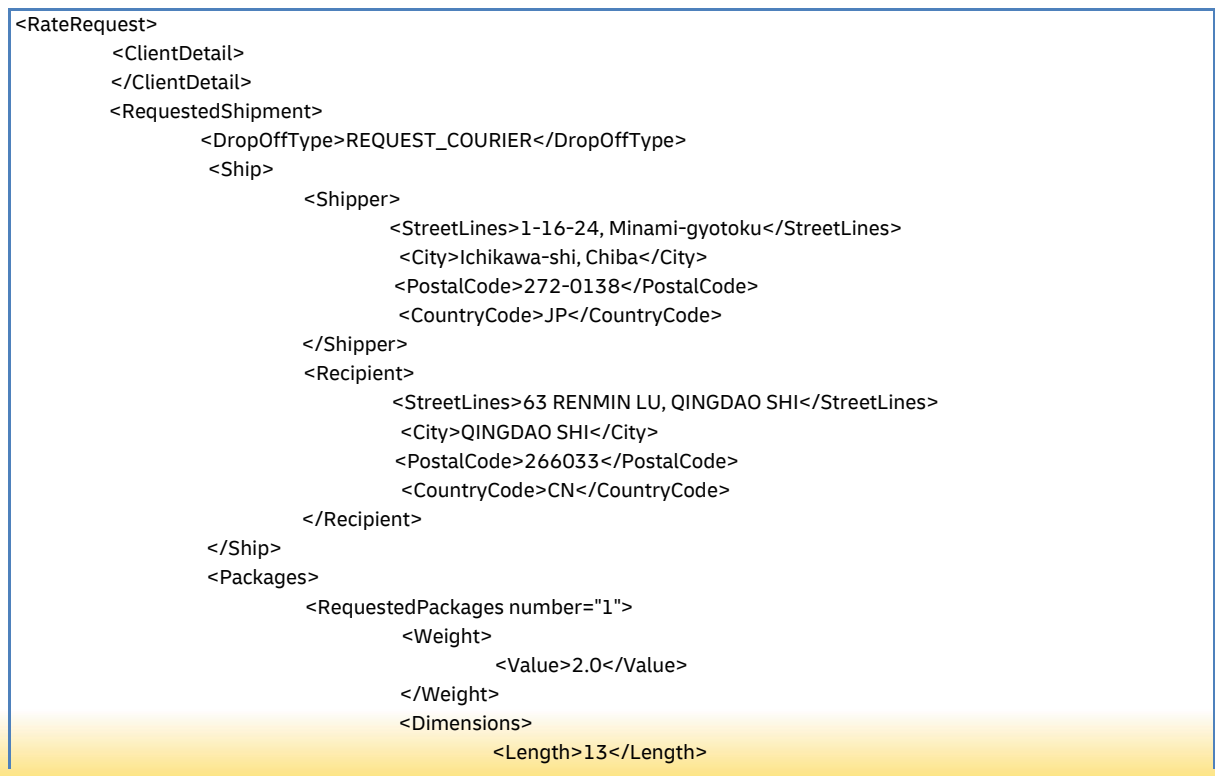

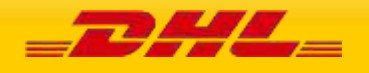

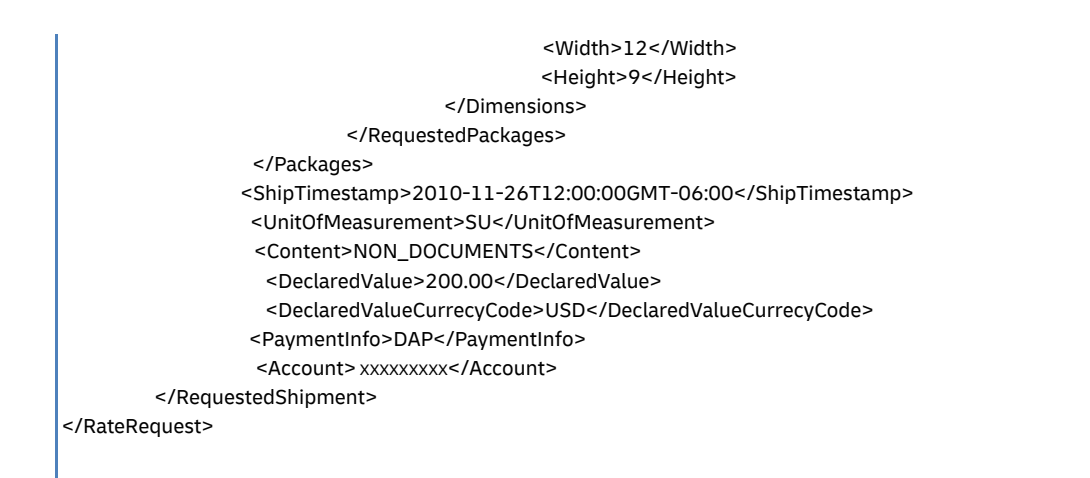

### **SOAP RATEREQUEST: SAMPLE OUTPUT**

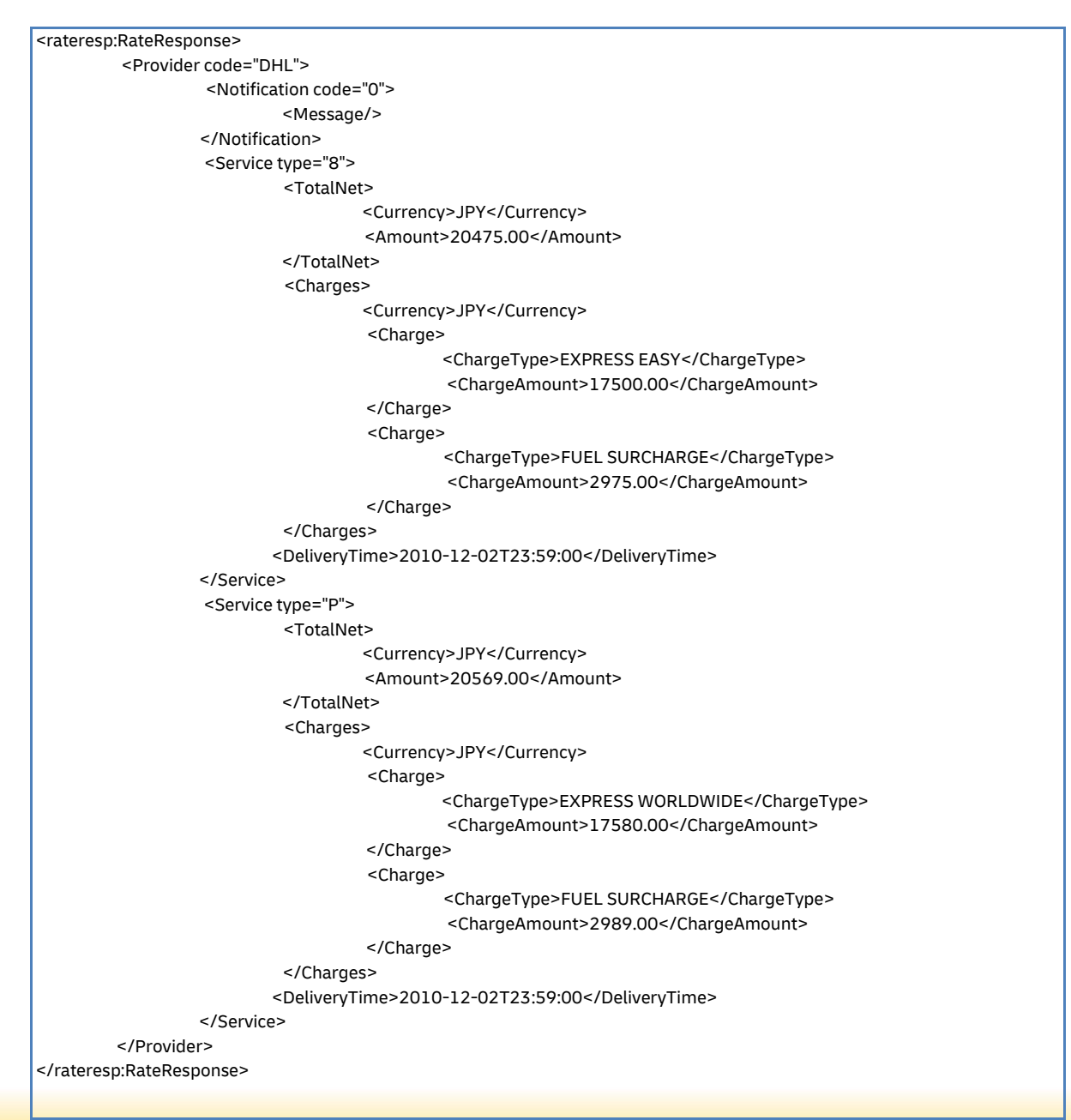

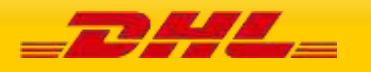

### **SOAP RATEREQUEST: REQUEST WITH ERROR**

<rateresp:RateResponse xmlns:rateresp="http://scxgxtt.phx-dc.dhl.com/euExpressRateBook/RateMsgResponse"> <Provider code="DHL"> <ServiceHeader> <MessageTime>2020-02-13T05:34:55.874+00:00</MessageTime> <MessageReference>GGEDS109311111112222222229876</MessageReference> <ServiceInvocationID>20200213053455\_108e\_686aa0ea-2319-44d1-b231-8b20a4feba92</ServiceInvocationID> </ServiceHeader> <Notification code="420501"> <Message>The origin country code could not be found</Message> </Notification> <Notification code="999"> <Message>Process failure occured. Please contact the Administrator with Error Sequence as '1048568768'</Message> </Notification> </Provider> </rateresp:RateResponse> **SOAP RATEREQUEST LANDEDCOST: SAMPLE INPUT**  <RateRequest> <ClientDetail/> <Request> <ServiceHeader> <MessageTime>2018-07-31T13:30:00</MessageTime> <MessageReference>JWEDS1093EWD0134124994301023431</MessageReference> </ServiceHeader> </Request> <RequestedShipment> <ServiceType>X</ServiceType> <DropOffType>REGULAR\_PICKUP</DropOffType> <Ship> <Shipper> <City>OVERATH</City> <PostalCode>51491</PostalCode> <CountryCode>DE</CountryCode> </Shipper> <Recipient> <City>OSNABRUECK</City> <PostalCode>49084</PostalCode> <CountryCode>DE</CountryCode> </Recipient> </Ship> <Packages> <RequestedPackages number="1"> <Weight> <Value>3.4</Value> </Weight> <Dimensions> <Length>45</Length> <Width>30</Width> <Height>10</Height> </Dimensions> </RequestedPackages> </Packages> <ShipTimestamp>2018-08-22T09:30:00GMT+01:00</ShipTimestamp> <UnitOfMeasurement>SI</UnitOfMeasurement> <Content>NON\_DOCUMENTS</Content> <DeclaredValue>20</DeclaredValue> <DeclaredValueCurrencyCode>EUR</DeclaredValueCurrencyCode> <Billing>

- <ShipperAccountNumber>111111111</ShipperAccountNumber>
- <ShippingPaymentType>S</ShippingPaymentType>
- <BillingAccountNumber>999999999</BillingAccountNumber>
- </Billing>
- <LandedCost>

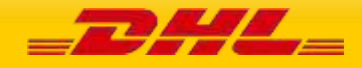

 <MerchantSelectedCarrierName>DHL</MerchantSelectedCarrierName> <GetItemCostBreakdown>Y</GetItemCostBreakdown> <ShipmentCurrencyCode>EUR</ShipmentCurrencyCode> <ShipmentPurpose>PERSONAL</ShipmentPurpose> <ShipmentTransportationMode>AIR</ShipmentTransportationMode> <Items> <Item> <ItemNumber>1</ItemNumber> <Description>KNITWEAR COTTON</Description> <Remark>KNITWEAR 100% COTTON REDUCTION PRICE FALL COLLECTION</Remark> <ManufacturingCountryCode>DE</ManufacturingCountryCode> <SKUPartNumber>12345555</SKUPartNumber> <Quantity>150.345</Quantity> <UnitPrice>12.50</UnitPrice> <UnitPriceCurrencyCode>EUR</UnitPriceCurrencyCode> <ItemWeight>1.6</ItemWeight> <HarmonizedSystemCode>61101XXXXX</HarmonizedSystemCode> <ItemWeightUnitofMeasurement>SI</ItemWeightUnitofMeasurement> <Category>204</Category> <EstimatedTariffRateType>HIGHEST\_RATE</EstimatedTariffRateType> </Item> </Items> <ShipmentMonetaryAmount> <Charges> <ChargeType>FREIGHT</ChargeType> <ChargeAmount>19</ChargeAmount> <CurrencyCode>EUR</CurrencyCode> </Charges> </ShipmentMonetaryAmount> <GetTariffFormula>Y</GetTariffFormula> <GetQuotationID>Y</GetQuotationID> <GetDetailedLineItemLevelStatus>Y</GetDetailedLineItemLevelStatus> </LandedCost> </RequestedShipment> </RateRequest>

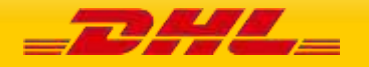

## **SOAP RATEREQUEST LANDEDCOST: SAMPLE OUTPUT**

<RateResponse> <Provider code="DHL"> <ServiceHeader> <MessageTime>2018-08-17T10:23:23</MessageTime> <MessageReference>JWEDS1093EWD0134124994301023431</MessageReference> <ServiceInvocationID>20210628073435\_XXXX\_0e9bdbdd-6070-4bc8-aa01-42985a8797d5</ServiceInvocationID> <QuotationID>Q-2021-100-000008260</QuotationID> </ServiceHeader> <Notification code="0"> <Message/> </Notification> <Service> <TotalNet> <Currency>EUR</Currency> <Amount>2271.86</Amount> </TotalNet> <Charges> <Currency>EUR</Currency> <Charge> <ChargeType>DUTY</ChargeType> <ChargeAmount>0.00</ChargeAmount> <ChargeName>TOTAL DUTIES</ChargeName> <ChargeCurrencyCode>EUR</ChargeCurrencyCode> </Charge> <Charge> <ChargeType>TAX</ChargeType> <ChargeAmount>359.86</ChargeAmount> <ChargeName>TOTAL TAXES</ChargeName> <ChargeCurrencyCode>EUR</ChargeCurrencyCode> </Charge> <Charge> <ChargeType>FEE</ChargeType> <ChargeAmount>0.00</ChargeAmount> <ChargeName>TOTAL FEES</ChargeName> <ChargeCurrencyCode>EUR</ChargeCurrencyCode> </Charge> <Charge> <ChargeType>SINSV</ChargeType> <ChargeAmount>0.00</ChargeAmount> <ChargeCurrencyCode>EUR</ChargeCurrencyCode> </Charge> <Charge> <ChargeType>MACHG</ChargeType> <ChargeAmount>0.00</ChargeAmount> <ChargeCurrencyCode>EUR</ChargeCurrencyCode> </Charge> <Charge> <ChargeType>MFCHG</ChargeType> <ChargeAmount>19.00</ChargeAmount> <ChargeCurrencyCode>EUR</ChargeCurrencyCode> </Charge> <Charge> <ChargeType>SCUSV</ChargeType> <ChargeAmount>1875.00</ChargeAmount> <ChargeCurrencyCode>EUR</ChargeCurrencyCode> </Charge> <Charge> <ChargeType>STSCH</ChargeType> <ChargeAmount>18.00</ChargeAmount> <ChargeCurrencyCode>EUR</ChargeCurrencyCode> </Charge> <Charge> <ChargeCode>DD</ChargeCode> <ChargeType>Duty Tax Paid</ChargeType>

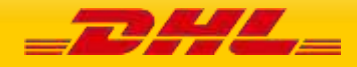

```
 <ChargeAmount>18.00</ChargeAmount> 
     </Charge> 
   <Charge>
      <ChargeType>FEE</ChargeType>
      <ChargeAmount>250.00</ChargeAmount>
      <ChargeName>CONCESSION_FEE</ChargeName>
      <ChargeCurrencyCode>EUR</ChargeCurrencyCode>
      <TariffRateFormula>((0.3464 % COST) MAX (528.33))</TariffRateFormula>
    </Charge>
   </Charges> 
   <Items> 
   <Item>
      <ItemNumber>1</ItemNumber>
      <Charge>
       <ChargeType/>
       <ChargeAmount>94.50</ChargeAmount>
       <ChargeName>CIF</ChargeName>
       <ChargeCurrencyCode>EUR</ChargeCurrencyCode>
       <TariffRateFormula>COST + INSURANCE + FREIGHT</TariffRateFormula>
      </Charge>
      <Charge>
       <ChargeType>DUTY</ChargeType>
       <ChargeAmount>2.36</ChargeAmount>
       <ChargeName>DUTY</ChargeName>
       <ChargeCurrencyCode>EUR</ChargeCurrencyCode>
       <TariffRateFormula>Deminimus :: (CIF * 0.025)</TariffRateFormula>
      </Charge>
      <Charge>
       <ChargeType>TAX</ChargeType>
       <ChargeAmount>18.40</ChargeAmount>
       <ChargeName>VAT</ChargeName>
       <ChargeCurrencyCode>EUR</ChargeCurrencyCode>
       <TariffRateFormula>(0.19 * (CIF + DUTY + EXCISE + ADDITIONAL_DUTY))</TariffRateFormula>
      </Charge>
     </Item> 
   </Items> 
  </Service> 
 </Provider> 
</RateResponse>
```
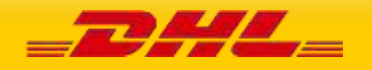

### **SOAP RATEREQUEST LANDEDCOST: RESPONSE WITH ERROR**

<SOAP-ENV:Envelope xmlns:SOAP-ENV="http://schemas.xmlsoap.org/soap/envelope/" xmlns:SOAPENC="http://schemas.xmlsoap.org/soap/encoding/" xmlns:xsd="http://www.w3.org/2001/XMLSchema" xmlns:xsi="http://www.w3.org/2001/XMLSchema-instance"> <SOAP-ENV:Header/> <SOAP-ENV:Body> <rateresp:RateResponse xmlns:rateresp="http://scxgxtt.phx-dc.dhl.com/euExpressRateBook/RateMsgResponse"> <Provider code="DHL"> <ServiceHeader> <MessageTime>2018-08-17T10:35:08</MessageTime> <MessageReference>JWEDS1093EWD0134124994301023431</MessageReference> </ServiceHeader> <Notification code="200000" src="GTS"> <Message>Invalid Message header originator country code value. Country code not supported in GTS. (Invalid Orgntr CtryCd value. Not Supportable Country)</Message> </Notification> <Notification code="999"> <Message>Process failure occurred. Please contact the Administrator with Error Sequence as '437551124'</Message> </Notification> </Provider> </rateresp:RateResponse> </SOAP-ENV:Body> </SOAP-ENV:Envelope>

#### **SOAP RATEREQUEST LANDEDCOST: RESPONSE WITH LINE ITEM NUMBER ERROR DETAILS**

<SOAP-ENV:Envelope xmlns:SOAP-ENV="http://schemas.xmlsoap.org/soap/envelope/" xmlns:SOAP-ENC="http://schemas.xmlsoap.org/soap/encoding/" xmlns:xsd="http://www.w3.org/2001/XMLSchema" xmlns:xsi="http://www.w3.org/2001/XMLSchema-instance"> <SOAP-ENV:Header/> <SOAP-ENV:Body> <rateresp:RateResponse xmlns:rateresp="http://scxgxtt.phx-dc.dhl.com/euExpressRateBook/RateMsgResponse"> <Provider code="DHL"> <ServiceHeader> <MessageTime>2021-06-28T08:14:40.922+00:00</MessageTime> <MessageReference>GGEDS109311111112222222229876</MessageReference> <ServiceInvocationID>20210628081440\_c027\_60d849c9-522e-4571-a41b-544cd772239d</ServiceInvocationID> </ServiceHeader> <Notification code="200000"> <Message>At least one item has invalid provided product category.</Message> </Notification> <Notification code="200000"> <Message>Invalid message content</Message> <MessageDetail>Line ItemNumber 1: Provided product category is invalid. Please look at the possible category values listed under documentation.</MessageDetail> </Notification> <Notification code="200000"> <Message>Invalid message content</Message> <MessageDetail>Line ItemNumber 2: Provided product category is invalid. Please look at the possible category values listed under documentation.</MessageDetail> </Notification> <Notification code="999"> <Message>Process failure occured. Please contact the Administrator with Error Sequence as '82163295'</Message> </Notification> </Provider> </rateresp:RateResponse> </SOAP-ENV:Body> </SOAP-ENV:Envelope>

 $-$ 73444 $-$ 

## **18 SERVICE INPUT/OUTPUT EXAMPLES FOR SHIPMENTREQUEST**

#### **SOAP SHIPMENTREQUEST: SAMPLE INPUT**

<soapenv:Envelope xmlns:soapenv="http://schemas.xmlsoap.org/soap/envelope/" xmlns:ship="http://scxgxtt.phxdc.dhl.com/euExpressRateBook/ShipmentMsgRequest"> <soapenv:Header/> <soapenv:Body> <ShipmentRequest xmlns="http://scxgxtt.phx-dc.dhl.com/euExpressRateBook/ShipmentMsgRequest"> <Request> <ServiceHeader> <MessageTime>2020-12-16T07:23:46.762Z</MessageTime> <MessageReference>1234567890123456789012345678901</MessageReference> <ShippingSystemPlatform>test</ShippingSystemPlatform> <ShippingSystemPlatformVersion>7.0</ShippingSystemPlatformVersion> </ServiceHeader> </Request> <RequestedShipment> <ShipmentInfo> <DropOffType>REGULAR\_PICKUP</DropOffType> <ServiceType>P</ServiceType> <Billing> <ShipperAccountNumber>XXXXXXXXX</ShipperAccountNumber> <ShippingPaymentType>S</ShippingPaymentType> <BillingAccountNumber>XXXXXXXXX</BillingAccountNumber> </Billing> <SpecialServices> <Service> <ServiceType>WY</ServiceType> </Service> </SpecialServices> <Currency>EUR</Currency> <UnitOfMeasurement>SI</UnitOfMeasurement> <LabelType>PDF</LabelType> <LabelOptions> <RequestDHLCustomsInvoice>Y</RequestDHLCustomsInvoice> <DHLCustomsInvoiceLanguageCode>eng</DHLCustomsInvoiceLanguageCode> <DHLCustomsInvoiceType>COMMERCIAL\_INVOICE</DHLCustomsInvoiceType> </LabelOptions> <ShipmentReferences> <ShipmentReference> <ShipmentReference>ShpRef VAT22 test5roles</ShipmentReference> </ShipmentReference> </ShipmentReferences> <BypassPLTError>N</BypassPLTError> </ShipmentInfo> <ShipTimestamp>2021-03-16T09:30:47GMT+01:00</ShipTimestamp> <PaymentInfo>DAP</PaymentInfo> <InternationalDetail> <Commodities> <Description>1.002 - parcel with clothing</Description> <CustomsValue>195.000</CustomsValue> </Commodities> <Content>NON\_DOCUMENTS</Content> <ExportDeclaration> <InvoiceDate>2021-03-16</InvoiceDate> <InvoiceNumber>INV-00211291</InvoiceNumber> <ExportReasonType>PERMANENT</ExportReasonType> <ExportReason>sales</ExportReason> <PlaceOfIncoterm>GAILDORF PORT</PlaceOfIncoterm> <ShipmentPurpose>COMMERCIAL</ShipmentPurpose> <ExportLineItems> <ExportLineItem> <ItemNumber>1</ItemNumber>

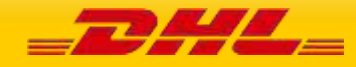

 <CommodityCode>4202.91.8090</CommodityCode> <ImportCommodityCode>4202.91.8090</ImportCommodityCode> <Quantity>1</Quantity> <QuantityUnitOfMeasurement>PCS</QuantityUnitOfMeasurement> <ItemDescription>Fall collection: vegan leather pouchette small</ItemDescription> <UnitPrice>45.00</UnitPrice> <NetWeight>0.300</NetWeight> <GrossWeight>0.300</GrossWeight> <ExportReasonType>PERMANENT</ExportReasonType> <ManufacturingCountryCode>CN</ManufacturingCountryCode> <TaxesPaid>N</TaxesPaid> <ItemReferences> <ItemReference> <ItemReferenceType>PAN</ItemReferenceType> <ItemReferenceNumber>10597122</ItemReferenceNumber> </ItemReference> <ItemReference> <ItemReferenceType>OID</ItemReferenceType> <ItemReferenceNumber>0323434422</ItemReferenceNumber> </ItemReference> </ItemReferences> <CustomsPaperworks> <CustomsPaperwork> <CustomsPaperworkType>INV</CustomsPaperworkType> <CustomsPaperworkID>MyDHLAPI - LN#1-CUSDOC-001</CustomsPaperworkID> </CustomsPaperwork> </CustomsPaperworks> </ExportLineItem> </ExportLineItems> <CustomsDocuments> <CustomsDocument> <CustomsDocumentType>INV</CustomsDocumentType> <CustomsDocumentID>MyDHLAPI - CUSDOC-001</CustomsDocumentID> </CustomsDocument> </CustomsDocuments> <PackageMarks>Package Marks</PackageMarks> <PayerGSTVAT>yes</PayerGSTVAT> <RecipientReference>01291344</RecipientReference> <Remarks> <Remark> <RemarkDescription>Invoice Remarks 1st</RemarkDescription> </Remark> </Remarks> <TermsOfPayment>60 days</TermsOfPayment> <InvoiceTotalNetWeight>1.500</InvoiceTotalNetWeight> <InvoiceTotalGrossWeight>1.500</InvoiceTotalGrossWeight> <InvoiceInstructions>This is invoice instruction</InvoiceInstructions> <InvoiceReferences> <InvoiceReference> <InvoiceReferenceType>CU</InvoiceReferenceType> <InvoiceReferenceNumber>MyDHLAPI - CUREF-001</InvoiceReferenceNumber> </InvoiceReference> </InvoiceReferences> </ExportDeclaration> </InternationalDetail> <Ship> <Shipper> <Contact> <PersonName>John Smith</PersonName> <CompanyName>MyDHL API</CompanyName> <PhoneNumber>123456789</PhoneNumber> </Contact> <Address> <StreetLines>Address Line 1</StreetLines>

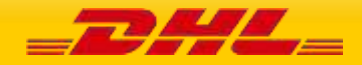

<StreetLines2>Address Line 2</StreetLines2>

 <StreetLines3>Address Line 3</StreetLines3> <City>HAIKOU</City> <PostalCode>570000</PostalCode> <CountryCode>CN</CountryCode> </Address> <RegistrationNumbers> <RegistrationNumber> <Number>VAT23249923</Number> <NumberTypeCode>VAT</NumberTypeCode> <NumberIssuerCountryCode>CN</NumberIssuerCountryCode> </RegistrationNumber> </RegistrationNumbers> <BusinessPartyTypeCode>BU</BusinessPartyTypeCode> </Shipper> <Recipient> <Contact> <PersonName>John Smith</PersonName> <CompanyName>MyDHL API IE</CompanyName> <PhoneNumber>123456789</PhoneNumber> <EmailAddress>email@email.com</EmailAddress> <MobilePhoneNumber>123456789</MobilePhoneNumber> </Contact> <Address> <StreetLines>Address Line 1</StreetLines> <StreetLines2>Address Line 2</StreetLines2> <StreetLines3>Address Line 3</StreetLines3> <City>DUBLIN</City> <PostalCode/> <CountryCode>IE</CountryCode> </Address> <RegistrationNumbers> <RegistrationNumber> <Number>977961111</Number> <NumberTypeCode>EOR</NumberTypeCode> <NumberIssuerCountryCode>IE</NumberIssuerCountryCode> </RegistrationNumber> </RegistrationNumbers> <BusinessPartyTypeCode>BU</BusinessPartyTypeCode> </Recipient> </Ship> <Packages> <RequestedPackages number="1"> <Weight>1.5</Weight> <PackageContentDescription>travel bags</PackageContentDescription> <Dimensions> <Length>30</Length> <Width>30</Width> <Height>20</Height> </Dimensions> </RequestedPackages> </Packages> </RequestedShipment> </ShipmentRequest> </soapenv:Body>

</soapenv:Envelope>

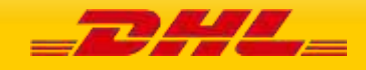

# **SOAP SHIPMENTREQUEST: SAMPLE OUTPUT**

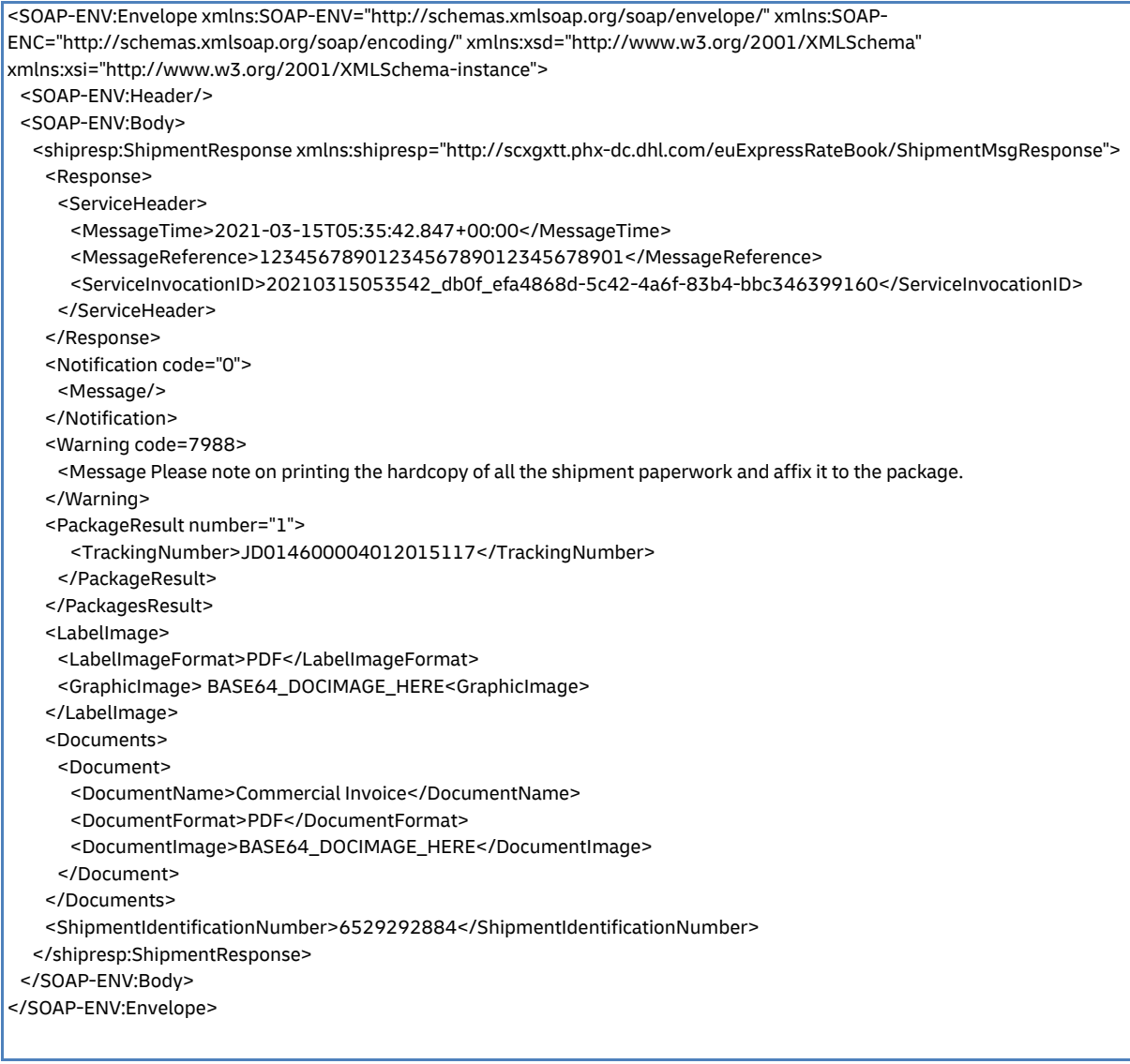

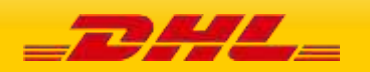
#### **SOAP SHIPMENTREQUEST: SAMPLE INPUT WITH DANGEROUS GOOD CUSTOMDESCRIPTION**

<soapenv:Envelope xmlns:soapenv="http://schemas.xmlsoap.org/soap/envelope/" xmlns:ship="http://scxgxtt.phxdc.dhl.com/euExpressRateBook/ShipmentMsgRequest"> <soapenv:Header/> <soapenv:Body> <ShipmentRequest xmlns="http://scxgxtt.phx-dc.dhl.com/euExpressRateBook/ShipmentMsgRequest"> <Request> <ServiceHeader> <MessageReference>89e7f70e-15f9-485e-9f51-ce9966bb4bc2</MessageReference> <WebstorePlatform/> <WebstorePlatformVersion/> <ShippingSystemPlatform/> <ShippingSystemPlatformVersion/> <PlugIn/> <PlugInVersion/> </ServiceHeader> </Request> <RequestedShipment> <ShipmentInfo> <DropOffType>REGULAR\_PICKUP</DropOffType> <ServiceType>P</ServiceType> <LocalServiceType>P</LocalServiceType> <Billing> <ShipperAccountNumber>XXXXXXXXX</ShipperAccountNumber> <ShippingPaymentType>S</ShippingPaymentType> </Billing> <SpecialServices> <Service> <ServiceType>HC</ServiceType> </Service> <Service> <ServiceType>HH</ServiceType> </Service> <Service> <ServiceType>HW</ServiceType> </Service> </SpecialServices> <Currency>MYR</Currency> <UnitOfMeasurement>SU</UnitOfMeasurement> <LabelType>PDF</LabelType> <LabelTemplate>ECOM26\_84CI\_003</LabelTemplate> <ArchiveLabelTemplate>ARCH\_8X4</ArchiveLabelTemplate> <CustomsInvoiceTemplate>COMMERCIAL\_INVOICE\_L\_10</CustomsInvoiceTemplate> <LabelOptions> <PrinterDPI>300</PrinterDPI> <RequestWaybillDocument>Y</RequestWaybillDocument> <HideAccountInWaybillDocument>Y</HideAccountInWaybillDocument> <NumberOfWaybillDocumentCopies>1</NumberOfWaybillDocumentCopies> <RequestDHLCustomsInvoice>Y</RequestDHLCustomsInvoice> <DHLCustomsInvoiceLanguageCode>eng</DHLCustomsInvoiceLanguageCode> <DHLCustomsInvoiceType>COMMERCIAL\_INVOICE</DHLCustomsInvoiceType> </LabelOptions> <RequestAdditionalInformation></RequestAdditionalInformation> </ShipmentInfo> <ShipTimestamp>2022-09-20T09:30:47GMT+01:00</ShipTimestamp> <PaymentInfo>DAP</PaymentInfo> <InternationalDetail> <Commodities> <Description>Commercial</Description> <CustomsValue>11.98</CustomsValue> </Commodities> <Content>NON\_DOCUMENTS</Content> <ExportDeclaration> <ExporterCode>EXPCZ</ExporterCode> <ExporterID>123</ExporterID>

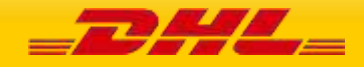

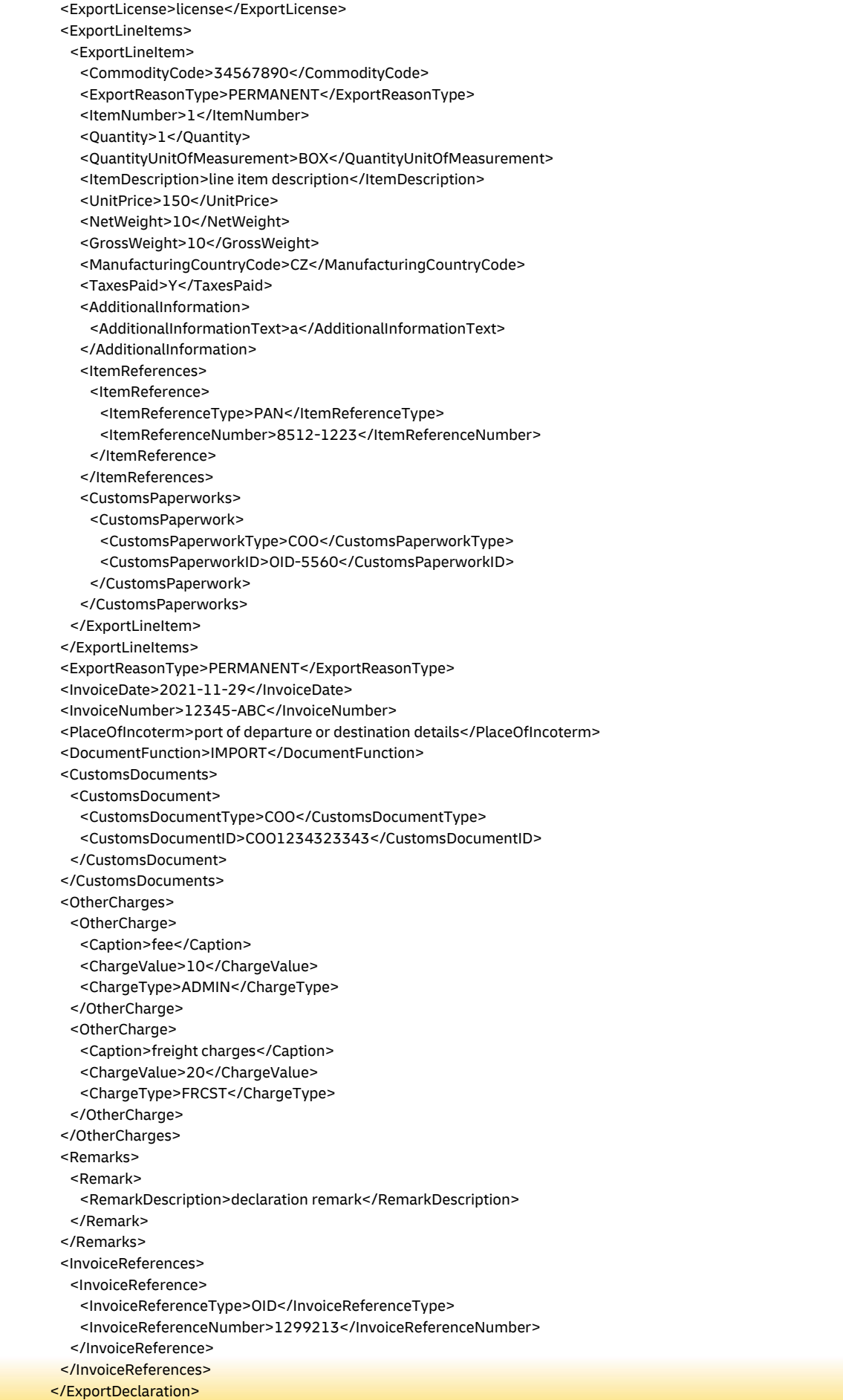

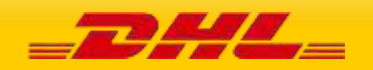

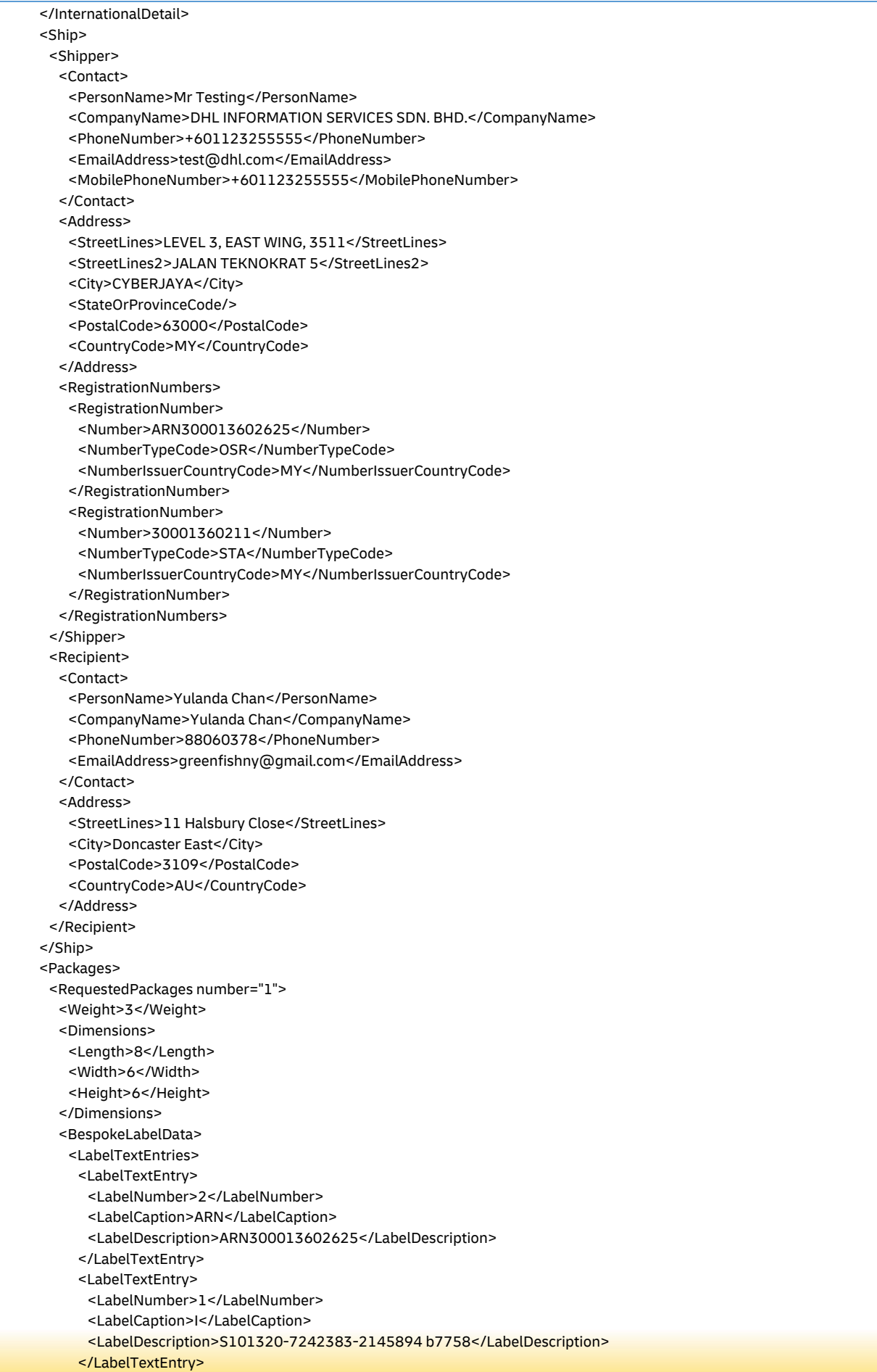

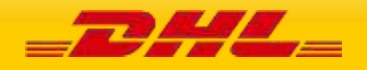

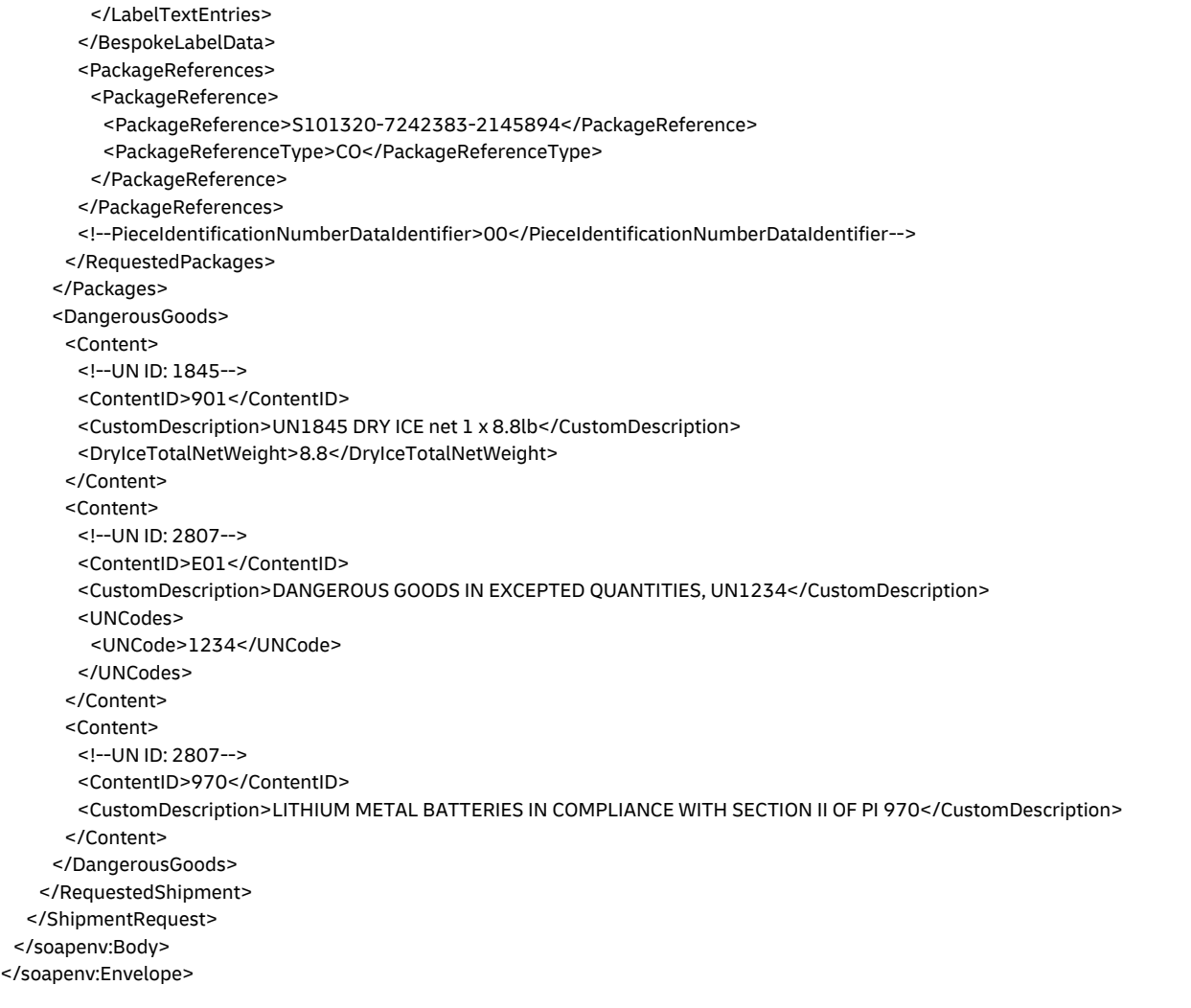

## **SOAP SHIPMENTREQUEST: SAMPLE OUTPUT WITH DANGEROUS GOOD CUSTOMDESCRIPTION**

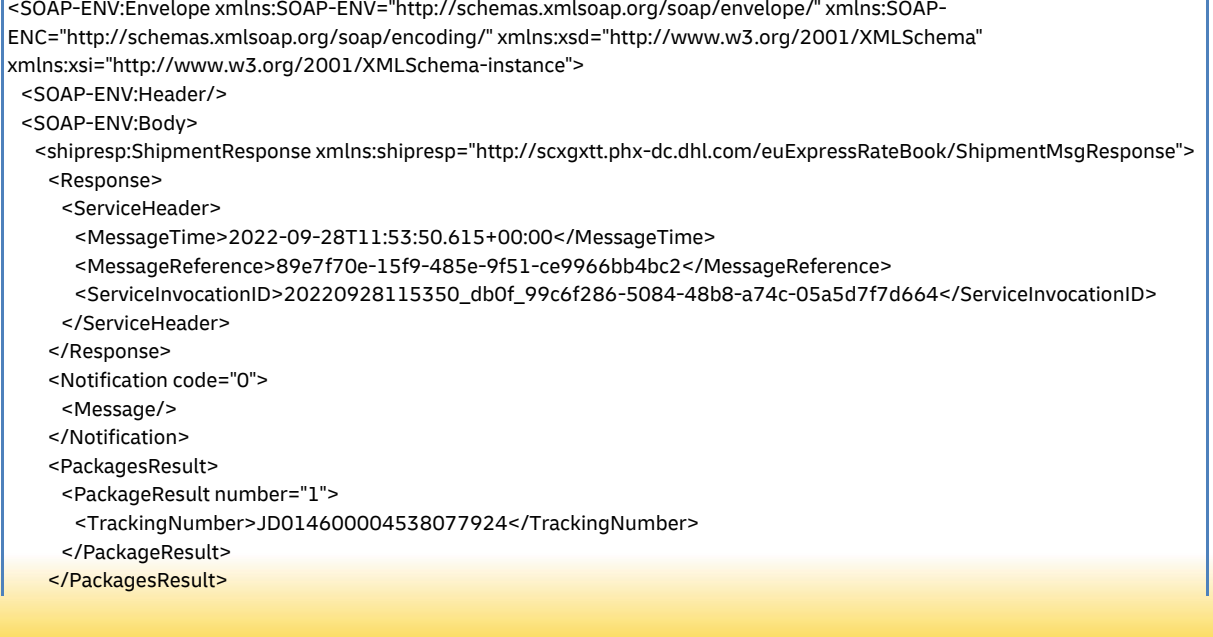

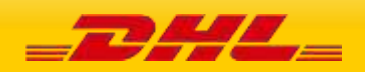

<LabelImage>

<LabelImageFormat>PDF</LabelImageFormat>

<GraphicImage>JVBERi0xLjQKJeLjz9MKMiAwIG9Rgo=</DocumentImage>

</Document>

</Documents>

<ShipmentIdentificationNumber>5519353766</ShipmentIdentificationNumber>

</shipresp:ShipmentResponse>

</SOAP-ENV:Body>

</SOAP-ENV:Envelope>

## **SOAP SHIPMENTREQUEST: SAMPLE INPUT WITH REQUESTSHIPMENTDATAVALIDATION**

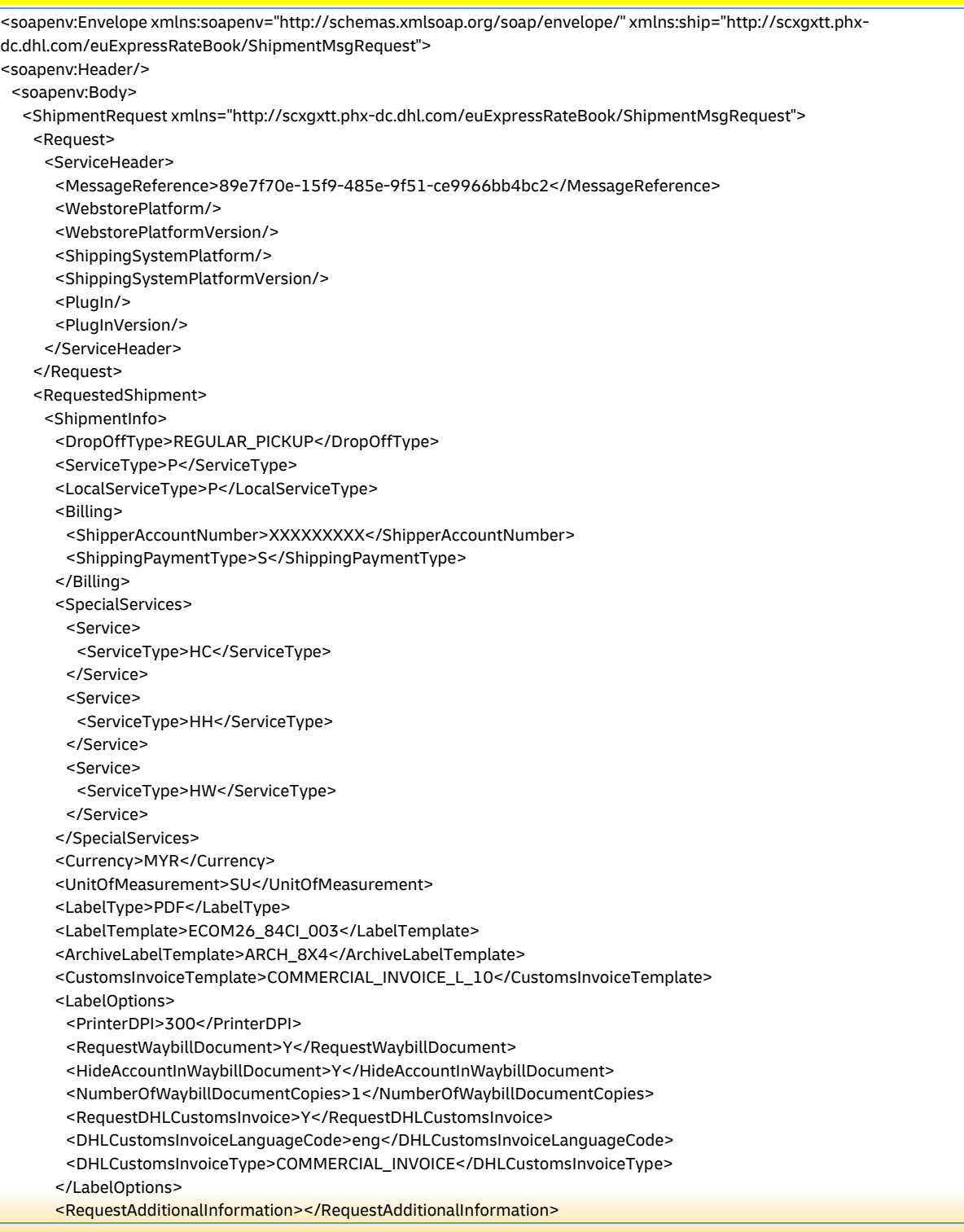

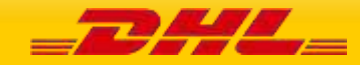

 </ShipmentInfo> <ShipTimestamp>2022-09-20T09:30:47GMT+01:00</ShipTimestamp> <PaymentInfo>DAP</PaymentInfo> <InternationalDetail> <Commodities> <Description>Commercial</Description> <CustomsValue>11.98</CustomsValue> </Commodities> <Content>NON\_DOCUMENTS</Content> <ExportDeclaration> <ExporterCode>EXPCZ</ExporterCode> <ExporterID>123</ExporterID> <ExportLicense>license</ExportLicense> <ExportLineItems> <ExportLineItem> <CommodityCode>34567890</CommodityCode> <ExportReasonType>PERMANENT</ExportReasonType> <ItemNumber>1</ItemNumber> <Quantity>1</Quantity> <QuantityUnitOfMeasurement>BOX</QuantityUnitOfMeasurement> <ItemDescription>line item description</ItemDescription> <UnitPrice>150</UnitPrice> <NetWeight>10</NetWeight> <GrossWeight>10</GrossWeight> <ManufacturingCountryCode>CZ</ManufacturingCountryCode> <TaxesPaid>Y</TaxesPaid> <AdditionalInformation> <AdditionalInformationText>a</AdditionalInformationText> </AdditionalInformation> <ItemReferences> <ItemReference> <ItemReferenceType>PAN</ItemReferenceType> <ItemReferenceNumber>8512-1223</ItemReferenceNumber> </ItemReference> </ItemReferences> <CustomsPaperworks> <CustomsPaperwork> <CustomsPaperworkType>COO</CustomsPaperworkType> <CustomsPaperworkID>OID-5560</CustomsPaperworkID> </CustomsPaperwork> </CustomsPaperworks> </ExportLineItem> </ExportLineItems> <ExportReasonType>PERMANENT</ExportReasonType> <InvoiceDate>2021-11-29</InvoiceDate> <InvoiceNumber>12345-ABC</InvoiceNumber> <PlaceOfIncoterm>port of departure or destination details</PlaceOfIncoterm> <DocumentFunction>IMPORT</DocumentFunction> <CustomsDocuments> <CustomsDocument> <CustomsDocumentType>COO</CustomsDocumentType> <CustomsDocumentID>COO1234323343</CustomsDocumentID> </CustomsDocument> </CustomsDocuments> <OtherCharges> <OtherCharge> <Caption>fee</Caption> <ChargeValue>10</ChargeValue> <ChargeType>ADMIN</ChargeType> </OtherCharge> <OtherCharge> <Caption>freight charges</Caption> <ChargeValue>20</ChargeValue> <ChargeType>FRCST</ChargeType> </OtherCharge> </OtherCharges>

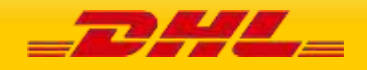

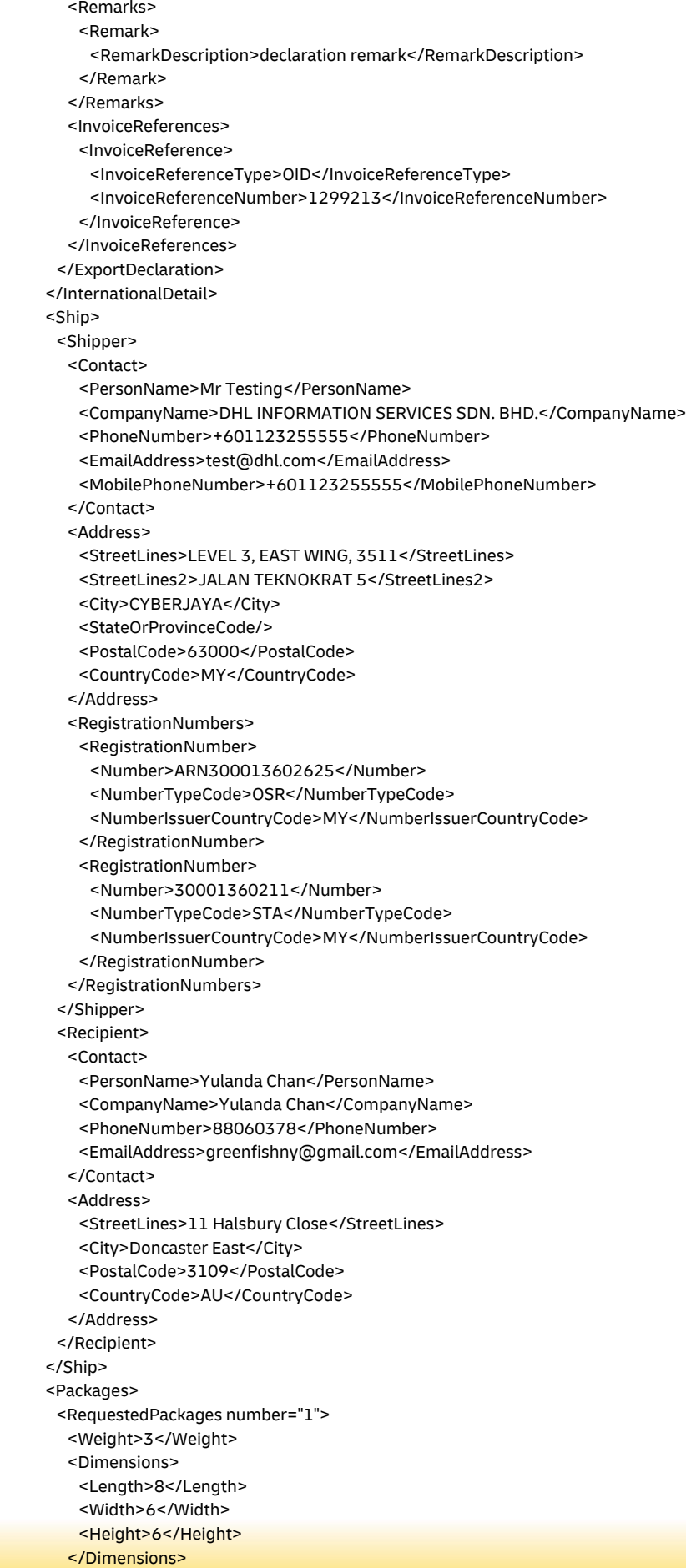

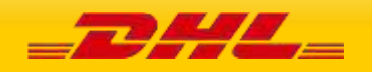

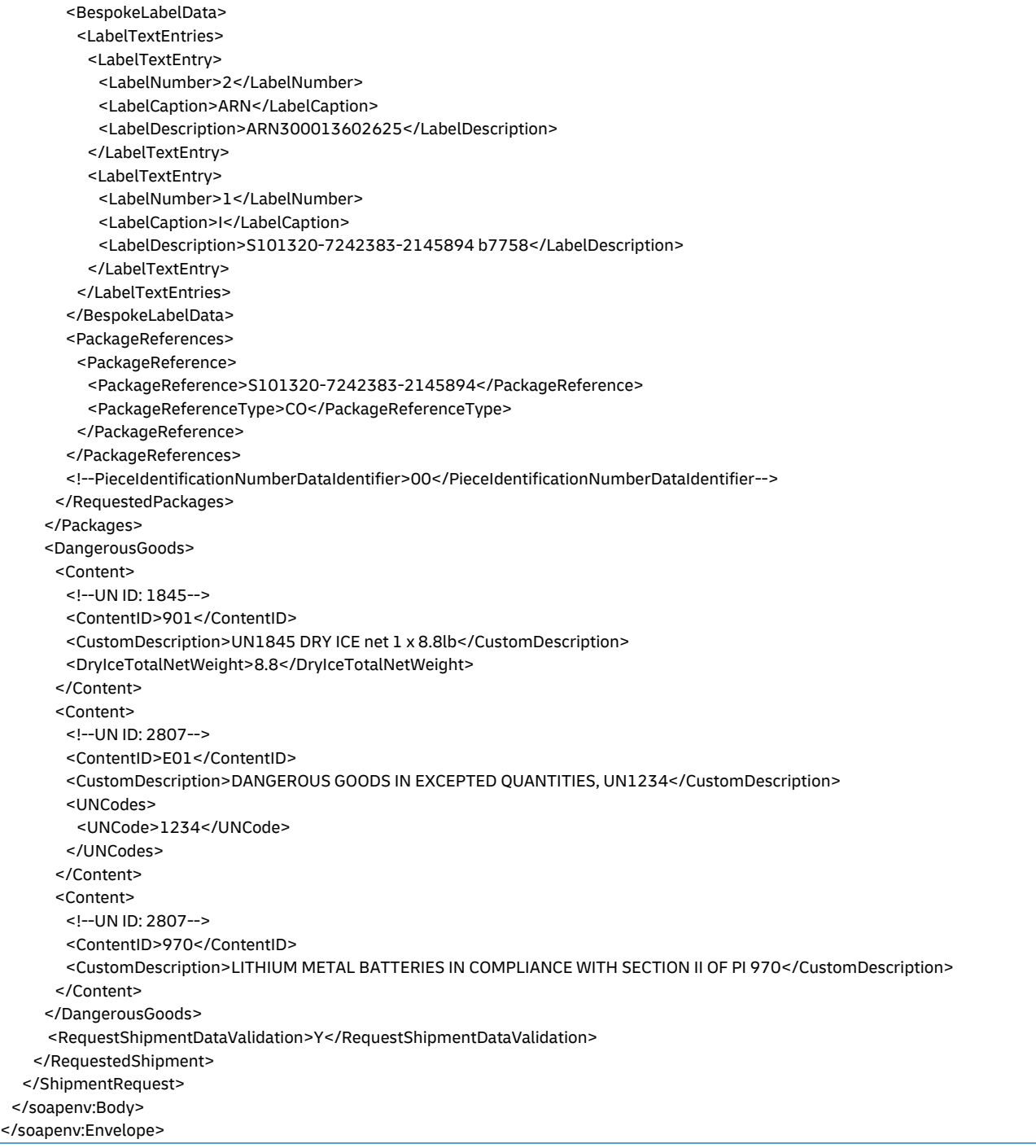

#### **SOAP SHIPMENTREQUEST: SAMPLE OUTPUT WITH REQUESTSHIPMENTDATAVALIDATION**

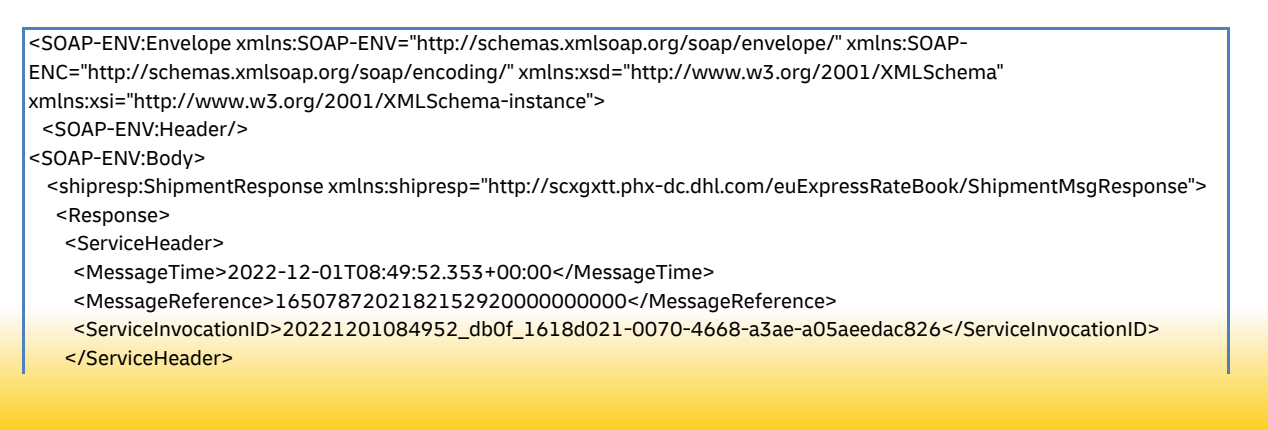

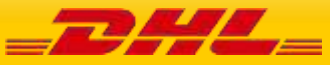

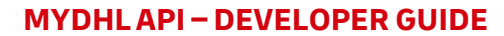

</Response>

- <Notification code="0">
- <Message>Shipment request is valid.</Message>
- </Notification>
- </shipresp:ShipmentResponse>
- </SOAP-ENV:Body>
- </SOAP-ENV:Envelope>

#### **SOAP SHIPMENTREQUEST: SAMPLE REQUEST WITH ERROR**

<ShipmentResponse xmlns:shipresp="http://scxgxtt.phx-dc.dhl.com/euExpressRateBook/ShipmentMsgResponse"> <Notification code="1001"> <Message>The requested product(s) (X) not available based on your search criteria.(8614)</Message> </Notification> <Notification code="998"> <Message>Process failure occurred. Process ID associated for that transaction (8614)</Message> </Notification>

**19 SERVICE INPUT/OUTPUT EXAMPLES FOR SHIPMENTDELETEREQUEST**

<Message>Cancellation of booking was not successful. Requested Pickup was not found.</Message>

**20 SERVICE INPUT/OUTPUT EXAMPLES FOR TRACKINGREQUEST**

**PAGE 441 OF 459**

**SOAP SHIPMENTDELETEREQUEST: SAMPLE OUTPUT** 

<Message>Successfully cancelled</Message>

**SOAP SHIPMENTDELETEREQUEST: SAMPLE REQUEST WITH ERROR** 

<DispatchConfirmationNumber>FLR-804</DispatchConfirmationNumber>

#### **SOAP SHIPMENTDELETEREQUEST: SAMPLE INPUT**

<?xml version=*"1.0"* encoding=*"UTF-8"*?>

<del:DeleteRequest>

< /del:DeleteRequest>

<delresp:DeleteResponse>

</delresp:DeleteResponse>

<delresp:DeleteResponse>

</delresp:DeleteResponse>

<trackShipmentRequest>

**PHL** 

</ShipmentResponse>

- 
- 
- 

<Reason>001</Reason>

<Notification code="0">

<Notification code="410928">

**SOAP TRACKINGREQUEST: SAMPLE INPUT** 

<?xml version="1.0" encoding="UTF-8"?>

</Notification>

<?xml version="1.0" encoding="UTF-8"?>

</Notification>

- 
- 
- -
	-
	-
	-
	-
	-
	- <PickupCountry>IT</PickupCountry>
- 
- -
	-
- 
- <PickupDate>2010-12-03</PickupDate>
- -
	-
- -
	-
	-
- 
- 
- 
- 
- -

<RequestorName>Tom Jones</RequestorName>

- 
- 
- 
- 
- 
- 
- 
- 
- 
- 

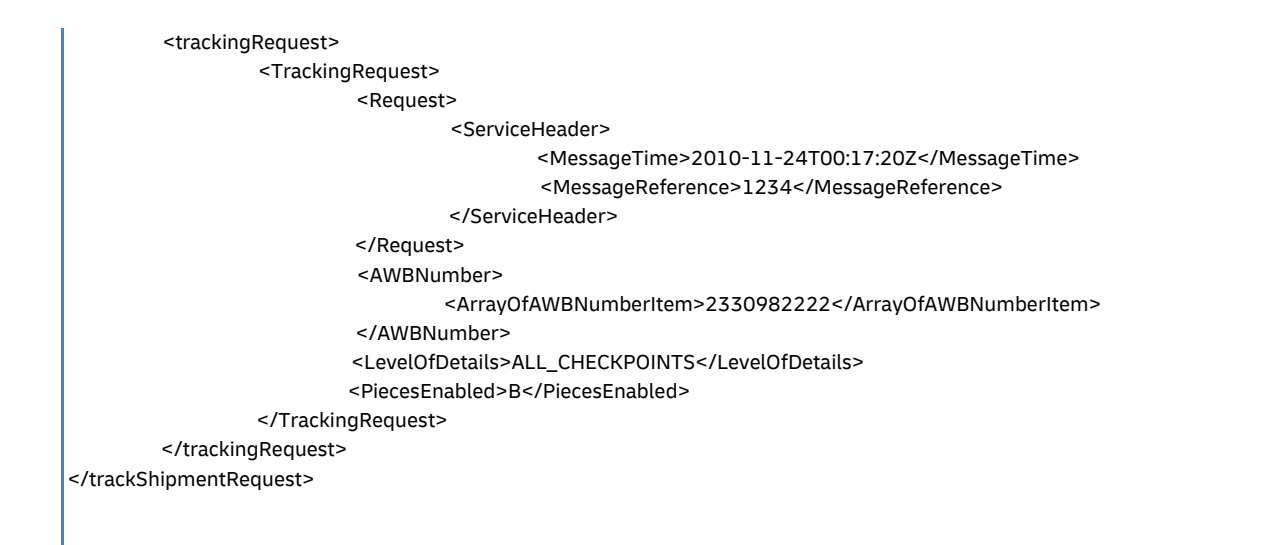

#### **SOAP TRACKINGREQUEST: SAMPLE OUTPUT**

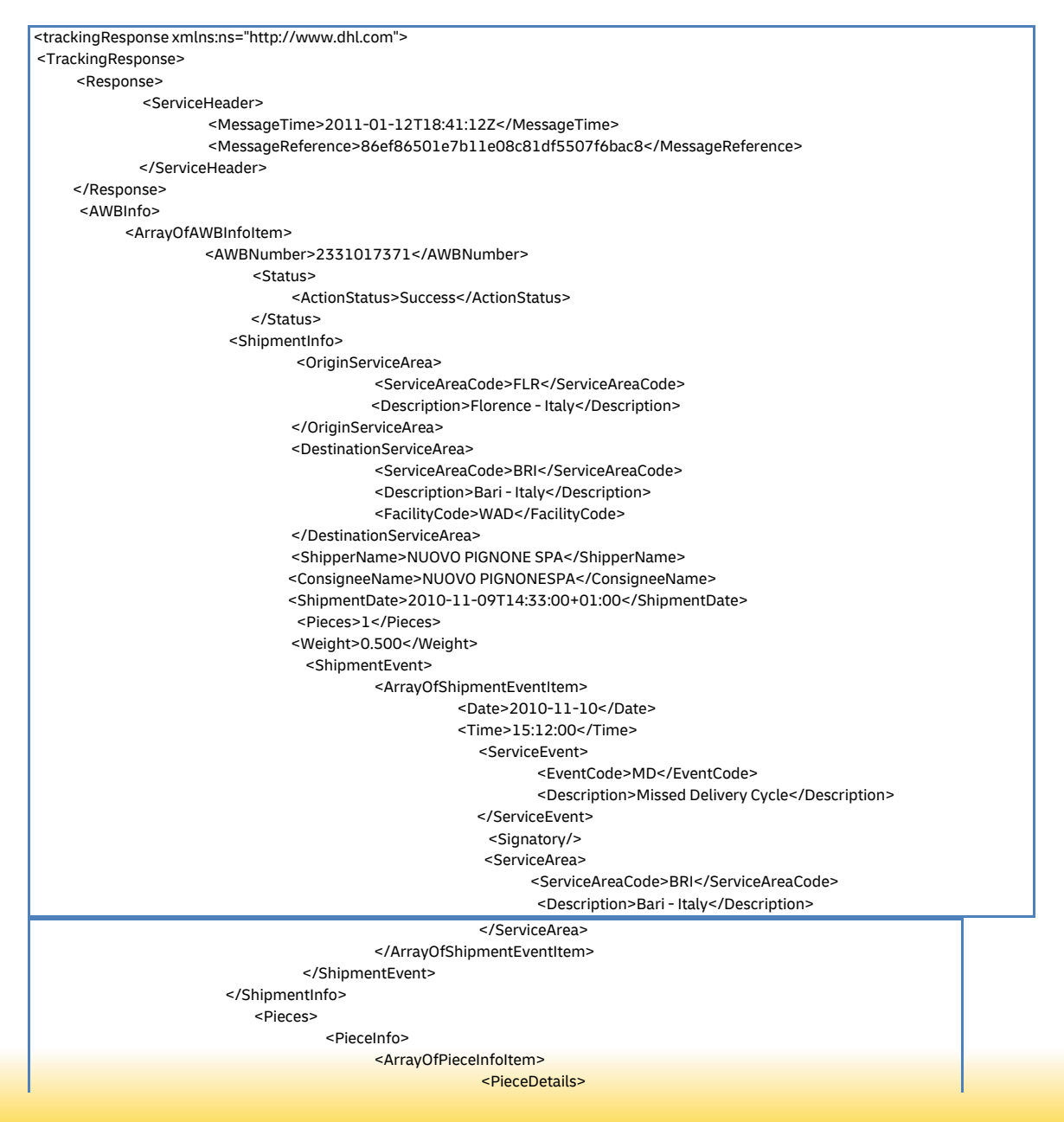

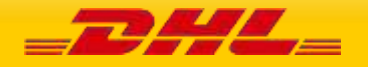

<AWBNumber>2331017371</AWBNumber> <LicensePlate>JD012038742880020267</LicensePlate> <ActualDepth>0.000</ActualDepth> <ActualWidth>0.000</ActualWidth> <ActualHeight>0.000</ActualHeight> <Depth>1.000</Depth> <Width>1.000</Width> <Height>1.000</Height> <Weight>0.500</Weight> <PackageType/> <DimWeight>0.520</DimWeight> <WeightUnit>KG</WeightUnit>

</PieceDetails>

#### <PieceEvent>

<Date>2010-11-11</Date> <Time>11:52:00</Time> <ServiceEvent> <EventCode>OK</EventCode> <Description>Delivery</Description> </ServiceEvent> <Signatory>DEPALMA</Signatory> <ServiceArea> <ServiceAreaCode>BRI</ServiceAreaCode> <Description>Bari - Italy</Description> </ServiceArea>

<ShipperReference>

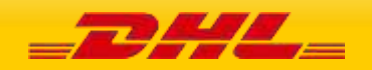

#### **SOAP TRACKINGREQUEST: SAMPLE ERROR**

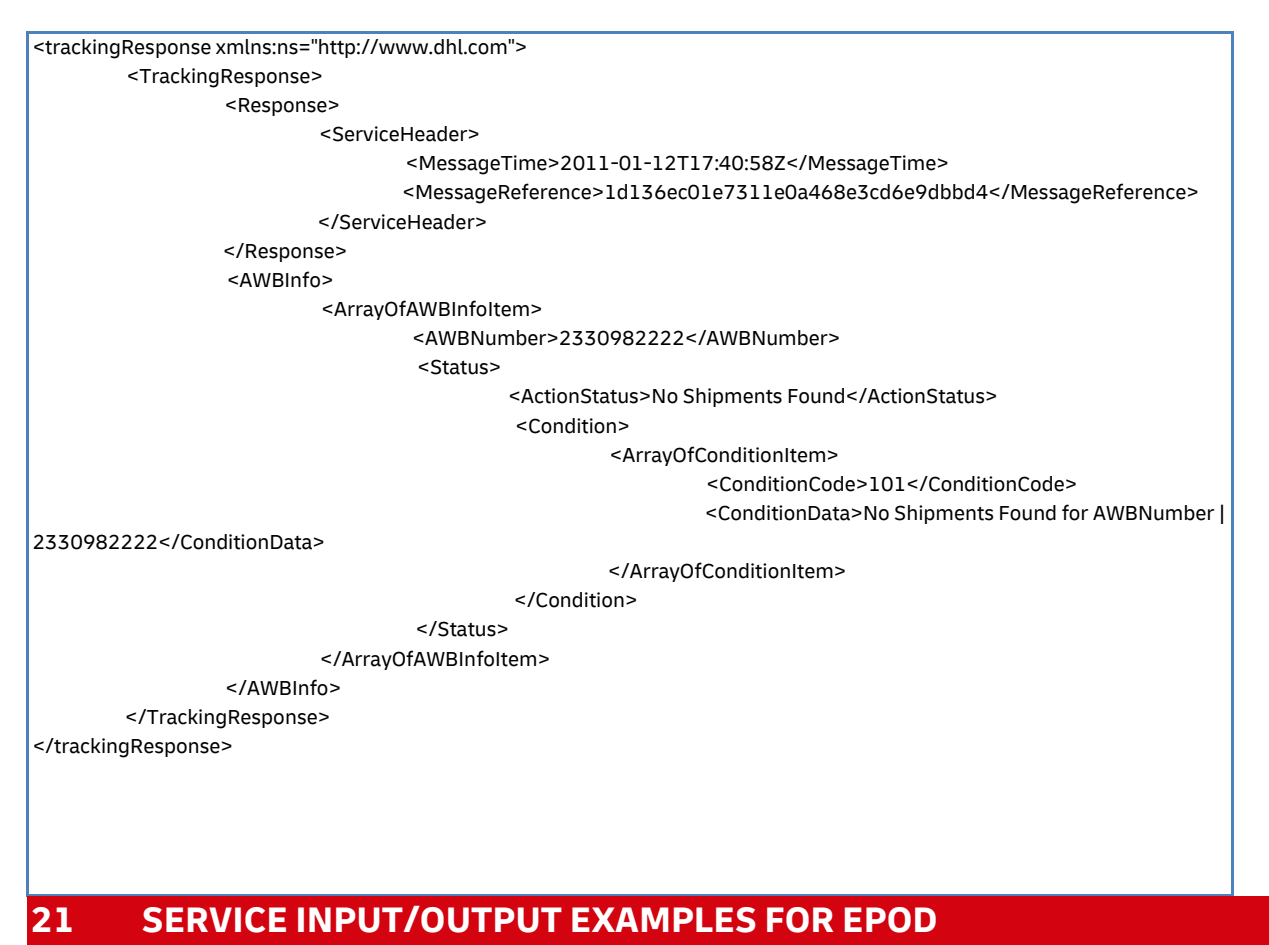

#### **SOAP EPOD: SAMPLE INPUT**

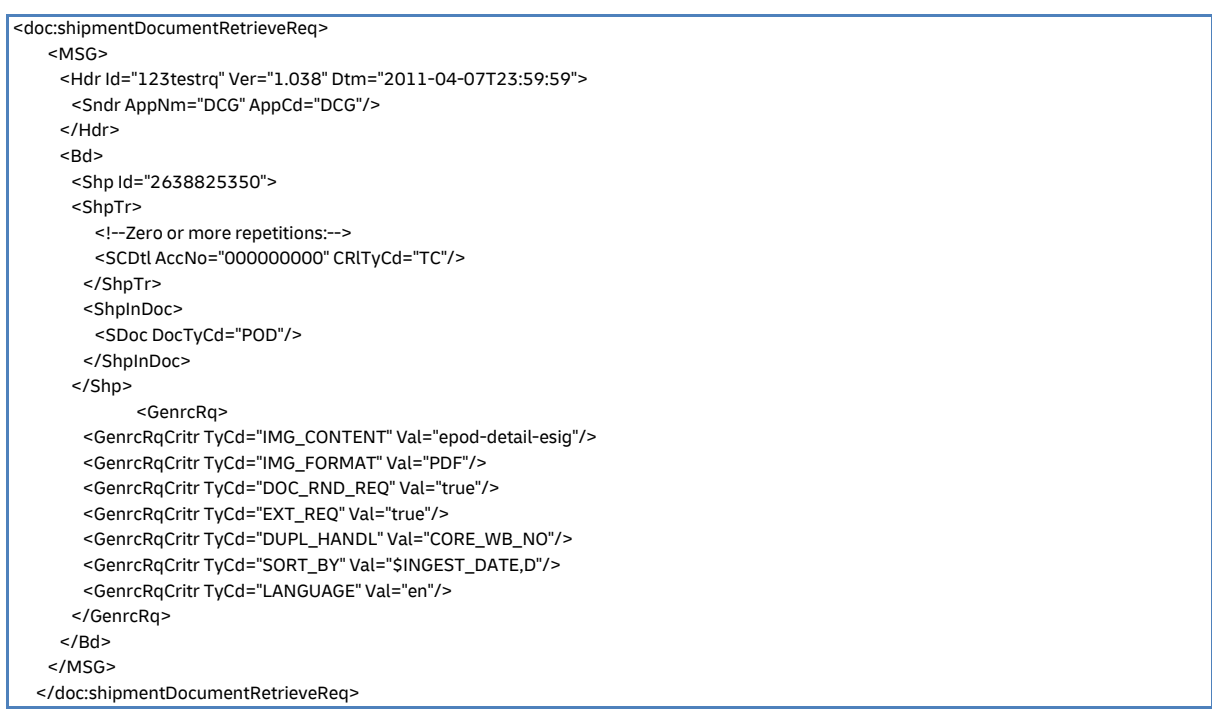

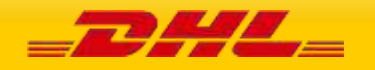

#### **SOAP EPOD: SAMPLE OUTPUT**

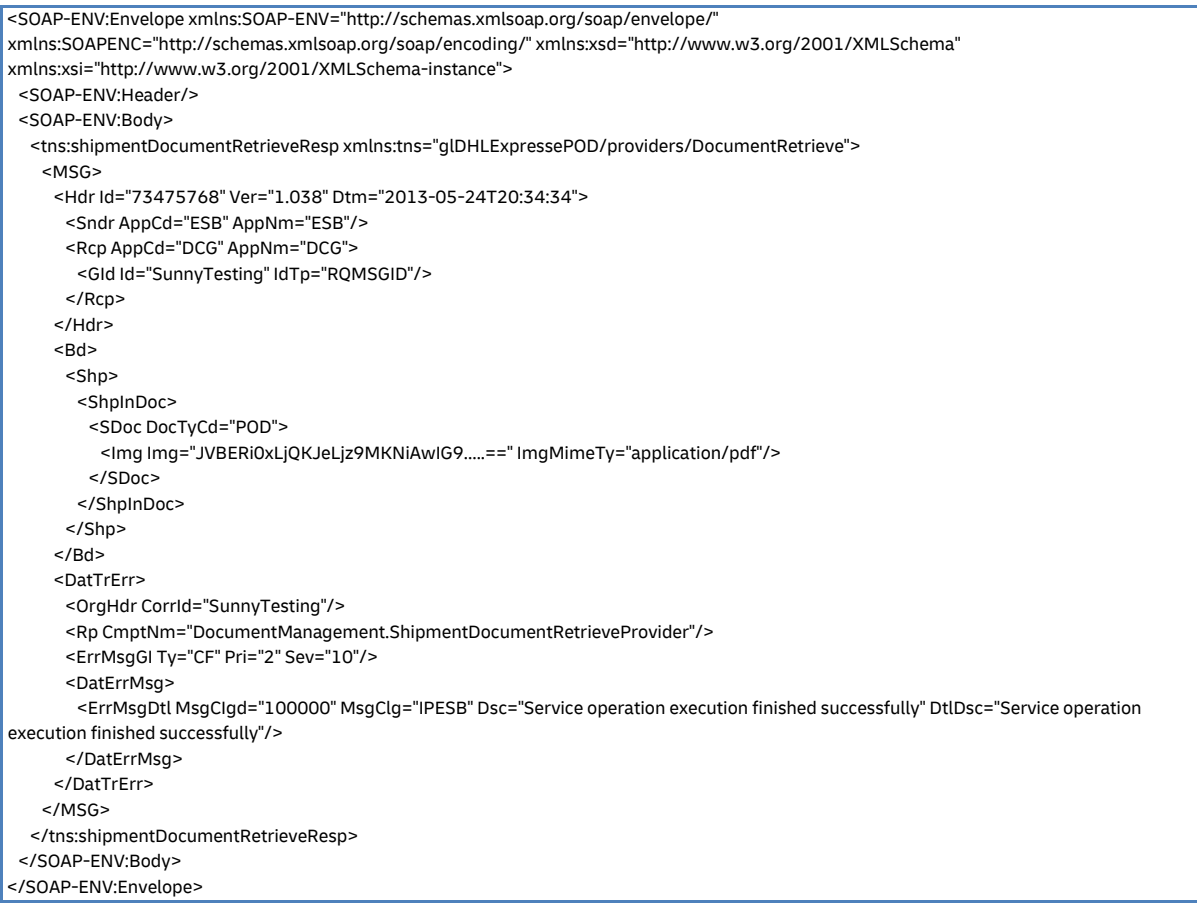

### **SOAP EPOD: SAMPLE ERROR RESPONSE**

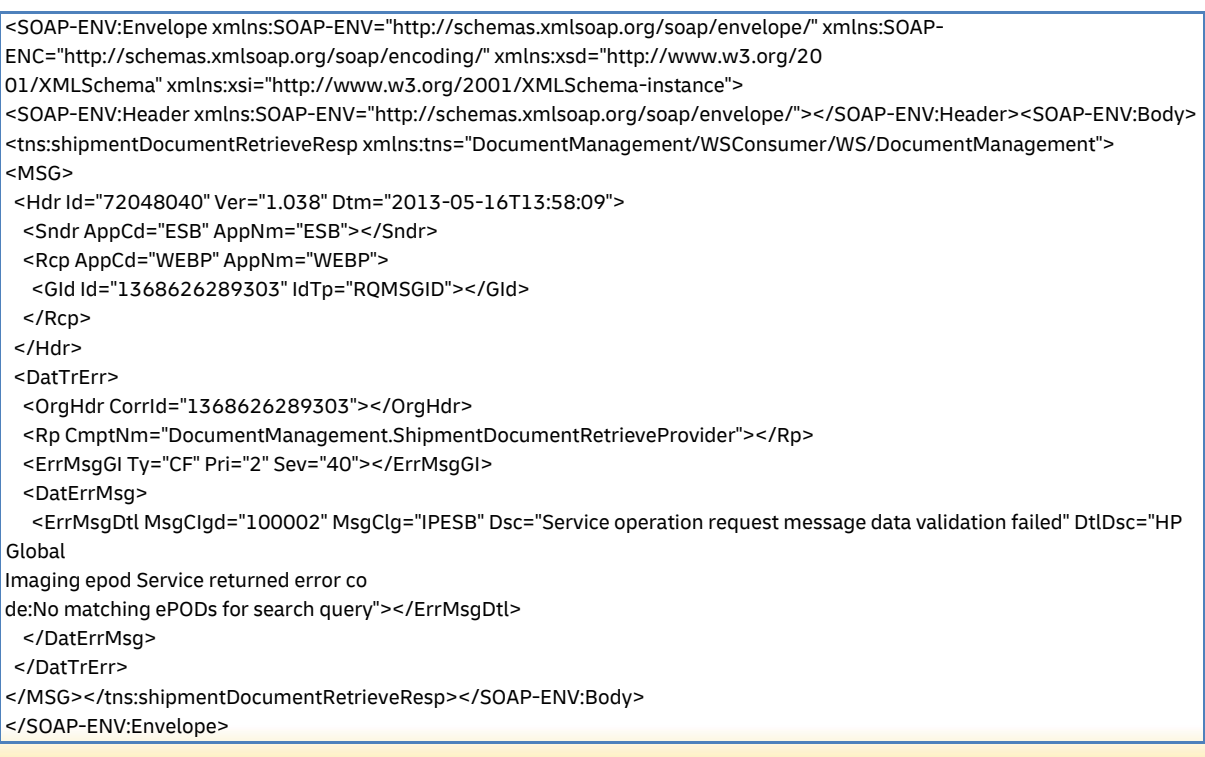

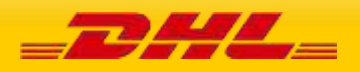

## **22 SERVICE INPUT/OUTPUT EXAMPLES FOR UPDATESHIPMENT**

#### **SOAP UPDATESHIPMENT: SAMPLE INPUT**

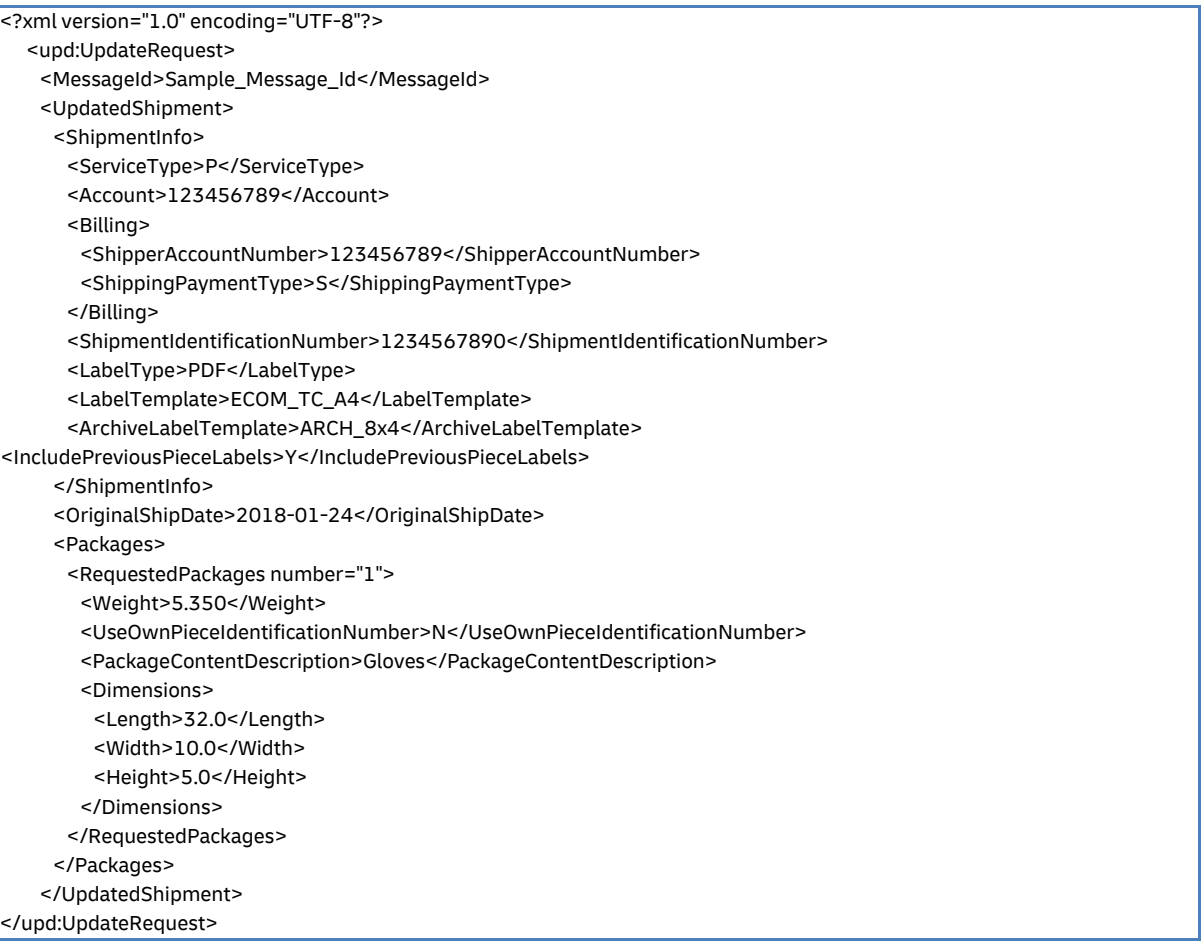

#### **SOAP UPDATESHIPMENT: SAMPLE OUTPUT**

#### <updateresp:UpdateResponse xmlns:updateresp="http://scxgxtt.phxdc.dhl.com/euExpressRateBook/UpdateShipmentResponse"> <Notification code="0"> <Message/> </Notification> <PackagesResult> <PackageResult number="1"> <TrackingNumber>JDAA06000121212121</TrackingNumber> </PackageResult> </PackagesResult> <LabelImage> <LabelImageFormat>PDF</LabelImageFormat> <GraphicImage>JVBERi0xLjQKJfbk/N8KMSAwIG9iago8PAovVHlwZSAvQ2F0YWxvZwovVmVRU9GCg==</GraphicImage> </LabelImage> <ShipmentIdentificationNumber>1234567890</ShipmentIdentificationNumber> </updateresp:UpdateResponse> **SOAP UPDATESHIPMENT: SAMPLE ERROR MESSAGE**

<?xml version="1.0" encoding="UTF-8"?><updateresp:UpdateResponse xmlns:updateresp="http://scxgxtt.phxdc.dhl.com/euExpressRateBook/UpdateShipmentResponse"> <Notification code="400101">

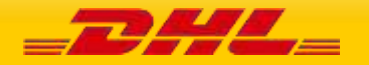

 <Message>Piece update is not possible as shipment information not found in the database</Message> </Notification> <Notification code="999">

 <Message>Failed to process your request. Process ID associated for this transaction (1234567890)</Message> </Notification>

</updateresp:UpdateResponse>

#### **SOAP UPDATESHIPMENT: SAMPLE WARNING MESSAGE**

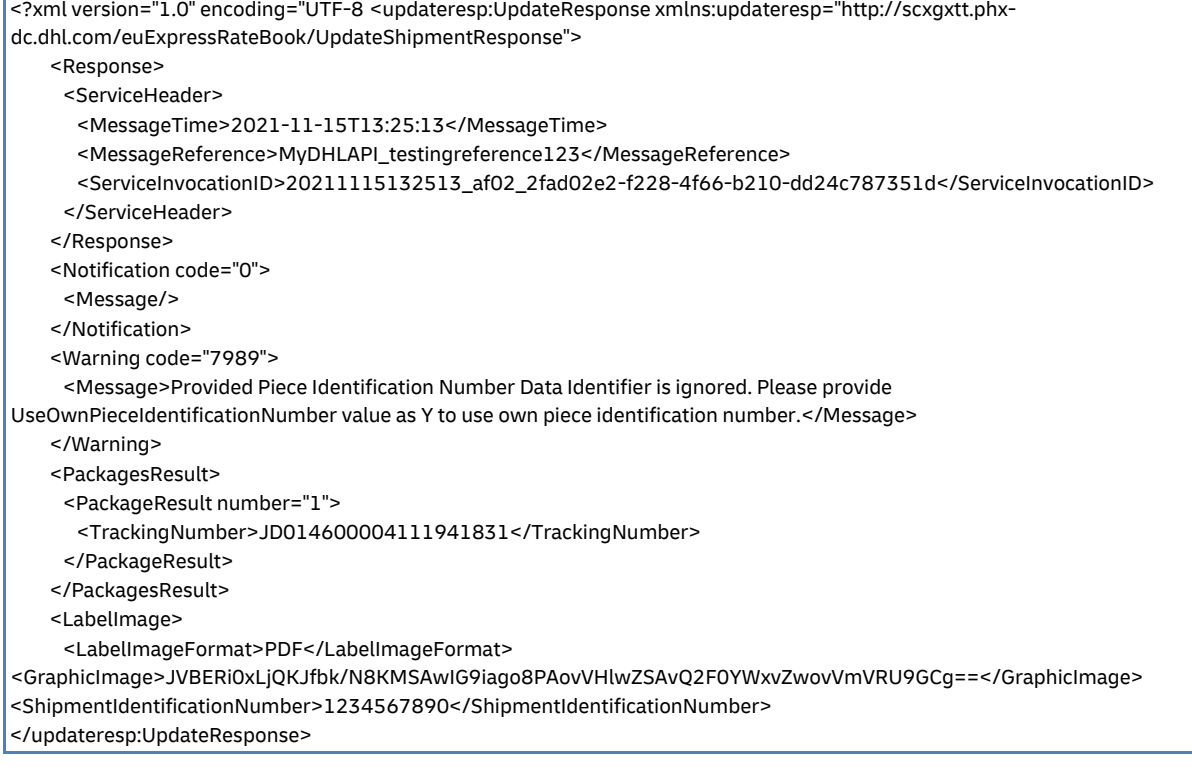

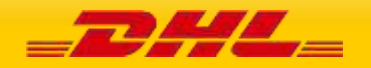

## **23 SERVICE INPUT/OUTPUT EXAMPLES FOR REQUESTPICKUP**

#### **SOAP REQUESTPICKUP: SAMPLE INPUT**

<pic:PickUpRequest> <MessageId>2364878234817650001982134234</MessageId> <PickUpShipment> <ShipmentInfo> <ServiceType>U</ServiceType> <Billing> <ShipperAccountNumber>140582622</ShipperAccountNumber> <ShippingPaymentType>S</ShippingPaymentType> </Billing> <UnitOfMeasurement>SI</UnitOfMeasurement> </ShipmentInfo> <PickupTimestamp>2018-01-26T12:59:00 GMT+01:00</PickupTimestamp> <PickupLocationCloseTime>17:00</PickupLocationCloseTime> <SpecialPickupInstruction>Collect at reception</SpecialPickupInstruction> <PickupLocation>Receptoin</PickupLocation> <InternationalDetail> <Commodities> <NumberOfPieces>1</NumberOfPieces> <Description>Computer Parts</Description> </Commodities> </InternationalDetail> <Ship> <Shipper> <Contact> <PersonName>Topaz</PersonName> <CompanyName>DHL Express</CompanyName> <PhoneNumber>+31 6 53464291</PhoneNumber> <EmailAddress>Topaz.Test@dhl.com</EmailAddress> <MobilePhoneNumber>+31 6 53464291</MobilePhoneNumber> </Contact> <Address> <StreetLines>GloWS</StreetLines> <City>Eindhoven</City> <PostalCode>5657 ES</PostalCode> <CountryCode>NL</CountryCode> </Address> </Shipper> <Recipient> <Contact> <PersonName>Jack Jones</PersonName> <CompanyName>J and J Company</CompanyName> <PhoneNumber>+44 25 77884444</PhoneNumber> <EmailAddress>jack@jjcompany.com</EmailAddress> <MobilePhoneNumber>+44 5 88648666</MobilePhoneNumber> </Contact> <Address> <StreetLines>Penny lane</StreetLines> <City>Liverpool</City> <PostalCode>AA21 9AA</PostalCode> <CountryCode>GB</CountryCode> </Address> </Recipient> </Ship> <Packages> <RequestedPackages number="1"> <Weight>12.0</Weight> <Length>70</Length> <Width>21</Width> <Height>44</Height> </Dimensions> <CustomerReferences>My-PU-Call-1</CustomerReferences> </RequestedPackages> </Packages> </PickUpShipment> </pic:PickUpRequest>

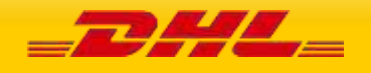

#### **SOAP REQUESTPICKUP: SAMPLE OUTPUT**

<pickupresp:PickUpResponse xmlns:pickupresp="http://scxgxtt.phx-dc.dhl.com/euExpressRateBook/PickUpResponse"> <Notification code="0">

<Message/>

</Notification>

<DispatchConfirmationNumber>PRG999126012345</DispatchConfirmationNumber>

</pickupresp:PickUpResponse>

#### **SOAP REQUESTPICKUP: SAMPLE ERROR MESSAGE**

<pickupresp:PickUpResponse xmlns:pickupresp="http://scxgxtt.phx-dc.dhl.com/euExpressRateBook/PickUpResponse"> <Notification code="998">

 <Message>The account number is not found or invalid. Please check the account number and retry.</Message> </Notification>

<Notification code="999">

 <Message>Failed to process your request. Process ID associated for this transaction (1862502637)</Message> </Notification> </pickupresp:PickUpResponse>

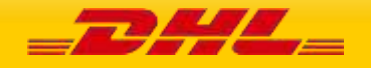

**PAGE 449 OF 459**

## **24 SERVICE INPUT/OUTPUT EXAMPLES FOR UPDATEPICKUP**

#### **SOAP UPDATEPICKUP: SAMPLE INPUT**

 <upd1:UpdatePickUpRequest xmlns:upd1="http://scxgxtt.phx-dc.dhl.com/ExpressUpdatePickUp/UpdatePickUpRequest"> <Request> <ServiceHeader> <MessageTime>2019-01-11T11:30:00Z</MessageTime> <MessageReference>SAMPLE\_MSG\_REF\_943010224210988367822</MessageReference> </ServiceHeader> </Request> <DispatchConfirmationNumber>CBJ191002000830</DispatchConfirmationNumber> <OriginalShipperAccountNumber>123456789</OriginalShipperAccountNumber> <PickUpShipment> <ShipmentDetails> <ShipmentDetail> <ServiceType>P</ServiceType> <LocalServiceType>P</LocalServiceType> <SpecialServices> <Service> <ServiceType>II</ServiceType> <ServiceValue>100</ServiceValue> <CurrencyCode>EUR</CurrencyCode> </Service> </SpecialServices> <UnitOfMeasurement>SU</UnitOfMeasurement> <Content>NON\_DOCUMENTS</Content> <ShipmentWeight>25.00</ShipmentWeight> <DeclaredValue>20.00</DeclaredValue> <DeclaredValueCurrencyCode>EUR</DeclaredValueCurrencyCode> <Packages> <RequestedPackages number="1"> <Weight>5.350</Weight> <Dimensions> <Length>32.0</Length> <Width>30.0</Width> <Height>20.0</Height> </Dimensions> <CustomerReferences>Package for booking.</CustomerReferences> </RequestedPackages> </Packages> </ShipmentDetail> </ShipmentDetails> <PickupTimestamp>2020-02-11T10:00:00GMT+02:00</PickupTimestamp> <PickupLocationCloseTime>18:45</PickupLocationCloseTime> <Remarks>Sample remarks</Remarks> <PickupLocation>Store Gate C-12</PickupLocation> <PickupLocationType>COMMERCIAL</PickupLocationType> <Billing> <ShipperAccountNumber>123456789</ShipperAccountNumber> <ShippingPaymentType>S</ShippingPaymentType> <BillingAccountNumber>123456789</BillingAccountNumber> </Billing> <Ship> <Shipper> <Contact> <PersonName>PERSON\_NAME</PersonName> <CompanyName>COMPANY\_NAME</CompanyName> <PhoneNumber>+6012345678</PhoneNumber> <EmailAddress>babalala@gmail.com</EmailAddress> <MobilePhoneNumber>+6012345654</MobilePhoneNumber> </Contact> <Address> <StreetLines>STREET\_LINES</StreetLines>

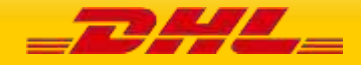

 <City>CITY</City> <PostalCode>11111</PostalCode> <CountryCode>US</CountryCode> </Address> </Shipper> <Recipient> <Contact> <PersonName>PERSON\_NAME</PersonName> <CompanyName>COMPANY\_NAME</CompanyName> <PhoneNumber>+6012345678</PhoneNumber> <EmailAddress>babalala@gmail.com</EmailAddress> <MobilePhoneNumber>+6012345654</MobilePhoneNumber> </Contact> <Address> <StreetLines>STREET\_LINES</StreetLines> <StreetName>test123</StreetName> <StreetNumber>10</StreetNumber> <StreetLines2>StreetLines2</StreetLines2> <StreetLines3>StreetLines3</StreetLines3> <City>Cyberjaya</City> <PostalCode>63000</PostalCode> <CountryCode>MY</CountryCode> </Address> </Recipient> </Ship> </PickUpShipment> </upd1:UpdatePickUpRequest>

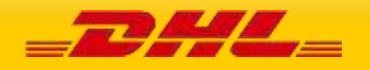

#### **SOAP UPDATEPICKUP: SAMPLE OUTPUT**

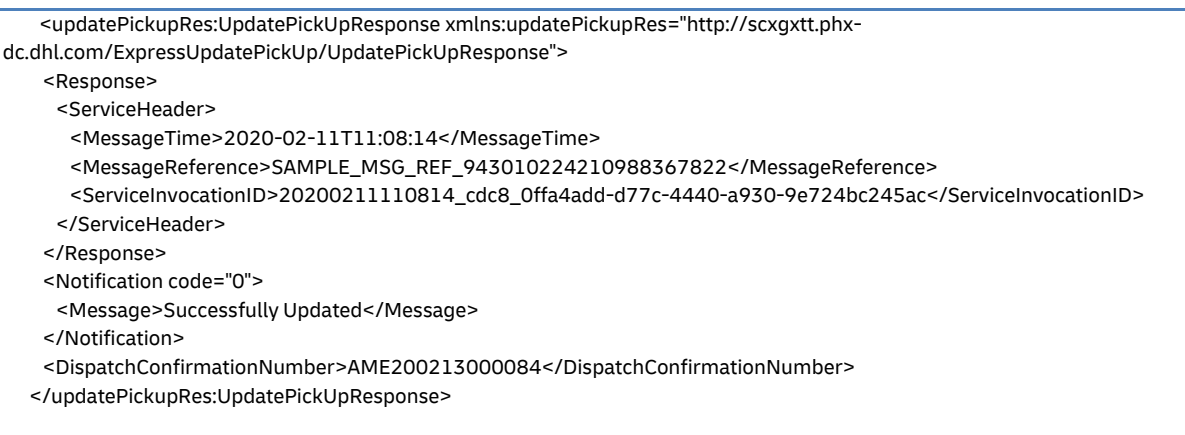

#### **SOAP UPDATEPICKUP: SAMPLE ERROR MESSAGE**

 <updatePickupRes:UpdatePickUpResponse xmlns:updatePickupRes="http://scxgxtt.phxdc.dhl.com/ExpressUpdatePickUp/UpdatePickUpResponse"> <Response> <ServiceHeader> <MessageTime>2020-02-11T11:06:32</MessageTime> <MessageReference>SAMPLE\_MSG\_REF\_943010224210988367822</MessageReference> <ServiceInvocationID>20200211110632\_b82c\_74c8be85-1d4c-42b0-813f-2d6fa5911a56</ServiceInvocationID> </ServiceHeader> </Response> <Notification code="5556"> <Message>The Original Shipper Account Number must match with the Shipper Account Number used previously to create/update successful pickup request. Please check the Original Shipper Account Number and retry.</Message> </Notification> <Notification code="999"> <Message>Failed to process your request. Process ID associated for this transaction (118340347).</Message> </Notification> </updatePickupRes:UpdatePickUpResponse>

## **25 SERVICE INPUT/OUTPUT EXAMPLES FOR ADDRESSVALIDATE**

#### **SOAP ADDRESSVALIDATE: SAMPLE INPUT**

<soapenv:Envelope xmlns:soapenv="http://schemas.xmlsoap.org/soap/envelope/"> <soapenv:Header/> <soapenv:Body> <AddressValidateRequest xmlns="http://scxgxtt.phx-dc.dhl.com/euExpressRateBook/RateMsgRequest">> <AddressValidate> <AddressType>ORIGIN</AddressType> <PostalCode>3109</PostalCode> <City>Doncaster East</City> <CountryCode>AU</CountryCode> <StrictValidation>Y</StrictValidation> </AddressValidate> </AddressValidateRequest>

- </soapenv:Body>
- </soapenv:Envelope>

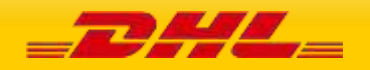

#### **SOAP ADDRESSVALIDATE: SAMPLE OUTPUT**

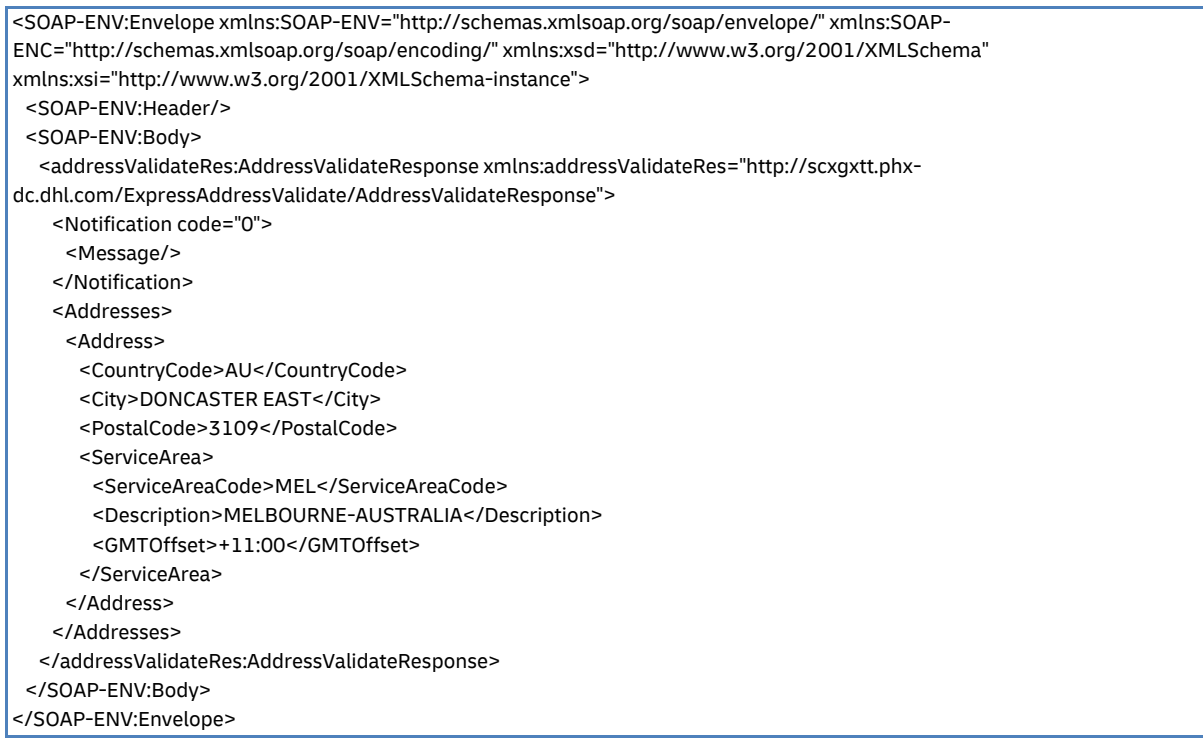

#### **SOAP ADDRESSVALIDATE: SAMPLE ERROR MESSAGE**

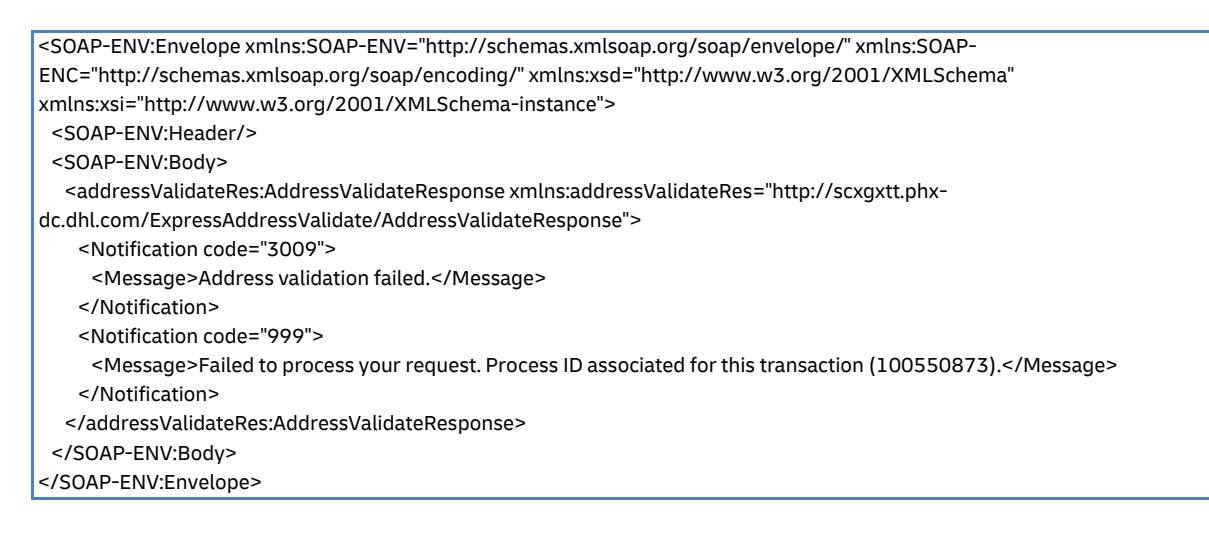

## **26 SERVICE INPUT/OUTPUT EXAMPLES FOR REQUESTIDENTIFIER**

#### **SOAP REQUESTIDENTIFIER: SAMPLE INPUT**

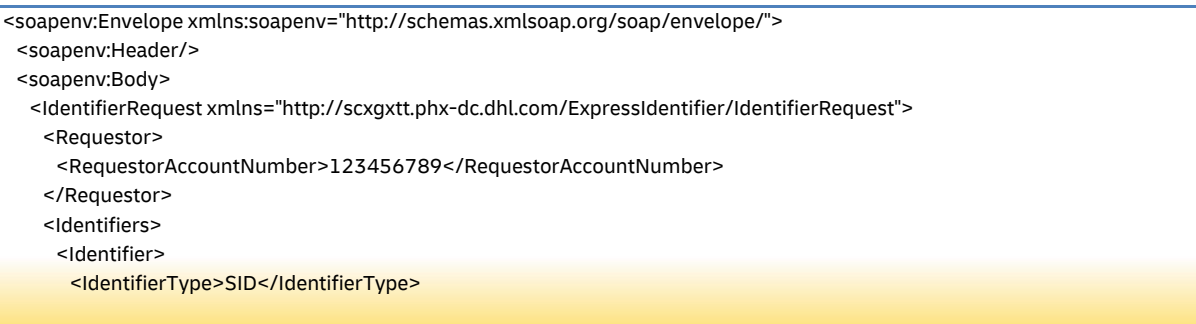

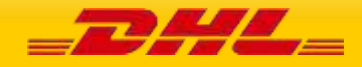

 <RangeSize>5</RangeSize> </Identifier> </Identifiers>

</IdentifierRequest>

</soapenv:Body>

</soapenv:Envelope>

#### **SOAP REQUESTIDENTIFIER: SAMPLE OUTPUT**

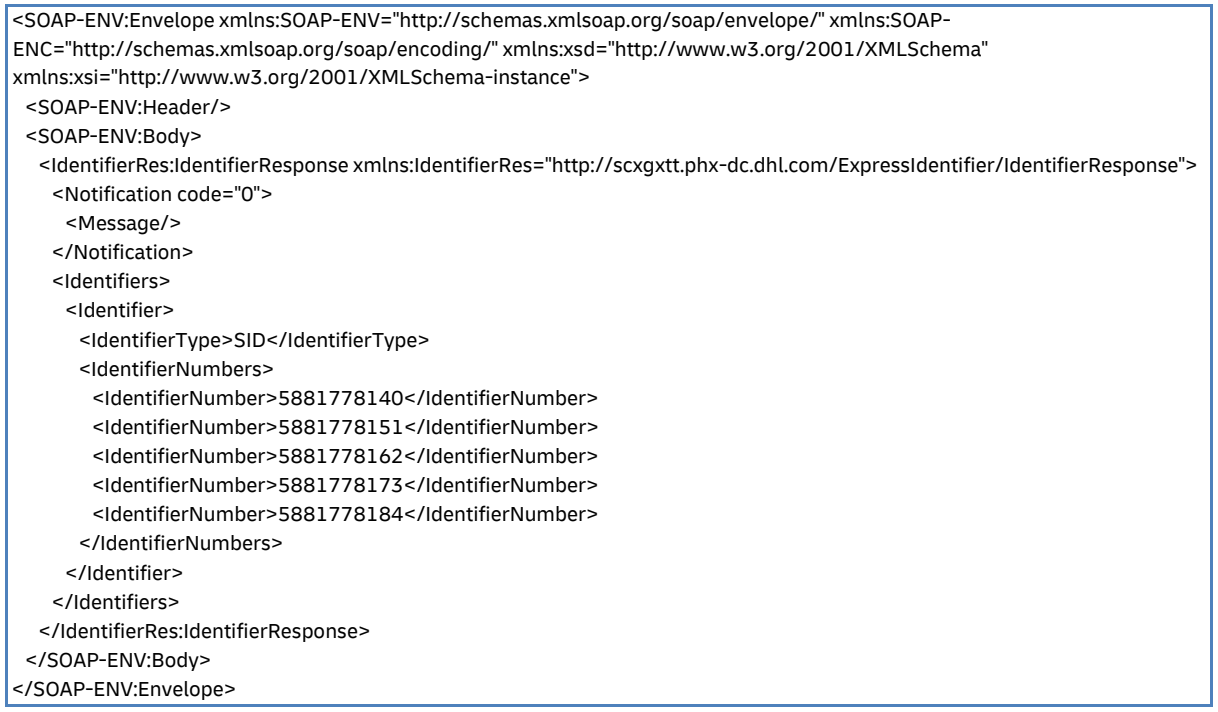

### **SOAP REQUESTIDENTIFIER: SAMPLE ERROR MESSAGE**

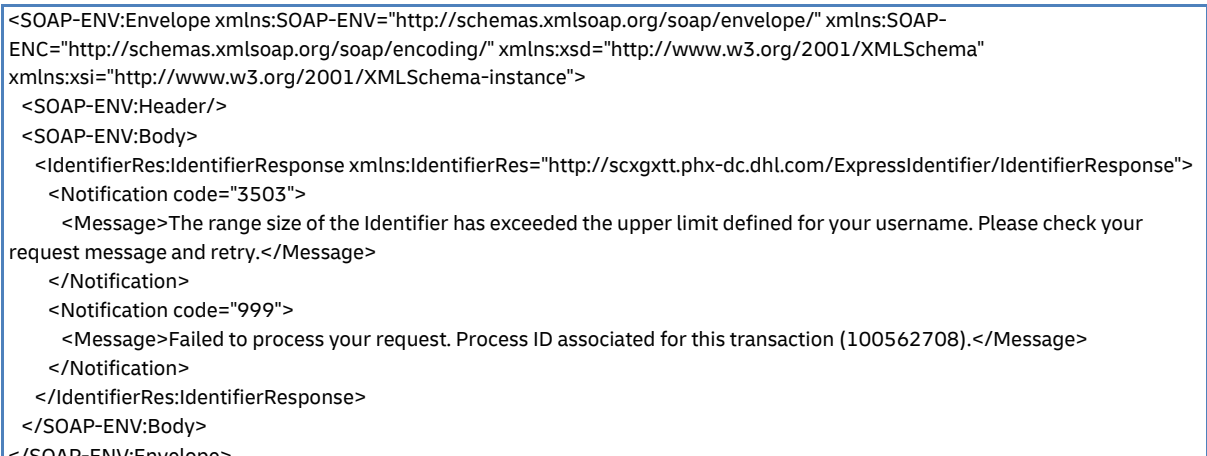

</SOAP-ENV:Envelope>

# **27 SERVICE INPUT/OUTPUT EXAMPLES FOR UPLOADINVOICEDATA**

#### **SOAP UPLOADINVOICEDATA: SAMPLE INPUT**

<soapenv:Envelope xmlns:soapenv="http://schemas.xmlsoap.org/soap/envelope/">

<soapenv:Header/>

<soapenv:Body>

 <UploadInvoiceDataRequest xmlns="http://scxgxtt.phx-dc.dhl.com/ExpressUploadInvoiceData/InvoiceDataRequest"> <InvoiceData>

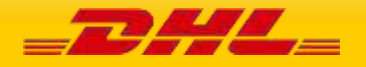

 <ShipmentInfo> <ShipmentIdentificationNumber>5881778243</ShipmentIdentificationNumber> <Currency>USD</Currency> <UnitOfMeasurement>SI</UnitOfMeasurement> <PlannedShipDate>2022-10-20</PlannedShipDate> <Billing> <ShipperAccountNumber>123456789</ShipperAccountNumber> </Billing> <OutputImageOptions> <RequestDHLCustomsInvoice>Y</RequestDHLCustomsInvoice> <CustomsInvoiceTemplate>COMMERCIAL\_INVOICE\_P\_10</CustomsInvoiceTemplate> </OutputImageOptions> </ShipmentInfo> <ExportDeclarations> <ExportDeclaration> <InvoiceNumber>12891020-001</InvoiceNumber> <InvoiceDate>2022-10-20</InvoiceDate> <PaymentInfo>DAP</PaymentInfo> <ExportReasonType>PERMANENT</ExportReasonType> <PlaceOfIncoterm>LAX</PlaceOfIncoterm> <ShipmentPurpose>PERSONAL</ShipmentPurpose> <DocumentFunction>IMPORT</DocumentFunction> <InvoiceReferences> <InvoiceReference> <InvoiceReferenceType>CU</InvoiceReferenceType> <InvoiceReferenceNumber>S002.2-23798211</InvoiceReferenceNumber> </InvoiceReference> </InvoiceReferences> <CustomsDocuments> <CustomsDocument> <CustomsDocumentType>CRL</CustomsDocumentType> <CustomsDocumentID>DOCID10238-1991</CustomsDocumentID> </CustomsDocument> </CustomsDocuments> <OtherCharges> <OtherCharge> <ChargeValue>2</ChargeValue> <ChargeType>ADMIN</ChargeType> </OtherCharge> <OtherCharge> <ChargeValue>20</ChargeValue> <ChargeType>FRCST</ChargeType> </OtherCharge> <OtherCharge> <ChargeValue>30</ChargeValue> <ChargeType>INSCH</ChargeType> </OtherCharge> </OtherCharges> <RecipientReference>Ref\_001318-19421</RecipientReference> <Remarks> <Remark> <RemarkDescription>Handle with care</RemarkDescription> </Remark> </Remarks> <ExporterCode>VAT</ExporterCode> <ExporterID>43244325</ExporterID> <ExportLineItems> <ExportLineItem> <ItemNumber>1</ItemNumber> <ItemDescription>Fall 2021 collection: vegan leather pouchette small. 10cm x 2.5cm x 5cm. Limited edition. While stocks last. Discount code subject to terms and conditions. Non-refundable. Non-Transferrable. Not applicable with other ongoing promotions. Star Points eligible.</ItemDescription> <Quantity>1</Quantity> <QuantityUnitOfMeasurement>BOX</QuantityUnitOfMeasurement>

<UnitPrice>150</UnitPrice>

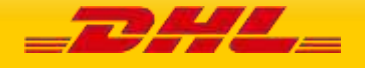

 <NetWeight>1.111</NetWeight> <GrossWeight>2.222</GrossWeight> <ManufacturingCountryCode>CZ</ManufacturingCountryCode> <ImportCommodityCode>3304100000</ImportCommodityCode> <ExportReasonType>PERMANENT</ExportReasonType> <ItemReferences> <ItemReference> <ItemReferenceType>PAN</ItemReferenceType> <ItemReferenceNumber>10597122</ItemReferenceNumber> </ItemReference> </ItemReferences> <CustomsPaperworks> <CustomsPaperwork> <CustomsPaperworkType>INV</CustomsPaperworkType> <CustomsPaperworkID>MyDHLAPI - LN#1-CUSDOC-001</CustomsPaperworkID> </CustomsPaperwork> </CustomsPaperworks> </ExportLineItem> </ExportLineItems> </ExportDeclaration> </ExportDeclarations> <Ship> <Buyer> <Contact> <PersonName>Nola V Bayne</PersonName> <CompanyName>Frozen Shipping Co Ltd.</CompanyName> <PhoneNumber>1 626-478-5971</PhoneNumber> <EmailAddress>buyer\_uploadinvoicedata@dhltestmail.com</EmailAddress> <MobilePhoneNumber>626-478-5974</MobilePhoneNumber> </Contact> <Address> <StreetLines>4104 Woodstock Drive</StreetLines> <StreetLines2>Main Rd</StreetLines2> <StreetLines3>Albright Distrct</StreetLines3> <City>Los Angeles</City> <StateOrProvinceCode>CA</StateOrProvinceCode> <PostalCode>90071</PostalCode> <CountryCode>US</CountryCode> </Address> <RegistrationNumbers> <RegistrationNumber> <Number>244444911100</Number> <NumberTypeCode>EOR</NumberTypeCode> <NumberIssuerCountryCode>US</NumberIssuerCountryCode> </RegistrationNumber> </RegistrationNumbers> <BusinessPartyTypeCode>BU</BusinessPartyTypeCode> </Buyer> </Ship> </InvoiceData> </UploadInvoiceDataRequest> </soapenv:Body> </soapenv:Envelope>

#### **SOAP UPLOADINVOICEDATA: SAMPLE OUTPUT**

<SOAP-ENV:Envelope xmlns:SOAP-ENV="http://schemas.xmlsoap.org/soap/envelope/" xmlns:SOAP-ENC="http://schemas.xmlsoap.org/soap/encoding/" xmlns:xsd="http://www.w3.org/2001/XMLSchema" xmlns:xsi="http://www.w3.org/2001/XMLSchema-instance"> <SOAP-ENV:Header/> <SOAP-ENV:Body> <invdataresp:UploadInvoiceDataResponse xmlns:invdataresp="http://scxgxtt.phxdc.dhl.com/ExpressUploadInvoiceData/InvoiceDataResponse"> <Response> <ServiceHeader>

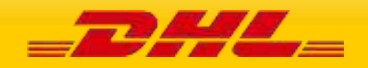

 <MessageTime>2022-10-17T09:06:30</MessageTime> <ServiceInvocationID>20221017090630\_db0f\_165e7352-e6a9-453d-bdef-74b209789af5</ServiceInvocationID> </ServiceHeader> </Response> <Notification code="0"> <Message>Service operation execution finished successfully.</Message> </Notification> </invdataresp:UploadInvoiceDataResponse> </SOAP-ENV:Body> </SOAP-ENV:Envelope>

#### **SOAP UPLOADINVOICEDATA: SAMPLE ERROR MESSAGE**

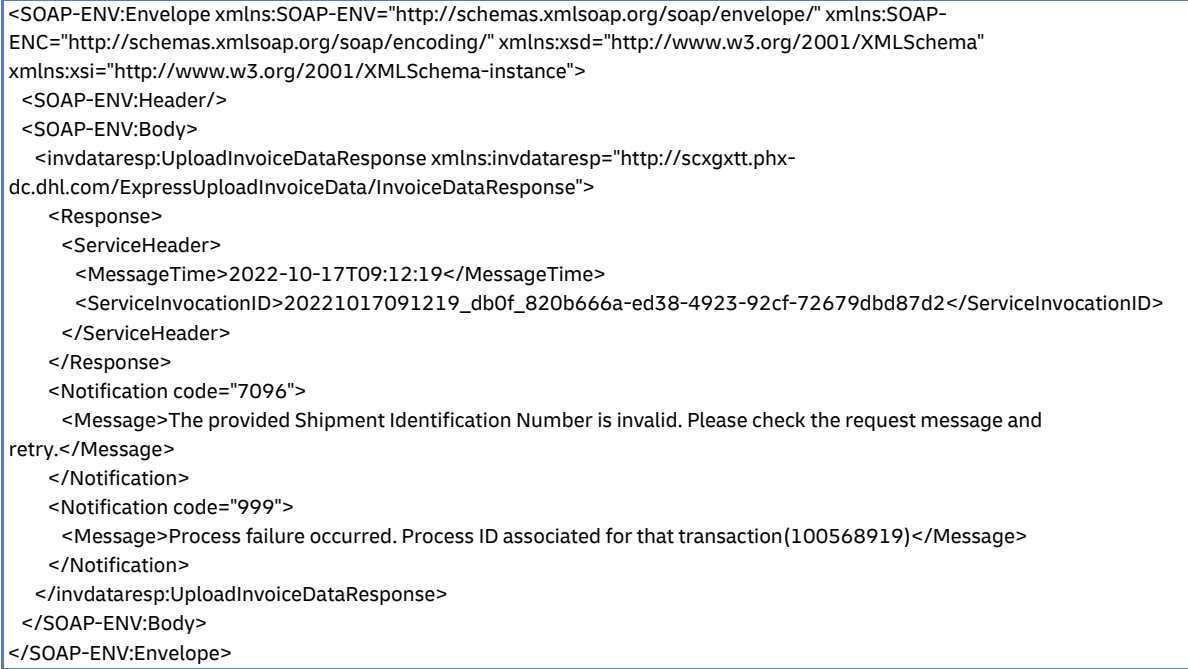

## **28 SERVICE INPUT/OUTPUT EXAMPLES FOR DOCUMENTIMAGEREQUEST**

#### **SOAP DOCUMENTIMAGEREQUEST: SAMPLE INPUT**

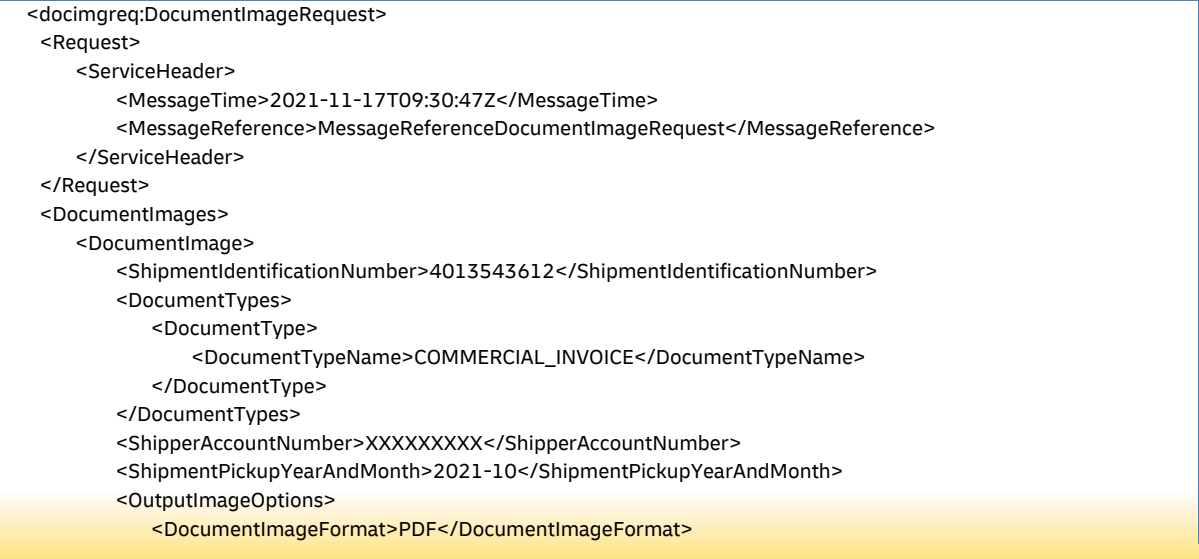

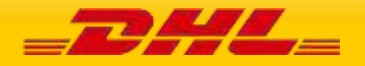

 <AllInOnePDF>N</AllInOnePDF> <CompressedPackage>N</CompressedPackage> </OutputImageOptions> </DocumentImage> </DocumentImages> </docimgreq:DocumentImageRequest>

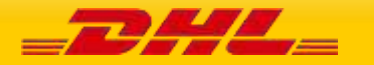

**PAGE 458 OF 459**

#### **SOAP DOCUMENTIMAGEREQUEST: SAMPLE OUTPUT**

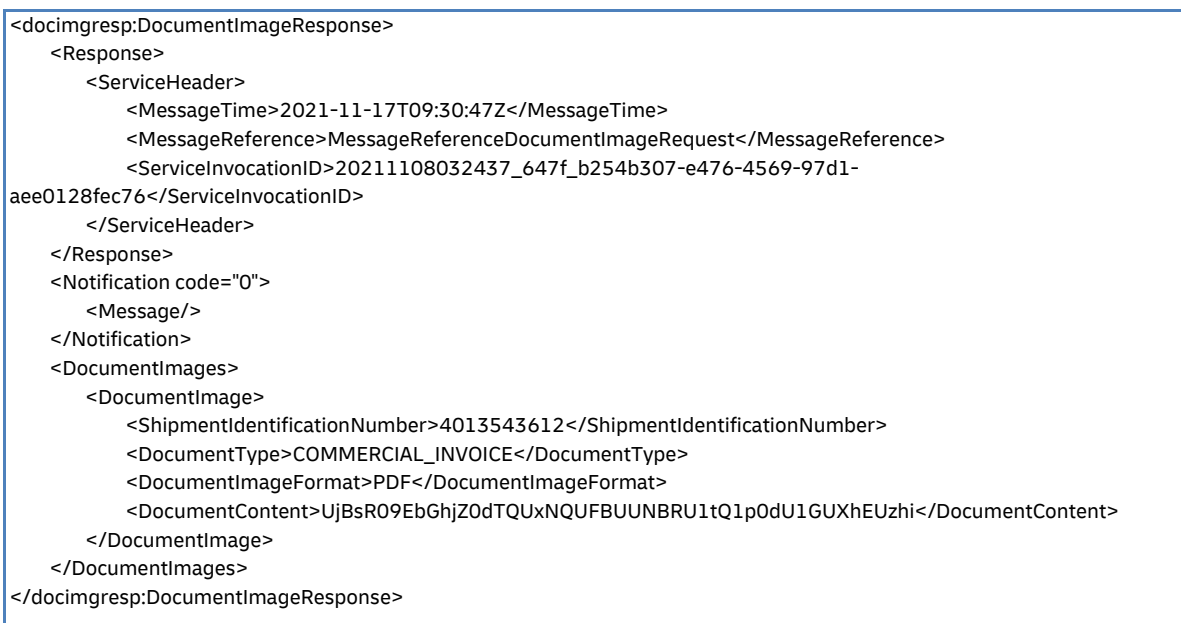

#### **SOAP DOCUMENTIMAGEREQUEST: SAMPLE ERROR MESSAGE**

```
<DocumentImageResponse>
       <Notification code="1501">
         <Message>The provided Shipment Identification Number is invalid. Please check the request message and 
retry.</Message>
       </Notification>
        <Notification code="999">
                       <Message> Process failure occurred. Process ID associated for that transaction 
(XXXXXXXXX).</Message>
        </Notification>
</DocumentImageResponse>
```
## **29 HELPFUL XML AND WEB SERVICES LINKS**

XML.Org Home Page, Organization for the Advancement of Structured Information Standards (OASIS) <http://www.xml.org/>

W3 Schools XML Tutorial, Reference Data <http://www.w3schools.com/xml/default.asp>

Java Technology and Web Services, Sun Microsystems, Inc. [http://java.sun.com/MyDHL API/](http://java.sun.com/webservices/)

Apache Web Services Project, The Apache Software Foundation <http://ws.apache.org/>

W3 Schools Web Services Tutorial, Reference Data [http://www.w3schools.com/MyDHL API/default.asp](http://www.w3schools.com/webservices/default.asp)

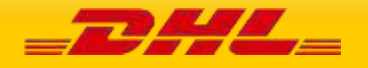